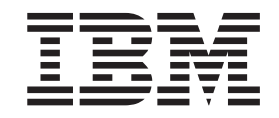

# マルチパス・サブシステム・デバイス・ドライバー ユーザーズ・ガイド

- 最初にお読みください ―

本書には、「IBM 機械コードのご使用条件」が含まれています。この使用条件をよくお読みください。本製品をご使用にな ることで、お客様はこのご使用条件と該当する著作権法の順守に同意されたことになります。

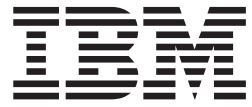

**IBM TotalStorage**

マルチパス・サブシステム・デバイス・ドライバー ユーザーズ・ガイド

・お願い・

本書および本書で紹介する製品をご使用になる前に、 423 [ページの『特記事項』に](#page-456-0)記載されている情報をお読みください。

本書は、SD88-6465-00 に置き換わるもので、特にマルチパス・サブシステム・デバイス・ドライバー (SDD) バージ ョン 1 リリース 6 モディフィケーション x レベル x に適用される情報を記載しているほか、以下の情報も収録し ています。

- v IBM AIX® 4.3.2、AIX 4.3.3、AIX 5.1.0、AIX 5.2.0 のバージョン 1 リリース 4 モディフィケーション x レベル x (またはそれ以降)
- v HP-UX 11.0、HP-UX 11i、および HP-UX 11iV2 のバージョン 1 リリース 4 モディフィケーション 0 レベル 0 (またはそれ以降)
- Linux<sup>®</sup> Red Hat 7.x, Red Hat AS2.1, SuSE SLES7, SuSE SLES8 / UnitedLinux 1.0 (Intel<sup>®</sup> i686 および IBM pSeries® の場合)、SLES9 / UnitedLinux 2.0、Red Hat EL3 のバージョン 1 リリース 4 モディフィケーション x レベル x (またはそれ以降)
- v Novell のバージョン 1.0.0.g (またはそれ以降)
- v Solaris 2.6、Solaris 7、Solaris 8、Solaris 9 のバージョン 1 リリース 4 モディフィケーション 0 レベル 0 (また はそれ以降)
- v Microsoft® Windows NT® 4.0 Service Pack 6A (またはそれ以降) のバージョン 1 リリース 4 モディフィケーショ ン 0 レベル 0 (またはそれ以降)
- Microsoft Windows® 2000 Service Pack 2 (またはそれ以降) のバージョン 1 リリース 4 モディフィケーション 0 レベル 0 (またはそれ以降)
- Microsoft Windows Server 2003 のバージョン 1 リリース 4 モディフィケーション x レベル x (またはそれ以降)

本書は、改訂版などで特に断りのない限り、これ以降のすべてのリリースおよびモディフィケーションにも適用され ます。

本マニュアルに関するご意見やご感想は、次の URL からお送りください。今後の参考にさせていただきます。

http://www.ibm.com/jp/manuals/main/mail.html

なお、日本 IBM 発行のマニュアルはインターネット経由でもご購入いただけます。詳しくは

http://www.ibm.com/jp/manuals/ の「ご注文について」をご覧ください。

(URL は、変更になる場合があります)

お客様の環境によっては、資料中の円記号がバックスラッシュと表示されたり、バックスラッシュが円記号と表示さ れたりする場合があります。

 原 典: SC30-4096-01 IBM TotalStorage Multipath Subsystem Device Driver User's Guide

発 行: 日本アイ・ビー・エム株式会社

担 当: ナショナル・ランゲージ・サポート

第1刷 2005.12

この文書では、平成明朝体™W3、平成明朝体™W7、平成明朝体™W9、平成角ゴシック体™W3、平成角ゴシック体™ W5、および平成角ゴシック体™W7を使用しています。この(書体\*)は、(財)日本規格協会と使用契約を締結し使用して いるものです。フォントとして無断複製することは禁止されています。

注∗ 平成明朝体™W3、平成明朝体™W7、平成明朝体™W9、平成角ゴシック体™W3、 平成角ゴシック体™V5、平成角ゴシック体™V7

#### **© Copyright International Business Machines Corporation 1999, 2005. All rights reserved.**

© Copyright IBM Japan 2005

 $\mathbf I$ ||| $\mathbf{I}$  $\mathbf{I}$ 

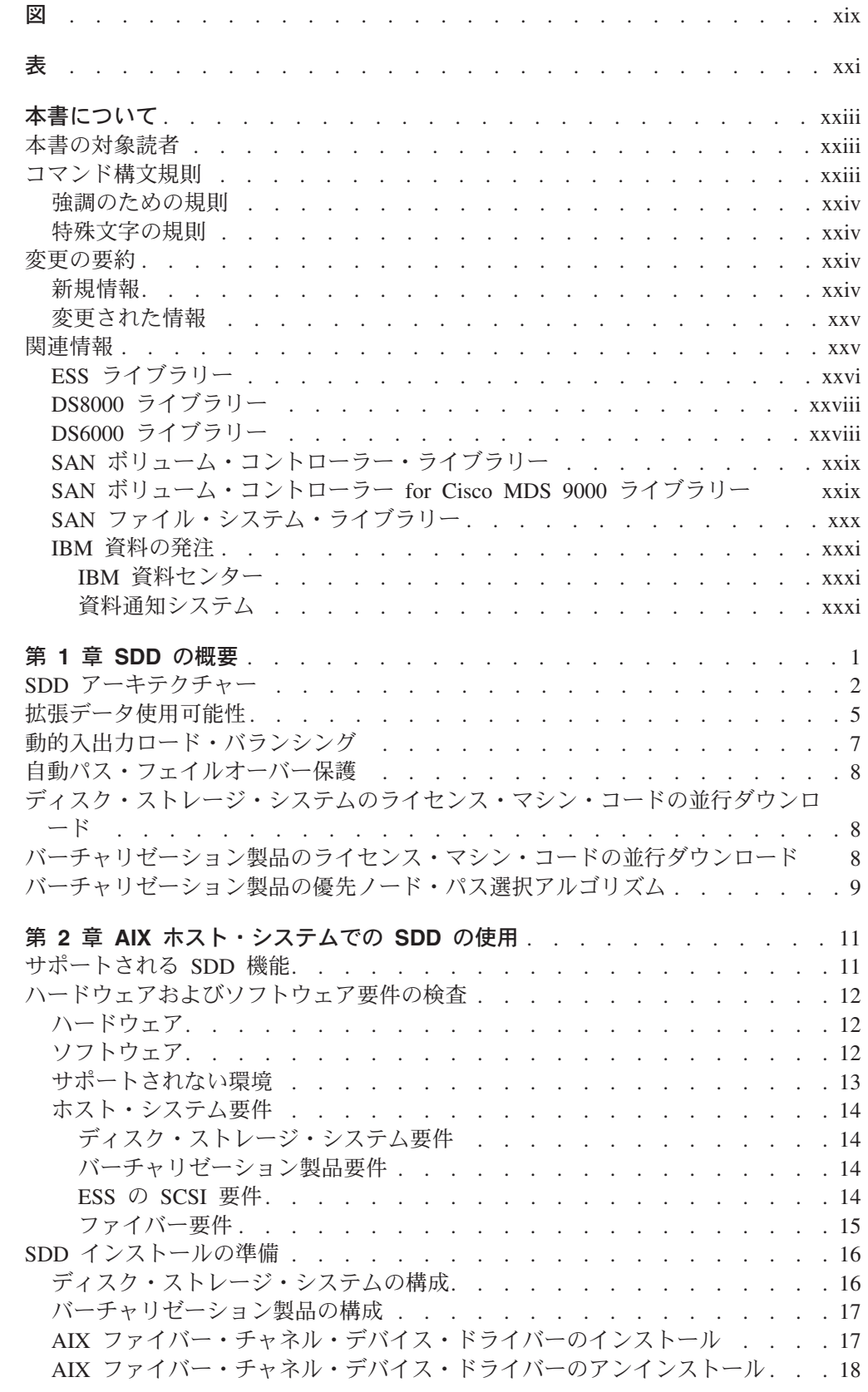

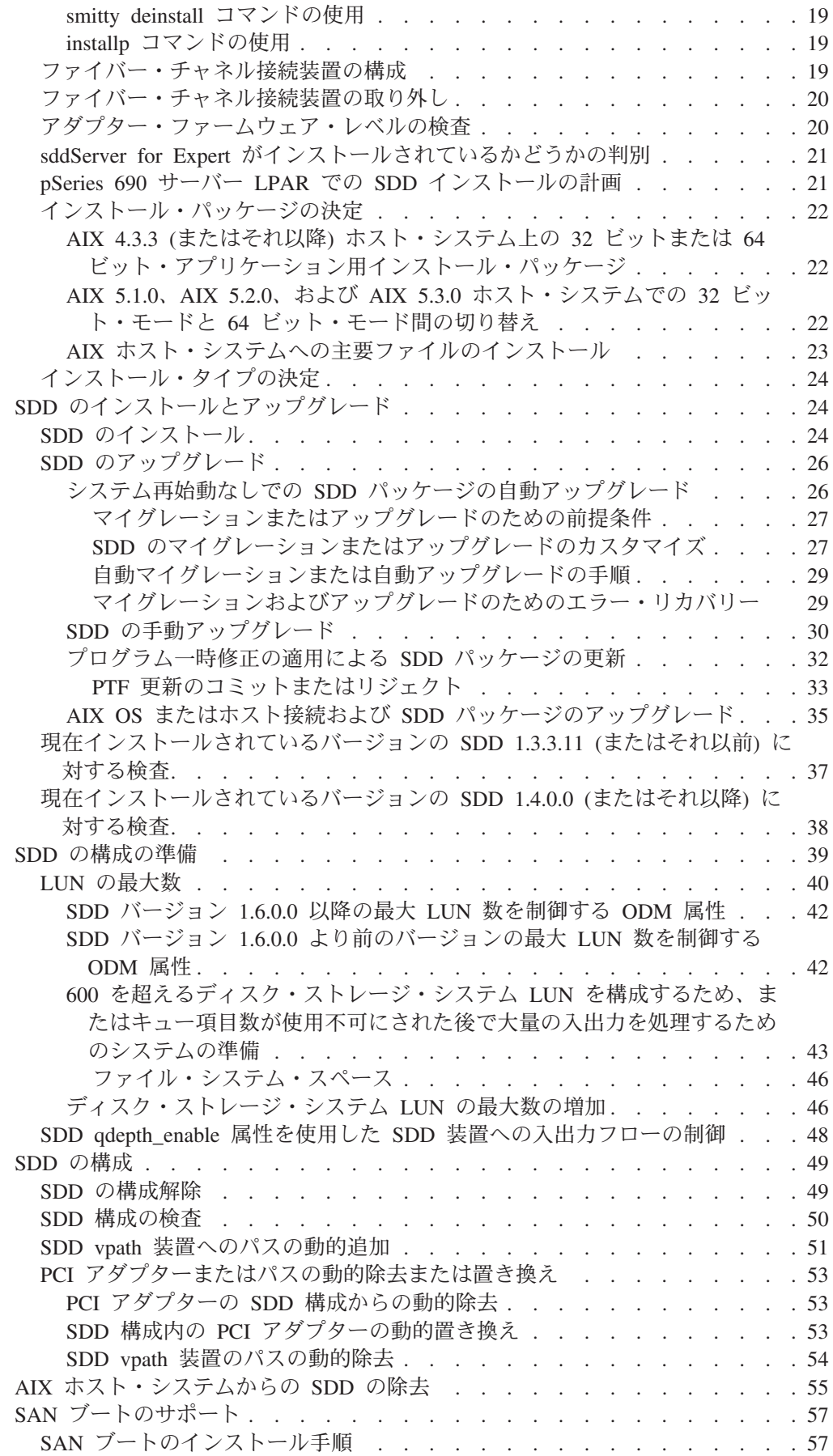

 $\frac{1}{1}$ |

 $\mathbf{I}$  $\bar{1}$ 

|<br>|<br>|

 $\bar{\rm I}$ 

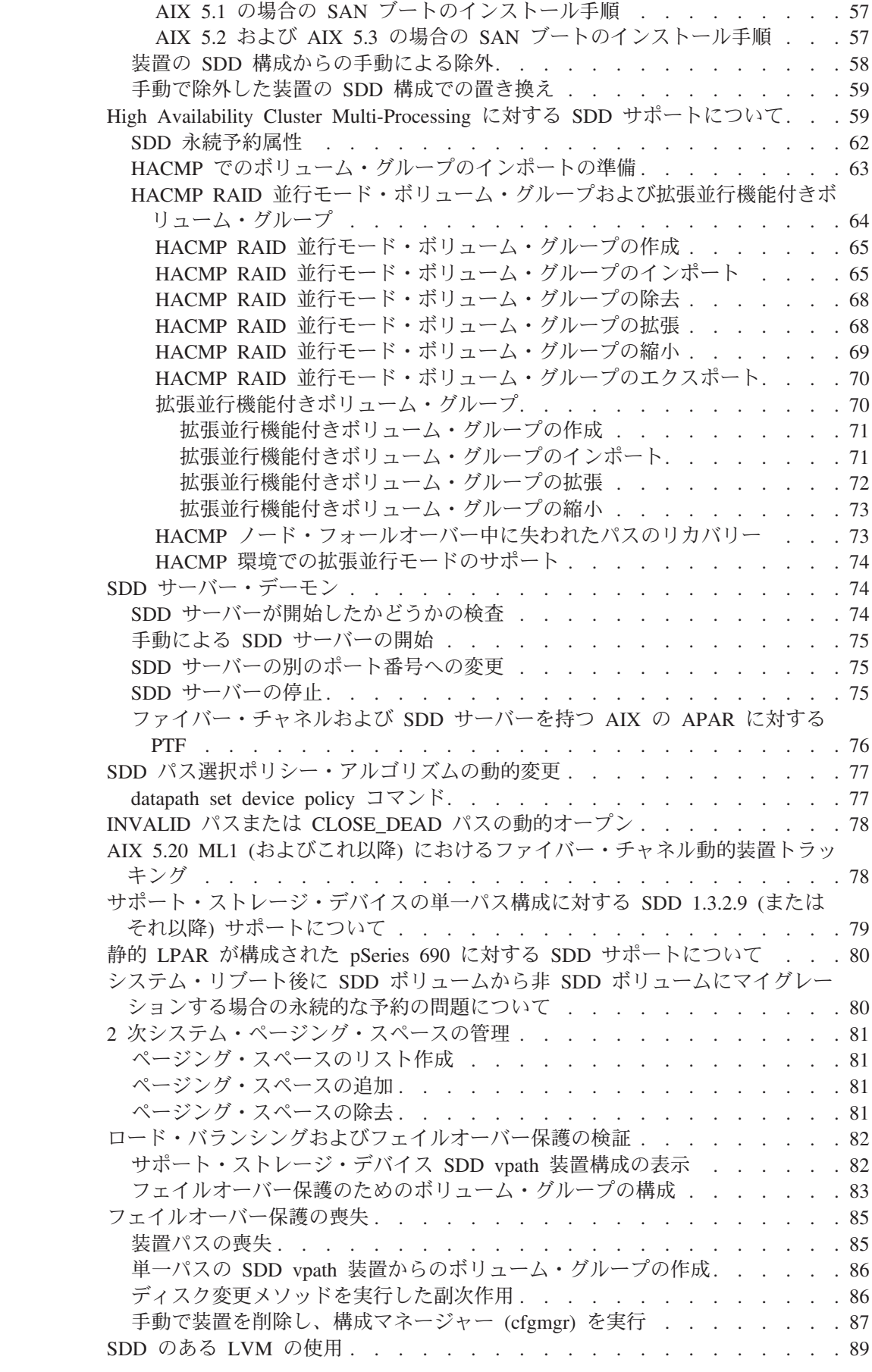

 $\bar{\mathbf{I}}$ || $\bar{1}$ 

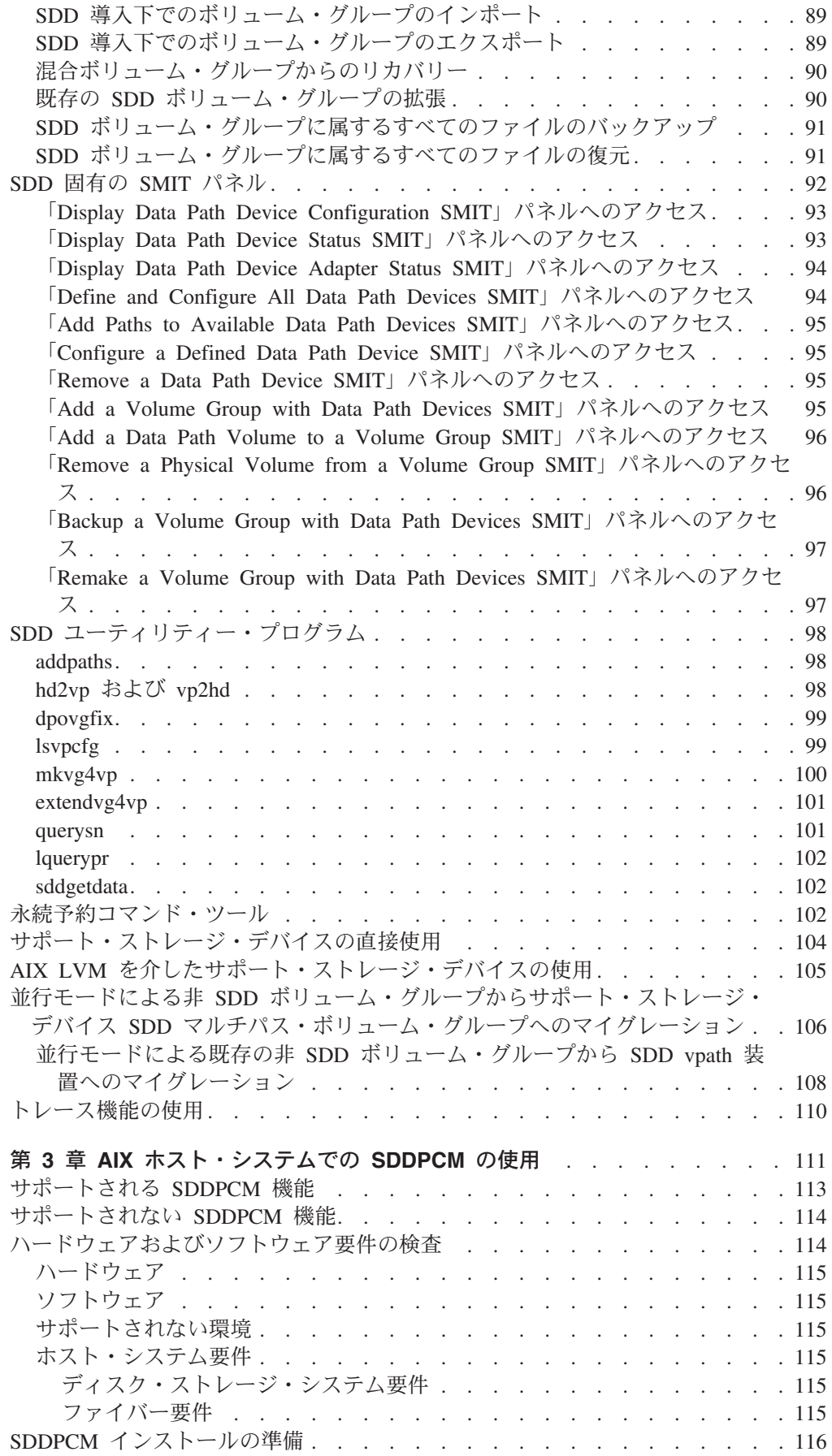

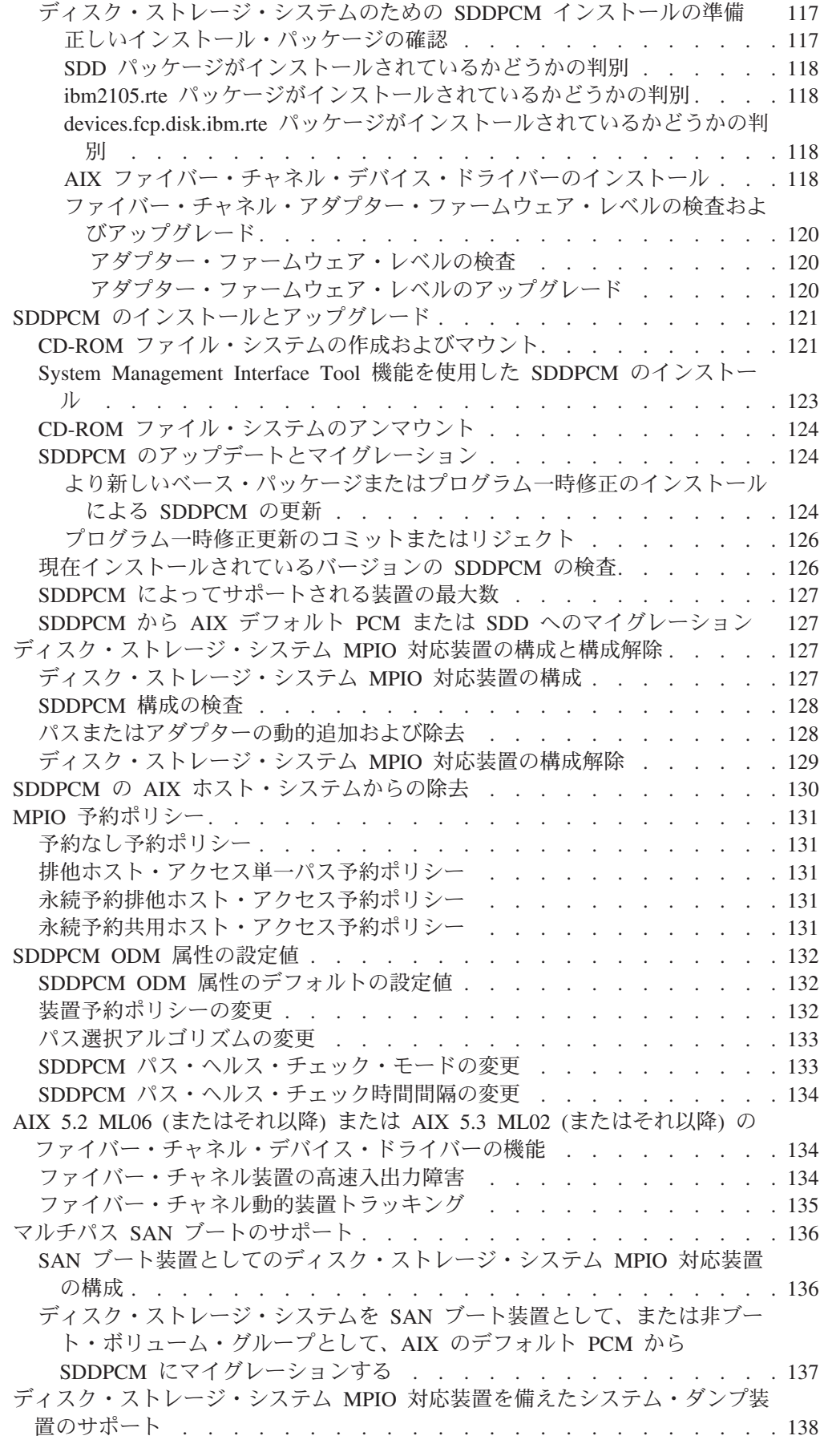

|<br>|<br>|<br>|<br>|

 $\bar{1}$  $\bar{1}$  $\bar{1}$  $\bar{1}$  $\bar{\rm I}$ 

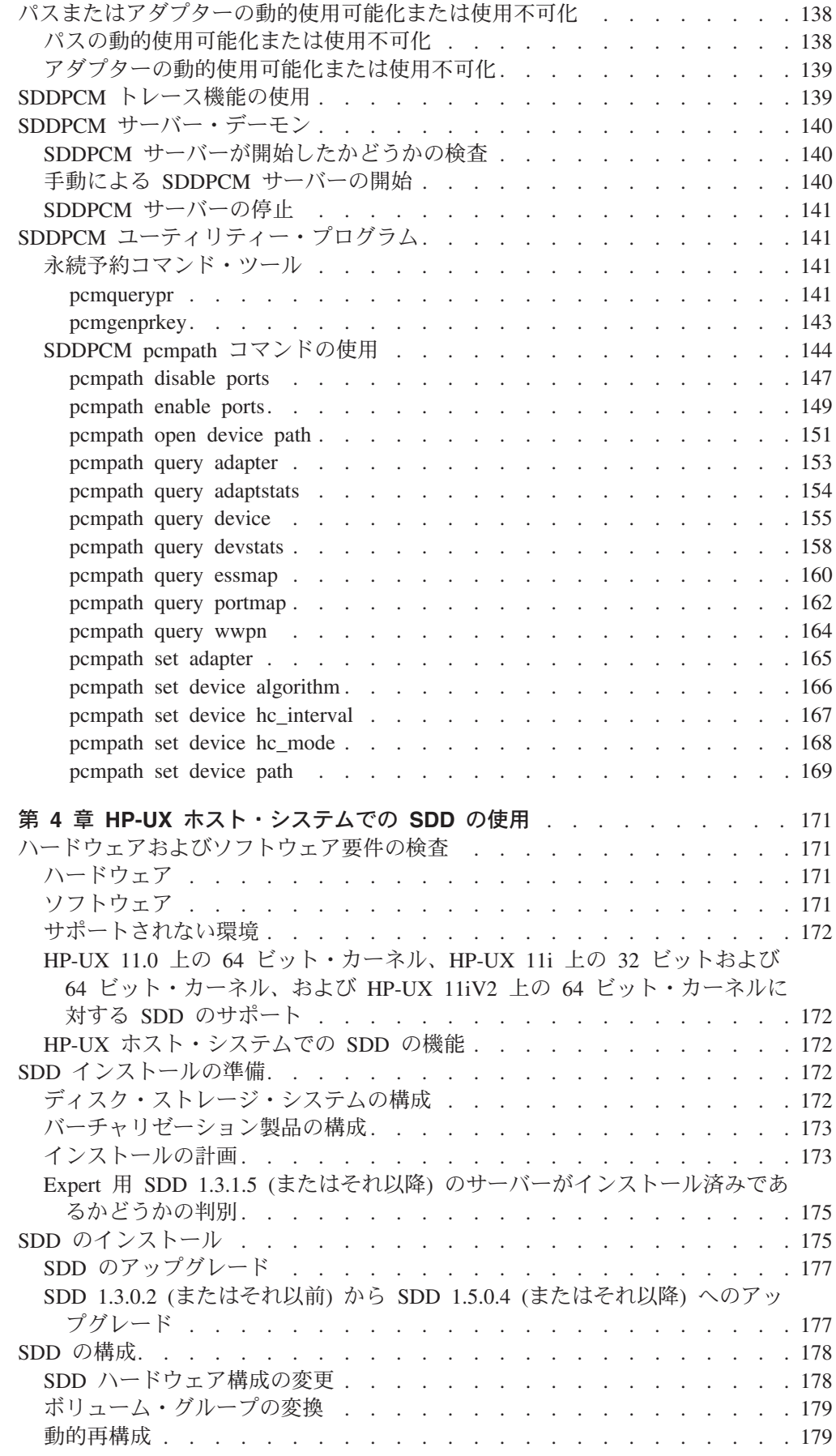

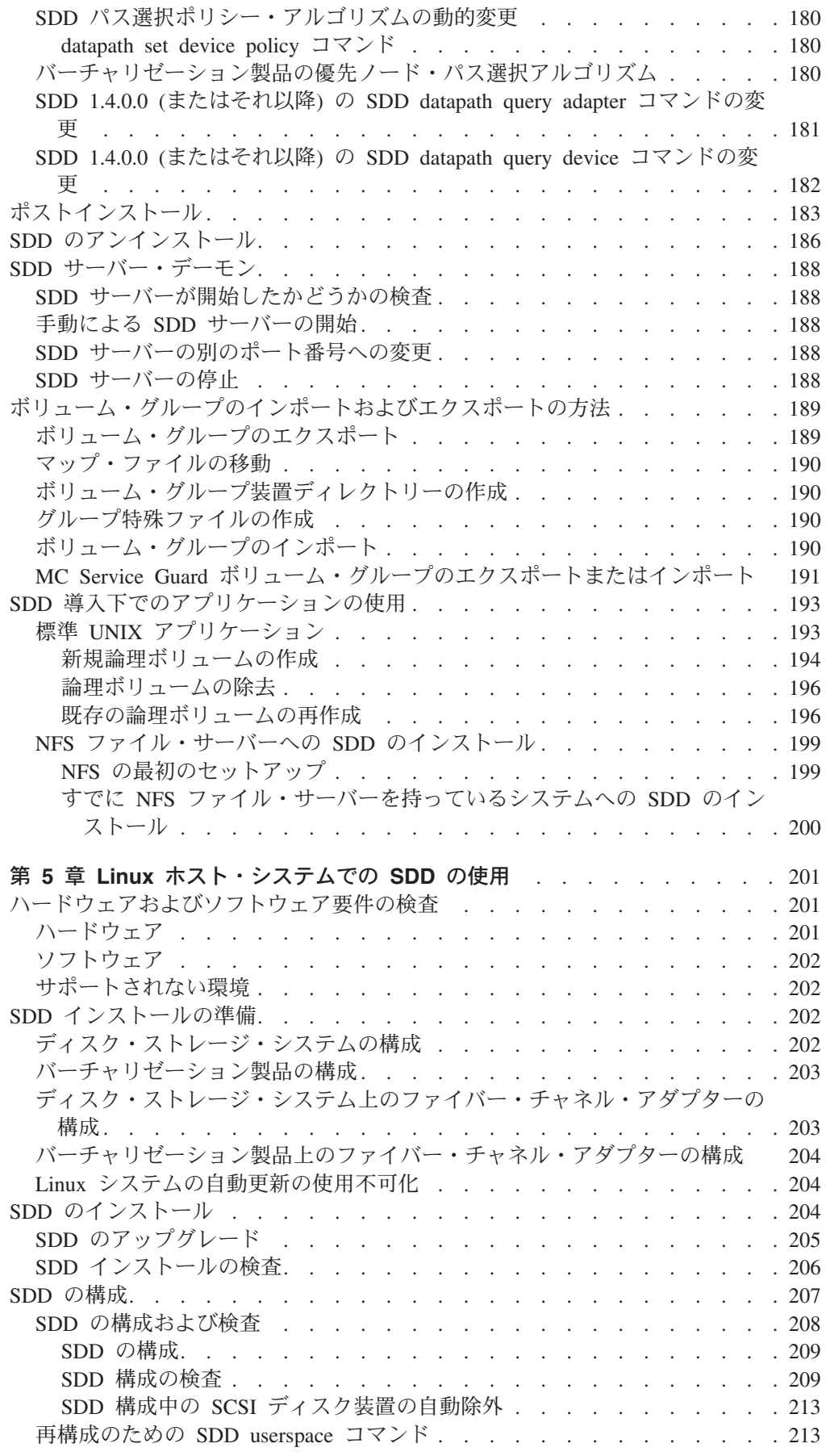

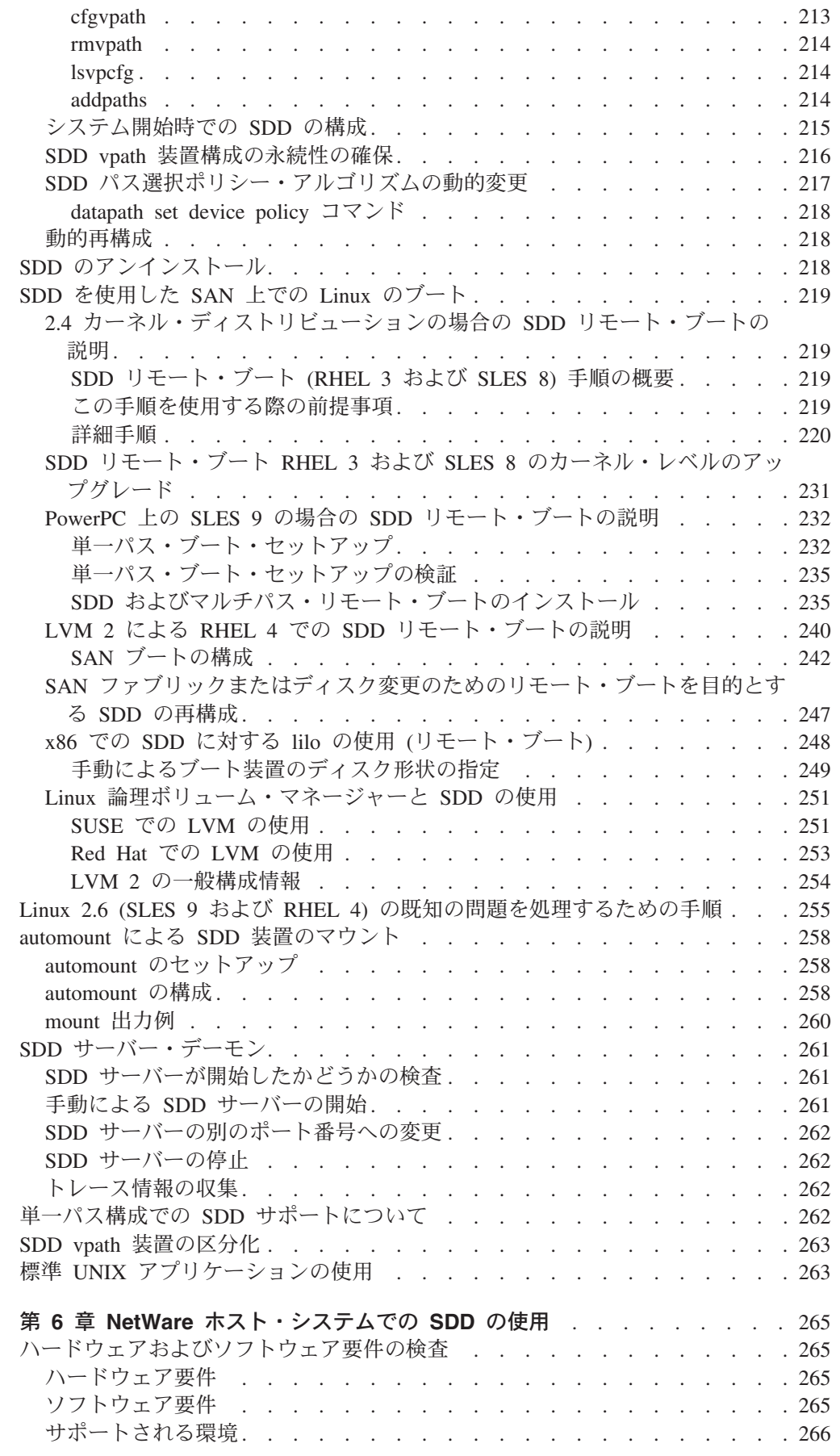

 $\|$ 

 $\mathbf{I}$  $\mathbf{I}$  $\mathbf I$  $\mathbf{I}$ 

||<br>||<br>||<br>||<br>||

 $\mathbf{I}$  $\overline{1}$  $\overline{\phantom{a}}$  $\mathbf{I}$  $\mathbf{I}$  $\overline{\phantom{a}}$ 

 $\,$   $\,$ 

 $\mathbf{I}$ 

||||||

 $\mathbf{I}$  $\mathbf{I}$  $\mathsf I$  $\mathbf{I}$  $\mathbf{I}$ 

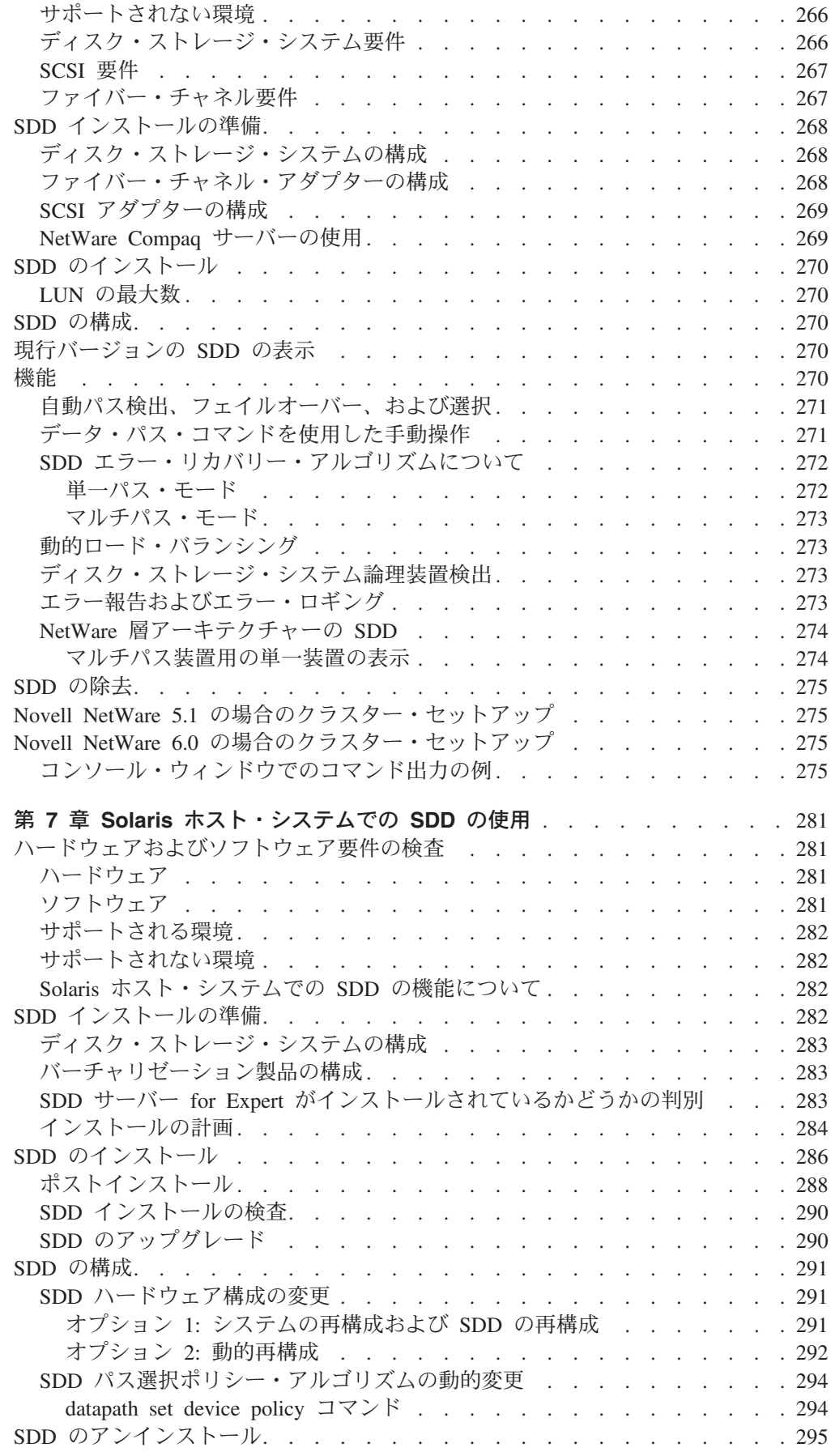

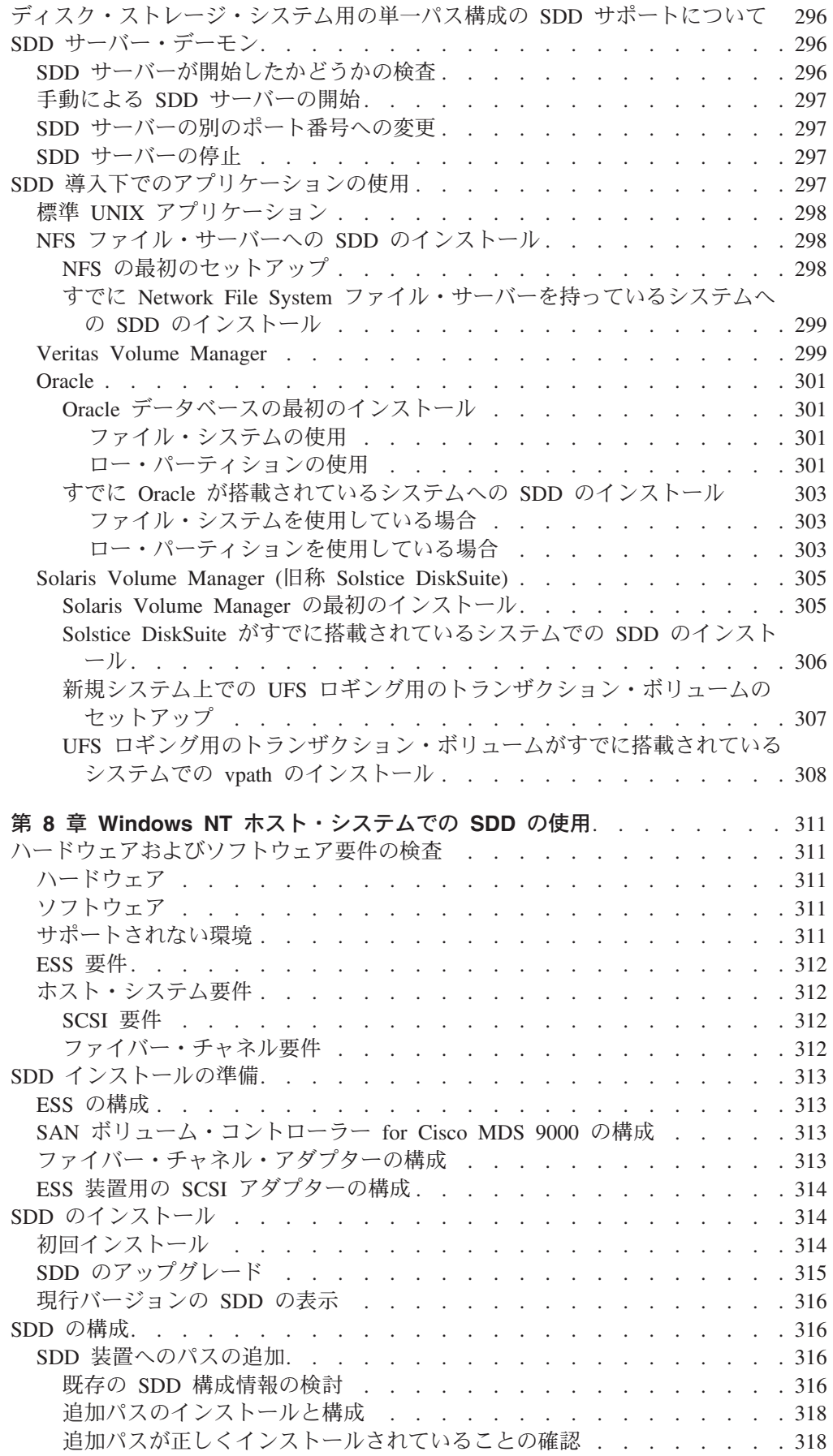

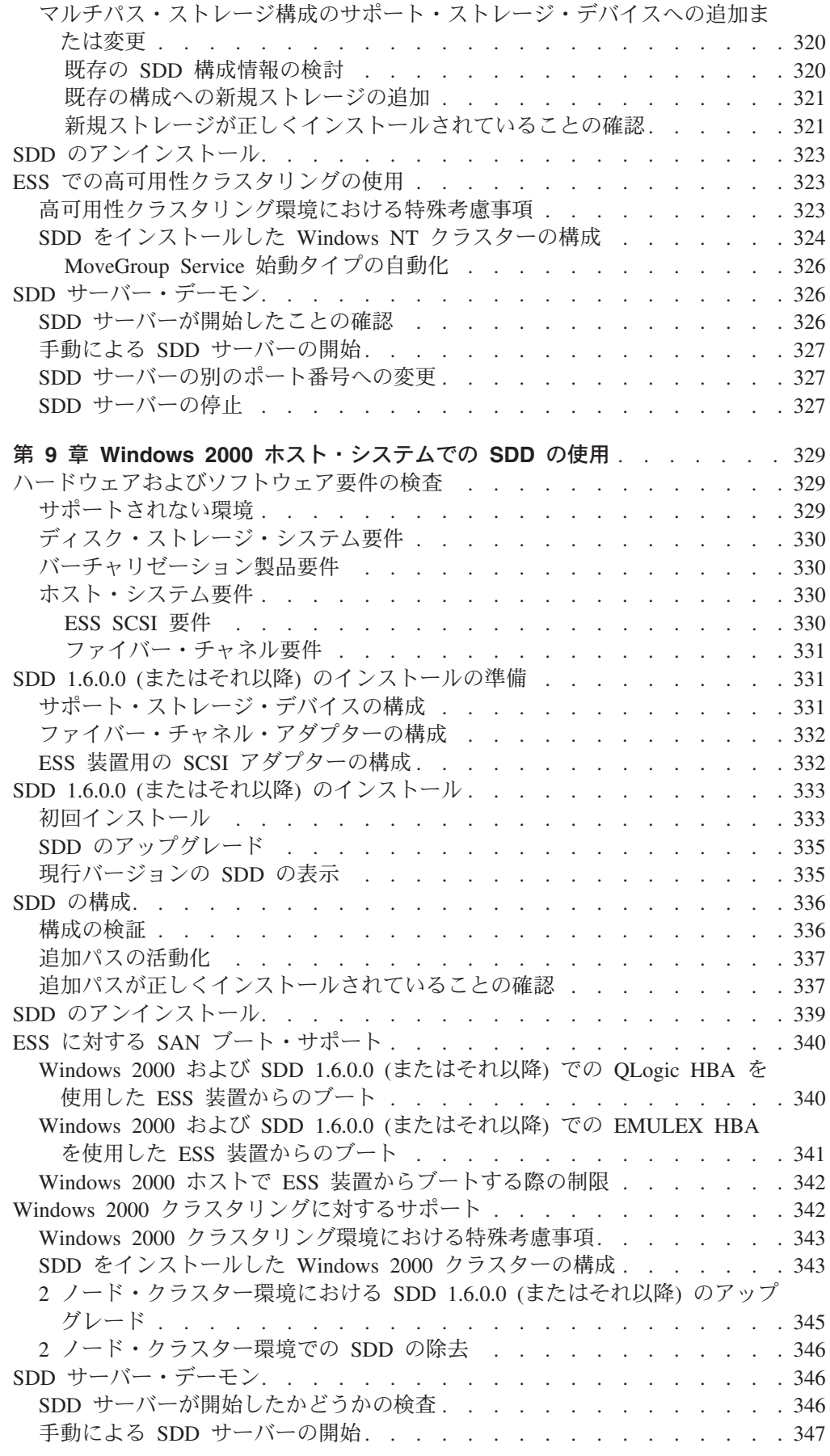

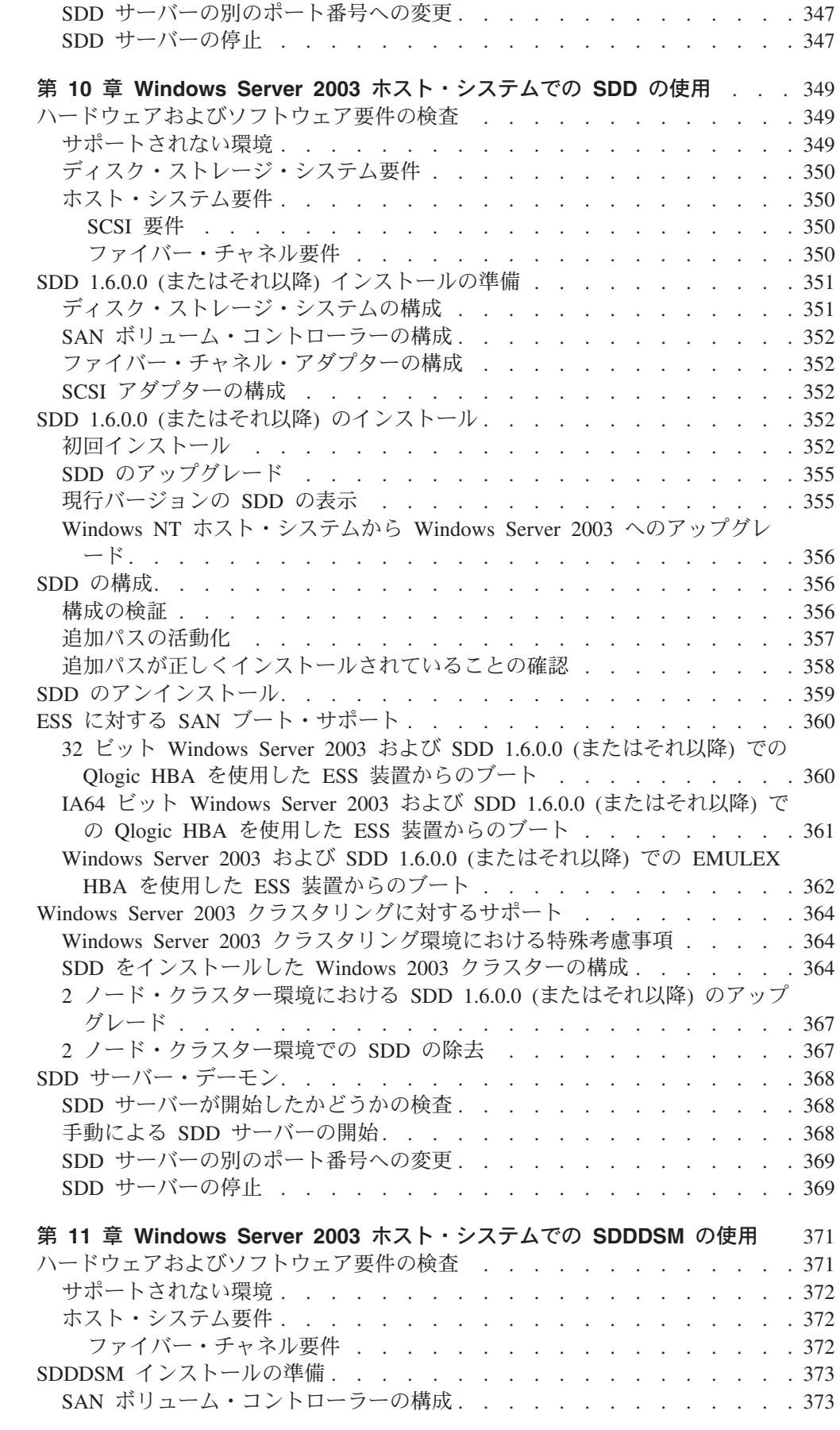

|<br>|<br>|<br>|<br>|<br>|

 $\mathsf I$  $\mathbf{I}$  $\mathsf I$  $\mathbf{I}$  $\mathbf{I}$  $\mathbb T$  $\mathbf{I}$ 

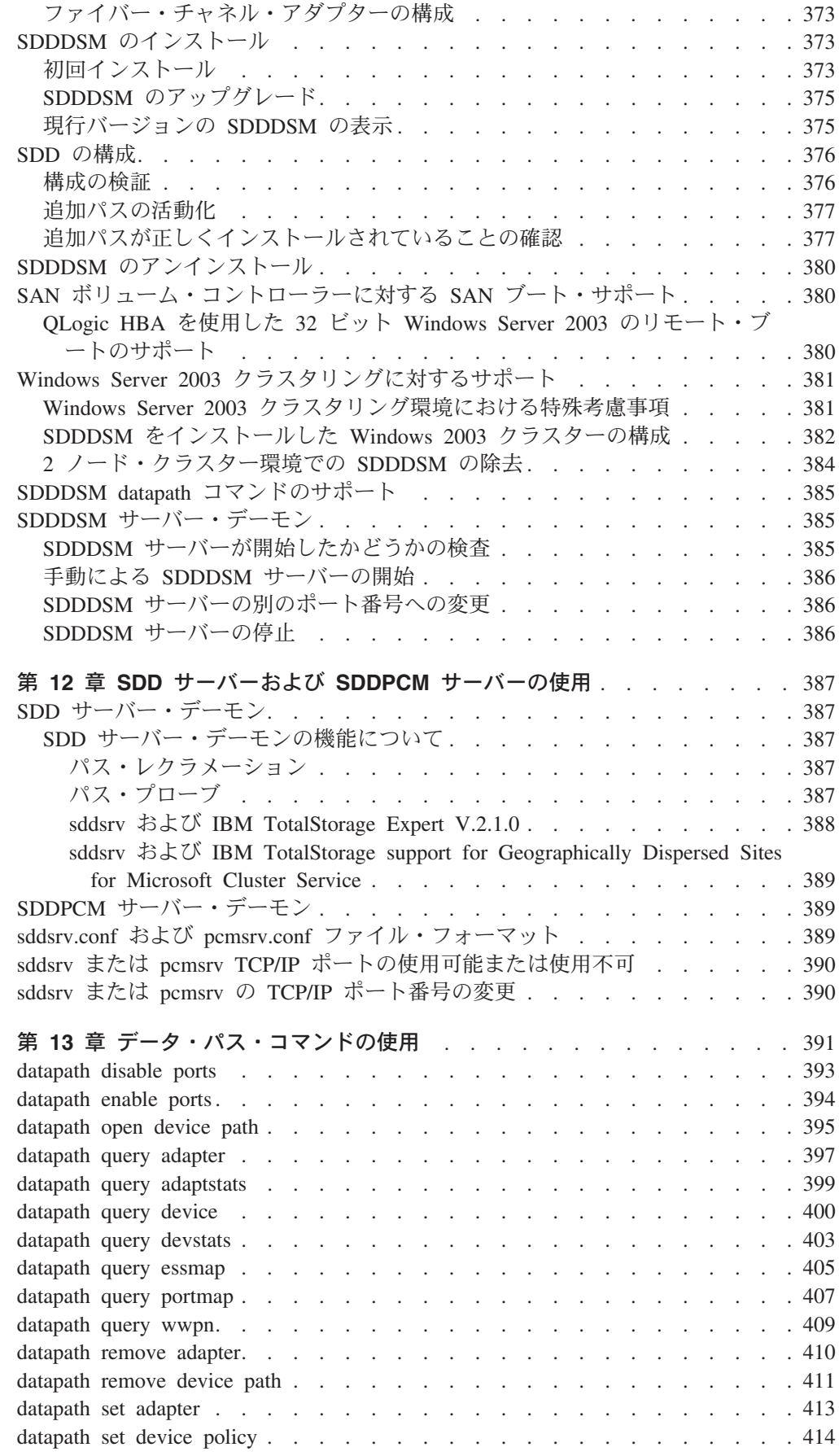

||<br>|||<br>||||<br>|||||

 $\overline{1}$  $\overline{1}$  $\overline{\phantom{a}}$  $\overline{1}$  $\overline{\phantom{a}}$  $\begin{array}{c} \hline \end{array}$  $\overline{\phantom{a}}$  $\overline{1}$  $\mathbf{I}$  $\mathbf{I}$  $\overline{1}$ 

|

 $\overline{\phantom{a}}$  $\overline{1}$  $\begin{array}{c} \hline \end{array}$  $\overline{\phantom{a}}$  $\mathbf{I}$  $\overline{1}$  $\overline{1}$  $\overline{1}$  $\mathbf{I}$  $\overline{\phantom{a}}$  $\overline{1}$ 

||<br>||<br>|||||<br>||<br>||

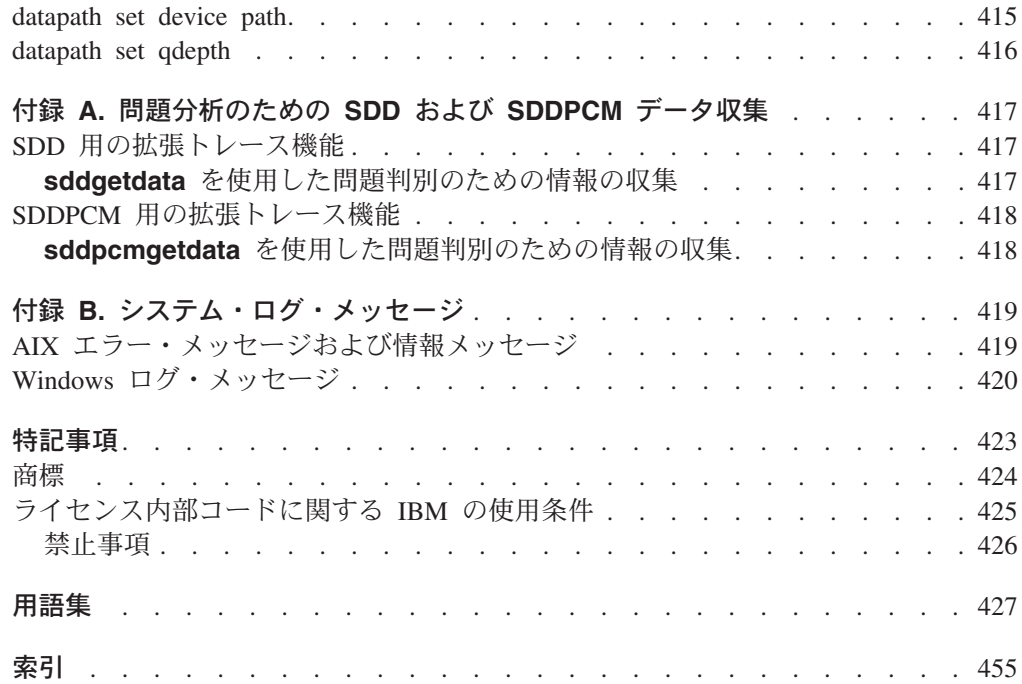

 $\mathbf{I}$ ||

 $\mathbf{L}$ 

<span id="page-20-0"></span>図

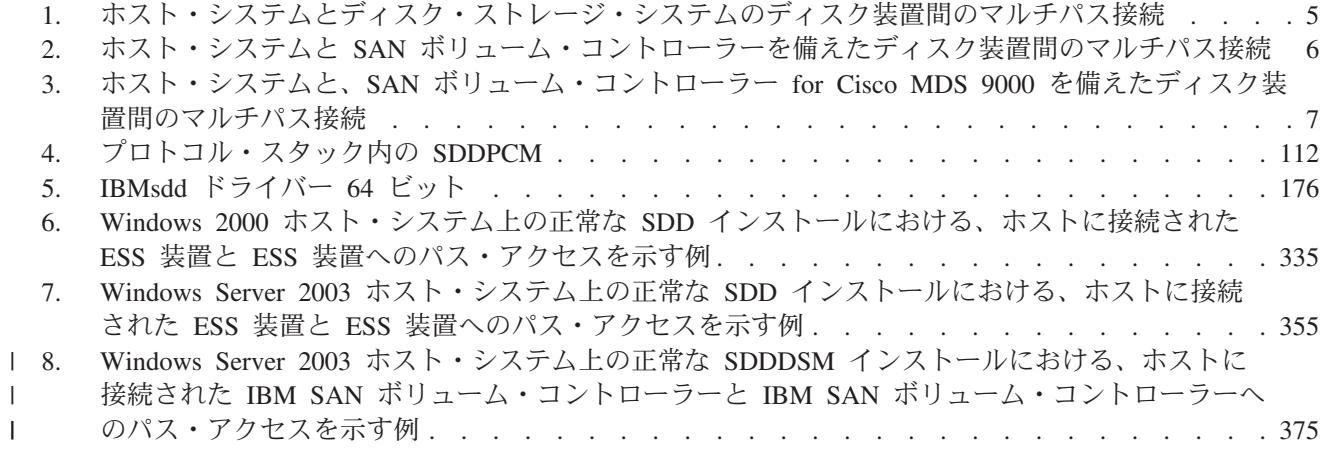

<span id="page-22-0"></span>表

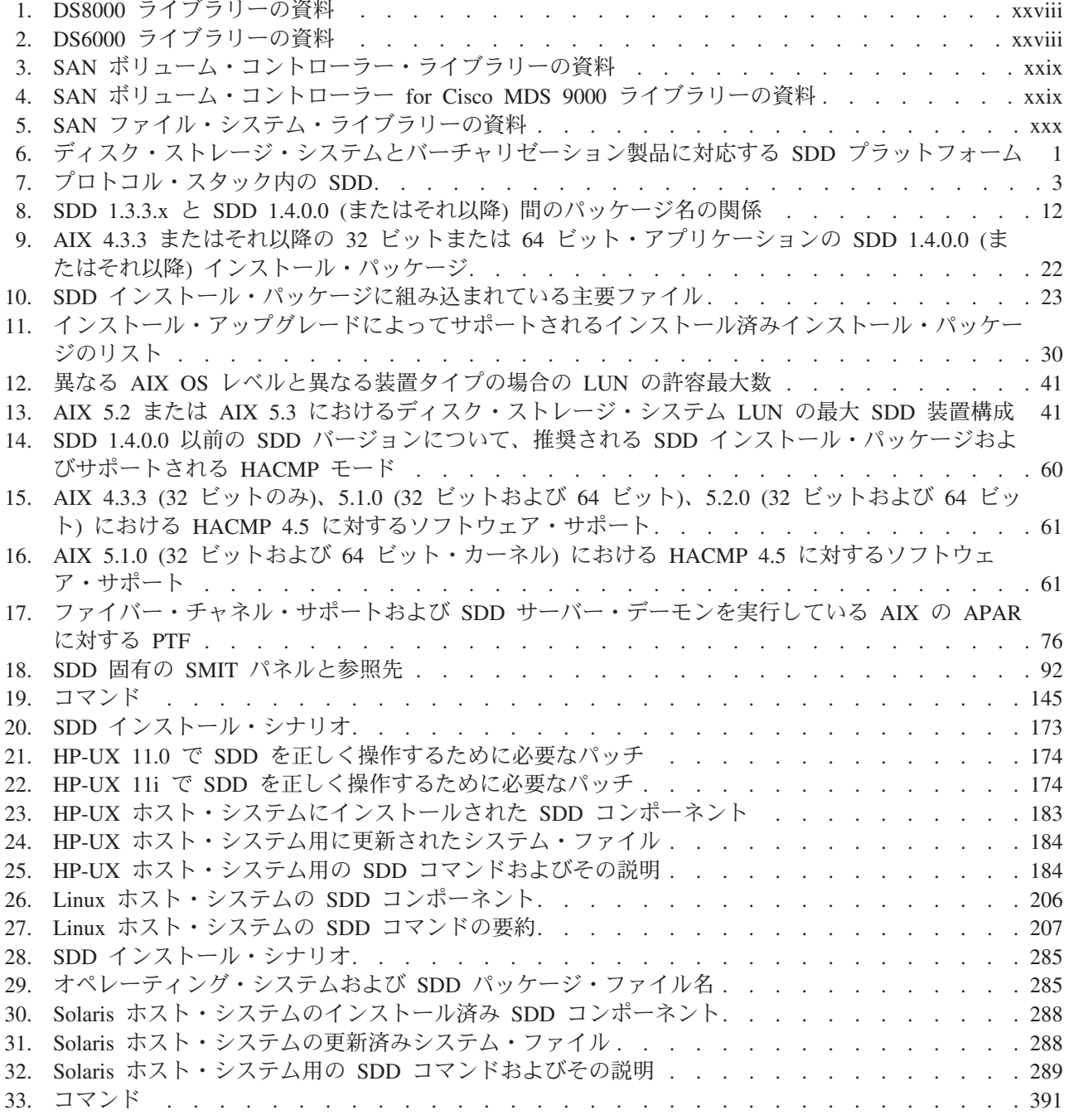

# <span id="page-24-0"></span>本書について

IBM® TotalStorage® マルチパス・サブシステム・デバイス・ドライバー (SDD) は、ストレージ・デバイスに接続されたホスト・システムに対するマルチパス構成 環境サポートを提供します。また、データ使用可能性を拡張し、マルチパスに対す る動的入出力 (I/O) ロード・バランシングを行い、次のホスト・システムについ て、自動パス・フェイルオーバー保護を提供します。

- IBM  $AIX^{\circledR}$
- $\cdot$  HP-UX
- v サポートされる Linux ディストリビューション、レベル、およびアーキテクチャ ー。
- Novell Netware
- Sun Solaris
- Microsoft<sup>®</sup> Windows  $NT^®$
- Microsoft Windows<sup>®</sup> 2000
- Microsoft Windows Server 2003

IBM TotalStorage マルチパス・サブシステム・デバイス・ドライバー・パス制御モ ジュール (SDDPCM) は、AIX MPIO をサポートします。これはロード可能なモジ ュールです。サポート・ストレージ・デバイスを構成中に、SDDPCM がロードさ れ、AIX MPIO Fibre Channel プロトコル・デバイス・ドライバーの一部となりま す。SDDPCM モジュール付きの AIX MPIO 対応デバイス・ドライバーが提供する 機能は、SDD が提供する機能と同じです。

### 本書の対象読者

本書は、IBM TotalStorage マルチパス・サブシステム・デバイス・ドライバーのイ ンストールと構成を行うユーザーを対象としています。IBM TotalStorage マルチパ ス・サブシステム・デバイス・ドライバーのインストール担当者は、次のことが必 要です。

- v IBM TotalStorage マルチパス・サブシステム・デバイス・ドライバーがインスト ールされるオペレーティング・システムを熟知していること。
- IBM TotalStorage マルチパス・サブシステム・デバイス・ドライバーで操作され るストレージ・システムを熟知していること。
- v IBM TotalStorage マルチパス・サブシステム・デバイス・ドライバーと共に使用 するアプリケーションを熟知していること。
- v 本書に記載する手順を知っていること。
- v インストールおよびサービスに関する関連資料を知っていること。

### コマンド構文規則

このセクションでは、本書で使用している表記規則について説明します。

#### <span id="page-25-0"></span>強調のための規則

次の書体は、強調を示すために使用されます。

太字 太字のテキストは、メニュー項目およびコマンド名を表します。

イタリック

イタリック のテキストは語を強調するために使用されます。コマンド構文 では、イタリックは、ユーザーが実際の値を指定する変数に使用されます。

モノスペース

モノスペースのテキストは、ユーザーが入力するコマンド、コマンド出力の サンプル、システムから出されるプログラム・コードまたはメッセージの 例、およびパスまたはボリュームの構成状態 (たとえば、Dead、Active、 Open、Closed、Online、Offline、Invalid、Available、Defined など) を 識別します。

#### 特殊文字の規則

本書では、以下の特殊文字規則が使用されています。

**\*** アスタリスク

アスタリスク (\*) は、インストール・パッケージ名の先頭文字または残りの 文字を検索するためのワイルドカード記号として使用されます。

たとえば、**lslpp -l \*Sdd\*** コマンドの Sdd 文字の先頭と末尾のアスタリス クは、ibm... および ...rte を検索するためのワイルドカード記号として 使用されます。

#### **...** 省略符号

省略符号は、次のコマンド行にもまだコマンドがあることを示しています。

**< >** オプショナル・パラメーターを示しています。

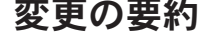

| | | | |

> | | |

|

 $\blacksquare$ |

|

本書には、「*IBM TotalStorage* マルチパス・サブシステム・デバイス・ドライバー のユーザーズ・ガイド」の第 1 版 (2004 年 12 月) に記載されていた情報と、その 情報に対する主要な技術上の変更が含まれています。本書で変更されている部分に ついては、左側の余白に | のマークが付いています。

注**:** 本書に記載されていない最新の変更内容については、SDD コンパクト・ディス クの README ファイルを参照するか、または次の SDD Web サイトを参照し てください。

[www-1.ibm.com/servers/storage/support/software/sdd.html](http://www-1.ibm.com/servers/storage/support/software/sdd.html)

### 新規情報

本書には、以下の新規情報が含まれています。

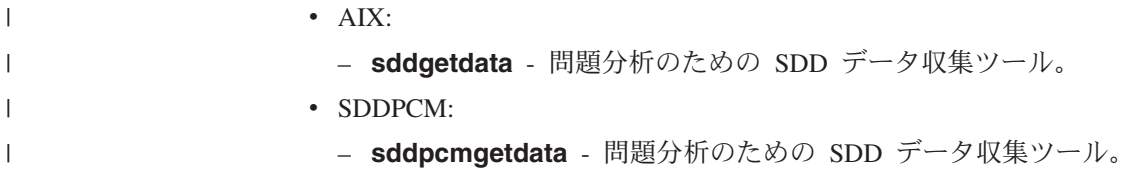

<span id="page-26-0"></span>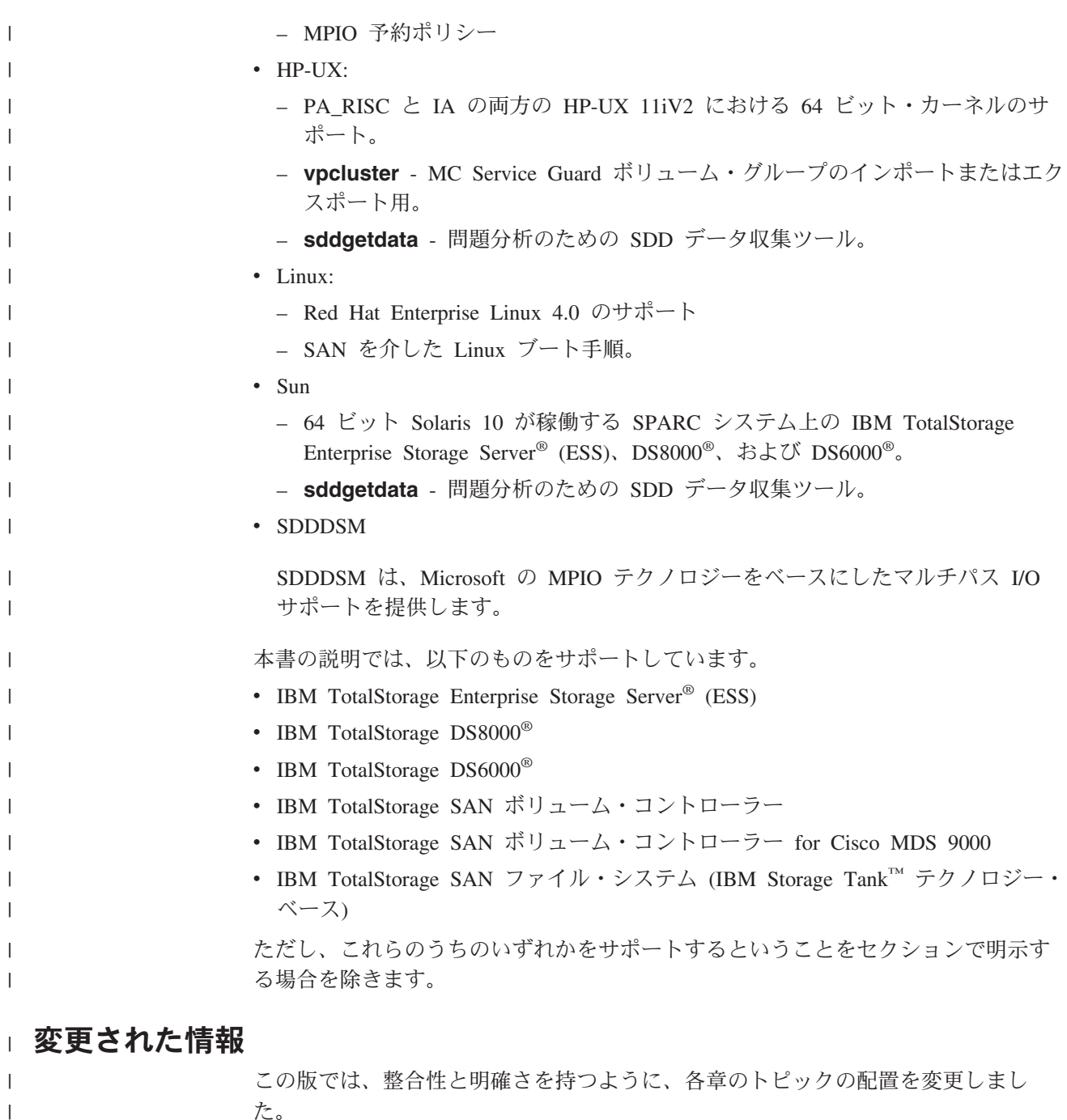

た。

本書には、以下の変更情報が含まれています。

- v SAN を介して Linux をブートする更新済みの手順。
- v 必要に応じた訂正。

### 関連情報

| |  $\mathbf{I}$ 

このセクションの表では、以下の資料をリストして説明しています。

- v IBM TotalStorage エンタープライズ・ストレージ・サーバー (ESS) ライブラリー を構成する資料。
- v IBM TotalStorage DS8000 ライブラリーを構成する資料。
- <span id="page-27-0"></span>v IBM TotalStorage DS6000 ライブラリーを構成する資料。
- v IBM TotalStorage SAN ボリューム・コントローラー・ライブラリーを構成する資 料。
- v IBM TotalStorage SAN ボリューム・コントローラー for Cisco MDS 9000 ライブ ラリーを構成する資料。
- IBM TotalStorage SAN ファイル・システム・ライブラリーを構成する資料。
- v ESS に関連する他の IBM 資料
- v ESS に関連する IBM 以外の資料

資料の発注方法については、 xxxi ページの『IBM [資料の発注』を](#page-32-0)参照してくださ い。

#### **ESS** ライブラリー

以下のカスタマー資料が ESS ライブラリーを構成しています。別途断りがない限 り、これらの資料は、ESS と一緒に提供されるコンパクト・ディスク (CD) に Adobe ポータブル文書フォーマット (PDF) で収録されています。この CD の追加 コピーが必要な場合は、オーダー番号 SK2T-8803 を使用してください。これらの資 料は、次の ESS Web サイトの「**Documentation**」リンクをクリックして、PDF フ ァイルでも入手できます。

[www-1.ibm.com/servers/storage/support/disk/2105.html](http://www.ibm.com/servers/storage/support/disk/2105.html)

これらの資料や他の IBM 資料の発注方法については、中表紙裏記載の Web サイト を参照してください。

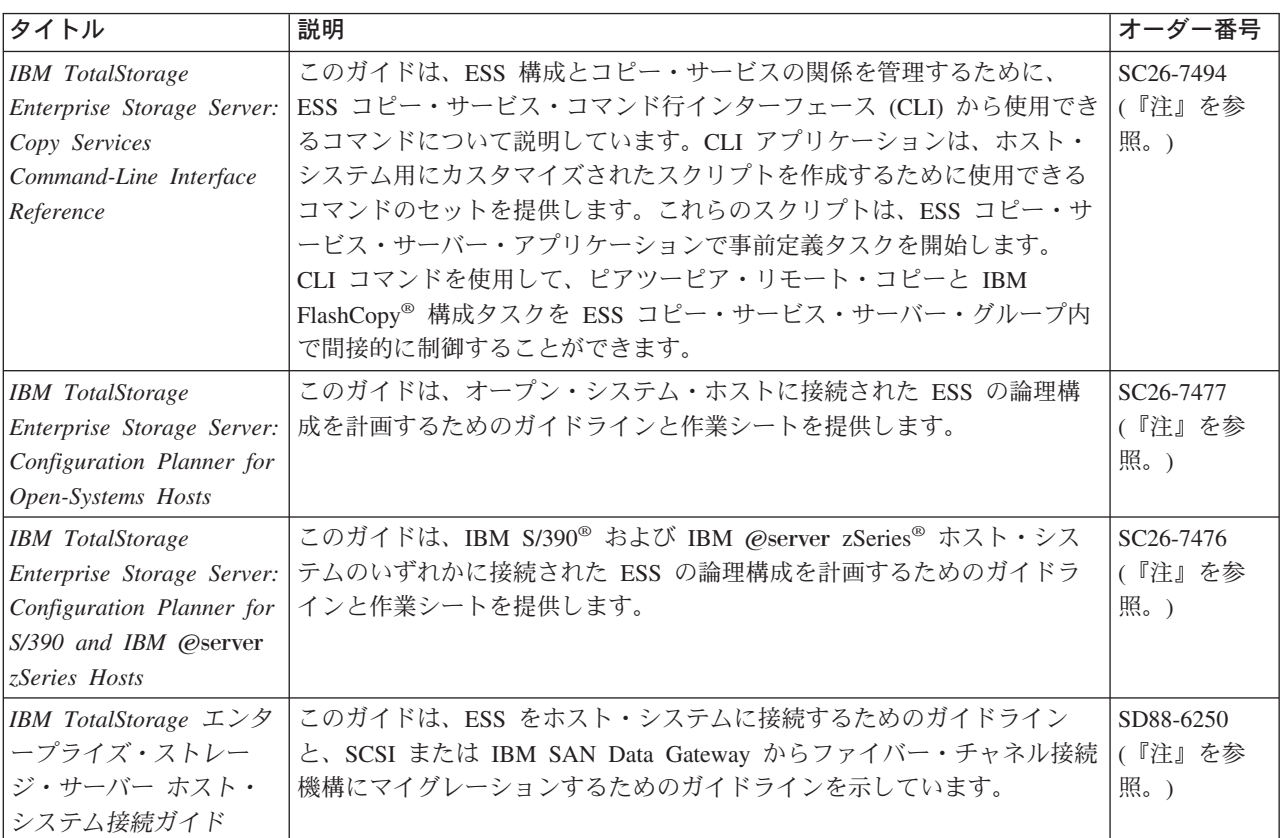

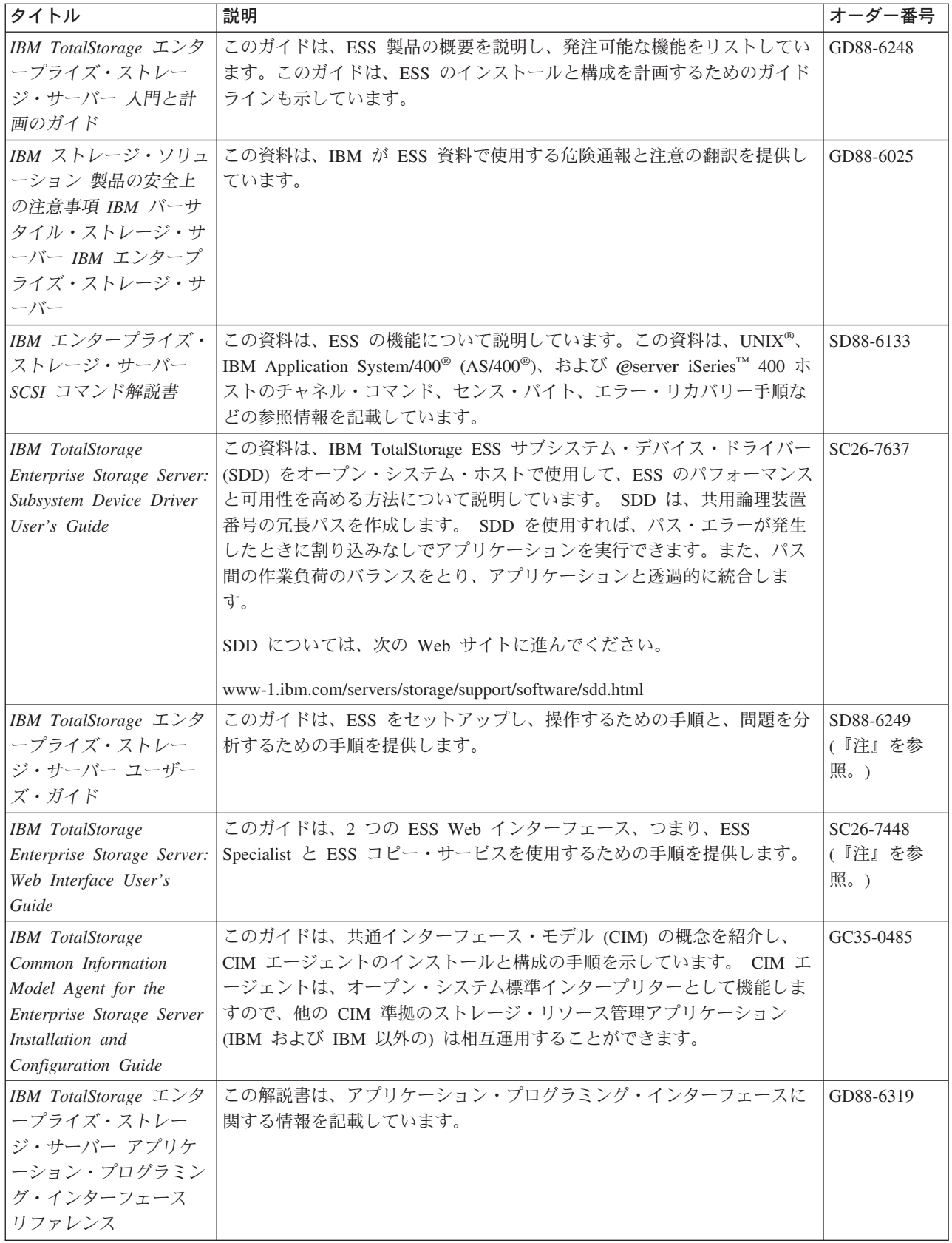

<span id="page-29-0"></span>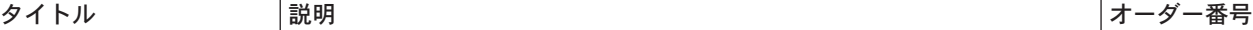

注**:** この資料のハードコピー・ブックは作成されません。しかし、次の Web サイトから PDF ファイルを入手するこ とができます。

[www-1.ibm.com/servers/storage/support/disk/2105.html](http://www.ibm.com/servers/storage/support/disk/2105.html)

### **DS8000** ライブラリー

以下の資料が IBM TotalStorage DS8000 ライブラリーを構成しています。資料は、 [www.elink.ibmlink.ibm.com/public/applications/publications/cgibin/pbi.cgi](http://www.elink.ibmlink.ibm.com/public/applications/publications/cgibin/pbi.cgi) から入手でき ます。

表 *1. DS8000* ライブラリーの資料

| タイトル                                                          | オーダー番号    |
|---------------------------------------------------------------|-----------|
| IBM TotalStorage DS8000 ユーザーズ・ガイド                             | SD88-6346 |
| IBM TotalStorage DS8000 コマンド行インターフェー SD88-6619<br>ス・ユーザーズ・ガイド |           |
| IBM TotalStorage DS8000 ホスト・システム・アタッ SD88-6347<br>チメント・ガイド    |           |
| IBM TotalStorage DS8000 メッセージ・リファレンス                          | GD88-6392 |
| IBM TotalStorage DS8000 入門と計画のガイド                             | GD88-6345 |
| IBM TotalStorage DS オープン アプリケーション・<br>プログラミング・インターフェース・リファレンス | GD88-6344 |

### **DS6000** ライブラリー

以下の資料が IBM TotalStorage DS6000 ライブラリーを構成しています。資料は、 [www.elink.ibmlink.ibm.com/public/applications/publications/cgibin/pbi.cgi](http://www.elink.ibmlink.ibm.com/public/applications/publications/cgibin/pbi.cgi) から入手でき ます。

表 *2. DS6000* ライブラリーの資料

| タイトル                                            | オーダー番号    |
|-------------------------------------------------|-----------|
| IBM TotalStorage DS6000 インストール、トラブルシ            | GD88-6478 |
| ューティングおよびリカバリーのガイド                              |           |
| IBM TotalStorage DS6000 入門と計画のガイド               | GD88-6479 |
| IBM TotalStorage DS6000 ホスト・システム・アタッ            | GD88-6480 |
| チメント・ガイド                                        |           |
| IBM TotalStorage DS6000 メッセージ・リファレンス  GD88-6481 |           |
| IBM TotalStorage DS6000 コマンド行インターフェー            | GD88-6620 |
| ス・ユーザーズ・ガイド                                     |           |
| IBM TotalStorage DS オープン アプリケーション・              | GD88-6344 |
| プログラミング・インターフェース・リファレンス                         |           |
| IBM TotalStorage DS6000 クイック・スタート・カー            | GD88-6482 |
| $\kappa$                                        |           |
|                                                 |           |

### <span id="page-30-0"></span>**SAN** ボリューム・コントローラー・ライブラリー

以下の資料が IBM SAN ボリューム・コントローラー・ライブラリーを構成してい ます。これらの資料は、SAN ボリューム・コントローラーと一緒に提供されるコン パクト・ディスク (CD-ROM) に Adobe PDF 形式で収録されています。

表 *3. SAN* ボリューム・コントローラー・ライブラリーの資料

| タイトル                                                          | オーダー番号    |
|---------------------------------------------------------------|-----------|
| IBM TotalStorage SAN ボリューム・コントローラー<br>インストール・ガイド              | SD88-6300 |
| IBM TotalStorage SAN ボリューム・コントローラー<br>サービス・ガイド                | SD88-6301 |
| IBM TotalStorage SAN ボリューム・コントローラー<br>構成ガイド                   | SD88-6302 |
| IBM TotalStorage SAN ボリューム・コントローラー<br>コマンド行インターフェース・ユーザーズ・ガイド | SD88-6303 |
| IBM TotalStorage SAN ボリューム・コントローラー<br>計画ガイド                   | GA88-8768 |
| IBM TotalStorage SAN ボリューム・コントローラー<br>CIM エージェント開発者のリファレンス    | SD88-6304 |
| IBM TotalStorage SAN ボリューム・コントローラー<br>ホスト・アタッチメント・ユーザーズ・ガイド   | SD88-6314 |

### **SAN** ボリューム・コントローラー **for Cisco MDS 9000** ライブラリー

以下の資料が IBM SAN ボリューム・コントローラー for Cisco MDS 9000 ライブ ラリーを構成しています。これらの資料は、SAN ボリューム・コントローラー for Cisco MDS 9000 と一緒に提供される CD-ROM に Adobe PDF として収録されて います。

表 *4. SAN* ボリューム・コントローラー *for Cisco MDS 9000* ライブラリーの資料

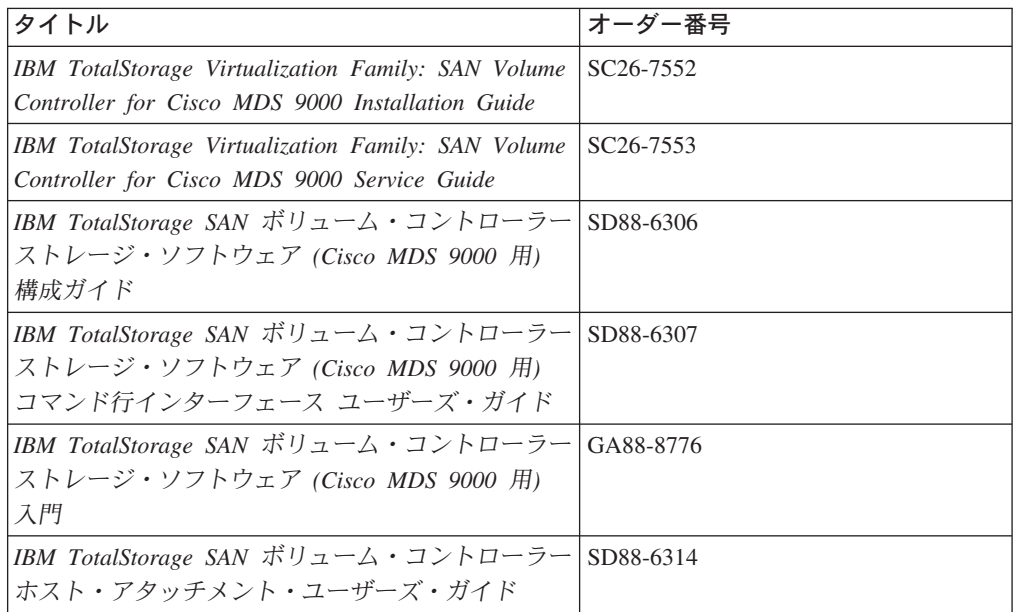

## <span id="page-31-0"></span>**SAN** ファイル・システム・ライブラリー

表 5 は、SAN ファイル・システム・ライブラリーに含まれているソフトコピー資料 を示しています。

表 *5. SAN* ファイル・システム・ライブラリーの資料

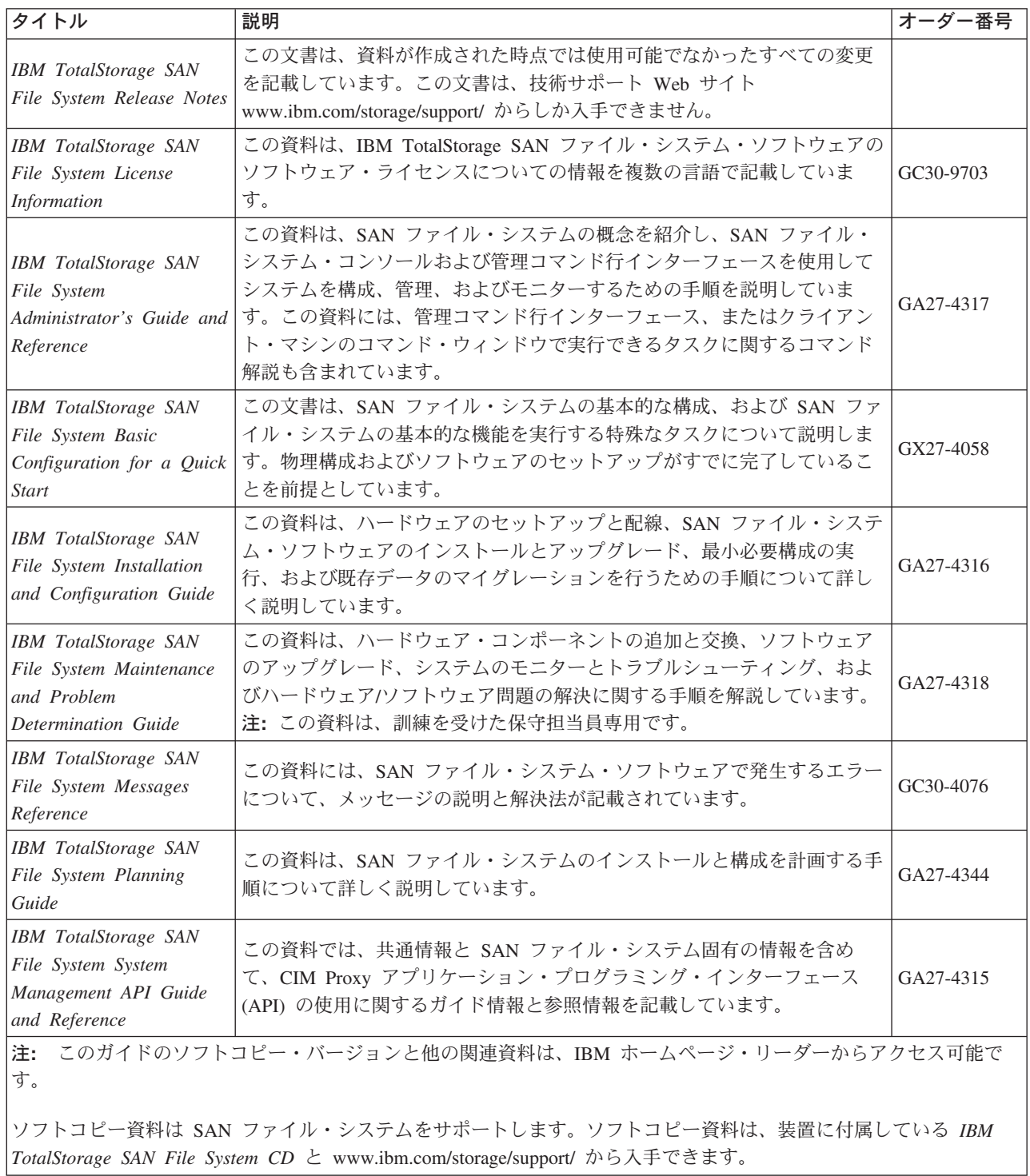

### <span id="page-32-0"></span>**IBM** 資料の発注

このセクションでは、IBM 資料の発注方法と、新規または改定資料についての通知 を受け取るためのプロファイルのセットアップ方法を説明しています。

#### **IBM** 資料センター

資料センターは、IBM 製品資料とマーケティング資料を貯蔵している世界規模の中 央リポジトリーです。

IBM 資料センターは、お客様が必要とする資料を見つけやすくするためにカスタマ イズされた検索機能を備えています。一部の資料は、無料で表示したりダウンロー ドしたりできます。資料を発注することもできます。資料センターは、価格をお客 様の通貨で表示します。 IBM 資料センターにアクセスするには、次の Web サイト を使用してください。

www.ibm.com/shop/publications/order/

#### 資料通知システム

IBM 資料センター Web サイトは、IBM 資料の通知システムを提供します。登録す ると、お客様は、興味のある資料について独自のプロファイルを作成することがで きます。資料通知システムは、そのプロファイルに基づく新規または改訂資料に関 する情報が入った日次電子メールをお客様に送信します。

予約購読したい場合は、次の Web サイトの IBM 資料センターから資料通知システ ムにアクセスできます。

www.ibm.com/shop/publications/order/

# <span id="page-34-0"></span>第 **1** 章 **SDD** の概要

SDD は、以下のシステムに接続されたホスト・システムに対するマルチパス構成環 境サポートを提供します。

- v IBM TotalStorage エンタープライズ・ストレージ・サーバー (ESS)
- IBM TotalStorage DS8000
- IBM TotalStorage DS6000
- v IBM TotalStorage SAN ボリューム・コントローラー
- v IBM TotalStorage SAN ボリューム・コントローラー for Cisco MDS 9000

および IBM TotalStorage SAN ファイル・システムを使用しているホスト・システ ム。

本書では、

- サポート・ストレージ・デバイス という語句は以下のタイプの装置を表すために 使用します。
	- ESS
	- DS8000
	- $-$  DS6000
	- SAN ボリューム・コントローラー
	- SAN ボリューム・コントローラー for Cisco MDS 9000
- v ディスク・ストレージ・システム という語句は、ESS、DS8000、または DS6000 の各装置を表します。
- v バーチャリゼーション製品 という語句は、SAN ボリューム・コントローラー、 または SAN ボリューム・コントローラー for Cisco MDS 9000 を表します。表 6 は、各種 SDD プラットフォームと製品の対応状況を示しています。

表 *6.* ディスク・ストレージ・システムとバーチャリゼーション製品に対応する *SDD* プラットフォーム

|                 | ディスク・ストレージ・システム          |                       |               | バーチャリゼーション製品          |                       |
|-----------------|--------------------------|-----------------------|---------------|-----------------------|-----------------------|
|                 | <b>ESS</b>               | <b>DS8000</b>         | <b>DS6000</b> | <b>SAN</b>            | <b>SAN</b>            |
|                 |                          |                       |               | ボリューム・ ボリューム・         |                       |
|                 |                          |                       |               | コントローラー コントローラー       |                       |
|                 |                          |                       |               |                       | for Cisco MDS<br>9000 |
| AIX SDD         | $\blacktriangleright$    | $\sqrt{2}$            | $\sqrt{2}$    | $\sqrt{2}$            | $\sqrt{2}$            |
| <b>AIX MPIO</b> | $\blacktriangleright$    | $\blacktriangleright$ | $\sqrt{2}$    |                       |                       |
| HP              | $\overline{\phantom{a}}$ | $\sqrt{2}$            | $\sqrt{2}$    | $\blacktriangleright$ | $\blacktriangleright$ |
| Linux           | $\blacktriangleright$    | $\blacktriangleright$ | $\sqrt{2}$    | ✔                     | $\blacktriangleright$ |
| Novell          | $\blacktriangleright$    | $\sqrt{2}$            | $\sqrt{2}$    |                       |                       |
| <b>SUN</b>      | $\sqrt{2}$               | $\sqrt{2}$            | $\sqrt{2}$    | $\blacktriangleright$ | $\sqrt{2}$            |
| Windows NT      | $\sqrt{2}$               |                       |               | ✔                     | $\sqrt{2}$            |
| Windows 2000    | $\blacktriangleright$    | $\sqrt{2}$            | $\sqrt{2}$    | ✔                     | $\sqrt{2}$            |
| Windows 2003    | $\blacktriangleright$    | $\sqrt{2}$            | $\sqrt{2}$    | ✔                     | $\sqrt{2}$            |
| Windows MPIO    |                          |                       |               | $\blacktriangleright$ |                       |

<span id="page-35-0"></span>SDD は、ストレージ・デバイスに接続されたホスト・システムに対するマルチパス 構成環境サポートを提供します。データ使用可能性を拡張し、マルチパスに対する 動的入出力 (I/O) ロード・バランシングを行い、自動パス・フェイルオーバー保護 を提供します。

本書では、以下のホスト・システムで SDD フィーチャーをインストール、構成、 および使用する方法をステップバイステップ手順で示しています。

- IBM AIX<sup>®</sup> (SDD および SDDPCM)
- $\cdot$  HP-UX
- v サポートされる Linux ディストリビューション、レベル、およびアーキテクチャ ー。このリリースでサポートされる特定のカーネル・レベルの最新情報について は、CD-ROM の README ファイルを参照するか、または次の SDD Web サイ トを参照してください。

[www-1.ibm.com/servers/storage/support/software/sdd.html](http://www-1.ibm.com/servers/storage/support/software/sdd.html)

- v Novell Netware (ディスク・ストレージ・システムのみ)
- Sun Solaris
- Microsoft<sup>®</sup> Windows NT<sup>®</sup>
- Microsoft Windows<sup>®</sup> 2000
- Microsoft Windows Server 2003 (SDD および SDDDSM)

### **SDD** アーキテクチャー

|

SDD は、サポート・ストレージ・デバイスについて、マルチパス構成環境をサポー トするソフトウェア・ソリューションです。このデバイス・ドライバーは、ネイテ ィブ・ディスク・デバイス・ドライバーを備えたホスト・システムに常駐し、以下 の機能を提供します。

- 拡張データ使用可能性
- v 複数のパスにまたがる動的入出力 (I/O) ロード・バランシング
- 自動パス・フェイルオーバー保護
- ライセンス・マシン・コードの並行ダウンロード

3 [ページの表](#page-36-0) 7 は、プロトコル・スタックでの SDD の位置を示しています。SDD に送信された入出力操作は、パス選択の後にホスト・ディスク・ドライバーへ進み ます。アクティブ・パスに障害 (たとえば、ケーブルやコントローラーの障害) が発 生すると、SDD は他のパスに動的に切り替わります。
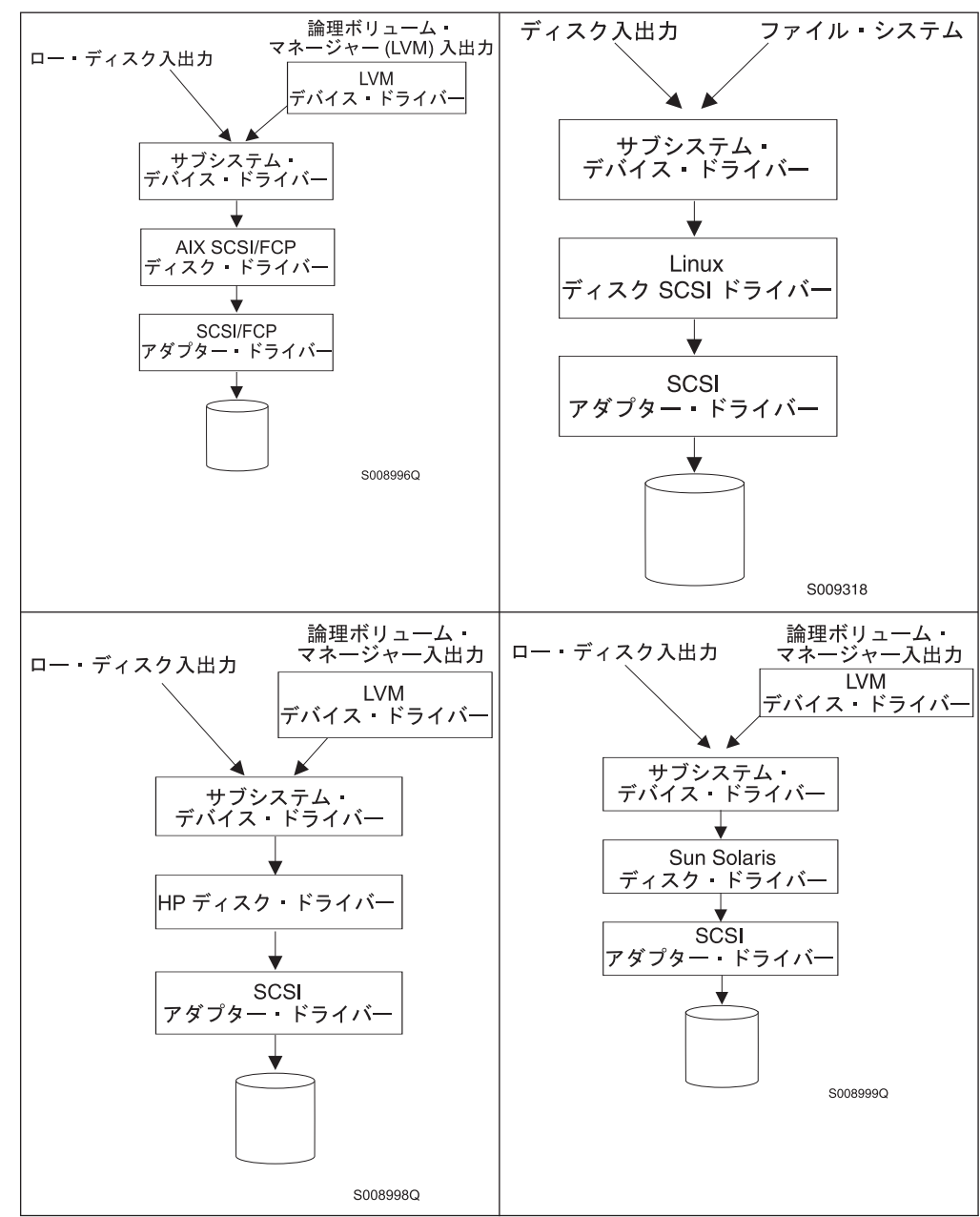

表 *7.* プロトコル・スタック内の *SDD*

表 *7.* プロトコル・スタック内の *SDD (*続き*)*

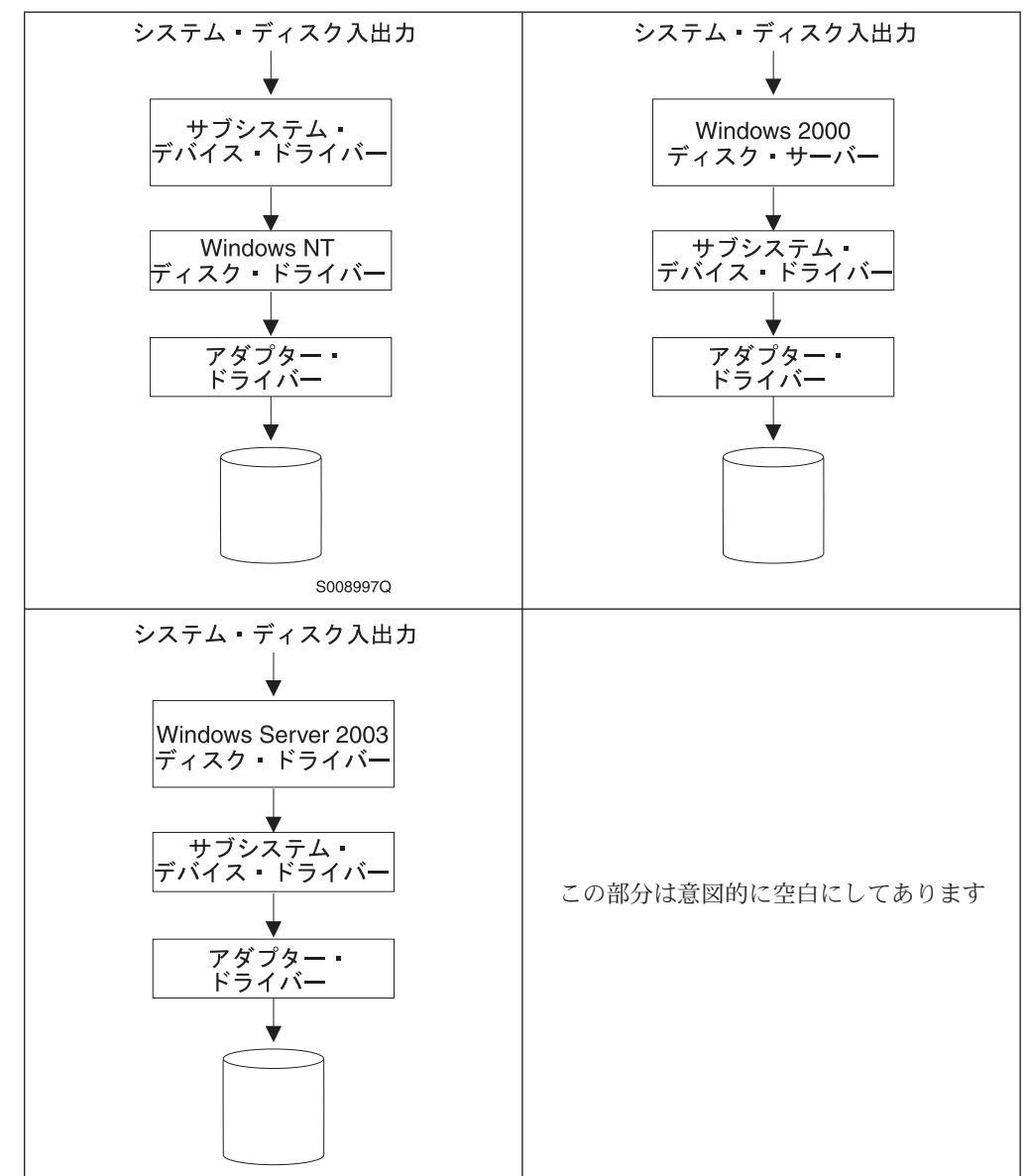

各 SDD vpath 装置は、ストレージ・サーバー上の固有の物理装置を表します。各物 理装置は、オペレーティング・システムに対してオペレーティング・システムのデ ィスク装置として提示されます。同じ物理装置への最大 32 個の異なるパスを表す 最大 32 個のオペレーティング・システム・ディスク装置を存在させることができ ます。

SDD vpath 装置は、ネイティブ・オペレーティング・システム・ディスク装置とほ とんど同じように振る舞います。 SDD vpath 装置では、**open**、**close**、**dd**、また は **fsck** などのコマンドを含め、オペレーティング・システムのほとんどすべての ディスク装置操作を使用することができます。

# 拡張データ使用可能性

図 1 は、SCSI またはファイバー・チャネル・アダプターを通して、内部コンポー ネントの冗長およびマルチパス構成を持つディスク・ストレージ・システムに接続 されているホスト・システムを示しています。ホスト・システムに常駐する SDD は、このマルチパス構成を使用してデータ使用可能性を拡張します。つまり、パス 障害が発生した場合、SDD は入出力操作を失敗したパスから代替操作可能パスに転 送します。この機能により、ホスト・システム上の失敗した単一バス・アダプタ ー、SCSI またはファイバー・チャネル・ケーブル、またはディスク・ストレージ・ システムのホスト・インターフェース・アダプターは、データ・アクセスが中断さ れません。

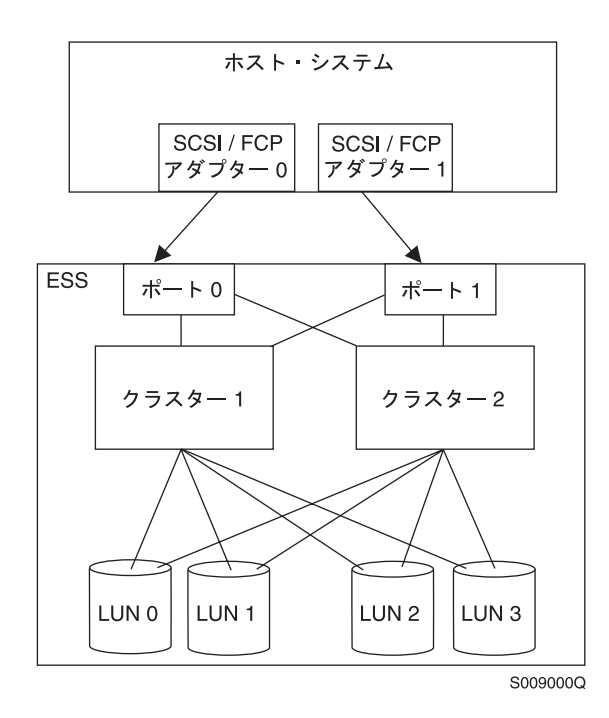

図 *1.* ホスト・システムとディスク・ストレージ・システムのディスク装置間のマルチパス接 続

図 2 は、冗長性とマルチパス構成を得るための内部コンポーネントを持つ SAN ボ リューム・コントローラーに、ファイバー・チャネル・アダプターを通して接続さ れるホスト・システムを示しています。ホスト・システムに常駐する SDD は、こ のマルチパス構成を使用してデータ使用可能性を拡張します。つまり、パス障害が 発生した場合、SDD は入出力操作を失敗したパスから代替操作可能パスに転送しま す。この機能により、ホスト・システム上の失敗した単一バス・アダプター、ファ イバー・チャネル・ケーブル、または SAN ボリューム・コントローラーのホス ト・インターフェース・アダプターは、データ・アクセスが中断されません。

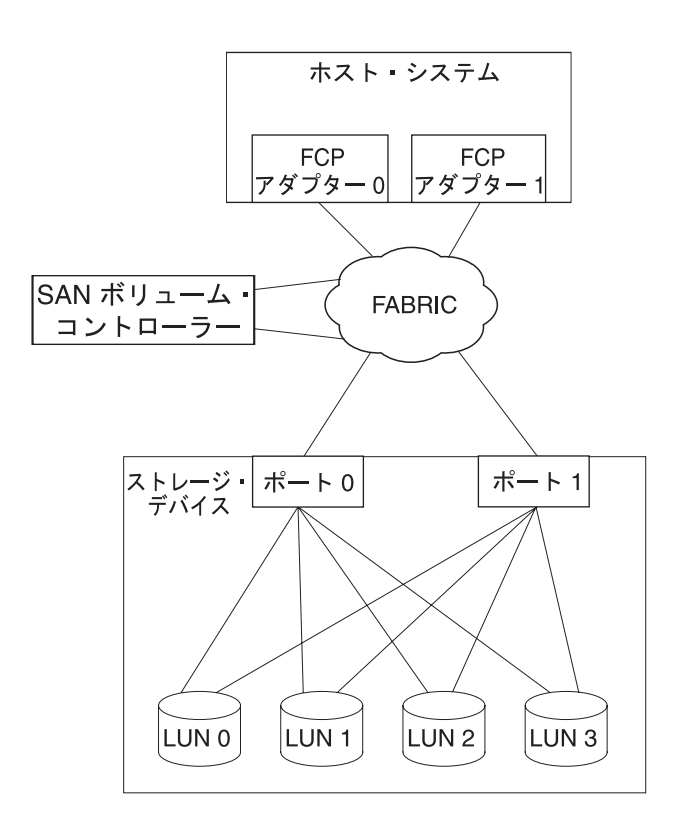

図 *2.* ホスト・システムと *SAN* ボリューム・コントローラーを備えたディスク装置間のマル チパス接続

図 3 は、冗長性とマルチパス構成を得るための内部コンポーネントを持つ SAN ボ リューム・コントローラー for Cisco MDS 9000 に、ファイバー・チャネル・アダ プターを通して接続されるホスト・システムを示しています。ホスト・システムに 常駐する SDD は、このマルチパス構成を使用してデータ使用可能性を拡張しま す。つまり、パス障害が発生した場合、SDD は入出力操作を失敗したパスから代替 操作可能パスに転送します。この機能により、ホスト・システム上の失敗した単一 バス・アダプター、ファイバー・チャネル・ケーブル、または SAN ボリューム・ コントローラー for Cisco MDS 9000 のホスト・インターフェース・アダプター は、データ・アクセスが中断されません。

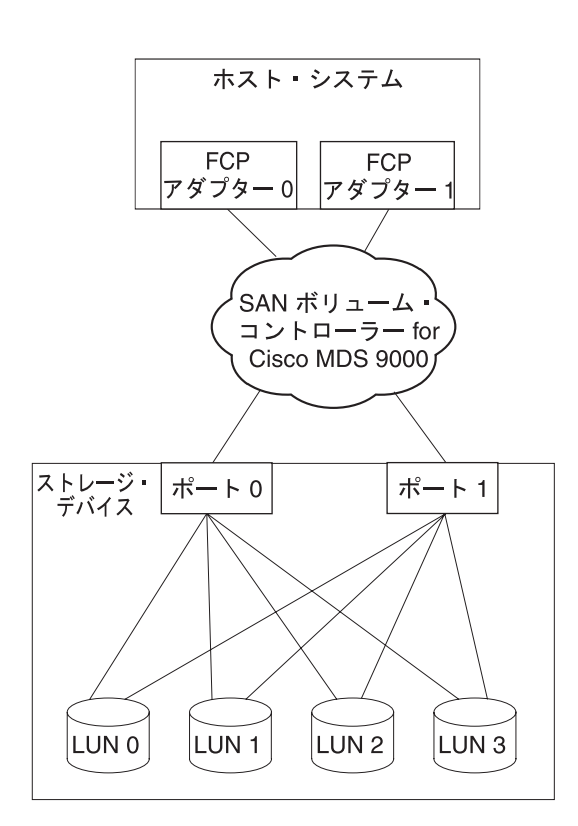

図 *3.* ホスト・システムと、*SAN* ボリューム・コントローラー *for Cisco MDS 9000* を備えた ディスク装置間のマルチパス接続

注**:** SAN ボリューム・コントローラーおよび SAN ボリューム・コントローラー for Cisco MDS 9000 は並列 SCSI 接続をサポートしません。

## 動的入出力ロード・バランシング

入出力ワークロードを複数のアクティブ・パスに配分することによって、SDD は動 的ロード・バランシングを実行し、データ・フロー・ボトルネックを除去します。 いずれかのデータ・パスに障害が生じた場合、SDD は、影響を受けた入出力操作を 他のアクティブ・データ・パスに自動的に切り替えてパス・フェイルオーバー保護 を行います。

### 自動パス・フェイルオーバー保護

SDD フェイルオーバー保護機能は、入出力操作のすべての中断を最小化し、入出力 操作を失敗したデータ・パスからリカバリーします。 SDD は、以下のプロセスを 使用してパス・フェイルオーバー保護を行います。

- パス障害を検出する。
- v パス障害をホスト・システムに通知する。
- v 代替データ・パスを選択して使用する。

SDD は、ソフトウェアまたはハードウェア障害を検出すると、自動的に代替入出力 パスを選択します。

一部のオペレーティング・システム・ドライバーは、検出されたそれぞれのエラー をシステム・エラー・ログに報告します。 SDD の自動パス・フェイルオーバー機 能の場合、報告された一部のエラーは、実際に代替パスからリカバリーされます。

## ディスク・ストレージ・システムのライセンス・マシン・コードの並行ダウ ンロード

SDD マルチパス・モード (各 SDD vpath 装置当たり少なくとも 2 つのパスで構成 されているモード) では、アプリケーションの実行を継続しながら、ライセンス・ マシン・コード (LMC) を並行してダウンロードし、インストールすることができ ます。特定のディスク・ストレージ・システムの LMC の場合、ディスク・ストレ ージ・システム入出力ベイまたはタワーは静止した後、再開されます。そのアダプ ターは、保守作業の間、30 分以上応答しない場合があります。

注**:** SDD は、LMC の並行ダウンロード時の単一パス・モードをサポートしませ ん。また SDD は、パス接続に影響を与えるディスク・ストレージ・システム 並行保守時 (ディスク・ストレージ・システムのホスト・ベイ・アダプター置き 換えなど) の単一パス・モードもサポートしません。

重要**:** ライセンス・マシン・コードの並行ダウンロード中は、ホストをシャットダ ウンしたり SDD を再構成したりしないでください。初期 SDD 構成が失われるこ とになります。

ESS 用の LMC の並行ダウンロードの実行については、個々のタイプおよびモデル のマイクロコード・インストール手順を参照してください。

# バーチャリゼーション製品のライセンス・マシン・コードの並行ダウンロー ド

SDD マルチパス・モード (各 SDD vpath 装置当たり少なくとも 2 つのパスで構成 されているモード) では、アプリケーションの実行を継続しながら、ライセンス・ マシン・コードを並行してダウンロードし、インストールすることができます。

バーチャリゼーション製品グループの各ノードから、少なくとも 1 つのパスを構成 する必要があります。言い換えれば、パスが 2 つしかない場合、入出力グループご とに別々のノードに進まなければなりません。したがって、各ノードに 2 つ以上の パスを構成することをお勧めします。

コードのアップグレード時に、入出力グループの各ノードは順にアップグレードさ れます。アップグレードされるノードは一時的に使用不可になり、そのノードへの 入出力操作はすべて失敗します。しかし、失敗した入出力操作は、その入出力グル ープの他のノードに誘導され、アプリケーションは入出力の失敗を認識しません。

重要**:** ライセンス・マシン・コードの並行ダウンロード中は、ホストをシャットダ ウンしたり SDD を再構成したりしないでください。初期 SDD 構成が失われるこ とになります。

バーチャリゼーション製品の LMC の並行ダウンロードの実行については、個々の タイプおよびモデルの構成ガイドを参照してください。

## バーチャリゼーション製品の優先ノード・パス選択アルゴリズム

バーチャリゼーション製品は、2 つのコントローラーが付いたディスク・サブシス テムです。SDD は、バーチャリゼーション製品 LUN へのパスを次のように識別し ます。

- 1. 優先コントローラー上のパス
- 2. 代替コントローラー上のパス

SDD が入出力用のパスを選択すると、常に、優先コントローラー上のパスに優先が 与えられます。したがって選択アルゴリズムでは、最初に、優先コントローラー上 のパスを選択しようとします。優先コントローラーでパスが使用できない場合にの み、代替コントローラー上のパスが選択されます。つまり、SDD は、手動または自 動リカバリー中に、優先コントローラー上のパスが使用可能になると、いつでも自 動的に優先コントローラーにフェイルバックします。代替コントローラー上のパス は、ランダムに選択されます。エラーが発生してパス再試行が必要になった場合 は、まず、優先コントローラー上の再試行パスが選択されます。優先コントローラ ー・パスですべての再試行が失敗した場合は、代替コントローラー上のパスが選択 されて再試行されます。 SDD でのパス選択アルゴリズムは、次のとおりです。

- 1. すべてのパスが使用可能であれば、入出力は優先コントローラー上のパスにのみ 経路指定されます。
- 2. 優先コントローラー上のパスが使用可能でなければ、入出力は代替コントローラ ーにフェイルオーバーします。
- 3. 代替コントローラーへのフェイルオーバーが行われた後、優先コントローラー上 のパスが使用可能になった場合には、入出力は自動的に優先コントローラーにフ ェイルバックします。

以下の **datapath query device** コマンドからの出力は、優先パスが選択されてい ることを示し、またバーチャリゼーション製品のシリアル番号のフォーマットを示 しています。

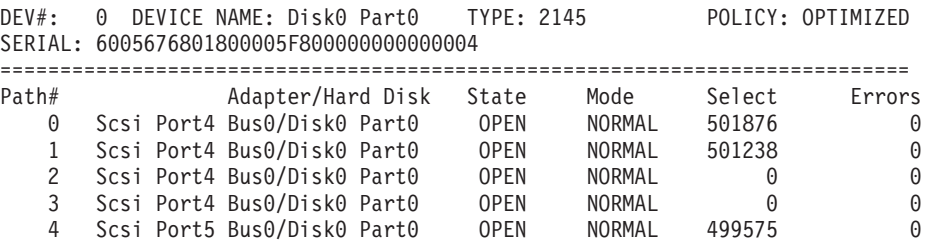

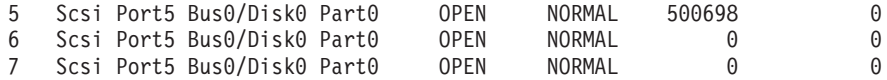

# 第 **2** 章 **AIX** ホスト・システムでの **SDD** の使用

この章では、サポート・ストレージ・デバイスに接続された AIX ホスト・システム で SDD をインストール、構成、アップグレード、および除去する手順をステップ バイステップで説明します。

SDD 1.4.0.5 以降、SDD は、ESS と SAN ボリューム・コントローラー装置の共存 をサポートします。

SDD 1.5.0.0 以降、SDD は、ESS と SAN ボリューム・コントローラー for Cisco MDS 9000 の共存をサポートします。

SDD 1.6.0.0 以降、SDD は、すべてのディスク・ストレージ・システムとバーチャ リゼーション製品の共存をサポートします。

SAN ファイル・システムでは、ディスク・ストレージ・システムおよび SAN ボリ ューム・コントローラー装置のマルチパス・サポートを提供するために、特定の SDD バージョンが必要になることがあります。SAN ファイル・システムで必要な 特定の SDD バージョンに関する最新情報については、 xxx [ページの表](#page-31-0) 5 に示され ている SAN ファイル・システムの資料を参照してください。

この章で取り上げていない更新情報や追加情報については、CD-ROM の README ファイルを参照するか、または次の SDD Web サイトを参照してください。

[www-1.ibm.com/servers/storage/support/software/sdd.html](http://www-1.ibm.com/servers/storage/support/software/sdd.html)

## サポートされる **SDD** 機能

以下の SDD 機能は、このリリースでサポートされます。

- v 32 ビットおよび 64 ビット・カーネル
- v ESS、DS8000、DS6000、およびバーチャリゼーション製品
- DS6000 およびバーチャリゼーション製品の優先ノード・パス選択アルゴリズム
- SDD パス選択アルゴリズムの動的変更。次の 3 つのパス選択アルゴリズムがサ ポートされます。
	- フェイルオーバー
	- ラウンドロビン
	- ロード・バランシング
- v SDD vpath 装置へのパスの動的追加
- INVALID パスまたは CLOSE DEAD パスの動的オープン
- PCI アダプターまたはパスの動的除去または置き換え
- ファイバー・チャネル動的装置トラッキング
- v SDD サーバー・デーモンのサポート
- HACMP のサポート
- 2 次システム・ページングのサポート
- v SDD vpath 装置を使用する場合の、AIX アプリケーションと LVM に対するロ ード・バランシングとフェイルオーバーのサポート
- SDD ユーティリティー・プログラム
- v SCSI-3 永続予約機能のサポート
- AIX トレース機能のサポート

## ハードウェアおよびソフトウェア要件の検査

SDD がインストールされ、正常に動作していることを確認するには、以下のハード ウェアおよびソフトウェア・コンポーネントをインストールする必要があります。

## ハードウェア

以下のハードウェア・コンポーネントが必要です。

- 1 つ以上のサポート・ストレージ・デバイス。
- v SAN ボリューム・コントローラーまたは SAN ボリューム・コントローラー for Cisco MDS 9000 を使用する場合は、スイッチ (直接接続機構は SAN ボリュー ム・コントローラーまたは SAN ボリューム・コントローラー for Cisco MDS 9000 には使えません)
- ホスト・システム
- SCSI アダプターおよびケーブル (ESS のみ)
- ファイバー・チャネル・アダプターおよびケーブル

## ソフトウェア

以下のソフトウェア・コンポーネントが必要です。

- v AIX オペレーティング・システム
- v SCSI およびファイバー・チャネル・デバイス・ドライバー
- v ESS 装置の ibm2105.rte パッケージ (NIM を使用する場合は、 devices.scsi.disk.ibm2105.rte または devices.fcp.disk.ibm2105.rte)
- DS8000、DS6000、SAN ボリューム・コントローラー、および SAN ボリュー ム・コントローラー for Cisco MDS 9000 装置の devices.fcp.disk.ibm.rte

AIX パッケージ化ルールに従うためと、NIM インストールを考慮して、SDD 1.4.0.0 (およびそれ以降) のパッケージでは新規のパッケージ名が使用されます。 表 8 は、SDD 1.3.3.x と SDD 1.4.0.0 (またはそれ以降) 間のパッケージ名の関係を 示しています。

表 *8. SDD 1.3.3.x* と *SDD 1.4.0.0 (*またはそれ以降*)* 間のパッケージ名の関係

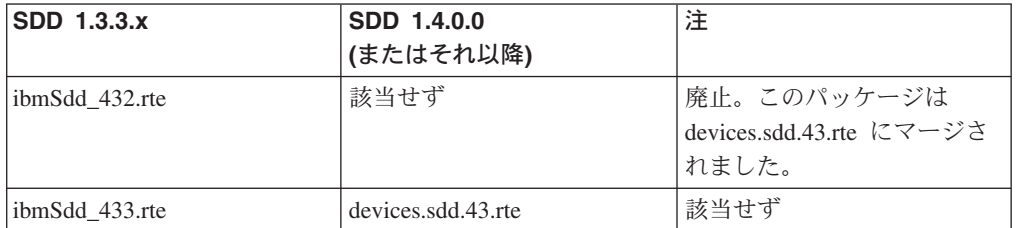

表 *8. SDD 1.3.3.x* と *SDD 1.4.0.0 (*またはそれ以降*)* 間のパッケージ名の関係 *(*続き*)*

| SDD 1.3.3.x           | SDD 1.4.0.0        | 注                                |  |
|-----------------------|--------------------|----------------------------------|--|
|                       | (またはそれ以降)          |                                  |  |
| ibmSdd 510.rte        | 該当せず               | 廃止。このパッケージは                      |  |
|                       |                    | devices.sdd.51.rte にマージさ         |  |
|                       |                    | れました。                            |  |
| ibmSdd_510nchacmp.rte | devices.sdd.51.rte | 該当せず                             |  |
| 該当せず                  | devices.sdd.52.rte | AIX 5.2.0 (またはそれ以降)<br>の新規パッケージ。 |  |
| 該当せず                  | devices.sdd.53.rte | AIX 5.3.0 (またはそれ以降)<br>の新規パッケージ。 |  |

#### 注**:**

- 1. SDD 1.4.0.0 (またはそれ以降) では、並行および非並行の High Availability Cluster Multi-Processing (HACMP) を別々のパッケージではリリースしなくなり ました。現在は、並行および非並行の HACMP 機能が AIX カーネル・レベル の 1 つのパッケージに統合されています。
- 2. リブート後に SDD ボリュームから非 SDD ボリュームにマイグレーションする と、永続的な予約の問題が発生します。この特殊なケースは、リブートの前にボ リューム・グループをオンに変更し、ボリューム・グループが作成されても自動 varyon を設定しなかった場合にのみ発生します。詳しくは、 80 [ページの『シス](#page-113-0) テム・リブート後に SDD ボリュームから非 SDD [ボリュームにマイグレーショ](#page-113-0) [ンする場合の永続的な予約の問題について』を](#page-113-0)参照してください。

### サポートされない環境

SDD では、以下の環境はサポートされません。

- 共用 ESS 論理装置番号 (LUN) への SCSI 接続とファイバー・チャネル接続の両 方を持つホスト・システム
- v SDD vpath 装置からのシステム再始動。
- v システム 1 次ページング装置 (たとえば、/dev/hd6) の SDD vpath 装置への配 置。
- v AIX の SCSI-2 予約およびリリース装置に依存するすべてのアプリケーション。
- ライセンス・マシン・コードの並行ダウンロード時の単一パス・モード、およ び、パス接続に影響を与えるディスク・ストレージ・システムの並行保守時 (デ ィスク・ストレージ・システムのホスト・ベイ・アダプター置き換えなど) の単 一パス・モード
- ディスク・ストレージ・システム・ブート装置へのマルチパス
- v ディスク・ストレージ・システムまたはバーチャリゼーション製品をシステムの 1 次または 2 次ダンプ装置に構成
- v ホスト・システムが AIX 4.3.2、AIX 4.3.3、または AIX 5.1.0 を実行している場 合、600 を超える数の SDD vpath 装置
- SCSI 接続のある DS8000 および DS6000

## ホスト・システム要件

ディスク・ストレージ・システムおよびバーチャリゼーション製品用の SDD を正 常にインストールするには、ホスト・システムに AIX 4.3、AIX 5.1、AIX 5.2、ま たは AIX 5.3 がインストールされていなければなりません。

SAN ファイル・システムでは、マルチパス・サポートを提供するために、特定の SDD バージョンが必要になることがあります。 SAN ファイル・システムで必要な SDD のバージョンに関する最新情報については、 xxx ページの『SAN [ファイル・](#page-31-0) [システム・ライブラリー』に](#page-31-0)示されている SAN ファイル・システムの資料を参照 してください。

最新のプログラム診断依頼書 (APAR)、保守レベル・フィックス、およびマイクロ コード更新があるかどうかを調べて、それらを以下の Web サイトからダウンロー ドする必要があります。

[www-1.ibm.com/servers/eserver/support/pseries/fixes/](http://www.ibm.com/servers/eserver/support/pseries/)

### ディスク・ストレージ・システム要件

SDD を正常にインストールするには、次のようにします。

- ディスク・ストレージ・システム装置が次のように構成されていることを確認し てください。
- ESS の場合:
	- IBM 2105xxx (SCSI 接続装置)

ここで、*xxx* は ディスク・ストレージ・システムの型式番号を表していま す。

- IBM FC 2105 (ファイバー・チャネル接続装置)
- DS8000 の場合は IBM FC 2107
- DS6000 の場合は IBM FC 1750

#### バーチャリゼーション製品要件

SDD を正常にインストールするには、SAN ボリューム・コントローラー装置が SAN ボリューム・コントローラー (ファイバー・チャネル接続装置) として構成 されていることを確認してください。

SDD を正常にインストールするには、SAN ボリューム・コントローラー for Cisco MDS 9000 装置が SVCCISCO 装置 (ファイバー・チャネル接続装置) と して構成されていることを確認してください。

#### **ESS** の **SCSI** 要件

ESS に対する SDD SCSI サポートを使用するには、ホスト・システムが以下の要 件を満たしていることを確認してください。

- v bos.adt パッケージがインストール済みである。ホスト・システムは、単一のプロ セッサー・システムでもマルチプロセッサー・システムでも構いません (たとえ ば、対称マルチプロセッサー (SMP))。
- v SCSI ケーブルは、各 SCSI ホスト・アダプターをディスク・ストレージ・シス テム・ポートに接続します。

• SDD 入出力 (I/O) ロード・バランシング機能とフェイルオーバー機能が必要な場 合は、少なくとも 2 つの SCSI アダプターがインストール済みであることを確認 してください。

AIX ホスト・システムに接続できる SCSI アダプターについては、次の Web サイ トへ進んでください。

[www.ibm.com/servers/eserver/support/pseries](http://www.ibm.com/servers/eserver/support/pseries/)

#### ファイバー要件

最新のファイバー・チャネル・デバイス・ドライバーの APAR、保守レベル・フィ ックス、およびマイクロコード更新を調べ、それらを次の Web サイトからダウン ロードしてください。

[www.ibm.com/servers/eserver/support/pseries](http://www.ibm.com/servers/eserver/support/pseries/)

#### 注**:**

- 1. ホストにファイバー・チャネル・アダプターが 1 つしかない場合は、スイッチ を使用して複数のディスク・ストレージ・システム・ポートに接続する必要があ ります。アダプター・ハードウェア障害またはソフトウェア障害によるデータ損 失を防止するには、少なくとも 2 つのファイバー・チャネル・アダプターを持 つ必要があります。
- 2. SAN ボリューム・コントローラーでは、ホストにファイバー・チャネル・アダ プターが 1 つしかないかどうかに関係なく、常に スイッチを使用してホストを 接続しなければなりません。「*IBM TotalStorage SAN* ボリューム・コントローラ ー インストール・ガイド」を参照してください。
- 3. SAN ボリューム・コントローラー for Cisco MDS 9000 では、常に、ホストを それに直接接続しておかなければなりません。 SAN ボリューム・コントローラ ー for Cisco MDS 9000 は、他のストレージ・デバイスを介してカスケードでき ません。 SAN ボリューム・コントローラー for Cisco MDS 9000 については、 「*IBM TotalStorage Virtualization Family: SAN Volume Controller for Cisco MDS 9000 Installation Guide*」を参照してください。

AIX ホスト・システムで使用できるファイバー・チャネル・アダプターについて は、次の Web サイトへ進んでください。

[www-1.ibm.com/servers/storage/support](http://www.ibm.com/servers/storage/support)

SDD ファイバー・チャネル・サポートを使用する場合は、ホスト・システムが以下 の要件を満たしていることを確認してください。

- v AIX ホスト・システムが、AIX 4.3.3 (またはそれ以降) を備えた IBM RS/6000 または pSeries である。
- v AIX ホスト・システムに、すべての最新 APAR を適用したファイバー・チャネ ル・デバイス・ドライバーがインストールされている。
- v bos.adt パッケージがインストール済みである。ホスト・システムは、単一のプロ セッサー・システムでも SMP のようなマルチプロセッサー・システムでも構い ません。
- v 各ファイバー・チャネル・アダプターが光ファイバー・ケーブルでディスク・ス トレージ・システム・ポートに接続されている。
- 各 SAN ボリューム・コントローラーのファイバー・チャネル・アダプターが光 ファイバー・ケーブルでスイッチに接続されている。このスイッチも正しく構成

されていなければなりません。SAN ボリューム・コントローラーについては、 「*IBM TotalStorage SAN* ボリューム・コントローラー 構成ガイド」を参照して ください。

• SDD I/O ロード・バランシング機能とフェイルオーバー機能が必要な場合は、装 置へのパスが少なくとも 2 つ接続されていることを確認してください。

## **SDD** インストールの準備

SDD をインストールする前に、以下のセクションで示されているタスクを実行しな ければなりません。

- ディスク・ストレージ・システムの構成
- [バーチャリゼーション製品の構成](#page-50-0)
- v AIX [ファイバー・チャネル・デバイス・ドライバーのインストール](#page-50-0)
- [ファイバー・チャネル接続装置の構成](#page-52-0)
- [アダプター・ファームウェア・レベルの検査](#page-53-0)
- sddServer for Expert [がインストールされているかどうかの判別](#page-54-0)
- [インストール・パッケージの決定](#page-55-0)
- [インストール・タイプの決定](#page-57-0)

#### 注**:**

1. SDD 1.3.3.9 (またはそれ以降) は、ESS 装置を SDD 構成から手動で除外する操 作をサポートします。

SDD 1.4.0.0 (またはそれ以降) は、SAN ボリューム・コントローラー装置を SDD 構成から手動で除外する操作をサポートします。

SDD 1.5.0.0 (またはそれ以降) は、SAN ボリューム・コントローラー for Cisco MDS 9000 装置を SDD 構成から手動で除外する操作をサポートします。

SDD 1.6.0.0 (またはそれ以降) は、DS6000 および DS8000 装置を SDD 構成か ら手動で除外する操作をサポートします。

- 2. サポートされる装置 (hdisks) を SDD 構成から手動で除外する場合は、SDD vpath 装置を構成する前に行わなければなりません。
- 3. **querysn** コマンドを使用すれば、サポートされる任意の装置 (hdisks) を SDD 構成から除外することができます。このコマンドは、装置 (hdisk) の固有の通し 番号を読み取り、そのシリアル番号を除外ファイルに保管します。 **querysn** コ マンドの詳細については、 58 ページの『装置の SDD [構成からの手動による除](#page-91-0) [外』を](#page-91-0)参照してください。

### ディスク・ストレージ・システムの構成

SDD をインストールする前に、以下のものを構成する必要があります。

- v ホスト・システムに対するディスク・ストレージ・システム。
- SDD でロード・バランシング機能とフェイルオーバー機能を提供するには、同一 論理装置を共用する少なくとも 2 つの独立パスが必要です。単一パス構成の場合 は、フェイルオーバー保護は提供されません。

ディスク・ストレージ・システムの構成方法について詳しくは、「*IBM TotalStorage* エンタープライズ・ストレージ・サーバー 入門と計画のガイド」を参照してくださ い。

注**:** 正しいインストール・パッケージがインストール済みであることを確認してく ださい。

## <span id="page-50-0"></span>バーチャリゼーション製品の構成

SDD をインストールする前に、以下のものを構成する必要があります。

- ホスト・システムに対するバーチャリゼーション製品。
- SDD でロード・バランシングおよびパス・フェイルオーバー保護機能を提供する には、同一論理装置を共用する少なくとも 2 つの独立パスが必要です。単一パス 構成の場合は、フェイルオーバー保護は提供されません。

IBM SAN ボリューム・コントローラーの構成方法について詳しくは、「*IBM TotalStorage SAN* ボリューム・コントローラー 構成ガイド」を参照してください。

IBM SAN ボリューム・コントローラー for Cisco MDS 9000 の構成方法について 詳しくは、「*IBM TotalStorage SAN* ボリューム・コントローラー ストレージ・ソフ トウェア *(Cisco MDS 9000* 用*)* 構成ガイド」を参照してください。

注**:** バーチャリゼーション製品を構成する前に、devices.fcp.disk.ibm.rte インストー ル・パッケージがインストール済みであることを確認してください。

## **AIX** ファイバー・チャネル・デバイス・ドライバーのインストール

ファイバー・チャネル・デバイス・ドライバーの APAR、保守レベル・フィック ス、およびマイクロコード更新に関する最新情報を次の Web サイトで調べてくだ さい。

[www-1.ibm.com/servers/storage/support/](http://www-1.ibm.com/servers/eserver/support/)

AIX ファイバー・チャネル・デバイス・ドライバーを AIX コンパクト・ディスク からインストールするには、以下のステップを実行しなければなりません、

- 1. root ユーザーとしてログインします。
- 2. コンパクト・ディスクを CD-ROM ドライブにロードします。
- 3. デスクトップ・ウィンドウで **smitty install\_update** と入力し、**Enter** を押し て直接にインストール・パネルへ進みます。「Install and Update Software」メ ニューが表示されます。
- 4. 「**Install Software**」を選択し、**Enter** を押します。
- 5. **F4** を押して「INPUT Device/Directory for Software」パネルを表示します。
- 6. インストールに使用するコンパクト・ディスク・ドライブ (たとえば、/dev/cd0) を選択し、**Enter** を押します。
- 7. **Enter** をもう一度押します。「Install Software」パネルが表示されます。
- 8. 「**Software to Install**」を選択し、**F4** を押します。「Software to Install」パネ ルが表示されます。
- 9. ファイバー・チャネル・デバイス・ドライバーには、以下のインストール・パ ッケージが含まれます。

**devices.pci.df1000f9**

フィーチャー・コード 6228 を持つ RS/6000 または pSeries 用アダプ ター・デバイス・ドライバー。

**devices.pci.df1000f7**

フィーチャー・コード 6227 を持つ RS/6000 または pSeries 用アダプ ター・デバイス・ドライバー。

**devices.common.IBM.fc**

FCP プロトコル・ドライバー。

#### **devices.fcp.disk**

FCP ディスク・ドライバー。

#### **devices.pci.df1080f9**

フィーチャー・コード 6239 を持つ RS/6000 または pSeries 用アダプ ター・デバイス・ドライバー。

各ドライバーを選択するには、それを強調表示して **F7** を押します。

- 10. **Enter** を押します。「Install and Update from LATEST Available Software」パ ネルが表示され、インストールするために選択したソフトウェアの名前が示さ れます。
- 11. デフォルトのオプション設定を調べ、それらがユーザーの必要条件を満たして いることを確認します。
- 12. **Enter** を押してインストールします。SMIT は、次のようなメッセージで応答 します。

+------------------------------------------------------------------------+ ARE YOU SURE?? Continuing may delete information you may want to keep. 413 This is your last chance to stop before continuing. 415 +------------------------------------------------------------------------+

- 13. 続行するには、**Enter** を押してください。インストール・プロセスが完了する まで数分かかることがあります。
- 14. インストールが完了したら、**F10** を押して SMIT を終了します。コンパクト・ ディスクを取り外します。
- 15. 次のコマンドを実行して正しい APAR がインストールされていることを確認し ます。

**instfix -i | grep IY***nnnnn*

ここで、*nnnnn* は APAR 番号を表します。

APAR がリストされていれば、それらがインストール済みであることを意味し ます。それらがインストール済みの場合は、 19 [ページの『ファイバー・チャネ](#page-52-0) [ル接続装置の構成』へ](#page-52-0)進みます。それ以外の場合は、ステップ 3 へ進みます。

16. ステップ 1 - 14 を繰り返して APAR をインストールします。

### **AIX** ファイバー・チャネル・デバイス・ドライバーのアンインストール

以下のステップは、AIX ファイバー・チャネル・デバイス・ドライバーをアンイン ストールする手順を示しています。すべてのファイバー・チャネル・デバイス・ド ライバーをアンインストールするには、次の 2 つの方式があります。

- <span id="page-52-0"></span>**• smitty deinstall** コマンド
- **installp** コマンド

#### **smitty deinstall** コマンドの使用

**smitty deinstall** コマンドを使用するには、以下のステップを実行します。

- 1. AIX コマンド・プロンプトで **smitty deinstall** と入力し、**Enter** を押します。 「Remove Installed Software」パネルが表示されます。
- 2. **F4** を押します。インストールされているすべてのソフトウェアが表示されま す。
- 3. アンインストールするファイバー・チャネル・デバイス・ドライバーのファイル 名を選択します。**Enter** を押します。選択したファイル名が「Remove Installed Software」パネルの「**Software Name**」フィールドに表示されます。
- 4. タブ・キーを使用して「**PREVIEW Only?**」フィールドの「**No**」に切り替えま す。**Enter** を押します。アンインストール・プロセスが開始します。

#### **installp** コマンドの使用

AIX コマンド行から **installp** コマンドを使用するには、以下のステップを実行しま す。

- 1. **installp -ug devices.pci.df1000f9** と入力し、**Enter** を押します。
- 2. **installp -ug devices.pci.df1000f7** と入力し、**Enter** を押します。
- 3. **installp -ug devices.pci.df1080f9** と入力し、**Enter** を押します。
- 4. **installp -ug devices.common.IBM.fc** と入力し、**Enter** を押します。
- 5. **installp -ug devices.fcp.disk** と入力し、**Enter** を押します。

## ファイバー・チャネル接続装置の構成

新規にインストールしたファイバー・チャネル接続装置を使用する前に、それらを 構成する必要があります。これらの装置を構成するには、以下のいずれかのコマン ドを使用します。

**• cfgmgr** コマンド

注**:** スイッチ環境で操作する場合は、新規装置を追加するたびに、各ホスト・ア ダプターごとに 1 回ずつ **cfgmgr** コマンドを実行する必要があります。

コマンド・プロンプトが表示されたら、**lsdev -Cc disk** コマンドを使用してファ イバー・チャネル・プロトコル (FCP) ディスク構成を調べます。FCP 装置が正 しく構成されている場合は、それらは使用可能 状態になっているはずです。 FCP 装置が正しく構成されている場合は、 20 [ページの『アダプター・ファーム](#page-53-0) [ウェア・レベルの検査』へ](#page-53-0)進み、適切なファームウェア・レベルがインストール されているかどうかを調べます。

v システムを再始動するための **shutdown -rF** コマンド

システムが再始動したら、**lsdev -Cc disk** コマンドを使用してファイバー・チャ ネル・プロトコル (FCP) ディスク構成を調べます。FCP 装置が正しく構成され ている場合は、それらは使用可能 状態になっているはずです。 FCP 装置が正し

く構成されている場合は、『アダプター・ファームウェア・レベルの検査』へ進 み、適切なファームウェア・レベルがインストールされているかどうかを調べま す。

### <span id="page-53-0"></span>ファイバー・チャネル接続装置の取り外し

すべてのファイバー・チャネル接続装置を取り外すには、インストール済みの各 FCP アダプターごとに次のコマンドを入力する必要があります。

**rmdev -dl fcs***N* **-R**

ここで、*N* は FCP アダプター番号です。たとえば、インストール済みの FCP アダ プターが 2 つ (アダプター 0 とアダプター 1) ある場合は、次の両方のコマンドを 入力する必要があります。

**rmdev -dl fcs0 -R rmdev -dl fcs1 -R**

## アダプター・ファームウェア・レベルの検査

現行のアダプター・ファームウェアが最新レベルであることを確認する必要があり ます。現行のアダプター・ファームウェアが最新レベルでない場合は、新しいアダ プター・ファームウェア (マイクロコード) にアップグレードする必要があります。 現在サポートされているファイバー・チャネル・アダプターのファームウェア・レ ベルを調べるには、次の Web サイトにアクセスしてください。

<http://techsupport.services.ibm.com/server/mdownload/download.html>

#### ヒント**:**

- v FC 6227 アダプターの現行ファームウェア・レベルは 3.30X1 です。
- v FC 6228 アダプターの現行ファームウェア・レベルは 3.91A1 です。
- v FC 6239 アダプターの現行ファームウェア・レベルは 1.81X1 です。

以下のステップを実行して、現在インストールされているファームウェア・レベル を調べてください。

- 1. **lscfg -vl fcsN** コマンドを入力して下さい。アダプターの重要な製品データが表 示されます。
- 2. 「**ZB**」フィールドを調べます。「**ZB**」フィールドは、次のようになっているは ずです。

Device Specific.(ZB)........S2F3.30X1

ファームウェア・レベルを調べるには、「ZB」フィールドの先頭の 3 文字を無 視してください。この例では、ファームウェア・レベルは 3.30X1 です。

3. アダプター・ファームウェア・レベルが最新のレベルであれば、アップグレード を行う必要はありません。そうでなければ、ファームウェア・レベルをアップグ レードする必要があります。ファームウェア・レベルのアップグレード方法につ いては、次の Web サイトでファームウェアごとの説明を参照してください。

<http://techsupport.services.ibm.com/server/mdownload/download.html>

### <span id="page-54-0"></span>**sddServer for Expert** がインストールされているかどうかの判別

スタンドアロン・バージョンの sddServer for IBM TotalStorage Expert V2R1 (ESS Expert) が AIX ホスト・システムにインストールされていれば、SDD 1.3.3.9 (また はそれ以降) のインストールへ進む前に、このスタンドアロン・バージョンの sddServer を除去しなければなりません。SDD 1.3.3.9 (またはそれ以降) のインスト ール・パッケージには、SDD サーバー・デーモン (*sddsrv* とも呼ばれる) が組み込 まれています。このデーモンは、スタンドアロン・バージョンの sddServer (for ESS Expert) の機能を取り入れています。

スタンドアロン・バージョンの sddServer がホスト・システムにインストールされ ているかどうかを判別するには、次のように入力します。

#### **lslpp -l sddServer.rte**

sddServer.rte パッケージがインストール済みであれば、**lslpp -l sddServer.rte** コマ ンドからの出力は次のようになっています。

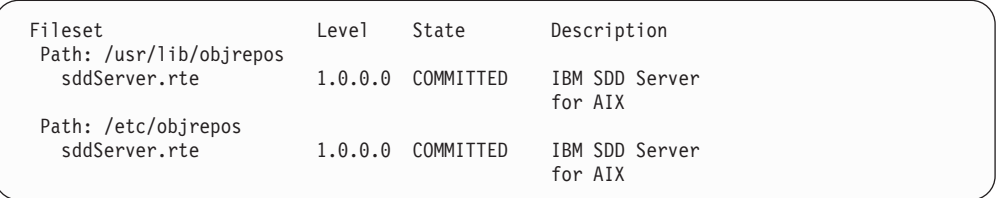

スタンドアロン・バージョンの sddServer (for ESS Expert) を AIX ホスト・システ ムから除去する方法については、次の Web サイトで IBM TotalStorage Expert V2R1 の IBM(R) Subsystem Device Driver Server 1.0.0.0 (sddsrv) README を参照 してください。

[www-1.ibm.com/servers/storage/support/software/swexpert.html](http://www-1.ibm.com/servers/storage/support/software/swexpert.html)

SDD サーバー・デーモンの詳細については、 74 ページの『SDD [サーバー・デーモ](#page-107-0) [ン』へ](#page-107-0)進んでください。

### **pSeries 690** サーバー **LPAR** での **SDD** インストールの計画

標準機構としての IBM @server pSeries 690 サーバーは静的ロジカル・パーティシ ョン (LPAR) をサポートします。 pSeries 690 サーバーのパーティションは、オペ レーティング・システム、プロセッサーなどのリソース、専用メモリー、および入 出力アダプターの独自のインスタンスを持ち、同じハードウェア・リソースを共用 しません。

SDD は、pSeries 690 サーバーの 1 つのパーティションまたは LPAR では、スタ ンドアロン・サーバーの場合と同じ機能を提供します。

pSeries 690 サーバーの 1 つのパーティションまたは LPAR に SDD をインストー ルする前に、ユーザーの環境に合ったインストール・パッケージを決定する必要が あります。正しいインストール・パッケージの決定については、 22 [ページの表](#page-55-0) 9 を 参照してください。

## <span id="page-55-0"></span>インストール・パッケージの決定

AIX ホスト・システム (4.3.3 またはそれ以降) に SDD をインストールする前に、 ユーザーの環境に合ったインストール・パッケージを決定する必要があります。

## **AIX 4.3.3 (**またはそれ以降**)** ホスト・システム上の **32** ビットまたは **64** ビット・アプリケーション用インストール・パッケージ

表 *9. AIX 4.3.3* またはそれ以降の *32* ビットまたは *64* ビット・アプリケーションの *SDD 1.4.0.0 (*またはそれ以降*)* インストール・パッケージ

| SDD インストール・        | AIX カーネル・              | AIX カーネル・        | アプリケーシ                    | SDD インタ                        |
|--------------------|------------------------|------------------|---------------------------|--------------------------------|
| パッケージ名             | レベル                    | モード              | ョン・モード                    | ーフェース                          |
| devices.sdd.43.rte | AIX $4.3.3-1$          | 32 ビット           | 32 ビット、64<br>ビット          | $LVM$ , $\Box - \cdot$<br>デバイス |
| devices.sdd.51.rte | AIX $5.1.02$           | 32 ビット、64<br>ビット | 32 ビット、64  LVM、ロー・<br>ビット | デバイス                           |
| devices.sdd.52.rte | AIX 5.2.0 $^{2}$       | 32 ビット、64<br>ビット | 32 ビット、64<br>ビット          | $LVM$ , $\Box - \cdot$<br>デバイス |
| devices.sdd.53.rte | AIX 5.3.0 <sup>2</sup> | 32 ビット、64<br>ビット | 32 ビット、64 <br>ビット         | $LVM$ , $\Box - \cdot$<br>デバイス |

1 devices.sdd.43.rte がサポートされているのは、ESS およびバーチャリゼーション 製品だけです。

 $2$  SAN ファイル・システムは、AIX 4.3.3 ではサポートされません。SAN ファ イル・システムで必要な SDD のバージョンに関する最新情報については、 [xxx](#page-31-0) ページの『SAN [ファイル・システム・ライブラリー』に](#page-31-0)示されている SAN フ ァイル・システムの資料を参照してください。

### **AIX 5.1.0**、**AIX 5.2.0**、および **AIX 5.3.0** ホスト・システムでの **32** ビット・モードと **64** ビット・モード間の切り替え

SDD は、32 ビットと 64 ビットの両方のカーネル・モードで稼働する AIX 5.1.0、AIX 5.2.0、および AIX 5.3.0 ホスト・システムをサポートします。 **bootinfo -K** または **ls -al /unix** コマンドを使用して、AIX 5.1.0、5.2.0、または 5.3.0 ホスト・システムが稼働する現行カーネル・モードを調べることができます。

**bootinfo -K** は、ホスト・システムのカーネル・モード情報を直接戻します。 **ls -al /unix** コマンドは、/unix リンク情報を表示します。 /unix が /usr/lib/boot/unix\_mp にリンクしている場合は、AIX ホスト・システムは 32 ビッ ト・モードで稼働します。 /unix が /usr/lib/boot/unix\_64 にリンクしている場合は、

AIX ホスト・システムは 64 ビット・モードで稼働します。

ホスト・システムが現在 32 ビット・モードで稼働している場合は、以下のコマン ドを所定の順序で入力することにより、64 ビット・モードに切り替えることができ ます。

ln -sf /usr/lib/boot/unix\_64 /unix ln -sf /usr/lib/boot/unix\_64 /usr/lib/boot/unix bosboot -ak /usr/lib/boot/unix 64 shutdown -Fr

システム再始動の後、AIX ホスト・システムのカーネル・モードは 64 ビット・モ ードに切り替えられます。

ホスト・システムが現在 64 ビット・モードで稼働している場合は、以下のコマン ドを所定の順序で入力することにより、32 ビット・モードに切り替えることができ ます。

ln -sf /usr/lib/boot/unix\_mp /unix ln -sf /usr/lib/boot/unix\_mp /usr/lib/boot/unix bosboot -ak /usr/lib/boot/unix mp shutdown -Fr

システム再始動の後、AIX ホスト・システムのカーネル・モードは 32 ビット・モ ードに切り替えられます。

### **AIX** ホスト・システムへの主要ファイルのインストール

インストール・パッケージは、いくつかの主要ファイルを AIX システムにインスト ールします。 表 10 は、SDD インストール・パッケージの一部である主要ファイル をリストしたものです。

| ファイル名       | 説明                                                             |
|-------------|----------------------------------------------------------------|
| defdpo      | SDD 疑似親データ・パス最適化プログラム (dpo) のメソッドを定義<br>する。                    |
| cfgdpo      | SDD 疑似親 dpo のメソッドを構成する。                                        |
| define_vp   | SDD vpath 装置のメソッドを定義する。                                        |
| addpaths    | SDD vpath 装置が使用可能 状態になっているときに、それらの装置<br>により多くのパスを動的に追加するコマンド。  |
| cfgvpath    | SDD vpath 装置のメソッドを構成する。                                        |
| chgypath    | vpath 属性を変更するメソッド。                                             |
| cfallvpath  | SDD 疑似親 dpo およびすべての SDD vpath 装置を構成するファー<br>スト・パス構成メソッド。       |
| vpathdd     | SDD デバイス・ドライバー。                                                |
| hd2vp       | hdisk 装置ボリューム・グループを SDD vpath 装置ボリューム・グ<br>ループに変換する SDD スクリプト。 |
| vp2hd       | SDD vpath 装置ボリューム・グループを hdisk 装置ボリューム・グ<br>ループに変換する SDD スクリプト。 |
| datapath    | SDD ドライバー・コンソール・コマンド・ツール。                                      |
| lquerypr    | SDD ドライバー永続予約コマンド・ツール。                                         |
| lsvpcfg     | SDD ドライバー照会構成状態コマンド。                                           |
| querysn     | 装置の固有のシリアル番号を照会するための SDD ドライバー・ツ<br>ール。                        |
| mkvg4vp     | SDD ボリューム・グループを作成するコマンド。                                       |
| extendvg4vp | SDD vpath 装置を SDD ボリューム・グループに拡張するコマン<br>ド。                     |
| dpovgfix    | vpath および hdisk 物理ボリュームを混合している SDD ボリュー<br>ム・グループを修正するコマンド。    |

表 *10. SDD* インストール・パッケージに組み込まれている主要ファイル

| savevg4vp           | SDD vpath 装置を持つ指定のボリューム・グループに属するすべて<br>のファイルをバックアップするコマンド。                        |
|---------------------|-----------------------------------------------------------------------------------|
| restyg4vp           | SDD 装置を持つ指定のボリューム・グループに属するすべてのファ<br>イルを復元するコマンド。                                  |
| sddsrv              | パス・レクラメーションとプローブ用の SDD サーバー・デーモ<br>$\mathcal{V}$                                  |
| sample_sddsrv.conf  | サンプル SDD サーバー構成ファイル。                                                              |
| <i>s</i> lymrecover | マイグレーションの失敗が発生したときに、システムの SDD vpath<br>装置と LVM 構成を復元する SDD スクリプト。                 |
| sddfcmap            | SCSI コマンドにより、ESS SCSI またはディスク・ストレージ・シ<br>ステムのファイバー・チャネル装置についての情報を収集する SDD<br>ツール。 |
| sddgetdata          | 問題分析のための SDD データ収集ツール。                                                            |

<span id="page-57-0"></span>表 *10. SDD* インストール・パッケージに組み込まれている主要ファイル *(*続き*)*

## インストール・タイプの決定

AIX ホスト・システム 4.3.3 (またはそれ以降) に SDD をインストールする前に、 ユーザーの環境に合ったインストール・タイプを決定する必要があります。

前のバージョンの SDD がホスト・システムにインストールされていない場合は、 SDD のインストールと構成の手順について、『SDD のインストールとアップグレ ード』を参照してください。前のバージョンの SDD がホスト・システムにインス トールされている場合は、以下のいずれかのパッケージにアップグレードします。

- devices.sdd.43.rte
- devices.sdd.51.rte
- devices.sdd.52.rte
- devices.sdd.53.rte

SDD のアップグレード手順については、 26 [ページの『システム再始動なしでの](#page-59-0) SDD [パッケージの自動アップグレード』を](#page-59-0)参照してください。

SDD 1.4.0.0 (またはそれ以降) がホスト・システムにインストールされていて、 SDD PTF をそのホスト・システムに適用したい場合は、その手順について 32 [ペー](#page-65-0) [ジの『プログラム一時修正の適用による](#page-65-0) SDD パッケージの更新』を参照してくだ さい。 PTF ファイルは、bff のファイル拡張子を持っているため (たとえば、 devices.sdd.43.rte.2.1.0.1.bff)、インストールするときは特別の考慮が必要です。

## **SDD** のインストールとアップグレード

## **SDD** のインストール

SDD は、インストール・イメージでリリースされます。 SDD をインストールする 場合は、ユーザーの環境に合ったインストール・パッケージを使用してください。

22 [ページの表](#page-55-0) 9 は、AIX 4.3.3 またはそれ以降における 32 ビットおよび 64 ビッ ト・アプリケーションに対する SDD サポートをリストして説明しています。

ユーザーはルート・アクセス権を持ち、AIX システム管理者は SDD インストール の知識がなければなりません。

古いバージョンの SDD をインストールする場合、そのバージョンよりも新しいバ ージョンがすでにインストールされている場合は、古いバージョンの SDD をイン ストールする前に、ホスト・システムから新しいほうのバージョンを除去する必要 があります。

SDD を SAN ファイル・システム環境にインストールする場合は、特別の配慮が必 要になることがあります。 SDD のインストールに進む前に、 xxx [ページの『](#page-31-0)SAN [ファイル・システム・ライブラリー』に](#page-31-0)示されている SAN ファイル・システム資 料を参照して、考慮する必要がある特殊ステップがあるかどうかを調べてくださ  $V_{\lambda}$ 

注**:** 以下の手順では、SDD を使用してすべての単一パス装置とマルチパス装置にア クセスすることを想定しています。

SDD をインストールする場合は、System Management Interface Tool (SMIT) 機能を 使用します。 SMIT 機能には、非グラフィカルとグラフィカルの 2 つのインター フェースがあります。非グラフィカル・ユーザー・インターフェースを起動するに は **smitty** を入力し、グラフィカル・ユーザー・インターフェース (GUI) を起動す るには **smit** を入力してください。

SDD サーバー (sddsrv) は、SDD 1.3.2.9 (またはそれ以降) の統合コンポーネントで す。 SDD サーバー・デーモンは、SDD がインストールされると、自動的に開始し ます。 SDD サーバーがバックグラウンドで稼働している場合は、手動アップグレ ード手順に進む前に、それを停止する必要があります。詳しくは、 74 [ページの](#page-107-0) 『SDD [サーバーが開始したかどうかの検査』お](#page-107-0)よび 75 [ページの『](#page-108-0)SDD サーバー [の停止』を](#page-108-0)参照してください。 SDD サーバー・デーモンの詳細については、 [74](#page-107-0) ペ ージの『SDD [サーバー・デーモン』を](#page-107-0)参照してください。

この SMIT 手順では、/dev/cd0 をコンパクト・ディスク・ドライブ・アドレスに使 用しています。ユーザーの環境では、ドライブ・アドレスが異なっていても構いま せん。以下の SMIT ステップを実行して SDD パッケージをシステムにインストー ルします。

- 1. root ユーザーとしてログインします。
- 2. コンパクト・ディスクを CD-ROM ドライブにロードします。
- 3. デスクトップ・ウィンドウで **smitty install\_update** と入力し、**Enter** を押し て直接にインストール・パネルへ進みます。「Install and Update Software」メ ニューが表示されます。
- 4. 「**Install Software**」を選択し、**Enter** を押します。
- 5. **F4** を押して「INPUT Device/Directory for Software」パネルを表示します。
- 6. インストールに使用するコンパクト・ディスク・ドライブ (たとえば、/dev/cd0) を選択し、**Enter** を押します。
- 7. **Enter** をもう一度押します。「Install Software」パネルが表示されます。
- 8. 「**Software to Install**」を選択し、**F4** を押します。「Software to Install」パネ ルが表示されます。
- 9. ユーザーの環境に合ったインストール・パッケージを選択します。
- <span id="page-59-0"></span>10. **Enter** を押します。「Install and Update from LATEST Available Software」パ ネルが表示され、インストールするために選択したソフトウェアの名前が示さ れます。
- 11. デフォルトのオプション設定を調べ、それらがユーザーの必要条件を満たして いることを確認します。
- 12. **Enter** を押してインストールします。SMIT は、次のようなメッセージで応答 します。

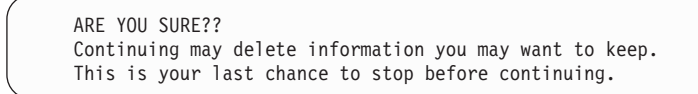

- 13. 続行するには、**Enter** を押してください。インストール・プロセスが完了する まで数分かかることがあります。
- 14. インストールが完了したら、**F10** を押して SMIT を終了します。コンパクト・ ディスクを取り外します。
	- 注**:** bosboot メッセージでリブートが必要と示されていても、SDD をリブート する必要はありません。

## **SDD** のアップグレード

#### システム再始動なしでの **SDD** パッケージの自動アップグレード

SDD 1.4.0.0 (またはそれ以降) の場合は、SDD パッケージをマイグレーションまた はアップグレードするための新規機能が提供されます。この機能は、サーバーでの LVM 構成と SDD 装置構成の自動バックアップ、回復、およびリカバリーをサポー トするほか、非 PR から PR SDD パッケージへのマイグレーションもサポートし ます。これは特に、システム管理者が多数のサーバーを管理する必要がある複雑な SAN 環境で有益です。 SDD のマイグレーションまたはアップグレード中では、ホ ストの LVM および SDD 装置の構成が自動的に除去され、新規 SDD パッケージ がインストールされ、次に、ホストの SDD 装置と LVM の構成が復元されます。 この機能は、以下のシナリオをサポートします。

- 1. バージョン 1.3.1.3 (またはそれ以降) の非永続予約パッケージからバージョン 1.4.0.0 (またはそれ以降) の永続予約パッケージへのパッケージ・マイグレーシ ョン。つまり、ibmSdd\_432.rte → devices.sdd.43.rte および ibmSdd\_510.rte → devices.sdd.51.rte。
- 2. バージョン 1.3.1.3 またはそれ以降からバージョン 1.4.0.0 またはそれ以降への パッケージ・マイグレーション。 1.3.1.3 より古い SDD バージョンからのマイ グレーションはサポートされていません。
- 3. バージョン 1.4.0.0 から後続バージョンへのパッケージ・アップグレード。

SDD 1.6.0.0 以降、SDD に導入された構成方法について新機能では、SDD vpath 構 成時に、物理ディスクから pvid を読み取り、hdisk から vpath に pvid を変換しま す。この機能では、SDD 装置を構成した後、pvid を hdisk から vpath に変換する 処理を省略できます。さらに、SDD マイグレーション・スクリプトは、pvid 変換ス クリプトを省略することができます。このため、特に SDD 装置の数が多く LVM 構成環境の場合には、SDD のマイグレーション時間が大幅に短縮されます。

さらに、SDD には 2 つの環境変数が新たに導入されたので、一部の構成環境で は、SDD のマイグレーションをカスタマイズするのに使用でき、SDD のマイグレ ーションとアップグレードに要する時間が短縮されます。詳しくは、『SDD のマイ グレーションまたはアップグレードのカスタマイズ』を参照してください。

SDD のマイグレーションまたはアップグレード中では、ホストの LVM 構成が除去 され、新規 SDD パッケージがインストールされ、次に、ホストの元の LVM 構成 が復元されます。

マイグレーションまたはアップグレードのための前提条件*:* マイグレーションを行 う前の前提条件は、次のとおりです。

- 1. HACMP が稼働しているときは、クラスター・サービスを順序に従って停止させ ます。
- 2. sddServer.rte (スタンドアロン IBM TotalStorage Expert SDD Server) がインスト ール済みの場合は、sddServer.rte をアンインストールします。
- 3. SDD 装置に対する入出力が実行されている場合は、それらの入出力アクティビ ティーを停止します。
- 4. システム構成変更に関連するアクティビティーがあれば、それを停止させます。 これらのアクティビティーは、SDD マイグレーションまたはアップグレード中 は許可されません (たとえば、より多くの装置を構成するなど)。
- 5. SDD 装置でアクティブ・ページング・スペースが作成された場合は、ページン グ・スペースを非アクティブにします。
- 6. SDD は、SDD vpath 装置とサポート・ストレージ hdisk 装置のボリューム・グ ループの混合をサポートしていません。ボリューム・グループには、SDD vpath 装置のみ、またはサポート・ストレージ・ディスク装置のみが含まれていなけれ ばなりません。 SDD 以外の装置が hdisk である場合に、hdisk のみを含むよう に混合ボリューム・グループを修正する場合は、次のコマンドを実行します。

**vp2hd <***volume group name***>**

混合ボリューム・グループに SDD 装置のみを含めるように修正するには、単に SDD マイグレーションまたはアップグレードを開始します。そうすると、混合 ボリューム・グループがマイグレーション・スクリプトによって自動的に修正さ れます。マイグレーションまたはアップグレード中に、次のメッセージが表示さ れます。

<*volume group name*> has a mixed of SDD and non-SDD devices. dpovgfix <*volume group name*> is run to correct it.

上記のいずれかの前提条件が満たされないと、マイグレーションまたはアップグレ ードは失敗します。

*SDD* のマイグレーションまたはアップグレードのカスタマイズ*:* SDD 1.6.0.0 以 降、SDD には、SKIP\_SDD\_MIGRATION と SDDVG\_NOT\_RESERVED の 2 つの 環境変数があり、SDD のマイグレーションとアップグレードをカスタマイズして、 パフォーマンスを最大化できます。この 2 つの変数は、システム構成に従って設定 します。以下では、これら 2 つの環境変数の使用方法について、条件と手順につい て説明します。

*SKIP\_SDD\_MIGRATION:* SKIP\_SDD\_MIGRATION 環境変数は、SDD の自動化さ れたマイグレーション・プロセス (LVM 構成および SDD 装置構成のバックアッ

プ、修復、およびリカバリー) をバイパスするためのオプションです。この変数 は、SDD をアップグレードした後にシステムをリブートすると、SDD のアップグ レード時間を短縮できます。たとえば、ホスト上でリブートが必要な他のソフトウ ェアを同時にアップグレードする場合など、このオプションを選択できます。もう 1 つの例としては、SDD 装置が多数ある LVM 構成の場合でシステムのリブートが できる場合に使用します。この場合は、SDD の自動化されたマイグレーション・プ ロセスを省略するためにこのオプションを選択します。SDD の自動化されたマイグ レーション・プロセスを省略する場合は、次の手順に従って、SDD のアップグレー ドを実行してください。

- 1. **export SKIP SDD MIGRATION=YES** を実行して、SKIP SDD MIGRATION 環境変数を設定します。
- 2. **smitty install** を実行して SDD をインストールします。
- 3. システムをリブートします。
- 4. リブート後に自動 varyon しないボリューム・グループについて、**varyonvg** *vg\_name* を実行します。
- 5. **mount** *filesystem-name* を実行して、ファイル・システムをマウントします。

**SDDVG\_NOT\_RESERVED:** SDDVG\_NOT\_RESERVED は、SDD マイグレーショ ン・スクリプトに対して、他のホストに予約済みの SDD ボリューム・グループが ホストにあるかどうかを示すための環境変数です。他のホストに予約済みの SDD ボリューム・グループがホストにある場合は、この変数を *NO* に設定します。ない 場合は、この変数を *YES* に設定します。この変数を設定しないと、SDD マイグレ ーション・スクリプトは、この値が *NO* であると想定します。

この変数を *YES* に設定すると、SDD マイグレーション・スクリプトは、hdisk と vpath の間の pvid 変換スクリプトを省略します (**vp2hd** および **hd2vp**)。これによ り、SDD のマイグレーション時間が大幅に短縮されます。

SDDVG\_NOT\_RESERVED を *NO* に設定すると、SDD マイグレーション・スクリ プトは、一部のボリューム・グループが他のホストに予約されていると想定しま す。この場合、SDD 構成メソッドは、物理ディスクから pvid を読み取ることはで きません。このため、SDD マイグレーション・スクリプトは、**hd2vp** pvid 変換ス クリプトだけを省略します。

ホストが次の場合は、この変数を *YES* に設定します。

- 1. 完全なスタンドアロン・ホストの場合。つまり、他のホストと LUN を共用して いない場合。
- 2. クラスタリング環境のホストで、すべてのボリューム・グループ (クラスター・ ソフトウェア・リソース・グループに属するボリューム・グループを含む) が並 行アクセス専用に構成されている場合。
- 3. クラスタリング環境のホストで、非並行ボリューム・グループがあり、ホスト上 のすべての非並行ボリューム・グループがオフに変更になっている場合。つま り、SDD ボリューム・グループに他のノードの予約がない場合。

ホストが以上の 3 つの条件のいずれにも当てはまらない場合は、 SDDVG\_NOT\_RESERVED を *NO* に設定して、SDD マイグレーション・スクリプ トが **vp2hd** pvid 変換スクリプトを実行し、hdisk の下に pvid を保管するようにし ます。この変数を使用して SDD のマイグレーションを実行するには、次の手順に 従います。

- 1. **export SDDVG NOT RESERVED=NO** または export **SDDVG\_NOT\_RESERVED=YES** を実行して、SDDVG\_NOT\_RESERVED 環境 変数を設定します。
- 2. 『自動マイグレーションまたは自動アップグレードの手順』の手順に従います。

自動マイグレーションまたは自動アップグレードの手順*:* SDD マイグレーション またはアップグレードを開始するには、次のようにします。

1. **smitty install** コマンドを入力して、新規 SDD パッケージをインストールしま す。マイグレーションまたはアップグレードのスクリプトは、**smitty install** コ マンドによって開始されたインストール手順の一環として実行されます。このス クリプトは、SDD 関連の LVM 構成をシステム上に保管します。

以下のメッセージは、SDD のアンインストール前操作が正常に行われたことを 示します。

LVM configuration is saved successfully.

- All mounted file systems are unmounted.
- All varied-on volume groups are varied off.
- All volume groups created on SDD devices are converted to non-SDD devices.
- SDD Server is stopped.

All SDD devices are removed.

Ready for deinstallation of SDD!

- 2. 古い SDD は、新規 SDD がインストールされる前にアンインストールされま す。
- 3. マイグレーションまたはアップグレード・スクリプトは、自動的に SDD 装置を 構成し、LVM 構成を復元します。

次のメッセージは、SDD のポストインストールが正常に行われたことを示しま す。

Original lvm configuration is restored successfully!

マイグレーションおよびアップグレードのためのエラー・リカバリー*:* プリインス トールまたはポストインストール手順の実行中に、ケーブル切断などのエラーが発 生した場合は、マイグレーションまたはアップグレードをリカバリーすることがで きます。マイグレーションまたはアップグレードの一般的な失敗例は、次の 2 つで す。

ケース **1**: **Smitty install** が失敗した。

古い SDD パッケージのアンインストール前操作中にエラーが発生すると、**Smitty install** は失敗します。エラーを示すエラー・メッセージが印刷されます。問題を識 別して修正する必要があります。次に、**smitty install** コマンドを使用して、新規 の SDD パッケージを再度インストールしてください。

ケース **2**: **Smitty install** は OK プロンプトで終了しますが、SDD 装置の構成また は LVM の回復は失敗しました。

ポストインストール中にエラーが発生した (SDD 装置の構成が失敗した、または LVM の回復が失敗した) 場合でも、新規の SDD パッケージは正常にインストール されます。したがって、**Smitty install** は OK プロンプトで終了します。エラーを

<span id="page-63-0"></span>示すエラー・メッセージが印刷されます。問題を識別して修正する必要がありま す。次に、シェル・スクリプト **lvmrecover** を実行して SDD 装置を構成し、元の LVM 構成を自動的にリカバリーします。

#### **SDD** の手動アップグレード

次のセクションでは、SDD を手動でマイグレーションまたはアップグレードする手 順について説明します。SDD の自動マイグレーションまたはアップグレードについ ては、 26 [ページの『システム再始動なしでの](#page-59-0) SDD パッケージの自動アップグレー [ド』を](#page-59-0)参照してください。

手動によるマイグレーションまたはアップグレードが必要なのは、次の場合です。

- v 表 11 にリストされていない旧バージョンの SDD パッケージからアップグレー ドする場合。
- v AIX オペレーティング・システムをアップグレードし、SDD パッケージをアッ プグレードする場合。たとえば、AIX 4.3 から AIX 5.1 へのアップグレード。

これらの場合、既存の SDD をアンインストールしてから、新規バージョンの SDD を手動でインストールする必要があります。

表 *11.* インストール・アップグレードによってサポートされるインストール済みインストー ル・パッケージのリスト

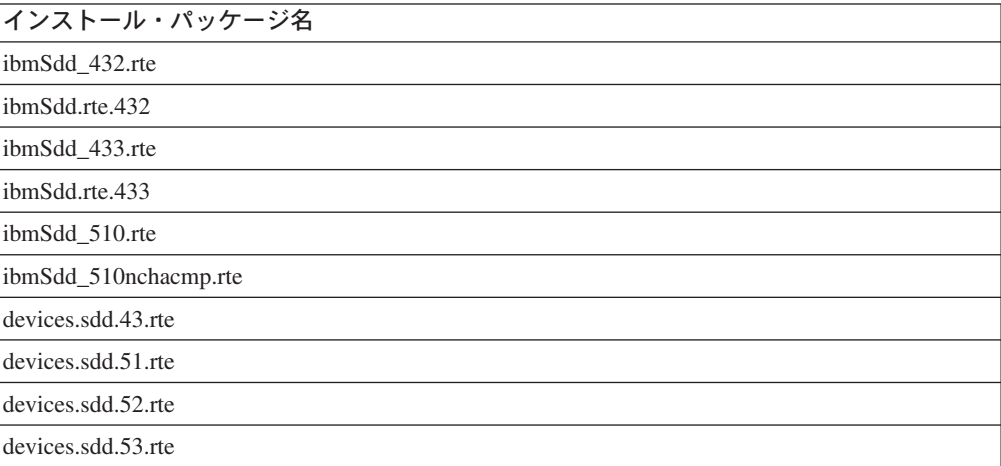

以下のステップを実行して SDD をアップグレードします。

1. 前の SDD インストールで生成されたすべての .toc ファイルを除去します。次 のコマンドを入力して、/usr/sys/inst.images ディレクトリーに入っているすべて の .toc ファイルを削除します。

#### **rm .toc**

- 注**:** このファイルには前のバージョンの SDD に関する情報が含まれているの で、このファイルが除去されたことを確認してください。
- 2. **lspv** コマンドを入力してすべての SDD ボリューム・グループを検出します。
- 3. 各 SDD ボリューム・グループごとに **lsvgfs** コマンドを入力して、マウント されているファイル・システムを検出します。次のコマンドを入力します。

**lsvgfs vg\_name**

<span id="page-64-0"></span>4. **umount** コマンドを入力して SDD ボリューム・グループに属しているすべて のファイル・システムをアンマウントします。次のコマンドを入力します。

```
umount filesystem_name
```
5. **varyoffvg** コマンドを入力してボリューム・グループをオフに変更します。次 のコマンドを入力します。

**varyoffvg vg\_name**

- 6. 1.6.0.0 よりも前のバージョンの SDD にアップグレードする場合、または SDD 1.6.0.0 以降にアップグレードする場合で、ホストが HACMP 環境にあり他の ホスト上でオンに変更になっている非並行ボリューム・グループがある場合、 つまり他のホストに予約されている場合は、**vp2hd** *volume\_group\_name* スクリ プトを実行して、ボリューム・グループを SDD vpath 装置からサポートされる ストレージ hdisk 装置に変換します。それ以外の場合は、このステップを省略 します。
- 7. 次のコマンドを入力して SDD サーバーを停止します。

**stopsrc -s sddsrv**

8. すべての SDD vpath 装置を取り外します。次のコマンドを入力します。

**rmdev -dl dpo -R**

- 9. **smitty** コマンドを使用して SDD をアンインストールします。「**smitty deinstall**」を入力し、**Enter** を押します。アンインストール・プロセスが開始 します。アンインストール・プロセスを完了します。 SDD をアンインストー ルするためのステップバイステップ手順については、 55 [ページの『](#page-88-0)AIX ホス [ト・システムからの](#page-88-0) SDD の除去』を参照してください。
- 10. AIX オペレーティング・システムを (たとえば、AIX 4.3 から AIX 5.1 へ) ア ップグレードする必要がある場合、ここでアップグレードを実行できます。必 要に応じて、オペレーティング・システムのアップグレード後、システムをリ ブートしてください。
- 11. **smitty** コマンドを使用して、新規バージョンの SDD をコンパクト・ディスク からインストールします。「**smitty install**」を入力し、**Enter** を押します。イ ンストール・プロセスが開始します。 24 ページの『SDD [のインストールとア](#page-57-0) [ップグレード』へ](#page-57-0)進み、インストール・プロセスを完了します。
- 12. **smitty device** コマンドを使用して、すべての SDD vpath 装置を使用可能 状 態に構成します。装置を構成するためのステップバイステップ手順について は、 49 [ページの『](#page-82-0)SDD の構成』 を参照してください。
- 13. **lsvpcfg** コマンドを実行して SDD 構成を検査します。次のコマンドを入力し ます。

**lsvpcfg**

14. 1.6.0.0 よりも前のバージョンの SDD にアップグレードする場合は、**hd2vp** *volume\_group\_name* スクリプトを各 SDD ボリューム・グループに実行して、 物理ボリュームをサポートされる hdisk 装置から SDD vpath 装置へ変換しま す。次のコマンドを入力します。

**hd2vp** *volume\_group\_name*

15. すでにオフラインに変更されている各ボリューム・グループに対して **varyonvg** コマンドを入力します。次のコマンドを入力します。

**varyonvg vg\_name**

- <span id="page-65-0"></span>16. **lspv** コマンドを入力して、SDD ボリューム・グループのすべての物理ボリュ ームが SDD vpath 装置であることを確認します。
- 17. **mount** コマンドを入力して、ステップ 4 (31 [ページ](#page-64-0)) でアンマウントしたすべ てのファイル・システムをマウントします。次のコマンドを入力します。

**mount filesystem-name**

重要**:** SDD ボリューム・グループの物理ボリュームが hdisk 装置および SDD vpath 装置と混合している場合は、**dpovgfix** ユーティリティーを実行してこの問題 を修正してください。そうしないと、SDD は正しく機能しません。 **dpovgfix vg\_name** コマンドを入力してこの問題を修正してください。

#### プログラム一時修正の適用による **SDD** パッケージの更新

SDD 1.4.0.0 およびそれ以降を使用すれば、プログラム一時修正 (PTF) をインスト ールして SDD を更新することができます。 PTF ファイルはファイル拡張子 *bff* を 持ち (たとえば、devices.sdd.43.rte.2.1.0.1.bff)、それをインストールするときに適用ま たはコミットできます。 PTF をコミットした場合は、SDD の更新は永続的になり ます。PTF を除去するには、SDD をアンインストールします。 PTF を適用した場 合は、後で、PTF をコミットまたはリジェクトすることができます。 PTF をリジ ェクトすることに決定した場合は、ホスト・システムから SDD をアンインストー ルする必要はありません。

System Management Interface Tool (SMIT) 機能を使用して SDD を更新します。

この SMIT 手順では、/dev/cd0 をコンパクト・ディスク・ドライブ・アドレスに使 用しています。ユーザーの環境では、ドライブ・アドレスが異なっていても構いま せん。

以下の SMIT ステップを実行してシステムの SDD パッケージを更新します。

- 1. root ユーザーとしてログインします。
- 2. コンパクト・ディスクを CD-ROM ドライブにロードします。
- 3. デスクトップ・ウィンドウで **smitty install\_update** と入力し、**Enter** を押し て直接にインストール・パネルへ進みます。「Install and Update Software」メ ニューが表示されます。
- 4. 「**Install Software**」を選択し、**Enter** を押します。
- 5. **F4** を押して「INPUT Device/Directory for Software」パネルを表示します。
- 6. インストールに使用するコンパクト・ディスク・ドライブ (たとえば、/dev/cd0) を選択し、**Enter** を押します。
- 7. **Enter** をもう一度押します。「Install Software」パネルが表示されます。
- 8. 「**Software to Install**」を選択し、**F4** を押します。「Software to Install」パネ ルが表示されます。
- 9. インストールしたい PTF パッケージを選択します。
- 10. **Enter** を押します。「Install and Update from LATEST Available Software」パ ネルが表示され、インストールするために選択したソフトウェアの名前が示さ れます。
- 11. PTF の適用のみを実行したい場合は、「**Commit software Updates?**」を選択 し、タブで項目を「*no*」に変更します。デフォルト設定は PTF のコミットで
- す。「**Commit Software Updates?**」に対して「*no*」を指定する場合は、 「**Save Replaced Files?**」に対して「*yes*」を必ず指定してください。
- 12. その他のデフォルト・オプション設定を調べ、それらがユーザーの必要条件を 満たしていることを確認します。
- 13. **Enter** を押してインストールします。SMIT は、次のようなメッセージで応答 します。

+--------------------------------------------------------------------------+ ARE YOU SURE?? Continuing may delete information you may want to keep. This is your last chance to stop before continuing. +--------------------------------------------------------------------------+

- 14. 続行するには、**Enter** を押してください。インストール・プロセスが完了する まで数分かかることがあります。
- 15. インストールが完了したら、**F10** を押して SMIT を終了します。
- 16. コンパクト・ディスクを取り外します。
- 注**:** bosboot メッセージでリブートが必要と示されていても、SDD をリブートする 必要はありません。

*PTF* 更新のコミットまたはリジェクト*:* PTF 更新をリジェクトする前に、sddsrv を停止し、すべての SDD 装置を取り外す必要があります。以下のステップは、こ のプロセスをガイドしています。パッケージをコミットしたい場合は、これらのス テップを実行する必要はありません。 PTF 更新をリジェクトする前に、以下のステ ップを実行します。

1. SDD Server を停止します。次のコマンドを入力します。

**stopsrc -s sddsrv**

- 2. **lspv** コマンドを入力してすべての SDD ボリューム・グループを検出します。
- 3. 各 SDD ボリューム・グループごとに **lsvgfs** コマンドを入力して、マウントさ れているファイル・システムを検出します。次のコマンドを入力します。

**lsvgfs vg\_name**

4. **umount** コマンドを入力して SDD ボリューム・グループに属しているすべての ファイル・システムをアンマウントします。次のコマンドを入力します。

**umount filesystem\_name**

5. **varyoffvg** コマンドを入力してボリューム・グループをオフに変更します。次の コマンドを入力します。

#### **varyoffvg vg\_name**

- 6. 1.6.0.0 よりも前のバージョンの SDD にダウングレードする場合、または SDD 1.6.0.0 以降にダウングレードする場合で、ホストが HACMP 環境にあり他のホ スト上でオンに変更になっている非並行ボリューム・グループがある場合、つま り他のホストに予約されている場合は、**vp2hd** *volume\_group\_name* スクリプト を実行して、ボリューム・グループを SDD vpath 装置からサポートされるスト レージ hdisk 装置に変換します。それ以外の場合は、このステップを省略しま す。
- 7. すべての SDD 装置を取り外します。次のコマンドを入力します。

**rmdev -dl dpo -R**

以下のステップを実行して、SMIT 機能で PTF 更新をコミットまたはリジェクトし ます。

- 1. root ユーザーとしてログインします。
- 2. デスクトップ・ウィンドウで **smitty install** と入力し、**Enter** を押して直接に インストール・パネルへ進みます。「Software Installation and Maintenance」メ ニューが表示されます。
- 3. 「**Software Maintenance and Utilities**」を選択し、**Enter** を押します。
- 4. 「**Commit Applied Software Updates**」を選択して PTF をコミットするか、 または「**Reject Applied Software Updates**」を選択して PTF をリジェクト します。
- 5. **Enter** を押します。「Commit Applied Software Updates」パネルが表示される か、または「Reject Applied Software Updates」パネルが表示されます。
- 6. 「**Software name**」を選択し、**F4** を押します。ソフトウェア名パネルが表示 されます。
- 7. コミットまたはリジェクトしたいソフトウェア・パッケージを選択します。
- 8. デフォルトのオプション設定を調べ、それらがユーザーの必要条件を満たして いることを確認します。
- 9. **Enter** を押します。SMIT は、次のようなメッセージで応答します。

+---------------------------------------------------------------------------+ ARE YOU SURE?? Continuing may delete information you may want to keep. | This is your last chance to stop before continuing. | +---------------------------------------------------------------------------+

- 10. 続行するには、**Enter** を押してください。コミットまたはリジェクト・プロセ スが完了するまで数分かかることがあります。
- 11. インストールが完了したら、**F10** を押して SMIT を終了します。
- 注**:** bosboot メッセージでリブートが必要と示されていても、SDD をリブートする 必要はありません。

PTF 更新のリジェクト手順が正常に完了したら、次の操作を行います。

- 1. **smitty device** コマンドを使用して、すべての SDD vpath 装置を使用可能 状態 に構成します。装置を構成するためのステップバイステップ手順については、 19 [ページの『ファイバー・チャネル接続装置の構成』](#page-52-0) を参照してください。
- 2. **lsvpcfg** コマンドを入力して SDD 構成を検査します。次のコマンドを入力しま す。

lsvpcfg

3. 1.6.0.0 よりも前のバージョンの SDD にダウングレードした場合は、**hd2vp** ス クリプトを各 SDD ボリューム・グループに実行して、物理ボリュームをサポー ト・ストレージ hdisk 装置から SDD vpath 装置へ再変換します。次のコマンド を入力します。

hd2vp vg\_name

4. すでにオフラインに変更されている各ボリューム・グループに対して **varyonvg** コマンドを入力します。次のコマンドを入力します。

varyonvg vg\_name

- 5. **lspv** コマンドを入力して、SDD ボリューム・グループのすべての物理ボリュー ムが SDD vpath 装置であることを確認します。
- 6. **mount** コマンドを入力して、ステップ 4 でアンマウントしたすべてのファイ ル・システムをマウントします。次のコマンドを入力します。

mount filesystem-name

- 注**:** SDD ボリューム・グループの物理ボリュームが hdisk 装置および vpath 装 置と混合している場合は、**dpovgfix** ユーティリティーを実行してこの問題 を修正してください。そうしないと、SDD は正しく機能しません。 **dpovgfix vg\_name** コマンドを入力してこの問題を修正してください。
- 7. SDD Server を開始します。次のコマンドを入力します。

startsrc -s sddsrv

### **AIX OS** またはホスト接続および **SDD** パッケージのアップグレード

SDD は、AIX OS レベルと一致させるためのさまざまなパッケージを提供します。 AIX システムを別の OS レベルにアップグレードする場合は、その OS レベルの 対応する SDD パッケージをインストールする必要があります。 OS アップグレー ド後の古い OS レベルから新しい OS レベルへの SDD パッケージの自動マイグレ ーションは、サポートされません。たとえば、AIX 4.3 から AIX 5.1 への OS ア ップグレード後の devices.sdd.43.rte から devices.sdd.51.rte への自動マイグレーショ ン、または AIX 5.1 から 5.2 への OS アップグレード後の devices.sdd.51.rte から devices.sdd.52.rte への自動マイグレーションは、サポートされません。 SDD の手動 マイグレーションまたはアップグレードについては、 30 [ページの『](#page-63-0)SDD の手動ア [ップグレード』を](#page-63-0)参照してください。

重要**:** AIX 4.3.3 および AIX 5.1 でのバーチャリゼーション製品の最大サポート LUN 数は 600 です。これに対し、AIX 5.2 および AIX 5.3 での最大数は 512 です。

以下をアップグレードするには、下記の手順を使用します。

- AIX OS  $\mathcal{D} \mathcal{A}^*$
- ホスト処理装置接続機構と AIX OS\*
- $\cdot$  SDD  $\geq$  AIX OS
- v ホスト処理装置接続機構と SDD
- ホスト処理装置接続機構のみ
- v SDD、ホスト処理装置接続機構、および AIX OS
- \* AIX OS のアップグレードには、新しい AIX OS レベルに対応する SDD を必ず インストールする必要があります。

SDD だけをアップグレードする場合は、 26 [ページの『システム再始動なしでの](#page-59-0) SDD [パッケージの自動アップグレード』ま](#page-59-0)たは 30 ページの『SDD [の手動アップ](#page-63-0) [グレード』を](#page-63-0)参照してください。

- 1. ローカル SCSI ディスク上に rootvg があることを確認します。
- 2. SDD 装置関連のすべてのアクティビティーを停止します。
	- a. SDD ボリューム・グループまたはファイル・システム上で実行中のアプリ ケーションを停止します。
- b. ホストが HACMP 環境にある場合は、クラスター・サービスを正しい順序 で停止します。
- c. SDD 装置でアクティブ・ページング・スペースが作成された場合は、ペー ジング・スペースを非アクティブにします。
- d. SDD ボリューム・グループのファイル・システムをアンマウントします。
- e. すべての SDD ボリューム・グループをオフに変更します。
- 3. **rmdev -dl dpo -R** コマンドを使用して、SDD vpath 装置を取り外します。
- 4. 次のコマンドを使用して、hdisk 装置を取り外します。

```
lsdev -C -t 2105* -F name | xargs -n1 rmdev -dl for 2105 devices
lsdev -C -t 2145* -F name | xargs -n1 rmdev -dl for 2145 devices
lsdev -C -t 2062* -F name | xargs -n1 rmdev -dl for 2062 devices
lsdev -C -t 2107* -F name | xargs -n1 rmdev -dl for 2107 devices<br>lsdev -C -t 1750* -F name | xargs -n1 rmdev -dl for 1750 devices
lsdev -C -t 1750* -F name | xargs -n1 rmdev -dl
```
5. 次のコマンドを使用して、hdisk 装置が正常に取り外されたことを検証します。

```
lsdev -C -t 2105* -F name for 2105 devices
lsdev -C -t 2145* -F name for 2145 devices
lsdev -C -t 2062* -F name for 2062 devices
lsdev -C -t 2107* -F name for 2107 devices
lsdev -C -t 1750* -F name for 1750 devices
```
- 6. OS をアップグレードする場合:
	- a. **stopsrc -s sddsrv** を実行して、sddsrv デーモンを停止します。
	- b. SDD をアンインストールします。
	- c. 必要に応じて、最新バージョンのホスト処理装置接続機構にアップグレード します。パッケージ名は、次のとおりです。
		- v 2105 装置の場合は ibm2105.rte
		- 2145、2062、2107、および 1750 装置の場合は devices.fcp.disk.ibm.rte
	- d. AIX OS レベルをマイグレーションします。
	- e. ローカル SCSI ディスク上の rootvg を除き、他のディスク・グループ・オ ンラインなしで、新しい AIX レベルにブートします。マイグレーションが 終了すると、リブートが自動的に開始されます。
	- f. 新しい AIX OS レベルの SDD をインストールします。それ以外の場合 は、必要に応じて SDD をアップグレードします。
- 7. AIX OS をアップグレードしない場合は、それぞれのファイバー・チャネル・ アダプターについて、**cfgmgr -vl fcsX** コマンドを実行して hdisk を構成しま す。
- 8. **cfallvpath** コマンドを実行して、SDD vpath 装置を構成します。
- 9. 現在の SDD バージョンが 1.6.0.0 よりも前のバージョンの場合は、すべての SDD ボリューム・グループ上で **hd2vp** を実行します。それ以外の場合は、こ のステップを省略します。
- 10. SDD 装置関連のすべてのアクティビティーを再開します。
	- a. SDD 装置でアクティブ・ページング・スペースが作成された場合は、ペー ジング・スペースをアクティブにします。
	- b. ホストが HACMP 環境にある場合は、クラスター・サービスを開始しま す。
	- c. すべての SDD ボリューム・グループをオンに変更します。
- d. すべてのファイル・システムをマウントします。
- e. SDD ボリューム・グループまたはファイル・システム上で実行するアプリ ケーションを開始します。

# 現在インストールされているバージョンの **SDD 1.3.3.11 (**またはそれ以前**)** に対する検査

SDD 1.4.0.0 よりも前の SDD パッケージの場合は、次のコマンドを入力して、現在 インストールされているバージョンの SDD を調べることができます。

**lslpp -l '\*Sdd\*'**

Sdd 文字の先頭および末尾のアスタリスク (\*) は、文字「ibm...」および「...rte」を 検索するためのワイルドカード・シンボルとして使用されます。

あるいは、以下のいずれかのコマンドを入力することもできます。

- **lslpp -l ibmSdd\_432.rte**
- **lslpp -l ibmSdd\_433.rte**
- **lslpp -l ibmSdd\_510.rte**
- **lslpp -l ibmSdd\_510nchacmp.rte**

**lslpp -l ibmSdd.rte.432**

...

...

このパッケージが正常にインストールされると、lslpp -l '\*Sdd\*' または lslpp -l ibmSdd\_432.rte コマンドからの出力は次のようになります。

| Fileset                                   | Level      | State     | Description                             |
|-------------------------------------------|------------|-----------|-----------------------------------------|
| Path: /usr/lib/objrepos<br>ibmSdd 432.rte | 1.3.3.9    | COMMITTED | IBM SDD<br>AIX V432 V433 for concurrent |
| HACMP<br>Path: /etc/objrepos              |            |           |                                         |
| ibmSdd 432.rte                            | 1, 3, 3, 9 | COMMITTED | IBM SDD<br>AIX V432 V433 for concurrent |
| <b>HACMP</b>                              |            |           |                                         |

ibmSdd\_433.rte パッケージが正常にインストールされると、**lslpp -l ibmSdd\_433.rte** コマンドからの出力は次のようになります。

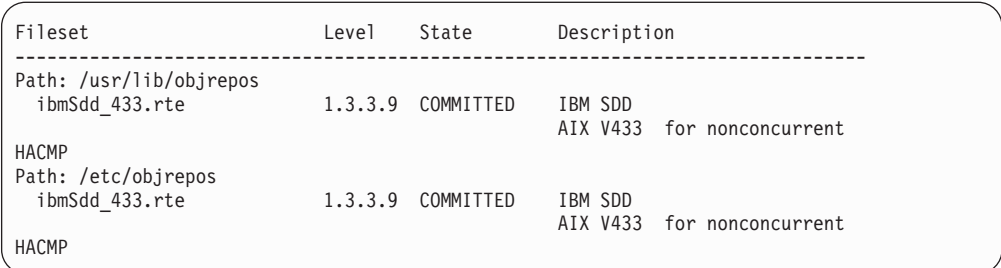

ibmSdd\_510.rte パッケージが正常にインストールされると、**lslpp -l ibmSdd\_510.rte** コマンドからの出力は次のようになります。

| Fileset                                   | Leve1   | State     | Description                              |
|-------------------------------------------|---------|-----------|------------------------------------------|
| Path: /usr/lib/objrepos<br>ibmSdd 510.rte | 1.3.3.9 | COMMITTED | IBM SDD<br>AIX V510 for concurrent HACMP |
| Path: /etc/objrepos<br>ibmSdd 510.rte     | 1.3.3.9 | COMMITTED | IBM SDD<br>AIX V510 for concurrent HACMP |

ibmSdd\_510nchacmp.rte パッケージが正常にインストールされると、**lslpp -l ibmSdd\_510nchacmp.rte** コマンドからの出力は次のようになります。

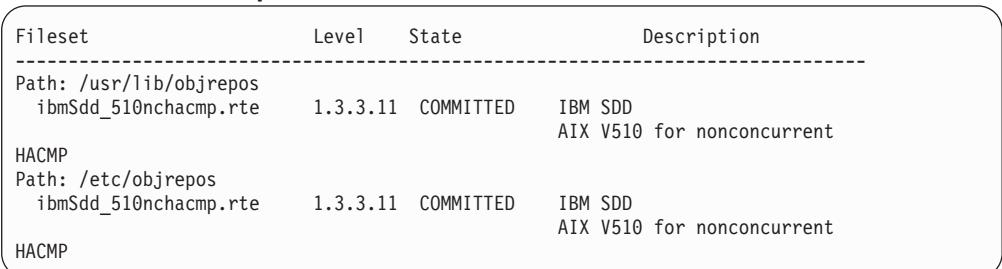

# 現在インストールされているバージョンの **SDD 1.4.0.0 (**またはそれ以降**)** に対する検査

SDD 1.4.0.0 (およびそれ以降) の場合は、次のコマンドを入力して、現在インスト ールされているバージョンの SDD を調べることができます。

**lslpp -l 'devices.sdd.\*'**

あるいは、以下のいずれかのコマンドを入力することもできます。

**lslpp -l devices.sdd.43.rte lslpp -l devices.sdd.51.rte lslpp -l devices.sdd.52.rte lslpp -l devices.sdd.53.rte**

devices.sdd.43.rte パッケージが正常にインストールされると、**lslpp -l**

**'devices.sdd.\*'** コマンドまたは **lslpp -l devices.sdd.43.rte** コマンドからの出力 は次のようになります。

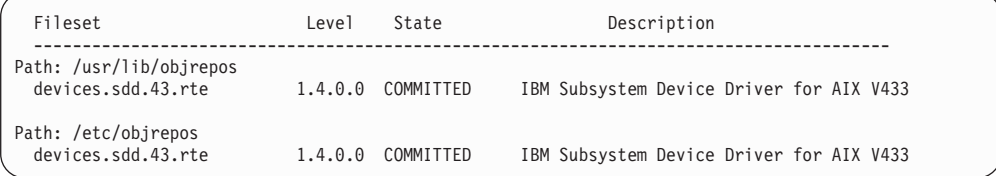

devices.sdd.51.rte パッケージが正常にインストールされると、**lslpp -l devices.sdd.51.rte** コマンドからの出力は次のようになります。
| Fileset                                       | Level   | State     | Description                             |
|-----------------------------------------------|---------|-----------|-----------------------------------------|
| Path: /usr/lib/objrepos<br>devices.sdd.51.rte | 1.4.0.0 | COMMITTED | IBM Subsystem Device Driver for AIX V51 |
| Path: /etc/objrepos<br>devices.sdd.51.rte     | 1.4.0.0 | COMMITTED | IBM Subsystem Device Driver for AIX V51 |

devices.sdd.52.rte パッケージが正常にインストールされると、**lslpp -l devices.sdd.52.rte** コマンドからの出力は次のようになります。

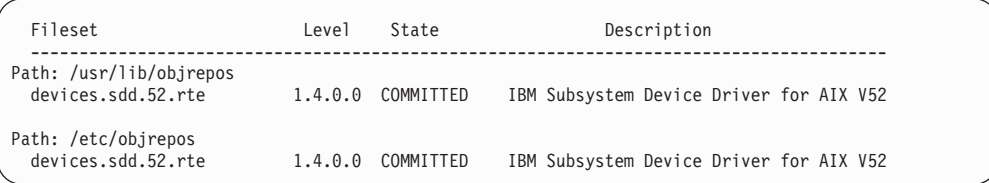

devices.sdd.53.rte パッケージが正常にインストールされると、**lslpp -l devices.sdd.53.rte** コマンドからの出力は次のようになります。

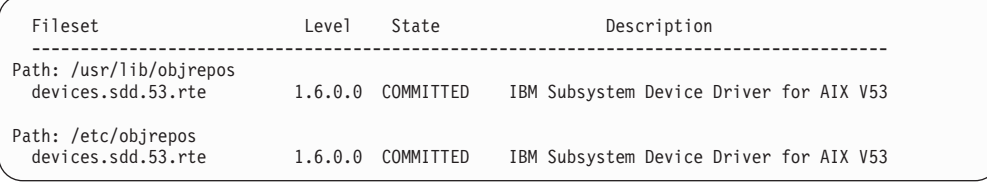

# **SDD** の構成の準備

SDD を構成する前に、以下のことを確認します。

- サポート・ストレージ・デバイスが操作可能である。
- v devices.sdd.*nn*.rte ソフトウェアが AIX ホスト・システムにインストール済みであ る。ここで、*nn* はインストール・パッケージの識別番号。
- v サポート・ストレージ・デバイス hdisk が AIX ホスト・システムに正しく構成 されている。

サポート・ストレージ・デバイスを構成してから SDD を構成します。サポート・ ストレージ・デバイスへの複数のパスを構成する場合は、すべてのパス (hdisks) が 使用可能状態であることを確認してください。そうでない場合は、一部の SDD vpath 装置がマルチパス機能を失います。

以下のステップを実行します。

1. **lsdev -C -t** *xxxx* コマンドを入力し、サポートされるディスク・ストレージ hdisk 装置構成をチェックします。ここで、*xxxx* は、サポート・ストレージ・デ バイスのタイプです。

**lsdev** コマンドの出力をパイプ接続して、特定のタイプの装置を grep すること ができます。たとえば、次のいずれかのコマンドを使用してください。

- v ESS 装置の構成をチェックする場合は **lsdev -C -t 2105**
- v DS8000 装置の構成をチェックする場合は **lsdev -C -t 2107**
- v DS6000 装置の構成をチェックする場合は **lsdev -C -t 1750**
- v SAN ボリューム・コントローラーの装置構成を調べる場合は **lsdev -C -t 2145**
- v SAN ボリューム・コントローラー for Cisco MDS 9000 の装置構成を調べる 場合は **lsdev -C -t 2062**
- 2. SDD 対応のストレージ装置を使用してアクティブ・ボリューム・グループをす でにいくつか作成してある場合は、**varyoffvg** (LVM) コマンドを使用して、こ れらのアクティブ・ボリューム・グループをすべてオフに変更 (非アクティブ化) します。これらのボリューム・グループのファイル・システムがマウントされて いる場合、SDD vpath 装置を正しく構成するためには、ファイル・システムをす べてアンマウントする必要があります。

### **LUN** の最大数

AIX OS レベルが異なり、装置のタイプが異なると、SDD が設定する構成可能最大 LUN 数に対する制限も異なります。これらの制限があるのは、AIX では、システ ムがサポートする装置の合計数についてのリソース制限があるからです。マルチパ ス構成環境では、AIX は、1 つの物理ディスクへの各パスについて 1 つの hdisk 装置を作成します。1 つの物理ディスクに構成されているパス数を増加すると、作 成される AIX システム hdisk 装置の数が増加し、システム・リソースを消費しま す。この場合、これから構成する SDD vpath 装置について、リソースの数が少なく なります。反対に、各ディスクへのパス数を削減すると、構成する SDD vpath 装置 の数を増加できます。

AIX バージョン 4.3 および 5.1 の場合、AIX には、システム当たり 10 000 装置 という公開された制限があります。この制限により、SDD では、構成可能な SDD vpath 装置合計数の最大値が 600 に制限されています。この数値は、ディスク・ス トレージ・システムとバーチャリゼーション製品で共用する必要があります。

バージョン 5.2 以降では、AIX オペレーティング・システムのリソースが増加され ています。 SDD についても、SDD vpath 装置の制限が同様に増加されています。 AIX 5.2.0 以降のリリースでは、SDD は、ディスク・ストレージ・システム LUN の数が最大 1200、およびバーチャリゼーション製品 LUN の数が最大 512 という 組み合わせ合計数をサポートします。

41 [ページの表](#page-74-0) 12 では、ホスト・システム上で 1 つのタイプの装置または複数のタ イプの装置を使用して実行する際の、所定の装置に許可される最大 LUN 数および 最大パス数をまとめています。パスの数はパフォーマンスに影響を与えるので、 SAN 環境で冗長度を達成するために必要な最小数のパスを使用する必要がありま す。推奨パス数は 2 から 4 です。

注**:** SAN ボリューム・コントローラーと SAN ボリューム・コントローラー for Cisco MDS 9000 の共存は許可されません。

<span id="page-74-0"></span>表 *12.* 異なる *AIX OS* レベルと異なる装置タイプの場合の *LUN* の許容最大数

| |

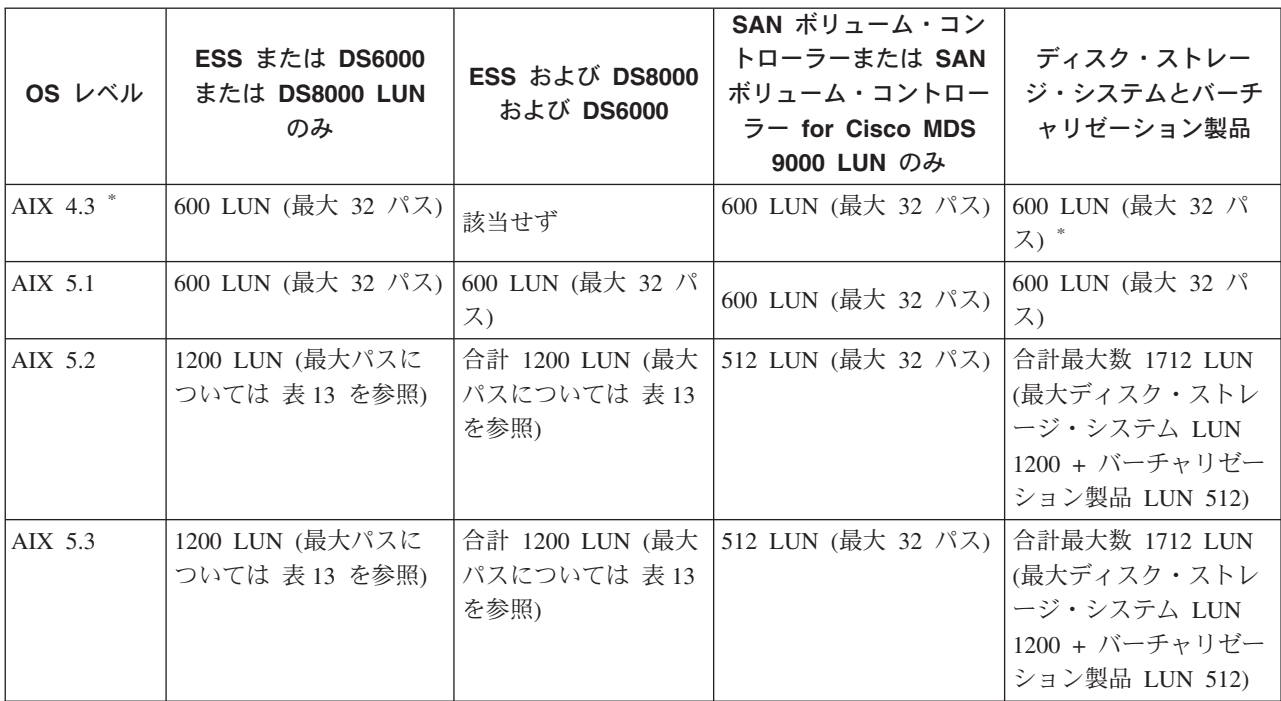

\* バーチャリゼーション製品と ESS のみをサポート。

AIX 5.2 または AIX 5.3 上のディスク・ストレージ・システム LUN に対する各 SDD 装置の最大 SDD vpath 装置構成と最大パス数は、表 13 に示されています。

表 *13. AIX 5.2* または *AIX 5.3* におけるディスク・ストレージ・システム *LUN* の最大 *SDD* 装置構成

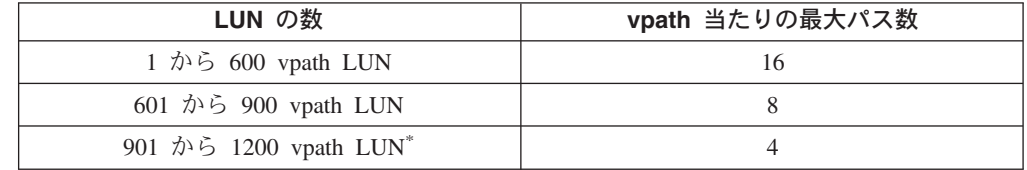

注**:** \* 1200 LUN を構成するには、APAR IY49825 が必要です。

システム管理者は、ディスク・ストレージ・システム LUN について構成されたパ ス (hdisk) の数が、表 13 に示されているパスの最大数を超えていないことを確認す る必要があります。各 LUN のパス (hdisks) の数がパスの最大数を超えている場 合、SDD 構成プロセスは SDD vpath 装置を構成せずに終了します。この設計は、 LVM **varyonvg** コマンドの現行設計を考慮しています。hdisk が SDD によって構 成されてはいないが、SDD vpath 装置と同じ LUN を共用している場合、LVM は、SDD ボリューム・グループをオンに変更する時に、SDD vpath 装置ではなく、 hdisk を選出することがあります。これにより SDD によって提供された single-point-failure 保護は失われます。

**addpaths** コマンドは、表 13 で示されているのと同じ vpath のパス制限に従いま す。 SDD による許容数よりも多くのパス (hdisk) がシステムで構成されているこ とを **addpaths** が検出すると、このコマンドは終了します。

## **SDD** バージョン **1.6.0.0** 以降の最大 **LUN** 数を制御する **ODM** 属性 SDD 1.6.0.0 以降、SDD は ODM 属性を統合し、すべてのサポート・ストレージ・ デバイスについて、LUN の最大数を制御します。元の ODM 属性である 2105\_max\_luns、2145\_max\_luns、および 2062\_max\_luns は、以下の 2 つの新しい SDD ODM 属性に置き換わりました。

- Enterpr\_maxlun
- Virtual maxlun

SDD ODM 属性の Enterpr\_maxlun は、ホスト上に構成可能な ESS、DS6000、およ び DS8000 LUN について、合計最大数を定義します。この属性は、ユーザーによ る変更が可能です。 Enterpr\_maxlun の有効値の範囲は 600 から 1200 (増分単位は 100) です。デフォルト値は 600 です。

ユーザーが構成可能な LUN の合計数については、 41 [ページの表](#page-74-0) 12 を参照してく ださい。

SDD ODM 属性の Virtual\_maxlun は、ホスト上に構成可能な SAN ボリューム・コ ントローラー LUN または SAN ボリューム・コントローラー for Cisco MDS 9000 LUN の最大数を定義します。この属性の最大値は 512 で、ユーザーがこの値を変 更することはできません。

バーチャリゼーション製品 LUN の場合は、SDD vpath 装置当たり最大 32 個のパ スを持つことができます。パスの数はパフォーマンスに影響を与えるので、SAN 環 境で十分な冗長度を達成するために必要な最小数のパスを使用する必要がありま す。

Enterpr\_maxlun および Virtual\_maxlun 属性の値を表示するには、**lsattr -El dpo** コ マンドを使用します。

|> lsattr -El dpo

Virtual\_maxlun 512 Maximum LUNS allowed for virtualization products False Enterpr\_maxlun 1200 Maximum LUNS allowed for Enterprise products True persistent\_resv yes Subsystem Supports Persistent Reserve Command False qdepth enable yes Queue Depth Control True

## **SDD** バージョン **1.6.0.0** より前のバージョンの最大 **LUN** 数を制御 する **ODM** 属性

SDD 1.4.0.0 以降は、最大 LUN 構成を制御するために 3 つの SDD ODM 属性を 使用できます。

- $\cdot$  2105 max luns
- $\cdot$  2145 max luns
- $\cdot$  2062 max luns

SDD ODM 属性 2105\_max\_luns は、ホストで構成できる ESS LUN の最大数を定 義します。この属性は、ユーザーによる変更が可能です。 2105\_max\_luns の有効値 の範囲は 600 から 1200 (増分単位は 100) です。デフォルト値は 600 です。

ユーザーが構成可能な LUN の合計数については、 41 [ページの表](#page-74-0) 12 を参照してく ださい。

<span id="page-76-0"></span>SDD ODM 属性 2145 max luns は、SAN ボリューム・コントローラー LUN の最 大数を定義し、2062\_max\_luns は、ホストで構成できる SAN ボリューム・コント ローラー for Cisco MDS 9000 LUN の最大数を定義します。どちらの属性も 最大 値 512 を持っています。これらの属性を変更することはできません。

バーチャリゼーション製品 LUN の場合は、vpath 当たり最大 32 個のパスを持つこ とができます。パスの数はパフォーマンスに影響を与えるので、SAN 環境で十分な 冗長度を達成するために必要な最小数のパスを使用する必要があります。

2105\_max\_luns、2145\_max\_luns、および 2062\_max\_luns 属性を表示するには、次の ように **lsattr -El dpo** コマンドを使用します。

> **lsattr -El dpo**

| | | | | | | | | | | |

| |

| | | | | | | |

 $\overline{1}$ 

| | | |

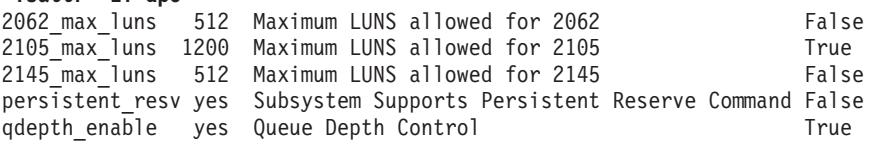

# **600** を超えるディスク・ストレージ・システム **LUN** を構成するた め、またはキュー項目数が使用不可にされた後で大量の入出力を処理 するためのシステムの準備

以下の方法で、600 を超えるディスク・ストレージ・システム LUN を構成する場 合:

- v ディスク・ストレージ・システムの SDD ODM 最大 LUN 属性のデフォルト値 を増加する。
- v 複数のタイプのディスク・ストレージ・システムの構成で、LUN の総数が 600 を超える場合。

または、キュー項目数を使用不可にして、SDD vpath 装置が送信できる入出力の量 の制限を除去する予定の場合は、最初に、大規模な装置構成または大量の入出力操 作のための十分なリソースがシステムにあるかどうか判断する必要があります。

また、システム・ボトルネックを回避するために変更が必要なシステム構成もあり ます。

600 を超えるディスク・ストレージ・システム LUN を構成する前またはキュー項 目数を使用不可にする前に、システム・パフォーマンスの低下を避けるために AIX ファイバー・チャネル・アダプターについて調整する必要がある ODM 属性が 4 つあります。

- lg\_term\_dma
- num cmd elems
- max\_xfer\_size
- fc err recov

これらの属性を変更するには、ファイバー・チャネル・アダプターとそのすべての 子装置の再構成が必要です。これは中断を伴う手順であるため、ホスト・システム でディスク・ストレージ・システム LUN の割り当てまたは構成を実行する前に、 これらの属性を変更する必要があります。

#### **lg\_term\_dma**

| | | | | | | | | | | | | | | |

|||

 $\mathbf{I}$  $\mathbf{I}$  $\mathbf{I}$ 

| |

| | | | | |

| | | | | | | | | | | | | |

この AIX ファイバー・チャネル・アダプター属性は、1 つのアダプター・ ドライバーが使用できる DMA メモリー・リソースを制御します。 lg\_term\_dma のデフォルト値は 0x200000 であり、最大値は 0x8000000 で す。推奨される変更方法は、lg\_term\_dma の値を 0x400000 に増加すること です。この値を 0x400000 に変更した後でも引き続き入出力パフォーマンス が改善されない場合は、この属性の値をさらに増やすことができます。デュ アル・ポート・ファイバー・チャネル・アダプターを使用する場合は、 lg\_term\_dma 属性の最大値が 2 つのアダプター・ポート間で分割されるこ とに注意してください。したがって、デュアル・ポート・ファイバー・チャ ネル・アダプターの場合、lg\_term\_dma を最大値まで増やしてはなりませ ん。そのようにすると、2 番目のアダプター・ポートの構成が失敗します。

#### **num\_cmd\_elems**

この AIX ファイバー・チャネル・アダプター属性は、アダプターのキュー に入れるコマンドの最大数を制御します。デフォルト値は 200 です。また num cmd elems の最大値は次のようになります。

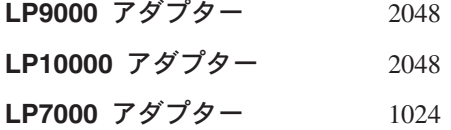

多数のディスク・ストレージ・システム LUN が構成されている場合、この 属性を増やしてパフォーマンスを改善することができます。

#### **max\_xfer\_size**

この AIX ファイバー・チャネル・アダプター属性は、ファイバー・チャネ ル・アダプターの最大転送サイズを制御します。デフォルト値は 100000、 最大値は 1000000 です。現在、この属性をデフォルト以外の値に設定する と、ファイバー・チャネル・アダプターの最大転送サイズが 16 MB から 128 MB に変更されます。

注**:** この属性の変更は AIX 5.2.0 以降でのみ可能です。

#### **fc\_err\_recov**

AIX 5.1 および AIX 5.2B 以降では、fc err recov 属性により、エラー・リ カバリー時の高速フェイルオーバーが可能です。この属性を使用可能にする と、AIX ディスク・ドライバーが入出力をフェイルオーバーするための時 間を短縮することができるため、SDD による中断パスのフェイルオーバー の高速化に役立ちます。fc\_err\_recov のデフォルト値は *delayed\_fail* です。 ファイバー・チャネル・アダプターの高速フェイルオーバーを使用可能にす るには、値を *fast\_fail* に変更してください。

注**:**

- 1. AIX 5.1 の場合は、APAR IY48725 (ファイバー・チャネル装置の高速入 出力失敗) を適用して高速フェイルオーバー機能を追加します。
- 2. 高速フェイルオーバーは AIX 4.3.3 (またはそれ以前) ではサポートされ ません。

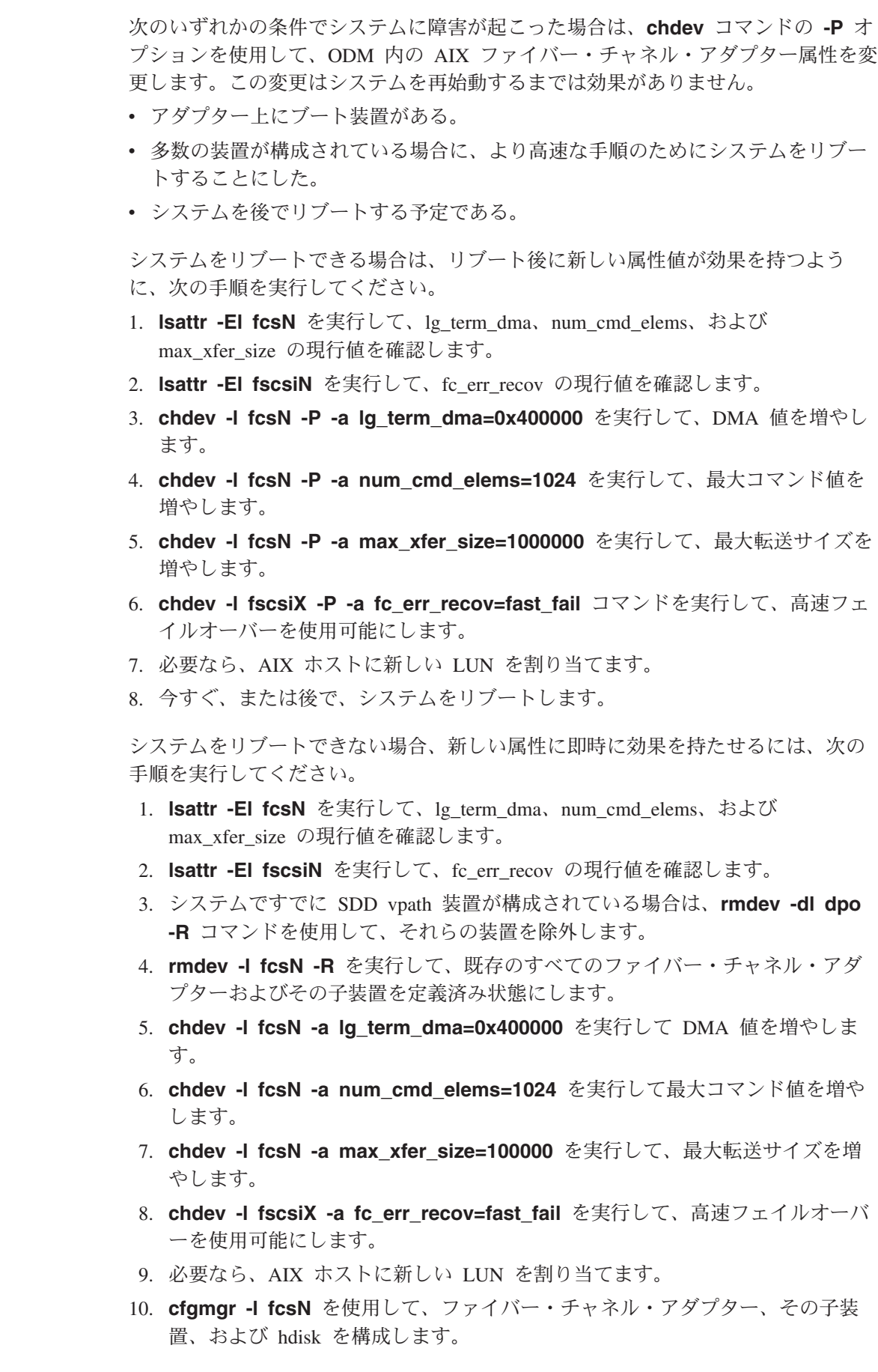

 $\|$  $\|$  $\|$  $\,$  |  $\|$  $\overline{\phantom{a}}$  $\,$  |

 $\|$  $\|$ |  $\|$  $\|$ |  $\|$ |  $\|$ |  $\|$  $\|$  $\overline{\phantom{a}}$  $\,$  |  $\|$ 

 $\|$  $\overline{\phantom{a}}$  $\|$ | |  $\vert$  $\|$ |  $\|$ |  $\|$ |  $\|$  $\|$ | |  $\|$  $\overline{\phantom{a}}$  $\|$  $\|$ 

 $\mathbf{I}$ 

11. ステップ 3 で SDD vpath 装置を除外した場合は、**cfallvpath** コマンドでそれ らの装置を構成します。

多数の LUN がある場合、/dev ディレクトリーに多数の特殊な装置ファイルが作成 されます。このディレクトリーで **ls** コマンドにワイルドカード (\*) を指定して実 行すると、失敗する場合があります。この状態でコマンドの実行が失敗する場合 は、sys0 の *ncargs* 属性を変更してください。*ncargs* 属性は、4 KB バイト・ブロ ック単位で ARG/ENV リスト・サイズを制御します。この属性のデフォルト値は 6 (24K) であり、この属性の最大値は 128 (512K) です。この属性の値を 30 に増やし てください。この値を 30 に変更してもこのコマンドが失敗する場合は、この値を もっと大きい数値に増やす必要があります。 *ncargs* 属性の変更は動的に行われま す。*ncargs* 属性を 30 に変更するには、次のコマンドを実行します。

#### **chdev -l sys0 -a ncargs=30**

| |

| | | | | | | | | |

| | | | | | | |  $\perp$ |

| | ファイル・システム・スペース*:* ODM 属性を変更した後で LUN の最大数を増や す場合は、以下のステップを実行して、hdisk の構成後に十分なスペースがルート・ ファイル・システムにあるかどうか判断する必要があります。

- 1. 関連する SCSI または FCP アダプターごとに **cfgmgr -l [scsiN/fcsN]** を実行 します。
- 2. **df** を実行して、ルート・ファイル・システム (つまり、'/') サイズが装置特殊フ ァイルを保持するのに十分な大きさであることを確認します。例:

Filesystem 512-blocks Free %Used Iused %Iused Mounted on

/dev/hd4 196608 29008 86% 15524 32% /

最小必要サイズは 8 MB です。十分なスペースがない場合は、**chfs** を実行してル ート・ファイル・システムのサイズを増やします。

#### ディスク・ストレージ・システム **LUN** の最大数の増加

SDD をインストールし、600 を超える数の LUN 構成のためのシステム・リソース を準備したら、以下の手順を実行して、600 を超える数の vpath を構成します。

- v SDD vpath 装置がすでにシステム上に構成されている場合は、次のようにしま す。
	- 1. **lsattr -El dpo** コマンドを使用して、最大 LUN ODM 属性の現行値を判別し ます。以下の出力は、**lsattr -El dpo** コマンドを出した結果の例です。

SDD 1.6.0.0 (またはそれ以降):

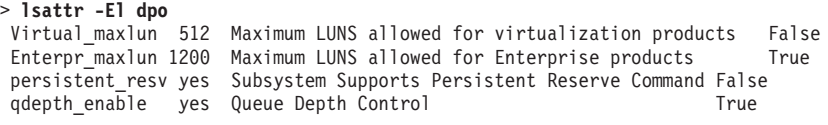

1.6.0.0 よりも前の SDD バージョン:

> **lsattr -El dpo**

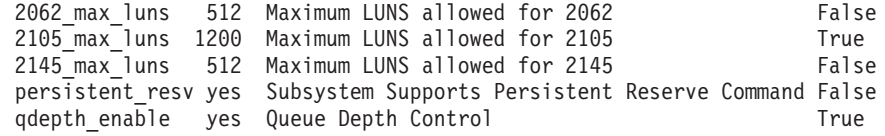

2. **datapath query device** コマンドを実行して、各 SDD vpath 装置が現在ど れだけのパスを持っているかを判別します。

- 3. **rmdev -l dpo -R** を実行して、既存のすべての vpath 状態を定義済みに変更 します。
- 4. SDD 1.6.0.0 (またはそれ以降) の場合は、Enterpr\_maxlun 属性の値を増やした 後で、古い構成からの hdisk の数が新規構成で許可された最大パス数を超えて いないことを確認します。超えている場合は、各 SDD vpath 装置ごとに余分 のパス数を除去する必要があります。最大許容パス数については、 41 [ページ](#page-74-0) [の表](#page-74-0) 13 を参照してください。
- 5. 1.6.0.0 よりも前の SDD バージョンの場合は、2105 max luns 属性の値を増や した後で、古い構成からの hdisk の数が新規構成で許可された最大パス数を超 えていないことを確認します。超えている場合は、各 SDD vpath 装置ごとに 余分のパス数を除去する必要があります。最大許容パス数については、 [41](#page-74-0) ペ [ージの表](#page-74-0) 13 を参照してください。
- 6. **/usr/lib/methods/defdpo** を実行します。
- 7. SDD 1.6.0.0 (またはそれ以降) では、**chdev -l dpo -a Enterpr\_maxlun=***XXX* を実行します。ここで、*XXX* は、SDD が構成できるディスク・ストレージ・ システム LUN の最大数です。 41 [ページの表](#page-74-0) 13 から Enterpr\_maxlun の値を 選択します。

1.6.0.0 よりも前の SDD バージョンでは、**chdev -l dpo -a 2105\_max\_luns=***XXX* を実行します。ここで、*XXX* は、SDD が構成できる ESS LUN の最大数です。 41 [ページの表](#page-74-0) 13 から 2105\_max\_luns の値を選択 します。

- 8. **cfallvpath** を実行して SDD vpath 装置を構成します。
- v SDD vpath がシステムに構成されていない場合は、以下のステップを実行しま す。
	- 1. 許可数を超えた数の hdisk が各 LUN に構成されていないことを確認しま す。超えている場合は、余分の hdisk を除去する必要があります。たとえば、 最大 LUN を 901 から 1200 の間に入れる場合は、LUN 当たりの hdisk の 数が 4 を超えないように構成する必要があります。
	- 2. **/usr/lib/methods/defdpo** を実行します。
	- 3. SDD 1.6.0.0 (またはそれ以降) では、**chdev -l dpo -a Enterpr\_maxlun=***XXX* を実行します。ここで、*XXX* は、SDD が構成できるディスク・ストレージ・ システム LUN の最大数です。 41 [ページの表](#page-74-0) 13 から Enterpr\_maxlun の値を 選択します。

1.6.0.0 よりも前の SDD バージョンでは、**chdev -l dpo -a 2105\_max\_luns=***XXX* を実行します。ここで、*XXX* は、SDD が構成できる ESS LUN の最大数です。 41 [ページの表](#page-74-0) 13 から 2105\_max\_luns の値を選択 します。

4. **cfallvpath** を実行して SDD vpath 装置を構成します。

多くの LUN を構成する場合は、高速フェイルオーバーがエラー・リカバリー時間 を削減できるようにする必要があります。

# **SDD qdepth\_enable** 属性を使用した **SDD** 装置への入出力フローの制御

SDD 1.5.0.0 以降、SDD vpath 装置への入出力フローを制御するための新規の SDD 属性 qdepth enable を使用することができます。デフォルトでは、SDD は、装置 queue\_depth 設定を使用して SDD vpath 装置およびパスへの入出力フローを制御し ます。特定のデータベース・アプリケーション、たとえば、DB2 データベース、 IBM Lotus Notes®、IBM Informix® データベースなどを実行するアプリケーション では、ソフトウェアから多数のスレッドが生成される場合があるため、比較的少数 の装置に過重な入出力が送信されることがあります。入出力フローの制御のために キュー項目数ロジックを使用可能にすると、パフォーマンスが低下したり、システ ムがハングしたりすることさえあります。 vpath 装置に送信される入出力の量の制 限を除去するには、qdepth\_enable 属性を使用して、入出フロー制御でのこのキュー 項目数ロジックを使用不可にしてください。

デフォルトでは、vpath 装置に送信される入出力の量を制御するためのキュー項目数 ロジックが、SDD ドライバーで使用可能になります。

ご使用のシステムでキュー項目数ロジックが使用可能になっているかどうかを判別 するには、次のコマンドを実行します。

SDD 1.6.0.0 (またはそれ以降):

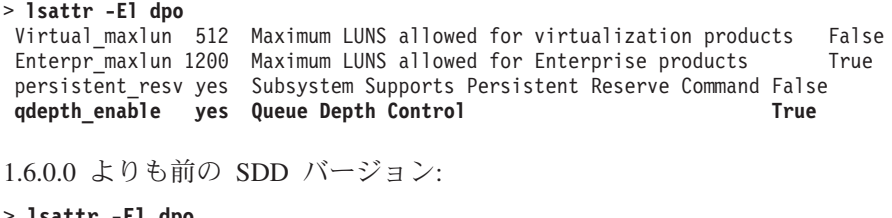

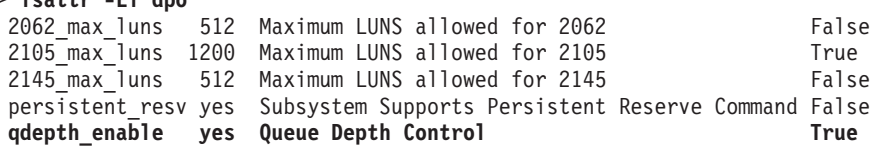

SDD 1.5.1.0 以降の場合、qdepth\_enable 属性を動的に変更できます。 **datapath set qdepth** コマンドは、キュー項目数ロジックを動的に使用可能または使用不可にす る新しいオプションを提供します。たとえば、キュー項目数ロジックが現在、シス テムで使用可能になっているときに、**datapath set qdepth disable** コマンドを入 力すると、次の出力が表示されます。

+----------------------------------------------------------------+ |Success: set qdepth\_enable to no | +----------------------------------------------------------------+

SDD ODM 属性 qdepth\_enable が更新されます。 **lsattr -El dpo** を入力すると、次 の出力が表示されます。

SDD 1.6.0.0 (またはそれ以降):

> **lsattr -El dpo**

Virtual\_maxlun 512 Maximum LUNS allowed for virtualization products False Enterpr\_maxlun 1200 Maximum LUNS allowed for Enterprise products True persistent\_resv yes Subsystem Supports Persistent Reserve Command False qdepth\_enable no Queue Depth Control True

1.6.0.0 よりも前の SDD バージョン:

<span id="page-82-0"></span>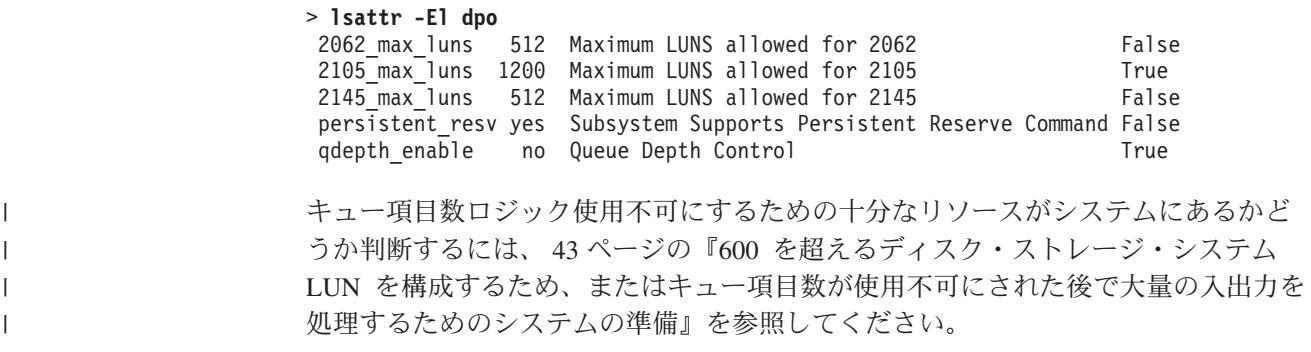

# **SDD** の構成

SMIT を使用して SDD を構成するには、以下のステップを実行します。

- 注**:** SMIT パネル上のリスト項目は、各 AIX バージョン間で異なる可能性がありま す。
- 1. デスクトップ・ウィンドウから **smitty device** と入力します。「Devices」メニ ューが表示されます。
- 2. 「**Data Path Device**」を選択し、**Enter** を押します。「Data Path Device」パネ ルが表示されます。
- 3. 「**Define and Configure All Data Path Devices**」を選択し、**Enter** を押しま す。構成プロセスが開始します。
- 4. SDD 構成状態を調べます。 82 [ページの『サポート・ストレージ・デバイス](#page-115-0) SDD vpath [装置構成の表示』を](#page-115-0)参照してください。
- 5. **varyonvg** コマンドを入力して、非アクティブ状態のすべてのサポート・ストレ ージ・デバイス・ボリューム・グループをオンに変更します。
- 6. サポート・ストレージ・デバイス hdisk ボリューム・グループを SDD vpath 装 置に変換したい場合は、hd2vp ユーティリティーを実行する必要があります。 (このユーティリティーについては、 98 [ページの『](#page-131-0)hd2vp および vp2hd』を参照 してください。)
- 7. すでにアンマウントされているすべてのボリューム・グループのファイル・シス テムをマウントします。

# **SDD** の構成解除

- 1. SDD 装置を構成解除する前に、以下のことを確認します。
	- v 構成解除する必要のある装置でのすべての入出力アクティビティーが停止して いる。
	- SDD ボリューム・グループに属するすべてのファイル・システムがアンマウ ントされ、すべてのボリューム・グループがオフに変更されている。
- 2. **vp2hd** *volume\_group\_name* 変換スクリプトを実行してボリューム・グループを SDD 装置 (vpath*N*) からサポート・ストレージ・デバイス (hdisk) に変換しま す。
- 注**:** SDD は、永続予約コマンドをインプリメントするので、SDD vpath 装置の基本 hdisk 装置を削除する前に、SDD vpath 装置を削除する必要があります。

SMIT を使用して、SDD 装置を 2 つの方法で構成解除することができます。装置 情報を Object Database Manager (ODM) データベースから削除せずに 構成解除す るか、装置情報を構成解除し、ODM データベースから削除 することができます。

- v 装置情報を削除せずに構成解除する場合は、装置は定義済み 状態を維持します。 SMIT または **mkdev -l vpath***N* コマンドのいずれかを使用して、装置を使用可 能 状態に戻すことができます。
- v 装置情報を ODM データベースから構成解除および削除すると、その装置はシス テムから除去されます。それを再構成するには、49 [ページの『](#page-82-0)SDD の構成』に 示されている手順を実行してください。

以下のステップを実行して装置情報を ODM から削除し、SDD 装置を構成解除し ます。

- 1. デスクトップ・ウィンドウから **smitty device** と入力します。「Devices」メニ ューが表示されます。
- 2. 「**Devices**」を選択し、**Enter** を押します。
- 3. 「**Data Path Device**」を選択し、**Enter** を押します。「Data Path Device」パネ ルが表示されます。
- 4. 「**Remove a Data Path Device**」を選択し、**Enter** を押します。すべての SDD 装置とその状態 (定義済み または使用可能 のいずれか) のリストが表示さ れます。
- 5. 構成解除したい装置を選択します。装置情報を ODM データベースから削除し たいかどうかを選択します。
- 6. **Enter** を押します。装置が、選択済みの状態に構成解除されます。
- 7. さらに SDD 装置を構成解除するには、各 SDD 装置ごとにステップ 4-6 を 繰り返す必要があります。

すべての SDD 装置を構成解除し、装置の状態を使用可能 から定義済み に変更す るファースト・パス・コマンドは、**rmdev -l dpo -R** です。すべての SDD 装置を システムから構成解除および除去するファースト・パス・コマンドは **rmdev -dl dpo -R** です。

## **SDD** 構成の検査

SDD 構成を調べるには、「SMIT Display Device Configuration」パネルを使用する か、または **lsvpcfg** コンソール・コマンドを使用します。

以下のステップを実行して、AIX ホスト・システムの SDD 構成を調べます。

- 1. デスクトップ・ウィンドウから **smitty device** と入力します。「Devices」メニ ューが表示されます。
- 2. 「**Data Path Device**」を選択し、**Enter** を押します。「Data Path Device」パネ ルが表示されます。
- 3. 「**Display Data Path Device Configuration**」選択し、**Enter** を押します。
- 4. 「Select Query」オプションのすべての装置を選択し、「Device Name/ Device Model」フィールドをブランクにしたままで、**Enter** を押します。すべての SDD vpath 装置の状態 (定義済みまたは使用可能のいずれか) と各装置へのパスが表 示されます。

<span id="page-84-0"></span>「定義済み」とリストされている装置がある場合は、その構成は正しく作成されて いません。再度構成手順を調べてください。この手順については、 49 [ページの](#page-82-0) 『SDD [の構成』](#page-82-0) を参照してください。

コマンド行インターフェースを使用して構成を調べたい場合は、**lsvpcfg** と入力し ます。

次のような出力が表示されます。

| $vpath0$ (Avail pv vpathvg) 018FA067 = hdisk1 (Avail)                         |
|-------------------------------------------------------------------------------|
| $vpath1$ (Avail ) 019FA067 = hdisk2 (Avail )                                  |
| $vpath2$ (Avail ) 01AFA067 = hdisk3 (Avail )                                  |
| vpath $3$ (Avail ) $01BFA067 = hdisk4$ (Avail ) hdisk27 (Avail )              |
| $v$ path $4$ (Avail ) $01$ CFA $067$ = hdisk $5$ (Avail ) hdisk $28$ (Avail ) |
| $v$ path5 (Avail) 01DFA067 = hdisk6 (Avail) hdisk29 (Avail)                   |
| $v$ path6 (Avail ) $01EFA067 = h$ disk7 (Avail ) hdisk30 (Avail )             |
| vpath7 $(Avai)$ $01FFA067 = hdisk8$ $(Avai)$ hdisk31 $(Avai)$                 |
| $v$ path $8$ (Avail ) 020FA067 = hdisk9 (Avail ) hdisk32 (Avail )             |
| vpath9 (Avail pv vpathvg) 02BFA067 = hdisk20 (Avail ) hdisk44 (Avail )        |
| $v$ path10 (Avail pv vpathvq) 02CFA067 = hdisk21 (Avail) hdisk45 (Avail)      |
| vpath11 (Avail pv vpathvg) $02DFA067 = hdisk22$ (Avail ) $hdisk46$ (Avail )   |
| vpath12 (Avail pv vpathvg) 02EFA067 = hdisk23 (Avail ) hdisk47 (Avail )       |
| vpath13 (Avail pv vpathvg) 02FFA067 = hdisk24 (Avail ) hdisk48 (Avail )       |

この出力は、以下のものを示しています。

- 各 SDD vpath 装置の名前 (たとえば、vpath13)
- v SDD vpath 装置の定義済み または使用可能 状態
- v SDD vpath 装置が AIX に対して物理ボリュームとして定義されているかどうか (pv フラグで示されます)
- v 装置が属しているボリューム・グループの名前 (たとえば、vpathvg)
- v ディスク・ストレージ・システム LUN の装置シリアル番号 (たとえば、 02FFA067)、またはバーチャリゼーション製品 LUN の装置シリアル番号 (たとえ ば、60056768018A0210B00000000000006B)
- v SDD vpath 装置を構成している AIX ディスク装置の名前、およびそれらのディ スク装置の構成と物理ボリューム状態

# **SDD vpath** 装置へのパスの動的追加

SDD 1.3.1.3 (またはそれ以降) では、最初に SDD を構成した後で、より多くのパ スを SDD 装置に追加することができます。次のセクションでは、**addpaths** コマ ンドを使用して AIX 4.3.2 (またはそれ以降) ホスト・システムから SDD vpath 装 置にパスを追加する方法を示します。

**addpaths** コマンドを使用すれば、SDD vpath 装置が使用可能 状態のときに、より 多くのパスをそれらの装置に動的に追加することができます。このコマンドを使用 すれば、アクティブ・ボリューム・グループに属する SDD vpath 装置にパスを追加 することもできます。

**addpaths** コマンドを OPEN 状態の SDD vpath 装置に対し入力した場合、追加さ れたパスは自動的に OPEN 状態になります。1.5.1.0 より前の SDD レベルで、 **addpaths** コマンドを実行して、構成済みのパスが 1 つしかない SDD vpath 装置 に新規パスを追加する場合は、例外です。この場合は、新規パスは自動的には OPEN 状態にならないため、ユーザーは、SDD vpath 装置をクローズして再オープ ンすることにより、その新規パスを OPEN 状態に変更しなければなりません。この 例外は、SDD 1.5.1.0 以降なくなりました。つまり、SDD 1.5.1.0 以降では、オープ ンした SDD vpath 装置に新しいパスを追加すると、新しいパスが自動的にオープン します。

**addpaths** を AIX 5.2.0 で使用する場合は、特別の考慮事項があります。 SDD は、ユーザーが持っている vpath の数に応じて、AIX 5.2.0 で持つことができる vpath 当たりのパスの数を制限しています。

さらにどれだけの hdisk を既存の SDD vpath 装置に追加できるかを決定できま す。そのためには、**lsattr -El dpo** および **datapath query device** コマンドを使 用して、各 vpath にどれだけの hdisk が構成済みになっているかを検出します。既 存の構成からの hdisk の数が、 41 [ページの表](#page-74-0) 13 の値によるパスの許容最大数に達 していないことを確認します。

たとえば、Enterpr\_maxlun (1.6.0.0 よりも前のバージョンの SDD では 2105\_max\_luns) が値 900 に設定された AIX 5.2.0 ホストの場合、各 vpath 当たり 4 つの hdisk が構成されていれば、vpath 当たりあと hdisk を 4 つしか追加できま せん。各 vpath に対して 8 つの hdisk が構成されている場合は、これ以上 hdisk を vpath に追加することはできません。

#### システム管理者への注**:** 許可される数より多くの hdisk を構成した場合は、 **addpaths** を実行しても、パスは vpath に追加されませ ん。

上記の AIX 5.2.0 システムに関する特別の考慮事項は別として、サポートされるす べての OS レベルの SDD vpath 装置にパスを追加する手順は同じです。

ボリューム・グループでない SDD vpath 装置にパスを追加したい場合は、**cfgmgr** コマンドを *n* 回実行し (ここで、*n* は、SDD ごとのパスの数)、AIX コマンド行か ら **addpaths** コマンドを出してさらにパスを SDD vpath 装置に追加することがで きます。パスをボリューム・グループの SDD vpath 装置に追加したい場合は、以下 のステップを実行します。

- 1. **lspv** コマンドを入力して物理ボリュームをリストします。
- 2. さらにパスを追加する先の SDD 装置が含まれているボリューム・グループを識 別します。
- 3. SDD ボリューム・グループに属しているすべての物理ボリュームが SDD 装置 (vpath*N*s) であることを確認します。そうでない場合は、その問題を修正してか ら次のステップへ進む必要があります。そうしないと、ボリューム・グループ全 体がパス・フェイルオーバー保護を失います。

**dpovgfix vg-name** コマンドを実行して、SDD ボリューム・グループ内のすべ ての物理ボリュームが SDD 装置であることを確認することができます。

- 4. AIX 構成マネージャーを実行して、すべての新規 hdisk 装置を認識します。先 へ進む前に、サポート・ストレージ・デバイスのすべての論理ドライブが hdisk として識別されていることを確認してください。
- 5. 関連する各 SCSI または FCP アダプターごとに **cfgmgr -l [scsiN/fcsN]** コマ ンドを入力します。
- 6. AIX コマンド行から **addpaths** コマンドを入力してさらにパスを SDD 装置に 追加します。
- 7. AIX コマンド行から **lsvpcfg** コマンドを入力して、ボリューム・グループの SDD 装置の構成を調べます。

SDD 装置は、フェイルオーバー保護が必要な場合に、各 SDD 装置に関連付け られた複数の hdisk を表示します。

## **PCI** アダプターまたはパスの動的除去または置き換え

SDD 1.5.1.0 (またはそれ以降) は、5L 以降で使用可能な AIX Hot Plug をサポート します。つまり、ホット・プラグ・スロット内のアダプターを動的に交換できま す。 AIX **lsslot** コマンドを使用すると、ホット・プラグ・スロットなどの動的再 構成可能なスロット、およびその特性を表示します。また、SDD vpath 装置の特定 のパスを除去することもできます。アダプターの交換またはパスの除去を行って も、現行の入出力は中断しません。SDD は、システムをシャットダウンまたは電源 オフすることなく、動的に再構成できます。 SDD 環境でこの機能を使用する次の 3 つのシナリオがあります。

- v 『PCI アダプターの SDD 構成からの動的除去』
- v 『SDD 構成内の PCI アダプターの動的置き換え』
- 54 ページの『SDD vpath [装置のパスの動的除去』](#page-87-0)

#### **PCI** アダプターの **SDD** 構成からの動的除去

PCI アダプターとその子装置を SDD 構成から永久に除去するには、**datapath remove adapter** *n* コマンドを使用します。ここで、*n* はアダプター番号です。

#### **SDD** 構成内の **PCI** アダプターの動的置き換え

SDD 構成内の PCI アダプターを動的に置き換えするには、**datapath remove adapter** *n* コマンドを使用します。ここで、*n* はアダプター番号です。このコマン ドは、SDD 構成からアダプターと関連パスを削除します。

新規アダプターを物理的に元の位置に取り付け、構成した後、そのアダプターと関 連パスは、**addpaths** コマンドを使用して SDD に追加することができます。 **datapath remove adapter** *n* コマンドについての詳細は、 410 [ページの『](#page-443-0)datapath [remove adapter](#page-443-0)』を参照してください。

SDD 構成内の PCI アダプターを動的に置き換えする手順は、次のとおりです。

1. **datapath query adapter** を入力して、交換するアダプターを識別します。

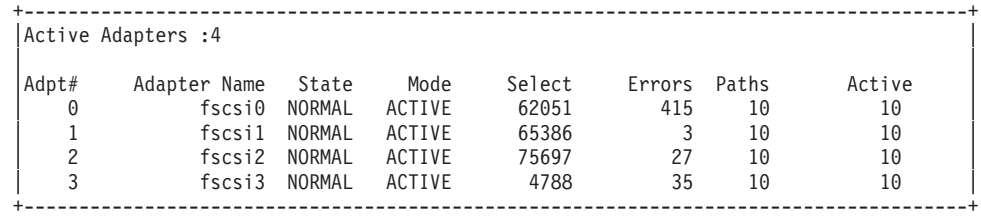

2. **datapath remove adapter** *n* を入力します。ここで、*n* は、除去されるアダプ ター番号です。たとえば、adapter 0 を除去する場合は、**datapath remove adapter 0** と入力します。

<span id="page-87-0"></span>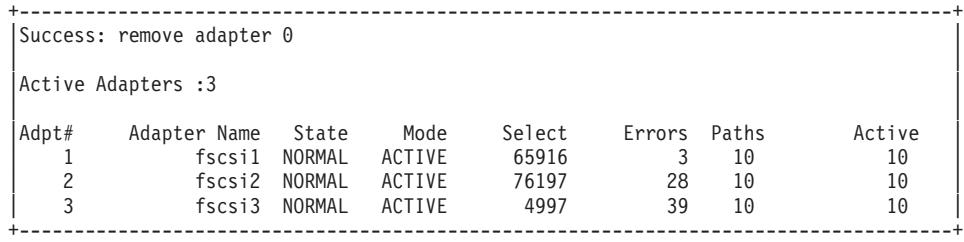

Adpt# 0 fscsi0 が除去され、残りの 3 つのアダプターで Select カウントが増え ることに注目してください。これは、入出力が引き続き行われていることを示し ます。

- 3. **rmdev -dl fcs0 -R** を入力して、fcs0 (fscsi0 の親)、およびそのすべての子装置 をシステムから除去します。 **lsdev -Cc disk** を実行しても、fscsi0 に関連した 装置は表示されません。
- 4. **drslot -R -c pci -s P1-I8** を入力します。ここで、P1-I8 は、**lscfg -vl fcs0** を 実行した結果検出されるスロット位置です。このコマンドは、AIX 5L 以降のシ ステムのホット・プラグ・スロットを準備します。
- 5. **drslot** コマンドの指示に従って、アダプターを物理的に取り外し、新規アダプタ ーを取り付けます。
- 6. 装置側とファブリックで新規アダプターの World Wide Name (WWN) を更新し ます。たとえば、ESS 装置の場合、新規アダプターの WWN を更新するには、 ESS Specialist に進んでください。ファブリック・スイッチのゾーン情報は、新 しい WWN で更新されなければなりません。
- 7. **cfgmgr** または **cfgmgr -vl pci(***n***)** を入力して、新しいアダプターとその子装置 を構成します。ここで、*n* はアダプター番号です。すべての装置が正常に使用可 能 状態に構成されたことを確認するには、**lsdev -Cc hdisk** および **lsdev -Cc adapter** コマンドを使用してください。
- 8. **addpaths** コマンドを入力して、新たにインストールされたアダプターとその子 装置を SDD に対して構成します。新たに追加されたパスは、vpath がオープン すると、自動的にオープンします。

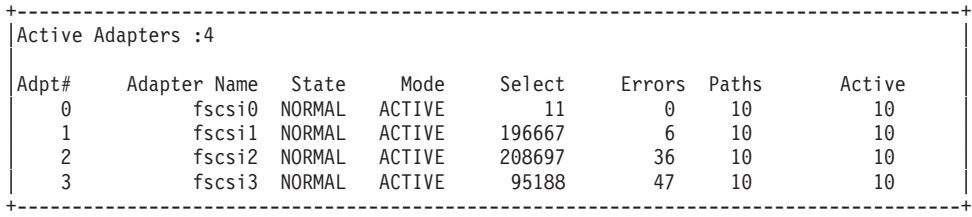

#### **SDD vpath** 装置のパスの動的除去

SDD vpath 装置から特定のパスを動的に除去するには、**datapath remove device path** コマンドを使用します。このコマンドは、SDD 装置から論理パスを恒久的に 削除します。 **datapath remove device path** コマンドについての詳細は、 [411](#page-444-0) ペ ージの『[datapath remove device path](#page-444-0)』を参照してください。

SDD vpath 装置のパスを除去する手順は、次のとおりです。

1. **datapath query device** を入力して、どの装置のどのパスを除去するかを識別 します。

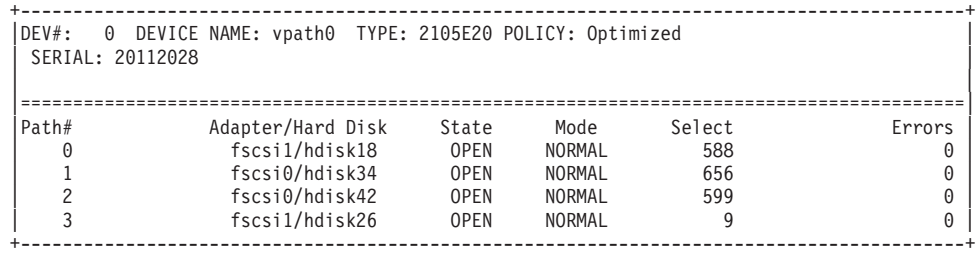

2. **datapath remove device** *m* **path** *n* を入力します。ここで、*m* は装置番号、*n* はその装置のパス番号です。たとえば、DEV# 0 Path # 1 を除去する場合は、

**datapath remove device 0 path 1** と入力します。

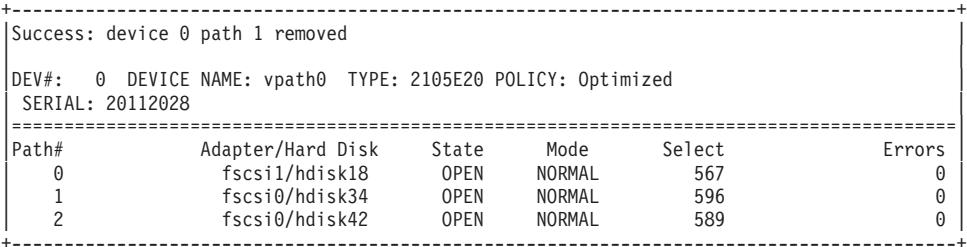

fscsi1/hdisk26 が除去され、Path# 1 が fscsi0/hdisk34 になったことに注目してく ださい。

3. 削除したパスをレクラメーションする方法については、 51 [ページの『](#page-84-0)SDD vpath [装置へのパスの動的追加』を](#page-84-0)参照してください。

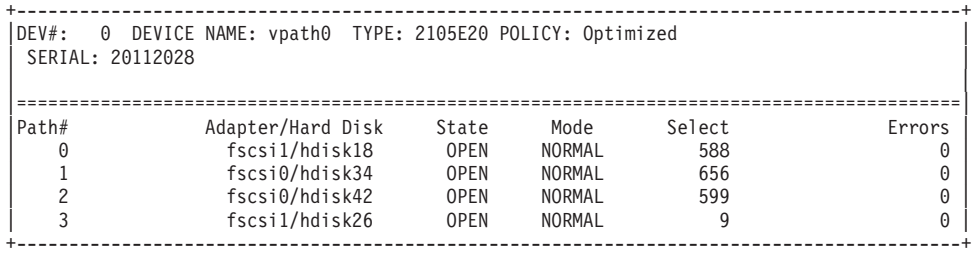

fscsi1/hdisk26 が Path# 3 で追加されたことに注意してください。

# **AIX** ホスト・システムからの **SDD** の除去

SDD サーバー (sddsrv) は、SDD 1.3.2.9 (またはそれ以降) の統合コンポーネントで す。 SDD サーバー・デーモンは、SDD がインストールされると、自動的に開始し ます。 SDD サーバーがバックグラウンドで実行されている場合は、*SDD* を除去す る前に、それを停止する必要があります。詳しい手順については、 74 [ページの](#page-107-0) 『SDD [サーバーが開始したかどうかの検査』お](#page-107-0)よび 75 ページの『SDD [サーバーの](#page-108-0) [停止』を](#page-108-0)参照してください。 SDD サーバー・デーモンの詳細については、 [387](#page-420-0) ペ ージの『第 12 章 SDD サーバーおよび SDDPCM [サーバーの使用』を](#page-420-0)参照してく ださい。

SDD パッケージを AIX ホスト・システムから除去する前に、すべての SDD vpath 装置を構成解除してホスト・システムから除去する必要があります。 49 [ページの](#page-82-0) 『SDD [の構成解除』を](#page-82-0)参照してください。

ファースト・パス **rmdev -dl dpo -R** コマンドは、すべての SDD 装置をシステム から除去します。すべての SDD 装置が除去されたら、以下のステップを実行して SDD を除去してください。

- 1. デスクトップ・ウィンドウから **smitty deinstall** と入力して、直接「Remove Installed Software」パネルへ進みます。
- 2. 以下のいずれかのインストール・パッケージ名を「**SOFTWARE name**」フィー ルドに入力します。

**devices.sdd.43.rte**

**devices.sdd.51.rte**

**devices.sdd.52.rte**

**devices.sdd.53.rte**

次に、**Enter** を押します。

- 注**:** 37 [ページの『現在インストールされているバージョンの](#page-70-0) SDD 1.3.3.11 (ま たはそれ以前) [に対する検査』ま](#page-70-0)たは 38 [ページの『現在インストールされ](#page-71-0) [ているバージョンの](#page-71-0) SDD 1.4.0.0 (またはそれ以降) に対する検査』 を参照 して、現在インストールされているインストール・パッケージまたは SDD のバージョンを調べます。「Software name」フィールドで **F4** を押して、 現在インストールされているインストール・パッケージをリストし、SDD について検索 (/) を実行することもできます。
- 3. 「**PREVIEW Only?**」フィールドでタブ・キーを押して、「Yes」と「No」を切 り替えます。「**No**」を選択して、ソフトウェア・パッケージを AIX ホスト・シ ステムから除去します。
	- 注**:** 「**Yes**」を選択すると、その時点でプロセスが停止し、除去しようとしてい る項目がプレビューされます。事前検査の結果が、ソフトウェアの除去なし で表示されます。任意の SDD 装置の状態が使用可能 または定義済み のい ずれかであれば、そのプロセスは失敗します。
- 4. このパネルの残りのフィールドでは「**No**」を選択します。
- 5. **Enter** を押します。SMIT は、次のようなメッセージで応答します。

ARE YOU SURE?? Continuing may delete information you may want to keep. This is your last chance to stop before continuing.

- 6. **Enter** を押してプロセスの除去を開始します。この操作には数分かかることがあ ります。
- 7. プロセスが完了すると、SDD ソフトウェア・パッケージがシステムから除去さ れます。

# **SAN** ブートのサポート

| | | | | |

| |

| | | | | | | | | | | | | | | | | | | | | | |

| |

 $\overline{1}$ 

| | | このセクションでは、SAN ブートのサポートに関する情報を提供します。

# **SAN** ブートのインストール手順 |

ディスク・ストレージ・システムは、AIX 5.1、AIX 5.2、および AIX 5.3 でシング ル・パス SAN ブートをサポートします。マルチパス SDD 環境において、シング ル・パス・ディスク・ストレージ・システム装置上にオペレーティング・システム を正常にインストールするには、以下の手順を実行します。AIX 5.1 の SAN ブー ト手順は、AIX 5.2 および AIX 5.3 の場合の SAN ブート手順といくらか異なりま す。

注**:** 現行の AIX ブート装置の制限のため、選択する物理ボリューム (hdisk) の数は ブート装置当たり 5 を超えないようにしてください。

#### **AIX 5.1** の場合の **SAN** ブートのインストール手順

AIX 5.1 の場合は、以下の SAN ブート・インストール手順を実行します。

- 1. 1 つの LUN につき 1 つのパスに制限して、ディスク・ストレージ・システム 装置を AIX システムに対して構成します。
- 2. 選択されたディスク・ストレージ・システム・シングル・パス装置に基本 OS をインストールします。
- 3. 基本 OS を最新のメンテナンス・レベルにアップグレードします。
- 4. SDD ホスト接続機構と SDD の両方を取り付けます。
- 5. AIX システムをリブートします。
- 6. SDD vpath 装置が正しく構成されていることを確認します。ディスク・ストレ ージ・システム装置 (hdisk) は、IBM 2105、 IBM 2107、または IBM 1750 装 置として構成される必要があります。 **datapath query device** コマンドを実 行して、SDD vpath 装置がシングル・パスとして構成されていること、および SDD vpath 装置ポリシーが Single Path であることを確認します。
- 7. **bosboot -aDd /dev/ipldevice** を実行します。
- 8. 追加のホスト・アダプターおよび追加のストレージ・アダプターをファブリッ クに接続し、ディスク・ストレージ・システム LUN ごとにマルチパス (複数 の hdisk) を構成します。
- 9. AIX システムをリブートします。
- 10. SDD vpath 装置が LUN ごとにマルチパスとして正しく構成されていることを 確認します。
- 11. **bosboot -aDd /dev/ipldevice** を実行します。
- 12. AIX システムをリブートします。

**AIX 5.2** および **AIX 5.3** の場合の **SAN** ブートのインストール手順 AIX 5.2 および AIX 5.3 の場合は、以下の SAN ブート・インストール手順を実行 します。

注**:** この手順の実行中は、OS インストールのために選択したディスク・ストレ ージ・システムの hdisk 名を変更しないでください。

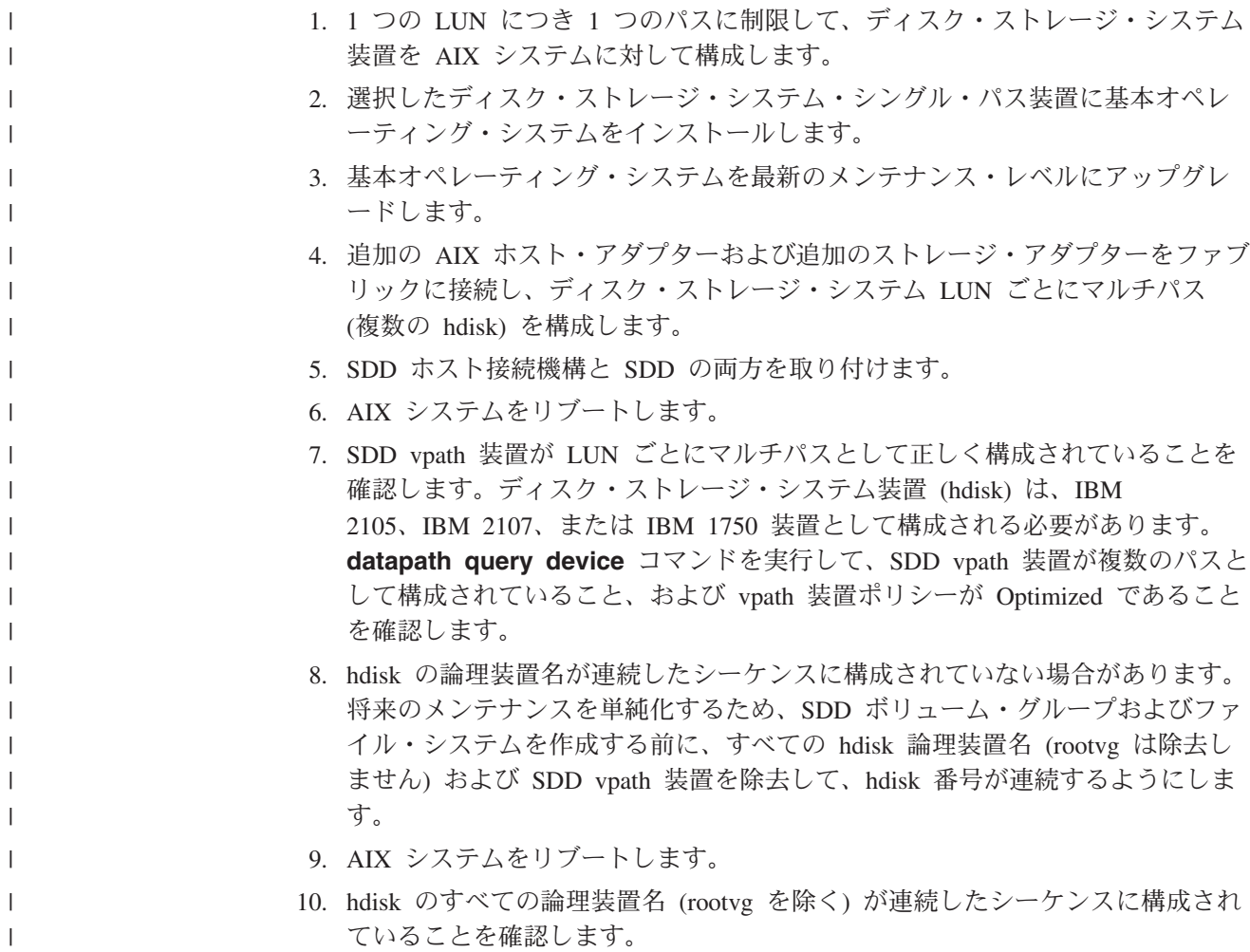

### 装置の **SDD** 構成からの手動による除外

AIX オペレーティング・システムの特定の保守レベルでは、一部の pSeries および RS/6000 システムのファイバー・チャネル・ブート機能を AIX がサポートします。 このためユーザーは、ファイバー・チャネル装置をブート装置として選択すること ができます。しかし、マルチパス・ブート装置はサポートされません。装置をブー ト装置として選択したい場合は、マルチパス構成を指定してその装置を構成しない でください。追加情報については、サポートされるストレージ・デバイス用の「*IBM TotalStorage* ホスト・システム・アタッチメント・ガイド」を参照してください。

SDD 構成メソッドは、これらのブート装置がアクティブな rootvg の物理ボリュー ムの場合は、SDD 構成内の装置をすべて自動的に除外します。あるサーバーで二重 または複数のブート機能が必要であり、複数のオペレーティング・システムが複数 のブート装置にインストールされている場合は、 **querysn** コマンドを使用して、 ブート装置として選択するサーバーまたはディスク・ストレージ・システム装置上 の非アクティブな rootvg ボリューム・グループに属するすべてのブート装置を手動 で除外する必要があります。

SDD 1.3.3.9 (またはそれ以降) を使用すれば、装置を手動で SDD 構成から除外す ることができます。 **querysn** コマンドは、装置 (hdisk) の固有のシリアル番号を読 み取り、そのシリアル番号を除外ファイル /etc/vpexclude に保管します。 SDD 構

成中に、SDD 構成メソッドは、この除外ファイル内のすべてのシリアル番号を読み 取り、これらの装置を SDD 構成から除外します。**querysn** コマンドの構文につい ては、 101 [ページの『](#page-134-0)querysn』を参照してください。除外できる装置の最大数は 100 です。

除外ファイル /etc/vpexclude は、システム内の SDD 構成から除外されるすべての 装置 (hdisks) のシリアル番号を保持しています。この除外ファイルが存在する場 合、**querysn** コマンドは、除外したシリアル番号をそのファイルに追加します。除 外ファイルが存在しない場合は、**querysn** コマンドはそれを作成します。このファ イルへのユーザー・インターフェースはありません。

また、**querysn** コマンドを使用すれば、任意のバーチャリゼーション製品装置を SDD 構成から除外することもできます。

- 注**:**
- 1. 同一論理装置に対して **querysn** コマンドを複数回使用しないでください。
- 2. ファイバー・チャネル・ブート機能は、ディスク・ストレージ・システムにしか 使用できません。

### 手動で除外した装置の **SDD** 構成での置き換え

手動で除外した装置を SDD 構成に配置するには、以下の手順を使用します。

- 重要**:** この手順を使用すると、これらの物理ボリューム上のすべてのデータが消失 します。これらのデータはリカバリーできません。
- 1. 除外した装置があるアクティブ・ボリュームに属していて、そのボリューム・グ ループのファイル・システムがマウントされている場合は、以下のいずれかのア クションを実行する必要があります。
	- a. ボリューム・グループのすべてのファイル・システムをアンマウント (umount) し、ボリューム・グループをオフに変更します。
	- b. あるいは、ボリューム・グループのすべてのファイル・システムをアンマウ ントし、**reducevg** コマンドを使用してその装置をボリューム・グループか ら除外します。
- 2. vi などのテキスト・エディターを使用して '/etc/vpexclude' ファイルを開き、装 置名が入っている行をファイルから削除します。
- 3. **cfallvpath** 構成メソッドを実行してこれらの新規装置を構成します。
- 4. **lsvpcfg** を実行して、これらの装置が SDD vpath 装置として構成されているこ とを確認します。

# **High Availability Cluster Multi-Processing** に対する **SDD** サポートにつ いて

サポート・ストレージ・デバイスで複数のホストが同じ LUN に接続されている並 行および非並行環境で、SDD を実行することができます。 SDD は、RS/6000 およ び pSeries サーバーで稼働する 高可用性クラスター・マルチプロセッシング (HACMP) をサポートします。

SDD 1.4.0.0 (またはそれ以降) では、並行モードと非並行モードで稼働する各 HACMP 用の SDD パッケージに差異はなくなりました。異なるモードで稼働する HACMP に、単一のパッケージ (AIX OS レベルに対応) が適用されます。

1.4.0.0 よりも古く、1.3.1.3 よりも新しい SDD バージョンの場合、IBM では、非 並行バージョンの SDD を実行することをお勧めします (HACMP が稼働している 場合)。 AIX 4.3 の場合、非並行バージョンの SDD は ibmSdd\_433.rte です。 AIX 5.1 の場合は、ibmSdd\_510nchacmp.rte が非並行バージョンです。

1.3.1.3 よりも古い SDD バージョンの場合は、該当する「ユーザーズ・ガイド」を 参照して HACMP サポート情報を調べてください。表 14 を参照してください。

HACMP を使用すれば、ディスク・リソースを共用する、クラスター化された IBM RS/6000 および pSeries サーバーを、信頼できる方法でサーバー障害やディスク障 害からリカバリーできます。 HACMP 環境では、クラスター内の各 RS/6000 サー バーまたは pSeries サーバーはノードです。各ノードは、他のノードがアクセスす る共用ディスク・リソースにアクセスすることができます。障害が発生すると、 HACMP は、クラスター内のノードのリソース・テークオーバー・モードがどのよ うに定義されているかに基づいて、共用ディスクと他のリソースの所有権を移行し ます。このプロセスは、「ノード・フォールオーバー」または「ノード・フォール バック」と呼ばれます。 HACMP は、次の 2 つの操作モードをサポートします。

非並行 他のノードがスタンバイしているときに、クラスター内の 1 つのノードの みが共用ディスクにアクティブにアクセスします。

並行 クラスターの複数のノードが共用ディスクにアクティブにアクセスします。

表 *14. SDD 1.4.0.0* 以前の *SDD* バージョンについて、推奨される *SDD* インストール・パ ッケージおよびサポートされる *HACMP* モード

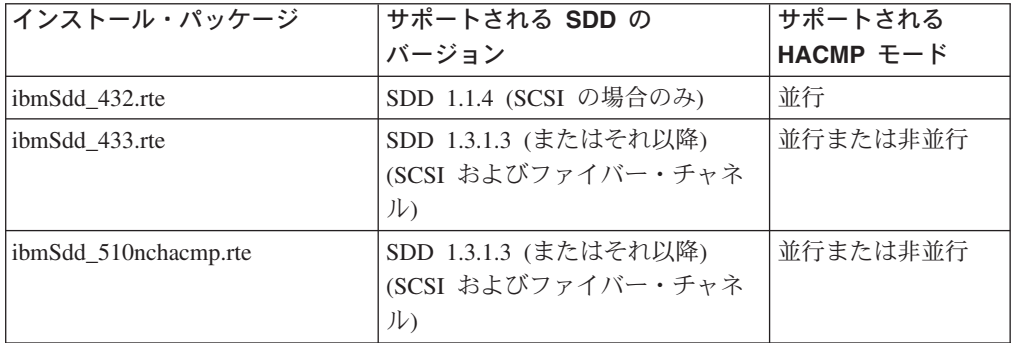

ヒント**:** 非並行リソース・グループと並行リソース・グループの混合 (たとえば、カ スケードおよび並行リソース・グループ または回転および並行リソース・グルー プ) を HACMP で使用する場合で、かつ、1.4.0.0 よりも古い SDD バージョンを実 行する場合は、非並行バージョンの SDD を使用しなければなりません。

HACMP は、ディスク・ストレージ・システムのすべてのモデルでサポートされる わけではありません。サポートされるディスク・ストレージ・システム・モデルと 必要なディスク・ストレージ・システム・マイクロコード・レベルについては、次 の Web サイトへ進んでください。

[www.ibm.com/servers/storage/support/software/sdd.html](http://www.ibm.com/servers/storage/support/software/sdd.html)

SDD は、FCP アダプターとドライブだけでなく、SCSI アダプターとドライブを備 えた、共用ディスクに接続された RS/6000 および pSeries サーバーをサポートしま す。接続サポートの種類は、インストール済みの SDD のバージョンによって異な ります。

次の表は、HACMP をサポートするために必要なソフトウェアを要約したもので す。

- v 表 15
- v 表 16

コマンド **instfix -ik IY***xxxx* を使用することができます。ここで、*xxxx* は APAR 番号で、APAR *xxxx* がシステムにインストールされているかどうかを示します。

表 *15. AIX 4.3.3 (32* ビットのみ*)*、*5.1.0 (32* ビットおよび *64* ビット*)*、*5.2.0 (32* ビットお よび *64* ビット*)* における *HACMP 4.5* に対するソフトウェア・サポート

| SDD バージョンおよびリリース・レベル                               | $HACMP 4.5 + APAR$   |  |  |
|----------------------------------------------------|----------------------|--|--|
| SDD 1.4.0.0 (またはそれ以降) (SCSI/FCP) の                 | 該当せず                 |  |  |
| devices.sdd.43.rte インストール・パッケージ                    |                      |  |  |
| SDD 1.4.0.0 (またはそれ以降) (SCSI/FCP) の                 | • IY36938            |  |  |
| devices.sdd.51.rte インストール・パッケージ                    | IY36933<br>$\bullet$ |  |  |
|                                                    | IY35735<br>٠         |  |  |
|                                                    | IY36951<br>٠         |  |  |
| SDD 1.4.0.0 (またはそれ以降) (SCSI/FCP) の                 | • IY36938            |  |  |
| devices.sdd.52.rte インストール・パッケージ                    | IY36933<br>٠         |  |  |
|                                                    | IY36782<br>٠         |  |  |
|                                                    | IY37744<br>$\bullet$ |  |  |
|                                                    | IY37746<br>$\bullet$ |  |  |
|                                                    | IY35810<br>٠         |  |  |
|                                                    | IY36951<br>٠         |  |  |
| 注:<br>HACMP の最新の APAR 情報については、次の Web サイトにアクセスしてくださ |                      |  |  |
| いい。                                                |                      |  |  |

<https://techsupport.services.ibm.com/server/aix.fdc>

表 *16. AIX 5.1.0 (32* ビットおよび *64* ビット・カーネル*)* における *HACMP 4.5* に対するソ フトウェア・サポート

| SDD バージョンおよびリリース・レベル                                   | HACMP $4.5 + APAR$   |
|--------------------------------------------------------|----------------------|
| SDD 1.3.1.3 (SCSI/FCP) $\oslash$ ibmSdd 510nchacmp.rte | IY36938<br>٠         |
| インストール・パッケージ                                           | IY36933              |
|                                                        | IY35735              |
|                                                        | IY36951<br>$\bullet$ |
| SDD 1.3.2.9 (から SDD 1.3.3.x) (SCSI/FCP) の              | IY36938              |
| ibmSdd_510nchacmp.rte インストール・パッケージ                     | IY36933<br>٠         |
|                                                        | IY35735              |
|                                                        | IY36951              |

表 *16. AIX 5.1.0 (32* ビットおよび *64* ビット・カーネル*)* における *HACMP 4.5* に対するソ フトウェア・サポート *(*続き*)*

| SDD バージョンおよびリリース・レベル                                | HACMP 4.5 + APAR |  |  |  |
|-----------------------------------------------------|------------------|--|--|--|
| 注: HACMP の最新の APAR 情報については、次の Web サイトにアクセスしてくださ     |                  |  |  |  |
|                                                     |                  |  |  |  |
| https://techsupport.services.ibm.com/server/aix.fdc |                  |  |  |  |

# **SDD** 永続予約属性

SDD 1.4.0.0 またはそれ以降では、単一のパッケージ (AIX OS レベルに対応する) が、並行モードと非並行モードの両方で稼働する HACMP に適用されます。 single-point-failure 保護を持つ非並行モードの HACMP をサポートするために、SDD インストール・パッケージは SCSI-3 持続予約コマンド・セットをインプリメント します。

SDD インストール・パッケージは、サポート・ストレージ・デバイスが永続予約コ マンド・セットをサポートするかどうかを反映する新規の属性を疑似親 (dpo) の下 に持っています。その属性名は persistent resv です。G3 レベルのマイクロコードが インストール済みであることを SDD が検出すると、*persistent\_resv* 属性が CuAt ODM に作成され、値が *yes* に設定されます。それ以外の場合は、この属性は PdAt ODM にのみ存在し、値は *no* (デフォルト) に設定されます。SDD 構成が完了した 後、以下のコマンドを使用して persistent resv 属性を調べることができます。

#### **lsattr -El dpo**

ホストが、G3 マイクロコードを持つサポート・ストレージ・デバイスに接続されて いる場合は、出力は次のようになります。

#### SDD 1.6.0.0 (またはそれ以降):

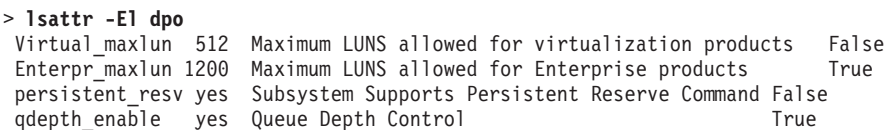

1.6.0.0 よりも前の SDD バージョン:

#### > **lsattr -El dpo**

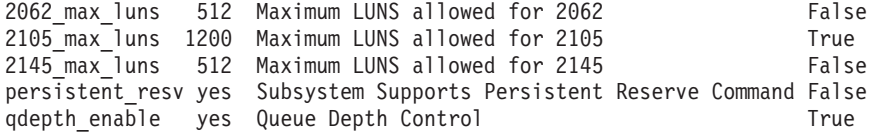

HACMP が提供するノードの永続予約キーを調べるには、次のコマンドを入力しま す。

odmget -q "name = ioaccess" CuAt

出力は次のようになります。

name = "ioaccess" attribute = "preservekey" value = "01043792"

```
type = "R"
generic = ""
rep = "s"nls index = 0
```
# **HACMP** でのボリューム・グループのインポートの準備

SDD 1.6.0.0 以降、SDD vpath 装置は他のホストから予約されません。物理ディス クに pvid があると、SDD 構成メソッドが物理ディスクから pvid を読み取り、す べての SDD vpath 装置について、ODM データベース内に pvid 属性を作成しま す。さらに、SDD 構成メソッドは、サポート・ストレージ・デバイス (hdisk) の pvid を ODM データベースからクリーンアップします。この機能のため、物理ディ スク上に pvid がある場合は (下のシナリオ 3 を参照)、SDD vpath の構成の後、ホ ストは SDD vpath 装置上に pvid を持つ必要があります。物理ディスク上に pvid がない場合は、下のシナリオ 4 にある表示が示されます。ホストの状態に一致する シナリオを判断して、そのシナリオの手順を使用してください。

SDD 1.6.0.0 よりも前の場合は、SDD は、各 SDD vpath 装置ごとに pvid 属性を ODM データベースに自動的には作成しません。pvid が物理装置に存在していれ ば、AIX ディスク・ドライバーは、pvid 属性を ODM データベースに自動的に作 成します。 1.6.0.0 よりも前のバージョンでは、SDD は各 SDD vpath 装置ごとに pvid 属性を ODM データベースに自動的には作成しないため、最初に新規の SDD ボリューム・グループを新規のクラスター・ノードにインポートするときに、hdisk を物理ボリュームとして使用してボリューム・グループをインポートしなければな りません。次に、hd2vp 変換スクリプト ( 98 ページの『SDD [ユーティリティー・](#page-131-0) [プログラム』を](#page-131-0)参照) を実行して、ボリューム・グループの物理ボリュームをサポ ート・ストレージ・デバイス SDD hdisk から vpath 装置に変換します。この変換 ステップは、インポートされたボリューム・グループに属するすべての SDD vpath 装置の pvid 属性を作成するだけでなく、これらの SDD vpath 装置の基礎をなす hdisk の pvid 属性も削除します。後で、そのボリューム・グループを直接 SDD vpath 装置からインポートしてオンに変更することができます。これらの特殊要件 は、並行ボリューム・グループと非並行ボリューム・グループの両方に適用されま す。

特定の条件のもとでは、システム上の物理装置の pvid の状態は、必ずしも常に予想 通りになるわけではなりません。適切なボリューム・グループのインポートを行う ためには、**lspv** コマンドによって表示された pvid の状態を判別することが必要に なります。

次の 4 つのシナリオがあります。

シナリオ **1. lspv** が、hdisk と vpath の両方の pvid を表示する。

 $>1$ snv hdisk1 003dfc10a11904fa None hdisk2 003dfc10a11904fa None vpath0 003dfc10a11904fa None

シナリオ **2. lspv** が hdisk のみの pvid を表示する。

>lspv hdisk1 003dfc10a11904fa None hdisk2 003dfc10a11904fa None vpath0 none None

シナリオ 1 の場合も、シナリオ 2 の場合も、ボリューム・グループは、hdisk 名を 使用してインポートし、**hd2vp** コマンドを使用して変換しなければなりません。 >importvg -y vg\_name -V major# hdisk1 >hd2vp vg\_name シナリオ **3. lspv** が vpath のみの pvid を表示する。 >lspv hdisk1 none None hdisk2 none None vpath0 003dfc10a11904fa None シナリオ 3 の場合、ボリューム・グループは、vpath 名を使用してインポートしな ければなりません。 >importvg -y vg name -V major# vpath0 シナリオ **4. lspv** が、hdisk または vpath の pvid を表示しない。 >lspv hdisk1 none None hdisk2 none None vpath0 none None シナリオ 4 の場合、pvid を SDD vpath 装置の ODM に置く必要があり、そうす れば、ボリューム・グループは、vpath 名を使用してインポートすることができま す。 >chdev -l vpath0 -a pv=yes >importvg -y vg name -V major# vpath0 注**:** SDD 装置にボリューム・グループをインポートする詳細な手順については、 89 ページの『SDD [導入下でのボリューム・グループのインポート』を](#page-122-0)参照して ください。

# **HACMP RAID** 並行モード・ボリューム・グループおよび拡張並行機能付き ボリューム・グループ

このセクションでは、HACMP RAID 並行モード・ボリューム・グループおよび拡 張並行機能付きボリューム・グループについて説明します。このセクションでは、 HACMP RAID 並行モード・ボリューム・グループおよび拡張並行機能付きボリュ ーム・グループに関する以下の手順についても説明します。

- ボリューム・グループの作成
- v ボリューム・グループのインポート
- ボリューム・グループの除去
- ボリューム・グループの拡張
- ボリューム・グループの縮小
- ボリューム・グループのエクスポート

AIX 5.1.D および HACMP 4.4.1.4 以降、サポートされるストレージ・デバイスを 持つ拡張並行可能ボリューム・グループを作成できます。 HACMP は、両方の種類 の並行ボリューム・グループ (HACMP RAID 並行モード・ボリューム・グループ および拡張並行機能付きボリューム・グループ) をサポートします。

このセクションでは、HACMP 環境における拡張並行機能付きボリューム・グルー プの利点について説明します。また、2 種類の並行機能付きボリューム・グループ を作成するさまざまな方法についても説明します。並行可能ボリューム・グループ を作成したり、オンに変更したりするにはさまざまな方法がありますが、ボリュー ム・グループをエクスポートする手順は常に同じです。 70 [ページの『](#page-103-0)HACMP RAID [並行モード・ボリューム・グループのエクスポート』を](#page-103-0)参照してください。

注**:** HACMP RAID 並行モード・ボリューム・グループの詳細については、 「HACMP 管理ガイド」を参照してください。

## **HACMP RAID** 並行モード・ボリューム・グループの作成

HACMP RAID 並行モード・ボリューム・グループを作成するには、以下の手順を 実行します。

- 注**:** クラスターの各ノードで、**lvlstmajor** コマンドを実行して、次に使用可能な共 通のメジャー番号を判別します (ボリューム・グループは、すべてのノードで使 用可能なメジャー番号を付けて作成しなければなりません)。
- 1. コマンド・プロンプトで **smitty datapath\_mkvg** と入力します。
- 2. 以下のような画面が表示されます。ユーザーの環境に合った情報を入力します。 次の例は、並行アクセス・ボリューム・グループ *con\_vg* を SDD *vpath124* に作 成する方法を示しています。

\*\*\*\*\*\*\*\*\*\*\*\*\*\*\*\*\*\*\*\*\*\*\*\*\*\*\*\*\*\*\*\*\*\*\*\*\*\*\*\*\*\*\*\*\*\*\*\*\*\*\*\*\*\*\*\*\*\*\*\*\*\*\*\*\*\*\*\*\*\*\*\* Add a Volume Group with Data Path Devices.

Type or select values in the entry fields. Press Enter AFTER making all required changes.

[Entry Fields] VOLUME GROUP name [con vg] Physical partition SIZE in megabytes 4 PHYSICAL VOLUME names [vpath124] Activate volume group AUTOMATICALLY at system restart? **no** Volume Group MAJOR NUMBER [80] Create VOLUME GROUPS concurrent-capable? no Auto-varyon in concurrent mode? ho LTG size in kbytes 128 \*\*\*\*\*\*\*\*\*\*\*\*\*\*\*\*\*\*\*\*\*\*\*\*\*\*\*\*\*\*\*\*\*\*\*\*\*\*\*\*\*\*\*\*\*\*\*\*\*\*\*\*\*\*\*\*\*\*\*\*\*\*\*\*\*\*\*\*\*\*\*\*

## **HACMP RAID** 並行モード・ボリューム・グループのインポート

ボリューム・グループをクラスターの他のノードにインポートするときは、ボリュ ーム・グループを作成してから、ノード上のボリューム・グループをオフに変更す る必要があります。ボリューム・グループは、ボリューム・グループをインポート する先のノード上の pvid 条件に従って、SDD vpath 装置または hdisk 装置のどち らかからインポートできます。 SDD vpath 装置を持つボリューム・グループをイン ポートするには、次の手順を使用します。

1. ボリューム・グループが最初に作成されたノードでは、以下のように、pvid を取 得することができます。

NODE VG ORIGINALLY CREATED ON monkey> lspv | grep con\_vg vpath124 000900cf4939f79c con\_vg monkey>

- 2. 次に、**lspv | grep** <ステップ *1* で見つけた *pvid 1*> と **lsvpcfg** のコマンドを 使用して、他のノードの pvid を **grep** します。3 つのシナリオがあります。ホ ストの pvid の状態に一致するシナリオの手順に従ってください。
	- a. pvid が SDD vpath 装置にある場合は、**lspv | grep** <ステップ *1* で見つけ た *pvid*> と **lsvpcfg** コマンドの出力は、次のようになります。

```
NODE VG BEING IMPORTED TO
zebra> lspv | grep 000900cf4939f79c
vpath124 000900cf4939f79c none
 zebra>
 zebra> lsvpcfg vpath124
 vpath124 (Avail pv) 21B21411=hdisk126 (Avail) hdisk252 (Avail)
```
- 1) コマンド・プロンプトで **smitty importvg** と入力します。
- 2) 以下のような画面が表示されます。ユーザーの環境に合った情報を入力し ます。次の例は、SDD vpath 装置 *vpath124* の *con\_vg* を使用して HACMP RAID 並行モード・ボリューム・グループをインポートする方法 を示しています。

\*\*\*\*\*\*\*\*\*\*\*\*\*\*\*\*\*\*\*\*\*\*\*\*\*\*\*\*\*\*\*\*\*\*\*\*\*\*\*\*\*\*\*\*\*\*\*\*\*\*\*\*\*\*\*\*\*\*\*\*\*\*\*\*\*\*\*\*\*\*\*\* Import a Volume Group Type or select values in the entry fields. Press Enter AFTER making all desired changes. [Entry Fields] VOLUME GROUP name [con vg] PHYSICAL VOLUME names [vpath124]<br>Volume Group MAJOR NUMBER [80] Volume Group MAJOR NUMBER

\*\*\*\*\*\*\*\*\*\*\*\*\*\*\*\*\*\*\*\*\*\*\*\*\*\*\*\*\*\*\*\*\*\*\*\*\*\*\*\*\*\*\*\*\*\*\*\*\*\*\*\*\*\*\*\*\*\*\*\*\*\*\*\*\*\*\*\*\*\*\*\*

b. pvid が hdisk 装置にある場合は、**lspv | grep** <ステップ *1* で見つけた *pvid*> と **lsvpcfg** コマンドの出力は、次のようになります。

Make this VOLUME GROUP concurrent-capable? **no** Make default varyon of VOLUME GROUP concurrent? **no**

NODE VG BEING IMPORTED TO zebra> lspv | grep 000900cf4939f79c hdisk126 000900cf4939f79c none hdisk252 000900cf4939f79c none zebra> zebra> lsvpcfg | egrep -e 'hdisk126 (' vpath124 (Avail) 21B21411=hdisk126 (Avail pv) hdisk252 (Avail pv)

- 1) コマンド・プロンプトで **smitty importvg** と入力します。
- 2) 以下のような画面が表示されます。ユーザーの環境に合った情報を入力し ます。次の例は、SDD *hdisk126* の *con\_vg* を使用して HACMP RAID 並 行モード・ボリューム・グループをインポートする方法を示しています。

\*\*\*\*\*\*\*\*\*\*\*\*\*\*\*\*\*\*\*\*\*\*\*\*\*\*\*\*\*\*\*\*\*\*\*\*\*\*\*\*\*\*\*\*\*\*\*\*\*\*\*\*\*\*\*\*\*\*\*\*\*\*\*\*\*\*\*\*\*\*\* Import a Volume Group

Type or select values in the entry fields. Press Enter AFTER making all desired changes.

[Entry Fields] VOLUME GROUP name [con vg] PHYSICAL VOLUME names [hdisk126]

Volume Group MAJOR NUMBER [80] Make this VOLUME GROUP concurrent-capable? **no** Make default varyon of VOLUME GROUP concurrent? **no** \*\*\*\*\*\*\*\*\*\*\*\*\*\*\*\*\*\*\*\*\*\*\*\*\*\*\*\*\*\*\*\*\*\*\*\*\*\*\*\*\*\*\*\*\*\*\*\*\*\*\*\*\*\*\*\*\*\*\*\*\*\*\*\*\*\*\*\*\*\*

3) ボリューム・グループのインポートが完了したら、再度 **lsvpcfg** コマン ドを実行して vpath の状態を調べます。

zebra> lsvpcfg | egrep -e 'hdisk126 (' vpath124 (Avail) 21B21411=hdisk126 (Avail pv con\_vg) hdisk252 (Avail pv con\_vg)

4) ボリューム・グループに対して **hd2vp** コマンドを入力し、hdisk 装置か ら SDD vpath 装置に pvid を変換します。

```
zebra> hd2vp con_vg
zebra> lsvpcfg | egrep -e 'hdisk126 ('
vpath124 (Avail pv con_vg) 21B21411=hdisk126 (Avail) hdisk252 (Avail)
```
c. pvid が hdisk 装置にも SDD vpath 装置にもない場合は、**lspv | grep** <ステ ップ *1* で見つけた *pvid*> と **lsvpcfg** コマンドの出力は、次のようになりま す。

NODE VG BEING IMPORTED TO zebra> lspv | grep 000900cf4939f79c zebra>

- 1) **chdev -l vpathX -a pv=yes** コマンドを発行して、pvid の値を取得しま す。
- 2) SDD vpath 装置が各ホストごとに異なる可能性があります。それぞれのノ ード上で、SDD vpath 装置の名前の後にあるシリアル番号 (この例では 21B21411) が同じかどうかを検査します。

2 つのノードのシリアル番号が一致するかどうかを判別するには、2 つの ノードで **lsvpcfg** コマンドを実行します。

```
monkey> lsvpcfg
vpath122 (Avail) 21921411=hdisk255 (Avail) hdisk259 (Avail)
vpath123 (Avail) 21A21411=hdisk256 (Avail) hdisk260 (Avail)
vpath124 (Avail pv con_vg) 21B21411=hdisk127 (Avail) hdisk253 (Avail)
monkey>
zebra> lsvpcfg | egrep -e '21B221411
 vpath124 (Avail) 21B21411=hdisk126 (Avail) hdisk252 (Avail)
```

```
zebra>
```
- 注**:** さらに、pvid を検索する前に、クラスターのどのノードでもボリュー ム・グループがオンに変更されていないことも確認する必要がありま す。
- 3) コマンド・プロンプトで **smitty importvg** と入力します。
- 4) 以下のような画面が表示されます。ユーザーの環境に合った情報を入力し ます。次の例は、SDD vpath 装置 *vpath124* の *con\_vg* を使用して HACMP RAID 並行モード・ボリューム・グループをインポートする方法 を示しています。

\*\*\*\*\*\*\*\*\*\*\*\*\*\*\*\*\*\*\*\*\*\*\*\*\*\*\*\*\*\*\*\*\*\*\*\*\*\*\*\*\*\*\*\*\*\*\*\*\*\*\*\*\*\*\*\*\*\*\*\*\*\*\*\*\*\*\*\*\*\* Import a Volume Group

Type or select values in the entry fields. Press Enter AFTER making all desired changes.

[Entry Fields] VOLUME GROUP name [con vg] PHYSICAL VOLUME names [vpath124]

Volume Group MAJOR NUMBER [80] Make this VOLUME GROUP concurrent-capable? **no** Make default varyon of VOLUME GROUP concurrent? **no** \*\*\*\*\*\*\*\*\*\*\*\*\*\*\*\*\*\*\*\*\*\*\*\*\*\*\*\*\*\*\*\*\*\*\*\*\*\*\*\*\*\*\*\*\*\*\*\*\*\*\*\*\*\*\*\*\*\*\*\*\*\*\*\*\*\*\*\*\*\*

3. ボリューム・グループのインポートが完了したら、再度 **lsvpcfg** コマンドを実 行して SDD vpath 装置の状態を調べます。

zebra> lsvpcfg vpath124 vpath124 (Avail pv con\_vg) 21B21411=hdisk126 (Avail) hdisk252 (Avail)

重要**:** これらの HACMP RAID 並行モード・ボリューム・グループのいずれか を他のノードにインポートするときは、それらを autovaryon に設定しない よう にしてください。そのように設定すると、HACMP クラスターを同期するときに エラーになります。並行アクセス・ボリューム・グループが *autovaryon* に設定 されていないと、**varyonvg** コマンドを実行してそれらのボリューム・グループ をすべてのクラスター・ノードで並行アクセス可能にするときに、特殊オプショ ン・フラグ *-u* が必要になります。

autovaryon の値を検査するには、**lsvg vgname** コマンドを使用します。

autovaryon を FALSE に設定するには、**chvg -an vgname** コマンドを使用しま す。

### **HACMP RAID** 並行モード・ボリューム・グループの除去

HACMP RAID 並行モード・ボリューム・グループを除去するには、以下の手順を 実行します。

注**:**

- 1. HACMP RAID 並行モード・ボリューム・グループを除去するには、ボリュー ム・グループをエクスポートするか、または以下の手順を実行します。
- 2. これらのステップは、すべてのノードで実行する必要があります。
- 1. ボリューム・グループがオンに変更されていることを確認します。
- 2. コマンド・プロンプトで **smitty vg** と入力します。
- 3. 表示されたメニューから「**Remove a Volume Group**」を選択します。
- 注**:** 以下のような画面が表示されます。ユーザーの環境に合った情報を入力しま す。次の例は、*con\_vg* ボリューム・グループを使用して HACMP RAID 並行モ ード・ボリューム・グループを除去する方法を示しています。

\*\*\*\*\*\*\*\*\*\*\*\*\*\*\*\*\*\*\*\*\*\*\*\*\*\*\*\*\*\*\*\*\*\*\*\*\*\*\*\*\*\*\*\*\*\*\*\*\*\*\*\*\*\*\*\*\*\*\*\*\*\*\*\*\*\*\*\*\*\*\*\* Remove a Volume Group

Type or select values in the entry fields. Press Enter AFTER making all desired changes.

[Entry Fields] VOLUME GROUP name [con vg] \*\*\*\*\*\*\*\*\*\*\*\*\*\*\*\*\*\*\*\*\*\*\*\*\*\*\*\*\*\*\*\*\*\*\*\*\*\*\*\*\*\*\*\*\*\*\*\*\*\*\*\*\*\*\*\*\*\*\*\*\*\*\*\*\*\*\*\*\*\*\*\*

### **HACMP RAID** 並行モード・ボリューム・グループの拡張

以下のステップを実行して、HACMP RAID 並行モード・ボリューム・グループを 拡張します。

- 1. すべてのノードの拡張対象の HACMP RAID 並行モード・ボリューム・グルー プをオフに変更します。
- 2. 1 つのノードのコマンド・プロンプトで **smitty datapath\_extendvg** と入力し ます。
- 3. 以下のような画面が表示されます。ユーザーの環境に合った情報を入力します。 次の例は、SDD *vpath2* の *con\_vg* を使用して HACMP RAID 並行モード・ボリ ューム・グループを拡張する方法を示しています。

\*\*\*\*\*\*\*\*\*\*\*\*\*\*\*\*\*\*\*\*\*\*\*\*\*\*\*\*\*\*\*\*\*\*\*\*\*\*\*\*\*\*\*\*\*\*\*\*\*\*\*\*\*\*\*\*\*\*\*\*\*\*\*\* Add a Datapath Physical Volume to a Volume Group

Type or select values in the entry fields. Press Enter AFTER making all desired changes.

[Entry Fields] VOLUME GROUP name [con vg] PHYSICAL VOLUME names [vpath2] \*\*\*\*\*\*\*\*\*\*\*\*\*\*\*\*\*\*\*\*\*\*\*\*\*\*\*\*\*\*\*\*\*\*\*\*\*\*\*\*\*\*\*\*\*\*\*\*\*\*\*\*\*\*\*\*\*\*\*\*\*\*\*\*\*

- 4. 現行ノードのボリューム・グループを拡張したら、それをオフに変更します。
- 5. con\_vg を共用しているすべてのノードに対して以下の操作を行います。
	- a. **chdev -l vpath2 -a pv=yes** コマンドを入力して、他のホスト上のこの vpath の pvid を取得します。
	- b. **lspv** コマンドを実行して pvid が存在していることを確認します。
	- c. **importvg -L con\_vg vpath2** を入力して、再度ボリューム・グループをイ ンポートします。
	- d. **lspv** コマンドを使用して、con\_vg に 拡張 vpath が組み込まれていることを 確認します。

# **HACMP RAID** 並行モード・ボリューム・グループの縮小

HACMP RAID 並行モード・ボリューム・グループを縮小するには、以下の手順を 実行します。

- 1. すべてのノードの縮小対象の HACMP RAID 並行モード・ボリューム・グルー プをオフに変更します。
- 2. コマンド・プロンプトで **smitty vg** と入力します。
- 3. 表示されたメニューから「**Set Characteristics of a Volume Group**」を選択 します。
- 4. 表示されたメニューから「**Remove a Physical Volume from a Volume Group**」を選択します。
- 5. 以下のような画面が表示されます。ユーザーの環境に合った情報を入力します。 次の例は、SDD *vpath1* の *con\_vg* を使用して HACMP RAID 並行モード・ボリ ューム・グループを縮小する方法を示しています。con\_vg は、最初、vpath0 お よび vpath1 を物理ボリュームとして持っているものと想定します。

\*\*\*\*\*\*\*\*\*\*\*\*\*\*\*\*\*\*\*\*\*\*\*\*\*\*\*\*\*\*\*\*\*\*\*\*\*\*\*\*\*\*\*\*\*\*\*\*\*\*\*\*\*\*\*\*\*\*\*\*\*\*\*\*\*\*\*\*\*\*\*\*

<span id="page-103-0"></span>Type or select values in the entry fields. Press Enter AFTER making all desired changes.

[Entry Fields] VOLUME GROUP name [con vg] PHYSICAL VOLUME names [vpath1] FORCE deallocation of all partitions **yes** \*\*\*\*\*\*\*\*\*\*\*\*\*\*\*\*\*\*\*\*\*\*\*\*\*\*\*\*\*\*\*\*\*\*\*\*\*\*\*\*\*\*\*\*\*\*\*\*\*\*\*\*\*\*\*\*\*\*\*\*\*\*\*\*\*\*\*\*\*\*\*\*

- 6. 現行ノードのボリューム・グループを縮小したら、そのボリューム・グループを オフに変更します。
- 7. con\_vg を共用しているすべてのノードに対して以下の操作を行います。
	- a. コマンド・プロンプトで **exportvg con\_vg** を入力します。
	- b. コマンド・プロンプトで **smitty importvg** と入力します。
	- c. 以下のような画面が表示されます。ユーザーの環境に合った情報を入力しま す。

\*\*\*\*\*\*\*\*\*\*\*\*\*\*\*\*\*\*\*\*\*\*\*\*\*\*\*\*\*\*\*\*\*\*\*\*\*\*\*\*\*\*\*\*\*\*\*\*\*\*\*\*\*\*\*\*\*\*\*\*\*\*\* Import a Volume Group

Type or select values in entry fields. Press Enter AFTER making all desired changes.

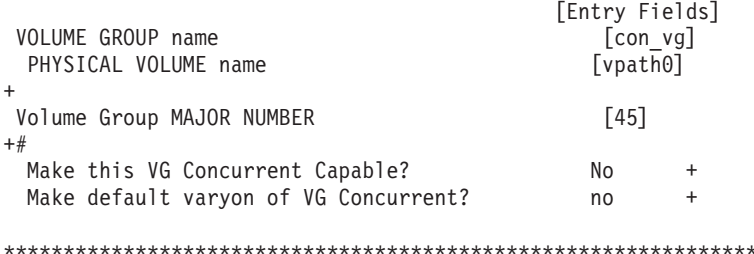

d. **lspv** コマンドを使用して、con\_vg で vpath が縮小されていることを確認し ます。

## **HACMP RAID** 並行モード・ボリューム・グループのエクスポート

HACMP RAID 並行モード・ボリューム・グループをエクスポートするには、コマ ンド・プロンプトで **exportvg** と入力します。

注**:**

- 1. *con\_vg* をエクスポートするには、**exportvg con\_vg** コマンドを使用します。
- 2. HACMP RAID 並行モード・ボリューム・グループをエクスポートする前に、ボ リューム・グループがオフに変更されていることを確認します。

### 拡張並行機能付きボリューム・グループ

AIX 5.1.D および HACMP 4.4.1.4 環境では、32 ビット・カーネルと 64 ビット・ カーネルの両方で拡張並行モードがサポートされます。このモードの利点は、複数 のノードで拡張並行機能付きボリューム・グループを作成した後に、ノードの論理 ボリュームまたはボリューム・グループ構造に対して行った変更 (たとえば、ボリ ューム・グループの拡張または縮小) が他のすべてのノードに伝搬されることで す。また、論理ボリューム・マネージャー (LVM) 構成ファイルもすべてのノード で更新されます。

以下のセクションでは、ユーザーが実行できる操作アクションに関する情報と手順 を示します。

拡張並行機能付きボリューム・グループについて詳しくは、 74 [ページの『](#page-107-0)HACMP [環境での拡張並行モードのサポート』を](#page-107-0)参照してください。

#### 拡張並行機能付きボリューム・グループの作成*:*

拡張並行機能付きボリューム・グループを作成するには、以下のステップを実行し ます。

注**:** クラスターの各ノードで、**lvlstmajor** コマンドを実行して次に使用可能なメジ ャー番号を判別します。すべてのノードで使用可能なメジャー番号を持つボリ ューム・グループを作成します。以下のリストは 1 つの例です。

dollar>lvlstmajor 41,54..58,60..62,67,78... monkey>lvlstmajor 39..49,55,58,67,80... zebra>lvlstmajor 40..49,55,58..61,67,78...

このリストから、次に使用可能な共通のメジャー番号を選択できます (41、55、 58、61、67、68、80、...)。しかし、複数のボリューム・グループを作成する場合 は、最大の番号の使用可能な場所 (80) から開始し、そこから増分していくことがで きます。

- 1. コマンド・プロンプトで smitty datapath mkvg と入力します。
- 2. 以下のような画面が表示されます。ユーザーの環境に合った情報を入力します。 次の例は、SDD *vpath0* の *con\_vg* を使用して拡張並行機能付きボリューム・グ ループを作成する方法を示しています。

\*\*\*\*\*\*\*\*\*\*\*\*\*\*\*\*\*\*\*\*\*\*\*\*\*\*\*\*\*\*\*\*\*\*\*\*\*\*\*\*\*\*\*\*\*\*\*\*\*\*\*\*\*\*\*\*\*\*\*\*\*\*\*\*\*\*\*\*\*\*\*\*\*\*\*\*\*\*\*\* Add a Volume Group with Data Path Devices

Type or select values in the entry fields. Press Enter AFTER making all desired changes.

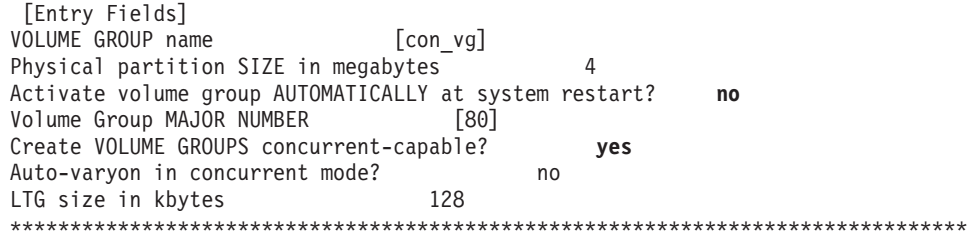

#### 拡張並行機能付きボリューム・グループのインポート*:*

拡張並行機能付きボリューム・グループをインポートするには、以下のステップを 実行します。

コマンド・プロンプトで **smitty importvg** と入力します。

注**:**

1. 拡張並行機能付きボリューム・グループを SDD vpath 装置にインポートする前 に、**lspv** コマンドを実行して、SDD vpath 装置に pvid があることを確認しま

す。pvid が表示されない場合は、SDD vpath 装置に属する hdisk の 1 つにボリ ューム・グループをインポートします。**hd2vp** と入力してボリューム・グルー プを SDD vpath 装置に変換します。

- 2. hdisk に pvid がない場合は、**chdev -l hdiskX -a pv=yes** を出してそれをリカ バリーします。これで pvid が存在するようになったことを確認するには、hdisk に対して **lspv** コマンドを実行します。この方法は、SDD vpath 装置の pvid を 取得するときにも使用されます。
- 3. pvid を検索する前に、クラスターのどのノードでもボリューム・グループがオン に変更されていないことを確認します。
- 4. 以下のような画面が表示されます。ユーザーの環境に合った情報を入力します。 次の例は、SDD vpath 装置 *vpath3* の *con\_vg* を使用して拡張並行機能付きボリ ューム・グループをインポートする方法を示しています。

\*\*\*\*\*\*\*\*\*\*\*\*\*\*\*\*\*\*\*\*\*\*\*\*\*\*\*\*\*\*\*\*\*\*\*\*\*\*\*\*\*\*\*\*\*\*\*\*\*\*\*\*\*\*\*\*\*\*\*\*\*\*\*\*\*\*\*\*\*\*\*\*\*\*\*\*\*\*\*\* Import a Volume Group

Type or select values in the entry fields. Press Enter AFTER making all desired changes.

[Entry Fields] VOLUME GROUP name [con vg] PHYSICAL VOLUME names [vpath3] Volume Group MAJOR NUMBER [45] Make this VOLUME GROUP concurrent-capable? **yes** Make default varyon of VOLUME GROUP concurrent? **no** \*\*\*\*\*\*\*\*\*\*\*\*\*\*\*\*\*\*\*\*\*\*\*\*\*\*\*\*\*\*\*\*\*\*\*\*\*\*\*\*\*\*\*\*\*\*\*\*\*\*\*\*\*\*\*\*\*\*\*\*\*\*\*\*\*\*\*\*\*\*\*\*\*\*\*\*\*\*\*\*

注**:** 示されているメジャー番号は、ボリューム・グループを最初に作成するとき に使用したメジャー番号と同じでなければなりません。

#### 拡張並行機能付きボリューム・グループの拡張*:*

注**:** 並行ボリューム・グループの拡張を試行する前に、クラスターのすべてのノー ドの SDD vpath 装置/hdisk に pvid が存在していることを確認します。

以下のステップを実行して、拡張並行機能付きボリューム・グループを拡張しま す。

- 1. コマンド・プロンプトで **smitty datapath\_extendvg** と入力します。
- 2. 以下のような画面が表示されます。ユーザーの環境に合った情報を入力します。 次の例は、SDD vpath 装置 *vpath2* の *con\_vg* を使用して拡張並行機能付きボリ ューム・グループを拡張する方法を示しています。

\*\*\*\*\*\*\*\*\*\*\*\*\*\*\*\*\*\*\*\*\*\*\*\*\*\*\*\*\*\*\*\*\*\*\*\*\*\*\*\*\*\*\*\*\*\*\*\*\*\*\*\*\*\*\*\*\*\*\*\*\*\*\*\*\*\*\*\*\*\*\*\*\*\*\*\*\*\*\*\* Add a Datapath Physical Volume to a Volume Group

Type or select values in the entry fields. Press Enter AFTER making all desired changes.

[Entry Fields] VOLUME GROUP name [con vg] PHYSICAL VOLUME names [vpath2] \*\*\*\*\*\*\*\*\*\*\*\*\*\*\*\*\*\*\*\*\*\*\*\*\*\*\*\*\*\*\*\*\*\*\*\*\*\*\*\*\*\*\*\*\*\*\*\*\*\*\*\*\*\*\*\*\*\*\*\*\*\*\*\*\*\*\*\*\*\*\*\*\*\*\*\*\*\*\*\*

注**:** 特定のノードで拡張並行機能付きボリューム・グループの拡張が行われ、 **lsvpcfg** コマンドを使用して、すべての変更内容がクラスターの他のすべて のノードに伝搬されたことを確認します。

#### 拡張並行機能付きボリューム・グループの縮小*:*

以下のステップを実行して、拡張並行機能付きボリューム・グループを縮小しま す。

- 1. コマンド・プロンプトで **smitty vg** と入力します。
- 2. 表示されたメニューから「**Set Characteristics of a Volume Group**」を選択 します。
- 3. 表示されたメニューから「**Remove a Physical Volume from a Volume Group**」を選択します。
- 4. 以下のような画面が表示されます。ユーザーの環境に合った情報を入力します。 次の例は、SDD vpath 装置 *vpath2* の *con\_vg* を使用して拡張並行機能付きボリ ューム・グループを縮小する方法を示しています。

\*\*\*\*\*\*\*\*\*\*\*\*\*\*\*\*\*\*\*\*\*\*\*\*\*\*\*\*\*\*\*\*\*\*\*\*\*\*\*\*\*\*\*\*\*\*\*\*\*\*\*\*\*\*\*\*\*\*\*\*\*\*\*\*\*\*\*\*\*\*\*\*\*\*\*\*\*\*\*\* Remove a Physical Volume from a Volume Group

Type or select values in the entry fields. Press Enter AFTER making all desired changes.

[Entry Fields] VOLUME GROUP name [con vg] PHYSICAL VOLUME names [vpath2] FORCE deallocation of all partitions **yes** \*\*\*\*\*\*\*\*\*\*\*\*\*\*\*\*\*\*\*\*\*\*\*\*\*\*\*\*\*\*\*\*\*\*\*\*\*\*\*\*\*\*\*\*\*\*\*\*\*\*\*\*\*\*\*\*\*\*\*\*\*\*\*\*\*\*\*\*\*\*\*\*\*\*\*\*\*\*\*\*

注**:** 特定のノードでボリューム・グループの縮小が行われ、**lsvpcfg** コマンドを 使用して、すべての変更内容がクラスターの他のすべてのノードに伝搬され たことを確認します。

#### **HACMP** ノード・フォールオーバー中に失われたパスのリカバリー

一般に、ノード障害が発生すると、HACMP は、共用ディスクと他のディスクの所 有権をノード・フォールオーバーと呼ばれるプロセスに転送します。特定の状況、 たとえば、SCSI またはファイバー・チャネル・アダプター・アダプター・カードが 緩い接続になっていたり切断されていたりすると、SDD vpath 装置が、ノード・フ ォールオーバー中に、1 つ以上の基礎をなすパスを失うことがあります。それらの パスをリカバリーするには、以下のステップを実行します。

- v すべての基礎をなすパス (hdisk) が使用可能 状態であることを確認します。
- v **addpaths** コマンドを入力して、失ったパスを SDD 装置に追加します。

SDD vpath 装置が、アクティブ・ボリュームに属している 1 つ以上の基礎をなすパ スを失った場合は、「Add Paths to Available Data Path Devices SMIT」パネルを使 用するか、または AIX コマンド行から **addpaths** コマンドを実行して、失ったパ スをリカバリーすることができます。 **addpaths** コマンドの詳細については、 [51](#page-84-0) ページの『SDD vpath [装置へのパスの動的追加』へ](#page-84-0)進んでください。

注**:** SDD vpath 装置が使用可能 状態のときに **cfgmgr** コマンドを実行しても、失 ったパスはリカバリーされません。このため、**addpaths** コマンドを実行し て、失ったパスをリカバリーする必要があります。

#### <span id="page-107-0"></span>**HACMP** 環境での拡張並行モードのサポート

HACMP をこの拡張並行モードで実行するには、以下のものが必要です。

- v HACMP の ESCRM 機能
- v すべてのノードにレベル 5.1.0.10 (またはそれ以降) でインストールされている bos.clvm.enh および bos.rte.lvm ファイル・セット

SDD 1.3.2.9 (またはそれ以降) は、拡張並行機能付きボリューム・グループを作成 するための更新済みバージョンの **mkvg4vp** および smit パネルを提供します。拡 張並行機能付きボリューム・グループをコマンド行から作成するには、**mkvg4vp** コマンドの -c (32 ビット・カーネル) または -C (64 ビット・カーネル) オプショ ンをオンにする必要があります。拡張並行機能付きボリューム・グループを smit パ ネルから作成するには、「**Create Volume Group concurrent-capable?**」を 「*yes*」に設定します。どちらの方法も、拡張並行機能付きボリューム・グループを 「オフに変更された」モードにします。この並行ボリューム・グループを他のすべ てのノードにインポートし、このボリューム・グループを HACMP 並行リソース・ グループに追加してから、HACMP クラスターを開始します。このボリューム・グ ループは、HACMP によってオンに変更されます。あるノードのあるボリューム・ グループに対して変更を行うと、すべての変更が他のノードに自動的に伝搬されま す。

拡張並行機能付きボリューム・グループの作成、除去、縮小、インポート、および エクスポートに関する情報および手順については、 70 [ページの『拡張並行機能付き](#page-103-0) [ボリューム・グループ』を](#page-103-0)参照してください。

# **SDD** サーバー・デーモン

SDD サーバー (sddsrv) は、SDD 1.3.2.9 (またはそれ以降) の統合コンポーネントで す。このコンポーネントは、SDD デバイス・ドライバーと、インストール済み UNIX アプリケーション・デーモンで構成されています。 sddsrv の詳細について は、 387 ページの『第 12 章 SDD サーバーおよび SDDPCM [サーバーの使用』を](#page-420-0) 参照してください。

重要**:** sddsrv を実行すると、AIX 4.3.3 および 5.1.0 でいくつかの AIX ファイバ ー・チャネル・プロトコルまたはアダプター・ドライバーの問題が活動化さ れます。 AIX ファイバー・チャネル・プロトコル・ドライバーの問題の 1 つは、内部リソースのリークです。この問題は、パフォーマンスを低下さ せ、時間の経過とともに悪化します。パフォーマンスの復元は、ファイバ ー・チャネル・アダプターを構成解除して再構成するか、またはシステムを リブートして行います。ファイバー・チャネル・プロトコル・サポートを持 ち、SDD サーバー・デーモンをインストールしている AIX ユーザーは、 [76](#page-109-0) [ページの『ファイバー・チャネルおよび](#page-109-0) SDD サーバーを持つ AIX の APAR [に対する](#page-109-0) PTF』にリストされている PTF を適用する必要がありま す。

# **SDD** サーバーが開始したかどうかの検査

SDD をインストールしたら、**lssrc -s sddsrv** と入力して、SDD サーバー (sddsrv) が自動的に開始したかどうかを調べます。
SDD サーバー (sddsrv) が自動的に開始した場合は、**lssrc -s sddsrv** コマンドから の出力は次のようになるはずです。

Subsystem GROUP PID Status sddsrv NNN Active

ここで、*NNN* はプロセス ID 番号です。

SDD が自動的に開始した場合は、sddsrv の状況が「*Active*」になっているはずで す。

SDD サーバーが開始しなかった 場合は、状況が「*Inoperative*」になります。 『手 動による SDD サーバーの開始』へ進みます。

注**:** OS のインストールおよびマイグレーション中に、次のコマンドを /etc/inittab に追加できます。

install\_assist:2:wait:/usr/sbin/install\_assist </dev/console>/dev/console 2>&1

このコマンドはフォアグラウンドで実行されるので、スクリプト内の後続のコ マンドが開始されるのを防止します。 sddsrv がこの行の後にあると、システ ム・リブート後に sddsrv は実行されません。 OS のインストールまたはマイグ レーション時に /etc/inittab を調べて、この行をコメントにして取り除いてくだ さい。

### 手動による **SDD** サーバーの開始

SDD のインストールを行った後で SDD サーバーが自動的に開始しなかった場合 は、**startsrc -s sddsrv** と入力して sddsrv を開始することができます。

SDD サーバーが正常に開始したことを確認するには、 74 [ページの『](#page-107-0)SDD サーバー [が開始したかどうかの検査』に](#page-107-0)進んでください。

### **SDD** サーバーの別のポート番号への変更

390 ページの『sddsrv または pcmsrv の TCP/IP [ポート番号の変更』を](#page-423-0)参照してく ださい。

#### **SDD** サーバーの停止

sddsrv を一時的に使用不可にするには、**stopsrc -s sddsrv** コマンドを使用しま す。これにより、現行バージョンの sddsrv が停止しますが、システムをリブートす ると、sddsrv がまた始動します。

次のようにして、現行バージョンの sddsrv をスタンドアロン・バージョンと置き換 えることもできます。

- 1. **stopsrc -s sddsrv** と入力して現行バージョンの sddsrv を停止します。
- 2. SDD サーバーが停止していることを確認します。 74 [ページの『](#page-107-0)SDD サーバー [が開始したかどうかの検査』を](#page-107-0)参照し、状況は作動不能 でなければなりませ ん。
- 3. システムの /etc/inittab テーブルの行

srv:2:wait:/usr/bin/startsrc -s sddsrv > /dev/null 2>&1

をコメント化します。

4. 次の行を、

srv:2:wait:/usr/bin/startsrc -a s0 -s sddsrv > /dev/null 2>&1

システム /etc/inittab テーブルに追加します。

5. **startsrc -a s0 -s sddsrv** と入力してスタンドアロン・バージョンの sddsrv を 開始します。

s0 フラグを持つ sddsrv 開始しても、パス正常性検査機能またはパス・レクラメー ション機能は提供されません。 **datapath** コマンドを使用して、手動でパスをリカ バリーする必要があります。詳しくは、 415 ページの『[datapath set device path](#page-448-0)』を 参照してください。

sddsrv が停止したら、失敗したパス (DEAD または CLOSE\_DEAD パス) を自動的 にリカバリーする機能が使用不可になります。並行ストレージ・ベイの静止/再開プ ロセス中は、1 つのベイで静止/再開が完了してから、次のベイで静止/再開が開始す るまでの間、アダプターまたはパスを手動でリカバリーしなければなりません。そ れを行わないと、アプリケーションが失敗することがあります。詳しくは、 [415](#page-448-0) ペ ージの『[datapath set device path](#page-448-0)』を参照してください。

HACMP を実行していて、sddsrv に関連する問題が発生した場合 ( 59 [ページの](#page-92-0) 『[High Availability Cluster Multi-Processing](#page-92-0) に対する SDD サポートについて』を参 照) は、問題を解決する HACMP フィックスについて、表 17 を参照してくださ い。

# ファイバー・チャネルおよび **SDD** サーバーを持つ **AIX** の **APAR** に対す る **PTF**

ファイバー・チャネル・サポートおよび SDD サーバー・デーモンを実行している 場合は、表 17 に示されている APAR に対する PTF を AIX に適用してパフォー マンスの低下を防止する必要があります。

表 *17.* ファイバー・チャネル・サポートおよび *SDD* サーバー・デーモンを実行している *AIX* <sup>の</sup> *APAR* に対する *PTF*

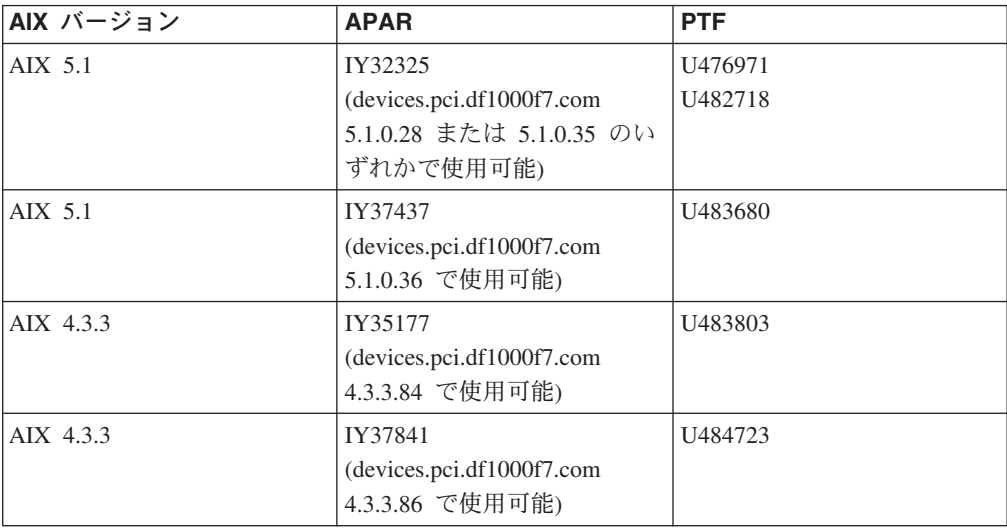

パフォーマンスの低下が発生した場合は、これらの APAR に対する PTF がインス トールされるまで、sddsrv を使用不可にする必要があります。これらの APAR に対 する PTF がインストールされたら、sddsrv を再度使用可能にする必要がありま す。

### **SDD** パス選択ポリシー・アルゴリズムの動的変更

SDD 1.3.3.9 (またはそれ以降) は、SDD 装置パス選択ポリシーの動的変更をサポー トします。以下のパス選択ポリシーがサポートされます。

#### フェイルオーバーのみ **(fo)**

装置でのすべての入出力操作は、入出力エラーのためにパスが失敗するま で、同じ (優先) パスに送信されます。次に、後続の入出力操作用に代替パ スが選択されます。複数のアダプターに複数の (優先) パスが存在している 場合、各アダプターの入出力操作は、各アダプター間でロード・バランシン グされません。

#### ロード・バランシング **(lb)**

入出力操作に使用するパスは、各パスが接続されているアダプターの負荷を 見積もって選択されます。この負荷は、現在処理中の入出力操作の関数で す。複数のパスが同じ負荷を持っている場合は、パスはそれらのパスからラ ンダムに選択されます。ロード・バランシング・モードはフェイルオーバー 保護も内蔵しています。

注**:** ロード・バランシング・ポリシーは、最適化ポリシー とも呼ばれま す。

#### ラウンドロビン **(rr)**

各入出力操作に使用するパスは、最後の入出力操作に使用されなかったパス の中からランダムに選択されます。装置にパスが 2 つしかない場合は、 SDD はその 2 つのパス間で交替します。

#### デフォルト **(df)**

ポリシーは、ロード・バランシングであるデフォルト・ポリシーに設定され ます。

パス選択ポリシーは SDD 装置レベルに設定されます。 SDD 装置におけるデフォ ルト・パス選択ポリシーはロード・バランシングです。

パス選択ポリシーを変更する前に、SDD 装置用のアクティブ属性を決定します。 **lsattr -El vpath***N* コマンドを入力し (ここで、*N* は vpath 番号を表します)、**Enter** を押します。出力は次のようになります。

[root@tor1]/> lsattr -El vpath0 |active\_hdisk hdisk154/15012028/fscsi1 Active hdisk False

### **datapath set device policy** コマンド

**datapath set device policy** コマンドを使用して、SDD パス選択ポリシーを動的 に変更します。

注**: datapath set device** *N* **policy** *rr/fo/lb/df* コマンドを入力して、*CLOSE* または *OPEN* のいずれかの状態になっている vpath と関連付けられたポリシーを動的 に変更することができます。

**datapath set device policy** コマンドの詳細については、 414 [ページの『](#page-447-0)datapath [set device policy](#page-447-0)』を参照してください。

# **INVALID** パスまたは **CLOSE\_DEAD** パスの動的オープン

SDD 1.3.2.9 (またはそれ以降) では、**datapath open path** コマンドを実行して、 INVALID または CLOSE\_DEAD 状態のパスを動的に開くことができます (それが 属している SDD vpath 装置が OPEN 状態の場合)。入出力がアクティブに実行され ているときでも、このコマンドを使用できます。詳細については、 391 [ページの](#page-424-0) 『第 13 [章 データ・パス・コマンドの使用』の](#page-424-0) 395 ページの『[datapath open device](#page-428-0) [path](#page-428-0)』を参照してください。

# **AIX 5.20 ML1 (**およびこれ以降**)** におけるファイバー・チャネル動的装置ト ラッキング

このセクションの対象は、AIX 5.20 ML1 およびこれ以降のリリースだけです。

AIX 5.20 ML1 およびそれ以降のリリースでは、AIX ファイバー・チャネル・ドラ イバーはファイバー・チャネル動的装置トラッキングをサポートします。このた め、hdisk および SDD vpath 装置を構成解除して再構成せずに、スイッチ・ポート またはサポートされるストレージ・ポートでファイバー・チャネル・ケーブル接続 を動的に変更することができます。このため、hdisk および SDD vpath 装置を構成 解除して再構成せずに、スイッチ・ポートまたはサポートされるストレージ・ポー トでファイバー・チャネル・ケーブル接続を動的に変更することができます。

動的トラッキングを使用可能にすると、ファイバー・チャネル・アダプターは装置 のファイバー・チャネル・ノード・ポート ID の変更を検出します。その装置を宛 先とするトラフィックは新しい worldwide ポート名 (WWPN) に転送されますが、 装置はオンラインのままです。

この機能は、SDD 1.5.0.0 (またはそれ以降) がサポートします。SDD 1.5.0.0 がサポ ートするのは、ESS ストレージ・デバイスだけです。 SDD 1.6.0.0 以降は、ディス ク・ストレージ・システム装置をサポートします。この機能は、次のシナリオを入 出力の失敗なしで実行できるようにします。

- 1. 2 つの SAN 内の 2 つのスイッチをケーブルで接続して 1 つの SAN に結合 し、15 秒以内にスイッチをカスケードします。
- 2. 接続を他のスイッチ・ポートに変更します。このため、切断されたケーブルは 15 秒以内に再接続しなければなりません。
- 3. SAN 上の 2 つのケーブルのスイッチ・ポートをスワップします。このため、切 断されたケーブルは 15 秒以内に再接続しなければなりません。これらのスイッ チ・ポートは同じゾーンの同じスイッチ上になければなりません。
- 4. ディスク・ストレージ・システム上の 2 つのケーブルのポートをスワップしま す。このため、切断されたケーブルは 15 秒以内に再接続しなければなりませ  $h_{\alpha}$

|

|

| | | |

| | | 注**:** この 15 秒には、ケーブルを再接続した後にファイバー・チャネル・リンク を確立するまでの時間を含みます。このため、ケーブルを切断しておくこと ができる実際の時間は、15 秒未満です。ディスク・ストレージ・システム の場合、ファイバー・チャネル・ケーブルを再接続してからファイバー・チ ャネル・リンクを確立するまでの時間は約 5 秒です。

デフォルトでは、動的トラッキングは使用不可です。以下の手順を使用して動的ト ラッキングを使用可能にします。

- 1. システム上のすべてのアダプターに対して **rmdev -l fscsiX -R** を実行して、シ ステム上の fscsiX の子装置をすべて定義状態に変更します。
- 2. システム上のすべてのアダプターに対して **chdev -l fscsiX -a dyntrk=yes** コ マンドを実行します。
- 3. **cfgmgr** を実行してすべての装置を元の使用可能な状態に再構成します。

ファイバー・チャネル動的装置トラッキングを使用するには、ご使用のシステムに 次のファイバー・チャネル・デバイス・ドライバー PTF を適用する必要がありま す。

- U486457.bff (これは前提 PTF です)
- v U486473.bff (これは前提 PTF です)
- U488821.bff
- U488808.bff

上記の PTF を適用したら、**lslpp** コマンドを使用して、ファイル devices.fcp.disk.rte および devices.pci.df1000f7.com が 5.2.0.14 (またはそれ以降) の レベルであることを確認します。

注**:** ファイバー・チャネル装置動的トラッキングは、以下の場合をサポートしませ ん。

ディスク・ストレージ・システム上で、あるアダプターから、以前は見えな かった別の空きアダプターへケーブルが移動される、サポート・ストレー ジ・デバイス上のポート変更。以前は見えなかったアダプターの World Wide Port Name が異なるため、トラッキングは行えません。 World Wide Port Name はリモート・ポートの静的 ID です。

# サポート・ストレージ・デバイスの単一パス構成に対する **SDD 1.3.2.9 (**ま たはそれ以降**)** サポートについて

SDD 1.3.2.9 (またはそれ以降) は、単一パス・モードでのライセンス・マシン・コ ードの並行ダウンロードはサポートしていません。

SDD では、AIX ホスト・システムからサポート・ストレージ・デバイスへの単一パ ス SCSI またはファイバー・チャネル接続はサポートされます。単一パスのみを持 つボリューム・グループまたは SDD vpath 装置を作成することができます。ただ し、SDD は、単一パス構成では、single-point-failure の保護とロード・バランシング を提供しないので、単一パス構成は使用しないようにしてください。

ヒント**: addpaths** コマンドを使用して、単一パス構成からマルチパス構成に変更す ることもできます。 **addpaths** コマンドの詳細については、 51 [ページの『](#page-84-0)SDD vpath [装置へのパスの動的追加』へ](#page-84-0)進んでください。

# 静的 **LPAR** が構成された **pSeries 690** に対する **SDD** サポートについて

pSeries 690 サーバーは、静的 LPAR を標準機能としてサポートします。ユーザー は、必要に応じ、それらの LPAR をパーティションで区切ることができます。それ ぞれの LPAR は、1 つ以上のプロセッサー、いくつかの専用メモリー、および専用 入出力アダプターで構成されています。各パーティションはオペレーティング・シ ステムのインスタンスを持ち、pSeries ハードウェア・リソースを他のどのパーティ ションとも共用しません。したがって、各パーティションは、スタンドアロン・シ ステムの場合と同じように機能します。アプリケーションがデータを共用できる場 合、ストレージ・サブシステムは、これまで常に共用されてきたのと同じ方法で共 用する必要があります (ストレージ・プールの共用、ストレージ・サブシステムへ のポートの共用、および並行モードでのデータの共用)。

パーティションが、サポート・ストレージ・デバイスの同じ LUN を見ることがで きる複数のファイバー・チャネル・アダプターを持っている場合、パス最適化は、 スタンドアロン・システムの場合と同じ方法でそれらのアダプターで実行できま す。これらのアダプターが他のどのパーティションとも共用されていない場合、 SCSI 予約、永続予約、および LUN レベル・マスキングは、オペレーティング・シ ステムのインスタンスにバインドすることにより、予想通りに作動します。

# システム・リブート後に **SDD** ボリュームから非 **SDD** ボリュームにマイグ レーションする場合の永続的な予約の問題について

システム・リブート後に SDD ボリュームから非 SDD ボリュームにマイグレーシ ョンする場合は、問題が発生します。この問題は、システム・リブートの前に SDD ボリューム・グループをオンに変更し、ボリューム・グループが作成されたときに 自動 varyon を設定しなかった場合にのみ発生します。システム・リブート後に、ボ リューム・グループはオンに変更されません。

SDD ボリューム・グループから非 SDD ボリューム・グループ (**vp2hd**) にマイグ レーションするためのコマンドは成功しますが、そのボリューム・グループをオン に変更する後続のコマンドは失敗します。これが発生するのは、リブート中に、ボ リューム・グループの物理ボリューム上の永続的予約が解放されず、このため、ボ リューム・グループをオンに変更した場合、 SCSI-2 予約を実行するため、予約競 合が発生して失敗することが原因です。

この問題を回避するには、次の 2 つの方法があります。

- 1. ファイル・システムをアンマウントし、ボリューム・グループをオフに変更して からシステムをリブートする。
- 2. システム・リブート後に、物理 LUN で **lquerypr -Vh /dev/vpathX** を実行して から、ボリューム・グループをオンに変更する。 LUN が現行ホストによって予 約されている場合は、**lquerypr -Vrh /dev/vpathX** コマンドを実行してその予約 を解きます。正常に実行されたら、ボリューム・グループを正常にオンに変更す ることができます。

### **2** 次システム・ページング・スペースの管理

SDD 1.3.2.6 (またはそれ以降) は、マルチパス・ファイバー・チャネル SDD vpath 装置での、AIX 4.3.3、AIX 5.1.0、AIX 5.2、または AIX 5.3 ホスト・システムから サポート・ストレージ・デバイスへの 2 次システム・ページングをサポートしま す。

SDD は、サポート・ストレージ・デバイスでの 2 次システム・ページングをサポ ートします。その利点はページング・スペースへのマルチパスです。 hdisk ベース のボリューム・グループに対する同一コマンドはすべて、vpath ベースのボリュー ム・グループのスペース・ページングに使用できます。

以下のセクションでは、2 次システム・ページング・スペースの管理について説明 します。

注**:** AIX では、1 次ページング・スペースを rootvg から移動することをお勧めして いません。そのような移動を行うと、システム始動時に使用可能なページン グ・スペースがなくなり、開始のパフォーマンスが低下することがあります。 SDD vpath 装置を使用して 1 次ページング・スペースを再定義しないでくださ  $\iota_{\lambda}$ 

### ページング・スペースのリスト作成

ページング・スペースをリストするには、次のように入力します。

**lsps -a**

## ページング・スペースの追加

ページング・スペースを追加するには、次のように入力します。

#### **mkps -a -n -s***NN vg*

**mkps** コマンドは、以下のオプションと引数を認識します。

- **-a** 新しいページング・スペースをすべてのシステム再始動時に使用で きるようにします。
- **-n** 新しいページング・スペースを即時に活動化します。
- **-s***NN* 新しいページング・スペースに割り振るロジカル・パーティション の数 (*NN*) を受け入れます。
- *vg* 作成するページング論理ボリュームのボリューム・グループ名で す。

### ページング・スペースの除去

アクティブ状態でない指定の 2 次ページング・スペースを除去することができま す。

たとえば、ページング・スペース PS01 を除去するには、次のように入力します。

**rmps** *PS01*

### <span id="page-115-0"></span>ロード・バランシングおよびフェイルオーバー保護の検証

SDD は、AIX アプリケーションの場合、および SDD vpath 装置を使用する場合の LVM について、ロード・バランシングとフェイルオーバー保護を提供します。フェ イルオーバー保護を行うには、物理 LUN へのパスが少なくとも 2 つこれらの装置 に用意されていなければなりません。

### サポート・ストレージ・デバイス **SDD vpath** 装置構成の表示

フェイルオーバー保護を提供するには、SDD vpath 装置に少なくとも 2 つのパスが 必要です。 SDD vpath 装置と hdisk 装置は、どちらも *Available* 状態になければな りません。次の例では、vpath0、vpath1、および vpath2 がすべて単一のパスになっ ています。したがって、LUN に対する代替パスがないため、フェイルオーバー保護 を提供しません。その他の SDD vpath 装置は 2 つのパスを持っているので、フェ イルオーバー保護を提供することができます。

フェイルオーバー保護を提供するために使用可能なサポート・ストレージ・デバイ ス SDD vpath 装置を表示するには、「Display Data Path Device Configuration SMIT」パネルを使用するか、または **lsvpcfg** コマンドを実行します。SMIT を使用 するには、以下のステップを実行します。

- 1. デスクトップ・ウィンドウから **smitty device** と入力します。「Devices」パネ ルが表示されます。
- 2. 「**Data Path Devices**」を選択し、**Enter** を押します。「Data Path Devices」パ ネルが表示されます。
- 3. 「**Display Data Path Device Configuration**」選択し、**Enter** を押します。
- 4. すべての SDD vpath 装置の状態 (定義済みまたは使用可能のいずれか) と各装 置へのパスを表示するには、「**Select Query Option**」のすべての装置を選択 し、「Device Name/ Device Model」をブランクにして、**Enter** を押します。

以下のような出力が表示されます。

```
vpath0 (Avail pv vpathvg) 018FA067 = hdisk1 (Avail )
vpath1 (Avail ) 019FA067= hdisk2 (Avail )
vpath2 (Avail ) 01AFA067 = hdisk3 (Avail )
vpath3 (Avail ) 01BFA067 = hdisk4 (Avail ) hdisk27 (Avail )
vpath4 (Avail ) 01CFA067 = hdisk5 (Avail ) hdisk28 (Avail )
vpath5 (Avail ) 01DFA067 = hdisk6 (Avail ) hdisk29 (Avail )
vpath6 (Avail ) 01EFA067 = hdisk7 (Avail ) hdisk30 (Avail )
vpath7 (Avail ) 01FFA067 = hdisk8 (Avail ) hdisk31 (Avail )
vpath8 (Avail ) 020FA067 = hdisk9 (Avail ) hdisk32 (Avail )
vpath9 (Avail pv vpathvg) 02BFA067 = hdisk20 (Avail ) hdisk44 (Avail )
vpath10 (Avail pv vpathvg) 02CFA067 = hdisk21 (Avail ) hdisk45 (Avail )
vpath11 (Avail pv vpathvg) 02DFA067 = hdisk22 (Avail ) hdisk46 (Avail )
vpath12 (Avail pv vpathvg) 02EFA067 = hdisk23 (Avail ) hdisk47 (Avail )
vpath13 (Avail pv vpathvg) 02FFA067 = hdisk24 (Avail ) hdisk48 (Avail )
```
以下の情報が表示されます。

- v 各 SDD vpath 装置の名前。たとえば、vpath1。
- v SDD vpath 装置の構成状態。これは、定義済み または使用可能 のいずれかで す。1 つのパスしか使用可能 状態になっていない場合は、フェイルオーバー保護 はありません。フェイルオーバー保護を持つためには、各 SDD vpath 装置への パスが少なくとも 2 つ使用可能 状態になっていなければなりません。

<span id="page-116-0"></span>重要**:** 構成状態は、SDD vpath 装置が AIX に対して物理ボリューム (pv フラ グ) として定義されているかどうかも示します。pv が、SDD vpath 装置と、それ を構成する hdisk 装置の両方 について表示されている場合は、フェイルオーバー 保護を持つことはできません。この問題を修正するには、**dpovgfix** コマンドを入 力します。

- v 装置が属しているボリューム・グループの名前。たとえば、vpathvg。
- v サポート・ストレージ・デバイス LUN の装置シリアル番号。たとえば、 019FA067。
- v SDD vpath 装置を構成する AIX ディスク装置の名前、その構成状態、および物 理ボリューム状態。 **lsvpcfg** コマンドの詳細については、 99 [ページの](#page-132-0) 『[lsvpcfg](#page-132-0)』を参照してください。

**datapath** コマンドを使用して、SDD vpath 装置に関する情報を表示することもで きます。このコマンドは、装置へのパスの数を表示します。たとえば、**datapath query device 10** コマンドは、次のような出力を作成します。

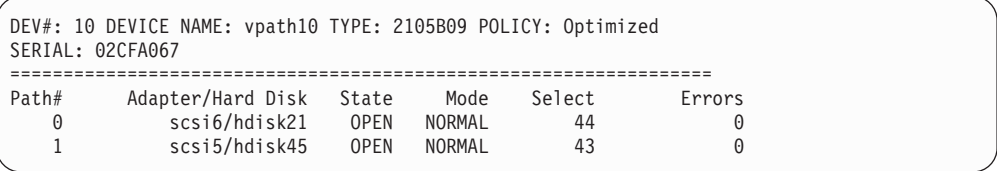

この出力例は、装置 vpath10 が 2 つのパスを持っていて、両方とも操作可能である ことを示しています。 **datapath query device** コマンドの詳細については、 [400](#page-433-0) ページの『[datapath query device](#page-433-0)』を参照してください。

# フェイルオーバー保護のためのボリューム・グループの構成

「Volume Groups SMIT」パネルを使用して、SDD vpath 装置を持つボリューム・グ ループを作成することができます。ボリューム・グループに対するフェイルオーバ ー保護を持つ SDD vpath 装置を選択します。

単一のパスしか持たないボリューム・グループを作成し [\(82](#page-115-0) ページを参照)、サポー ト・ストレージ・デバイスを再構成して、後でパスを追加することができます。 (パスを SDD 装置に追加する操作については、 51 [ページの『](#page-84-0)SDD vpath 装置への [パスの動的追加』を](#page-84-0)参照してください。) ただし、そのいずれかの物理ボリューム が単一のパスしか持っていない場合は、SDD ボリューム・グループはフェイルオー バー保護を持ちません。

SDD vpath 装置を持つ新規のボリューム・グループを作成するには、以下のステッ プを実行します。

- 1. AIX コマンド・プロンプトで **smitty** と入力します。「System Management Interface Tool (SMIT)」が表示されます。
- 2. 「**System Storage Management (Physical & Logical Storage)**」を選択し、 **Enter** を押します。「System Storage Management (Physical & Logical Storage)」 パネルが表示されます。
- 3. 「**Logical Volume Manager**」を選択し、**Enter** を押します。「Logical Volume Manager」パネルが表示されます。
- 4. 「**Volume Group**」を選択し、**Enter** を押します。「**Volume Groups**」パネル が表示されます。
- 5. 「**Add a Volume Group with Data Path Devices**」を選択し、**Enter** を押し ます。
	- 注**:** 「**PHYSICAL VOLUME names**」フィールドが強調表示されているときに **F4** を押して、使用可能なすべての SDD vpath 装置をリストします。

スクリプト・ファイルを使用して SDD vpath 装置を持つボリューム・グループを作 成する場合は、スクリプト・ファイルを変更し、**mkvg** コマンドと **mkvg4vp** コマ ンドを置き換えます。

通常のボリューム・グループに適用される機能は、すべて SDD ボリューム・グル ープにも適用されます。 SMIT を使用して、SDD ボリューム・グループに論理ボ リューム (ミラーリング、ストライピング、または圧縮された) またはファイル・シ ステム (ミラーリング、ストライピング、または圧縮された) を作成します。

ユーザーがボリューム・グループを作成すると、AIX は、SDD vpath 装置を物理ボ リューム (pv) として作成します。 [82](#page-115-0) ページに表示されている出力では、vpath9 から vpath13 がボリューム・グループに組み込まれ、それらの装置は物理ボリュー ムになっています。 AIX に認識されているすべての物理ボリュームをリストするに は、**lspv** コマンドを使用します。物理ボリュームとして作成されたすべての SDD vpath 装置は、以下のような出力になります。

| hdisk0       | 0001926922c706b2 | rootvg  |
|--------------|------------------|---------|
| hdisk1       | none             | None    |
|              |                  |         |
| .<br>hdisk10 | none             | None    |
|              |                  |         |
| hdisk11      | 00000000e7f5c88a | None    |
| .            |                  |         |
| hdisk48      | none             | None    |
| hdisk49      | 00000000e7f5c88a | None    |
| vpath0       | 00019269aa5bc858 | None    |
| vpath1       | none             | None    |
| vpath2       | none             | None    |
|              |                  |         |
| vpath3       | none             | None    |
| vpath4       | none             | None    |
| vpath5       | none             | None    |
| vpath6       | none             | None    |
| vpath7       | none             | None    |
| vpath8       | none             | None    |
| vpath9       | 00019269aa5bbadd | vpathvg |
| vpath10      | 00019269aa5bc4dc | vpathvg |
|              |                  |         |
| vpath11      | 00019269aa5bc670 | vpathvg |
| vpath12      | 000192697f9fd2d3 | vpathvg |
| vpath13      | 000192697f9fde04 | vpathvq |
|              |                  |         |

ボリューム・グループを構成する装置を表示するには、**lsvg -p vg-name** コマンド を入力します。たとえば、**lsvg -p vpathvg** コマンドは以下の出力を作成します。

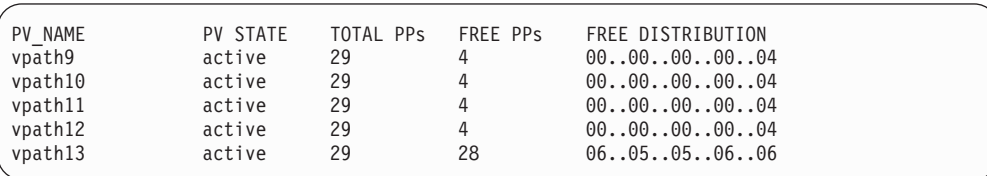

この出力例は、**vpathvg** ボリューム・グループが物理ボリューム vpath9 - vpath13 を使用していることを示しています。

# フェイルオーバー保護の喪失

AIX は、物理ボリュームである SDD vpath 装置からしかボリューム・グループを 作成できません。物理ボリュームでない装置を使用してボリューム・グループを作 成すると、AIX は、ボリューム・グループ作成手順の一環として、それを物理ボリ ュームにします。物理ボリュームは、セクター 0 に物理ボリューム ID (pvid) を持 っているほか、CuAt ODM に接続された装置の pvid 属性も持っています。**lspv** コ マンドは、AIX に認識されているすべての物理ボリュームをリストします。以下 に、このコマンドの出力例を示します。

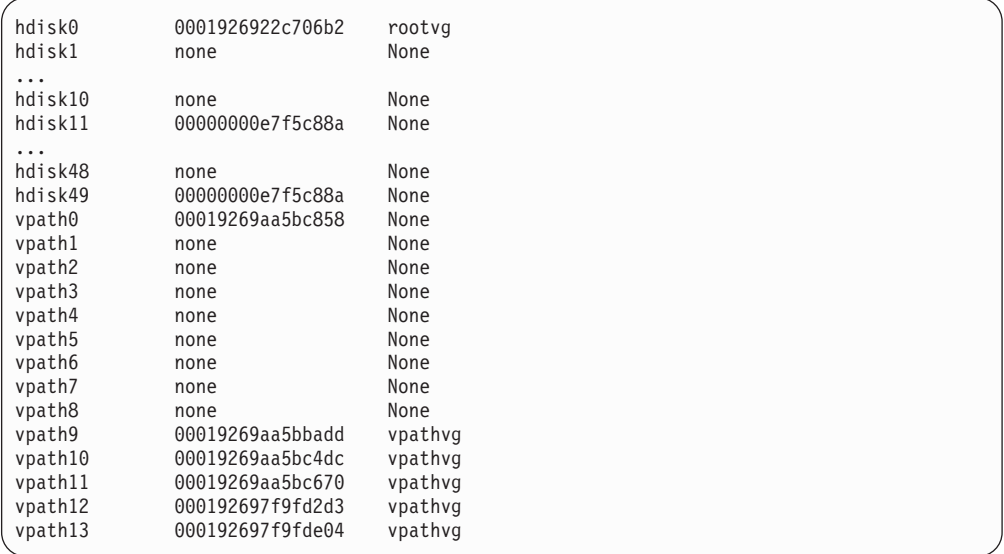

場合によっては、データへのアクセスはなくなりませんが、フェイルオーバー保護 がないことがあります。フェイルオーバー保護は、以下のようないくつかの原因で なくなります。

- 装置パスの喪失
- v 単一パスの SDD vpath 装置からのボリューム・グループの作成
- v ディスク変更メソッドを実行した副次作用
- v **mksysb restore** コマンドを実行
- v 手動で装置を削除し、構成マネージャー (cfgmgr) を実行

以下のセクションでは、フェイルオーバー保護の喪失について詳しく説明します。

### 装置パスの喪失

ハードウェア・エラーにより、SDD が SDD vpath 装置から、機能しない 1 つ以上 のパスを除去することがあります。これらの機能しないパスの状態には、SDD によ って Dead、Invalid、または Close\_Dead のマークが付けられます。機能するパスが SDD vpath 装置に 1 つしか残っていない場合、この装置はフェイルオーバー保護を 失います。 SDD vpath 装置のいずれかが、パスが機能しないためにフェイルオーバ ー保護を失ったかどうかを判別するには、**datapath query device** コマンドを使用 して、SDD vpath 装置へのパスの状態を表示してください。

### 単一パスの **SDD vpath** 装置からのボリューム・グループの作成

任意の単一パス SDD vpath 装置を使用して作成されたボリューム・グループは、フ ェイルオーバー保護を持っていません。それは、サポート・ストレージ・デバイス LUN への代替パスがないからです。

### ディスク変更メソッドを実行した副次作用

**chdev** コマンドを実行して、hdisk 装置の属性を変更することができます。 **chdev** コマンドは、hdisk 構成メソッドを起動して、要求された変更を行います。また、 hdisk 構成メソッドは、LUN のセクター 0 に書き込まれた pvid を hdisk が持って いると判断した場合、hdisk の pvid 属性を設定します。このため、SDD vpath 装置 と 1 つ以上のその hdisk は ODM 内に同じ pvid 属性を持つことになります。SDD vpath 装置が含まれているボリューム・グループを活動化した場合、LVM は、ODM 内で最初に見つけた、必要な pvid を持つ装置を使用してボリューム・グループを活 動化します。

たとえば、**lsvpcfg** コマンドを出すと、以下の出力が表示されます。

| $vpath0$ (Avail pv vpathvg) 018FA067 = hdisk1 (Avail)                       |
|-----------------------------------------------------------------------------|
| $vpath1$ (Avail ) 019FA067 = hdisk2 (Avail )                                |
| $vpath2$ (Avail ) 01AFA067 = hdisk3 (Avail )                                |
| $v$ path $3$ (Avail) 01BFA067 = hdisk4 (Avail) hdisk27 (Avail)              |
| $vpath4$ (Avail ) 01CFA067 = hdisk5 (Avail ) hdisk28 (Avail )               |
| $v$ path5 (Avail ) 01DFA067 = hdisk6 (Avail ) hdisk29 (Avail )              |
| $v$ path6 (Avail ) $01EFA067 = h$ disk7 (Avail ) hdisk30 (Avail )           |
| vpath7 $(Avai)$ $01FFA067 = hdisk8$ $(Avai)$ hdisk31 $(Avai)$               |
| $v$ path $8$ (Avail ) 020FA067 = hdisk9 (Avail ) hdisk32 (Avail )           |
| vpath9 (Avail pv vpathvg) 02BFA067 = hdisk20 (Avail ) hdisk44 (Avail )      |
| vpath10 $(Avai)$ pv vpathvg) $02CFA067 = hdisk21$ $(Avai)$ hdisk45 $(Avai)$ |
| vpath11 (Avail pv vpathvg) $02DFA067 = hdisk22$ (Avail ) $hdisk46$ (Avail ) |
| vpath12 (Avail pv vpathvg) $02EFA067 = hdisk23$ (Avail ) hdisk47 (Avail )   |
| vpath13 (Avail pv vpathvg) $02FFA067 = hdisk24$ (Avail ) hdisk48 (Avail )   |

次の **chdev** コマンドの例も、hdisk の pvid 属性を設定することができます。

**chdev -l hdisk46 -a pv=yes**

この例では、**lsvpcfg** コマンドの出力は次のようになります。

vpath0 (Avail pv vpathvg) 018FA067 = hdisk1 (Avail ) vpath1 (Avail ) 019FA067 = hdisk2 (Avail ) vpath2 (Avail ) 01AFA067 = hdisk3 (Avail ) vpath3 (Avail ) 01BFA067 = hdisk4 (Avail ) hdisk27 (Avail ) vpath4 (Avail ) 01CFA067 = hdisk5 (Avail ) hdisk28 (Avail ) vpath5 (Avail ) 01DFA067 = hdisk6 (Avail ) hdisk29 (Avail ) vpath6 (Avail ) 01EFA067 = hdisk7 (Avail ) hdisk30 (Avail ) vpath7 (Avail ) 01FFA067 = hdisk8 (Avail ) hdisk31 (Avail ) vpath8 (Avail ) 020FA067 = hdisk9 (Avail ) hdisk32 (Avail ) vpath9 (Avail pv vpathvg) 02BFA067 = hdisk20 (Avail ) hdisk44 (Avail ) vpath10 (Avail pv vpathvg) 02CFA067 = hdisk21 (Avail ) hdisk45 (Avail ) vpath11 (Avail pv vpathvg) 02DFA067 = hdisk22 (Avail ) hdisk46 (Avail **pv** vpathvg) vpath12 (Avail pv vpathvg) 02EFA067 = hdisk23 (Avail ) hdisk47 (Avail ) vpath13 (Avail pv vpathvg) 02FFA067 = hdisk24 (Avail ) hdisk48 (Avail )

**lsvpcfg** コマンドの出力は、vpath11 に hdisk22 と hdisk46 が含まれていることを 示しています。ただし、hdisk46 には pv 属性が設定されています。**lsvg -p vpathvg** コマンドを再度実行すると、次のような出力になります。

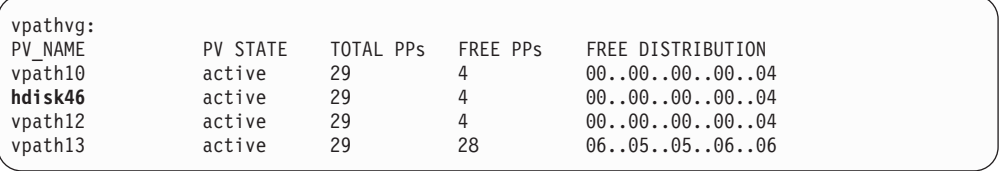

現在、装置 vpath11 が hdisk46 と置き換わっている点に注意してください。それ は、hdisk46 が、vpath11 に組み込まれている hdisk 装置の 1 つであり、ODM 内 に pvid 属性を持っているからです。この例では、LVM は、ボリューム・グループ vpathvg をアクティブにするときに、vpath11 ではなく、hdisk46 を使用しました。 このボリューム・グループは、一部 SDD vpath 装置を使用し、一部 hdisk 装置を 使用するので、現在は、混合操作モードになっています。これは修正しなければな らない問題です。なぜならば、フェイルオーバー保護は、vpathvg ボリューム・グル ープの vpath11 物理ボリュームに対して使用不可になっているからです。

注**:** 混合ボリューム・グループを持つこの問題を修正する方法は、**chdev** コマンド の後に **dpovgfix vg-name** コマンドを実行することです。

### 手動で装置を削除し、構成マネージャー **(cfgmgr)** を実行

vpath3 が hdisk4 と hdisk27 からなり、vpath3 が、現在、物理ボリュームであると 想定します。 **rmdev** コマンドを使用して vpath3、hdisk4、および hdisk27 装置が すべて削除され、**cfgmgr** がコマンド行から呼び出された場合、AIX によって元の vpath3 のパスを 1 つだけ構成できます。以下のコマンドはこの状態を作り出しま す。

```
rmdev -dl vpath3
rmdev -dl hdisk4
rmdev -dl hdisk27
cfgmgr
```
**datapath query device** コマンドは、vpath3 の構成状態を表示します。

次に、vpath へのすべてのパスを復元する必要があります。パスの復元は、次のよう にして行います。

- v 各インストール済み SCSI またはファイバー・チャネル・アダプターごとに **cfgmgr** を 1 回入力します。
- v **cfgmgr** を *n* 回入力します。ここで、*n* は SDD 装置当たりのパスの数を表しま す。

ヒント**:** サポート・ストレージ・デバイスの n パス構成に対して AIX 構成マネ ージャー (**cfgmgr**) を *n* 回実行することは、必ずしも常に必要ではありません。 それは、サポート・ストレージ・デバイスがボリューム・グループの物理ボリュ ームとして使用されているかどうかによって決まります。使用されていれば、n パス構成に対して **cfgmgr** を *n* 回実行する必要があります。サポート・ストレ ージ・デバイスは、前にボリューム・グループの物理ボリュームとして使用され たので、この装置のセクター 0 には pvid 値が書き込まれています。

最初の SCSI またはファイバー・チャネル・アダプターが **cfgmgr** によって構成 されると、AIX ディスク・ドライバー構成メソッドは、装置から読み取った pvid 値を持つ AIX ODM データベースに pvid 属性を作成します。このメソッドは、

次に、論理名 (hdisk*N*) を作成し、hdisk*N* を定義済み 状態にします。 2 番目の アダプターを構成すると、AIX ディスク・ドライバー構成メソッドは、同じ装置 から再度 pvid を読み取り、同じ pvid を持つ装置が ODM に含まれていないか どうか ODM データベースを調べます。一致するものが見つかり、hdisk*N* が定義 済み状態になっていると、AIX ディスク・ドライバー構成メソッドは、同じ装置 について別の hdisk 論理名を作成しません。このため、最初に **cfgmgr** を実行し たときには、1 セットの hdisk しか構成されません。2 回目に **cfgmgr** を実行す ると、最初のセットの hdisk は使用可能状態になります。したがって、新しいセ ットの hdisk は定義済み になって、使用可能 に構成されます。このため、 **cfgmgr** を *n* 回実行して *n* 個のパスを構成する必要があります。サポート・ス トレージ・デバイスがまだボリューム・グループに属していない場合は、pvid が そのセクター 0 に書き込まれていないことを意味します。その場合は、**cfgmgr** コマンドを 1 回だけ実行してすべてのマルチパスを構成する必要があります。

注**: addpaths** コマンドを使用すれば、SDD vpath 装置が使用可能 状態のとき に、より多くのパスをそれらの装置に動的に追加することができます。新規 LUN を追加するときは、**cfgmgr** コマンドを常に *N* 回実行する必要があり ます。

また、このコマンドを使用すると、アクティブ・ボリューム・グループに属 する SDD vpath 装置 (OPEN 状態になっている) にパスを追加することもで きます。

SDD vpath 装置が *OPEN* 状態で、vpath の元のパス数が複数であれば、この コマンドは、新規パス (または複数のパス) を自動的に開きます。「Add Paths to Available Data Path Devices SMIT」パネルを使用することもできれ ば、AIX コマンド行から **addpaths** コマンドを実行することもできます。 **addpaths** コマンドの詳細については、 51 ページの『SDD vpath [装置へのパ](#page-84-0) [スの動的追加』へ](#page-84-0)進んでください。

次のコマンドは、コマンド行インターフェースを使用して SDD 装置を定義済み 状態に構成解除する方法を例示しています。

#### **rmdev -l vpath***N*

次のコマンドは、コマンド行インターフェースを使用してすべての SDD 装置を 定義済み 状態に構成解除する方法を例示しています。

#### **rmdev -l dpo -R**

次のコマンドは、コマンド行インターフェースを使用して SDD vpath 装置を使 用可能 状態に構成する方法を例示しています。

#### **mkdev -l vpath***N*

次のコマンドは、SMIT を使用してすべての SDD vpath 装置を使用可能 状態に 構成する方法を例示しています。

#### **smitty device**

次のコマンドは、コマンド行インターフェースを使用してすべての SDD vpath 装置を使用可能 状態に構成する方法を例示しています。

#### **cfallvpath**

### **SDD** のある **LVM** の使用

# **SDD** 導入下でのボリューム・グループのインポート

「Volume Groups SMIT」パネルを使用して、SDD vpath 装置を持つ物理ボリューム のセットから新規のボリューム・グループ定義をインポートすることができます。

注**:** この機能を使用するには、root ユーザー権限を持っているか、またはシステ ム・グループのメンバーでなければなりません。

SDD 装置を持つボリューム・グループをインポートするには、以下のステップを実 行します。

- 1. デスクトップ・ウィンドウから **smitty** と入力します。SMIT が表示されます。
- 2. 「**System Storage Management (Physical & Logical Storage)**」を選択し、 **Enter** を押します。「System Storage Management (Physical & Logical Storage)」 パネルが表示されます。
- 3. 「**Logical Volume Manager**」を選択し、**Enter** を押します。「Logical Volume Manager」パネルが表示されます。
- 4. 「**Volume Groups**」を選択し、**Enter** を押します。「Volume Groups」パネル が表示されます。
- 5. 「**Import a Volume Group**」を選択し、**Enter** を押します。「Import a Volume Group」パネルが表示されます。
- 6. 「Import a Volume Group」パネルで、以下のタスクを実行します。
	- a. インポートしたいボリューム・グループを入力します。
	- b. インポートしたい物理ボリュームを入力します。
	- c. 変更を行ったら、**Enter** を押します。

**F4** を押して選択項目のリストを表示することができます。

# **SDD** 導入下でのボリューム・グループのエクスポート

「Volume Groups SMIT」パネルを使用して、SDD vpath 装置を持つボリューム・グ ループ定義をエクスポートすることができます。

**exportvg** コマンドは、システムから Volume Group パラメーターによって指定さ れたボリューム・グループの定義を除去することができます。ボリューム・グルー プとその内容のシステム知識がすべて除去されるので、エクスポートされたボリュ ーム・グループはアクセス不能になります。 **exportvg** コマンドは、ボリューム・ グループ内のユーザー・データを一切変更しません。

ボリューム・グループは、システム内の非共用リソースです。したがって、ボリュ ーム・グループは、その現行システムから明示的にエクスポートされ、他のシステ ムにインポートされない限り、他のシステムからアクセスすることはできません。 **exportvg** コマンドを **importvg** コマンドと結合して使用する主な目的は、ポータ ブル・ボリュームをシステム間で交換できるようにすることです。個々の物理ボリ ュームではなく、完全なボリューム・グループのみがエクスポート可能です。

**exportvg** コマンドと **importvg** コマンドを使用して、2 つのシステム間で共用さ れた物理ボリューム上のデータの所有権を切り替えることもできます。

<span id="page-123-0"></span>注**:** この機能を使用するには、root ユーザー権限を持っているか、またはシステ ム・グループのメンバーでなければなりません。

SDD 装置を持つボリューム・グループをエクスポートするには、以下のステップを 実行します。

- 1. デスクトップ・ウィンドウから **smitty** と入力します。SMIT が表示されます。
- 2. 「**System Storage Management (Physical & Logical Storage)**」を選択し、 **Enter** を押します。「System Storage Management (Physical & Logical Storage)」 パネルが表示されます。
- 3. 「**Logical Volume Manager**」を選択し、**Enter** を押します。「Logical Volume Manager」パネルが表示されます。
- 4. 「**Volume Groups**」を選択し、**Enter** を押します。「Volume Groups」パネル が表示されます。
- 5. 「**Export a Volume Group**」を選択し、**Enter** を押します。「Export a Volume Group」パネルが表示されます。
- 6. エクスポートするボリューム・グループを入力し、**Enter** を押します。
- エクスポートしたいボリューム・グループを選択するには、F4 キーを使用します。

### 混合ボリューム・グループからのリカバリー

SDD ボリューム・グループがアクティブではない (つまりオフに変更されている) ときに、特定の AIX システム管理操作によって装置の再構成が行われると、サポー ト・ストレージ・デバイス hdisk に pvid 属性が作成されます。この場合、SDD ボ リューム・グループは混合ボリューム・グループになります。以下の例は、これを 行うコマンドの例です。

#### **chdev -1 hdisk***N* **-a queue\_depth=30**

混合ボリューム・グループからリカバリーするには、**dpovgfix** シェル・スクリプト を実行します。その構文は **dpovgfix vg-name** です。このスクリプトは、ボリュー ム・グループ内の各 hdisk に対応する SDD vpath 装置を検索し、その hdisk と SDD vpath 装置を置き換えます。シェル・スクリプトを実行するためには、マウン トされているこのボリューム・グループのファイル・システムをすべてアンマウン トしなければなりません。 dpovgfix シェル・スクリプトが正常終了したら、ファイ ル・システムを再度マウントします。

### 既存の **SDD** ボリューム・グループの拡張

「Logical Volume Groups SMIT」パネルを使用して、SDD vpath 装置を持つボリュ ーム・グループを拡張することができます。ボリューム・グループに追加する SDD vpath 装置は、フェイルオーバー保護を提供できる装置から選択しなければなりませ ん。SDD vpath 装置を、単一パス [\(82](#page-115-0) ページの vpath0) しか持っていない SDD ボ リューム・グループに追加してから、後でサポート・ストレージ・デバイスを再構 成してパスを追加することができます。単一パスの場合は、フェイルオーバー保護 は提供されません。(パスを SDD 装置に追加する操作については、 51 [ページの](#page-84-0) 『SDD vpath [装置へのパスの動的追加』を](#page-84-0)参照してください。)

SDD 装置を持つボリューム・グループを拡張するには、以下のステップを実行しま す。

- 1. デスクトップ・ウィンドウから **smitty** と入力します。SMIT が表示されます。
- 2. 「**System Storage Management (Physical & Logical Storage)**」を選択し、 **Enter** を押します。「System Storage Management (Physical & Logical Storage)」 パネルが表示されます。
- 3. 「**Logical Volume Manager**」を選択し、**Enter** を押します。「Logical Volume Manager」パネルが表示されます。
- 4. 「**Volume Group**」を選択し、**Enter** を押します。「Volume Groups」パネルが 表示されます。
- 5. 「**Add a Data Path Volume to a Volume Group**」を選択し、**Enter** を押し ます。
- 6. ボリューム・グループ名と物理ボリューム名を入力し、**Enter** を押します。 F4 キーを使用して使用可能なすべての SDD 装置をリストすることもできるし、ボ リューム・グループに追加したい装置を選択することもできます。

スクリプト・ファイルを使用して既存の SDD ボリューム・グループを拡張する場 合は、スクリプト・ファイルを変更し、**extendvg** コマンドと **extendvg4vp** コマ ンドを置き換える必要があります。

### **SDD** ボリューム・グループに属するすべてのファイルのバックアップ

「Volume Groups SMIT」パネルを使用して、SDD vpath 装置を持つ指定のボリュー ム・グループに属するすべてのファイルをバックアップすることができます。

SDD 装置を持つボリューム・グループをバックアップするには、 97 [ページの](#page-130-0) 『「[Backup a Volume Group with Data Path Devices SMIT](#page-130-0)」パネルへのアクセス』 へ進んでください。

スクリプト・ファイルを使用して、指定された SDD ボリューム・グループに属す るすべてのファイルをバックアップする場合は、スクリプト・ファイルを変更し、 **savevg** コマンドと **savevg4vp** コマンドを置き換える必要があります。

重要**:** ファイルのバックアップ (**savevg4vp** コマンドの実行) により、選択した出 力メディアに保管済みのすべてのデータは失われます。システム・バックアップ中 にファイルを変更すると、アーカイブのデータ保全性が危うくなります。システ ム・バックアップ手順を実行しているときは、システム・アクティビティーを最小 限に抑えてください。

## **SDD** ボリューム・グループに属するすべてのファイルの復元

「Volume Groups SMIT」パネルを使用して、SDD vpath 装置を持つ指定のボリュー ム・グループに属するすべてのファイルを復元することができます。

SDD vpath 装置を持つボリューム・グループを復元するには、 97 [ページの](#page-130-0) 『「[Remake a Volume Group with Data Path Devices SMIT](#page-130-0)」パネルへのアクセス』 へ進んでください。

スクリプト・ファイルを使用して、指定された SDD ボリューム・グループに属す るすべてのファイルを復元する場合は、スクリプト・ファイルを変更し、**restvg** コ マンドと **restvg4vp** コマンドを置き換える必要があります。

# **SDD** 固有の **SMIT** パネル

SDD は、いくつかの特殊 SMIT パネルをサポートします。SDD 固有の機能を提供 する SMIT パネルもあれば、AIX 機能を提供する SMIT パネルもあります (しか し、SDD 固有のコマンドが必要)。たとえば、「Add a Volume Group with Data Path Devices」機能は、AIX **mkvg** コマンドではなく、SDD **mkvg4vp** コマンドを 使用します。 表 18 は、SDD 固有の SMIT パネルとその使用方法を示していま す。

表 *18. SDD* 固有の *SMIT* パネルと参照先

| SMIT パネル                                           | SMITTY を使用する場合の<br>参照先                                                          | 同等の SDD コマンド           |
|----------------------------------------------------|---------------------------------------------------------------------------------|------------------------|
| Display Data Path Device<br>Configuration          | 93 ページの『「Display Data<br>Path Device Configuration<br>SMIT」パネルへのアクセス』           | <b>Isvpcfg</b>         |
| Display Data Path Device<br><b>Status</b>          | 93 ページの『「Display Data<br>Path Device Status SMIT」パネ<br>ルへのアクセス』                 | datapath query device  |
| Display Data Path Device<br>Adapter Status         | 94 ページの『「Display Data<br>Path Device Adapter Status<br>SMIT」パネルへのアクセス』          | datapath query adapter |
| Define and Configure all<br>Data Path Devices      | 94 ページの『「Define and<br>Configure All Data Path<br>Devices SMIT」パネルへのアク<br>セス』   | cfallvpath             |
| Add Paths to Available<br>Data Path Devices        | 95 ページの『「Add Paths to<br>Available Data Path Devices<br>SMIT」パネルへのアクセス』         | addpaths               |
| Configure a Defined Data<br>Path Device            | 95 ページの『 「Configure a<br>Defined Data Path Device<br>SMIT」パネルへのアクセス』            | mkdev                  |
| Remove a Data Path<br>Device                       | 95 ページの『「Remove a<br>Data Path Device SMIT」パネ<br>ルへのアクセス』                       | rmdev                  |
| Add a Volume Group with<br>Data Path Devices       | 95 ページの『「Add a Volume<br>Group with Data Path Devices<br>SMIT」パネルへのアクセス』        | mkvg4vp                |
| Add a Data Path Volume<br>to a Volume Group        | 96 ページの『「Add a Data<br>Path Volume to a Volume<br>Group SMIT」パネルへのアク<br>セス』     | extendvg4vp            |
| Remove a Physical<br>Volume from a Volume<br>Group | 96 ページの『「Remove a<br>Physical Volume from a<br>Volume Group SMIT」パネル<br>へのアクセス』 | exportvg volume_group  |
| Back Up a Volume Group<br>with Data Path Devices   | 97 ページの『「Backup a<br>Volume Group with Data Path<br>Devices SMIT」パネルへのアク<br>セス』 | savevg4vp              |

表 *18. SDD* 固有の *SMIT* パネルと参照先 *(*続き*)*

| Remake a Volume Group  | 97 ページの『「Remake a           | restva |
|------------------------|-----------------------------|--------|
| with Data Path Devices | Volume Group with Data Path |        |
|                        | Devices SMIT」パネルへのアク        |        |
|                        | セス』                         |        |

## <span id="page-126-0"></span>「**Display Data Path Device Configuration SMIT**」パネルへのアクセス

「Display Data Path Device Configuration」パネルにアクセスするには、以下のステ ップを実行します。

- 1. デスクトップ・ウィンドウから **smitty** と入力します。SMIT が表示されます。
- 2. 「**Devices**」を選択し、**Enter** を押します。「Devices」パネルが表示されます。
- 3. 「**Data Path Devices**」を選択し、**Enter** を押します。「Data Path Devices」パ ネルが表示されます。
- 4. 「**Display Data Path Device Configuration**」選択し、**Enter** を押します。
- 5. 以下の例は、「Data Path Devices」パネルを示しています。

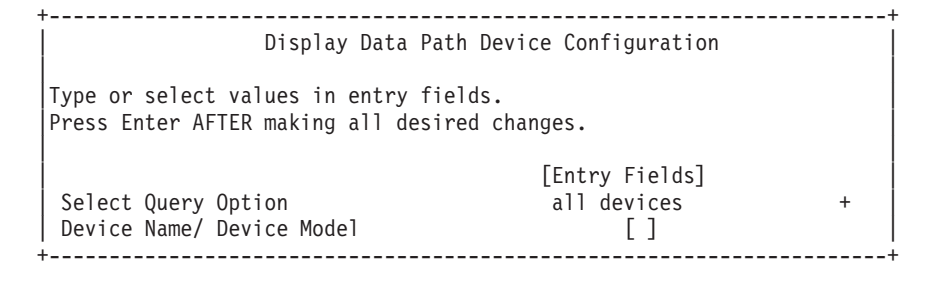

「Select Query Option」には、以下の 3 つのオプションがあります。

#### **All devices**

このオプションは **lsvpcfg** を実行し、すべてのデータ・パスが表示され ます。「Device Name/Device Model」フィールドへの入力は不要です。

#### **Device name**

このオプションは **lsvpcfg <device name>** を実行し、指定した装置の みが表示されます。「Device Name/Device Model」フィールドに装置名 を入力します。

#### **Device model**

このオプションは **lsvpcfg -d <device model>** を実行し、指定した装 置モデルを持つ装置のみが表示されます。「Device Name/Device Model」フィールドに装置モデルを入力します。

**lsvpcfg** コマンドの詳細については、 99 [ページの『](#page-132-0)lsvpcfg』を参照してください。

### 「**Display Data Path Device Status SMIT**」パネルへのアクセス

「Display Data Path Device Status」パネルにアクセスするには、以下のステップを 実行します。

- 1. デスクトップ・ウィンドウから **smitty** と入力します。SMIT が表示されます。
- 2. 「**Devices**」を選択し、**Enter** を押します。「Devices」パネルが表示されます。
- <span id="page-127-0"></span>3. 「**Data Path Devices**」を選択し、**Enter** を押します。「Data Path Devices」パ ネルが表示されます。
- 4. 「**Display Data Path Device Status**」選択し、**Enter** を押します。
- 5. 以下の例は、「Data Path Devices Status」パネルを示しています。

+----------------------------------------------------------------------+ Display Data Path Device Status | | Type or select values in entry fields. Press Enter AFTER making all desired changes. | | | [Entry Fields] | | Select Query Option all devices + | | Device Number/ Device Model +----------------------------------------------------------------------+

「Select Query Option」には、以下の 3 つのオプションがあります。

#### **All devices**

このオプションは **datapath query device** を実行し、すべてのデー タ・パスが表示されます。「Device Name/Device Model」フィールドへ の入力は不要です。

#### **Device number**

このオプションは **datapath query device <device number>** を実行 し、指定した装置のみが表示されます。「Device Name/Device Model」 フィールドに装置番号を入力します。

#### **Device model**

このオプションは **datapath query device -d <device model>** を実行 し、指定した装置モデルを持つ装置のみが表示されます。「Device Name/Device Model」フィールドに装置モデルを入力します。

**[datapath query](#page-433-0) device** コマンドの詳細については、 400 ページの『datapath query [device](#page-433-0)』を参照してください。

# 「**Display Data Path Device Adapter Status SMIT**」パネルへのアクセ ス

「Display Data Path Device Adapter Status」パネルにアクセスするには、以下のステ ップを実行します。

- 1. デスクトップ・ウィンドウから **smitty** と入力します。SMIT が表示されます。
- 2. 「**Devices**」を選択し、**Enter** を押します。「Devices」パネルが表示されます。
- 3. 「**Data Path Devices**」を選択し、**Enter** を押します。「Data Path Devices」パ ネルが表示されます。
- 4. 「**Display Data Path Device Adapter Status**」を選択し、**Enter** を押しま す。

## 「**Define and Configure All Data Path Devices SMIT**」パネルへのアク セス

「Define and Configure All Data Path Devices」パネルにアクセスするには、以下の ステップを実行します。

- 1. デスクトップ・ウィンドウから **smitty** と入力します。SMIT が表示されます。
- 2. 「**Devices**」を選択し、**Enter** を押します。「Devices」パネルが表示されます。
- 3. 「**Data Path Devices**」を選択し、**Enter** を押します。「Data Path Devices」パ ネルが表示されます。
- 4. 「**Define and Configure All Data Path Devices**」を選択し、**Enter** を押しま す。

# <span id="page-128-0"></span>「**Add Paths to Available Data Path Devices SMIT**」パネルへのアクセ ス

「Add Paths to Available Data Path Devices」パネルにアクセスするには、以下のス テップを実行します。

- 1. デスクトップ・ウィンドウから **smitty** と入力します。SMIT が表示されます。
- 2. 「**Devices**」を選択し、**Enter** を押します。「Devices」パネルが表示されます。
- 3. 「**Data Path Devices**」を選択し、**Enter** を押します。「Data Path Devices」パ ネルが表示されます。
- 4. 「**Add Paths to Available Data Path Devices**」を選択し、**Enter** を押しま す。

### 「**Configure a Defined Data Path Device SMIT**」パネルへのアクセス

「Configure a Defined Data Path Device」パネルにアクセスするには、以下のステッ プを実行します。

- 1. デスクトップ・ウィンドウから **smitty** と入力します。SMIT が表示されます。
- 2. 「**Devices**」を選択し、**Enter** を押します。「Devices」パネルが表示されます。
- 3. 「**Data Path Devices**」を選択し、**Enter** を押します。「Data Path Devices」パ ネルが表示されます。
- 4. 「**Configure a Defined Data Path Device**」を選択し、**Enter** を押します。

### 「**Remove a Data Path Device SMIT**」パネルへのアクセス

「Remove a Data Path Device」パネルにアクセスするには、以下のステップを実行 します。

- 1. デスクトップ・ウィンドウから **smitty** と入力します。SMIT が表示されます。
- 2. 「**Devices**」を選択し、**Enter** を押します。「Devices」パネルが表示されます。
- 3. 「**Data Path Devices**」を選択し、**Enter** を押します。「Data Path Devices」パ ネルが表示されます。
- 4. 「**Remove a Data Path Device**」を選択し、**Enter** を押します。

# 「**Add a Volume Group with Data Path Devices SMIT**」パネルへのア クセス

「Add a Volume Group with Data Path Devices」パネルにアクセスするには、以下 のステップを実行します。

1. デスクトップ・ウィンドウから **smitty** と入力します。SMIT が表示されます。

- <span id="page-129-0"></span>2. 「**System Storage Management (Physical & Logical Storage)**」を選択し、 **Enter** を押します。「System Storage Management (Physical & Logical Storage)」 パネルが表示されます。
- 3. 「**Logical Volume Manager**」を選択し、**Enter** を押します。「Logical Volume Manager」パネルが表示されます。
- 4. 「**Volume Groups**」を選択し、**Enter** を押します。「Volume Groups」パネル が表示されます。
- 5. 「**Add Volume Group with Data Path Devices**」を選択し、**Enter** を押しま す。
	- 注**:** 「**PHYSICAL VOLUME names**」フィールドが強調表示されているときに **F4** を押して、使用可能なすべての SDD vpath をリストします。

# 「**Add a Data Path Volume to a Volume Group SMIT**」パネルへのア クセス

「Add a Data Path Volume to a Volume Group」パネルにアクセスするには、以下 のステップを実行します。

- 1. デスクトップ・ウィンドウから **smitty** と入力します。SMIT が表示されます。
- 2. 「**System Storage Management (Physical & Logical)**」を選択し、**Enter** を 押します。「System Storage Management (Physical & Logical Storage)」パネルが 表示されます。
- 3. 「**Logical Volume Manager**」を選択し、**Enter** を押します。「Logical Volume Manager」パネルが表示されます。
- 4. 「**Volume Group**」を選択し、**Enter** を押します。「Volume Group」パネルが 表示されます。
- 5. 「**Add a Data Path Volume to a Volume Group**」を選択し、**Enter** を押し ます。
- 6. ボリューム・グループ名と物理ボリューム名を入力し、**Enter** を押します。ある いは、F4 キーを使用して、使用可能なすべての SDD vpath 装置をリストし、 F7 キーを使用して、追加したい物理ボリュームを選択することもできます。

# 「**Remove a Physical Volume from a Volume Group SMIT**」パネルへ のアクセス

「Remove a Physical Volume from a Volume Group」パネルにアクセスするには、 以下のステップを実行します。

- 1. デスクトップ・ウィンドウから **smitty** と入力します。SMIT が表示されます。
- 2. 「**Logical Volume Manager**」を選択し、**Enter** を押します。「Logical Volume Manager」パネルが表示されます。
- 3. 「**Volume Groups**」を選択し、**Enter** を押します。「Volume Groups」パネル が表示されます。
- 4. 「**Set Characteristics of a Volume Group**」を選択し、**Enter** を押します。 「Set Characteristics of a Volume Group」パネルが表示されます。

5. 「**Remove a Physical Volume from a Volume Group**」を選択し、**Enter** を 押します。「Remove a Physical Volume from a Volume Group」パネルが表示さ れます。

# <span id="page-130-0"></span>「**Backup a Volume Group with Data Path Devices SMIT**」パネルへの アクセス

「Back Up a Volume Group with Data Path Devices」パネルにアクセスし、SDD 装 置を持つボリューム・グループをバックアップするには、以下のステップを実行し ます。

- 1. デスクトップ・ウィンドウから **smitty** と入力します。SMIT が表示されます。
- 2. 「**System Storage Management (Physical & Logical Storage)**」を選択し、 **Enter** を押します。「System Storage Management (Physical & Logical Storage)」 パネルが表示されます。
- 3. 「**Logical Volume Manager**」を選択し、**Enter** を押します。「Logical Volume Manager」パネルが表示されます。
- 4. 「**Volume Groups**」を選択し、**Enter** を押します。「Volume Groups」パネル が表示されます。
- 5. 「**Back Up a Volume Group with Data Path Devices**」を選択し、**Enter** を 押します。「Back Up a Volume Group with Data Path Devices」パネルが表示さ れます。
- 6. 「Back Up a Volume Group with Data Path Devices」パネルで以下のステップを 実行します。
	- a. バックアップ装置とファイル名を入力します。
	- b. バックアップするボリューム・グループを入力します。
	- c. 必要なすべての変更を行った後で、**Enter** を押します。

ヒント**:** F4 キーを使用して、使用可能なすべての SDD 装置をリストすること もできるし、バックアップしたい装置またはファイルを選択することもできま す。

重要**:** ファイルのバックアップ (**savevg4vp** コマンドの実行) により、選択し た出力メディアに保管済みのすべてのデータは失われます。システム・バックア ップ中にファイルを変更すると、アーカイブのデータ保全性が危うくなります。 システム・バックアップ手順を実行しているときは、システム・アクティビティ ーを最小限に抑えてください。

# 「**Remake a Volume Group with Data Path Devices SMIT**」パネルへ のアクセス

「Remake a Volume Group with Data Path Devices」パネルにアクセスし、SDD 装 置を持つボリューム・グループを復元するには、以下のステップを実行します。

- 1. デスクトップ・ウィンドウから **smitty** と入力します。SMIT が表示されます。
- 2. 「**System Storage Management (Physical & Logical Storage)**」を選択し、 **Enter** を押します。「System Storage Management (Physical & Logical Storage)」 パネルが表示されます。
- 3. 「**Logical Volume Manager**」を選択し、**Enter** を押します。「Logical Volume Manager」パネルが表示されます。
- 4. 「**Volume Groups**」を選択し、**Enter** を押します。「Volume Groups」パネル が表示されます。
- 5. 「**Remake a Volume Group with Data Path Devices**」を選択し、**Enter** を 押します。「Remake a Volume Group with Data Path Devices」パネルが表示さ れます。
- 6. 復元したい装置またはファイル名を入力し、**Enter** を押します。**F4** キーを押し て、使用可能なすべての SDD 装置をリストしてから、復元したい装置またはフ ァイルを選択することもできます。

# **SDD** ユーティリティー・プログラム

以下の SDD ユーティリティー・プログラムを利用できます。

### **addpaths**

SDD 装置が使用可能 状態のときに、**addpaths** コマンドを使用してさらにパスを それらの装置に追加することができます。また、このコマンドを使用すると、アク ティブ・ボリューム・グループに属する SDD vpath 装置 (OPEN 状態になってい る) にパスを追加することもできます。

SDD vpath 装置が *OPEN* 状態の場合は、このコマンドを使用すると、新しいパス (または複数のパス) が自動的にオープンします。「Add Paths to Available Data Path Devices SMIT」パネルを使用することもできれば、AIX コマンド行から **addpaths** コマンドを実行することもできます。

このコマンドの構文は次のとおりです。  $\blacktriangleright$   $\blacktriangleright$   $\dashv$   $\dashv$ 

このコマンドの詳細については、 51 ページの『SDD vpath [装置へのパスの動的追](#page-84-0) [加』を](#page-84-0)参照してください。

◀

◀

◀

### **hd2vp** および **vp2hd**

SDD は、2 つの変換スクリプト、**hd2vp** および **vp2hd** を提供します。**hd2vp** ス クリプトは、ボリューム・グループを、サポート・ストレージ・デバイス hdisks か ら SDD vpath 装置に変換し、**vp2hd** スクリプトは、ボリューム・グループを SDD vpath 装置から、サポート・ストレージ・デバイス hdisk に変換します。アプリケ ーションの構成を元のサポート・ストレージ・デバイス hdisk に戻したいときや、 SDD を AIX ホスト・システムから除去したいときは、**vp2hd** プログラムを使用し てください。

-- hd2vp vgname -

これらの変換スクリプトの構文は次のとおりです。

-- vp2hd vgname -

<span id="page-132-0"></span>*vgname*

変換するボリューム・グループ名を指定します。

これらの 2 つの変換プログラムを使用する場合は、ボリューム・グループにすべて の 元のサポート・ストレージ・デバイス hdisk、またはすべての SDD vpath 装置 のいずれかが含まれていなければなりません。ボリューム・グループに両方の種類 の装置特殊ファイル (混合ボリューム・グループ) が含まれていると、プログラムは 失敗します。

ヒント**:** 常に SMIT を使用して SDD vpath 装置のボリューム・グループを作成し てください。そうすれば、混合ボリューム・グループの問題は発生しません。

## **dpovgfix**

dpovgfix スクリプト・ツールを使用して混合ボリューム・グループをリカバリーす ることができます。

アダプターおよび hdisk 装置で AIX システム管理操作を行うと、元のサポート・ ストレージ・デバイス hdisk が SDD ボリューム・グループに組み込まれることが あります。これは混合ボリューム・グループと呼ばれます。混合ボリューム・グル ープが発生するのは、SDD ボリューム・グループがアクティブでなく (オフに変更 されている)、hdisk に対する特定の AIX コマンドが hdisk の pvid 属性を ODM データベースに組み込んだときです。次に、これを行うコマンドの例を示します。

#### **chdev -1 hdisk***N* **-a queue\_depth=30**

このディスクが、SDD ボリューム・グループに属する SDD vpath 装置のアクティ ブ hdisk である場合に、ユーザーが **varyonvg** コマンドを実行してこの SDD ボリ ューム・グループをアクティブにすると、LVM は、SDD vpath 装置ではなく、 hdisk 装置を取り上げます。その結果 SDD ボリューム・グループは、一部分は SDD vpath 装置を使用し、一部分はサポート・ストレージ・デバイス hdisk 装置を 使用することになります。これが原因となって、ボリューム・グループは、その物 理ボリュームに対するパス・フェイルオーバー機能を失います。 dpovgfix スクリプ ト・ツールがこの問題を修正します。

このコマンドの構文は次のとおりです。 -- dpovgfix vgname -

*vgname*

リカバリーする混合ボリューム・グループのボリューム・グループ名を指定しま す。

# **lsvpcfg**

lsvpcfg スクリプト・ツールを使用して SDD 装置の構成状態を表示することができ ます。このツールは、すべての SDD 装置の構成状態を表示します。 **lsvpcfg** コマ ンドは、次の 3 つの方法で実行することができます。

1. パラメーターなしでコマンドを実行することができます。このコマンドの構文は 次のとおりです。

**lsvpcfg**

◀

出力例とその意味については、 50 ページの『SDD [構成の検査』を](#page-83-0)参照してくだ さい。

2. SDD vpath 装置名をパラメーターとして使用してコマンドを実行することもでき ます。このコマンドの構文は次のとおりです。

**lsvpcfg vpath***N***₀ vpath***N***₁ vpath***N***₂**

以下のような出力が表示されます。

vpath10 (Avail pv ) 13916392 = hdisk95 (Avail ) hdisk179 (Avail ) vpath20 (Avail ) 02816392 = hdisk23 (Avail ) hdisk106 (Avail ) vpath30 (Avail ) 10516392 = hdisk33 (Avail ) hdisk116 (Avail )

出力の説明については、 50 ページの『SDD [構成の検査』を](#page-83-0)参照してください。

3. 装置モデルをパラメーターとして使用してコマンドを実行することもできます。 SDD vpath 装置を指定すると、装置モデルを指定するオプションは使用できませ ん。このコマンドの構文は次のとおりです。

#### **lsvpcfg device model**

次に、有効な装置モデルの例を示します。

**2105** すべての 2105 モデル (ESS) を表示します。

**2105F** すべての 2105 F モデル (ESS) を表示します。

#### **2105800**

すべての 2105 800 モデル (ESS) を表示します。

- **2145** すべての 2145 モデル (SAN ボリューム・コントローラー) を表示しま す。
- **2062** すべての 2062 モデル (SAN ボリューム・コントローラー for Cisco MDS 9000) を表示します。
- **2107** すべての DS8000 モデルを表示します。
- **1750** すべての DS6000 モデルを表示します。

#### **mkvg4vp**

**mkvg4vp** コマンドを使用して SDD ボリューム・グループを作成することができ ます。このコマンドの詳細については、 83 [ページの『フェイルオーバー保護のため](#page-116-0) [のボリューム・グループの構成』を](#page-116-0)参照してください。このコマンドのフラグおよ びパラメーターについて詳しくは、次を参照してください。

[http://publib16.boulder.ibm.com/doc\\_link/en\\_US/a\\_doc\\_lib/cmds/aixcmds3/mkvg.htm](http://publib16.boulder.ibm.com/doc_link/en_US/a_doc_lib/cmds/aixcmds3/mkvg.htm)

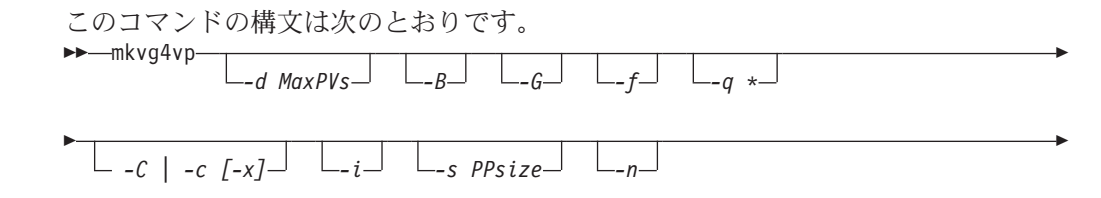

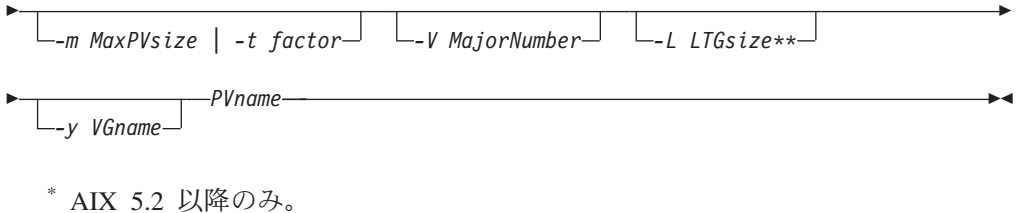

\*\* AIX 5.1 以降のみ。

# **extendvg4vp**

**extendvg4vp** コマンドを使用して既存の SDD ボリューム・グループを拡張するこ とができます。このコマンドの詳細については、 90 [ページの『既存の](#page-123-0) SDD ボリュ [ーム・グループの拡張』を](#page-123-0)参照してください。このコマンドのフラグおよびパラメ ーターについて詳しくは、次を参照してください。

[http://publib16.boulder.ibm.com/doc\\_link/en\\_US/a\\_doc\\_lib/cmds/aixcmds2/extendvg.htm](http://publib16.boulder.ibm.com/doc_link/en_US/a_doc_lib/cmds/aixcmds2/extendvg.htm)

このコマンドの構文は次のとおりです。 - extendvg4vp *-f VGname PVname* -

#### **querysn**

**querysn** コマンドを使用して論理装置 (hdisk) のシリアル番号を取得し、それを除 外ファイル (/etc/vpexclude) に保管することができます。 SDD 構成中に、SDD 構 成メソッドは、このファイルにリストされているすべてのシリアル番号を読み取 り、これらの装置を SDD 構成から除外します。

このコマンドの構文は次のとおりです。 -- querysn *-l device-name -d*

- **-l** サポート・ストレージ・デバイス (hdiskN) の論理番号を指定します。これは SDD 装置名ではありません。
- **-d** このオプション・フラグを設定すると、**querysn** コマンドは、既存のすべての 内容をこの除外ファイルから削除して、新規のシリアル番号をこのファイルに書 き込みます。それ以外の場合は、新規のシリアル番号をこのファイルの末尾に追 加します。

#### **device name**

サポート・ストレージ・デバイス (hdiskN) を指定します。

例:

querysn -l hdisk10

#### 注**:**

1. 装置を SDD で構成する場合は、**querysn** コマンドを使用して装置を除外しな いでください。

-◀

- 2. サポート・ストレージ・デバイス LUN がサーバー上に複数の構成を持っている 場合は、その LUN の 1 つの論理名に対してのみ **querysn** コマンドを使用し てください。
- 3. 同一論理装置に対して **querysn** コマンドを複数回使用しないでください。同一 論理装置に対して **querysn** コマンドを複数回使用すると、/etc/vpexclude ファイ ルに重複した項目が作成され、システム管理者はファイルとその内容を管理しな ければならなくなります。
- 4. -d フラグを指定して **querysn** コマンドを実行すると、既存のすべての内容が除 外ファイルから削除され、新規のシリアル番号がファイルに書き込まれます。 /etc/vpexclude ファイルから 1 つの装置しか除去しない場合は、vi エディターで その /etc/vpexclude ファイルを編集し、装置名が入っている行を削除しなければ なりません。手動で除外した装置を SDD 構成に再配置する場合は、 /etc/vpexclude ファイルをテキスト・エディター (たとえば、vi) で開き、装置名 が入っている行を削除しなければなりません。正しい手順について詳しくは、 59 [ページの『手動で除外した装置の](#page-92-0) SDD 構成での置き換え』を参照してくださ  $V_{\lambda_{\alpha}}$

#### **lquerypr**

|

| |

『永続予約コマンド・ツール』 を参照してください。

#### **sddgetdata**

417 ページの『付録 A. [問題分析のための](#page-450-0) SDD および SDDPCM データ収集』 を 参照してください。

### 永続予約コマンド・ツール

SDD には、1 セットの永続予約機能を提供する **lquerypr** ツールがあります。この ツールは以下の永続予約サービス・アクションをサポートします。

- 永続予約キーの読み取り
- 永続予約のリリース
- 永続予約の優先アボート
- 永続予約と登録の消去

このツールは、SDD 永続予約バージョンがインストールされた状態でツールとして 使用できます。ただし、複数の AIX サーバーや、複数のロジカル・パーティション (LPAR) が構成され、非並行モードでディスク・リソースを共用しているサーバーに は、HACMP はインストールされません。

基本リソース所有者が、永続予約をリリースしないで突然停止し、かつ何らかの理 由で、しばらくの間立ち上がらない場合は、LPAR またはサーバーのスタンバイ・ ノードは共用リソースの所有権を受け取ることができません。

#### 注**:**

1. このコマンドについては注意が必要です。特に、優先アボート・サービス・アク ションまたは永続予約サービス・アクションをインプリメントするときはそうで す。優先アボート・サービス・アクションの場合は、現行の永続予約キーが優先 使用されるだけでなく、優先キーに登録されているイニシエーターから生じた

LUN のタスクも打ち切られます。消去サービス・アクションの場合は、永続予 約登録も予約キー登録も予約装置または LUN から消去されます。

2. SAN ファイル・システム環境で実行している場合は、SCSI 永続予約または SCSI 予約の使用に関して特殊な制約事項と考慮事項が適用される場合がありま す。詳しくは、 xxx ページの『SAN [ファイル・システム・ライブラリー』に](#page-31-0)示 されている SAN ファイル・システムの資料を参照してください。

以下の情報は、**lquerypr** コマンドの構文と例を詳しく述べています。

#### **lquerypr** コマンド

--

目的 装置に対して特定の SCSI-3 永続予約コマンドを照会およびインプリメント する。

> -◀

構文

 $-$ lquerypr *-p -v -V -h/dev/PVname -c -r*

- 説明 **lquerypr** コマンドは、装置に対して特定の SCSI-3 永続予約コマンドをイ ンプリメントします。装置は hdisk 装置でも SDD vpath 装置でも構いませ ん。このコマンドは、永続予約サービス・アクション、つまり、予約キーの 読み取り、永続予約のリリース、永続予約の優先アボート、および永続予約 の消去をサポートします。
- フラグ
- **-p** 装置の永続予約キーが現行ホストの予約キーと異なる場合は、装置の永続予 約キーを優先使用します。
- **-c** 装置に永続予約キーがある場合は、すべての永続予約を除去し、装置上のす べての予約キー登録を消去します。
- **-r** このホストによって作成された装置上の永続予約キーを除去します。
- **-v** 永続予約キーが装置に存在している場合は、それを表示します。
- **-V** 冗長モード。詳細メッセージを印刷します。

#### 戻りコード

-p、-r、または -c オプションを指定しないでコマンドを実行すると、コマ ンドは次の 2 つの状況下で 0 を戻します。

- 1. 装置に永続予約キーがない。
- 2. 装置が現行ホストによって予約されている。

永続予約キーがホストの予約キーと異なる場合は、コマンドは 1 を戻しま す。コマンドが失敗すると、2 を戻します。装置がすでに現行ホストで開か れている場合は、コマンドは 3 を戻します。

- 例
- 1. 装置の永続予約を照会するには、**lquerypr -h /dev/vpath30** と 入力します。

このコマンドは、表示なしで装置の永続予約を照会します。ディ スクに永続予約があれば、装置が現行ホストによって予約されて いる場合、コマンドは 0 を戻します。装置が他のホストによっ て予約されている場合は、1 を戻します。

2. 装置の永続予約を照会および表示するには、**lquerypr -vh/dev/vpath30** と入力します。

例 1 と同じ。また、永続予約キーも表示します。

3. 装置が現行ホストによって予約されている場合に永続予約をリリ ースするには、 **lquerypr -rh/dev/vpath30** と入力します。

このコマンドは、装置が現行ホストによって予約されている場合 に永続予約をリリースします。このコマンドが成功した場合、ま たは装置が予約されていない場合、このコマンドは 0 を戻しま す。コマンドが失敗した場合は、2 を戻します。

4. すべての永続予約をリセットし、すべての予約キー登録を消去す るには、**lquerypr -ch/dev/vpath30** と入力します。

このコマンドは、装置のすべての永続予約をリセットし、すべて の予約キー登録を消去します。このコマンドが成功した場合は 0 を戻し、失敗した場合は 2 を戻します。

5. 装置が他のホストによって予約されている場合に永続予約を除去 するには、**lquerypr -ph/dev/vpath30** と入力します。

このコマンドは、既存の登録と永続予約を他のホストから除去し ます。このコマンドが成功した場合、または装置が永続予約され ていない場合、このコマンドは 0 を戻します。コマンドが失敗 した場合は、2 を戻します。

## サポート・ストレージ・デバイスの直接使用

ホスト・アダプターを構成すると、AIX ディスク・ドライバーはサポート・ストレ ージ・デバイス LUN の hdisk を作成します。SDD を構成すると、サポート・スト レージ・デバイス LUN の SDD vpath 装置が作成されます。したがって、SDD が システムにインストールされている場合、アプリケーションがサポート・ストレー ジ・デバイスにアクセスするには 2 つの方法があります。

SDD ロード・バランシングおよびフェイルオーバー機能を使用してサポート・スト レージ・デバイスにアクセスするには、アプリケーションは、hdisk ではなくサポー ト・ストレージ・デバイス SDD vpath 装置を使用しなければなりません。

アプリケーションで SDD vpath 装置にアクセスするには、ロー・デバイスまたは論 理装置のいずれかを使用できます。アプリケーションで論理装置を使用して SDD vpath 装置にアクセスする場合は、SDD vpath 装置を含むボリューム・グループを 作成する必要があります。

SDD をインストールする直前にアプリケーションで hdisk の特殊ファイルを使用し た場合は、SDD vpath 装置の特殊ファイルを使用するようにアプリケーションを変 換してください。 SDD をインストールしたら、以下のステップを実行します。

- 1. デスクトップ・ウィンドウから **smitty** と入力します。SMIT が表示されます。
- 2. 「**Devices**」を選択し、**Enter** を押します。「Devices」パネルが表示されます。
- 3. 「**Data Path Devices**」を選択し、**Enter** を押します。「Data Path Devices」パ ネルが表示されます。
- 4. 「**Display Data Path Device Configuration**」選択し、**Enter** を押します。
- 5. 接続された複数のパス (hdisk) を持つすべての SDD vpath を表示するには、 「**Select Query Option**」のすべての SDD vpath 装置を選択し、「Device Name/ Device Model」をブランクにして、**Enter** を押します。
- 6. hdisk のリストを検索して、アプリケーションが使用している hdisk を見つけま す。
- 7. 各 hdisk とそれに対応する SDD vpath 装置を置き換えます。
	- 注**:** アプリケーションにより、これらのファイルを置き換える方法が異なりま す。これが新規アプリケーションの場合は、hdisk ではなく、SDD vpath 装 置を使用して SDD ロード・バランシングおよびフェイルオーバー機能を使 用してください。
- 注**:** あるいは、SMIT を使用するのではなく、コマンド行から **lsvpcfg** と入力する こともできます。これにより、構成されたすべての SDD vpath 装置とそのもと となるパス (hdisk) が表示されます。

# **AIX LVM** を介したサポート・ストレージ・デバイスの使用

アプリケーションが LVM を介してサポート・ストレージ・デバイスにアクセスす る場合は、アプリケーションがアクセスするボリューム・グループの物理ボリュー ムが、SDD 対応のストレージ・デバイスかどうかを判別してください。次に、以下 のステップを実行して、ボリューム・グループを元のサポート・ストレージ・デバ イスの hdisk から SDD vpath 装置に変換します。

- 1. アプリケーションがアクセスするファイル・システムまたは論理ボリュームを決 定します。
- 2. デスクトップ・ウィンドウから smitty と入力します。SMIT が表示されます。
- 3. 「**System Storage Management (Physical & Logical Storage)**」を選択し、 **Enter** を押します。「System Storage Management (Physical & Logical Storage)」 パネルが表示されます。
- 4. 「**Logical Volume Manager**」を選択し、**Enter** を押します。「Logical Volume Manager」パネルが表示されます。
- 5. 「**Logical Volume**」を選択し、**Enter** を押します。「Logical Volume」パネル が表示されます。
- 6. 「**List All Logical Volumes by Volume Group**」を選択して、このボリュー ム・グループに属する論理ボリュームとその論理ボリューム・マウント・ポイン トを決定します。
- 7. **Enter** を押します。論理ボリュームがボリューム・グループ別にリストされま す。

ファイル・システムを決定するには、以下のステップを実行します。

- a. デスクトップ・ウィンドウから **smitty** と入力します。SMIT が表示されま す。
- b. 「**Logical Volume Manager**」を選択し、**Enter** を押します。「Logical Volume Manager」パネルが表示されます。
- c. 「**File Systems**」を選択し、**Enter** を押します。「File Systems」パネルが表 示されます。
- d. 「**List All File Systems**」を選択して、論理ボリュームと同じマウント・ポ イントを持つすべてのファイル・システムを見つけ、**Enter** を押します。フ ァイル・システムがリストされます。
- e. ファイル・システムがマウントされている場合は、そのボリューム・グルー プのファイル・システム名とファイル・システム・マウント・ポイントをメ モにとっておきます。
- f. これらのファイル・システムをアンマウントします。
- 8. 次のコマンドを入力して、ボリューム・グループをサポート・ストレージ・デバ イス hdisk から SDD マルチパス vpath 装置に変換します。

**hd2vp vgname**

9. 変換が完了したら、先にアンマウントしたすべてのファイル・システムをマウン トします。

変換が完了すると、アプリケーションは、SDD vpath 装置を介して、サポート・ス トレージ・デバイス物理 LUN にアクセスします。これにより、アプリケーション のロード・バランシングとフェイルオーバー保護が提供されます。

# 並行モードによる非 **SDD** ボリューム・グループからサポート・ストレー ジ・デバイス **SDD** マルチパス・ボリューム・グループへのマイグレーショ ン

非 SDD ボリューム・グループを SDD ボリューム・グループにマイグレーション する前に、以下のタスクを完了していることを確認してください。

- v AIX ホスト・システムの SDD がインストールされ、構成されている。 37 [ペー](#page-70-0) [ジの『現在インストールされているバージョンの](#page-70-0) SDD 1.3.3.11 (またはそれ以前) [に対する検査』ま](#page-70-0)たは 38 [ページの『現在インストールされているバージョンの](#page-71-0) SDD 1.4.0.0 (またはそれ以降) [に対する検査』を](#page-71-0)参照してください。
- マイグレーションの目標であるサポート・ストレージ・サブシステム装置に、 LUN 当たり複数のパスが構成されている。 SDD 構成の状態を調べるには、 System Management Interface Tool (SMIT) を使用するか、またはコマンド行から **lsvpcfg** コマンドを実行します。SMIT を使用するには、次のようにします。
	- デスクトップ・ウィンドウから「**smitty**」を入力し、**Enter** を押します。 「System Management Interface Tool」パネルが表示されます。
	- 「**Devices**」を選択し、**Enter** を押します。「Devices」パネルが表示されま す。
	- 「**Data Path Device**」を選択し、**Enter** を押します。「Data Path Device」パ ネルが表示されます。
- 「**Display Data Path Device Configuration**」選択し、**Enter** を押します。 SDD vpath 装置のリストと、それらの装置に複数のパスが構成されているかど うかが表示されます。
- v マイグレーション先の SDD vpath 装置が他のどのボリューム・グループにも属 していないこと、および対応する物理装置 (サポート・ストレージ・デバイス LUN) に pvid が書き込まれていないことを確認してください。 **lsvpcfg** コマン ド出力を入力して、マイグレーションに使用する SDD vpath 装置を調べます。 この SDD vpath 装置とそのパス (hdisk) の pv が表示されていないことを確認し てください。 LUN がどのボリューム・グループにも属していない場合は、それ には pvid は書き込まれていません。LUN に pvid が書き込まれていて、LUN が どのボリューム・グループにも属していない場合は、その pvid を LUN から消 去した後で、それを使用してボリューム・グループをマイグレーションする必要 があります。 pvid を消去するコマンドは、次のとおりです。

**chdev -l hdisk***N* **-a pv=clear chdev -l vpath***N* **-a pv=clear**

重要**:** このコマンドを使用して pvid を装置から消去するときは注意してくださ い。既存のボリューム・グループに属していない 装置に対してこのコマンドを実 行すると、システム障害を起こすことがあります。

非 SDD ボリューム・グループを並行モードで SDD ボリューム・グループにマイ グレーションするには、以下のステップを実行します。

- 1. 新規の SDD vpath 装置を既存の非 SDD ボリューム・グループに追加します。
	- a. デスクトップ・ウィンドウから「**smitty**」を入力し、**Enter** を押します。 「System Management Interface Tool」パネルが表示されます。
	- b. 「**System Storage Management (Physical & Logical)**」を選択し、**Enter** を押します。「System Storage Management (Physical & Logical Storage)」パ ネルが表示されます。
	- c. 「**Logical Volume Manager**」を選択し、**Enter** を押します。「Logical Volume Manager」パネルが表示されます。
	- d. 「**Volume Group**」を選択し、**Enter** を押します。「Volume Group」パネル が表示されます。
	- e. 「**Add a Data Path Volume to a Volume Group**」を選択し、**Enter** を押 します。
	- f. ボリューム・グループ名と物理ボリューム名を入力し、**Enter** を押します。 あるいは、F4 キーを使用して、使用可能なすべての SDD vpath 装置をリス トし、F7 キーを使用して、追加したい物理ボリュームを選択することもでき ます。
- 2. **smitty mklvcopy** コマンドを入力して、論理ボリュームを元のボリュームから SDD サポート・ストレージ・デバイス・ボリュームにミラーリングします。 す べての論理ボリュームをコピーするために新規の SDD vpath 装置を使用しま す。 JFS ログ・ボリュームを組み込みことを忘れないでください。
	- 注**: smitty mklvcopy** コマンドは一度に 1 つの論理ボリュームをコピーしま す。ボリューム・グループのすべての 論理ボリュームをミラーリングする ためのファースト・パス・コマンドは **mirrorvg** です。

3. 論理ボリューム (LV) を同期するか、または同期化を強制します。すべてのボリ ュームを同期するには、**smitty syncvg** コマンドを入力します。

smitty パネルには、以下の 2 つのオプションがあります。

- 論理ボリュームによる同期化
- 物理ボリュームによる同期化

論理ボリュームを高速で同期するには、「**Synchronize by Physical Volume**」 オプションを選択します。

- 4. ミラーを除去し、元の LV を削除します。**smitty rmlvcopy** コマンドを入力し て、元のすべての非 SDD 物理ボリュームから元の論理ボリュームのコピーを除 去します。
- 5. **smitty reducevg** コマンドを入力して、元の非 SDD vpath 装置をボリューム・ グループから除去します。「Remove a Physical Volume」パネルが表示されま す。すべての非 SDD 装置を除去します。
- 注**:** SDD 以外のボリューム・グループは、サポートされないストレージ・デバイス またはサポートされるストレージ hdisk 装置で構成されたボリューム・グルー プを参照します。

# 並行モードによる既存の非 **SDD** ボリューム・グループから **SDD vpath** 装置へのマイグレーション

この手順は、マルチパス機能を持つ SDD vpath 装置を使用するように既存の AIX ボリューム・グループをマイグレーションする方法を示しています。ボリューム・ グループをサービス休止にしないでください。この例は、1 つのサポート・ストレ ージ・デバイス hdisk13 からなるボリューム・グループ vg1 から開始します。

マイグレーションを実行するには、ボリューム・グループを構成している各 hdisk のサイズ以上の SDD vpath 装置を使用可能にする必要があります。この例では、2 つのパス hdisk14 および hdisk30 を持つ SDD 装置 vpath12 にボリューム・グルー プをマイグレーションします。

- 1. SDD vpath 装置を使用可能なボリュームとしてボリューム・グループに追加しま す。
	- a. デスクトップ・ウィンドウから「**smitty**」を入力し、**Enter** を押します。 「System Management Interface Tool」パネルが表示されます。
	- b. 「**System Storage Management (Physical & Logical)**」を選択し、**Enter** を押します。「System Storage Management (Physical & Logical Storage)」パ ネルが表示されます。
	- c. 「**Logical Volume Manager**」を選択し、**Enter** を押します。「Logical Volume Manager」パネルが表示されます。
	- d. 「**Volume Group**」を選択し、**Enter** を押します。「Volume Group」パネル が表示されます。
	- e. 「**Add a Data Path Volume to a Volume Group**」を選択し、**Enter** を押 します。
	- f. 「**Volume Group Name**」フィールドに **vg1** と入力し、「**Physical Volume Name**」フィールドに **vpath12** と入力します。 **Enter** を押しま す。

**extendvg4vp vg1 vpath12** コマンドも使用することができます。

- 2. 論理ボリュームを元のボリュームから新規の SDD vpath 装置ボリュームにミラ ーリングします。
	- a. デスクトップ・ウィンドウから「**smitty**」を入力し、**Enter** を押します。 「System Management Interface Tool」パネルが表示されます。
	- b. 「**System Storage Management (Physical & Logical)**」を選択し、**Enter** を押します。「System Storage Management (Physical & Logical Storage)」パ ネルが表示されます。
	- c. 「**Logical Volume Manager**」を選択し、**Enter** を押します。「Logical Volume Manager」パネルが表示されます。
	- d. 「**Volume Group**」を選択し、**Enter** を押します。「Volume Group」パネル が表示されます。
	- e. 「**Mirror a Volume Group**」を選択し、**Enter** を押します。「Mirror a Volume Group」パネルが表示されます。
	- f. ボリューム・グループ名と物理ボリューム名を入力します。**Enter** を押しま す。

**mirrorvg vg1 vpath12** コマンドも入力することができます。

- 3. ボリューム・グループの論理ボリュームを同期します。
	- a. デスクトップ・ウィンドウから「**smitty**」を入力し、**Enter** を押します。 「System Management Interface Tool」パネルが表示されます。
	- b. 「**System Storage Management (Physical & Logical)**」を選択し、**Enter** を押します。「System Storage Management (Physical & Logical Storage)」パ ネルが表示されます。
	- c. 「**Logical Volume Manager**」を選択し、**Enter** を押します。「Logical Volume Manager」パネルが表示されます。
	- d. 「**Volume Group**」を選択し、**Enter** を押します。「Volume Group」パネル が表示されます。
	- e. 「**Synchronize LVM Mirrors**」を選択し、**Enter** を押します。「Synchronize LVM Mirrors」パネルが表示されます。
	- f. 「**Synchronize by Physical Volume**」を選択します。

**syncvg -p hdisk13 vpath12** コマンドも入力することができます。

- 4. 元の物理ボリュームからすべての論理ボリュームのコピーを削除します。
	- a. デスクトップ・ウィンドウから「**smitty**」を入力し、**Enter** を押します。 「System Management Interface Tool」パネルが表示されます。
	- b. 「**Logical Volumes**」を選択し、**Enter** を押します。「Logical Volumes」パ ネルが表示されます。
	- c. 「**Set Characteristic of a Logical Volume**」を選択し、**Enter** を押しま す。「Set Characteristic of a Logical Volume」パネルが表示されます。
	- d. 「**Remove Copy from a Logical Volume**」を選択し、Enter を押します。 「Remove Copy from a Logical Volume」パネルが表示されます。

次のコマンドも入力することができます。

**rmlvcopy loglv01 1 hdisk13 rmlvcopy lv01 1 hdisk13**

- 5. ボリューム・グループから古い物理ボリュームを除去します。
	- a. デスクトップ・ウィンドウから「**smitty**」を入力し、**Enter** を押します。 「System Management Interface Tool」パネルが表示されます。
	- b. 「**Logical Volume Manager**」を選択し、**Enter** を押します。「Logical Volume Manager」パネルが表示されます。
	- c. 「**Volume Groups**」を選択し、**Enter** を押します。「Volume Groups」パネ ルが表示されます。
	- d. 「**Set Characteristics of a Volume Group**」を選択し、**Enter** を押しま す。「Set Characteristics of a Volume Group」パネルが表示されます。
	- e. 「**Remove a Physical Volume from a Volume Group**」を選択し、**Enter** を押します。「Remove a Physical Volume from a Volume Group」パネルが 表示されます。

**reducevg vg1 hdisk13** コマンドも入力することができます。

# トレース機能の使用

| | SDD は AIX トレース機能をサポートします。SDD トレース ID は 2F8 です。ト レース ID 2F8 は、ルーチン入り口、出口、およびアルゴリズムのエラー・パスを トレースします。それを使用するには、トレース機能を手動でオンにしてからプロ グラムの実行を開始し、プログラムが停止した後で、またはトレース・レポートを 読む必要が生じた任意の時点で、トレース機能をオフにします。

デフォルトでは、SDD は AIX トレース機能を使用不可にします。SDD 用に AIX トレース機能を使用可能にするには、以下のステップを実行します。

- 1. **pathtest -d** を入力します。(たとえば、**pathtest -d 0**)
- 2. **777** と入力します。
- 3. **20** と入力して装置を開きます。
- 4. **3** と入力します (オプション NO\_DELAY として)。
- 5. **90** と入力します (AIX トレースの使用可能化または使用不可化)。プロンプトに 従い、**1** と入力して使用可能にします。

これで、トレース機能を開始できるようになります。

トレース機能を開始するには、次のように入力します。

**trace -a -j 2F8**

トレース機能を停止するには、次のように入力します。

**trcstop**

レポートを読み取るには、次のように入力します。

**trcrpt | pg**

トレース・データをファイルに保管するには、次のように入力します。

**trcrpt > filename**

注**:** AIX トレース機能を実行するには、bos.sysmgt.trace インストール・パッケージ をユーザー・システムにインストールする必要があります。
# 第 **3** 章 **AIX** ホスト・システムでの **SDDPCM** の使用

SDDPCM は、ディスク・ストレージ・システム装置で使用するロード可能なパス制 御モジュールで、パス管理機能とエラー・リカバリー・アルゴリズムを備えていま す。ディスク・ストレージ・システム装置をマルチパス入出力 (MPIO) 対応装置と して構成すると、構成時に SDDPCM が AIX MPIO FCP (ファイバー・チャネル・ プロトコル) デバイス・ドライバーの一部になります。ディスク・ストレージ・シ ステム SDDPCM モジュール付きの AIX MPIO 対応デバイス・ドライバーは、デ ータ可用性と入出力ロード・バランシングを強化します。

この章では、SDDPCM パス制御モジュールの概要について、オペレーティング・シ ステム内の入出力スタック上の位置、およびサポートされるフィーチャーと機能な どについて説明します。以下の手順についても説明します。

- SDDPCM のインストール
- v SDDPCM MPIO 対応装置の構成
- v AIX 5.2 ML06 (またはそれ以降) または AIX 5.3 ML06 (またはそれ以降) のホ スト・システム上での SDDPCM モジュールのアンインストール
- v AIX デフォルト PCM から SDDPCM へのディスク・ストレージ MPIO 対応装 置のマイグレーション
- SDDPCM から AIX デフォルト PCM へのディスク・ストレージ MPIO 対応装 置のマイグレーション

112 [ページの図](#page-145-0) 4 は、プロトコル・スタック内の SDDPCM の位置を示していま す。入出力操作は、AIX ディスク・ドライバーに送られます。 SDDPCM パス選択 ルーチンが起動されて、それぞれの入出力操作に正しいパスを選択します。

<span id="page-145-0"></span>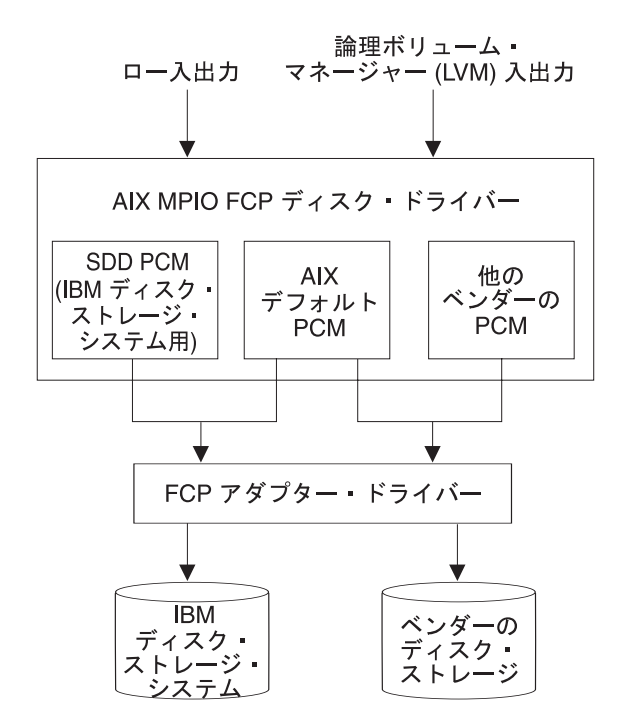

図 *4.* プロトコル・スタック内の *SDDPCM*

AIX 5.2 ML06 (またはそれ以降) または AIX 5.3 ML06 (またはそれ以降) の MPIO サポートについて詳しくは、次の Web サイトを参照してください。

[http://publib16.boulder.ibm.com/pseries/en\\_US/aixbman/baseadmn/manage\\_MPIO.htm](http://publib16.boulder.ibm.com/pseries/en_US/aixbman/baseadmn/manage_mpio.htm)

AIX MPIO 対応デバイス・ドライバーは、すべてのストレージ・デバイス・パスを 自動的に発見し、構成し、使用可能にします。 SDDPCM は、パスを管理して、以 下の機能を提供します。

- 高可用性およびストレージ入出力のロード・バランシング
- 自動パス・フェイルオーバー保護
- v ディスク・ストレージ・システムのライセンス・マシン・コードの並行ダウンロ ード
- v ホスト・バス・アダプター、ファイバー・チャネル・ケーブル、またはディス ク・ストレージ・システム上のホスト・インターフェース・アダプターが原因の single-point-failure の防止。

この章で取り上げていない更新情報や追加情報については、CD-ROM の README ファイルを参照するか、または次の SDD Web サイトを参照してください。

[www-1.ibm.com/servers/storage/support/software/sdd.html](http://www-1.ibm.com/servers/storage/support/software/sdd.html)

SDD と SDDPCM は、サーバーにインストールされる排他的ソフトウェア・パッケ ージです。両方のソフトウェア・パッケージをディスク・ストレージ・システム装 置のサーバーにインストールすることはできません。ディスク・ストレージ・シス テム装置が非 MPIO 対応装置として構成されている場合 (つまり、1 つの物理 LUN について複数の論理装置インスタンスが作成される)、SDD をインストールし てマルチパス・サポートを取得する必要があります。

<span id="page-146-0"></span>ディスク・ストレージ・システム装置を MPIO 対応装置に構成するには、SDDPCM をインストールする必要があります (この場合、1 つの物理 LUN について 1 つの 論理装置インスタンスのみが作成されます)。AIX 5.2 ML06 (またはそれ以降) また は AIX 5.3 ML02 (またはそれ以降) で SDDPCM を実行するには、該当の OS レ ベル用の最新 PTF をすべてインストールする必要があります。

MPIO 対応装置または非 MPIO 対応装置へのディスク・ストレージ・システムの構 成は、ディスク・ストレージ・システム・ホスト処理装置接続機構によって制御さ れます。

ディスク・ストレージ・システム装置を MPIO 非対応装置として構成するには、 ibm2105.rte (32.6.100.x バージョン) または devices.fcp.disk.ibm.rte (1.0.0.0 バージョ ン) のパッケージをインストールします。ディスク・ストレージ・システム装置を MPIO 対応装置として構成するには、バージョン 1.0.0.2 の devices.fcp.disk.ibm.mpio.rte パッケージをインストールします。

ディスク・ストレージ・システム・ホスト処理装置接続機構パッケージの最新バー ジョンについては、次の SDD ダウンロード Web サイトの README ファイルを 参照してください。

[www-1.ibm.com/servers/storage/support/software/sdd.html](http://www-1.ibm.com/servers/storage/support/software/sdd.html)

注**:** SDDPCM は、SCSI ディスク・ストレージ・システムをサポートしません。こ の SDDPCM リリース以降、1 つのホスト処理装置接続機構に、サポートされ るすべてのディスク・ストレージ・システム ODM スタンザが含まれていま す。

SDD 1.6.0.0 (またはそれ以降)、SDDPCM と SDD は、AIX サーバー上で共存でき ません。ESS ストレージ・デバイスと DS ファミリー・ストレージ・デバイスの両 方にサーバーを接続する場合は、すべての装置を MPIO 非対応装置または MPIO 対応装置のいずれかに構成してください。

# サポートされる **SDDPCM** 機能

以下の SDDPCM 機能は、このリリースでサポートされます。

- 32 ビットおよび 64 ビット・カーネル
- 次の 4 つのタイプの予約ポリシーがサポートされます。
	- No\_reserve ポリシー
	- 排他的ホスト・アクセス単一パス・ポリシー
	- 永続予約排他ホスト・ポリシー
	- 永続予約共用ホスト・アクセス・ポリシー
- 次の 3 つのパス選択アルゴリズムがサポートされます。
	- フェイルオーバー
	- ラウンドロビン
	- ロード・バランシング
- ヘルス・チェッカーによる自動障害パス・レクラメーション
- v フェイルバック・エラー・リカバリー・アルゴリズム
- ファイバー・チャネル動的装置トラッキング
	- すべての ESS FCP、DS8000、および DS6000 装置のサポート
	- v 外部 MPIO ディスク・ストレージ・システム装置を SAN ブート装置としてサポ ート
		- 注**:** AIX 5.2I および AIX 5.3A 以降、SDDPCM は ESS 装置を SAN ブート装 置としてサポートします。AIX 5.2L および AIX 5.3D 以降、SDDPCM は DS8000 装置および DS6000 装置を SAN ブート装置としてサポートしま す。
		- 外部 MPIO ディスク・ストレージ・システムを 1 次 または 2 次 のダンプ装置 としてサポート
		- v ディスク・ストレージ・システム・マルチパス装置 (システム・ページング・ス ペースとして)
		- v SDDPCM サーバー・デーモンの拡張パス・ヘルス・チェック機能のサポート
		- v 最大 1200 LUN のサポート
		- パスまたはアダプターの動的追加
		- パスまたはアダプターの動的除去
		- 装置アルゴリズムの動的変更
		- 装置 hc\_interval の動的変更
		- v 装置 hc\_mode の動的変更
		- v MPIO ディスク・ストレージ・システム装置用の Web-based System Manager (WebSM) のサポート (WebSM についての詳細は、 [www-1.ibm.com/servers/aix/wsm/](http://www-1.ibm.com/servers/aix/wsm/) を参照)
	- v OPEN モードでの装置の最後のパスの予約
- v SDDPCM の **pcmpath** コマンド行プログラムでの essutil プロダクト・エンジニ アリング・ツールのサポート
	- 並行モードでの HACMP のサポート
	- v AIX 5.2 ML06 (またはそれ以降) または AIX 5.3 ML06 (またはそれ以降) での GPFS のサポート

## サポートされない **SDDPCM** 機能

| |

| | | |

| | |

| |

> 以下の SDDPCM 機能は、現在サポートされていません。これらの機能に対するサ ポートは、将来のリリースで追加されます。

- 非並行モードの HACMP (永続予約付き)
- バーチャリゼーション製品

# ハードウェアおよびソフトウェア要件の検査

SDDPCM が正常にインストールされ、動作するようにするには、以下のハードウェ アおよびソフトウェア・コンポーネントをインストールする必要があります。

# ハードウェア

以下のハードウェア・コンポーネントが必要です。

- ディスク・ストレージ・システム (FCP 装置のみ)
- v ディスク・ストレージ・システムが直接接続でない場合は、1 つ以上のスイッチ
- v ホスト・システム
- ファイバー・チャネル・アダプターおよびケーブル

## ソフトウェア

 $\overline{\phantom{a}}$ |

以下のソフトウェア・コンポーネントが必要です。

- v AIX 5.2 ML06 (またはそれ以降) または AIX 5.3 ML06 (またはそれ以降) のオ ペレーティング・システム
- v ファイバー・チャネル・デバイス・ドライバー
- 以下のいずれかのインストール・パッケージ 1 つ:
	- devices.sddpcm.52.rte  $(\check{\vee} \check{\neg} \check{\vee} \exists \check{\vee} 2.1.0.7)$
	- devices.sddpcm.53.rte (バージョン 2.1.0.7)
- ディスク・ストレージ・システム devices.fcp.disk.ibm.mpio.rte SDDPCM 用のホス ト処理装置接続機構パッケージ

## サポートされない環境

SDDPCM では、以下の環境はサポートされません。

- ESS SCSI 装置
- v 共用 ESS 論理装置番号 (LUN) への SCSI 接続とファイバー・チャネル接続の両 方を持つホスト・システム
- v LMC のコードを配布およびアクティブ化するときの単一パス・モード、およびパ ス接続に影響を与えるディスク・ストレージ・システムの並行保守時 (ディス ク・ストレージ・システムのホスト・ベイ・アダプター置き換えなど) の単一パ ス・モード。

## ホスト・システム要件

ディスク・ストレージ・システム用の SDDPCM を正常にインストールするには、 次の Web サイトに示されている AIX 必須フィックス、APAR、およびマイクロコ ード更新と一緒に、AIX 5.2 ML06 (またはそれ以降) または AIX 5.3 ML06 (また はそれ以降) をホスト・システムにインストールする必要があります。

[www-1.ibm.com/servers/storage/support/](http://www.ibm.com/servers/eserver/support/pseries/)

### ディスク・ストレージ・システム要件

SDDPCM を正常にインストールするには、devices.fcp.disk.ibm.mpio.rte (バージョン 1.0.0.2) のディスク・ストレージ・システム接続パッケージがサーバーにインストー ルされていることを確認します。

### ファイバー要件

最新のファイバー・チャネル・デバイス・ドライバーの APAR、保守レベル・フィ ックス、およびマイクロコード更新を調べ、それらを次の Web サイトからダウン ロードしてください。

[www-1.ibm.com/servers/eserver/support/](http://www.ibm.com/servers/eserver/support/pseries/)

ホストにファイバー・チャネル・アダプターが 1 つしかない場合は、スイッチを使 用して複数のディスク・ストレージ・システム・ポートに接続する必要がありま す。アダプター・ハードウェア障害またはソフトウェア障害によるデータ損失を防 止するには、少なくとも 2 つのファイバー・チャネル・アダプターを持つ必要があ ります。

AIX ホスト・システムで使用できるファイバー・チャネル・アダプターについて は、次の Web サイトへ進んでください。

[www-1.ibm.com/servers/storage/support](http://www.ibm.com/servers/storage/support)

SDDPCM ファイバー・チャネル・サポートを使用する場合は、ホスト・システムが 以下の要件を満たしていることを確認してください。

- v AIX ホスト・システムが、AIX 5.2 (またはそれ以降) または AIX 5.3 ML02 (ま たはそれ以降) をインストールした IBM RS/6000 または pSeries である。
- v AIX ホスト・システムに、すべての最新 APAR を適用したファイバー・チャネ ル・デバイス・ドライバーがインストールされている。
- v ホスト・システムは、単一のプロセッサー・システムでも SMP のようなマルチ プロセッサー・システムでも構いません。
- 各ファイバー・チャネル・アダプターが光ファイバー・ケーブルで ESS ポート に接続されている。
- v SDDPCM I/O ロード・バランシング機能とフェイルオーバー機能が必要な場合 は、装置へのパスが少なくとも 2 つ接続されていることを確認してください。

## **SDDPCM** インストールの準備

SDDPCM インストール・パッケージは、いくつかの主要ファイルを AIX システム にインストールします。 SDDPCM インストール・パッケージの一部である主要フ ァイルは、次のとおりです。

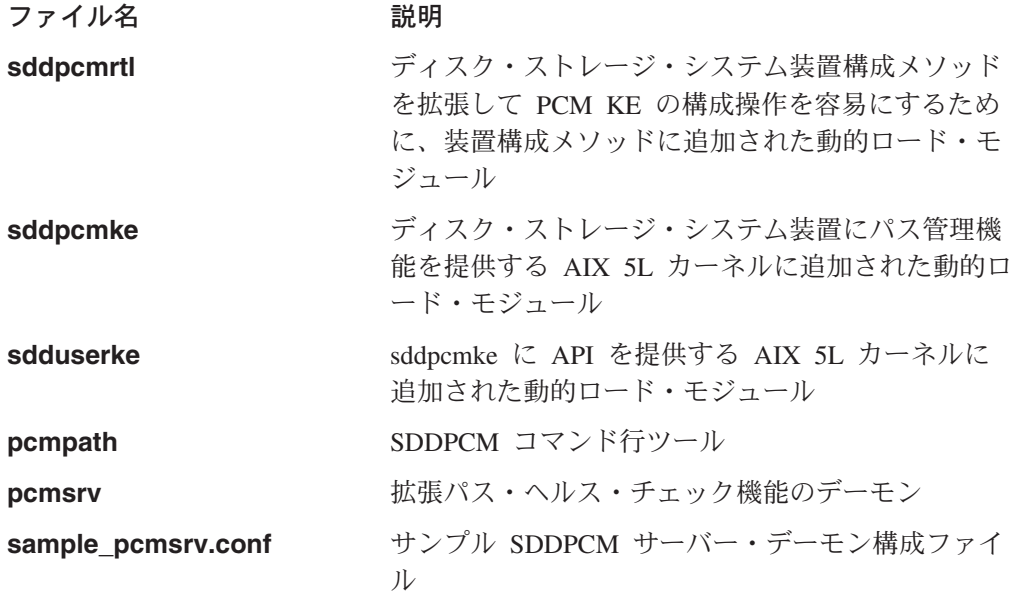

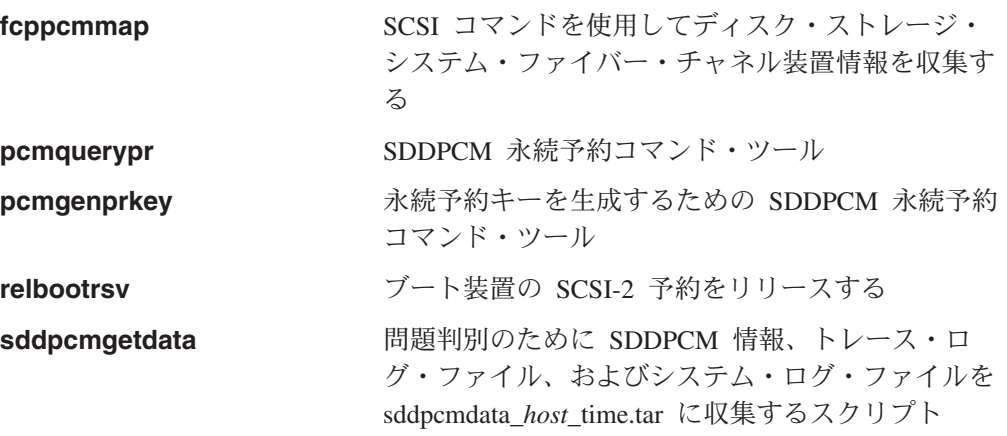

SDDPCM をインストールする前に、以下のセクションで示されているタスクを実行 しなければなりません。

# ディスク・ストレージ・システムのための **SDDPCM** インストールの準備

SDDPCM をインストールする前に、以下の操作を行う必要があります。

- v ディスク・ストレージ・システムをホスト・システムと接続済みの必要なファイ バー・チャネル・アダプターに接続します。
- v ディスク・ストレージ・システムを 各 LUN の単一ポート・アクセスまたは複数 ポート・アクセス用に構成します。 SDDPCM でロード・バランシング機能とフ ェイルオーバー機能を使用するには、同一論理装置を共用する少なくとも 2 つの 独立パスが必要です。単一パスの場合は、フェイルオーバー保護は提供されませ  $h_{\alpha}$

IBM ディスク・ストレージ・システムの構成方法については、「*IBM TotalStorage* エンタープライズ・ストレージ・サーバー 入門と計画のガイド」、「*IBM TotalStorage DS8000* 入門と計画のガイド」、または「*IBM TotalStorage DS6000* 入 門と計画のガイド」を参照してください。

SDDPCM をインストールする前に、以下の操作を行う必要があります。

- v 正しいインストール・パッケージが用意されていることを確認する。
- v SDD パッケージがインストールされていれば、それを除去する。
- v ibm2105.rte (バージョン 32.6.100.x) または装置を除去する。 fcp.disk.ibm.rte (バ ージョン 1.0.0.0 ) がインストールされていれば、それを除去する。
- v 必要な場合、AIX ファイバー・チャネル・デバイス・ドライバーをインストール する。
- v ファイバー・チャネル・アダプターのファームウェア・レベルを検査し、アップ グレードする。
- MPIO 対応のディスク・ストレージ・システム接続機構 devices.fcp.disk.ibm.mpio.rte (バージョン 1.0.0.2) をインストールする。

## 正しいインストール・パッケージの確認

SDDPCM は、AIX 5.2 ML06 (またはそれ以降) または AIX 5.3 ML06 (またはそれ 以降) のオペレーティング・システムにのみインストールできます。SDDPCM のパ ッケージ名は、AIX 5.2 ML06 の場合は devices.sddpcm.52.rte、AIX 5.3 ML02 また はそれ以降の場合は devices.sddpcm.53.rte です。

### **SDD** パッケージがインストールされているかどうかの判別

SDD がインストールされているかどうかを判別するには、次のようにします。

- 1. **lslpp -l \*ibmSdd\*** および **lslpp -l devices.sdd\*** コマンドを使用して、SDD パッケージがシステムにインストールされているかどうかを判別します。
- 2. SDD がディスク・ストレージ・システム装置構成用にインストールされている 場合は、すべての SDD vpath 装置を構成解除し、アンインストールした後、 SDD パッケージをアンインストールする必要があります。 49 [ページの『](#page-82-0)SDD [の構成解除』お](#page-82-0)よび 55 ページの『AIX [ホスト・システムからの](#page-88-0) SDD の除去』 を参照してください。

## **ibm2105.rte** パッケージがインストールされているかどうかの判別

ibm2105.rte パッケージがインストールされているかどうかを判別するには、次のよ うにします。

- 1. **lslpp -l \*ibm2105\*** コマンドを使用して、VRMF 32.6.100.XX と共に ibm2105.rte がインストールされているかどうかを判別します。
- 2. ibm2105.rte がインストールされていれば、以下の操作を実行する必要がありま す。
	- a. すべてのディスク・ストレージ・システム装置を構成解除し、除去します。
	- b. **smitty** を使用して ibm2105.rte パッケージをアンインストールします。

## **devices.fcp.disk.ibm.rte** パッケージがインストールされているかど うかの判別

devices.fcp.disk.ibm.rte パッケージがインストールされているかどうかを判別するに は、次のようにします。

- 1. **lslpp -l devices.fcp.disk.ibm\*** コマンドを使用して、 VRMF 1.0.0.X と共に devices.fcp.disk.ibm.rte がインストールされているかどうかを判別します。
- 2. devices.fcp.disk.ibm.rte がインストールされていれば、以下の操作を実行する必要 があります。
	- a. すべてのディスク・ストレージ・システム装置を構成解除し、除去します。
	- b. **smitty** を使用して devices.fcp.disk.ibm.rte パッケージをアンインストールし ます。

### **AIX** ファイバー・チャネル・デバイス・ドライバーのインストール

ファイバー・チャネル・デバイス・ドライバーの APAR、保守レベル・フィック ス、およびマイクロコード更新に関する最新情報を次の Web サイトで調べてくだ さい。

[www-1.ibm.com/servers/storage/support/](http://www-1.ibm.com/servers/eserver/support/)

AIX ファイバー・チャネル・デバイス・ドライバーを AIX コンパクト・ディスク からインストールするには、以下のステップを実行しなければなりません、

- 1. root ユーザーとしてログインします。
- 2. コンパクト・ディスクを CD-ROM ドライブにロードします。
- 3. デスクトップ・ウィンドウで **smitty install\_update** と入力し、**Enter** を押し て直接にインストール・パネルへ進みます。「**Install and Update Software**」 メニューが表示されます。
- 4. 「**Install Software**」を強調表示し、**Enter** を押します。
- 5. **F4** を押して「**INPUT Device/Directory for Software**」パネルを表示します。
- 6. インストールに使用するコンパクト・ディスク・ドライブ (たとえば、/dev/cd0) を選択し、**Enter** を押します。
- 7. **Enter** をもう一度押します。「**Install Software**」パネルが表示されます。
- 8. 「**Software to Install**」を強調表示し、**F4** を押します。「**Software to Install**」パネルが表示されます。
- 9. ファイバー・チャネル・デバイス・ドライバーには、以下のインストール・パ ッケージが含まれます。

**devices.pci.df1080f9**

フィーチャー・コード 6239 を持つ RS/6000 または pSeries 用アダプ ター・デバイス・ドライバー。

### **devices.pci.df1000f9**

フィーチャー・コード 6228 を持つ RS/6000 または pSeries 用アダプ ター・デバイス・ドライバー。

### **devices.pci.df1000f7**

フィーチャー・コード 6227 を持つ RS/6000 または pSeries 用アダプ ター・デバイス・ドライバー。

### **devices.common.IBM.fc**

FCP プロトコル・ドライバー。

### **devices.fcp.disk**

FCP ディスク・ドライバー。

各ドライバーを選択するには、それを強調表示して **F7** を押します。

- 10. **Enter** を押します。「**Install and Update from LATEST Available Software**」パネルが表示され、インストールするために選択したソフトウェア の名前が示されます。
- 11. デフォルトのオプション設定を調べ、それらがユーザーの必要条件を満たして いることを確認します。
- 12. **Enter** を押してインストールします。SMIT は、次のようなメッセージで応答 します。

+------------------------------------------------------------------------+ ARE YOU SURE?? Continuing may delete information you may want to keep. 413 This is your last chance to stop before continuing. 415 +------------------------------------------------------------------------+

- 13. 続行するには、**Enter** を押してください。インストール・プロセスが完了する まで数分かかることがあります。
- 14. インストールが完了したら、**F10** を押して SMIT を終了します。コンパクト・ ディスクを取り外します。
- 15. 次のコマンドを入力して、正しい APAR がインストールされていることを確認 します。

### **instfix -iv | grep IY***nnnnn*

|

ここで、*nnnnn* は APAR 番号を表します。

APAR がリストされていれば、それらがインストール済みであることを意味し ます。それらがインストール済みの場合は、 127 [ページの『ディスク・ストレ](#page-160-0) ージ・システム MPIO [対応装置の構成』へ](#page-160-0)進みます。それ以外の場合は、ステ ップ 3 へ進みます。

16. ステップ 1 - 14 を繰り返して APAR をインストールします。

## ファイバー・チャネル・アダプター・ファームウェア・レベルの検査 およびアップグレード

現行ファイバー・チャネル・アダプターのファームウェア・レベルを検査し、アッ プグレードするには、以下の手順を実行します。

アダプター・ファームウェア・レベルの検査*:* 現行のアダプター・ファームウェア が最新レベルであることを確認する必要があります。現行のアダプター・ファーム ウェアが最新レベルでない場合は、新しいアダプター・ファームウェア (マイクロ コード) にアップグレードする必要があります。現在サポートされているファイバ ー・チャネル・アダプターのファームウェア・レベルを調べるには、次の Web サ イトにアクセスしてください。

<https://techsupport.services.ibm.com/server/mdownload>

以下のステップを実行して、現在インストールされているファームウェア・レベル を調べてください。

- 1. **lscfg -vl fcsN** コマンドを入力して下さい。アダプターの重要な製品データが表 示されます。
- 2. 「**ZB**」フィールドを調べます。「**ZB**」フィールドは、次のようになっているは ずです。

(ZB).............S2F3.30X1

ファームウェア・レベルを調べるには、「**ZB**」フィールドの 2 番目の文字を無 視します。この例では、ファームウェア・レベルは sf330X1 です。

3. アダプター・ファームウェア・レベルが最新のレベルであれば、アップグレード を行う必要はありません。そうでなければ、ファームウェア・レベルをアップグ レードする必要があります。ファームウェア・レベルをアップグレードするに は、『アダプター・ファームウェア・レベルのアップグレード』へ進みます。

アダプター・ファームウェア・レベルのアップグレード*:* ファームウェア・レベル のアップグレードは、ファームウェア (マイクロコード) を AIX ホスト・システム からアダプターにダウンロードすることで実現します。ファームウェアをアップグ レードする前に、すべてのファイバー・チャネル接続装置が構成済みであることを 確認してください (19[ページの『ファイバー・チャネル接続装置の構成』を](#page-52-0)参照)。 装置を構成したら、以下のステップを実行して、ファームウェアを AIX ホスト・シ ステムから FCP アダプターにダウンロードします。

1. 正しいレベルのファームウェアが AIX ホスト・システムにインストールされて いることを確認します。 /etc/microcode ディレクトリーへ進み、フィーチャー・

<span id="page-154-0"></span>コード 6227 の df1000f7.*XXXXXX* ファイルおよびフィーチャー・コード 6228 の df1000f9.*XXXXXX* ファイルを見つけます。ここで、*XXXXXX* はマイクロコー ドのレベルです。このファイルは、ファイバー・チャネル・デバイス・ドライバ ーのインストール時に /etc/microcode ディレクトリーにコピーされたものです。

- 2. AIX コマンド・プロンプトの場合は、**diag** と入力し、**Enter** を押します。
- 3. 「**Task Selection**」オプションを強調表示します。
- 4. 「**Download Microcode**」オプションを強調表示します。
- 5. **Enter** を押して、ファームウェアをダウンロードする先のすべてのファイバー・ チャネル・アダプターを選択します。 **F7** を押します。「Download」パネルが 表示され、選択したアダプターの 1 つが強調表示されます。続行するには、 **Enter** を押してください。
- 6. /etc/microcode を強調表示し、**Enter** を押します。
- 7. 表示されている指示に従って、アダプターを一度に 1 つずつファームウェアを ダウンロードします。

# **SDDPCM** のインストールとアップグレード

SDDPCM は、AIX インストール・イメージでリリースされます。SDDPCM インス トール・イメージは、CD-ROM ディレクトリーの /usr/sys/inst.images/SDDPCM ディ レクトリーに常駐しています。このパッケージは、AIX インストール・プログラム のデフォルト・ディレクトリーである /usr/sys/inst.images ディレクトリーに常駐し ていないので、前もって CD-ROM ファイル・システムをマウントしておかない と、SMIT を使用して SDDPCM を CD-ROM ディレクトリーからインストールす ることはできません。

### 注**:**

- 1. CD-ROM をマウントして SDDPCM をインストールするには、ルート・アクセ ス権限と AIX システム管理者知識を持っていなければなりません。
- 2. devices.fcp.disk.ibm.mpio.rte (ディスク・ストレージ・システム FCP 装置の場合) パッケージは、devices.sddpcm.52.rte または devices.sddpcm.53.rte パッケージを インストールする前にインストールしなければなりません。

## **CD-ROM** ファイル・システムの作成およびマウント

SDDPCM を CD-ROM からインストールするには、まず、CD-ROM ファイル・シ ステムを作成してマウントする必要があります。 CD-ROM を作成し、それを CD-ROM ファイル・システムにマウントするには、SMIT を使用して以下のステッ プを実行します。

- 注**:** この手順では、/dev/cd0 をコンパクト・ディスク・ドライブのアドレスとして 使用します。このドライブのアドレスは、お客様の環境と異なる場合がありま す。
- 1. root ユーザーとしてログインします。
- 2. コンパクト・ディスクを CD-ROM ドライブに挿入します。
- 3. デスクトップ・ウィンドウからで **smitty fs** と入力し、**Enter** を押します。
- 4. 「**Add / Change / Show / Delete File Systems**」を選択し、**Enter** を押し ます。
- 5. 「**CDROM File System**」を選択し、**Enter** を押します。
- 6. 「**Add a CDROM File System**」を選択し、**Enter** を押します。「Add a CDROM File System」パネルが表示されます。
- 7. 「**DEVICE name**」を選択し、**F4** を押します。「DEVICE name」パネルが表 示されます。
- 8. インストールに使用するコンパクト・ディスク・ドライブ (たとえば、cd0) を 選択し、**Enter** を押します。
- 9. 「**MOUNT POINT**」を選択し、CD-ROM ファイル・システムをマウントしたい ディレクトリーを入力します (たとえば、/cdmnt)。
- 10. 他のフィールドのデフォルト・オプション設定値をクリックして、それらの設 定値が必要なものであることを確認します。

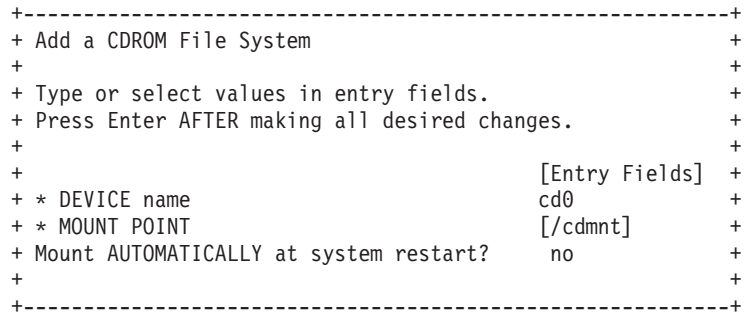

- 11. **Enter** を押して CD-ROM ファイル・システムを作成します。
- 12. CD-ROM ファイル・システムの作成が完了したら、**F10** を押して smit を終了 します。
- 13. デスクトップ・ウィンドウで **smitty mount** と入力し、**Enter** を押します。
- 14. 「**Mount a File System**」を選択し、**Enter** を押します。「Mount a File System」パネルが表示されます。
- 15. 「**File SYSTEM name**」を選択し、**F4** を押します。
- 16. 作成した CD-ROM ファイル・システムを選択し、**Enter** を押します。
- 17. マウント先の「**DIRECTORY**」を選択し、**F4** を押します。
- 18. 作成した CD-ROM ファイル・システムを選択し、**Enter** を押します。
- 19. 「**TYPE of file system**」を選択し、**Enter** を押します。
- 20. 「**cdrfs**」をファイル・システムのタイプとして選択し、**Enter** を押します。
- 21. 「**Mount as a REMOVABLE file system?**」を選択し、**TAB** を押してその項 目を「*yes*」に変更します。
- 22. 「**Mount as a READ-ONLY system?**」を選択し、**TAB** を押してその項目を 「*yes*」に変更します。
- 23. 他のフィールドのデフォルト・オプション設定値をクリックして調べ、それら の設定値が必要なものであることを確認します。

 $+$ 

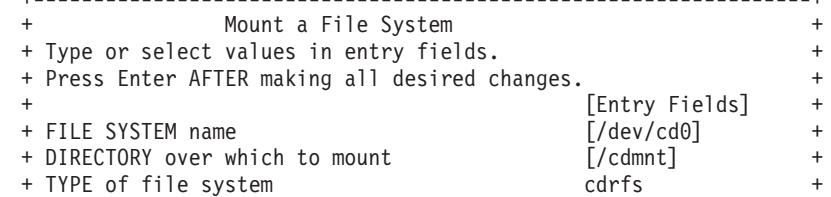

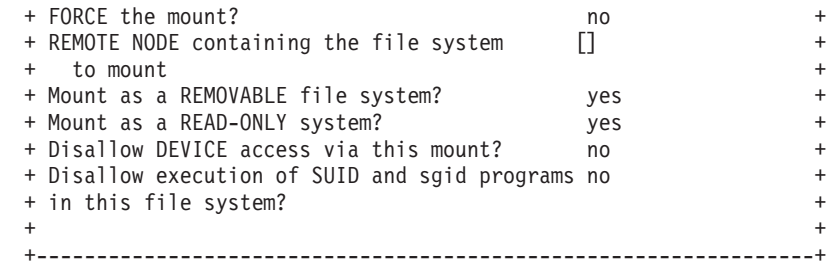

- 24. **Enter** を押してファイル・システムをマウントします。
- 25. ファイル・システムを正常にマウントしたら、**F10** を押して smit を終了しま す。

# **System Management Interface Tool** 機能を使用した **SDDPCM** のインス トール

SDDPCM をインストールするには、System Management Interface Tool (SMIT) 機能 を使用します。 SMIT 機能には、非グラフィカルとグラフィカルの 2 つのインタ ーフェースがあります (非グラフィカル・ユーザー・インターフェースを起動する には **smitty** と入力し、グラフィカル・ユーザー・インターフェースを起動するに は **smit** と入力します)。

この SMIT 手順では、/dev/cd0 をコンパクト・ディスク・ドライブのアドレスに使 用しています。ユーザーの環境では、ドライブ・アドレスが異なっていても構いま せん。以下の SMIT ステップを実行して SDDPCM パッケージをシステムにインス トールします。

- 1. デスクトップ・ウィンドウで、CD-ROM ファイル・システムがマウントされて いるディレクトリーに変わります (たとえば、/cdmnt)。
- 2. ディレクトリー usr/sys/inst.images/SDDPCM へ進みます。
- 3. デスクトップ・ウィンドウで **smitty install\_update** と入力し、**Enter** を押し て直接にインストール・パネルへ進みます。「Install and Update Software」メ ニューが表示されます。
- 4. 「**Install Software**」を強調表示し、**Enter** を押します。
- 5. **.** を入力して現行ディレクトリーを示し、**Enter** を押します。
- 6. 「**Software to Install**」を強調表示し、**F4** を押します。「Software to Install」 パネルが表示されます。
- 7. OS のレベルに従って、devices.sddpcm.52.rte または devices.sddpcm.53.rte のイ ンストール・パッケージを選択します。
- 8. **Enter** を押します。「Install and Update from LATEST Available Software」パ ネルが表示され、インストールするために選択したソフトウェアの名前が示さ れます。
- 9. デフォルトのオプション設定を調べ、それらがユーザーの必要条件を満たして いることを確認します。
- 10. **Enter** を押してインストールします。SMIT は、次のようなメッセージで応答 します。

ARE YOU SURE?? Continuing may delete information you may want to keep. This is your last chance to stop before continuing.

- 11. 続行するには、**Enter** を押してください。インストール・プロセスが完了する まで数分かかることがあります。
- 12. インストールが完了したら、**F10** を押して SMIT を終了します。

# **CD-ROM** ファイル・システムのアンマウント

SDDPCM を正常にインストールしたら、次の手順を使用して CD-ROM ファイル・ システムをアンマウントし、CD-ROM を取り外します。

- 1. ルート (A ディレクトリーへ進みます。
- 2. **umount /cdmnt** と入力し、**Enter** を押して、/cdmnt ディレクトリーから CD-ROM ファイル・システムをアンマウントします。
- 3. **rmfs /cdmnt** と入力し、**Enter** を押して CD-ROM ファイル・システムを除去 します。
- 4. CD-ROM を取り外します。

# **SDDPCM** のアップデートとマイグレーション

以下のセクションでは、SDDPCM の更新とマイグレーションについて説明します。

- 『より新しいベース・パッケージまたはプログラム一時修正のインストールによ る SDDPCM の更新』
- v 126 [ページの『プログラム一時修正更新のコミットまたはリジェクト』](#page-159-0)
- v 137 [ページの『ディスク・ストレージ・システムを](#page-170-0) SAN ブート装置として、ま [たは非ブート・ボリューム・グループとして、](#page-170-0)AIX のデフォルト PCM から SDDPCM [にマイグレーションする』](#page-170-0)
- v 127 ページの『SDDPCM から AIX デフォルト PCM または SDD [へのマイグレ](#page-160-0) [ーション』](#page-160-0)

## より新しいベース・パッケージまたはプログラム一時修正のインスト ールによる **SDDPCM** の更新

SDDPCM では、より新しいベース・パッケージまたはプログラム一時修正 (PTF) をインストールして、SDDPCM を更新できます。PTF ファイルは、.bff のファイル 拡張子が付いており (たとえば、devices.sddpcm.52.rte.2.1.0.1.bff)、インストール時に 適用またはコミットができます。PTF をコミットした場合は、SDDPCM の更新は 永続的になります。PTF を除去するには、SDDPCM をアンインストールします。 PTF を適用した場合は、後で、PTF をコミットまたはリジェクトすることができま す。PTF をリジェクトすることに決定した場合は、ホスト・システムから SDDPCM をアンインストールする必要はありません。

システムに新しいベース・パッケージまたは PTF を適用する前に、アプリケーショ ンを停止し、SDDPCM サーバー・デーモンを停止する必要があります。新しいベー ス・パッケージまたは PTF の適用後、 127 [ページの『ディスク・ストレージ・シス](#page-160-0) テム MPIO [対応装置の構成と構成解除』の](#page-160-0)手順に従って、ディスク・ストレージ・ システム装置を再構成してください。 SDDPCM サーバー・デーモンはシステムの

| | | | |

リブート後に自動的に開始されるはずです。自動的に開始されない場合は、 SDDPCM サーバー・デーモンを手動で開始する必要があります。

SDDPCM の更新には、SMIT 機能を使用します。 SMIT 機能には、2 つのインタ ーフェースがあります。つまり、非グラフィカル (非グラフィカル・ユーザー・イ ンターフェースを起動するには **smitty** を入力します) と、グラフィカル (GUI を 起動するには **smit** を入力します) です。

ベース・パッケージまたは PTF が CD-ROM に収録されている場合、CD ファイ ル・システムをマウントしてから、SDDPCM ベース・パッケージまたは PTF を含 む CD 上のディレクトリーにディレクトリー変更します。 CD ファイル・システム のマウント方法については、 121 ページの『CD-ROM [ファイル・システムの作成お](#page-154-0) [よびマウント』を](#page-154-0)参照してください。この SMIT 手順では、/dev/cd0 を CD ドライ ブ・アドレスに使用しています。ユーザーの環境では、ドライブ・アドレスが異な っていても構いません。

以下の SMIT ステップを実行してシステムの SDDPCM パッケージを更新します。

1. root ユーザーとしてログインします。

| |

- 2. デスクトップ・ウィンドウで **smitty install\_update** と入力し、**Enter** を押し て直接にインストール・パネルへ進みます。「Install and Update Software」メ ニューが表示されます。
- 3. 「**Install Software**」を選択し、**Enter** を押します。
- 4. **.** と入力して、「INPUT Device/Directory for Software」パネルとして現行ディ レクトリーを選択し、**Enter** を押します。「Install Software」パネルが表示され ます。
- 5. 「**Software to Install**」を選択し、**F4** を押します。「Software to Install」パネ ルが表示されます。
- 6. インストールしたいベース・パッケージまたは PTF パッケージを選択します。
- 7. **Enter** を押します。「Install and Update from LATEST Available Software」パ ネルが表示され、インストールするために選択したソフトウェアの名前が示さ れます。
- 8. PTF の適用のみを実行したい場合は、「**Commit software Updates?**」を選択 し、タブで項目を「*no*」に変更します。デフォルト設定は PTF のコミットで す。「Commit Software Updates?」に対して「*no*」を指定する場合は、「Save Replaced Files?」に対して「*yes*」を必ず指定してください。
- 9. その他のデフォルト・オプション設定を調べ、それらがユーザーの必要条件を 満たしていることを確認します。
- 10. **Enter** を押してインストールします。SMIT は、次のようなメッセージで応答 します。

+---------------------------------------------------------------------+ ARE YOU SURE?? |Continuing may delete information you may want to keep. | |This is your last chance to stop before continuing. | +---------------------------------------------------------------------+

- 11. 続行するには、**Enter** を押してください。インストール・プロセスが完了する まで数分かかることがあります。
- 12. インストールが完了したら、**F10** を押して SMIT を終了します。
- <span id="page-159-0"></span>13. CD ファイル・システムをアンマウントし、コンパクト・ディスクを取り出し ます。
	- 注**:** bosboot メッセージでリブートが必要と示されていても、システムをリブー トする必要はありません。

### プログラム一時修正更新のコミットまたはリジェクト

PTF 更新をリジェクトする前に、すべてのディスク・ストレージ・システム装置を 構成解除し、ホスト・システムから除去する必要があります。 PTF をコミットする 場合は、この余分なステップは必要ありません。以下のステップを実行して、SMIT 機能で PTF 更新をコミットまたはリジェクトします。SMIT 機能には、2 つのイン ターフェースがあります。つまり、非グラフィカル (非グラフィカル・ユーザー・ インターフェースを起動するには **smitty** を入力します) と、グラフィカル (GUI を起動するには **smit** を入力します) です。

- 1. root ユーザーとしてログインします。
- 2. デスクトップ・ウィンドウで **smitty install** と入力し、**Enter** を押して直接に インストール・パネルへ進みます。「Software Installation and Maintenance」メ ニューが表示されます。
- 3. 「**Software Maintenance and Utilities**」を選択し、**Enter** を押します。
- 4. 「**Commit Applied Software Updates**」を選択して PTF をコミットするか、 または「**Reject Applied Software Updates**」を選択して PTF をリジェクト します。
- 5. **Enter** を押します。「Commit Applied Software Updates」パネルが表示される か、または「Reject Applied Software Updates」パネルが表示されます。
- 6. 「**Software name**」を選択し、**F4** を押します。ソフトウェア名パネルが表示 されます。
- 7. コミットまたはリジェクトしたいソフトウェア・パッケージを選択します。
- 8. デフォルトのオプション設定を調べ、それらがユーザーの必要条件を満たして いることを確認します。
- 9. **Enter** を押します。SMIT は、次のようなメッセージで応答します。

+------------------------------------------------------------------------+ ARE YOU SURE??  $|$  Continuing may delete information you may want to keep. |This is your last chance to stop before continuing. | +------------------------------------------------------------------------+

- 10. 続行するには、**Enter** を押してください。コミットまたはリジェクト・プロセ スが完了するまで数分かかることがあります。
- 11. インストールが完了したら、**F10** を押して SMIT を終了します。
	- 注**:** bosboot メッセージでリブートが必要と示されていても、システムをリブー トする必要はありません。

## 現在インストールされているバージョンの **SDDPCM** の検査

現在インストールされているバージョンの SDDPCM を検査するには、次のコマン ドを実行します。

### **lslpp -l \*sddpcm\***

## <span id="page-160-0"></span>**SDDPCM** によってサポートされる装置の最大数

SDDPCM は、最大 1200 個の構成済み装置と、装置当たり最大 16 個のパスをサポ ートします。ただし、round robin または load balance パス選択アルゴリズムを使用 する場合は、装置当たり 4 個を超えるパスを構成すると、入出力パフォーマンスに 影響を及ぼすことがあります。SAN 環境で十分な冗長度を達成するために必要な最 小数のパスを使用する必要があります。装置当たりの推奨パス数は 4 です。

1200 ディスク・ストレージ・システム LUN をサポートするには、システム管理者 は、まず、多数の装置をサポートできる十分なリソースがシステムにあるかどうか を判別する必要があります。詳しくは、 43 ページの『600 [を超えるディスク・スト](#page-76-0) レージ・システム LUN [を構成するため、またはキュー項目数が使用不可にされた](#page-76-0) [後で大量の入出力を処理するためのシステムの準備』を](#page-76-0)参照してください。

## **SDDPCM** から **AIX** デフォルト **PCM** または **SDD** へのマイグレーション

注**:** ディスク・ストレージ・システム MPIO ブート装置を SDDPCM で構成した場 合、このリリースでは、SDDPCM から AIX デフォルト PCM へのマイグレー ションはサポートされていません。

SDDPCM から AIX デフォルト PCM または SDD にマイグレーションするには、 まず、装置を構成解除し、SDDPCM サーバー・デーモンを停止してから、SDDPCM パッケージと SDDPCM ホスト処理装置接続機構パッケージをアンインストールす る必要があります。SDDPCM のアンインストールについては、 130 [ページの](#page-163-0) 『SDDPCM の AIX [ホスト・システムからの除去』を](#page-163-0)参照してください。 SDDPCM をアンインストールした後、システムをリブートして、ディスク・ストレ ージ・システム MPIO 装置を AIX デフォルト PCM にマイグレーションすること ができます。ディスク・ストレージ・システム装置を SDD 装置にマイグレーショ ンしたい場合は、SDD 用のディスク・ストレージ・システム・ホスト処理装置接続 機構、およびご使用のシステムに適した SDD パッケージをインストールする必要 があります。その後、システムをリブートして、ディスク・ストレージ・システム 装置を SDD vpath 装置に構成してください。

# ディスク・ストレージ・システム **MPIO** 対応装置の構成と構成解除

MPIO 対応ディスク・ストレージ・システム・ホスト処理装置接続機構と SDDPCM パッケージをインストールしたら、システムをリブートしてディスク・ストレー ジ・システム装置を MPIO 対応装置として構成する必要があります。初回のシステ ム・リブートの後、通常の AIX コマンド行構成プログラムを使用してディスク・ス トレージ・システム MPIO 対応装置を構成したり構成解除したりできます。

システムのリブート後、SDDPCM サーバー・デーモン (pcmsrv) は自動的に開始し ます。

## ディスク・ストレージ・システム **MPIO** 対応装置の構成

新規にインストールしたディスク・ストレージ・システム装置を MPIO 対応装置と して構成しておかないと、それらの装置を使用することはできません。これらの装 置を構成するには、以下のいずれかのコマンドを使用します。

**• cfgmgr** コマンド

注**:** スイッチ環境で操作する場合は、装置を追加するたびに、各ホスト・アダプ ターごとに 1 回ずつ **cfgmgr** コマンドを実行する必要があります。

**cfgmgr** コマンドを使用してディスク・ストレージ・システム MPIO 装置を構成 する場合、SDDPCM サーバー・デーモンがまだ開始していなければ、手動でこの デーモンを開始する必要があります。デーモンの状況をチェックする方法、およ びデーモンを手動で開始する方法については、 140 [ページの『](#page-173-0)SDDPCM サーバ [ー・デーモン』を](#page-173-0)参照してください。

v システムを再始動するための **shutdown -rF** コマンド

システムのリブート後、SDDPCM サーバー・デーモン (pcmsrv) は自動的に開始 します。

## **SDDPCM** 構成の検査

SDDPCM 構成を検査するには、以下のいずれかを使用します。

- SMIT MPIO 管理サブメニュー、または
- **SDDPCM pcmpath query device** コマンド

以下のステップを実行し、SMIT を使用して、AIX ホスト・システムの SDDPCM 構成を調べます。

- 1. デスクトップ・ウィンドウから **smitty MPIO** と入力します。「**MPIO management**」メニューが表示されます。
- 2. 「MPIO Device Management」を選択し、**Enter** を押します。「MPIO Device Management」パネルが表示されます。
- 3. 「List ALL MPIO Devices」を選択し、**Enter** を押します。ホスト上のすべての MPIO 装置がリストされます。
- 4. すべての IBM MPIO FC *XXXX* 装置を検索し、それらが使用可能状態であるこ とを確認します。ここで、*XXXX* は 2105、2107、または 1750 です。

また、SDDPCM **pcmpath query device** コマンドを使用してディスク・ストレー ジ・システム装置の構成状況を照会することもできます。

注**:** どのディスク・ストレージ・システム装置も MPIO 装置として正常に構成され ていないと、**pcmpath query device** コマンドは失敗します。

## パスまたはアダプターの動的追加および除去

AIX 5.2 ML06 (またはそれ以降) または AIX 5.3 ML02 (またはそれ以降) でディ スク・ストレージ・システム装置を MPIO 対応装置として構成すると、入出力の実 行中に余分のパスまたはアダプターを追加したり、除去したりできます。アダプタ ーに接続された余分のパスを既存の使用可能な装置に追加するには、次のコマンド を入力します。

**mkpath -l hdiskX -p fscsiY** このコマンドが正常に戻ると、パスが装置に追加さ れます。

装置構成状況を調べるには、次のコマンドを入力します。

### **lspath -l hdiskX**

### または

### **pcmpath query device X**

新規のアダプターを既存の使用可能なディスク・ストレージ・システム MPIO 装置 に追加するには、次のコマンドを入力します。

### **cfgmgr -vl fscsiX**

アダプター構成状況を調べるには、次のコマンドを入力します。

### **pcmpath query adapter**

または

### **pcmpath query device**

親アダプターの下にあるすべてのパスを MPIO 装置から動的に除去するには、次の コマンドを入力します。

### **rmpath -dl hdiskX -p fscsiY**

アダプターとそのすべての子装置をディスク・ストレージ・システム MPIO 装置か ら動的に除去するには、**smit mpio** を使用するか、または次のコマンドをコマンド 行に入力します。

### **rmdev -l fscsiX -R**

または

| | |

### **rmdev -dl fscsiX -R**

注**:** 最後のパスをディスク・ストレージ・システム MPIO 装置から除去することは できません。最後のパスをディスク・ストレージ・システム MPIO 装置から除 去しようとすると、このコマンドは失敗します。

## ディスク・ストレージ・システム **MPIO** 対応装置の構成解除

注**:** ディスク・ストレージ・システム・ディスクの SAN ブート装置が SDDPCM で構成されている場合は、それらの SAN ブート MPIO 対応装置を以下の処理 では構成解除できません。

すべての非 SAN ディスク・ストレージ・システム MPIO 対応装置を除去するに は、次のようにします。

- 1. すべてのディスク・ストレージ・システム装置のファイル・システムをアンマウ ントします。
- 2. すべてのディスク・ストレージ・システム装置ボリューム・グループをオフに変 更します。
- 3. **stopsrc -s pcmsrv** コマンドを入力して、pcmsrv を停止します。
- 4. 各アダプターごとに次のコマンドを入力します。

**rmdev -dl fcsX -R**

## <span id="page-163-0"></span>**SDDPCM** の **AIX** ホスト・システムからの除去

| | | | | SDDPCM パッケージを AIX ホスト・システムから除去する前に、すべてのディス ク・ストレージ・システム装置を構成解除してホスト・システムから除去するか、 または AIX デフォルト PCM にマイグレーションする必要があります。SDDPCM サーバー・デーモンは停止する必要があります。

注**:** SDDPCM は、SAN ブート装置として MPIO 対応ディスク・ストレージ・シス テム装置をサポートします。システムのディスク・ストレージ・システム SAN ブート装置が SDDPCM で構成されている場合は、ディスク・ストレージ・シ ステム SAN ブート装置を SDDPCM から AIX デフォルト PCM にマイグレ ーションするためのメソッドはありません。

SDDPCM を除去するには、SDDPCM 用のディスク・ストレージ・システム・ホス ト処理装置接続機構と SDDPCM ソフトウェア・パッケージの両方を削除してか ら、ディスク・ストレージ・システム装置の再構成またはシステムのリブートを行 う必要があります。そうしないと、装置が定義済み 状態になり、MPIO 装置または 非 MPIO 装置として構成できません。

すべてのディスク・ストレージ・システム装置が除去されるか、AIX デフォルト PCM にマイグレーションされ、SDDPCM サーバー・デーモン (pcmsrv) が停止し た後、以下のステップを実行して SDDPCM ソフトウェア・パッケージを除去しま す。

- 1. デスクトップ・ウィンドウから **smitty deinstall** と入力して、直接「Remove Installed Software」パネルへ進みます。
- 2. 「SOFTWARE name」フィールドで **F4** を押して、パッケージのリストを表示 し、**F7** キーを押して、アンインストールするパッケージを選択します。
- 3. 「**PREVIEW Only?**」フィールドでタブ・キーを押して、「Yes」と「No」を切 り替えます。「**No**」を選択して、ソフトウェア・パッケージを AIX ホスト・シ ステムから除去します。
	- 注**:** 「**Yes**」を選択すると、その時点でプロセスが停止し、除去しようとしてい る項目がプレビューされます。事前検査の結果が、ソフトウェアの除去なし で表示されます。任意のディスク・ストレージ・システム MPIO 装置の状 態が使用可能 または定義済み のいずれかであれば、そのプロセスは失敗し ます。
- 4. このパネルの残りのフィールドでは「**No**」を選択します。
- 5. **Enter** を押します。SMIT は、次のようなメッセージで応答します。

ARE YOU SURE?? Continuing may delete information you may want to keep. This is your last chance to stop before continuing.

- 6. **Enter** を押してプロセスの除去を開始します。この操作には数分かかることがあ ります。
- 7. プロセスが完了すると、SDDPCM ソフトウェア・パッケージおよび SDDPCM 用のディスク・ストレージ・システム・ホスト処理装置接続機構がシステムから 除去されます。

# **MPIO** 予約ポリシー |

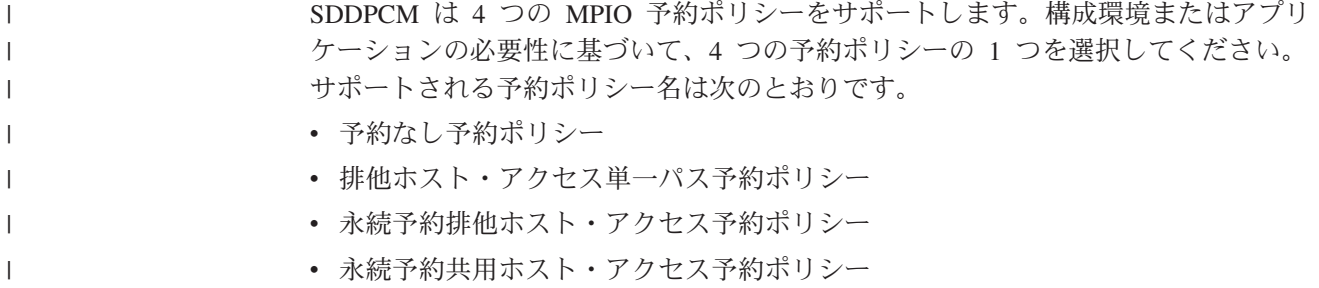

#### 予約なし予約ポリシー |

| | | |

| | | | | | | |

| | | | | | |

| | | | | |

 $\mathbf{I}$ 

この予約ポリシーで MPIO 装置を設定した場合、MPIO 装置では予約が行われませ ん。予約のない装置には、任意のイニシエーターがいつでもアクセスできます。 MPIO 装置のすべてのパスから入出力を送信できます。これが SDDPCM のデフォ ルトの予約ポリシーです。

# 排他ホスト・アクセス単一パス予約ポリシー

これは scsi-2 予約ポリシーです。MPIO 装置用にこの予約ポリシーを設定した場 合、それらの装置用には fail\_over パス選択アルゴリズムのみを選択できます。この 予約ポリシーを設定すると、1 つの MPIO 装置では 1 つのパスのみをオープンす ることができ、そのパスによって装置上で scsi-2 予約が行われます。このパスを通 して入出力を送信できます。このパスが切断されると、別のパスがオープンし、そ の新しいパスによって scsi-2 予約が行われます。すべての入出力はこのパスに経路 指定されます。

#### 永続予約排他ホスト・アクセス予約ポリシー |

この永続予約ポリシーで MPIO 装置を設定した場合、永続予約 (PR) キーを使用し てこの装置で永続予約が行われます。同じ PR キーに登録されているイニシエータ ーは、いずれもこの装置にアクセスできます。通常、サーバーごとに固有の PR キ ーを選出します。異なるサーバーには異なる固有 PR キーを使用してください。1 つの MPIO 装置のすべてのパスは同じ PR キーに登録されるので、入出力はこの MPIO 装置のすべてのパスに経路指定されます。HACMP などの非クラスタリング 環境では、この予約ポリシーを選択してください。

#### 永続予約共用ホスト・アクセス予約ポリシー |

この永続予約ポリシーで MPIO 装置を設定した場合、永続予約 (PR) キーを使用し てこの装置で永続予約が行われます。ただし、イニシエーターが異なる PR キーに 登録されている場合でも、永続予約が実装されているイニシエーターはいずれもこ の MPIO 装置にアクセスできます。 HACMP などの並行クラスタリング環境で は、複数のサーバー間のリソース共用のためにこの予約ポリシーを選択してくださ い。

## **SDDPCM ODM** 属性の設定値

以下のセクションでは、SDDPCM ODM 属性のデフォルトの設定値と、ディスク・ ストレージ・システム MPIO 対応装置の属性の変更方法について説明します。

- 『SDDPCM ODM 属性のデフォルトの設定値』
- v 『装置予約ポリシーの変更』
- 133 [ページの『パス選択アルゴリズムの変更』](#page-166-0)
- v 133 ページの『SDDPCM [パス・ヘルス・チェック・モードの変更』](#page-166-0)

## **SDDPCM ODM** 属性のデフォルトの設定値

SDDPCM は、次のようなデフォルトの属性設定値を持っています。

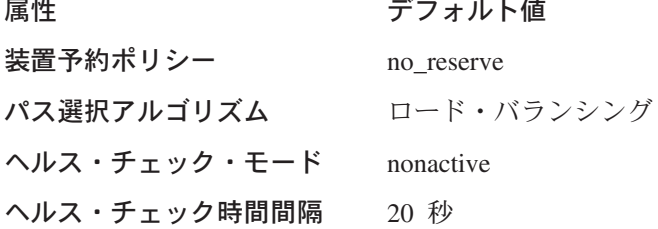

## 装置予約ポリシーの変更

装置の予約ポリシーを変更するには、**chdev** コマンドを使用します。 **chdev** を使 用するには装置を構成解除し、再構成しなければならないため、これは中断を伴う 操作です。

以下の予約ポリシーは、サポートされているどのパス選択アルゴリズムででも使用 できます ( 113 [ページの『サポートされる](#page-146-0) SDDPCM 機能』を参照)。

- no reserve
- 永続予約排他ホスト・アクヤス
- 永続予約共用ホスト・アクセス

装置の予約ポリシーが排他ホスト・アクセス単一パス (scsi-2) であれば、サポート される唯一のパス選択アルゴリズムは fail\_over アルゴリズムです。 fail\_over アル ゴリズムは、すべての入出力について一度に 1 つのパスを選択します。アクティ ブ・パスが失敗すると、代替パスが選択されます。scsi-2 予約は、この代替パスに より再発行されます。

装置予約ポリシーを no\_reserve に変更するには、次のコマンドを入力します。

### **chdev -l hdiskX -a reserve\_policy=no\_reserve**

予約ポリシーをいずれかの永続予約ポリシーに変更したい場合は、装置ポリシーを いずれかの永続予約タイプに変更するのと同時に、永続予約キーを提供する必要が あります。たとえば、予約ポリシーを PR\_shared に変更するには、次のコマンドを 実行します。

**chdev -l hdiskX -a PR\_key\_value=0x1234 -a reserve\_policy=PR\_shared**

注**:** SDDPCM バージョン 2.1.0.0 には、ディスク・ストレージ・システム MPIO 対 応の装置上で、永続予約を管理するための永続予約ツールが 2 つあります。詳 しくは、 141 [ページの『永続予約コマンド・ツール』を](#page-174-0)参照してください。

## <span id="page-166-0"></span>パス選択アルゴリズムの変更

SDDPCM 2.1.0.0 以降、**pcmpath set device algorithm** コマンドを使用して、パ ス選択アルゴリズムを動的に変更できます。このコマンドについて詳しくは、 [166](#page-199-0) ページの『[pcmpath set device algorithm](#page-199-0)』を参照してください。

装置のパス選択アルゴリズムを変更するには、**chdev** コマンドも使用できます。 **chdev** は、装置の構成を解除して再構成する必要があるので、中断を要する操作に なります。

装置パス選択アルゴリズムを round robin に変更するには、次のコマンドを実行し ます。

### **chdev -l hdiskX -a algorithm=round\_robin**

装置の reserve\_policy とアルゴリズムは、1 つのコマンドで変更できます。たとえ ば、予約ポリシーを no reserve に変更し、パス選択アルゴリズムを round robin に 変更するには、次のコマンドを実行します。

**chdev -l hdiskX -a reserve\_policy=no\_reserve -a algorithm=round\_robin**

## **SDDPCM** パス・ヘルス・チェック・モードの変更

SDDPCM は、パス・ヘルス・チェック機能をサポートします。この機能が使用可能 な場合、SDDPCM は、次のような装置ヘルス・チェック属性で設定された値に基づ いて、オープン・パスをテストし、失敗したパスを再利用します。

hc\_mode

ヘルス・チェックは、以下の操作モードをサポートします。

- v 使用可能 (Enabled) この値を選択すると、ヘルス・チェック・コマンドが、通 常のパス・モードでオープンしているパスに送信されます。
- v 失敗 (Failed) この値を選択すると、ヘルス・チェック・コマンドが failed 状態 のパスに送信されます。
- v 非アクティブ (Nonactive) この値を選択すると、ヘルス・チェック・コマンド が、アクティブな入出力のないパスに送信されます。これには、オープンしてい るパス、または failed 状態のパスが含まれます。

選択したアルゴリズムがラウンドロビンまたはロード・バランシングである場合、 ヘルス・チェック・コマンドは、失敗したパスのみに送信されます。これは、ラウ ンドロビンおよびロード・バランシング・アルゴリズムが、機能するすべてのオー プン・パスに入出力を送るからです。 SDDPCM のデフォルト設定値は *nonactive* です。

SDDPCM 2.1.0.0 以降、**pcmpath set device hc\_mode** コマンドを使用して、パ スのヘルス・チェック・モードを動的に変更できます。このコマンドについて詳し くは、 168 ページの『[pcmpath set device hc\\_mode](#page-201-0)』を参照してください。

装置のヘルス・チェック・モードを動的に変更するには、**chdev** コマンドも使用で きます。**chdev** は、装置の構成を解除して再構成する必要があるので、中断を要す る操作になります。パスのヘルス・チェック・モードを *failed* に変更するには、次 のコマンドを発行します。

**chdev -l hdiskX -a hc\_mode=failed**

## **SDDPCM** パス・ヘルス・チェック時間間隔の変更

hc interval 属性は、装置のパスをヘルス・チェックする頻度を決定します。 hc\_interval 属性の値の範囲は 0 から 3600 秒です。値 0 を選択すると、ヘルス・ チェック機能は使用不可になります。デフォルト値設定は 20 (秒) です。

SDDPCM 2.1.0.0 以降、**pcmpath set device hc\_interval** コマンドを使用する と、パスのヘルス・チェック時間間隔を動的に変更できます。このコマンドについ て詳しくは、 167 ページの『[pcmpath set device hc\\_interval](#page-200-0)』を参照してください。

装置のヘルス・チェック時間間隔を動的に変更するには、**chdev** コマンドも使用で きます。**chdev** は、装置の構成を解除して再構成する必要があるので、中断を要す る操作になります。パスのヘルス・チェック間隔機能を使用不可にするには、次の コマンドを発行します。

### **chdev -l hdiskX -a hc\_interval=0**

注**:** 現在、SDDPCM ヘルス・チェック機能は、OPEN されているパスのみを検査し ます。この機能は、CLOSE 状態のパスは一切ヘルス・チェックしません。 SDDPCM サーバー・デーモンは、close\_failed パスのヘルス・チェックを行い ます。 SDDPCM ヘルス・チェック機能が使用不可である場合、SDDPCM サー バー・デーモンは、すでに OPEN している失敗パスもヘルス・チェックしま す。詳しくは、 387 ページの『第 12 章 SDD [サーバーおよび](#page-420-0) SDDPCM サー [バーの使用』を](#page-420-0)参照してください。

# **AIX 5.2 ML06 (**またはそれ以降**)** または **AIX 5.3 ML02 (**またはそれ以降**)** のファイバー・チャネル・デバイス・ドライバーの機能

SDDPCM は、以下のファイバー・チャネル・アダプター・ドライバー機能をサポー トします。

- ファイバー・チャネル装置の高速入出力障害
- ファイバー・チャネル動的装置トラッキング

## ファイバー・チャネル装置の高速入出力障害

AIX ファイバー・チャネル・アダプター・ドライバーは、AIX で新規の fc err recov 属性をサポートします。この属性を使用可能にすると、この属性は中断 パスを失敗させるために必要な時間を削減できます。デフォルトでは、この属性の 値は *delayed\_fail* です。つまり、高速フェイルオーバーが使用不可になります。

高速フェイルオーバーを使用可能にするには、以下の操作を実行する必要がありま す。

- 1. システム上のすべてのアダプターに対して **'rmdev -l fscsiX -R'** コマンドを実 行して、システム上の fscsiX のすべての子装置を定義済み状態に変更します。
- 2. システム上のすべてのアダプターに対して **'chdev -l fscsiX -a fc\_err\_recov=fast\_fail'** コマンドを入力します。
- 3. **cfgmgr** を入力してすべての装置を元の使用可能な状態に再構成します。

すべての動的トラッキングおよび高速障害修正を実行するには、以下のファイバ ー・チャネル・デバイス・ドライバーの APAR をシステムに適用する必要がありま す。

### APAR 説明

力エラー

- **IY37183** ファイバー・チャネル装置の動的トラッキングおよび高速入出力障 害 **IY44139** 動的トラッキング: ホスト HBA ケーブル・プル後の PERM 入出
- **IY44142** 動的トラッキング: ホスト HBA ケーブル・プル後の入出力ハング
- **IY44342** 動的トラッキング: N\_Port ID 変更後の Ioctl 呼び出しの障害
- **IY44344** 動的トラッキング: バックツーバック・ケーブル移動によるエラ ー・リカバリーの遅延
- **IY45368** 高速障害/動的トラッキング: 移動後の FC 装置のアクセス不能
- **IY46701** 動的トラッキングおよび MPIO: 複数のケーブル・スワップによる パス障害

## ファイバー・チャネル動的装置トラッキング

動的トラッキング・サポートは、入出力エラーやアクセス・ロスを起こさずに以下 のシナリオを可能にします。

- 2 つのスイッチをケーブルで接続し、カスケードすることにより、それらのスイ ッチを 2 つの異なる SAN に結合します。
- v ディスク・ストレージ・システム FC ケーブルを 1 つのスイッチ・ポートから 別のスイッチ・ポートに変更します。切断されたケーブルは 15 秒以内に再接続 しなければなりません。
- v スイッチ・ポート上の 2 つのディスク・ストレージ・システム FC ケーブルを スワップします。切断されたケーブルは 15 秒以内に再接続しなければなりませ  $h<sub>o</sub>$
- v ディスク・ストレージ・システム・ポート上の 2 つのディスク・ストレージ・シ ステム FC ケーブルをスワップします。切断されたケーブルは 15 秒以内に再接 続しなければなりません。

### 注**:**

- 1. この 15 秒のウィンドウは、実際にはケーブルを再接続した後に FC リンクを確 立するための時間を含みます。たとえば、FC リンクの確立に 4 秒かかる場合、 ケーブルを切断したままにできる時間は 11 秒になります。ケーブルを 11 秒以 上にわたり切断すると、入出力は失敗します。
- 2. ケーブルをディスク・ストレージ・システム上の 1 つのアダプターからディス ク・ストレージ・システム上の他の解放された、以前は見えなかったアダプター

に移動した場合は、ファイバー・チャネル装置の動的トラッキングは行われませ ん。その理由は、そのアダプターの World Wide Port Name (WWPN) が異なる ため、ディスク・ストレージ・システムがそのアダプターをトラッキングできな いからです。 WWPN は、リモート・ポートの静的 ID でなければなりません。

AIX では新規の属性が追加されているので、動的トラッキングが可能になるように この属性を変更する必要があります。デフォルトでは、動的トラッキングは使用不 可です。動的トラッキングを使用可能にするには、以下の操作を実行します。

- 1. システム上のすべてのアダプターに対して **'rmdev -l fscsiX -R'** コマンドを実 行して、システム上の fscsiX の子装置をすべて定義された状態に変更します。
- 2. システム上のすべてのアダプターに対して **'chdev -l fscsiX -a dyntrk=yes'** コ マンドを実行します。
- 3. **cfgmgr** を実行して、すべての装置を使用可能な状態に戻します。

動的トラッキングと高速入出力障害について詳しくは、次のサイトの AIX リリース 情報を参照してください。

http://publib.boulder.ibm.com/pseries/aixgen/relnotes/52RELNOTES/10073902.htm

APAR IY37183 をインストールすると、次のファイルもインストールされます。

/usr/lpp/bos/README.FIBRE-CHANNEL

このファイルには、動的トラッキングと高速入出力障害機能に関するさらに詳しい 情報が含まれています。

# マルチパス **SAN** ブートのサポート

# **SAN** ブート装置としてのディスク・ストレージ・システム **MPIO** 対応装置 の構成

ディスク・ストレージ・システム MPIO 対応装置は、システム・ブート装置として 使用できます。 SDDPCM モジュール付きのディスク・ストレージ・システム・ブ ート装置を構成する手順は、次のとおりです。

- 1. ブート装置としてディスク・ストレージ・システム装置を選択します。
- 2. 選択したディスク・ストレージ・システム装置に適切な AIX オペレーティン グ・システムをインストールします。選択したディスク・ストレージ・システム 装置が ESS の場合、必要なオペレーティング・システムは AIX 5.2 ML06 (ま たはそれ以降) または AIX 5.3 ML02 (またはそれ以降) です。選択したディス ク・ストレージ・システム装置が DS8000 または DS6000 の場合、必要なオペ レーティング・システムは AIX 5.2 ML07 (またはそれ以降) または AIX 5.3 ML03 (またはそれ以降) です。
- 3. システムをリブートします。ディスク・ストレージ・システム・ブート装置は、 AIX デフォルト PCM を備えた MPIO 対応装置として構成されます。
- 4. SDDPCM 用のディスク・ストレージ・システム・ホスト処理装置接続機構およ び SDDPCM パッケージをインストールします。
- 5. **relbootsrv** コマンドを実行して、ブート装置に scsi-2 予約をリリースします。

|

<span id="page-170-0"></span>6. システムをリブートします。

| | | | | | |

| | | | | | | | |

 $\mathbf{I}$ 

これで、ディスク・ストレージ・システム MPIO SAN ブート装置を含めて、すべ てのディスク・ストレージ・システム MPIO 対応装置が SDDPCM で構成されまし た。

AIX のデフォルト PCM から SDDPCM にブート装置を変換すると、ブート装置の すべてのパスが正常にオープンしない問題が発生することがあります。この問題 は、AIX のデフォルト PCM にデフォルトの予約ポリシー single\_path (scsi-2) があ るために発生します。この問題を解決するには、『ディスク・ストレージ・システ ムを SAN ブート装置として、または非ブート・ボリューム・グループとして、AIX のデフォルト PCM から SDDPCM にマイグレーションする』を参照してくださ い。

# ディスク・ストレージ・システムを **SAN** ブート装置として、または非ブー ト・ボリューム・グループとして、**AIX** のデフォルト **PCM** から **SDDPCM** にマイグレーションする

AIX ベース PCM のデフォルト予約ポリシーは単一パス・ポリシー、つまり scsi-2 予約です。パス選択アルゴリズムは *fail\_over* です。この場合、一度に 1 つのパス のみがオープンし、そのパスがディスクへの scsi-2 予約になります。すべての入出 力は、このパスに経路指定されます。AIX のデフォルト PCM を使用してボリュー ム・グループとファイル・システムを構築した場合、SDDPCM パッケージをインス トールした後、システムをリブートする前に、ボリューム・グループをアクティブ のままにし、ファイル・システムをマウントしたままにしておくと、この予約ポリ シーとパス選択アルゴリズムにより問題が発生することがあります。

システムがブートすると、一部のパスが INVALID 状態になる場合があります。 INVALID 状態は、パスのオープンに失敗したことを意味します。以前に AIX のデ フォルト PCM を使用してオープンしたパスだけが正常にオープンします。この理 由は、システムをリブートしたときに scsi-2 reserve がリリースされないからです。 このため、システムをリブートした後は、以前に scsi-2 reserve でオープンしたパス だけがオープンします。他のすべてのパスは、予約が競合するためにオープンしま せん。

非ブート・ボリューム・グループでこの問題が発生するのを防止するには、以下の アクションのいずれかを実行します。

- v ボリューム・グループおよびファイル・システムを作成する前に、AIX のデフォ ルト PCM から SDDPCM へ切り替えます。
- v ファイル・システムをアンマウントし、AIX デフォルト PCM のボリューム・グ ループをオフに変更して、そのボリューム・グループに scsi-2 予約をリリースし ます。
	- v システムをリブートする前に、**relbootrsv** を実行して SAN ブート装置 scsi-2 予約をリリースします。

AIX のデフォルト PCM を使用してディスク・ストレージ・システム SAN ブート 装置を構成した場合で、予約ポリシーが単一パス (scsi-2 予約) の場合は、ブート装 置を AIX のデフォルト PCM から SDDPCM に切り替えると、装置とパスをオー プンするときに予約の競合問題が発生し、一部のパスが INVALID 状態になりま

す。**relbootrsv** を使用して、SAN ブート装置に scsi-2 予約をリリースします。 SDDPCM ホスト接続機構パッケージと SDDPCM パッケージをインストールした ら、システムをリブートする前に **relbootrsv** を実行します。 **relbootrsv** コマンドを使用して非 SAN ブート・ボリューム・グループをリリース するには、コマンドを次のように入力して実行します。 >**relbootrsv VGname relbootrsv** コマンドを使用して SAN ブート・ボリューム・グループをリリースす るには、コマンドを次のように入力して実行します。 >**relbootrsv**

# ディスク・ストレージ・システム **MPIO** 対応装置を備えたシステム・ダン プ装置のサポート

システムの 1 次および 2 次ダンプ装置と一緒に構成するディスク・ストレージ・ システム MPIO 対応装置を選択できます。システム・ダンプ装置は、ディスク・ス トレージ・システム・ブート装置または非ブート装置と一緒に構成できます。シス テム・ダンプ装置のパス選択アルゴリズムは、システム・ダンプが開始するとき に、自動的に *failover\_only* にデフォルト解釈されます。

システム・ダンプ時には、ダンプ要求に 1 つのパスしか選択されません。最初のパ スが失敗すると、次に選択されるパスに入出力が送られます。

## パスまたはアダプターの動的使用可能化または使用不可化

## パスの動的使用可能化または使用不可化

| | |

| | |

| |

> パスを動的に使用可能にする (オンラインにする) または使用不可にする (オフライ ンにする) 方法には、次の 3 つがあります。

1. 次の **pcmpath** コマンドを使用してパスの状態を変更する。

**pcmpath set device M path N online**

または

### **pcmpath set device M path N offline**

2. AIX 提供のパス制御コマンドを使用する。

AIX 5.2 ML06 (またはそれ以降) または AIX 5.3 ML02 (またはそれ以降) に は、いくつかの新しいパス制御コマンドがあります。これらのコマンドを使用し て、パスの構成または除去、パスの状態の変更 (使用可能または使用不可)、およ びパスの現在の状態の表示を行うことができます。

パスの状態を変更するには、次の AIX パス・コマンドを使用します。

**relbootrsv** はアクティブな SAN ブート装置を検索し、それらのブート装置の scsi-2 予約をリリースします。

### **chpath -l hdiskX -s E|D -p fscsiX -w** ″**5005076300c99b0a,5200000000000000**″

- 3. smitty MPIO 管理サブメニューを使用する。
	- a. 「**smitty MPIO**」を入力し、**Enter** を押します。これにより、「MPIO Management」パネルが表示されます。
	- b. 「MPIO Path Management」を選択し、**Enter** を押します。これにより、 「MPIO Path Management」パネルが表示されます。
	- c. 「Enable Paths」または「Disable Paths」を選択してパスを使用可能または使 用不可にします。

## アダプターの動的使用可能化または使用不可化

SDDPCM pcmpath コマンドを使用して、アダプターを使用可能にする (オンライン にする) または使用不可にする (オフラインにする) ことができます。

アダプターを使用不可にするには、次のコマンドを使用します。

### **pcmpath set adapter N offline**

注**:** SDDPCM は、装置の最後のパスを予約します。いずれかの装置が、このアダプ ターに接続された最後のパスを使用していると、このコマンドは失敗します。

## **SDDPCM** トレース機能の使用

SDDPCM は AIX トレース機能をサポートします。SDDPCM トレース ID は 5A7 です。トレース ID 5A7 は、ルーチン入り口、出口、およびアルゴリズムのエラ ー・パスをトレースします。それを使用するには、トレース機能を手動でオンにし てからプログラムの実行を開始し、プログラムが停止した後で、またはトレース・ レポートを読む必要が生じた任意の時点で、トレース機能をオフにします。

トレース機能を開始するには、次のように入力します。

### **trace -a -j 5A7**

トレース機能を停止するには、次のように入力します。

### **trcstop**

レポートを読み取るには、次のように入力します。

### **trcrpt | pg**

トレース・データをファイルに保管するには、次のように入力します。

### **trcrpt > filename**

注**:** SDDPCM トレース機能を実行するには、bos.sysmgt.trace インストール・パッケ ージをユーザー・システムにインストールする必要があります。

# <span id="page-173-0"></span>**SDDPCM** サーバー・デーモン

SDDPCM サーバー (*pcmsrv* とも呼ばれる) は、SDDPCM 2.1.0.0 (またはそれ以降) の統合コンポーネントです。このコンポーネントは、SDDPCM パス制御モジュール と、インストール済み UNIX アプリケーション・デーモンで構成されています。 SDDPCM サーバー・デーモンは、SDDPCM 装置にパス・リカバリー機能を提供し ます。SDDPCM サーバー・デーモンの詳細については、 387 [ページの『第](#page-420-0) 12 章 SDD サーバーおよび SDDPCM [サーバーの使用』を](#page-420-0)参照してください。

## **SDDPCM** サーバーが開始したかどうかの検査

SDDPCM をインストールし、システムをリブートした後、**lssrc -s pcmsrv** コマ ンドを実行して、SDDPCM サーバー (pcmsrv) が自動的に開始したかどうかを確認 してください。pcmsrv が自動的に開始した場合は、**lssrc -s pcmsrv** コマンドの出 力は次のようになります。

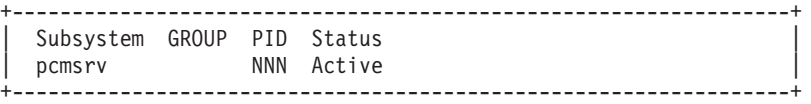

ここで、*NNN* はプロセス ID 番号です。

SDDPCM が自動的に開始した場合は、pcmsrv の状況が「Active」になっているはず です。SDDPCM サーバーが開始しなかった場合は、状況が「*Inoperative*」になりま す。『手動による SDDPCM サーバーの開始』へ進みます。

pcmsrv は SDDPCM カーネル・エクステンション・モジュールにバインドされてい るので、SDDPCM がインストールされ、ディスク・ストレージ・システム MPIO 装置がまだ構成されていない場合は、pcmsrv が開始できない場合があります。この 場合、システムをリブートするか、ディスク・ストレージ・システム MPIO 装置の 構成後、手動で pcmsrv を開始することができます。

pcmsrv は SDDPCM にバインドされるので、SDDPCM をアンインストールまたは アップグレードするには、SDDPCM カーネル・エクステンションがシステムからア ンロードされるように、pcmsrv を停止する必要があります。アップグレード時、デ ィスク・ストレージ・システム MPIO 装置が構成されるときに、新しい SDDPCM カーネル・エクステンションがシステムにロードされます。

## 手動による **SDDPCM** サーバーの開始

SDDPCM のインストールとディスク・ストレージ・システム装置の構成を行った 後、pcmsrv が自動的に開始しなかった場合、次のとおりに入力すると、pcmsrv を 開始できます。

### **startsrc -s pcmsrv**.

SDDPCM サーバーが正常に開始した場合は、『SDDPCM サーバーが開始したかど うかの検査』へ進んでください。

## <span id="page-174-0"></span>**SDDPCM** サーバーの停止

次のように入力して、pcmsrv を一時的に使用不可にすることができます。

### **stopsrc -s pcmsrv**.

これにより、現行バージョンの pcmsrv が停止しますが、システムをリブートする と、pcmsrv がまた始動します。

SDDPCM サーバー (pcmsrv) は、SDDPCM ヘルス・チェッカーによってリカバリ ーされない SDDPCM のパスをリカバリーします。 pcmsrv を永続的に停止しない でください。しかし、pcmsrv を永続的に使用不可に (システムのリブート後でも開 始しないように) したい場合、システム初期化テーブル (/etc/inittab) 内の次の行をコ メント化する必要があります。

srv:2:wait:/usr/bin/startsrc -s pcmsrv > /dev/null 2>&1

以下のタスクについては、 387 ページの『第 12 章 SDD [サーバーおよび](#page-420-0) SDDPCM [サーバーの使用』を](#page-420-0)参照してください。

- v SDDPCM サーバーの TCP/IP ポートの使用可能または使用不可 ( 390 [ページの](#page-423-0) 『sddsrv または pcmsrv TCP/IP [ポートの使用可能または使用不可』](#page-423-0))
- v SDDPCM サーバーの別のポート番号への変更 ( 390 [ページの『](#page-423-0)sddsrv または pcmsrv の TCP/IP [ポート番号の変更』](#page-423-0))

# **SDDPCM** ユーティリティー・プログラム

## 永続予約コマンド・ツール

SDD 2.1.0.0 以降、SDDPCM は、2 つの永続予約コマンド・ツールをサポートしま す。以下のセクションでは、永続予約コマンド・ツールについて説明します。

### **pcmquerypr**

**pcmquerypr** コマンドは、永続予約機能のセットを提供します。このコマンドは、 以下の永続予約サービス・アクションをサポートします。

- 永続予約キーの読み取り
- 永続予約のリリース
- 永続予約の優先アボート
- 永続予約と登録キーの消去

このコマンドは、SDDPCM にサポートされていない MPIO 装置を含め、すべての システム MPIO 装置に対して発行できます。

このコマンドは、SDDPCM MPIO 対応装置のアルゴリズムが永続予約専用ホスト・ アクセス (PR\_exclusive) または永続予約共用ホスト・アクセス (PR\_shared) に設定 されている場合に使用できるツールです。ただし、HACMP は、複数の AIX サー バーや、複数のロジカル・パーティション (LPAR) が構成され、非並行モードでデ ィスク・リソースを共用しているサーバーにはインストールされません。

基本リソース所有者が、永続予約をリリースしないで突然停止し、かつ何らかの理 由で立ち上がらない場合は、LPAR またはサーバーのスタンバイ・ノードは共用リ

ソースの所有権を受け取ることができません。 **pcmquerypr** コマンドは、ノードま たはサーバーの停止によって取り残された装置上の永続予約を優先使用するために 使用できます。

永続予約に関連した問題の解決にこのツールが必要になるケースは他にもありま す。たとえば、永続予約のリリースが失敗したため、予期しない永続予約が装置上 に取り残された場合などです。このコマンドについては注意が必要です。特に、優 先アボート・サービス・アクションまたは永続予約サービス・アクションをインプ リメントするときはそうです。優先アボート・サービス・アクションの場合は、現 行の永続予約キーが優先使用されるだけでなく、優先キーに登録されているイニシ エーターから生じた LUN のタスクも打ち切られます。消去サービス・アクション の場合は、永続予約登録も予約キー登録も予約装置または LUN から消去されま す。

SAN ファイル・システム環境で実行している場合は、SCSI 永続予約または SCSI 予約の使用に関して特殊な制約事項と考慮事項が適用される場合があります。詳し くは、 xxx ページの『SAN [ファイル・システム・ライブラリー』に](#page-31-0)示されている SAN ファイル・システムの資料を参照してください。

以下の情報は、**pcmquerypr** コマンドの構文と例を詳しく述べています。

### **pcmquerypr** コマンド

- 目的 すべての MPIO 対応装置に対して、特定の SCSI-3 永続予約コマンドを照 会およびインプリメントする。
- 構文

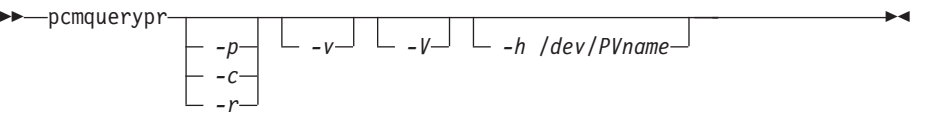

説明 **pcmquerypr** コマンドは、装置に対して特定の SCSI-3 永続予約コマンド をインプリメントします。装置は、ディスク・ストレージ・システム MPIO 装置にすることができます。このコマンドは、永続予約 IN および OUT の サービス・アクション、つまり、読み取り、予約キー、永続予約のリリー ス、永続予約の優先アボート、および永続予約の消去をサポートします。

### フラグ:

- **-p** 装置の永続予約キーが現行ホストの予約キーと異なる場合は、装置の永続予 約キーを優先使用します。
- **-c** 装置に永続予約キーがある場合は、すべての永続予約を除去し、装置上のす べての予約キー登録を消去します。
- **-r** このホストによって作成された装置上の永続予約キーを除去します。
- **-v** 永続予約キーが装置に存在している場合は、それを表示します。
- **-V** 冗長モード。詳細メッセージを印刷します。

### 戻りコード

-p、-r、または -c オプションを指定しないでコマンドを実行すると、この コマンドは以下を戻します。

- **0** 装置に永続予約キーがないか、または装置は現行ホストに予約され ています。
- **1** 永続予約キーがホストの予約キーと異なります。
- **2** コマンドは失敗しました。

コマンドに -p、-r、または -c のいずれかのオプションを使用すると、次が 戻されます。

- **0** コマンドは、正常に実行されました。
- **2** コマンドは失敗しました。

例

1. 装置の永続予約を照会するには、**pcmquerypr -h /dev/hdisk30** と入力します。

このコマンドは、表示なしで装置の永続予約を照会します。ディ スクに永続予約があれば、装置が現行ホストによって予約されて いる場合、コマンドは 0 を戻します。装置が他のホストによっ て予約されている場合は、1 を戻します。

2. 装置の永続予約を照会および表示するには、**pcmquerypr -vh /dev/hdisk30** と入力します。

例 1 と同じ。また、永続予約キーも表示します。

3. 装置が現行ホストによって予約されている場合に永続予約をリリ ースするには、**pcmquerypr -rh /dev/hdisk30** と入力します。

このコマンドは、装置が現行ホストによって予約されている場合 に永続予約をリリースします。このコマンドが成功した場合、ま たは装置が予約されていない場合、このコマンドは 0 を戻しま す。コマンドが失敗した場合は、2 を戻します。

4. すべての永続予約をリセットし、すべての予約キー登録を消去す るには、**pcmquerypr -ch /dev/hdisk30** と入力します。

このコマンドは、装置のすべての永続予約をリセットし、すべて の予約キー登録を消去します。このコマンドが成功した場合は 0 を戻し、失敗した場合は 2 を戻します。

5. 装置が他のホストによって予約されている場合に永続予約を除去 するには、**pcmquerypr -ph /dev/hdisk30** と入力します。

このコマンドは、既存の登録と永続予約を他のホストから除去し ます。このコマンドが成功した場合、または装置が永続予約され ていない場合、このコマンドは 0 を戻します。コマンドが失敗 した場合は、2 を戻します。

### **pcmgenprkey**

目的 **pcmgenprkey** コマンドは、装置に PR キーがある場合に、すべての MPIO 装置の予約ポリシーおよび永続予約キーを照会および表示するときに 使用します。それぞれの SDDPCM 装置について、PR\_key\_value 属性をセ ットアップするときにも使用します。

構文

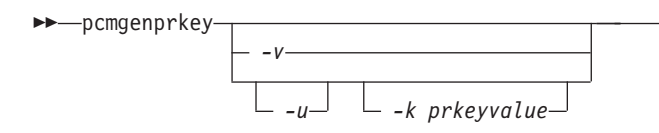

説明 **pcmgenprkey** コマンドは、装置に PR キーがある場合に、すべての MPIO 装置の予約ポリシーおよび永続予約キーを照会および表示するときに 使用します。ODM 上に SDDPCM MPIO 装置の永続予約キー属性をセット アップするときにも使用します。

例

1. すべての SDDPCM 装置の予約ポリシー、PR\_key\_value 属性、および永 続予約キー属性を表示するには、**pcmgenprkey -v** を実行します。 MPIO 装置に永続予約キーがない場合は、*none* の値が表示されます。

-◂

- 2. 提供されたキーの値を使用して、すべての SDDPCM MPIO 装置に永続 予約キーを設定するには、**pcmgenprkey -u -k 0x1234567890abcedf** を実行します。これにより、すでにカスタマイズされている同じ PR キ ー属性がある装置を除いて、すべての SDDPCM MPIO 装置について、 提供されたキーの値を使用してカスタマイズされた PR\_key\_value 属性 が作成されます。提供されたこのキーには、10 進数の整数値か 16 進数 の整数値が含まれている必要があります。
- 3. HACMP 提供の Preserve キーまたは **uname** コマンドの出力ストリン グを使用して、すべての SDDPCM MPIO 装置のカスタマイズされた PR\_key\_value 属性を更新するには、**pcmgenprkey -u** を実行します。-u オプションを -k オプションなしで使用すると、このコマンドは HACMP 提供の Preservekey 属性を検索し、その属性を利用できる場合 は、その値を PR キーとして使用します。利用できない場合は、**uname** コマンドの出力ストリングを PR キーとして使用します。
- 4. すべての SDDPCM MPIO 装置から PR\_key\_value 属性を消去するに は、**pcmgenprkey -u -k** *none* を実行します。

## **SDDPCM pcmpath** コマンドの使用

SDDPCM は、以下の **pcmpath** コマンドをサポートします。

- v **pcmpath query adapter [n]**
- v **pcmpath query adaptstats [n]**
- v **pcmpath query device [n / -d <device\_model>**
- v **pcmpath query devstats [n / -d <device\_model>]**
- v **pcmpath set adapter n online | offline**
- v **pcmpath set device M path N online | offline**
- v **pcmpath set device <n1> [n2] algorithm <option>**
- v **pcmpath set device <n1> [n2] hc\_interval <t>**
- v **pcmpath set device <n1> [n2] hc\_mode <option>**
- v **pcmpath disable port <location> ess <essid>**
- v **pcmpath enable port <location> ess <essid>**
- v **pcmpath open device <m> path <n>**
- v **pcmpath query essmap**
- v **pcmpath query portmap**
- v **pcmpath query wwpn**
- 注**:** これらのコマンドを装置に使用した場合、*n* は装置論理名の番号です。たとえ ば、**pcmpath query devstats 3** は hdisk3 の装置統計を照会します。

これらのコマンドをアダプターに使用した場合、*n* はアダプターの索引です。 たとえば、**pcmpath query adapter 2** は、アダプター・リスト順序で 3 番目 のアダプター (fscsi5 の可能性があります) のアダプター統計を照会します。

SDDPCM は、管理対象装置へのアクセスに使用するアダプターの状況を表示した り、デバイス・ドライバーが管理する装置の状況を表示したり、ディスク・ストレ ージ・システム MPIO 装置またはパスをディスク・ストレージ・システム・ロケー ションにマップする場合に使用できるコマンドを提供します。また、個々のパスの 状態をオンラインまたはオフラインに設定したり、アダプターに接続されたすべて のパスをオンラインまたはオフラインに設定したり、ディスク・ストレージ・シス テム・ポート (単数または複数) に接続されているすべてのパスをオンラインまたは オフラインに設定することもできます。このセクションでは、これらのコマンドに ついて説明します。表 19 は、これらのコマンドのアルファベット順のリスト、簡単 な説明、および詳細情報に関するこの章の参照先を示しています。

表 *19.* コマンド

| コマンド                     | 説明                                                                | ページ |
|--------------------------|-------------------------------------------------------------------|-----|
| pcmpath disable ports    | 特定ポートに接続されているパスをオフラ<br>インにします。                                    | 147 |
| pcmpath enable ports     | 特定ポートに接続されているパスをオンラ<br>インにします。                                    | 147 |
| pcmpath open device path | INVALID パスをオープンします。                                               | 151 |
| pcmpath query adapter    | アダプターに関する情報を表示します。                                                | 153 |
| pcmpath query adaptstats | SDDPCM 装置に接続されたすべての FCS<br>アダプターに関するパフォーマンス情報を<br>表示します。          | 154 |
| pcmpath query device     | 装置に関する情報を表示します。                                                   | 155 |
| pcmpath query devstats   | 単一の SDDPCM 装置またはすべての<br>SDDPCM 装置に関するパフォーマンス情<br>報を表示します。         | 158 |
| pcmpath query essmap     | 各装置、パス、ロケーション、および属性<br>を表示します。                                    | 160 |
| pcmpath query portmap    | ディスク・ストレージ・システム MPIO<br>装置ポートのロケーションを表示します。                       | 162 |
| pcmpath query wwpn       | すべてのファイバー・チャネル・アダプタ<br>ーの world wide port name (WWPN) を表<br>示します。 | 164 |
| pcmpath set adapter      | アダプターに接続されたすべての装置パス<br>をオンラインまたはオフラインに設定しま<br>す。                  | 165 |

### 表 *19.* コマンド *(*続き*)*

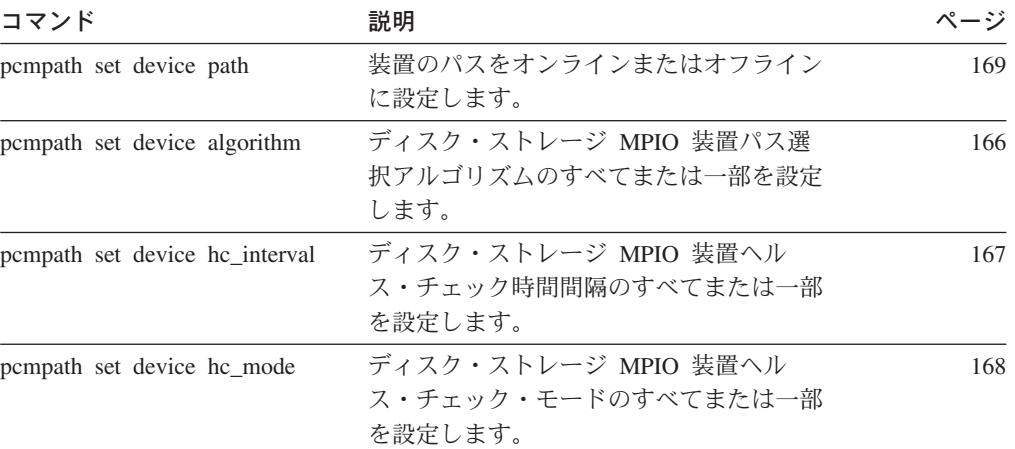
## **pcmpath disable ports**

**pcmpath disable ports** コマンドは、指定されたディスク・ストレージ・システ ム・ロケーション・コードに対して、MPIO 装置パスをオフラインに設定します。

#### *Syntax:*

```
-
-
 pcmpath disable ports connection ess essid -
                                                  ∙⊀
```
## *Parameters:*

*connection*

connection コードは次の形式のいずれかでなければなりません。

- 単一ポート = R1-Bx-Hy-Zz
- v カード上のすべてのポート = R1-Bx-Hy
- ベイ上のすべてのポート = R1-Bx

connection コードを判別するには、**pcmpath query essmap** コマンドの出力を 使用します。

#### *essid*

**pcmpath query portmap** コマンドの出力によって示されるディスク・ストレ ージ・システムのシリアル番号。

例*:* **pcmpath disable ports R1-B1-H3 ess 12028** コマンドを入力した後、 **pcmpath query device** コマンドを入力すると、次の出力が表示されます。

DEV#: 3 DEVICE NAME: hdisk3 TYPE: 2105E20 ALGORITHM: Load Balance SERIAL: 20712028

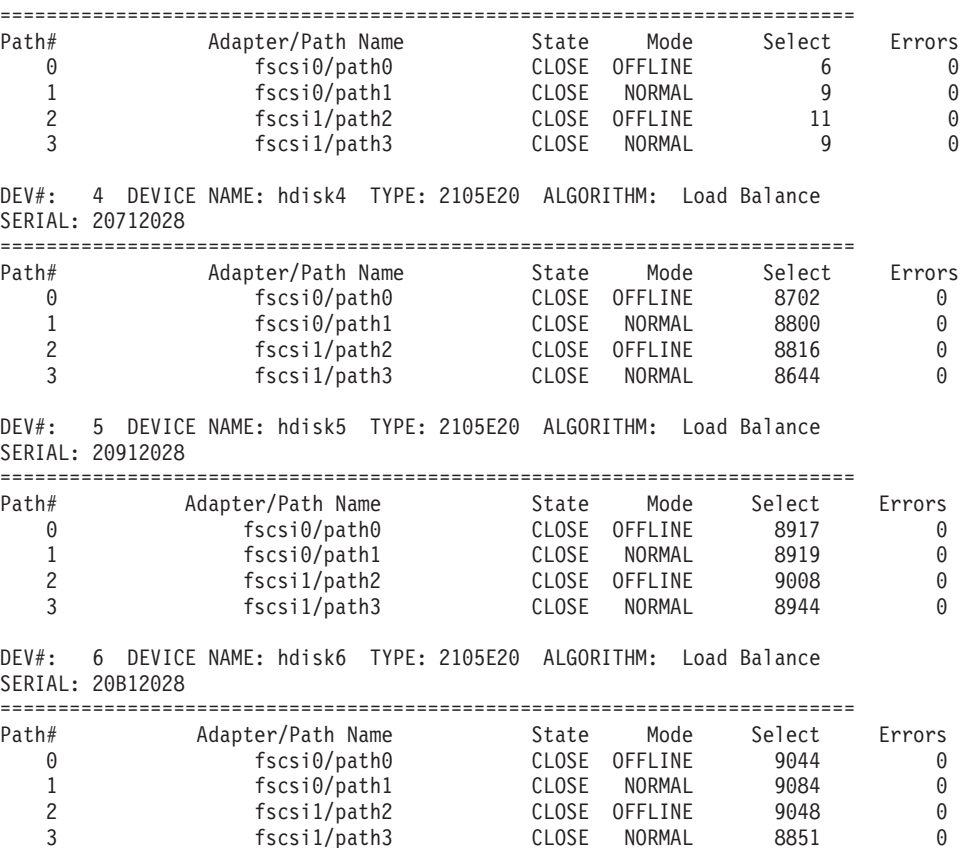

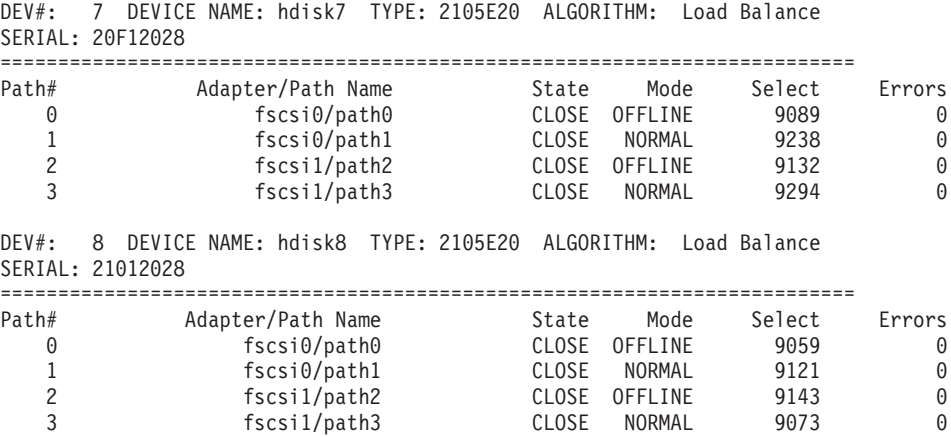

## **pcmpath enable ports**

**pcmpath enable ports** コマンドは、指定されたディスク・ストレージ・システ ム・ロケーション・コードに対して MPIO 装置パスをオンラインに設定します。

#### *Syntax:*

```
-
-
 pcmpath enable ports connection ess essid -
                                                 ∙⊀
```
## *Parameters:*

*connection*

connection コードは次の形式のいずれかでなければなりません。

- 単一ポート = R1-Bx-Hy-Zz
- カード上のすべてのポート = R1-Bx-Hy
- ベイ上のすべてのポート = R1-Bx

connection コードを判別するには、**pcmpath query essmap** コマンドの出力を 使用します。

#### *essid*

**pcmpath query portmap** コマンドの出力によって示されるディスク・ストレ ージ・システムのシリアル番号。

例*:* **pcmpath enable ports R1-B1-H3 ess 12028** コマンドを入力した後、 **pcmpath query device** コマンドを入力すると、次の出力が表示されます。

DEV#: 3 DEVICE NAME: hdisk3 TYPE: 2105E20 ALGORITHM: Load Balance SERIAL: 20112028

| Path# | Adapter/Path Name          | State | Mode   | Select | Errors |
|-------|----------------------------|-------|--------|--------|--------|
|       | $fscsi\theta / path\theta$ | CLOSE | NORMAL |        |        |
|       | $fscsi\theta / path1$      | CLOSE | NORMAL |        |        |
|       | fscsi1/path2               | CLOSE | NORMAL |        |        |
|       | fscsi1/path3               | CLOSE | NORMAL |        |        |

DEV#: 4 DEVICE NAME: hdisk4 TYPE: 2105E20 ALGORITHM: Load Balance SERIAL: 20712028

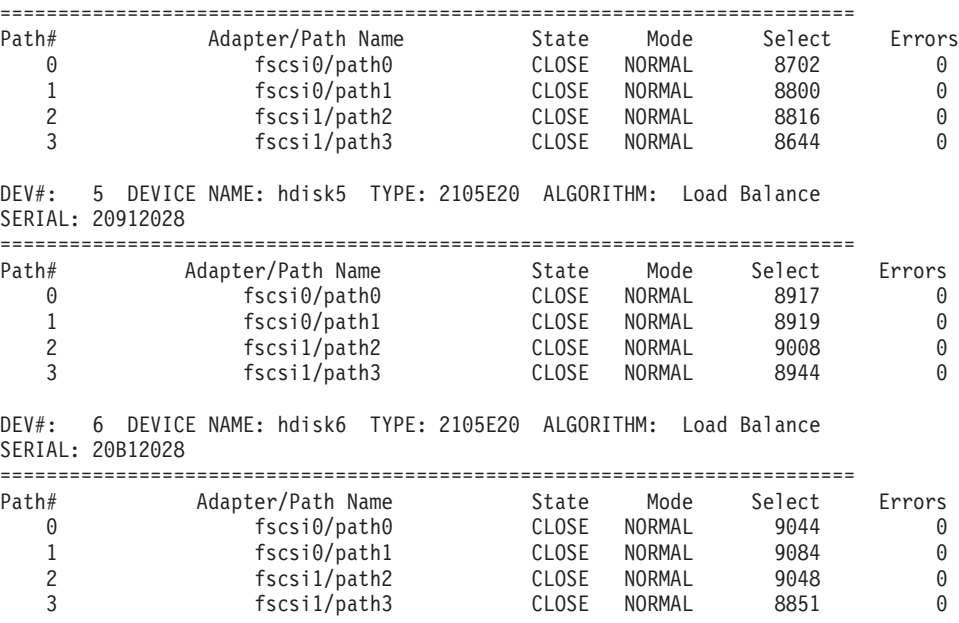

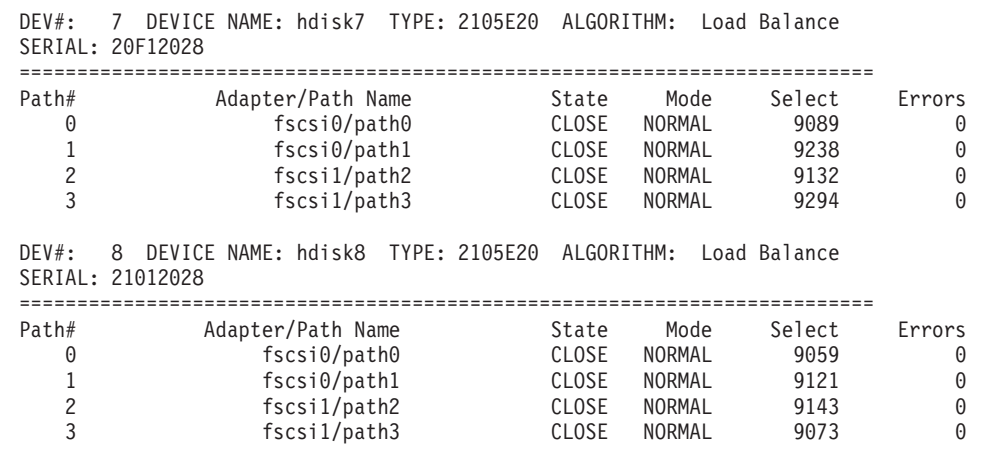

## **pcmpath open device path**

**pcmpath open device path** コマンドは、INVALID 状態のパスを動的にオープン します。このコマンドを使用すると、装置上で入出力がアクティブに実行されてい る場合であっても、Invalid パスを開くことができます。

#### *Syntax:*

-- pcmpath open device *device number* path *path number* -∙⊀

#### *Parameters:*

*device number*

**pcmpath query device** コマンドによって表示される、この hdisk の論理装置 番号。

*path number*

**pcmpath query device** コマンドによって表示される、変更したいパス ID。

例*:* **pcmpath query device 23** コマンドを入力すると、次の出力が表示されま す。

DEV#: 23 DEVICE NAME: hdisk23 TYPE: 2105E20 ALGORITHM: Load Balance SERIAL: 20112028

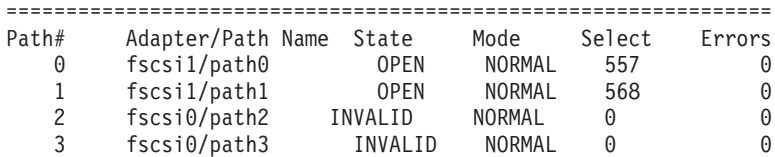

パス 2 の現行状態が INVALID である点に注意してください。

**pcmpath open device 23 path 2** コマンドを入力すると、次の出力が表示されま す。

Success: device 23 path 2 opened

DEV#: 23 DEVICE NAME: hdisk23 TYPE: 2105E20 ALGORITHM: Load Balance SERIAL: 20112028

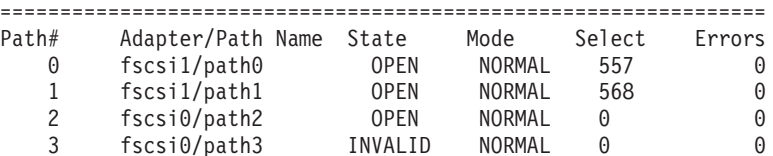

**pcmpath open device 23 path 2** コマンドを実行すると、パス 2 の状態が OPEN になります。

この出力で使用されている用語の定義は、次のとおりです。

**Dev#** この hdisk の論理装置番号。

**Device name**

この装置の名前。

**Type** 照会データからの装置製品 ID。

#### **Algorithm**

装置の現行パス選択アルゴリズム。選択されるアルゴリズムは、ロード・バ ランシング、ラウンドロビン、またはフェイルオーバーのいずれかです。

- **Serial** この装置の LUN。
- **Path# pcmpath query device** コマンドによって表示されるパス ID。

### **Adapter**

パスが接続されているアダプターの名前。

**Hard Disk**

パスが接続されている論理装置の名前。

**State** 指定された装置の各パスの状態。

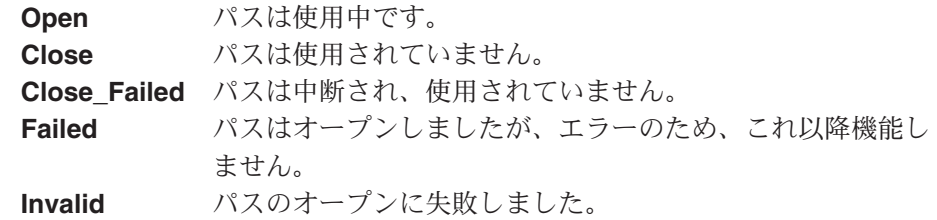

**Mode** 指定されたパスのモード。*Normal* または *Offline* のいずれかです。

**Select** このパスが、入出力のために選択された回数。

**Errors** このパスで発生した入出力エラー数。

## **pcmpath query adapter**

**pcmpath query adapter** コマンドは、SDDPCM で構成された MPIO 装置に接続 されている、単一のアダプターまたはすべてのアダプターに関する情報を表示しま す。

#### *Syntax:*

-- pcmpath query adapter *adapter number* -

### *Parameters:*

*adapter number*

情報を表示するアダプターの索引番号。アダプター索引番号を入力しないと、す べてのアダプターに関する情報が表示されます。

∙⊀

例*:* **pcmpath query adapter** コマンドを入力すると、次の出力が表示されます。

```
Active Adapters :2
```
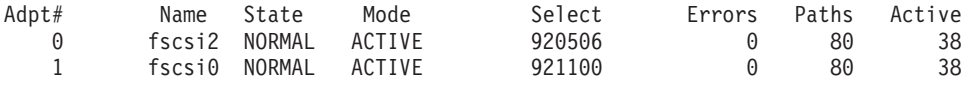

この出力で使用されている用語の定義は、次のとおりです。

#### **Adpt #**

アダプターの索引番号。

**Name** アダプター名。

**State** 指定されたアダプターの状態。次のいずれかです。

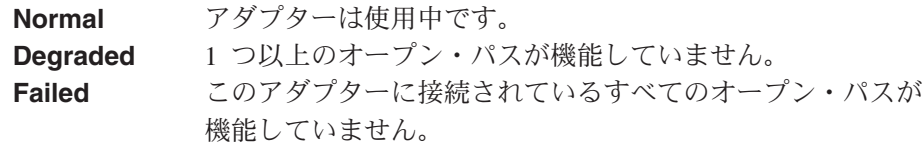

- **Mode** 指定されたアダプターのモード。*Active* または *Offline* のいずれかです。
- **Select** このアダプターが、入力または出力のために選択された回数。
- **Errors** このアダプターに接続されたすべてのパスで発生したエラーの数。
- **Paths** このアダプターに接続されているパスの数。
- **Active** このアダプターに接続された機能しているパスの数。機能しているパスの数 は、このアダプターに接続されたオープン・パスの数から、Failed または Disabled (Offline) として識別されたパスの数を引いた値と等しくなります。

## **pcmpath query adaptstats**

**pcmpath query adaptstats** コマンドは、SDDPCM で構成された MPIO 装置に接 続されている、単一またはすべてのファイバー・チャネル・アダプターに関する情 報を表示します。装置番号を入力しないと、すべての装置に関する情報が表示され ます。

#### *Syntax:*

-- pcmpath query adaptstats *adapter number* -

### *Parameters:*

*adapter number*

情報を表示するアダプターの索引番号。アダプター索引番号を入力しないと、す べてのアダプターに関する情報が表示されます。

◂

例*:* **pcmpath query adaptstats 0** コマンドを入力すると、次の出力が表示され ます。

Adapter #: 0 =============

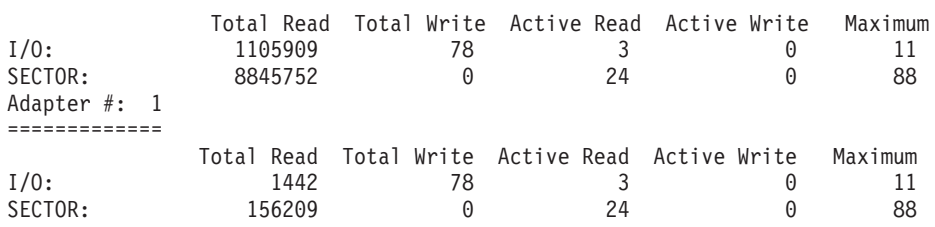

/\*-------------------------------------------------------------------------\*/

この出力で使用されている用語の定義は、次のとおりです。

## **Total Read**

- I/O: 完了した Read 要求の総数
- SECTOR: 読み取られたセクターの総数

## **Total Write**

- I/O: 完了した Write 要求の総数
- SECTOR: 書き込まれたセクターの総数

#### **Active Read**

- v I/O: 進行中の Read 要求の総数
- SECTOR: 読み取り進行中のセクターの総数

### **Active Write**

- v I/O: 進行中の Write 要求の総数
- SECTOR: 書き込み進行中のセクターの総数

#### **Maximum**

- I/O: キューに入れられた入出力要求の最大数
- SECTOR: Read または Write を行うためにキューに入れられたセクター の最大数

## **pcmpath query device**

**pcmpath query device** コマンドは、単一の MPIO 装置、特定モデルの MPIO 装 置、またはすべての MPIO 装置に関する情報を表示します。装置番号を入力しない と、すべての装置に関する情報が表示されます。装置番号が入力されると、このコ マンドは、この番号に関連付けられた hdisk に関する装置情報を表示します。

SDDPCM 2.1.0.7 以降、特定装置モデルの装置を表示する新しいオプション -d が提 供されています。有効な装置モデルは次のとおりです。

- v 2105 すべての 2105 モデル (ESS) を表示します。
- v 2107 すべての 2107 モデル (DS8000) を表示します。
- v 1750 すべての 1750 モデル (DS6000) を表示します。

SDDPCM 2.1.0.7 以降、コントローラー環境 (DS6000 など) の SAN 構成を検証す るための新しい機能が使用できます。非優先パスには 『\*』 のマークが付けられま す。

たとえば、MPIO hdisk 装置ごとに 4 つのパスを構成し、さらに DS6000 装置の優 先コントローラーと非優先コントローラー間の配分が等しくなるように構成しよう とする場合、優先コントローラーに 2 つのパスを接続し、非優先コントローラーに も 2 つのパスを接続する環境を構成することができます。この機能を使用すると、 装置が稼働し始める前に、どのパスが非優先コントローラーに接続されているかが 示されるので、構成の確認に役立ちます。

- 注**:** 以下の 3 つのコマンドで非優先パスにマークを付けるためには、その前に MPIO 装置を一度オープンする必要があります。既存の MPIO 装置に新しいパ スを追加し、それらの新しいパスが非優先コントローラーに接続された場合、 これらのコマンドで非優先パスにマークを付ける前に、新しいパスを一度オー プンする必要があります。この機能を持つ 3 つの pcmpath コマンドは次のと おりです。
	- **pcmpath query device**
	- v **pcmpath query essmap**
	- v **pcmpath query portmap**

**pcmpath query device** コマンドは、SDDPCM モジュール付きで構成されている ディスク・ストレージ・システム MPIO 対応装置のみを表示します。 AIX 内部デ ィスクまたは非 SDDPCM 構成ディスク・ストレージ・システム MPIO 対応装置は 表示されません。

#### *Syntax:*

| | | | | |

| | | | | | | | |

 $\overline{1}$ |

> -- pcmpath query device *device number -d device model*

### *Parameters:*

#### *device number*

device number は、hdisk の論理装置番号を参照します。

#### *device model*

特定装置モデルの装置を表示します。有効な装置モデルは次のとおりです。

-◂

- v 2105 すべての 2105 モデル (ESS) を表示します。
- v 2107 すべての 2107 モデル (DS8000) を表示します。
- v 1750 すべての 1750 モデル (DS6000) を表示します。

例*:* **pcmpath query device 2** コマンドを入力すると、hdisk2 について次の出力 が表示されます。

ディスク・ストレージ・システムの場合:

DEV#: 2 DEVICE NAME: hdisk2 TYPE: 2105800 ALGORITHM: Load Balance SERIAL: 00923922

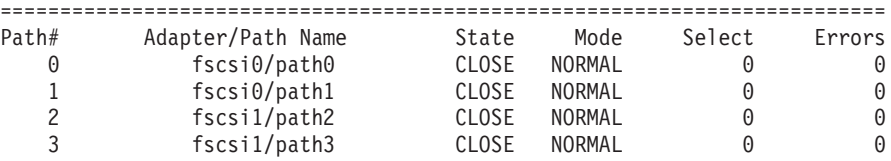

この出力で使用されている用語の定義は、次のとおりです。

**Dev#** この hdisk の論理装置番号。

**Name** この装置の論理名。

**Type** 照会データからの装置製品 ID。

#### **Algorithm**

装置に関して選択される現行パス選択アルゴリズム。選択されるアルゴリズ ムは、ロード・バランシング、ラウンドロビン、またはフェイルオーバーの いずれかです。

**Serial** この装置の LUN。

**Path** パス ID。

### **Adapter**

パスが接続されているアダプターの名前。

#### **Path Name**

パスの名前。

- **State** 指定された装置に接続されているパスの状態。
	- **Open** パスは使用中です。
	- **Close** パスは使用されていません。
	- **Failed** パスは使用されなくなりました。このパスはエラーのためサービス から除去されました。
	- **Close\_Failed**

装置のオープン時に、パスが中断されたか、オープンできないこと が検出されました。装置がクローズされると、パスは Close\_Failed 状態のままです。

#### **Invalid**

| | パスのオープンに失敗しましたが、MPIO 装置はオープンしまし た。

- **Mode** 指定されたパスのモード。このモードは *Normal* または *Offline* のいずれか です。
- **Select** このパスが、入力または出力のために選択された回数。

**Errors** この装置のパスで発生した入出力エラー数。

### **pcmpath query devstats**

**pcmpath query devstats** コマンドは、単一の MPIO 装置またはすべての MPIO 装置に関するパフォーマンス情報を表示します。装置番号を入力しないと、すべて の装置に関する情報が表示されます。装置番号が入力されると、このコマンドは、 この番号に関連付けられた hdisk に関する装置情報を表示します。

**pcmpath query devstats** コマンドは、SDDPCM モジュール付きで構成された MPIO 対応装置のみを表示します。 AIX 内部ディスクまたは非 SDDPCM 構成 MPIO 対応装置は表示されません。

#### *Syntax:*

-- pcmpath query devstats *device number -d device model*

#### *Parameters:*

*device number*

device number は、hdisk の論理装置番号を参照します。

#### *device model*

特定装置モデルの装置を表示します。有効な装置モデルは次のとおりです。

-◂

- v 2105 すべての 2105 モデル (ESS) を表示します。
- v 2107 すべての 2107 モデル (DS8000) を表示します。
- v 1750 すべての 1750 モデル (DS6000) を表示します。

例*:* **pcmpath query devstats 2** コマンドを入力すると、hdisk2 について次の出 力が表示されます。

DEV#: 2 DEVICE NAME: hdisk2

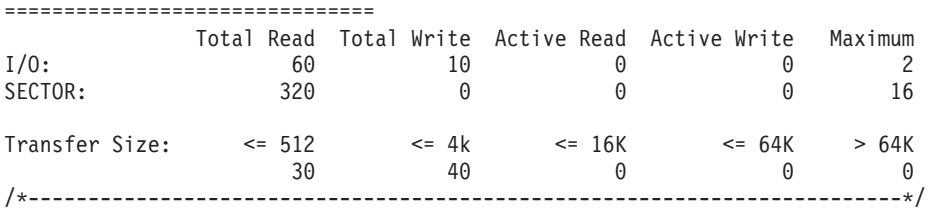

この出力で使用されている用語の定義は、次のとおりです。

### **Total Read**

- v I/O: 完了した Read 要求の総数
- SECTOR: 読み取られたセクターの総数

#### **Total Write**

- I/O: 完了した Write 要求の総数
- SECTOR: 書き込まれたセクターの総数

## **Active Read**

- v I/O: 進行中の Read 要求の総数
- v SECTOR: 読み取り進行中のセクターの総数

**Active Write**

v I/O: 進行中の Write 要求の総数

v SECTOR: 書き込み進行中のセクターの総数

## **Maximum**

- I/O: キューに入れられた入出力要求の最大数
- SECTOR: Read または Write を行うためにキューに入れられたセクター の最大数

## **Transfer size**

- v <= 512: 転送サイズが 512 バイト以下の受信入出力要求の数。
- <= 4k: 転送サイズが 4KB (KB は 1024 バイト) 以下の受信入出力要求 の数。
- v <= 16K: 転送サイズが 16KB (KB は 1024 バイト) 以下の受信入出力要 求の数。
- v <= 64K: 転送サイズが 64KB (KB は 1024 バイト) 以下の受信入出力要 求の数。
- v > 64K: 転送サイズが 64KB (KB は 1024 バイト) を超える受信入出力要 求の数。

## **pcmpath query essmap**

**pcmpath query essmap** コマンドは、システム・リブート段階で起動された fcppcmmap プログラムから収集されたデータ、またはシステムのリブート後に装置 構成が変更された場合には、pcmpath プログラムによって収集されたデータを表示 します。 fcppcmmap は、ディスクに対して直接、SCSI コマンド (inquiry、read capacity、および log sense) を実行して、表示される情報を収集します。

## *Syntax:*

| | | | | | | | | | | | | | | | | |

| |

| |

|

→ pcmpath query essmap - settlement and the control of the control of the control of the control of the control of the control of the control of the control of the control of the control of the control of the control of t

### 例*:* **pcmpath query essmap** コマンドを入力すると、次の出力が表示されます。

 $\overline{\phantom{a}}$ 

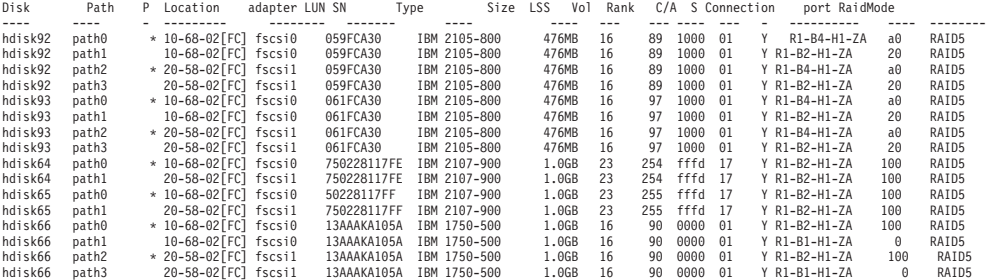

この出力で使用されている用語の定義は、次のとおりです。

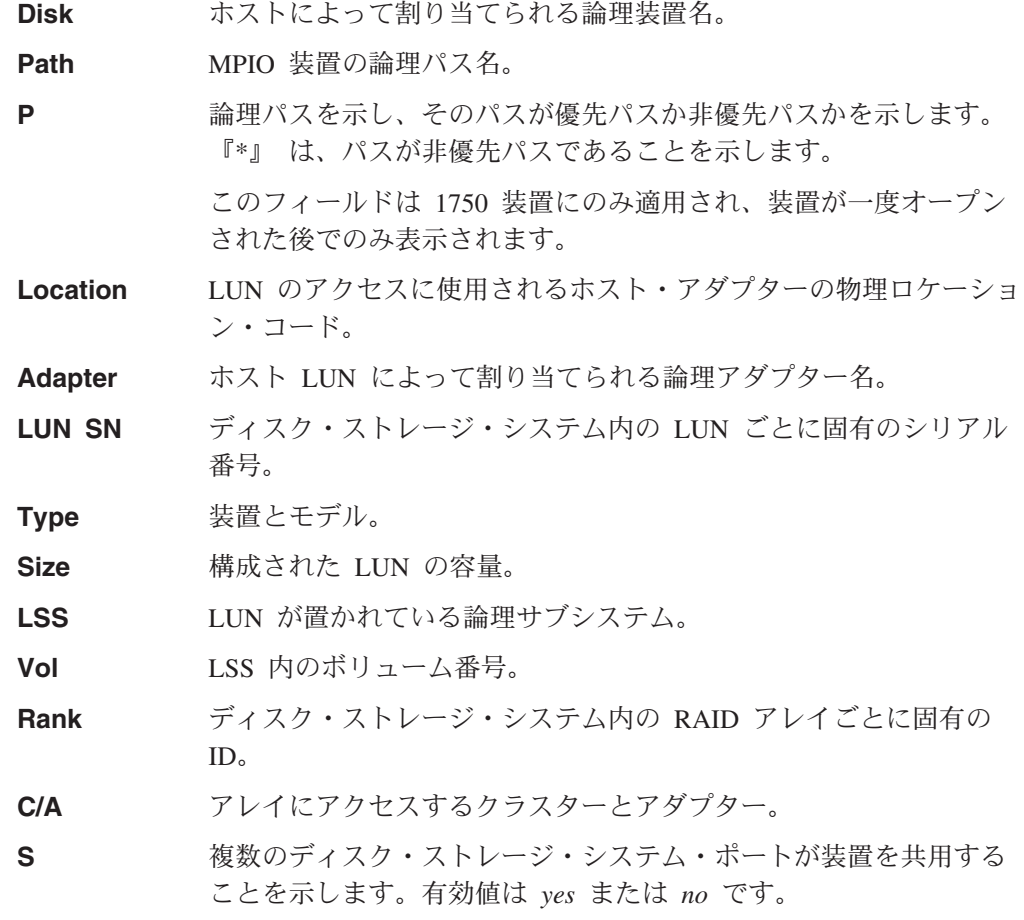

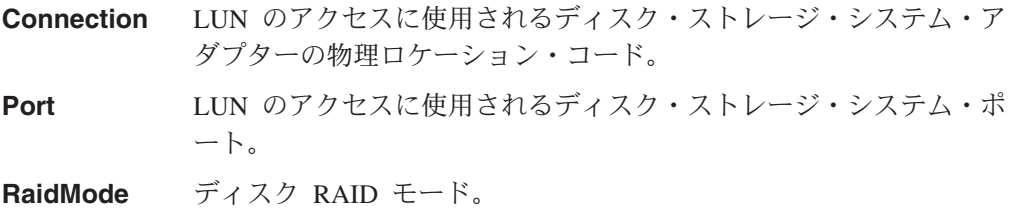

## **pcmpath query portmap**

**pcmpath query portmap** コマンドは、ディスク・ストレージ・システム物理ロケ ーション・コードの観点から hdisk 状況を表示します。

#### *Syntax:*

-- pcmpath query portmap -

例*:* **pcmpath query portmap** コマンドを入力すると、次の出力が表示されます。

◀

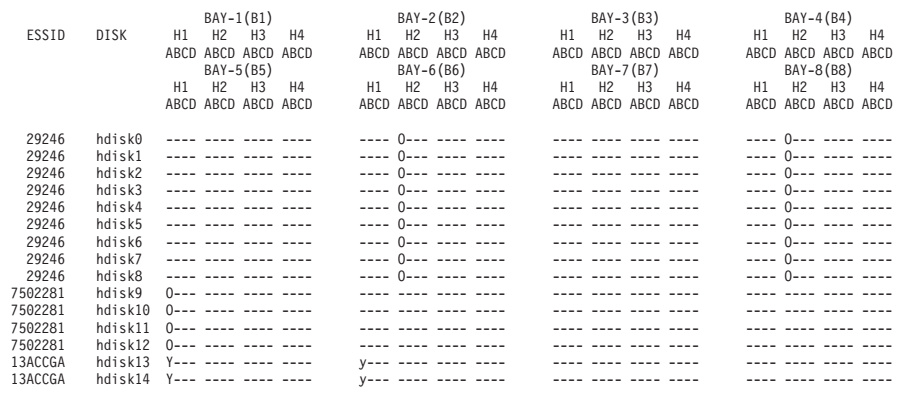

Y = online/open y = (alternate path) online/open O = online/closed o = (alternate path) online/closed

 $N =$  offline  $n =$  (alternate path) offline

この出力で使用されている用語の定義は、次のとおりです。

- **Y** ポートがオンラインで開いています。つまり、このポートに接続さ れている 1 つ以上のパスが機能します。
- **y** このポートに接続されているパスは非優先パスです。ポートがオン ラインで開いています。つまり、このポートに接続されている 1 つ 以上のパスが機能します。
- **O** ポートがオンラインで、クローズされています。つまり、少なくと も 1 つのパスの状態とモードが、Closed と Online です。
- **o** このポートに接続されているパスは非優先パスです。ポートがオン ラインで、クローズされています。つまり、少なくとも 1 つのパス の状態とモードが、Closed と Online です。
- **N** ポートがオフラインです。つまり、このポートに接続されているす べてのパスがオフラインです。
- **n** このポートに接続されているパスは非優先パスです。ポートがオフ ラインです。つまり、このポートに接続されているすべてのパスが オフラインです。
- **-** パスが構成されていません。
- **PD** パスがダウンしています。機能しないか、オフラインになっていま す。
- 注**:** 以下のフィールドは 1750 装置にのみ適用され、装置が一度オープンされた後 でのみ表示されます。

<sup>- =</sup> path not configured PD = path down

- $\bullet$  y
- $\bullet$  0
- $\cdot$  n

ESS 装置のシリアル番号は 5 桁ですが、DS6000 と DS8000 装置のシリアル番号は 7 桁です。

## **pcmpath query wwpn**

**pcmpath query wwpn** コマンドは、ホスト・ファイバー・チャネル・アダプター の World Wide Port Name (WWPN) を表示します。

 $\overline{\phantom{a}}$ 

#### *Syntax:*

-- pcmpath query wwpn -

*Parameters:* なし

例*:* **pcmpath query wwpn** コマンドを入力すると、次の出力が表示されます。

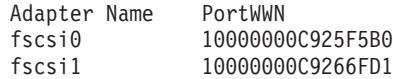

## **pcmpath set adapter**

**pcmpath set adapter** コマンドは、アダプターに接続されたすべての装置パスをオ ンラインまたはオフラインのいずれかに設定します。 SDDPCM は、装置が開いて いる場合、その装置の最後のパスを予約します。このアダプターへの最後のパスを 使用している装置が 1 つでもあれば、このコマンドは失敗します。装置のすべての パスが単一のファイバー・チャネル・アダプターに接続されていて、このアダプタ ーが、スイッチを介して複数のストレージ・ポートに接続している場合は、

**pcmpath set adapter 0 offline** コマンドは失敗します。これは、この装置がすべ てのパスを失うからです。

重要**:** 装置がクローズされている場合、**pcmpath set adapter offline** コマンド は、最後のパスのオフライン保護を行いません。

#### *Syntax:*

-- pcmpath set adapter *adapter number online*

*offline*

-◂

#### *Parameters:*

*adapter number*

変更するアダプターの索引番号。

*online*

アダプターのサービスを使用可能にします。

*offline*

アダプターのサービスを使用不可にします。

#### 例*:* **pcmpath set adapter 0 offline** コマンドを入力すると、

- v アダプター 0 が *Offline* モードに変わり、オープン状態のパスがある場合、状態 が *failed* に変わります。
- v アダプター 0 に接続されているすべてのパスが *Offline* モードに変わり、それら の状態が OPEN であれば、DEAD に変わります。

## **pcmpath set device algorithm**

**pcmpath set device algorithm** コマンドは、MPIO 装置ごとのパス選択アルゴリ ズムを動的に変更します。

#### *Syntax:*

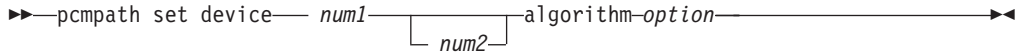

注**:** 装置予約ポリシーを単一パス (scsi-2 reserve) に設定した場合は、装置アルゴリ ズムを fail\_over に設定する必要があります。single\_path 予約ポリシーを使用し て、アルゴリズムを round robin または load balance に設定しようとすると失 敗します。

## *Parameters:*

*num1 [ num2 ]*

- v *num1* だけを指定すると、このコマンドは、*num1* に指定された hdisk だけに 適用されます。
- v 2 つの装置論理番号を入力すると、論理番号が 2 つの装置論理番号の範囲内 にあるすべての装置にこのコマンドが適用されます。

#### *option*

以下のいずれかのパス選択アルゴリズムを指定します。

- v **rr**。ここで、*rr* はラウンドロビンを示します
- v **lb**。ここで、*lb* はロード・バランシングを示します
- v **fo**。ここで、*fo* はフェイルオーバー・ポリシーを示します
- 注**: pcmpath set device** *N* **algorithm** *rr/fo/lb* コマンドを入力して、MPIO ディス クに関連するポリシーを動的に CLOSE または OPEN のいずれかの状態に変更 できます。

例*:* **pcmpath set device 2 10 algorithm rr** を入力すると、hdisk 2 から hdisk 10 のパス選択アルゴリズムがラウンドロビン・アルゴリズムに即座に変更されま す。

## **pcmpath set device hc\_interval**

**pcmpath set device hc\_interval** コマンドは、MPIO 装置ヘルス・チェック時間 間隔を動的に変更、または装置のヘルス・チェック機能を使用不可にします。

#### *Syntax:*

```
\blacktriangleright—pcmpath set device—— num1————————————————————————hc interval—t
                                                              num2
                                                                                                                                             \blacktriangleright
```
## *Parameters:*

*num1 [ num2 ]*

- v *num1* だけを指定すると、このコマンドは、*num1* に指定された hdisk だけに 適用されます。
- 2 つの装置論理番号を入力すると、論理番号が 2 つの装置論理番号の範囲内 にあるすべての装置にこのコマンドが適用されます。
- *t* ヘルス・チェック間隔にサポートされる値の範囲は、1 3600 秒です。装置の ヘルス・チェック機能を使用不可にするには、時間間隔を 0 に設定します。

例*:* **pcmpath set device 2 10 hc\_interval 30** と入力すると、hdisk2 から hdisk10 へのヘルス・チェック時間間隔が 30 秒に即時に変更されます。

## **pcmpath set device hc\_mode**

**pcmpath set device hc\_mode** コマンドは、MPIO 装置ヘルス・チェック・モー ドを動的に変更します。

#### *Syntax:*

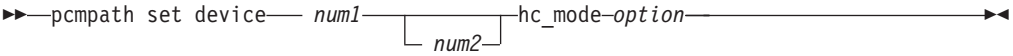

### *Parameters:*

*num1 [ num2 ]*

- v *num1* だけを指定すると、このコマンドは、*num1* に指定された hdisk だけに 適用されます。
- 2 つの装置論理番号を入力すると、論理番号が 2 つの装置論理番号の範囲内 にあるすべての装置にこのコマンドが適用されます。

#### *option*

以下のいずれかのポリシーを指定します。

- v **enabled** は、ヘルス・チェック・コマンドが、通常のパス・モードでオープ ンしているパスに送信されます。
- v **failed** は、ヘルス・チェック・コマンドが failed 状態のパスに送信されま す。
- v **nonactive** は、ヘルス・チェック・コマンドが、アクティブな入出力のない パスに送信されます。これには、オープンしているパス、または failed 状態 のパスが含まれます。

例*:* **pcmpath set device 2 10 hc\_mode enabled** と入力すると、MPIO hdisk2 から hdisk10 へのヘルス・チェック・モードが enabled モードに即時に変更されま す。

## **pcmpath set device path**

**pcmpath set device path** コマンドは装置のパスをオンライン またはオフライン のいずれかに設定します。オープンしている装置への最後のパスをサービスから除 去することはできません。これにより、データ・アクセス障害が起こらないように なっています。

重要**:** 装置がクローズされている場合、**pcmpath set adapter offline** コマンド は、最後のパスのオフライン保護を行いません。

#### *Syntax:*

-- pcmpath set device *device number* path *path number online offline*  $\blacktriangleright$ 

#### *Parameters:*

*device number* hdisk の論理装置番号。

*path number* 変更するパス ID。

*online*

パスのサービスを使用可能にします。

*offline*

パスのサービスを使用不可にします。

例*:* **pcmpath set device 5 path 0 offline** コマンドを入力すると、装置 5 のパ ス 0 がオフライン・モードに変わります。

# 第 **4** 章 **HP-UX** ホスト・システムでの **SDD** の使用

この章では、サポート・ストレージ・デバイスに接続された Hewlett-Packard (HP-UX) ホスト・システムで SDD をインストール、構成、除去、および使用する ためのステップバイステップ手順を説明します。 SDD 1.4.0.4 は、ディスク・スト レージ・システム装置と SAN ボリューム・コントローラー装置の共存をサポート します。 SDD 1.5.0.4 (またはそれ以降) は、ディスク・ストレージ・システム、 SAN ボリューム・コントローラー、および SAN ボリューム・コントローラー for Cisco MDS 9000 装置の共存をサポートします。

本書で取り上げていない更新情報や追加情報については、CD-ROM の README フ ァイルを参照するか、または次の SDD Web サイトを参照してください。

[www-1.ibm.com/servers/storage/support/software/sdd.html](http://www-1.ibm.com/servers/storage/support/software/sdd.html)

# ハードウェアおよびソフトウェア要件の検査

SDD がインストールされ、正常に動作していることを確認するには、以下のハード ウェアおよびソフトウェア・コンポーネントをインストールする必要があります。

## ハードウェア

以下のハードウェア・コンポーネントが必要です。

- 1 つ以上のサポート・ストレージ・デバイス。
- v ESS 装置の場合: 少なくとも 1 つの SCSI ホスト・アダプター (ロード・バラン シングおよびフェイルオーバーには 2 つが必要)

SDD をインストールし、入出力 (I/O) ロード・バランシングとフェイルオーバー 機能をインストールするには、少なくとも 2 つの SCSI またはファイバー・チャ ネル・アダプターが必要です。

スイッチを介して複数の ESS ポートに接続された単一のファイバー・チャネ ル・アダプターを持つホスト・システムは、複数のファイバー・チャネル SDD vpath 装置を持っていると見なされます。

HP-UX ホスト・システムで使用できるファイバー・チャネル・アダプターについ ては、次のアドレスにアクセスしてください。

[www-1.ibm.com/servers/storage/support/software/sdd.html](http://www.ibm.com/servers/storage/support)

- v 各 SCSI ホスト・アダプターをストレージ・システム・コントローラー・ポート に接続する SCSI ケーブル
- v マルチポート・アクセスのために作成され確認されたサブシステム LUN
- 各ファイバー・チャネル・アダプターをサポート・ストレージ・デバイス・ポー トに接続する光ファイバー・ケーブル

## ソフトウェア

以下のソフトウェア・コンポーネントが必要です。

HP-UX 11.0 または HP-UX 11i を実行する PA-RISC システム (ファイバー・ チャネルのみ) HP-UX 11i V2

## サポートされない環境

SDD では、以下の環境はサポートされません。

- HP-UX 11.0 32 ビットのカーネル
- SDD 疑似装置からのシステム開始
- SDD 疑似装置上のシステム・ページング・ファイル
- v 共用 LUN との SCSI 接続とファイバー・チャネル接続を両方持つホスト・シス テム
- v ライセンス・マシン・コードの並行ダウンロード時の単一パス・モード、およ び、パス接続に影響を与えるディスク・ストレージ・システムの並行保守時 (デ ィスク・ストレージ・システムのホスト・ベイ・アダプター置き換えなど) の単 一パス・モード
- ファイバー・チャネルの単一パス構成
- SCSI 接続のある DS8000 および DS6000

# **HP-UX 11.0** 上の **64** ビット・カーネル、**HP-UX 11i** 上の **32** ビットおよ び **64** ビット・カーネル、および **HP-UX 11iV2** 上の **64** ビット・カーネ ルに対する **SDD** のサポート

SDD は、HP-UX 11.0 上の 64 ビット・カーネル、および HP-UX 11i 上の 32 ビ ットおよび 64 ビット・カーネルをサポートします。

SDD は、PA\_RISC と IA の両方の HP-UX 11iV2 で 64 ビット・カーネルをサポ ートします。

重要**:** SDD が正しく作動するためには、 174 [ページの表](#page-207-0) 21 にリストされているパ ッチまたはそれより新しいパッチが HP-UX 11.0 ホスト・システムにインストール されていなければなりません。

## **HP-UX** ホスト・システムでの **SDD** の機能

SDD は、プロトコル・スタックの HP SCSI ディスク・ドライバー (sdisk) の上に 常駐しています。 SDD の機能の詳細については、 2 ページの『SDD [アーキテクチ](#page-35-0) [ャー』を](#page-35-0)参照してください。

## **SDD** インストールの準備

| |

> SDD をインストールする前に、サポート・ストレージ・デバイスをホスト・システ ムに構成し、必要な SCSI アダプターまたはファイバー・チャネル・アダプターを 接続する必要があります。

# ディスク・ストレージ・システムの構成

SDD をインストールする前に、各 LUN に対して単一ポートまたはマルチポート・ アクセス用の ESS を構成してください。 SDD でロード・バランシングおよびパ

ス・フェイルオーバー保護機能を使用するには、同一論理装置を共用する少なくと も 2 つの独立パスが必要です。単一パスの場合は、フェイルオーバー保護は提供さ れません。

ESS の構成方法については、「*IBM TotalStorage* エンタープライズ・ストレージ・ サーバー 入門と計画のガイド」を参照してください。

## バーチャリゼーション製品の構成

SDD をインストールする前に、各 LUN に対して単一ポートまたはマルチポート・ アクセス用の SAN ボリューム・コントローラーの装置を構成してください。 SDD でロード・バランシングおよびパス・フェイルオーバー保護機能を使用するには、 同一論理装置を共用する少なくとも 2 つの独立パスが必要です。単一パスの場合 は、フェイルオーバー保護は提供されません。

SAN ボリューム・コントローラーの構成方法については、「*IBM TotalStorage SAN* ボリューム・コントローラー 構成ガイド」を参照してください。

SAN ボリューム・コントローラー for Cisco MDS 9000 の構成方法については、 「*IBM TotalStorage SAN* ボリューム・コントローラー ストレージ・ソフトウェア *(Cisco MDS 9000* 用*)* 構成ガイド」を参照してください。

## インストールの計画

SDD を HP-UX ホスト・システムにインストールする前に、どのような種類のソフ トウェアがホストで実行されるかを理解する必要があります。 SDD のインストー ルの仕方は、実行するソフトウェアの種類によって異なります。次の 2 つのタイプ の特殊装置ファイルがサポートされます。

- ブロック装置ファイル
- キャラクター型装置ファイル

SDD をインストールするためのシナリオには、次の 3 つが考えられます。選択す るシナリオは、インストール済みのソフトウェアの種類によって異なります。

表 20 は、さまざまなインストール・シナリオと参照先を示しています。

| インス    | 説明                                                                                                  | 参照先                                                                                                    |
|--------|----------------------------------------------------------------------------------------------------|----------------------------------------------------------------------------------------------------|
| トール・   |                                                                                                    |                                                                                                    |
| シナリオ   |                                                                                                    |                                                                                                    |
| シナリオ 1 | • SDD が未インストールです。                                                                                   | 以下へ進みます。                                                                                                    |
|        | ・ Expert の SDD がインストー<br>ル済みです。<br>• ソフトウェア・アプリケーシ<br>ョンまたは DBMS は sdisk<br>インターフェースと直接は通<br>信しません。 | 1. 175 ページの『Expert 用 SDD<br>1.3.1.5 (またはそれ以降)のサ<br>ーバーがインストール済みであ<br>るかどうかの判別』<br>2. 175 ページの『SDD のインス<br>トール』<br>3. 193 ページの『標準 UNIX ア<br>プリケーション』 |

表 *20. SDD* インストール・シナリオ

<span id="page-207-0"></span>表 *20. SDD* インストール・シナリオ *(*続き*)*

| シナリオ 2 | • SDD が未インストールです。<br>・ Expert の SDD がインストー<br>ル済みです。<br>• 既存のアプリケーション・パ<br>ッケージまたは DBMS は<br>sdisk インターフェースと直接<br>诵信します。 | 以下へ進みます。<br>1. 175 ページの『Expert 用 SDD<br>1.3.1.5 (またはそれ以降) のサ<br>ーバーがインストール済みであ<br>るかどうかの判別』<br>2. 175 ページの『SDD のインス<br>トール』<br>3. 193 ページの『SDD 導入下で<br>のアプリケーションの使用』 |
|--------|----------------------------------------------------------------------------------------------------|----------------------------------------------------------------------------------------------------|
| シナリオ 3 | ・ SDD がインストール済みで<br>す。<br>・ Expert の SDD がインストー<br>ル済みです。                                                                | 以下へ進みます。<br>1. 175 ページの『Expert 用 SDD<br>1.3.1.5 (またはそれ以降) のサ<br>ーバーがインストール済みであ<br>るかどうかの判別』<br>2.177 ページの『SDD のアップ<br>グレード』                                          |

SDD が正しく作動するためには、表 21 に示されているパッチが HP-UX 11.0 ホス ト・システムにインストールされていなければなりません。

注**:** 表 21 に注記されているパッチは HP-UX 11i ホスト・システムにインストール しない でください。 表 22 に示されているパッチを、HP-UX 11i ホスト・シ ステムにインストールしてください。

表 *21. HP-UX 11.0* で *SDD* を正しく操作するために必要なパッチ

| アプリケーション・ | HP-UX パッチ /パッチ記述 |                                            |
|-----------|------------------|--------------------------------------------|
| モード       |                  |                                            |
| 32 ビット    | PHCO 29436,      | som2elf cumulative patch                   |
| 64 ビット    | PHKL 21392       | VxFS パフォーマンス、ハング、icache、DPF                |
| 64 ビット    | PHKL 21624       | 開始、JFS、PA8600、3Gdata、NFS、IDS、PM、<br>VM、非同期 |
| 64 ビット    | PHKL 21989       | SCSI IO Subsystem Cumulative パッチ           |
| 64 ビット    | PHKL 21381       | Fibre-channel Mass Storage Driver          |

表 *22. HP-UX 11i* で *SDD* を正しく操作するために必要なパッチ

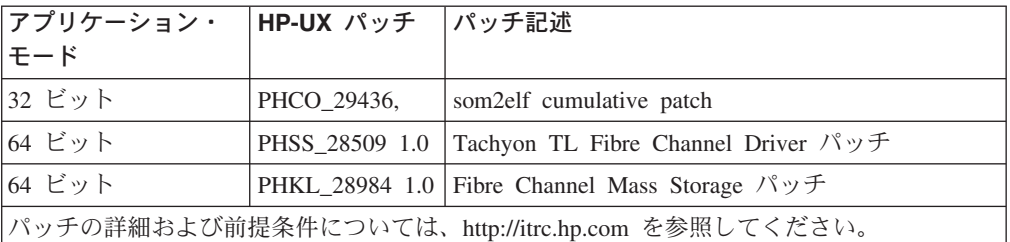

# <span id="page-208-0"></span>**Expert** 用 **SDD 1.3.1.5 (**またはそれ以降**)** のサーバーがインストール済み であるかどうかの判別

IBM TotalStorage Expert V2R1 (ESS Expert) 用の SDD サーバー (スタンドアロ ン・バージョン) が HP-UX ホスト・システムにインストールされている場合、そ のスタンドアロン・バージョンの SDD サーバーを除去してから、SDD 1.3.1.5 のイ ンストールへ進んでください。 SDD 1.3.1.5 のインストール・パッケージには、 SDD サーバー・デーモン (sddsrv とも呼ばれる) が組み込まれています。このデー モンは、スタンドアロン・バージョンの SDD サーバー (for ESS Expert) の機能を 取り入れています。

スタンドアロン・バージョンの SDD サーバーがホスト・システムにインストール されているかどうかを判別するには、次のように入力します。

### **swlist SDDsrv**

スタンドアロン・バージョンの SDD サーバーがインストール済みの場合、**swlist SDDsrv** コマンドからの出力は次のようになります。

SDDsrv 1.0.0.0 SDDsrv bb-bit Version: 1.0.0.0 Nov-14-2001 15:34

## 注**:**

- 1. スタンドアロン・バージョンの SDD サーバー (for ESS Expert) のインストー ル・パッケージは SDDsrvHP*bb*\_*yymmdd*.depot です (ここで、*bb* は 32 ビットま たは 64 ビットを表し、*yymmdd* はインストール・パッケージの日付を表しま す)。 ESS Expert V2R1 の場合、スタンドアロン SDD サーバー・インストー ル・パッケージは、32 ビット環境用は SDDsrvHP32\_020115.depot、64 ビット環 境用は SDDsrvHP64\_020115.depot です。
- 2. スタンドアロン・バージョンの SDD サーバー (for ESS Expert) を HP-UX ホス ト・システムから除去する方法については、次の Web サイトで IBM TotalStorage Expert V2R1 の IBM SUBSYSTEM DEVICE DRIVER SERVER 1.0.0.0 (sddsrv) README を参照してください。

[www-1.ibm.com/servers/storage/support/software/swexpert.html](http://www-1.ibm.com/servers/storage/support/software/swexpert.html)

SDD サーバー・デーモンの詳細については、 188 ページの『SDD [サーバー・デー](#page-221-0) [モン』へ](#page-221-0)進んでください。

# **SDD** のインストール

SDD をインストールする前に、ユーザーが HP-UX ホスト・システムへのルート・ アクセス権を持っており、かつ必要なすべてのハードウェアおよびソフトウェアが 作動可能であることを確認してください。

SDD を HP-UX ホスト・システムにインストールするには、以下のステップを実行 します。

- 1. SDD コンパクト・ディスク (CD) が使用可能であることを確認します。
- 2. CD を CD-ROM ドライブに挿入します。

CD-ROM ディレクトリーが分からない場合は、次のようにします。 a. ioscan -funC disk を実行します。

b. CD-ROM または DVD-ROM ディレクトリーを記録します。

3. **mount** コマンドを使用して CD-ROM ドライブをマウントします。 **mount** コ マンドの使用例を、2 つ示します。

**mount /dev/dsk/c0t2d0 /***cdrom*

または

**mount /dev/dsk/c0t2d0 /***your\_installation\_directory*

ここで、/*cdrom* または /*your\_installation\_directory* は、CD-ROM ドライ ブをマウントする先のディレクトリーの名前です。

4. **sam** プログラムを実行します。

> **sam**

- 5. 「**Software Management**」を選択します。
- 6. 「**Install Software to Local Host**」を選択します。
- 7. ここで、「**SD Install Software Selection**」パネルが表示されます。このす ぐ後に、「Specify Source」メニューが表示されます。
	- a. 「**Source Depot Type**」では、ローカル CD-ROM を選択します。
	- b. 「**Source Depot Path**」では、そのディレクトリーと IBMsdd.depot ファイ ルを選択します。

32 ビット・モードのアプリケーションの場合は、次のように使用します。

/*cdrom*/hp32bit/IBMsdd.depot

または

/*your\_installation\_directory*/hp32bit/IBMsdd.depot

64 ビット・モードのアプリケーションの場合は、次のように使用します。

/*cdrom*/hp64bit/IBMsdd.depot

または

/*your\_installation\_directory*/hp64bit/IBMsdd.depot

c. 「**OK**」をクリックします。

次の例のような出力が表示されます。

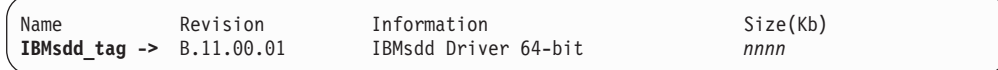

図 *5. IBMsdd* ドライバー *64* ビット

- 8. 「**IBMsdd\_tag**」製品をクリックします。
- 9. バー・メニューから、「**Actions**」→「**Mark for Install**」とクリックします。
- <span id="page-210-0"></span>10. バー・メニューから、「**Actions**」→「**Install (analysis)**」とクリックします。 「Install Analysis」パネルが表示されて、「**Ready**」の状況が示されます。
- 11. 「**OK**」をクリックして先へ進みます。確認ウィンドウが開き、インストールを 開始することを伝えます。
- 12. 「**Yes**」をクリックし、**Enter** を押します。分析フェーズが開始します。
- 13. 分析フェーズが終了したら、別の確認ウィンドウが開き、インストールの完了 後にシステムが再始動されることを伝えます。「**Yes**」をクリックし、**Enter** を押します。IBMsdd のインストールが続行されます。
- 14. インストール・ウィンドウが開き、IBMsdd ソフトウェア・インストールの進行 を伝えます。このウィンドウは、次のようになっています。

```
Press 'Product Summary' and/or 'Logfile' for more target information.<br>Target : XXXXX
             : XXXXX
Status : Building kernel
Percent Complete : 17%
Kbytes Installed : 276 of 1393
Time Left (minutes) : 1<br>Product Summary Logfile
Product Summary
Done Help
```
インストールの進行中は、「**Done**」オプションは使用できません。このオプシ ョンは、インストール・プロセスが完了した後で使用可能になります。

- 15. 「**Done**」をクリックします。
- 注**:** SDD 1.5.0.4 が、静的ドライバーから動的ロード可能カーネル・モジュール (DLKM) ドライバーに変わりました。 SDD のインストール後、システムは再 始動されません。
	- インストールが終了したら、SDD ドライバーが自動的にロードされます。

**datapath query device** コマンドを使用して、SDD インストールを検証する ことができます。このコマンドが正常に実行する場合は、SDD は正常にインス トールされています。

## **SDD** のアップグレード

SDD のアップグレードは、IBMsdd パッケージの除去と再インストールからなって います。 SDD をアップグレードする場合は、 186 ページの『SDD [のアンインスト](#page-219-0) [ール』へ](#page-219-0)進み、次に、 175 ページの『SDD [のインストール』へ](#page-208-0)進んでください。

## **SDD 1.3.0.2 (**またはそれ以前**)** から **SDD 1.5.0.4 (**またはそれ以降**)** へのア ップグレード

SDD 1.3.0.2 (またはそれ以前) は、vpath0 装置を作成している可能性があります。 vpath0 が構成されていてはなりません。 SDD をアップグレードするには、以下の ステップを実行して、vpath0 装置が構成されていないことを確認する必要がありま す。

- 1. その /etc/vpathsave.cfg (vpath 名予約ファイル) ファイルを除去します。
- 2. **cfgvpath -c** を実行して SDD を再構成します。

SDD 1.3.0.2 (またはそれ以前) から SDD 1.5.0.4 (またはそれ以降) にアップグレー ドするには、次のようにします。

- 1. SDD 1.3.0.2 (またはそれ以前) をアンインストールします。 SDD 1.3.0.2 (また はそれ以前) はボリューム・グループ変換スクリプト **hd2vp** および **vp2hd** を 持っていないので、このアンインストールでは、既存のボリューム・グループを cXtXdX 装置へ再変換しません。
- 2. SDD 1.5.0.4 (またはそれ以降) をホストにインストールします。
- 3. インストール後に、以下の点を調べます。
	- a. ボリューム・グループ変換スクリプト **hd2vp** および **vp2hd** が /opt/IBMdpo/bin に入っていること
	- b. /etc/vpathsave.cfg ファイル
- 4. **vp2hd** スクリプトを使用して、ボリューム・グループを SDD vpath 装置が入っ たボリューム・グループから cXtXdX 装置が入ったボリューム・グループに変 換します。
- 5. ボリューム・グループを変換したら、
	- a. /etc/vpathsave.cfg を除去します。
	- b. **cfgvpath -c** を実行してリブートします。
- 6. ホストが応答したら、**showvpath** コマンドを使用して vpath0 が除去されたこ とを確認します。 vpath0 がなくなり、**datapath query device** 出力のすべての SDD vpath 装置の状態が正しいように見える場合は、**hd2vp** スクリプトを使用 してボリューム・グループを、SDD vpath 装置が入ったボリューム・グループに 変更します。
	- 注**:** vpathname vpathN は、一度 LUN に割り当てられると、LUN がホストから 除去された後でも予約されています。この同じ LUN がホストに再接続され ると、この vpathname vpathN はそれに割り当てられます。
- 7. /etc/vpathsave.cfg は、vpathname を予約するファイルです。このファイルを不適 切に除去すると、既存のボリューム・グループが無効になります。 /etc/vpathsave.cfg ファイルを除去しないでください。

## **SDD** の構成

|

このセクションでは、SDD を構成するために必要な情報を提供します。 HP コマン ド行インターフェース (CLI) を使用して SDD 装置を管理します。

## **SDD** ハードウェア構成の変更

マルチポート SCSI 装置を追加または除去するときは、新規の装置を認識するため に SDD を再構成する必要があります。 SDD を再構成するには、以下のステップ を実行します。

1. **cfgvpath** コマンドを実行し、次のように入力して SDD vpath 装置を再構成し ます。

#### **/opt/IBMsdd/bin/cfgvpath**

2. 次のように入力してシステムを再始動します。

#### **shutdown -r 0**

**querysn** コマンドを使用すれば、ホストから見えるすべてのディスク・ストレー ジ・システム装置をリストすることができます。 **querysn** コマンドは、ディス ク・ストレージ・システム装置 (sdisk) の固有のシリアル番号を読み取ります。装置 を手動で SDD 構成から除外するために、そのシリアル番号情報を /etc/vpathmanualexcl.cfg テキスト・ファイルに組み込むことができます。ブート可能 装置の場合、get root disks コマンドは、ブート可能ディスクを SDD 構成から除 外するための /etc/vpathexcl.cfg というファイルを生成します。

## ボリューム・グループの変換

SDD には以下の変換スクリプトがあります。

**hd2vp hd2vp** スクリプトは、ボリューム・グループをサポート・ストレージ・デ バイス sdisks から SDD vpath 装置に変換します。

**hd2vp** スクリプトの構文は次のとおりです。

hd2vp vgname

**vp2hd vp2hd** スクリプトは、ボリューム・グループを SDD vpath からサポート・ ストレージ・デバイス sdisk に変換します。アプリケーションの構成を元の サポート・ストレージ・デバイス sdisk に戻したい場合は、**vp2hd** プログ ラムを使用します。

**vp2hd** スクリプトの構文は次のとおりです。

vp2hd vgname

**hd2vp** と **vp2hd** は、sdisk pvlink のボリューム・グループと SDD vpath 装置間の 各方向の変換を行います。 **hd2vp** 変換プログラムは、システム・ブート時に起動 し、sdisk から SDD vpath 装置への変換を行います。SDD 1.6.0.12 以降、**vp2hd** はシステム・シャットダウン時には起動しません。

## 動的再構成

| | | |

> 動的再構成は、リブートを行わないでパスの構成変更を自動的に検出する方法を提 供します。

1. **cfgvpath -r**:

この操作は、現行のハードウェア構成を検出し、それをメモリー内の SDD vpath 装置構成と比較してから、差異のリストを識別します。次に、コマンドを実行し て、現行のハードウェア構成でメモリー内の SDD vpath 装置構成を更新しま

- す。 **cfgvpath -r** が vpath ドライバーに出すコマンドは、次のとおりです。
- a. SDD vpath 装置を追加します。
- b. SDD vpath 装置を除去します。装置がビジーの場合は、この操作は失敗しま す。
- c. パスを SDD vpath 装置に追加します。
- d. SDD vpath 装置からパスを除去します。装置がビジーの場合は、パスの削除 は失敗しますが、パスを「DEAD」または「OFFLINE」に設定します。
- 2. **rmvpath** コマンドは 1 つ以上の SDD vpath 装置を除去します。

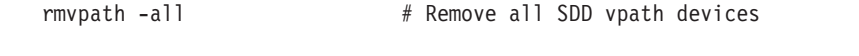

rmvpath vpath name  $#$  Remove one SDD vpath device at a time # this will fail if device is busy

# **SDD** パス選択ポリシー・アルゴリズムの動的変更

SDD 1.4.0.0 (またはそれ以降) は、マルチパス構成のサポート・ストレージ・デバ イスのパフォーマンスを高めるパス選択ポリシーをサポートし、アプリケーション ではパス障害を意識する必要がなくなります。 以下のパス選択ポリシーがサポート されます。

## フェイルオーバーのみ **(fo)**

装置でのすべての入出力操作は、入出力エラーのためにパスが失敗するま で、同じ (優先) パスに送信されます。次に、後続の入出力操作用に代替パ スが選択されます。

## ロード・バランシング **(lb)**

入出力操作に使用するパスは、各パスが接続されているアダプターの負荷を 見積もって選択されます。この負荷は、現在処理中の入出力操作の関数で す。複数のパスが同じ負荷を持っている場合は、パスはそれらのパスからラ ンダムに選択されます。ロード・バランシング・モードはフェイルオーバー 保護も内蔵しています。

注**:** ロード・バランシング・ポリシーは、最適化ポリシーとも呼ばれます。

## ラウンドロビン **(rr)**

各入出力操作に使用するパスは、最後の入出力操作に使用されなかったパス の中からランダムに選択されます。装置にパスが 2 つしかない場合は、 SDD はその 2 つのパス間で交替します。

パス選択ポリシーは SDD 装置レベルに設定されます。 SDD 装置におけるデフォ ルト・パス選択ポリシーはロード・バランシングです。 SDD 装置のポリシーは変 更することができます。SDD バージョン 1.4.0.0 (またはそれ以降) は、SDD 装置 パス選択ポリシーの動的変更をサポートします。

パス選択ポリシーを変更する前に、装置用のアクティブ・ポリシーを決定します。 **datapath query device** *N* と入力し、その装置の現行アクティブ・ポリシーを示し ます。ここで、*N* は SDD vpath 装置の装置番号を表します。

## **datapath set device policy** コマンド

**datapath set device policy** コマンドを使用して、SDD パス選択ポリシーを動的 に変更します。

**datapath set device policy** コマンドの詳細については、 414 [ページの『](#page-447-0)datapath [set device policy](#page-447-0)』を参照してください。

# バーチャリゼーション製品の優先ノード・パス選択アルゴリズム

バーチャリゼーション製品は、2 つのコントローラーが付いたディスク・サブシス テムです。SDD は、バーチャリゼーション製品 LUN へのパスを次のように識別し ます。

1. 優先コントローラー上のパス

2. 代替コントローラー上のパス

SDD が入出力用のパスを選択すると、常に、優先コントローラー上のパスに優先が 与えられます。したがって選択アルゴリズムでは、最初に、優先コントローラー上 のパスを選択しようとします。優先コントローラーでパスが使用できない場合にの み、代替コントローラー上のパスが選択されます。つまり、SDD は、手動または自 動リカバリー中に、優先コントローラー上のパスが使用可能になると、いつでも自 動的に優先コントローラーにフェイルバックします。代替コントローラー上のパス は、ランダムに選択されます。エラーが発生してパス再試行が必要になった場合 は、まず、優先コントローラー上の再試行パスが選択されます。優先コントローラ ー・パスですべての再試行が失敗した場合は、代替コントローラー上のパスが選択 されて再試行されます。 SDD でのパス選択アルゴリズムは、次のとおりです。

- 1. すべてのパスが使用可能であれば、入出力は優先コントローラー上のパスにのみ 経路指定されます。
- 2. 優先コントローラー上のパスが使用可能でなければ、入出力は代替コントローラ ーにフェイルオーバーします。
- 3. 代替コントローラーへのフェイルオーバーが行われた後、優先コントローラー上 のパスが使用可能になった場合には、入出力は自動的に優先コントローラーにフ ェイルバックします。

# **SDD 1.4.0.0 (**またはそれ以降**)** の **SDD datapath query adapter** コマン ドの変更

SDD 1.4.0.0 (またはそれ以降) では、一部のデータ・パス・コマンドの出力が変更 されました。データ・パス・コマンドの詳細については、 391 [ページの『第](#page-424-0) 13 章 [データ・パス・コマンドの使用』を](#page-424-0)参照してください。

SDD 1.3.3.11 (またはそれ以降) では、**datapath query adapter** コマンドの出力は すべてのファイバー・チャネル・アレイを別々のアダプターとして示しますので、 ユーザーはどのハードウェア・パスがどのアダプターに関連しているかを判別する 必要があります。アダプターをオフラインにする必要がある場合は、複数のコマン ドを手動で実行してすべての関連ハードウェア・パスを除去しなければなりませ  $h_{\alpha}$ 

SDD 1.4.0.0 (またはそれ以降) では、**datapath query adapter** コマンドからの出 力情報が単純化されています。

以下の例は、SDD 1.3.3.11 (またはそれ以前) と SDD 1.4.0.0 (またはそれ以降) の 同じ構成に対して **datapath query adapter** コマンドを実行した結果の出力を示し ています。

SDD 1.3.3.11 (またはそれ以前) で実行された **datapath query adapter** コマンド からの出力例

Active Adapters :8

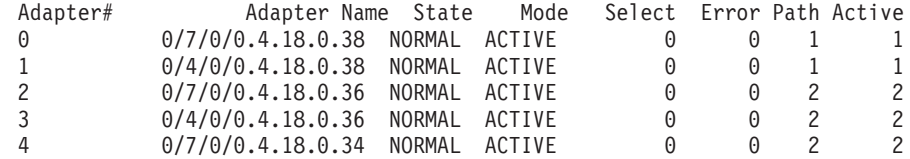

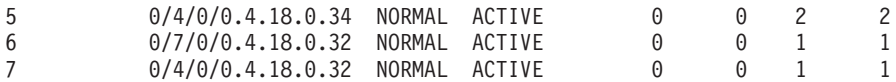

アダプター # 0、2、4、6 は同じ物理アダプターに属しています。このアダプター をオフラインにするためには、**datapath set adapter offline** を 4 回出さなければ なりません。この 4 つのコマンドを実行すると、**datapath query adapter** の出力 は次のようになります。

Active Adapters :8 Adapter# Adapter Name State Mode Select Error Path Active

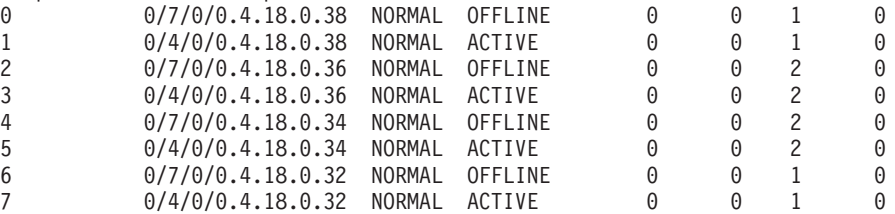

SDD 1.4.0.0 (またはそれ以降) で実行された **datapath query adapter** コマンドか らの出力例

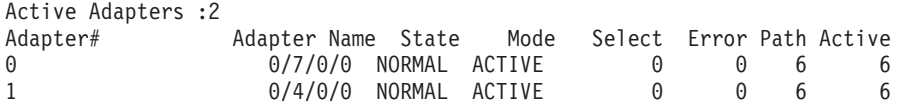

アダプター 0 および 1 は 2 つの物理アダプターを表します。これらのアダプター のいずれかをオフラインにするには、単一のコマンドを実行します。たとえば、

**datapath set adapter 0 offline**。このコマンドを実行すると、**datapath query adapter** の出力は次のようになります。

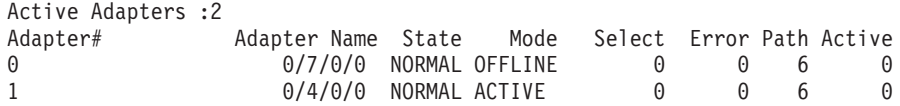

# **SDD 1.4.0.0 (**またはそれ以降**)** の **SDD datapath query device** コマンド の変更

サポート・ストレージ・デバイスのシリアル番号を収容するために、SDD では、 **datapath query device** コマンドに以下のような変更が行われています。

「Serial」と「Policy」の位置が入れ替わっています。それは、SAN ボリューム・コ ントローラーおよび SAN ボリューム・コントローラー for Cisco MDS 9000 のシ リアルが長すぎて最初の行に収まらないからです。

SDD 1.3.3.11 (またはそれ以前) で実行された **datapath query device** コマンドか らの出力例

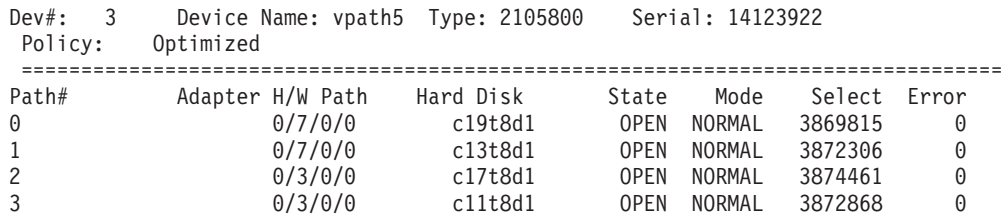
SDD 1.4.0.0 (またはそれ以降) で出された **datapath query device** コマンドから の出力例。(この例は、SAN ボリューム・コントローラーおよび SAN ボリュー ム・コントローラー for Cisco MDS 9000 の装置とディスク・ストレージ・システ ム装置を示しています。)

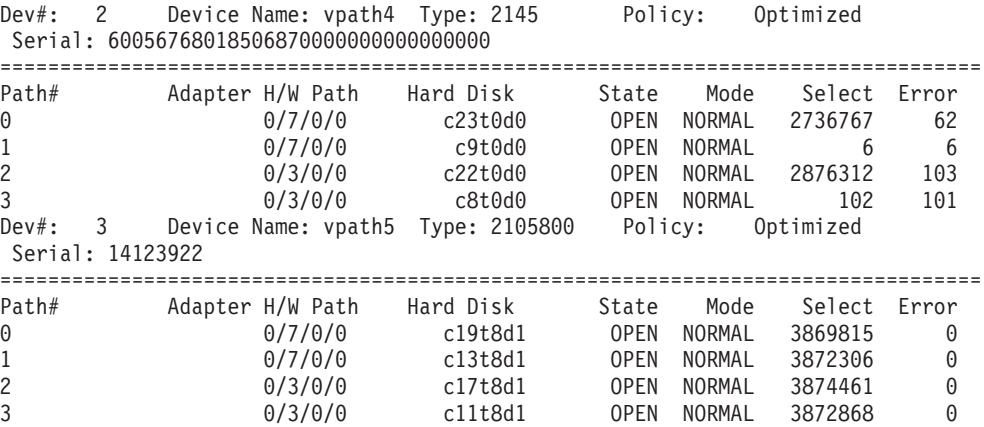

注**:** vpathname *vpathN* は、一度 LUN に割り当てられると、LUN がホストから除去 された後でも予約されています。この同じ LUN がホストに再接続されると、 この vpathname *vpathN* はそれに割り当てられます。

# ポストインストール

SDD をインストールした後は、デバイス・ドライバーはプロトコル・スタックの HP SCSI ディスク・ドライバー (sdisk) の上に常駐しています。 つまり、SDD は HP-UX 装置層と通信するようになっています。 SDD ソフトウェア・インストール 手順では、いくつかの SDD コンポーネントがインストールされ、いくつかのシス テム・ファイルが更新されます。これらのコンポーネントとファイルは、以下の表 にリストされています。

| ファイル               | ロケーション          | 説明                       |
|--------------------|-----------------|--------------------------|
| mod.o              | /opt/IBMsdd/bin | SDD ドライバー・モジュール          |
|                    |                 | のオブジェクト・ファイル             |
| 実行可能ファイル           | /opt/IBMsdd/bin | 構成および状況ツール               |
| README.sd          | /opt/IBMsdd     | README ファイル              |
| defypath           | /sbin           | 始動時に使用される SDD 構成<br>ファイル |
|                    |                 |                          |
| sddsrv             | /sbin/sddsrv    | SDD サーバー・デーモン            |
| sample_sddsrv.conf | /etc/           | サンプル SDD サーバー構成フ         |
|                    |                 | ァイル                      |
| sddserver          | /sbin/init.d    | システム稼働/停止時に SDD          |
|                    |                 | デーモンを開始または停止する           |
|                    |                 | ためのスクリプト                 |
| confserver         | /sbin/init.d    | システム・ブートする時に             |
|                    |                 | SDD ドライバーをロードし、          |
|                    |                 | defvpath を実行するためのスク      |
|                    |                 | リプト                      |
|                    |                 |                          |

表 *23. HP-UX* ホスト・システムにインストールされた *SDD* コンポーネント

| myserver     | /sbin/init.d                     | SDD vpath 装置ファイル・シ<br>ステムの自動マウント問題を修<br>正するために、<br>/sbin/rc1.d/S100localmount を<br>/sbin/rc1.d/S250localmount に移<br>動するためのスクリプト |
|--------------|----------------------------------|----------------------------------------------------------------------------------------------------|
| datapath.1   | /usr/local/man/man1/datapath.1   | データ・パス用の man ページ                                                                                                    |
| rmypath.1    | /usr/local/man/man1/rmvpath.1    | rmvpath 用の man ページ                                                                                                    |
| showypath.1  | /usr/local/man/man1/showvpath.1  | showvpath 用の man ページ                                                                                                    |
| gettrace.1   | /usr/local/man/man1/gettrace.1   | gettrace 用の man ページ                                                                                                    |
| querysn.1    | /usr/local/man/man1/querysn.1    | querysn 用の man ページ                                                                                                    |
| sddsrv.1     | /usr/local/man/man1/sddsrv.1     | sddsrv 用の man ページ                                                                                                    |
| vp2hd.1      | /usr/local/man/man1/vp2hd.1      | vp2hd 用の man ページ                                                                                                    |
| hd2vp.1      | /usr/local/man/man1/hd2vp.1      | hd2vp 用の man ページ                                                                                                    |
| cfgypath.1   | /usr/local/man/man1/cfgypath.1   | cfgvpath 用の man ページ                                                                                                    |
| vpcluster.1  | /usr/local/man/man1/vpcluster.1  | vpcluster 用の man ページ                                                                                                    |
| sddgetdata.1 | /usr/local/man/man1/sddgetdata.1 | sddgetdata 用の man ページ                                                                                                    |

表 *23. HP-UX* ホスト・システムにインストールされた *SDD* コンポーネント *(*続き*)*

表 *24. HP-UX* ホスト・システム用に更新されたシステム・ファイル

| <b>ファイル</b> | ロケーション             | 説明         |
|-------------|--------------------|------------|
| vpath       | /usr/conf/master.d | マスター構成ファイル |
| vpath       | /stand/system.d    | システム構成ファイル |

表 *25. HP-UX* ホスト・システム用の *SDD* コマンドおよびその説明

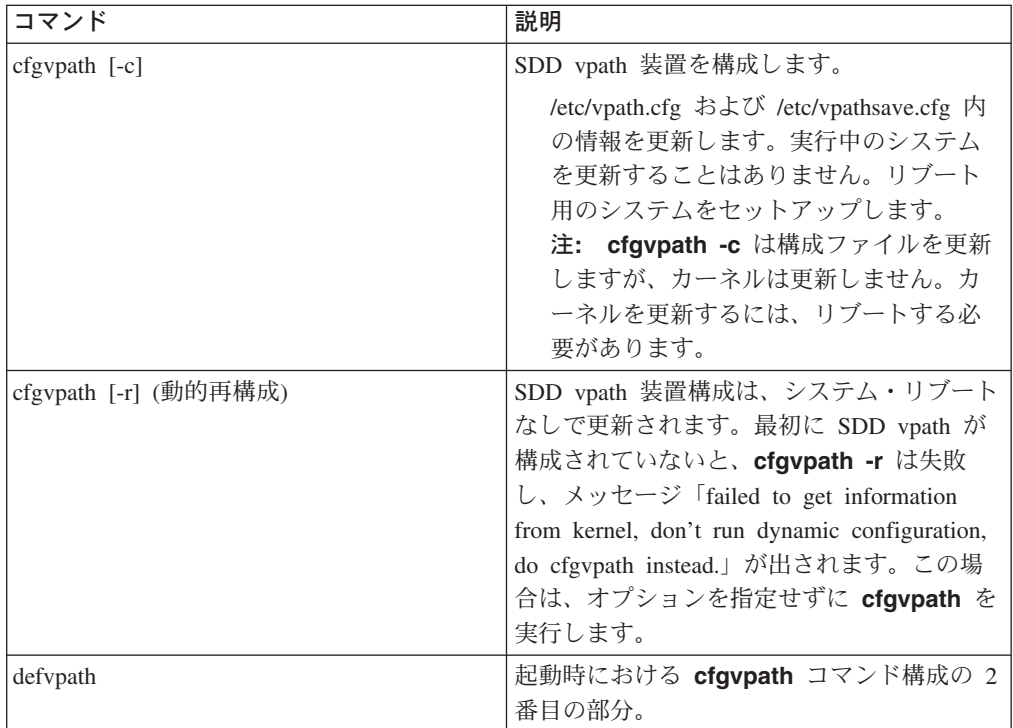

| コマンド                       | 説明                                                                                                    |
|----------------------------|----------------------------------------------------------------------------------------------------|
| showypath                  | SDD 装置と基礎をなすディスク間の構成マ<br>ッピングをリストします。                                                                                                    |
| datapath                   | SDD ドライバーのコンソール・コマンド・<br>ツール。                                                                                                    |
| hd2vp                      | ボリューム・グループを sdisk から SDD<br>vpath 装置に変換します。                                                                                                    |
| vp2hd                      | ボリューム・グループを SDD vpath 装置か<br>ら sdisk に変換します。                                                                                                    |
| vpcluster                  | MC Service Guard ボリューム・グループを<br>インポートまたはエクスポートします。                                                                                                    |
| rmvpath [-all, -vpathname] | SDD vpath 装置を構成から除去します。                                                                                                    |
| gettrace                   | 問題が発生したときにトレース情報を取得す<br>るデバッグ・ツール。                                                                                                    |
| sddgetdata                 | 問題分析のための SDD データ収集ツール。                                                                                                    |
| man                        | SDD コマンドの man ページ。たとえば、<br>man datapath。 サポートされる SDD コマ<br>ンドは、datapath、gettrace、hd2vp、<br>querysn, rmvpath, sddsrv,<br>sddgetdatashowvpath, vp2hd,<br>vpcluster、および sddgetdata です。 |

表 *25. HP-UX* ホスト・システム用の *SDD* コマンドおよびその説明 *(*続き*)*

sdisk インターフェースと直接通信する DBMS またはアプリケーション・パッケー ジを使用していない場合は、インストール手順はほとんど完了です。しかし、 UNIX® アプリケーションで SDD を使用できるようにするためには、さらに HP-UX をカスタマイズする必要があります。手順については、 193 [ページの『標準](#page-226-0) UNIX [アプリケーション』へ](#page-226-0)進んでください。 DBMS がインストール済みの場合 や、sdisk インターフェース (たとえば、Oracle) と直接通信するアプリケーショ ン・パッケージがインストール済みの場合は、 193 ページの『SDD [導入下でのアプ](#page-226-0) [リケーションの使用』へ](#page-226-0)進み、使用しているアプリケーションに固有の情報を読ん でください。

インストール・プロセス中に、以下のファイルが IBMsdd\_depot からシステムにコ ピーされました。

### **#** カーネル関連ファイル

- /opt/IBMsdd/bin/mod.o
- /stand/system.d/vpath
- /usr/conf/master.d/vpath

### **# SDD** ドライバー関連ファイル

- /opt/IBMsdd
- /opt/IBMsdd/bin
- v /opt/IBMsdd/README.sd
- /opt/IBMsdd/bin/cfgvpath
- /opt/IBMsdd/bin/datapath
- /opt/IBMsdd/bin/defvpath
- /opt/IBMsdd/bin/showvpath
- /opt/IBMsdd/bin/master
- /opt/IBMsdd/bin/system
- /opt/IBMsdd/bin/mod.o
- /opt/IBMsdd/bin/rmvpath
- /opt/IBMsdd/bin/ckvpath
- /opt/IBMsdd/bin/get\_root\_disks
- /opt/IBMsdd/bin/gettrace
- /opt/IBMsdd/bin/sddgetdata
- /opt/IBMsdd/bin/hd2vp
- /opt/IBMsdd/bin/vp2hd
- /opt/IBMsdd/bin/vpcluster
- /sbin/defvpath
- /sbin/cfgvpath
- /sbin/datapath
- /sbin/get\_root\_disks
- /sbin/rmvpath
- /sbin/showvpath
- /sbin/hd2vp
- /sbin/vp2hd
- /sbin/vpcluster
- /sbin/sddgetdata
- /sbin/sddsrv
- /etc/sample\_sddsrv.conf

インストール中に、/opt/IBMsdd/bin/cfgvpath プログラムが開始されます。このプロ グラムは、システム上で使用可能なすべての IBM ディスク用の SDD vpath 装置を /dev/dsk と /dev/rdsk ディレクトリーに作成します。インストールが完了すると、す べての SDD vpath 装置が構成され、ドライバーがロードされます。システムはリブ ートしません。

注**:** SDD 装置は /dev/rdsk と /dev/dsk に入っています。この装置は、SDD 番号に 従って命名されます。番号 0 を持つ装置は /dev/rdsk/vpath1 になります。

# **SDD** のアンインストール

以下の手順は、SDD の除去方法を説明しています。現行レベルの SDD をアンイン ストールしてから新規レベルへアップグレードする必要があります。

SDD をアンインストールするには、以下の手順を実行します。

1. アプリケーションを停止します。

- 2. データベース (たとえば、Oracle) を持つ SDD を使用している場合は、すべて の SDD 装置を除去するように適切なデータベース構成ファイル (データベース 区画) を編集します。
- 3. sam プログラムを実行する前に、スクリプト **vp2hd** を実行してボリューム・グ ループを SDD vpath 装置から sdisk に変換します。
- 4. **sam** プログラムを実行します。
	- > **sam**
- 5. 「**Software Management**」をクリックします。
- 6. 「**Remove Software**」をクリックします。
- 7. 「**Remove Local Host Software**」をクリックします。
- 8. 「**IBMsdd\_tag**」選択項目をクリックします。
	- a. バー・メニューから、「**Actions**」→「**Mark for Remove**」とクリックしま す。
	- b. バー・メニューから、「**Actions**」→「**Remove (analysis)**」とクリックしま す。「Remove Analysis」ウィンドウが開き、「Ready」の状況が表示されま す。
	- c. 「**OK**」をクリックして先へ進みます。確認ウィンドウが開き、アンインスト ールを開始することを示します。
	- d. 「**Yes**」をクリックします。分析フェーズが開始します。
	- e. 分析フェーズが終了したら、別の確認ウィンドウが開き、アンインストール の完了後にシステムが再始動されることを示します。「**Yes**」をクリックし、 **Enter** を押します。IBMsdd のアンインストールが開始します。
	- f. 「Uninstall」ウィンドウが開き、IBMsdd ソフトウェア・アンインストールの 進行が表示されます。これは次のようなパネルになっています。

```
Target : XXXXX<br>Status : Execu
              : Executing unconfigure
Percent Complete : 17%
Kbytes Removed : 340 of 2000
Time Left (minutes) : 5
Removing Software : IBMsdd_tag,...........
```
アンインストールの進行中は、「**Done**」オプションは使用できません。この オプションは、アンインストール・プロセスが完了した後で使用可能になり ます。

9. 「**Done**」をクリックします。

SDD が正常にアンインストールされたら、SDD アップグレード手順の最初の部分 は完了です。アップグレードを完了するには、SDD を再インストールする必要があ ります。 175 ページの『SDD [のインストール』の](#page-208-0)インストール手順を参照してく ださい。

# **SDD** サーバー・デーモン

SDD サーバー (sddsrv とも呼ばれる) は、SDD 1.3.1.5 (またはそれ以降) の統合コ ンポーネントです。このコンポーネントは、SDD デバイス・ドライバーと、インス トール済み UNIX アプリケーション・デーモンで構成されています。 sddsrv の詳 細については、 387 ページの『第 12 章 SDD [サーバーおよび](#page-420-0) SDDPCM サーバー [の使用』を](#page-420-0)参照してください。

## **SDD** サーバーが開始したかどうかの検査

SDD をインストールしたら、**ps -ef | grep sddsrv** と入力して、SDD サーバー (sddsrv) が自動的に開始したことを確認します。

SDD サーバー (sddsrv) が自動的に開始した場合は、sddsrv が開始したプロセス番 号が出力に示されます。

sddsrv が開始しなかった 場合は、SDD をアンインストールしてから、SDD を再イ ンストールする必要があります。詳細については、 175 ページの『SDD [のインスト](#page-208-0) [ール』を](#page-208-0)参照してください。

## 手動による **SDD** サーバーの開始

SDD のインストールを行った後で SDD サーバーが自動的に開始しなかった場合 や、sddsrv を停止した後でサーバーを手動で開始したい場合は、次のプロセスを使 用して sddsrv を開始します。

1. /etc/inittab を編集し、sddsrv 項目を調べます。

例:

srv:23456:respawn:/sbin/sddsrv >/dev/null 2>&1

- 2. /etc/inittab ファイルを保管します。
- 3. **init q** を実行します。

SDD サーバーが正常に開始したかどうかを確かめるステップについては、『SDD サーバーが開始したかどうかの検査』を参照してください。

## **SDD** サーバーの別のポート番号への変更

390 ページの『sddsrv または pcmsrv の TCP/IP [ポート番号の変更』を](#page-423-0)参照してく ださい。

## **SDD** サーバーの停止

SDD サーバーを停止するには、以下のステップを実行します。

1. /etc/inittab を編集し、SDD サーバー項目を次のようにコメント化します。

#srv:23456:respawn:/sbin/sddsrv >/dev/null 2>&1 2

- 2. ファイルを保管します。
- 3. **init q** を実行します。
- 4. **ps -ef |grep sddsrv** を実行して sddsrv が稼働しているかどうか調べます。 sddsrv がまだ稼働している場合は、sddsrv の **kill -9 pid** を実行します。

# ボリューム・グループのインポートおよびエクスポートの方法

HP CLI 機能を使用して SDD 装置を管理します。

**vgimport** コマンドを使用すれば、SDD vpath 装置を介して作成されたボリュー ム・グループをインポートすることができます。 **vgimport** コマンドは、**vgexport** コマンドを組み合わせて使用すると有益です。

以下のタスクを前もって実行しておかないと、指定されたボリューム・グループを インポートすることはできません。

- 1. **vgexport** コマンドを使用して、ボリューム・グループを高可用性クラスター内 の 1 つのノードから他のノードにエクスポートまたは移動します。 『ボリュー ム・グループのエクスポート』を参照してください。
- 2. マップ・ファイルを高可用性クラスター内の他のノードに FTP で転送します。 190 [ページの『マップ・ファイルの移動』を](#page-223-0)参照してください。
- 3. ボリューム・グループ装置ディレクトリーを作成します。 190 [ページの『ボリュ](#page-223-0) [ーム・グループ装置ディレクトリーの作成』を](#page-223-0)参照してください。
- 4. グループ特殊ファイルを作成します。 190 [ページの『グループ特殊ファイルの作](#page-223-0) [成』を](#page-223-0)参照してください。

**vgimport** コマンドの詳細については、 190 [ページの『ボリューム・グループのイン](#page-223-0) [ポート』を](#page-223-0)参照してください。

# ボリューム・グループのエクスポート

**vgexport** コマンドは、以下のオプションと引数を認識します。

- **-p** -p オプションは、実行するアクションをプレビューします が、/etc/lvmtab ファイルの更新や装置ファイルの除去は行いませ  $h<sub>o</sub>$
- **-v** -v オプションは、このボリューム・グループに関連する物理ボリュ ームの名前を含む、詳細メッセージを印刷します。
- **-s** -s は、共用可能オプションです (Series 800 のみ)。 -s オプショ ンを指定する場合は、-p、-v、および -m オプションも指定する必 要があります。マップ・ファイルが作成され、このファイルは、高 可用性クラスター内の他のシステムにボリューム・グループ項目を 作成するのに使用できます (**vgimport** コマンドを使用)。
- **-m mapfile** デフォルトでは、mapfile というファイルが現行ディレクトリーに作 成されます。マップ・ファイルには、ボリューム・グループとその 関連論理ボリュームの記述が含まれています。 -m オプションを使 用してマップ・ファイルに別の名前を指定します。マップ・ファイ ルは、**vgimport** への入力データとして機能します。 -s オプショ ンを指定してマップ・ファイルを使用すると、マップ・ファイル内 に指定されたボリューム・グループを、高可用性クラスター内の他 のシステムと共用することができます。

**vg\_name** vg\_name はボリューム・グループのパス名です。

**vgexport** コマンドの例:

<span id="page-223-0"></span>指定されたボリューム・グループをノード 1 にエクスポートするには、次のように 入力します。

**vgexport -p -v -s -m** */tmp/vgpath1.map vgvpath1*

ここで、 */tmp/vgpath1.map* はマップ・ファイルを表し、*vgvpath1* はエクスポート したいボリューム・グループのパス名を表します。

# マップ・ファイルの移動

マップ・ファイルも他のノードに FTP でファイル転送する必要があります。

たとえば、*vgvpath1.map* マップ・ファイルをノード 2 に FTP でファイル転送する には、次のように入力します。

**rcp** */tmp/vgvpath1.map node2:/tmp/vgvpath1.map*

# ボリューム・グループ装置ディレクトリーの作成

ボリューム・グループ装置ディレクトリーも作成できます。

たとえば、ボリューム・グループ装置ディレクトリーを */dev/vgvpath1* をノード 2 に作成するには、次のように入力します。

**mkdir** */dev/vgvpath1*

## グループ特殊ファイルの作成

グループ特殊ファイルもノード 2 に作成できます。

たとえば、*group c 64* ファイルを作成するには、次のように入力します。

### **mknod /dev/vgvpath1/group c 64** *n*

ここで、*n* は、*/dev/vgvpath1/group* をノード 1 に作成したときに与えられたものと 同じです。

# ボリューム・グループのインポート

**vgimport** コマンドは、以下のオプションと引数を認識します。

- **-p** -p オプションは、実行するアクションをプレビューします が、/etc/lvmtab ファイルの更新や装置ファイルの除去は行いませ  $h_{\alpha}$
- **-v** -v オプションは、論理ボリュームの名前を含む、詳細メッセージを 印刷します。
- **-s** -s は、共用可能オプションです (ディスク・ストレージ・システム シリーズ 800 のみ)。 -s オプションを指定する場合は、-p、-v、 および -m オプションも指定する必要があります。指定されたマッ プ・ファイルは、**vgexport** コマンドと、-p、-m、および -s オプ ションも使用して指定されたマップ・ファイルと同じものです。こ のマップ・ファイルは、インポートを実行するシステムでボリュー ム・グループを作成するのに使用されます。

**-m mapfile** デフォルトでは、mapfile というファイルが現行ディレクトリーに作 成されます。マップ・ファイルには、ボリューム・グループとその 関連論理ボリュームの記述が含まれています。 -m オプションを使 用してマップ・ファイルに別の名前を指定します。マップ・ファイ ルは、**vgimport** への入力データとして機能します。 -s オプショ ンを指定してマップ・ファイルを使用すると、マップ・ファイル内 に指定されたボリューム・グループを、エクスポート・システムと インポート・システム間で共用することができます。

**vg\_name** vg\_name はボリューム・グループのパス名です。

**vgimport** コマンドの例:

指定されたボリューム・グループをノード 2 にインポートするには、次のように入 力します。

**vgimport -p -v -s -m** */tmp/vgpath1.map vgvpath1*

ここで、 */tmp/vgpath1.map* はマップ・ファイルを表し、*vgvpath1* は、インポート したいボリューム・グループのパス名を表します。

# **MC Service Guard** ボリューム・グループのエクスポートまたはインポー ト

**vpcluster** スクリプトは、SDD が管理する MC Service Guard ボリューム・グルー プのエクスポートまたはインポートを容易にします。通常の Service Guard 構成と SDD 装置構成のプロセスは同じままです。HA クラスターによって使用される共用 可能ボリューム・グループにはマークを付ける必要があります。

1 次ノード操作の場合、**vpcluster** は、クラスター構成ファイルの指定に従って、 キーワード NODE NAME および VOLUME GROUP からノードおよびボリュー ム・グループに関する情報を抽出します。このスクリプトは、これらのボリュー ム・グループの装置が SDD 管理対象 vpath 装置であることを保証し、**vgexport** を実行し、インポートする代替ノード用の **vpcluster** 制御ファイルを作成します。 **vpcluster** への入力ファイルは、SG クラスター作成のためのクラスター構成ファイ ルと同じである必要はありません。キーワード NODE NAME および VOLUME\_GROUP を含む (# でコメント化されていない) 行項目のある任意の ASCII ファイルを入力ファイルとすることができます。オプションとして、**rcp** コ マンドを使用して **vpcluster** 制御ファイルを各代替ノードにコピーすることができ ます。

代替ノード操作の場合、**vpcluster** は 1 次ノード操作で作成された制御ファイルを 使用します。ボリューム・グループをインポートする前に、クラスター構成に代替 ノードが含まれているかどうかを検査し、代替ノード内のアクティブ・ボリュー ム・グループでないボリューム・グループがインポートされるようにします。 **mknod** コマンドを使用してボリューム・グループ・ノード /dev/vgXXXX を作成 し、SDD により同じ装置シリアル番号と LUN ID が構成されるようにします。

注**:** 装置名 (vpath# または C#T#D# のいずれか) は、1 次ノードと代替ノードでは 異なる場合があります。しかし、**vpcluster** プロセスは、1 次ノードと代替ノ ード間でボリューム・グループ・マイナー番号の整合性を維持しようと試みま

す。同じマイナー番号が使用中の場合は、次の連続番号が割り当てられます。 HP **vgimport** プロセスは装置名を標準名 C#T#D# でのみインポートするた め、**vgimport** が正常に実行された後で **hd2vp** が呼び出されて、sdisk 装置を SDD 装置に変換します。

さらに、代替ノード用のレポート・オプションにより、1 次ノードがエクスポート するすべてのボリューム・グループが検証されます。ボリューム・グループ・マイ ナー番号または vpath 装置名の不一致は許容されます。それ以外の不一致は報告さ れます。

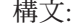

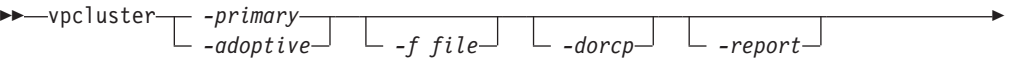

-◀

- $\lfloor$  -debug  $\lfloor$   $\lfloor$  -h<sup>-1</sup>

ここで、

*-primary*

1 次ノード操作を指定します。 **-primary** または **-adoptive** を指定する必要が あります。

*-adoptive*

代替ノード操作を指定します。 **-primary** または **-adoptive** を指定する必要が あります。

### *-f file*

1 次ノードも場合、クラスター構成ファイルを指定します。デフォルトは /etc/cmcluster/cmclconf.ascii です。

代替ノードの場合、1 次ノードが作成した **vpcluster** 制御ファイルを指定しま す。デフォルトは /tmp/vpcluster/vpcluster.primary.tar です。

#### *-dorcp*

rcp コマンドで代替ノードにコピーされる vpcluster 制御 tar ファイルを指定し ます。デフォルトは no です。

#### *-report*

1 次ノードからエクスポートされたボリューム・グループが代替ノードにインポ ートされたことを確認し、レポートを作成します。このオプションは代替ノード で有効です。

*-debug*

| | | | | | | **vpcluster** の実行時にデバッグ・ステートメントを出力することを指定します。

*-h* **vpcluster** 機能に関する詳細なヘルプを表示することを指定します。

SG クラスター・ロックは複数の方法で構成できます。クォーラム・サーバー、また はロック・ディスクです。ロック・ディスクを選択した場合、SDD vpath 装置は FIRST CLUSTER LOCK PV パラメーターで認識されないため、使用しないでくだ さい。さらに、SDD vpath 装置と sdisk pvlink を同じボリューム・グループ内に混 合しないことを推奨します。ロック装置は SDD 構成から除外してください。 [179](#page-212-0) ページの /etc/vpathmanualexcl.cfg テキスト・ファイルに関する情報を参照してくだ さい。

# <span id="page-226-0"></span>**SDD** 導入下でのアプリケーションの使用

HP-UX ディスク・デバイス・ドライバーと直接通信するソフトウェア・アプリケー ションまたは DBMS がシステムにインストールされている場合は、新規の SDD 装置層をソフトウェア・アプリケーションと HP-UX ディスク装置層の間に挿入す る必要があります。また、ソフトウェア・アプリケーションが、HP-UX 装置ではな く、SDD 装置と通信するようにカスタマイズする必要があります。

さらに、多くのソフトウェア・アプリケーションと DBMS が、特定の装置属性 (所 有権や許可など) を制御する必要があります。したがって、将来これらのソフトウ ェア・アプリケーションまたは DBMS がアクセスする新規の SDD 装置が、置き 換えられる HP-UX sdisk 装置と同じ属性を持っていることを確認する必要がありま す。そのためには、アプリケーションまたは DBMS をカスタマイズする必要があ ります。

このセクションには、以下のソフトウェア・アプリケーションおよび DBMS を SDD で使用するようにカスタマイズするための手順が示されています。

- v 標準 UNIX アプリケーション
- v Network File System (NFS) ファイル・サーバー
- Oracle

## 標準 **UNIX** アプリケーション

175 ページの『SDD [のインストール』に](#page-208-0)示されている手順を使用して SDD をイン ストールしてください (まだそれを行っていない場合)。これを行うと、SDD は、プ ロトコル・スタックの HP-UX SCSI ディスク・ドライバー (sdisk) の上に常駐しま す。つまり、SDD は HP-UX 装置層と通信するようになっています。 SDD 導入下 での標準 UNIX アプリケーションを使用するには、論理ボリュームにいくつかの変 更を行う必要があります。既存の論理ボリュームを変換するか、または新規の論理 ボリュームを作成する必要があります。

標準 UNIX アプリケーション (newfs、fsck、mkfs、mount など) は、通常、ディス ク装置またはロー・ディスク装置をパラメーターとして取りますが、SDD 装置もパ ラメーターとして受け入れます。同様に、vfstab や dfstab (cntndnsn のフォーマッ ト) などのファイル項目は、対応する SDD vpathNs 装置の項目と置き換えることが できます。置き換えたい装置が対応する SDD 装置と置き換えられていることを確 認してください。**showvpath** コマンドを実行して、すべての SDD vpath 装置とそ の基礎をなすディスクをリストします。

SDD ドライバーを既存の論理ボリュームに使用するには、既存の論理ボリュームと ボリューム・グループを除去し、SDD 装置を使用してそれを再作成しなければなり ません。

重要**:** 始動時に必要になる重要なファイル・システム (たとえば、/(root)、/stand、 /usr、/tmp、/var など) に SDD を使用しないでください。使用すると、SDD をアン インストールした (たとえば、アップグレードの一環として) 場合にシステムが使用 できなくなることがあります。

## 新規論理ボリュームの作成

SDD を使用するために、以下のプロセスを使用して新規論理ボリュームを作成しま す。

- 注**:** これらのサブタスクを実行するには、スーパーユーザー特権が必要になりま す。
- 1. 論理ボリューム装置のメジャー番号を決定します。

次のコマンドを入力してメジャー番号を決定します。

#### **# lsdev | grep lv**

次のようなメッセージが表示されます。

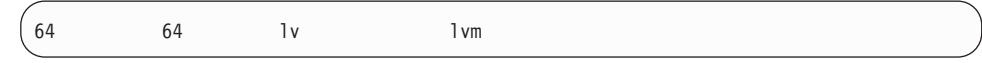

このメッセージの最初の番号は、ユーザーが使用したいキャラクター型装置のメ ジャー番号です。

- 2. 論理ボリューム装置の装置ノードを作成します。
	- 注**:** 他の論理ボリューム装置がない場合は、マイナー番号の 0x010000 を使用で きます。この例では、他の論理ボリューム装置がないことを想定していま す。次のようなメッセージが表示されます。

# mknod group c 64 0x010000

ステップ 3 (195 [ページ](#page-228-0)) の手順を実行して物理ボリュームを作成します。

a. ボリューム・グループの /dev ディレクトリーにサブディレクトリーを作成し ます。

次のコマンドを入力して、ボリューム・グループの /dev ディレクトリーにサ ブディレクトリーを作成します。

### **# mkdir /dev/vgibm**

この例では、*vgibm* はディレクトリーの名前です。

b. /dev ディレクトリーに移動します。

次のコマンドを入力して /dev ディレクトリーに移動します。

### **# cd /dev/vgibm**

c. 論理ボリューム装置の装置ノードを作成します。

次のコマンドを入力して物理ボリュームを再作成します。

#### **# pvcreate /dev/rdsk/vpath1**

次のようなメッセージが表示されます。

Physical volume "/dev/rdsk/vpath1" has been successfully created.

<span id="page-228-0"></span>この例では、もととなるディスクに関連付けられた SDD vpath 装置は vpath1 です。次の **showvpath** コマンドを入力してもととなるディスクを調 べます。

### **# /opt/IBMsdd/bin/showvpath**

```
次のようなメッセージが表示されます。
```
vpath1: /dev/dsk/c3t4d0

3. 物理ボリュームを作成します。

次のコマンドを入力して物理ボリュームを作成します。

#### **# pvcreate /dev/rdsk/vpath1**

4. ボリューム・グループを作成します。

次のコマンドを入力してボリューム・グループを作成します。

### **# vgcreate /dev/vgibm /dev/dsk/vpath1**

5. 論理ボリュームを作成します。

次のコマンドを入力して論理ボリューム *lvol1* を作成します。

### **# lvcreate -L 100 -n lvol1 vgibm**

このコマンドの -L 100 部分は、100 MB のボリューム・グループを作成しま す。必要に応じて、それを大きくすることができます。これで、ボリューム・グ ループにファイル・システムを作成できるようになりました。

6. ボリューム・グループにファイル・システムを作成します。

以下のプロセスを使用してボリューム・グループにファイル・システムを作成し ます。

a. HFS ファイル・システムを使用している場合は、次のコマンドを入力してボ リューム・グループにファイル・システムを作成してください。

#### **# newfs -F HFS /dev/vgibm/rlvol1**

b. VXFS ファイル・システムを使用している場合は、次のコマンドを入力して ボリューム・グループにファイル・システムを作成してください。

### **# newfs -F VXFS /dev/vgibm/rlvol1**

c. 論理ボリュームをマウントします。

このプロセスでは、/mnt というマウント・ポイントを持っていることを想定し ています。

7. 論理ボリュームをマウントします。

次のコマンドを入力して論理ボリューム *lvol1* をマウントします。

### **# mount /dev/vgibm/lvol1 /mnt**

重要**:** 場合によっては、標準 HP-UX リカバリー手順を使用して、損傷を受け た、または壊れたボリューム・グループを修正しなければならないことがありま す。リカバリー手順 (たとえば、**vgscan**、**vgextend**、**vpchange**、または **vgreduce**) の使用については、次の Web サイトを参照してください。

[http://docs.hp.com/](http://docs.hp.com)

「*HP-UX Reference (Manpages)*」をクリックします。次に、*HP-UX Reference Volume 2* を参照してください。

## 論理ボリュームの除去

以下の手順を使用して論理ボリュームを除去します。

1. 既存の論理ボリュームを除去します。

論理ボリュームを除去する前に、それをアンマウントする必要があります。たと えば、次のコマンドを入力して論理ボリューム *lvol1* をアンマウントします。

#### **# umount /dev/vgibm/lvol1**

次に、論理ボリュームを除去します。

たとえば、次のコマンドを入力して論理ボリューム *lvol1* を除去します。

### **# lvremove /dev/vgibm/lvol1**

次のようなメッセージが表示されます。

The logical volume "/dev/vgibm/lvol1" is not empty; do you really want to delete the logical volume (y/n)

「**y**」を入力し、**Enter** を押します。次のようなメッセージが表示されます。

Logical volume "/dev/vgibm/lvol1" has been successfully removed. Volume Group configuration for /dev/vgibm has been saved in /etc/lvmconf/vgibm.conf

論理ボリュームの削除を促すプロンプトが出たら、**y** と入力します。

2. 既存のボリューム・グループを除去します。

次のコマンドを入力してボリューム・グループ *vgibm* を除去します。

### **# vgremove /dev/vgibm**

次のようなメッセージが表示されます。

Volume group "/dev/vgibm" has been successfully removed.

これで、論理ボリュームを再作成できます。

## 既存の論理ボリュームの再作成

SDD を使用するために、以下のプロセスを使用して既存の論理ボリュームを変換し ます。

注**:** これらのサブタスクを実行するには、スーパーユーザー特権が必要になりま す。

たとえば、*lvol1* という論理ボリュームをボリューム・グループ *vgibm* の下に持っ ているとします。このボリューム・グループは、現在、ディスクを直接使用してい ます (たとえば、パス /dev path /dev/dsk/c3t4d0 を介して)。 SDD を使用するため に、論理ボリューム *lvol1* を変換するとします。

1. 論理ボリュームのサイズを決定します。

次のコマンドを入力して論理ボリュームのサイズを決定します。

### **# lvdisplay /dev/vgibm/lvol1 | grep** ″**LV Size**″

次のようなメッセージが表示されます。

LV Size (Mbytes) 100

この場合、論理ボリュームのサイズは 100 MB です。

2. 物理ボリュームを再作成します。

次のコマンドを入力して物理ボリュームを再作成します。

### **# pvcreate /dev/rdsk/vpath1**

次のようなメッセージが表示されます。

Physical volume "/dev/rdsk/vpath1" has been successfully created.

この例では、もととなるディスクに関連付けられた SDD vpath 装置は vpath1 です。次のコマンドを入力してもととなるディスクを調べます。

#### **# /opt/IBMsdd/bin/showvpath**

次のようなメッセージが表示されます。

vpath1: /dev/dsk/c3t4d0

3. ボリューム・グループを再作成します。

次のコマンドを入力してボリューム・グループを再作成します。

#### **# vgcreate /dev/vgibm /dev/dsk/vpath1**

次のようなメッセージが表示されます。

Increased the number of physical extents per physical volume to 2187. Volume group "/dev/vgibm" has been successfully created. Volume Group configuration for /dev/vgibm has been saved in /etc/lvmconf/vgibm.conf

4. 論理ボリュームを再作成します。

論理ボリュームの再作成は、次のようないくつかの小さなステップからなってい ます。

- a. 物理ボリュームの再作成
- b. ボリューム・グループの再作成
- c. 論理ボリュームの再作成

次のコマンドを入力して論理ボリュームを再作成します。

#### **# lvcreate -L 100 -n lvol1 vgibm**

次のようなメッセージが表示されます。

Logical volume "/dev/vgibm/lvol1" has been successfully created with character device "/dev/vgibm/rlvol1". Logical volume "/dev/vgibm/lvol1" has been successfully extended. Volume Group configuration for /dev/vgibm has been saved in /etc/lvmconf/vgibm.conf

-L 100 パラメーターは元の論理ボリュームのサイズに基づいています。この サイズは、**lvdisplay** コマンドを使用して決定されます。この例では、元の論 理ボリュームのサイズは 100 MB です。

重要**:** 再作成された論理ボリュームは、元のボリュームと同じサイズでなけれ ばなりません。そうでないと、再作成されたボリュームは元のボリュームに入っ ているデータを保管できません。

5. 論理ボリューム・マネージャーの正しいタイムアウト値を設定します。

SDD を正しく作動させるには、論理ボリューム・マネージャーのタイムアウト 値を正しく設定する必要があります。このことは、特に並行マイクロコード・ダ ウンロードを使用する場合に当てはまります。

マルチパス SCSI を持つ並行マイクロコード・ダウンロードを使用する場合は、 以下のステップを実行して論理ボリューム・マネージャーに対して適切なタイム アウト値を設定してください。

- a. SDD 論理ボリュームのタイムアウト値がデフォルトに設定されていることを 確認してください。「**lvdisplay /dev/vgibm/lvoly**」を入力し、**Enter** を押し ます。タイムアウト値がデフォルトでない場合は、**lvchange -t 0 /dev/vgibm/lvoly** と入力し、**Enter** を押してそれを変更してください。(この 例では、*vgibm* は、前に SDD を使用するために構成された論理ボリュー ム・グループの名前です。ユーザーの環境では、名前が異なっている場合が あります。)
- b. SDD 物理ボリュームのタイムアウト値を 240 に変更します。「**pvchange -t 240 /dev/dsk/vpathn**」を入力し、**Enter** を押します。 (*n* は SDD vpath 装置番号を指します。) SDD vpath 装置番号が分からない場合は、 **/opt/IBMsdd/bin/showvpath** と入力し、**Enter** を押してこの情報を取得して ください。
- c. 再作成した論理ボリュームをマウントしておかないと、それにアクセスする ことはできません。

注**:** ライセンス内部コードの並行コード・ダウンロード (CCL)、所定のタイプの ファブリック・エラー、または SAN ボリューム・コントローラーか SAN ボリューム・コントローラー for Cisco MDS 9000 のクラスター・ノードの 障害時に、IOGroup 内の残りのノードは、カスタマー・データを保護するた めに、一時的に修復アクションを実行します。 SAN ボリューム・コントロ ーラーまたは SAN ボリューム・コントローラー for Cisco MDS 9000 への ホスト入出力の待ち時間は、60 秒以上に増やすことができます。HP ディス ク・デバイス・ドライバーのタイムアウト値のデフォルト設定は 30 秒であ るので、残りのノード上のパス障害が起きる可能性があり、SDD には使用 可能なパスがなくなります。物理装置のタイムアウト値は、**pvchange** コマ ンドを使用して、すべての SDD vpath 装置に対して変更する必要がありま す。これを行うのは、(**pvcreate** を使用して) 物理ボリュームが作成され 、 (**vgcreate** を使用して) ボリューム・グループに追加された後にしてくださ い。たとえば、**pvchange -t 90 /dev/dsk/vpath[#]** を入力します。

SAN ボリューム・コントローラーの追加情報については、次の Web サイト を参照してください。

[www-1.ibm.com/servers/storage/support/virtual/2145.html](http://www-1.ibm.com/servers/storage/support/virtual/2145.html)

詳しくは、**Technical Notes** をクリックして情報を参照してください。

SAN ボリューム・コントローラー for Cisco MDS 9000 の追加情報につい ては、次の Web サイトを参照してください。

[www-1.ibm.com/servers/storage/support/virtual/2062-2300.html](http://www-1.ibm.com/servers/storage/support/virtual/2062-2300.html)

詳しくは、**Technical Notes** をクリックして情報を参照してください。

場合によっては、標準 HP リカバリー手順を使用して、損傷を受けた、または壊 れたボリューム・グループを修正しなければならないことがあります。リカバリ ー手順 (たとえば、**vgscan**、**vgextend**、**vpchange**、または **vgreduce**) の使用 については、次の Web サイトを参照してください。

[http://docs.hp.com/](http://docs.hp.com)

「**HP-UX Reference (Manpages)**」をクリックします。次に、*HP-UX Reference Volume 2* を参照してください。

## **NFS** ファイル・サーバーへの **SDD** のインストール

このセクションのプロシージャーは、エクスポート・ファイル・システム (NFS フ ァイル・サーバー) で使用する SDD のインストール方法を示しています。

### **NFS** の最初のセットアップ

エクスポート・ファイル・システムを初めて SDD 装置にインストールする場合 は、以下のステップを実行してください。

- 1. 175 ページの『SDD [のインストール』に](#page-208-0)示されている手順を使用して SDD を インストールしてください (まだそれを行っていない場合)。
- 2. ファイル・システム装置として使用する SDD (vpathN) ボリュームを決定しま す。

3. 使用するファイル・システムのタイプに適合するユーティリティーを使用して、 選択した SDD 装置でファイル・システムを作成します。標準 HP-UX UFS フ ァイル・システムを使用している場合は、次のコマンドを入力します。

#### **# newfs /dev/rdsk/vpathN**

この例では、*N* は、選択したボリュームの SDD 装置インスタンスです。新規フ ァイル・システムのマウント・ポイントを作成します。

- 4. ファイル・システムを /etc/fstab ディレクトリーにインストールします。 「**mount at boot**」フィールドで、「**yes**」をクリックします。
- 5. ファイル・システム・マウント・ポイントを、エクスポートのために /etc/exports ディレクトリーにインストールします。
- 6. システムを再始動します。

# すでに **NFS** ファイル・サーバーを持っているシステムへの **SDD** の インストール

NFS ファイル・サーバーがすでに構成されている場合は、以下のステップを実行し てください。

- マルチポート・サブシステムに常駐するファイル・システムをエクスポートしま す。
- v sdisk パーティションの代わりに SDD パーティションを使用してそれらにアクセ スします。
- 1. /etc/exports ディレクトリーを調べて、現在エクスポートされているすべてのファ イル・システムのマウント・ポイントをリストします。
- 2. /etc/fstab ディレクトリーを調べて、ステップ 1 で検出したマウント・ポイント と sdisk 装置リンク名 (/dev/(r)dsk/cntndn という名前のファイル) を突き合わせ ます。
- 3. **showvpath** コマンドを実行して、ステップ 2 で検出した sdisk 装置リンク名と SDD 装置リンク名 (/dev/(r)dsk/vpathN という名前のファイル) を突き合わせま す。
- 4. 現行の /etc/fstab ファイルのバックアップ・コピーを取ります。
- 5. /dev/(r)dsk/cntndn という sdisk 装置リンクの各インスタンスを、対応する SDD 装置リンクに置き換えて、/etc/fstab ファイルを編集します。
- 6. システムを再始動します。
- 7. 以下の点について、エクスポート・ファイル・システムを確認します。
	- a. 開始時刻 **fsck pass** を渡している
	- b. 正しくマウントされている
	- c. エクスポートされ、NFS クライアントに対して使用可能になっている

ステップ 7 を完了した後に、いずれかのエクスポート・ファイル・システムに 問題がある場合は、元の /etc/fstab ファイルを復元し、再始動して NFS サービ スを復元します。次に、実行するステップを検討して再試行してください。

# 第 **5** 章 **Linux** ホスト・システムでの **SDD** の使用

この章では、サポート・ストレージ・デバイスに接続された、サポートされる Linux ホスト・システムで SDD をインストール、構成、使用、および除去する方 法をステップバイステップ手順で説明します。この章で取り上げていない更新情報 や追加情報については、CD-ROM の README ファイルを参照するか、または次の SDD Web サイトを参照してください。

[www-1.ibm.com/servers/storage/support/software/sdd.html](http://www-1.ibm.com/servers/storage/support/software/sdd.html)

# ハードウェアおよびソフトウェア要件の検査

SDD がインストールされ、正常に動作していることを確認するには、以下のハード ウェアおよびソフトウェア・コンポーネントをインストールする必要があります。

# ハードウェア

| | | 以下のハードウェア・コンポーネントが必要です。

- v サポート・ストレージ・デバイス
- 1 つ以上のペアのファイバー・チャネル・ホスト・アダプター

SDD の入出力 (I/O) ロード・バランシング機能とフェイルオーバー機能を使用す るには、少なくともストレージ装置に 2 つのパスが必要です。

## Linux ホスト・システムで使用できるファイバー・チャネル・アダプターについ て詳しくは、ご使用の製品の「ホスト・システム・アタッチメント・ガイド」を 参照してください。

- v マルチポート・アクセスのために作成され構成されたサブシステム LUN。サブシ ステム LUN は、Linux SDD では SDD vpath 装置として知られています。 SDD vpath 装置ごとに、最大 32 のパス (SCSI ディスク・インスタンス) を使用でき ます。
- 各ファイバー・チャネル・アダプターをサポート・ストレージ・デバイス・ポー トに接続する光ファイバー・ケーブル、またはその後サポート・ストレージ・デ バイス・ポートにゾーンされたスイッチ・ポートに接続する光ファイバー・ケー ブル。

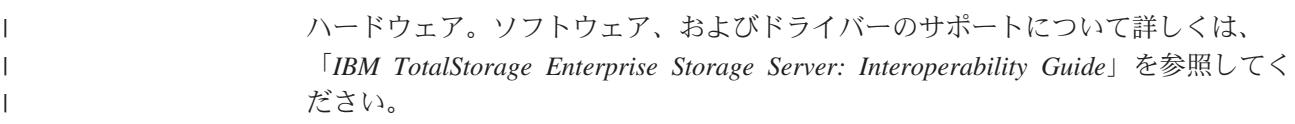

# ソフトウェア

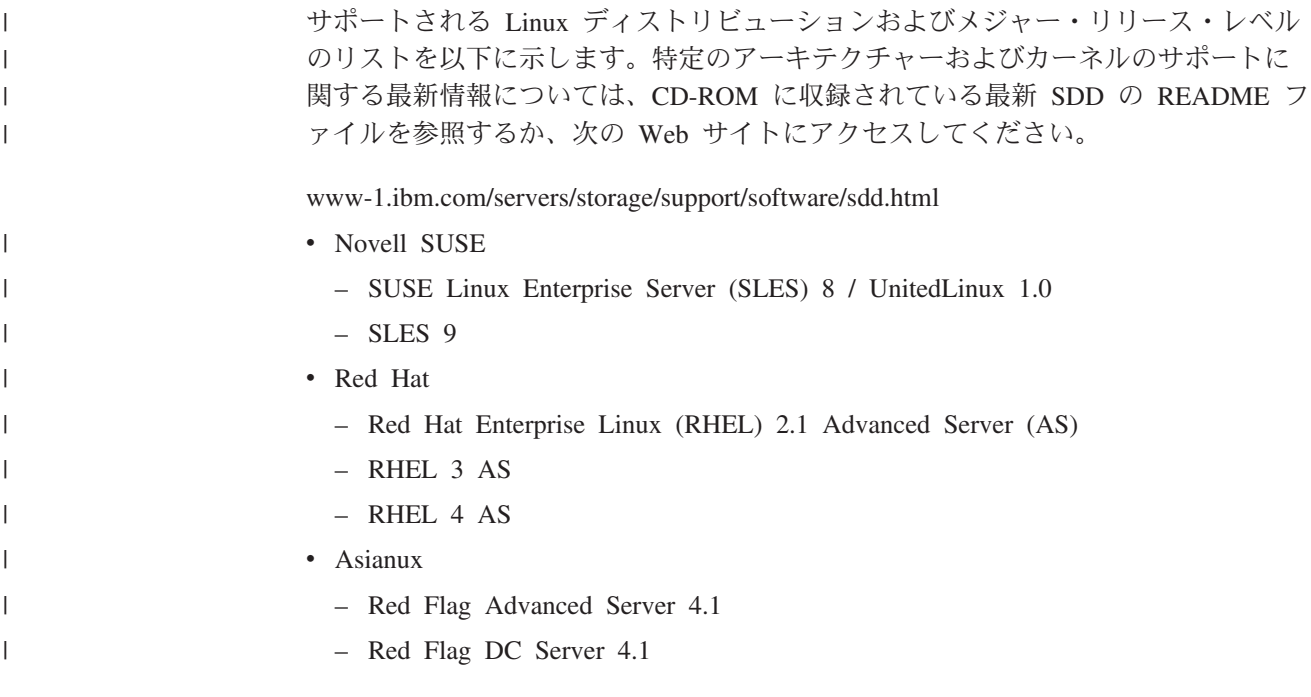

# サポートされない環境

|

| | | | | SDD では、以下の機能を含む環境はサポートされません。

- v DS8000 および DS6000 は、SCSI 接続をサポートしません。ESS モデル 800 は、SCSI 接続をサポートします。
- v SDD vpath 装置上の EXT3 ファイル・システムは、2.4.21 以降のカーネルを実行 する配布版上でのみサポートされます。

• ライセンス・マシン・コードの並行ダウンロード時の単一パス・モード、およ び、パス接続に影響を与えるディスク・ストレージ・システムの並行保守時 (デ ィスク・ストレージ・システムのホスト・ベイ・アダプター置き換え、使用中の ホストまたはストレージ・ポートに影響を与えるホスト・ゾーニング再構成など) の単一パス・モード

# **SDD** インストールの準備

SDD をインストールする前に、ホスト・システムのサポート・ストレージ・デバイ スを構成し、必要なファイバー・チャネル・アダプターを接続する必要がありま す。

# ディスク・ストレージ・システムの構成

SDD をインストールする前に、各 LUN にマルチポート・アクセスをするように、 ディスク・ストレージ・システムを構成します。 SDD でロード・バランシングお よびパス・フェイルオーバー保護機能を使用するには、同じ LUN を共用するスト レージ・デバイスに対して、少なくとも 2 つの独立パスが必要です。単一パスの場 合は、フェイルオーバー保護は提供されません。

スイッチを介して複数のディスク・ストレージ・システム・ポートに接続された単 一のファイバー・チャネル・アダプターを持つホスト・システムは、マルチパス・ ファイバー・チャネル接続であると見なされます。

ディスク・ストレージ・システムの構成方法について詳しくは、ご使用の製品の 「計画ガイド」および「ホスト・システム・アタッチメント・ガイド」を参照して ください。これらの資料は xxv [ページの『関連情報』に](#page-26-0)リストされています。

> Linux の LUN の制限に対処する方法については、「*IBM TotalStorage* エンタープ ライズ・ストレージ・サーバー ホスト・システム接続ガイド」を参照してくださ い。

## バーチャリゼーション製品の構成

| | |

> SDD をインストールする前に、各 LUN にマルチポート・アクセスをするように、 バーチャリゼーション製品を構成します。 SDD でロード・バランシングおよびパ ス・フェイルオーバー保護機能を使用するには、同じ LUN を共用するストレー ジ・デバイスに対して、少なくとも 2 つの独立パスが必要です。単一パスの場合 は、フェイルオーバー保護は提供されません。

> スイッチを介して複数のディスク・ストレージ・システム・ポートに接続された単 一のファイバー・チャネル・アダプターを持つホスト・システムは、マルチパス・ ファイバー・チャネル接続であると見なされます。

SAN ボリューム・コントローラーの構成方法については、「*IBM TotalStorage SAN* ボリューム・コントローラー 構成ガイド」を参照してください。

SAN ボリューム・コントローラー for Cisco MDS 9000 の構成方法については、 「*IBM TotalStorage SAN* ボリューム・コントローラー ストレージ・ソフトウェア *(Cisco MDS 9000* 用*)* 構成ガイド」を参照してください。

Linux の LUN の制限に対処する方法については、「*IBM TotalStorage SAN* ボリュ ーム・コントローラー ホスト・アタッチメント・ユーザーズ・ガイド」を参照して ください。

SAN ファイル・システムのメタデータ・サーバーには、SDD がプリインストール され、構成されています。 SAN ファイル・システムは、その Linux クライアン ト・システムに対する特定の構成要件とサポート要件を持っている場合がありま す。特定の Linux ホスト・システム要件、および SAN ファイル・システムのメタ データ・サーバーでの SDD のアップグレードについては、 xxx [ページの表](#page-31-0) 5 の資 料を参照してください。

# ディスク・ストレージ・システム上のファイバー・チャネル・アダプターの 構成

SDD をインストールする前に、ファイバー・チャネル・アダプターと、Linux ホス ト・システムに接続されたアダプター・ドライバーを構成する必要があります。ア ダプターを構成するには、アダプター固有の構成手順を実行してください。

Linux ホスト・システム用のファイバー・チャネル・アダプターをインストールお よび構成する方法、および Linux LUN 制限の対応策については、「*IBM TotalStorage* エンタープライズ・ストレージ・サーバー ホスト・システム接続ガイ ド」を参照してください。

# バーチャリゼーション製品上のファイバー・チャネル・アダプターの構成

SDD をインストールする前に、ファイバー・チャネル・アダプターと、Linux ホス ト・システムに接続されたアダプター・ドライバーを構成する必要があります。ア ダプターを構成するには、アダプター固有の構成手順を実行してください。

SAN ボリューム・コントローラーの構成方法については、「*IBM TotalStorage SAN* ボリューム・コントローラー 計画ガイド」および「*IBM TotalStorage SAN* ボリュー ム・コントローラー 構成ガイド」を参照してください。 Linux ホスト・システム 用のファイバー・チャネル・アダプターをインストールおよび構成する方法、およ び Linux LUN 制限の対応策については、「*IBM TotalStorage SAN* ボリューム・コ ントローラー ホスト・アタッチメント・ユーザーズ・ガイド」を参照してくださ い。

SAN ボリューム・コントローラー for Cisco MDS 9000 の構成方法については、 「*IBM TotalStorage SAN* ボリューム・コントローラー ストレージ・ソフトウェア *(Cisco MDS 9000* 用*)* 入門」および「*IBM TotalStorage SAN* ボリューム・コントロ ーラー ストレージ・ソフトウェア *(Cisco MDS 9000* 用*)* 構成ガイド」を参照して ください。 Linux ホスト・システム用のファイバー・チャネル・アダプターをイン ストールおよび構成する方法、および Linux LUN 制限の対応策については、「*IBM TotalStorage Virtualization Family: SAN Volume Controller for Cisco MDS 9000 Host Systems Attachment Guide*」を参照してください。

## **Linux** システムの自動更新の使用不可化

Linux ディストリビューションの多くは、自動システム更新を構成するための機能 が付いています。 Red Hat ではこの機能が **up2date** という名称のプログラムの形 式で提供されており、Novell SUSE では YaST Online Update ユーティリティーと して提供されています。これらの機能は、それぞれのホストについて、利用可能な 更新があるかどうかを定期的に照会し、新しい更新があったときに自動的にインス トールするように構成できます。自動更新処理では、システムが最新カーネル・レ ベルにアップグレードされる場合があります。

SDD を実行するホストについては、この自動更新機能をオフにすることを考慮する 必要があります。 SDD などの IBM が提供するドライバーの一部は、特定のカー ネルに依存するので、新しいカーネルが登場すると、機能が停止します。同様に、 機能を最適化するために、ホスト・バス・アダプター (HBA) ドライバーを特定のカ ーネルに対してコンパイルする必要があります。カーネル自動更新の実行を許可す ると、ホスト・システムに予測できない影響を与えることがあります。

# **SDD** のインストール

| | | | | | |

| | | | | |

 $\overline{1}$ 

SDD をインストールする前に、ユーザーが Linux ホスト・システムへのルート・ アクセス権を持っており、かつ必要なすべてのハードウェアおよびソフトウェアが 作動可能であることを確認してください。

SDD を Linux ホスト・システムにインストールするには、以下のステップを実行 します。

- 1. root ユーザーとしてホスト・システムにログオンします。
- 2. SDD インストール・コンパクト・ディスク (CD) を CD-ROM ドライブに挿入 します。
- 3. **mount /dev/cdrom** と入力して CD-ROM ドライブをマウントします。
- 4. 次のように入力して CD-ROM コンテンツにアクセスします。
	- v Red Hat または Asianux の場合: **cd /mnt/cdrom** と入力
	- v SUSE の場合: **cd /media/cdrom** と入力
- 5. Red Hat を実行している場合は、**cd redhat** と入力します。SUSE を実行してい る場合は、**cd suse** と入力してから、**ls** と入力してパッケージの名前を表示し ます。 Miracle Linux、Red Flag、または Asianux を実行している場合は、**cd asianux** を実行します。
- 6. **rpm -qpl IBMsdd-***N.N.N.N***-***x***.***arch***.***distro***.rpm** と入力して、パッケージ内のすべて のファイルを表示します。

ここで、

- v *N.N.N.N-x* は、現行バージョン・リリースのモディフィケーション・レベル番 号を表します。たとえば、*N.N.N.N-x* = 1.6.0.1-1。
- v *arch* はアーキテクチャー (i686、ppc64、ia64) です。
- v *distro* は以下のいずれかを示します。
	- $-$  rhel3
	- rhel4
	- ul1
	- sles8
	- sles9
	- asianux
- 7. **rpm -iv IBMsdd-***N.N.N.N***-***x***.***arch***.***distro***.rpm** コマンドを入力して SDD をインス トールします。

次のようなメッセージが表示されます。

Preparing for installation ... IBMsdd-*N.N.N.N*-1

## **SDD** のアップグレード

|

Linux ホスト・システムで SDD をアップグレードするには、以下のステップを実 行します。

- 1. root ユーザーとしてホスト・システムにログオンします。
- 2. SDD インストール CD を CD-ROM ドライブに挿入します。
- 3. **mount /dev/cdrom** と入力して CD-ROM ドライブをマウントします。
- 4. 次のように入力して CD-ROM コンテンツにアクセスします。
	- v Red Hat または Asianux の場合: **cd /mnt/cdrom** と入力

v SUSE の場合: **cd /media/cdrom** と入力

- 5. Red Hat を実行している場合は、**cd redhat** と入力します。SUSE を実行してい る場合は、**cd suse** と入力してから、**ls** と入力してパッケージの名前を表示し ます。
- 6. **rpm -qpl IBMsdd-***N.N.N.N***-***x***.***arch***.***distro***.rpm** と入力して、パッケージ内のすべて のファイルを表示します。
- 7. **rpm -U IBMsdd-***N.N.N.N***-***x***.***arch***.***distro***.rpm** と入力して、SDD をアップグレード します。

次のようなメッセージが表示されます。

Preparing for installation ... IBMsdd-*N.N.N.N*-1

# **SDD** インストールの検査

SDD インストールは、デバイス・ドライバーとそのユーティリティーを /opt/IBMsdd ディレクトリーにインストールします。 表 26 は、SDD ドライバーと そのメジャー・コンポーネント・ファイルをリストしたものです。

| ファイル名                                        | ロケーション          | 説明                                                            |
|----------------------------------------------|-----------------|---------------------------------------------------------------|
| sdd-mod.o-xxx (Linux<br>2.4 およびこれ以前<br>のカーネル | /opt/IBMsdd     | SDD デバイス・ドライバー・ファイル<br>(ここで、XXX はホスト・システムのカー<br>ネル・レベルを表します。) |
| sdd-mod.ko-xxx<br>(Linux 2.6 カーネル<br>のみ)     | /opt/IBMsdd     | SDD デバイス・ドライバー・ファイル<br>(ここで、XXX はホスト・システムのカー<br>ネル・レベルを表します。) |
| vpath.conf                                   | /etc            | SDD 構成ファイル                                                    |
| sddsrv.conf                                  | /etc            | sddsrv 構成ファイル                                                 |
|                                              | /opt/IBMsdd/bin | SDD 構成および状況ツール                                                |
| executables                                  | /usr/sbin       | SDD ユーティリティーへのシンボリッ<br>ク・リンク                                  |
| sdd.rcscript                                 | /etc/init.d/sdd | SDD システム開始オプション用のシンボ<br>リック・リンク                               |
|                                              | /usr/sbin/sdd   | SDD 手動による開始または再始動用のシ<br>ンボリック・リンク                             |

表 *26. Linux* ホスト・システムの *SDD* コンポーネント

**rpm -qi IBMsdd** コマンドを実行して特定のパッケージに関する情報を表示させる か、または **rpm -ql IBMsdd** コマンドを実行して、Linux ホスト・システムに正常 にインストールされた特定の SDD ファイルをリストします。インストールが正常 に行われた場合は、**cd /opt/IBMsdd** コマンドを実行してから、**ls -l** コマンドを実 行してすべてのインストール済み SDD コンポーネントをリストします。次のよう な出力が表示されます。

| total 580         |        |      |                           |  |                                        |  |
|-------------------|--------|------|---------------------------|--|----------------------------------------|--|
| $-rw - r - - - -$ | 1 root | root | 8422 Sep 26 17:40 LICENSE |  |                                        |  |
| $-rw-r---$        | 1 root | root | 9120 Sep 26 17:40 README  |  |                                        |  |
| $drw-r---$        | 2 root | root | 4096 Oct 2 16:21 bin      |  |                                        |  |
| $-rw - r - - - -$ | 1 root | root |                           |  | 88817 Sep 26 17:40 sdd-mod.o-2.4.2-smp |  |
| $-rw - r - - - -$ | 1 root | root |                           |  | 88689 Sep 26 17:40 sdd-mod.o-2.4.6-smp |  |
| $-rw-r---$        | 1 root | root |                           |  | 89370 Sep 26 17:40 sdd-mod.o-2.4.9-smp |  |
|                   |        |      |                           |  |                                        |  |

SDD ユーティリティーは実行可能ファイルとしてパッケージされ、/bin ディレクト リーに収納されています。 **cd /opt/IBMsdd/bin** コマンドを実行してから **ls -l** コ マンドを実行すると、次のような出力が表示されます。

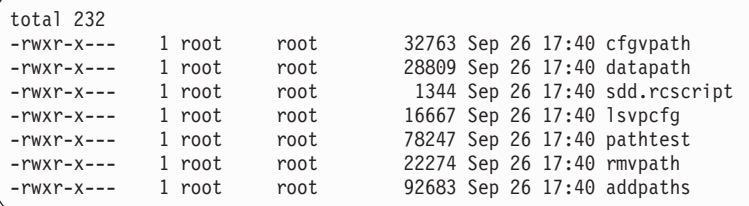

注**:** 2.4 カーネル上では、**addpaths** コマンドがまだサポートされています。 2.6 カーネル上では、**cfgvpath** が **addpaths** の機能を実行します。

インストールに失敗した場合は、次のようなメッセージが表示されます。

package IBMsdd is not installed

# **SDD** の構成

SDD 構成プロセスを開始する前に、ホスト・システムが接続されたサポート・スト レージ・デバイスが正常に構成され、サポート・ストレージ・デバイスが操作可能 になっていることを確認してください。

このセクションでは、以下の手順について説明します。

- SDD [の構成および検査](#page-241-0)
- v [システム開始時での](#page-248-0) SDD の構成
- v SDD vpath [装置構成の永続性の確保](#page-249-0)

表 27 は、システム管理者が SDD を構成するときに使用できるすべてのコマンドを リストしています。各コマンドの機能および使用法の詳細は、このセクションで後 に説明します。

表 *27. Linux* ホスト・システムの *SDD* コマンドの要約

| コマンド           | 説明                             |
|----------------|--------------------------------|
| cfgvpath       | SDD vpath 装置を構成します。1           |
| cfgvpath query | すべての SCSI ディスク装置を表示します。        |
| lsvpcfg        | 構成された現行装置とそれらの対応するパスを表示します。    |
| rmvpath        | 1 つまたはすべての SDD vpath 装置を除去します。 |

<span id="page-241-0"></span>表 *27. Linux* ホスト・システムの *SDD* コマンドの要約 *(*続き*)*

| コマンド        | 説明                                                                                                    |
|-------------|----------------------------------------------------------------------------------------------------|
| addpaths    | 既存の SDD vpath 装置にすべての新規パスを追加します。                                                                                                    |
|             | Linux 2.6 カーネルでは、addpaths コマンドの機能が cfgvpath<br>コマンドに追加されています。このため、Linux 2.6 カーネルで<br>は、addpaths はサポートされていません。既存の SDD vpath 装<br>置に動的にパスを追加するには、cfgvpath コマンドを実行しま<br>す。 |
| sdd start   | SDD ドライバーをロードし、マルチパス・アクセス用のディスク装<br>置を自動的に構成します。                                                                                                    |
| sdd stop    | SDD ドライバーをアンロードします (SDD vpath 装置を同時に使<br>用することはできません)。                                                                                                    |
| sdd restart | SDD ドライバーをアンロードし (SDD vpath 装置を同時に使用す<br>ることはできません)、次に、SDD ドライバーをロードし、マルチ<br>パス・アクセス用のディスク装置を自動的に構成します。                                                                 |

注**:** <sup>1</sup> Linux 2.4 カーネルの場合、SDD vpath 装置には、次のような方式で名前が割 り当てられます。

vpatha, vpathb, ..., vpathp vpathaa, vpathab, ..., vpathap vpathba, vpathbb, ..., vpathbp ... vpathza, vpathzb, ..., vpathzp vpathaaa, vpathaab, ..., vpathaap

| | | | | | | | |

| | | | | | | | ... ,

Linux 2.6 カーネルの場合は、SDD vpath 装置には、次のような方式で名前が割り 当てられます。

vpatha, vpathb, ..., vpathy, vpathz vpathaa, vpathab, ..., vpathay, vpathaz vpathba, vpathbb, ..., vpathby, vpathbz ... vpathza, vpathzb, ..., vpathzy, vpathzz vpathaaa, vpathaab, ..., vpathaay, vpathaaz ...

# **SDD** の構成および検査

SDD を Linux ホスト・システムにロードして構成するには、以下のステップを実 行します。

## **SDD** の構成

Linux ホスト・システム上に SDD を構成するには、次のステップを使用します。

- 1. Linux ホスト・システムに root ユーザーとしてログオンします。
- 2. **sdd start** と入力します。
- 3. **datapath query device** コマンドを使用して構成を検査すると、すべてのディ スクが構成されているかどうかを確認できます。システムが正しく構成されてい ない場合は、『SDD 構成の検査』を参照してください。
- 4. **sdd stop** コマンドを使用して SDD ドライバーを構成解除してアンロードしま す。 **sdd restart** コマンドを使用して構成解除とアンロードを実行してから、 SDD 構成プロセスを再始動します。

## **SDD** 構成の検査

| |

| | 次のステップを使用して、**sdd start** コマンドを実行し、SDD の構成を検査しま す。

- 注**:** サポートされないカーネル上では、カーネルがサポートされていないことを示 すエラー・メッセージが表示されます。
- 1. **lsmod** または **cat /proc/modules** を入力して、SDD sdd-mod ドライバー \* が ロードされていることを確認します。それが正常にロードされた場合は、次のよ うな出力が表示されます。

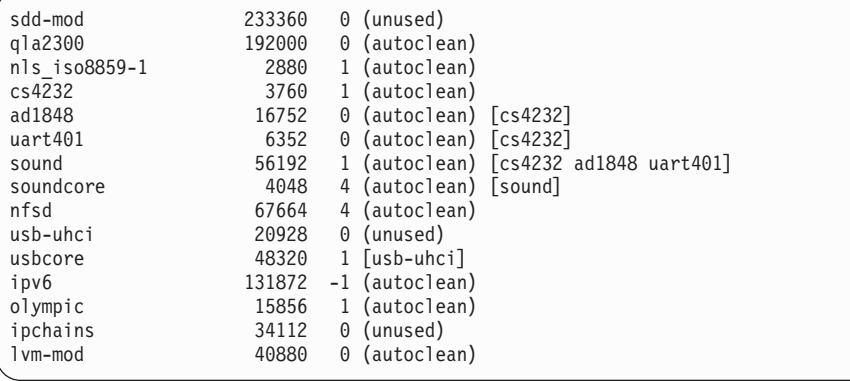

\* Linux 2.6 カーネルの場合は、SDD ドライバーは sdd\_mod のように表示され ます。

2. **cat /proc/IBMsdd** と入力して、SDD sdd-mod のドライバー・レベルがシステ ム・カーネルのドライバー・レベルと一致していることを確認します。

次の例は、2.4.9 対称マルチプロセッサー・カーネルを実行する Linux ホスト・ システムに SDD 1.6.0.0 がインストールされていることを示しています。

sdd-mod: SDD 1.6.0.0 2.4.9 SMP Sep 26 2001 17:39:06 (C) IBM Corp.

3. Linux システムにおけるディスク認識の順序は次のとおりです。

a. ファイバー・チャネル・ホスト・バス・アダプター (HBA) ドライバー

HBA ドライバーは、ディスクを認識する必要があります (認識されたディス クは、/proc/scsi/adapter\_type/host\_number に入れられます (たとえば、

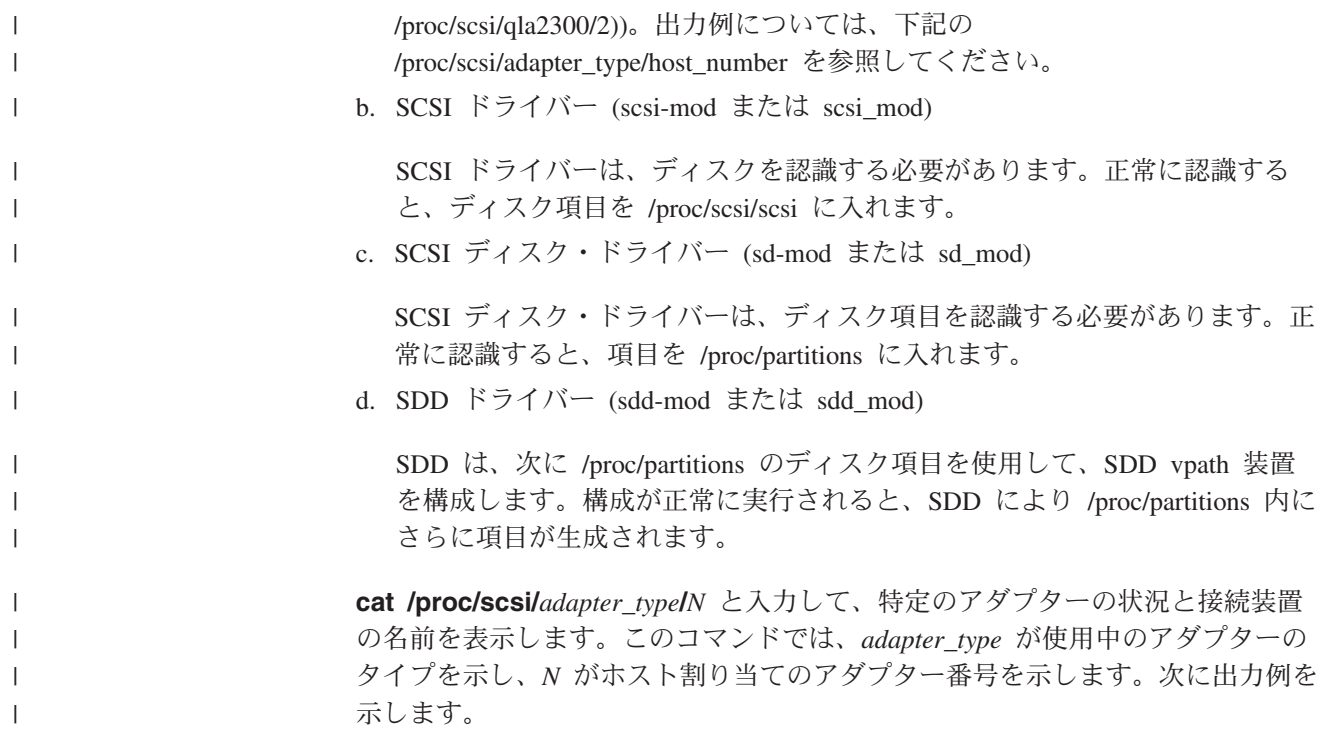

```
# ls /proc/scsi/
qla2300 scsi sym53c8xx
# ls /proc/scsi/qla2300/
2 3 HbaApiNode
# cat /proc/scsi/qla2300/2
QLogic PCI to Fibre Channel Host Adapter for ISP23xx:
       Firmware version: 3.01.18, Driver version 6.05.00b5
Entry address = e08ea060
HBA: QLA2300 , Serial# C81675
Request Queue = 0x518000, Response Queue = 0xc40000
Request Queue count= 128, Response Queue count= 512
Total number of active commands = 0Total number of interrupts = 7503
Total number of IOCBs (used/max) = (0/600)
Total number of queued commands = 0Device queue depth = 0x10Number of free request entries = 57
Number of mailbox timeouts = 0
Number of ISP aborts = 0
Number of loop resyncs = 47
Number of retries for empty slots = 0Number of reqs in pending_q= 0, retry_q= 0, done_q= 0, scsi_retry_q= 0
Host adapter: loop state= <READY>, flags= 0x8a0813
Dpc flags = 0x0MBX flags = 0x0SRB Free Count = 4096
Port down retry = 008
Login retry count = 008
Commands retried with dropped frame(s) = 0SCSI Device Information:
scsi-qla0-adapter-node=200000e08b044b4c;
scsi-qla0-adapter-port=210000e08b044b4c;
scsi-qla0-target-0=5005076300c70fad;
scsi-qla0-target-1=10000000c92113e5;
scsi-qla0-target-2=5005076300ce9b0a;
scsi-qla0-target-3=5005076300ca9b0a;
scsi-qla0-target-4=5005076801400153;
scsi-qla0-target-5=500507680140011a;
scsi-qla0-target-6=500507680140017c;
scsi-qla0-target-7=5005076801400150;
scsi-qla0-target-8=5005076801200153;
scsi-qla0-target-9=500507680120011a;
scsi-qla0-target-10=500507680120017c;
scsi-qla0-target-11=5005076801200150;
SCSI LUN Information:
(Id:Lun)
( 2: 0): Total reqs 35, Pending reqs 0, flags 0x0, 0:0:8c,
( 2: 1): Total reqs 29, Pending reqs 0, flags 0x0, 0:0:8c,
( 2: 2): Total reqs 29, Pending reqs 0, flags 0x0, 0:0:8c,
( 2: 3): Total reqs 29, Pending reqs 0, flags 0x0, 0:0:8c,
( 2: 4): Total reqs 29, Pending reqs 0, flags 0x0, 0:0:8c,
( 2: 5): Total reqs 29, Pending reqs 0, flags 0x0, 0:0:8c,
( 2: 6): Total reqs 29, Pending reqs 0, flags 0x0, 0:0:8c,
( 2: 7): Total reqs 29, Pending reqs 0, flags 0x0, 0:0:8c, ...
```
||||||||||||||||||||||||||||||||||||||||||||||||||||||||||||||||||||||

ı  $\overline{\phantom{a}}$  QLogic アダプターが認識したディスクは、出力の最後の「**SCSI LUN Information**」の見出しの下にリストされます。 1 行ごとにディスクの説明が記 載されます。ディスクの記述の最後にある「\*」は、そのディスクがオペレーテ ィング・システムにまだ登録されていないことを示します。オペレーティング・ システムに登録されていない装置は、SDD で構成することはできません。 Linux における SCSI LUN ディスカバリーについては、ご使用の製品の「ホス ト・システム・アタッチメント・ガイド」を参照してください。

4. **cfgvpath query** と入力して、SDD に対して割り振りおよび構成した SCSI デ ィスク装置が構成されていることを確認します。 **cfgvpath** は、/proc/partitions の出力を効率的に照会します。

**cfgvpath query** コマンドを入力すると、次のようなメッセージが表示されま す。この出力例は、ディスク・ストレージ・システムとバーチャリゼーション製 品の LUN を持つシステムの場合のものです。

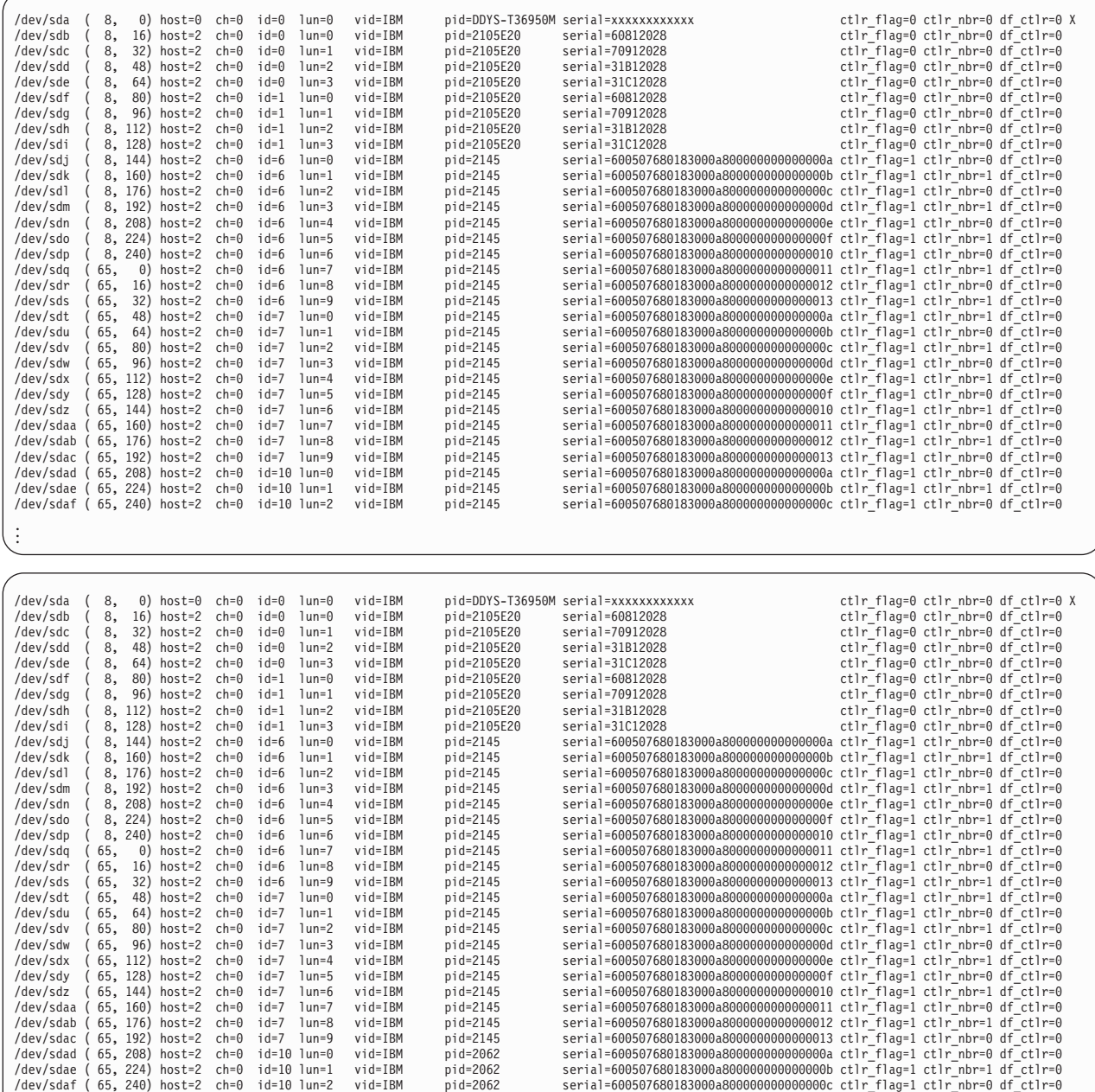

この出力例は、SCSI ディスク装置のシリアル番号、その接続情報、およびその 製品識別番号を示しています。行末の大文字 X は、SDD が現在その装置をサポ ートしていないことを示すか、または装置が現在使用中で、**cfgvpath** による構 成が行われなかったことを示します。 **cfgvpath** ユーティリティーは、/etc/fstab

**212** マルチパス・サブシステム・デバイス・ドライバー ユーザーズ・ガイド

. . .

| | | |

| | |

> | | | | | | | | | | | | | | | | | | | | | | | | | | | | | | | | | | | | | | | | | | | | | | | | | | | | | | | | | | | | | | | | | | | | | | | | | | | | | | |

と **mount** コマンドの出力を検査して、構成対象外のディスクを判別します。構 | 成対象とするディスクが **cfgvpath** で構成されなかった場合は、/etc/fstab また | は **mount** コマンドの出力で、これらのディスクの項目が存在するかどうかを確 | 認してください。項目が間違っている場合は、間違った項目を削除し、**cfgvpath** | をもう一度実行して、装置を構成します。 | **SDD** 構成中の **SCSI** ディスク装置の自動除外 | SDD の構成は、システム上にある SCSI ディスク (sd) 装置について、次の状態の | 場合は、SDD vpath 装置のために使用するため、構成から除外することがありま | す。 | 1. サポートされないストレージ・サブシステムの SCSI ディスク装置。 | ご使用の SCSI ディスク装置がサポートされているかどうか判断するには、 | | **cfgvpath query** を実行して出力を調べます。SCSI ディスク装置がサポートさ れているかどうか判断する方法について詳しくは、 208 [ページの『](#page-241-0)SDD の構成 | | [および検査』を](#page-241-0)参照してください。 | 2. /etc/fstab ファイルにリストされている SCSI ディスク装置。 fstab は、ディスク装置とパーティションについて、マウント方法やマウント場 | 所などの重要なファイル・システム情報が含まれている構成ファイルです。たと | えば、スワップ・スペースとして機能するディスクやパーティションを指定する | 項目が fstab にあります。SDD がこのファイルを検査するときに、ドライブや | パーティションを正しく除外するように、システム管理者は、fstab 構成ファイ | ルを最新状態にしておく必要があります。 | 3. 現在 (Linux の **mount** コマンドを使用して) マウントされている SCSI ディス | | ク装置。 SDD 構成は、装置が他の目的で使用中であると想定し、この装置を構成しませ | |  $h<sub>a</sub>$ 4. 現在ロー・デバイスにバインド済みになっている SCSI ディスク装置。**raw -qa** | コマンドを使用すると、ロー・デバイスのバインディング状態を検査できます。 | raw コマンド出力の major と minor のペアが SCSI ディスク装置の major と | minor のペアに一致する場合、その SCSI ディスク装置は除外されます。 | 除外処理に関する重要事項:  $\overline{1}$ | | 1. **cfgvpath** または **sdd start** を実行すると、SDD 構成は、メッセージを出力し て、除外した SCSI ディスク装置があるかどうかを示します。 | | 2. SDD vpath 装置に属する SCSI ディスク装置が除外されると、SDD vpath 装置 に属するすべての SCSI ディスク装置 (またはパス) が除外されます。 | 再構成のための **SDD userspace** コマンド | SDD vpath 装置を再構成するには、次のコマンドを使用します。 | | **cfgvpath cfgvpath** を入力して SDD vpath 装置を構成します。 | 構成情報が、デフォルトで /etc/vpath.conf ファイルに保管され、後続のドライバー | の負荷と構成における vpath 名の永続性が維持されます。**cfgvpath -f** |

*your\_configuration\_file\_name***.cfg** コマンドを実行すると、独自の構成ファイルを 指定することができます。ここで、*your\_configuration\_file\_name* は、指定する構成フ ァイルの名前です。自己指定の構成ファイルを使用すると、SDD は、このファイル で定義された SDD vpath 装置のみを構成します。

**cfgvpath** コマンドの詳細情報を見る場合は、**cfgvpath ?** と入力してください。

#### **rmvpath**

|

SDD vpath 装置を除去するには、**rmvpath** *vpath\_name* コマンドを使用します。こ こで、*vpath\_name* は、除外するために選択した SDD vpath 装置の名前です。

**rmvpath** コマンドの詳細情報を見る場合は、**rmvpath ?** と入力してください。

### **lsvpcfg**

**lsvpcfg** または **datapath query device** と入力して、SDD vpath 構成を検証しま す。

SDD vpath 装置が正常に構成された場合は、**lsvpcfg** によって次のような出力が表 示されます。この出力例は、ディスク・ストレージ・システムとバーチャリゼーシ ョン製品の LUN を持つシステムの場合のものです。

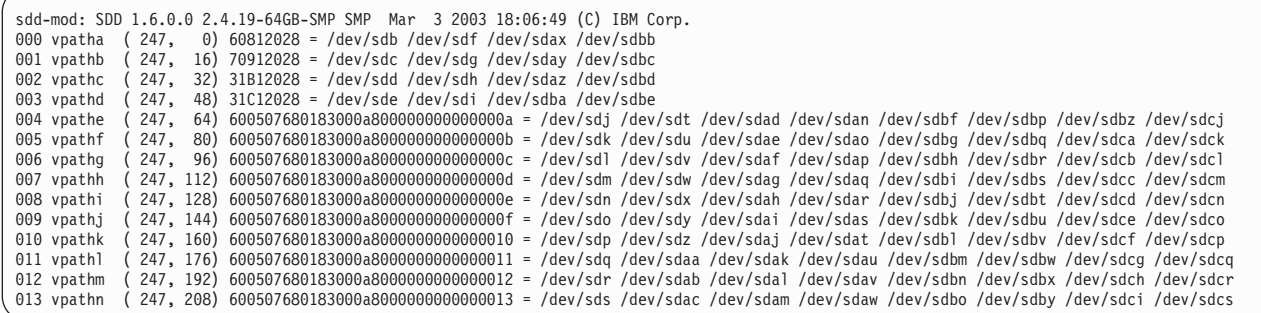

**datapath query device** コマンドとその他のすべての SDD データ・パス・コマン ドについて詳しくは、 391 ページの『第 13 [章 データ・パス・コマンドの使用』を](#page-424-0) 参照してください。

### **addpaths**

**addpaths** コマンドを出して、パスを SDD vpath 装置に追加することができます。 SDD が新規パスをディスカバーするようにするには、Linux カーネル SCSI ディス ク・ドライバーがそのパスを前もって認識していなければなりません。

Linux 2.4 カーネルでは、HBA ドライバーはホット・プラグをサポートしません。 新規ディスクを見るには、HBA ドライバーをアンロードしてから再ロードする必要 があります。 SDD ドライバーを最初にアンロードする必要があるので、HBA ドラ イバーは、実行中のシステムでアンロードおよび再ロードすることはできません。

HBA ドライバーを再ロードせずに新規パスを利用できるようにするには、 **addpaths** コマンド (Linux 2.6 カーネルにこのコマンドはありません) を使用しま す。たとえば、ディスクが構成され OS からは認識できるが、SDD が構成された時 点では利用不能 (たとえば、スイッチが停止したり、ファイバー・ケーブルが外さ

<span id="page-248-0"></span>れた場合) であり、リカバリー処理や保守作業などでディスクをリカバリーする場 合は、実行中のシステムで **addpaths** を実行すると、復元したパスに再び追加でき ます。

既存ディスクに新規パスを追加するには、**addpaths** コマンドを使用します。新規 ディスクを追加するには、**cfgvpath** を使用します。 218 [ページの『動的再構成』を](#page-251-0) 参照してください。

# システム開始時での **SDD** の構成

注**:** SDD は、インストール後のシステム始動時にロードされないように設定されて います。システム始動時に SDD をロードするには、ここに記載の手順を使用 してください。rpm をアップグレードしても、現行構成は変更されません。

Linux システムの始動時に SDD を自動的にロードし構成するように設定できま す。 SDD は、開始スクリプト sdd.rcscript ファイルを /opt/IBMsdd/bin ディレクト リーに用意し、/etc/init.d/sdd へのシンボリック・リンクを作成します。

システム始動時に SDD を構成するには、以下のステップを実行します。

- 1. Linux ホスト・システムに root ユーザーとしてログオンします。
- 2. **chkconfig --level** *X* **sdd on** と入力して、始動時に実行レベル *X* を使用可能 にします (ここで、*X* はシステム実行レベルを表します)。**chkconfig** について は、Linux システムの資料を参照してください。
- 3. **chkconfig --list sdd** と入力して、システム始動オプションが SDD 構成に対し て使用可能になっていることを確認します。
- 4. ホスト・システムを再始動して SDD のロードと構成を行います。

必要な場合は、次のように入力して始動オプションを使用不可にすることができま す。

### **chkconfig --level** *X* **sdd off**

必要な場合は、次のように入力して始動オプションを使用不可にすることができま す。

### **insserv -r sdd**

| | |  $\blacksquare$ | |

SDD が自動的にロードおよび構成されるようにするには、host bus adapter (HBA) ドライバーがロード済みでなければなりません。これを始動時に確実に行うように するには、該当するドライバー (複数の場合もある) をカーネルの初期 RAM ディ スクに追加します。詳細については、Red Hat **mkinitrd** コマンドの資料または SUSE **mk\_initrd** コマンドの資料を参照してください。このほかにも、HBA ドライ バーのベンダーからも提案が出されている場合があります。

システム構成によっては、下記の手順で可能になるより前に SDD の開始が必要に なる場合があります。このような場合の一般規則は次のとおりです。一部のアプリ ケーション、ファイル・システム、またはその他の製品で、システム init スクリプ トにロードされないうちに SDD vpath 装置の使用が必要になる場合は、それらのア プリケーションまたはファイル・システムが SDD vpath 装置にアクセスできるよう に、別の手順を使用して SDD を開始する必要があります。この種の既知のシステ

ム構成のいくつかについて以下に説明します。これは包括的なリストではありませ んが、他の方法が必要になる状況についてのアイデアを提供します。

1. SDD リモート・ブート

<span id="page-249-0"></span>| | |

> | | | | | |

> |  $\overline{\phantom{a}}$ | | | |

| | | |

SDD vpath 装置からブートオフする場合、ルート・ファイル・システムがマウン トされる前に SDD が使用可能になっている必要があります。この場合、SDD を初期 RAM ディスク (initrd) に保存する必要があります。この環境をセットア ップする方法について詳しくは、 219 [ページの『](#page-252-0)SDD を使用した SAN 上での Linux [のブート』を](#page-252-0)参照してください。

2. SDD を使用する Linux 論理ボリューム・マネージャー (LVM)

Linux LVM が SDD を使用する場合、LVM 初期化が比較的早く実行されるた め、init スクリプト処理の早い時点で SDD の開始が必要になることがしばしば あります。LVM を使用してルート・ディスクをカプセル化する場合は、SDD を 初期 RAM ディスク (initrd) に保存する必要があります。詳しくは 251 [ページ](#page-284-0) の『Linux [論理ボリューム・マネージャーと](#page-284-0) SDD の使用』を参照してくださ い。

それ以外のカスタマイズ済みアプリケーション、ドライバー、またはファイル・シ ステムで、ブート・プロセスの早い時点で SDD vpath 装置へのアクセスを必要とす るものの場合は、(1) SDD を初期 RAM ディスク (initrd) に保存するか、または (2) SDD 開始スクリプトを init スクリプトの前の方に置く必要があります。

## **SDD vpath** 装置構成の永続性の確保

**cfgvpath** コマンドを使用して SDD vpath 装置を構成します。初回の構成の場合、 構成メソッドは、すべての SCSI ディスク装置を検出してから、その結果に応じて SDD vpath 装置を構成して割り当てます。構成が /etc/vpath.conf に保管され、後続 のドライバーの負荷と構成における名前の永続性が維持されます。

rpm をアップグレードしても (**rpm -U**)、/etc/vpath.conf は変更されません。ただ し、rpm を削除してから再インストールすると (**rpm -e** および **rpm -i** コマンドを 使用)、/etc/vpath.conf は削除されます。rpm を削除する場合は、/etc/vpath.conf を手 動で保管して、 rpm を再インストールした後、**sdd start** を実行する前に、復元す る必要があります。

SDD vpath 装置を構成したら、**lsvpcfg** または **datapath query device** コマンド を実行して構成を調べます。詳しくは、 400 ページの『[datapath query device](#page-433-0)』を参 照してください。

/etc/vpath.conf 内の装置を構成から手動で除外することができます。装置を構成から 手動で除外するには、sdd start を実行する前に vpath.conf を編集し、構成解除の ままにしておきたい装置の項目の先頭文字の前に # を追加します。 # を除去すれ ば、前に除外した装置が再構成されます。

次の出力は、vpathb と vpathh が構成されていない vpath.conf ファイルの内容を示 しています。

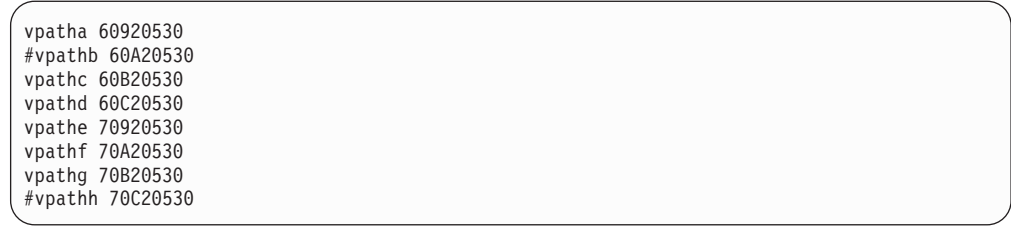

# **SDD** パス選択ポリシー・アルゴリズムの動的変更

SDD は、マルチパス構成のサポート・ストレージ・デバイスのパフォーマンスを向 上させるパス選択ポリシーをサポートし、パス障害をアプリケーションに対して透 過的にします。 以下のパス選択ポリシーがサポートされます。

#### フェイルオーバーのみ **(fo)**

装置でのすべての入出力操作は、入出力エラーのためにパスが失敗するま で、同じ (優先) パスに送信されます。次に、後続の入出力操作用に代替パ スが選択されます。

## ロード・バランシング **(lb)**

入出力操作に使用するパスは、各パスが接続されているアダプターの負荷を 見積もって選択されます。この負荷は、現在処理中の入出力操作の関数で す。複数のパスが同じ負荷を持っている場合は、パスはそれらのパスからラ ンダムに選択されます。ロード・バランシング・モードはフェイルオーバー 保護も内蔵しています。

ロード・バランシング・ポリシーは、最適化ポリシー とも呼ばれます。

#### ロード・バランシング順次 **(lbs)**

このポリシーは、順次入出力を最適化したロード・バランシング・ポリシー と同じです。

ロード・バランシング順次ポリシーは、最適化された順次ポリシー とも呼 ばれています。これはデフォルト設定です。

## ラウンドロビン **(rr)**

各入出力操作に使用するパスは、最後の入出力操作に使用されなかったパス の中からランダムに選択されます。装置にパスが 2 つしかない場合は、 SDD はその 2 つのパス間で交替します。

#### ラウンドロビン順次 **(rrs)**

このポリシーは、順次入出力を最適化したラウンドロビン・ポリシーと同じ です。

SDD 装置におけるデフォルト・パス選択ポリシーはロード・バランシング順次で す。 SDD 装置のポリシーは変更することができます。SDD は、SDD 装置のパス 選択ポリシーの動的変更をサポートします。

パス選択ポリシーを変更する前に、装置用のアクティブ・ポリシーを決定します。 **datapath query device** *N* と入力し、その装置の現行アクティブ・ポリシーを示し ます。ここで、*N* は SDD vpath 装置の装置番号を表します。

### **datapath set device policy** コマンド

**datapath set device policy** コマンドを使用して、SDD パス選択ポリシーを動的 に変更します。

**datapath set device policy** コマンドの詳細については、 414 [ページの『](#page-447-0)datapath [set device policy](#page-447-0)』を参照してください。

## <span id="page-251-0"></span>動的再構成

動的再構成は、リブートを行わないでパスの構成変更を自動的に検出する方法を提 供します。

1. **cfgvpath** コマンド:

この操作は、現行のハードウェア構成を検出し、それをメモリー内の SDD vpath 装置構成と比較してから、差異のリストを識別します。次に、コマンドを実行し て、現行のハードウェア構成でメモリー内の SDD vpath 装置構成を更新しま す。 **cfgvpath** が SDD ドライバーに出すコマンドは、次のとおりです。

- v SDD vpath 装置を追加する。
- v SDD vpath 装置を除去する。装置がビジーの場合は、この操作は失敗しま す。
- パスを SDD vpath 装置に追加する。
- SDD vpath 装置のパスを除去する。装置がビジーの場合は、パスの削除は失 敗しますが、パスを「DEAD」または「OFFLINE」に設定します。
- 2. **rmvpath** コマンドは 1 つ以上の SDD vpath 装置を除去します。

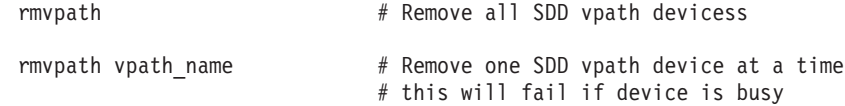

## **SDD** のアンインストール

SDD をアンインストールする前に、SDD ドライバーをアンロードする必要があり ます。SDD を Linux ホスト・システムから除去するには、以下のステップを実行 します。

- 1. Linux ホスト・システムに root ユーザーとしてログオンします。
- 2. **sdd stop** と入力して、ドライバーを除去します。
- 3. **rpm -e IBMsdd** と入力して SDD パッケージを除去します。
- 4. **rpm -q IBMsdd** または **rpm -ql IBMsdd** のいずれかを入力して、SDD が除去 されていることを確認します。

SDD が正常に除去されている場合は、次のような出力が表示されます。

package IBMsdd is not installed

注**:** sdd stop コマンドは、使用中のドライバーをアンロードしません。
### **SDD** を使用した **SAN** 上での **Linux** のブート

このセクションでは、SDD を使用して Linux をリモートからブートする以下の手 順について説明します。

- v 『2.4 カーネル・ディストリビューションの場合の SDD リモート・ブートの説 明』
- v 231 ページの『SDD [リモート・ブート](#page-264-0) RHEL 3 および SLES 8 のカーネル・レ [ベルのアップグレード』](#page-264-0)
- v 232 ページの『PowerPC 上の SLES 9 の場合の SDD [リモート・ブートの説明』](#page-265-0)
- v 240 ページの『LVM 2 による RHEL 4 での SDD [リモート・ブートの説明』](#page-273-0)
- v 247 ページの『SAN [ファブリックまたはディスク変更のためのリモート・ブート](#page-280-0) [を目的とする](#page-280-0) SDD の再構成』
- v 248 ページの『x86 での SDD に対する lilo の使用 ([リモート・ブート](#page-281-0))』

# **2.4** カーネル・ディストリビューションの場合の **SDD** リモート・ブートの | **□ 説明**

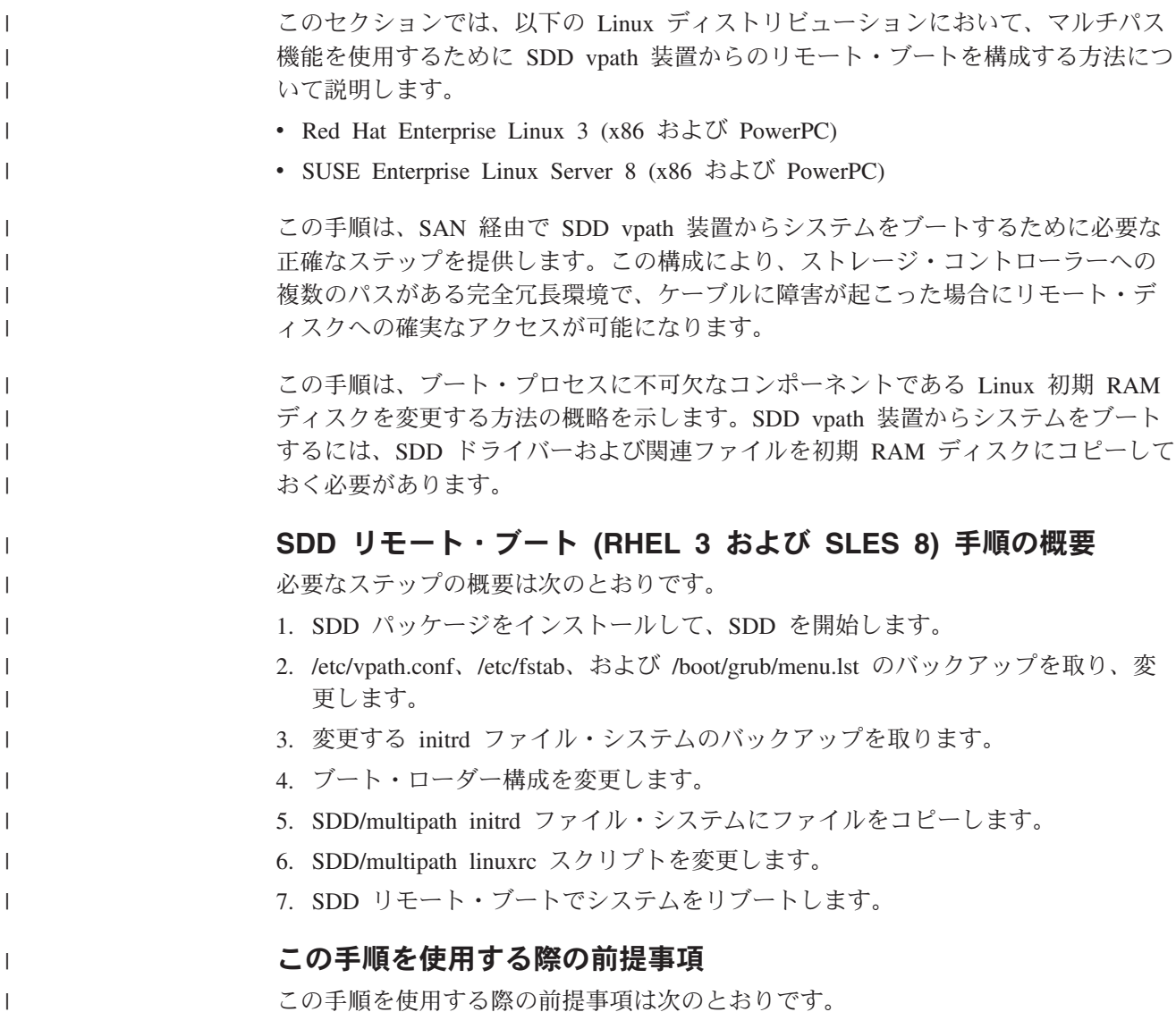

- v Red Hat Enterprise Linux は RHEL と略記します。更新レベルはすべて U*x* のよ うに示します。*x* は更新レベルです。たとえば、Red Hat Enterprise Linux 3 Update 5 は簡略に RHEL3 U5 と表記します。
- v SUSE Enterprise Linux Server は SLES と略記します。Service Pack はすべて SP*x* のように示します。*x* は Service Pack レベルです。たとえば、SUSE Enterprise Linux Server 8 Sevice Pack 4 は簡略に SLES8 SP3 と表記します。
- v システムは、単一パス SAN 装置からブートするように正しく構成します。以下 の手順を単一パス環境で実行します。この手順を実行した後、マルチパス・サポ ート用の SDD vpath 装置からシステムをリブートすることができます。単一パ ス環境をセットアップする方法について詳しくは、ご使用のシステムの資料を参 照してください。
- SAN は、リモート・ブート装置の 1 つのパス (dev/sdXX のインスタンス) のみ がシステムに存在するように構成します。
- v SDD により管理される SAN 装置で、ホストにマップされるものは、これ以外に ありません。

#### 詳細手順

| | | | | | | | | | | | | | |

> | | | | | | | | | | | | | | | |

> | | | | | | | | | | | | |

RHEL 3 および SLES 8 での SDD リモート・ブートには、以下の詳細手順を実行 します。

- 1. SDD ドライバーのインストールおよびロードの前に、マルチパスに変更する稼 働システムに現在マウントされている装置または使用中の装置をすべて (ルー ト/ブートおよびスワップ装置を除き) 除去します。すべての装置をアンマウン トし、2 次スワップ装置を除去します。また、# を使用して /etc/fstab ファイル からこれらの装置をコメント化します。
- 2. SDD パッケージをインストールします。
	- a. root ユーザーとしてシステムにログインします。
	- b. SDD RPM パッケージを 1 つのディレクトリーに入れます。
	- c. 次のコマンドを実行します。

```
rpm -Uvh IBMsdd-x.x.x.x-y.<arch>.<distro>.rpm
sdd start
```
ここで、

- v *x.x.x.x* は、VRMF のメジャー・リリース番号
- v *y* は、マイナー・リリース番号
- <arch> は、アーキテクチャー名
- <distro> は、ディストリビューション名

コマンド **sdd start** は、SDD ドライバーをロードし、SDD 構成ユーティ リティー **cfgvpath** を実行するスクリプトです。

- 3. リモート・ブート装置の LUN ID を指定します。
	- a. 次のコマンドを実行して、/etc/vpath.conf をバックアップ・ファイルにコピ ーします。

**cp /etc/vpath.conf /etc/vpath.conf.orig**

b. /etc/vpath.conf を手動で変更して、リモート・ブート装置の LUN ID を指定 します。これは vpatha というブート・ディスクの名前の永続性を保証する ために必要です。

マルチパスに変更されたブート・ディスクには任意の有効な vpath 名を使用 できますが、ベスト・プラクティスとして、リモート・ブート・ディスクに vpatha という名前を付けます。このようにすると、SDD がインストールさ れている任意のリモート・ブート・システムで、ブート装置を追跡しやすく なります。

c. 次のコマンドを使用して、SCSI ディスク装置とそのシリアル番号のリスト を表示します。

**cfgvpath query | grep** *<sd-root-device>*

| | |

> | | | | | | | | | |

> | |

> | | | | | | |

> | | | | | | | | | |

> | | | | | | | | |

| | | | | *<sd-root-device>* は、現在単一パスでブートされている SCSI ディスク装置 で置き換えます。

例: 次のサンプルは **cfgvpath query** の出力で、*<sd-root-device>* は /dev/sda です (この出力は複数の行に広がっています)。

/dev/sda ( 8, 0) host=1 ch=0 id=3 lun=1 vid=IBM pid=2107900 serial=75022811141 lun\_id=6005076303ffc06a0000000000001141 ctlr flag=0 ctlr nbr=0 df  $ct1r=0$ 

見つける必要のあるフィールドは lun\_id で、上の例では 6005076303ffc06a0000000000001141 です (これがご使用のリモート・ブー ト・ディスクの LUN ID です)。

- d. この情報を使用して /etc/vpath.conf ファイルを更新します。vpath.conf ファ イルは、vpath 名 (たとえば vpatha) を lun\_id にマップするために SDD が 使用する名前永続性ファイルです。
- e. 現在の vpath.conf ファイルは空のはずです。次の項目を追加して、リモー ト・ブート・ディスクが常に vpatha に割り当てられるようにします (例の 中の LUN ID をご使用のディスクの LUN ID に置き換えてください)。 vpath 名とその LUN ID はスペースで分離する必要があります。

例: ブート・ディスクの初期項目を使用して /etc/vpath.conf ファイルを編集 します。

vpatha 6005076303ffc06a0000000000001141

4. /etc/fstab をバックアップ・ファイルにコピーします。

cp /etc/fstab /etc/fstab.orig

SCSI ディスク装置または LABEL= の代わりに vpath 装置を使用するように /etc/fstab を変更します。たとえば、単一パス装置インスタンスが /dev/sda のと き、/dev/sda1 を /boot 区画に使用し、 /dev/sda2 をルート区画に使用 し、/dev/sda3 をスワップ区画に使用するには、これらの項目を /dev/vpatha1、 /dev/vpatha2、および /dev/vpatha3 にそれぞれ変更します。現行システムで使用

されているもののアイデアを得るためには、**mount** コマンドを実行して、区画 名と、該当するマウント・ポイントに注意します。

例: /etc/fstab の中の /dev/sdXX 行または LABEL= 行をすべてコメント化しま す。コメント化した行に対応する /dev/vpathXX 項目を追加します。

**RHEL 3** の例**:**

<span id="page-255-0"></span> $\perp$ |

> | | | | | | | | | | | | | | | | | | | | | | | | | | | | | | |

> | | | | | | | | | | | | | | | | | | | | | |

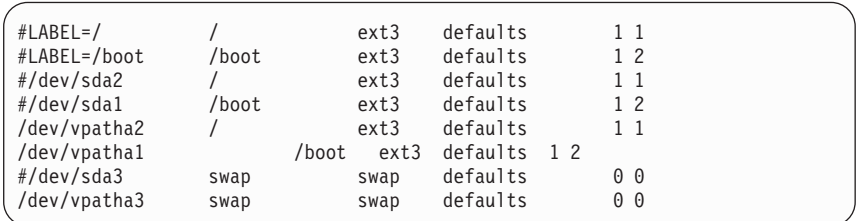

#### **SLES 8** の例**:**

| #/dev/sda3   |                        | reiserfs | defaults               | $1\,1$         |  |
|--------------|------------------------|----------|------------------------|----------------|--|
| #/dev/sda1   | /boot                  | ext2     | defaults               | 1 <sub>2</sub> |  |
| #/dev/sda2   | swap                   | swap     | $pri=42$               | 0 <sub>0</sub> |  |
| /dev/vpatha3 |                        | reiserfs | defaults               | $1\,1$         |  |
| /dev/vpatha1 | /boot                  | ext2     | defaults               | 1 <sub>2</sub> |  |
| /dev/vpatha2 | swap                   | swap     | $pri=42$               | 0 <sub>0</sub> |  |
| proc         | /proc                  | proc     | defaults               | 0 <sub>0</sub> |  |
| usbdevfs     | /proc/bus/usb usbdevfs |          | noauto                 | 0 <sub>0</sub> |  |
| /dev/cdrom   | /media/cdrom           | auto     | ro, noauto, user, exec | 0 <sub>0</sub> |  |
| /dev/fd0     | /media/floppy auto     |          | noauto,user,sync       | 0 <sub>0</sub> |  |
|              |                        |          |                        |                |  |

5. initrd ファイルのバックアップを作成します。

**cd /boot**

**cp** *<initrd\_file> <initrd\_file>***.orig**

*<initrd\_file>* は、ご使用の initrd ファイル・システムに対応する initrd ファイ ルの名前で置き換える必要があります。通常、これは initrd-<kernel level> また は initrd-*<kernel\_level>*.img の形式になります。たとえば、RHEL3 U4 では、 initrd イメージ・ファイルは /boot/initrd-2.4.21-27.ELsmp.img です。 SLES8 SP4 では、initrd イメージ・ファイルは /boot/initrd-2.4.21-273-smp です。

6. ブート・ローダー・ファイルは、変更する前にコピーします。

grub.conf、lilo.conf、menu.lst またはその他のブート・ローダー・ファイルを変 更します。このブート・ローダー・ファイルは、ディストリビューションまた はシステムのアーキテクチャーに応じて異なる場合があります。PowerPC で は、/etc/yaboot.conf と /etc/grub.conf の組み合わせを使用します。

#### **Red Hat** の場合**:**

以下に示す例は RHEL 3 U4 x86 の場合です。ブート・ローダー・フ ァイルは /boot/grub/menu.lst です。

a. 以下の行を最初のブート・オプションとして menu.lst ファイルに追 加します。

title Red Hat Enterprise Linux AS (2.4.21-27.ELsmp SDD Remote Boot) root (hd0,0) kernel /vmlinuz-2.4.21-27.ELsmp ro root=/dev/vpatha2 initrd /initrd-2.4.21-27.ELsmp.img

- b. リカバリーの目的のために、元の 2.4.21-27.ELsmp 項目を変更し て、ステップ 5 でコピーした元の initrd ファイル (<init\_file>.orig) を指すようにします。
- c. root=/dev/vpatha2 値を、正しいルート・ファイル・システムが入る 区画に変更します (ここでは vpatha の区画 2 にあると想定してい ます)。root=*value* は、ルート (/) ファイル・システムについてステ ップ 4 で /etc/fstab に書き込んだ項目に相関しなければなりませ ん。

```
# grub.conf generated by anacon
#
# Note that you do not have to rerun grub after making changes to this file
# NOTICE: You have a /boot partition. This means that
           all kernel and initrd paths are relative to /boot/, e.g.
           root (hd0, 0)kernel /vmlinuz-version ro root=/dev/sda2
           initrd /initrd-version.img
#boot=/dev/sda1
default=0
    timeout=10
    splashimage=(hd0,0)/grub/splash.xpm.gz
title Red Hat Enterprise Linux AS (2.4.21-27.ELsmp SDD Remote Boot)
            root (hd0,0)
           kernel /vmlinuz-2.4.21-27.ELsmp ro root=/dev/vpatha2
           initrd /initrd-2.4.21-27.ELsmp.img
  title Red Hat Enterprise Linux AS (2.4.21-27.ELsmp Original)
           root (hd0,0)
     kernel /vmlinuz-2.4.21-27.ELsmp ro root=/dev/sda2
     initrd /initrd-2.4.21-27.ELsmp.img.orig
 title Red Hat Enterprise Linux AS-up (2.4.21-27.EL)
            root (hd0,0)
     kernel /vmlinuz-2.4.21-27.EL ro root=/dev/sda2
     initrd /initrd-2.4.21-27.EL.img
```
**SUSE** の場合**:**

| | | | | | | | | | | | | | | | | | | | | | | | | | | | | | | | | | | | | | | | | | | | | | | | | | | |

以下に示す例は SLES 8 SP4 x86 の場合です。ブート・ローダー・フ

- ァイルは /boot/grub/menu.lst です。
- a. 以下の行を最初のブート・オプションとして menu.lst ファイルに追 加します。

title linux-286-sddremoteboot kernel (hd0,0)/vmlinuz-2.4.21-286-smp root=/dev/vpatha3 vga=791 initrd (hd0,0)/initrd-2.4.21-286-smp

- b. リカバリーの目的のために、元の linux-286 項目を変更して、ステ ップ 3 でコピーした元の initrd ファイル (*<initrd\_file>*.orig) を指す ようにします。
- c. root=/dev/vpatha2 値を、正しいルート・ファイル・システムが入る 区画に変更します (ここでは vpatha の区画 3 にあると想定してい ます)。root=*value* は、ルート (/) ファイル・システムについてステ ップ 2 で /etc/fstab に書き込んだ項目に相関しなければなりませ  $h_{\alpha}$

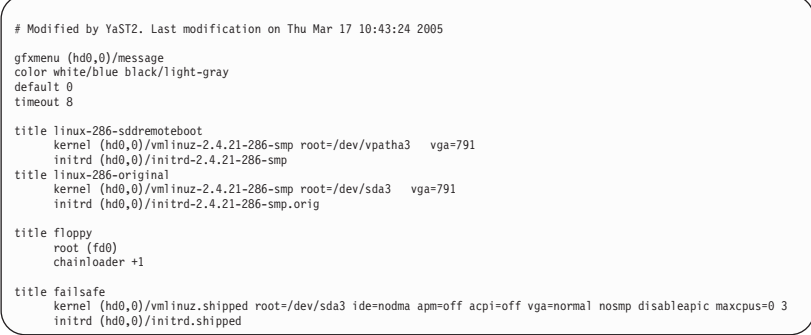

上記の説明は、ブート・ローダー・ファイルがどのようになるかを示す例で す。ご使用のシステムに合わせて上記の例を調整する必要があります。次に示 すステップをご使用のシステム用に含める必要があります。

- a. vmlinuz と initrd ファイルを指定する必要があります。
- b. SDD が含まれている initrd ファイル用の追加の項目をブート・ローダーに 作成する必要があります。
- 7. これで、現行システム initrd の変更に進み、SDD を使用するマルチパス・リモ ート・ブート用に準備することができます。次のコマンドを使用して、現行 initrd ファイルを抽出し、マウントします。

**zcat** *<initrd\_file>* **>** *<initrd\_file>***.out mount -o loop -t ext2 /boot/***<initrd\_file>***.out /mnt**

8. **df** コマンドを使用して、initrd ファイル・システムの現在のサイズを確認しま す。現在のサイズが 32 MB より小さい場合は、サイズを増やす必要がありま す。

次に示すものは、**df** コマンドの出力例です。

| Filesystem | 1K-blocks |         |         | Used Available Use% Mounted on |
|------------|-----------|---------|---------|--------------------------------|
| /dev/sda3  | 15558472  | 5809808 | 9748664 | $38%$ /                        |
| /dev/sda1  | 101089    | 16415   | 79455   | 18% /boot                      |
| shmfs      | 2585344   | 0       | 2585344 | $0\%$ /dev/shm                 |
| /boot/out  | 5601      | 3862    | 1739    | $69\%$ /mnt                    |
|            |           |         |         |                                |

initrd ファイル・システムのサイズを 32 MB に増やすには、次のようにしま す。

a. 次のコマンドを実行します。

```
umount /mnt
cd /boot
dd if=/dev/zero of=<initrd_file>.out seek=33554432 count=1 bs=1
losetup /dev/loop0 <initrd_file>.out
e2fsck -f /dev/loop0
resize2fs -f /dev/loop0
losetup -d /dev/loop0
mount -o loop -t ext2 /boot/<initrd_file>.out /mnt
```
b. 再び **df** を実行すると、initrd ファイル・システムのスペースが増えている ことがわかります。

| | | | | | | | | | | | | | | | | | | | | | |

| | | | | | | | | | | | | | | |

| | | | | | | |

| | | | | | | | | | | | | | |

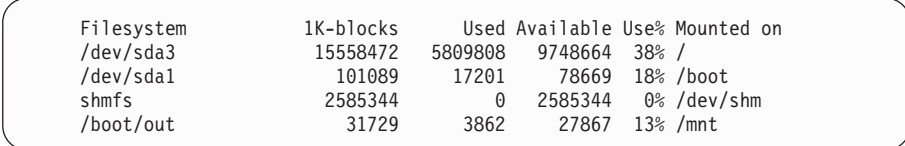

注**:** ブート・ローダー・ファイルのブート・オプション (/etc/grub.conf /boot/grub/menu.lst、/etc/lilo.conf、など) に ramdisk\_size ブート・パラメー ターを追加すること必要な場合があります。SDD ブート項目のブート・オ プションの最後に次の行を追加します。

ramdisk\_size=32768

例:

| | | | | | |

| | | | | | |

| | | | | | | | | | | |

| | | | | |

> | | | | | | | | | | |

| | | ||| $\overline{1}$ 

```
title Red Hat Enterprise Linux AS (2.4.21-27.ELsmp SDD Remote Boot)
   root (hd0,0)
    kernel /vmlinuz-2.4.21-27.ELsmp ro root=/dev/vpatha2 ramdisk_size=32768
    initrd /initrd-2.4.21-27.ELsmp.img
```
9. 次のコマンドを使用して、mnt ディレクトリーを表示します。

**cd /mnt ls -l**

以下のディレクトリーが存在することを確認します。

- bin
- etc
- sysroot
- $\cdot$  lib/tls
- proc

これらのディレクトリーのいずれかが存在しない場合は、必ず作成してくださ い。ディレクトリー lib/tls は、システムにインストールされている glibc のバ ージョンによっては lib/i686 となっている場合があります。

10. 次のコマンドを入力して、initrd ファイル・システムに SDD ディレクトリーを 作成します。

**mkdir -p opt/IBMsdd/bin chmod -R 640 opt/IBMsdd**

11. ファイルをコピーします。

- a. SDD の場合、次のファイルを initrd ファイル・システムにコピーします。
	- 注**:** このコピーを実行する場合、現行ディレクトリーが /mnt であることを 確認してください。

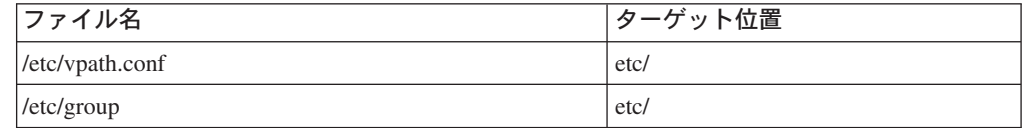

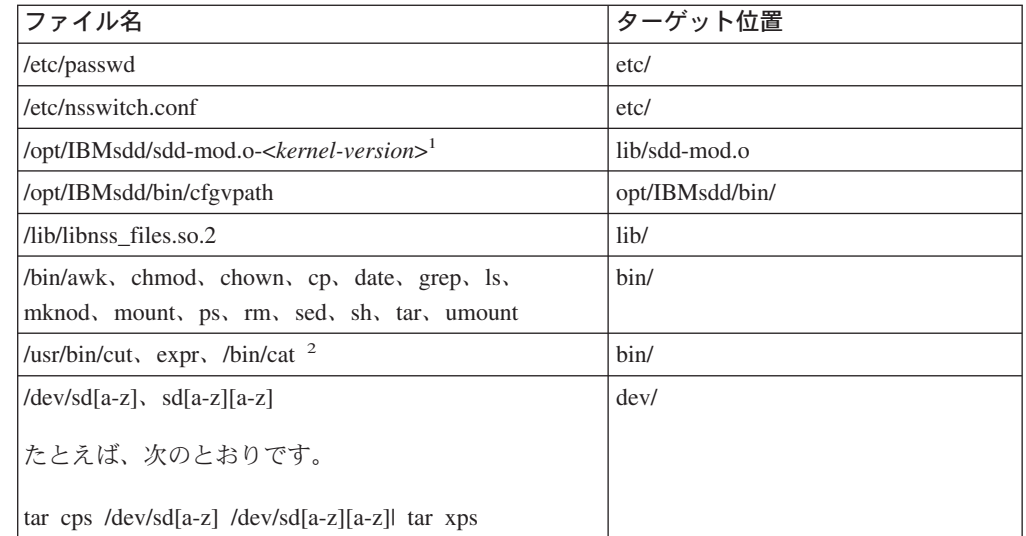

<sup>1</sup> *<kernel-version>* は、**uname -r** コマンドの出力に対応します。

<sup>2</sup> これらのファイルは SUSE の場合にのみ存在します。

上記のバイナリー・ファイルごとに、**ldd** コマンドを実行して、使用されるラ イブラリー・ファイルのリストを表示します。

/lib から /mnt/lib へファイルをコピーします。

例:

||||||

 $\overline{1}$ 

| | | |

|

| | | | | |

|

| | | | | | | |

| | | | | | | | | | | | | | | | | |

> ldd /bin/tar librt.so.1 => /lib/librt.so.1 (0x40021000) libc.so.6 => /lib/tls/libc.so.6 (0x40032000) libpthread.so.0 => /lib/tls/libpthread.so.0 (0x40151000) /lib/ld-linux.so.2 => /lib/ld-linux.so.2 (0x40000000)

バイナリー・ファイル tar の場合、4 つのライブラリー・ファイルをコピーす る必要があります。 上記のコマンドの多くは同じライブラリー・ファイル (特 に libc と ld-linux) を使用するので、同じファイルを何回もコピーする必要は ありません。最良の方法は、ファイルごとに **ldd** を実行して、固有のライブラ リー・ファイルのリストを作成し、それらの固有ファイルを一括してコピーす ることです。これらのライブラリー・ファイルはディストリビューションに依 存し、アーキテクチャーにも依存します。したがって、あるシステムのファイ ルのリストがそのまま別のシステムにも適用できると考えてはなりません。最 初にファイルを検証する必要があります。

12. /etc/nsswitch.conf ファイルに次の変更を行います。group 項目と passwd 項目が files の値に設定されている (nis または compat にではない) ことを確認してく ださい。

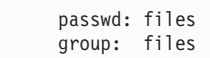

13. マウント済み initrd ファイル・システムの linuxrc スクリプト (/mnt/linuxrc に あるはず) を変更します。

#### **Red Hat** の場合**:**

| | | | | | | | | | | | | | | | | | | | | | | | | |

> | | | | | | | | | | |

> | | | | | | | | | | | | | | | | |

以下のステップを実行します。

a. linuxrc スクリプトの中の以下のコマンドをコメント化します (コメ ント化するには行の先頭に # を付けます)。

#echo Creating root device #mkrootdev /dev/root

b. 次の行で始まるコマンド・ブロックを見つけます。

echo "Loading ext3.o module" insmod /lib/ext3.o

c. 上記の行の次に、SDD ロードのための以下の行を追加します。

echo Loading SDD module insmod /lib/sdd-mod.o echo Running cfgvpath /opt/IBMsdd/bin/cfgvpath echo Creating block devices mkdevices /dev echo Copying over device files mount -o rw -t ext3 /dev/vpatha2 /sysroot mkdevices /sysroot/dev umount /sysroot

ルート・ファイル・システムをマウントして、初期 RAM ディス ク・イメージ内に作成されている vpath 装置ノードをコピーする必 要があります。上の例では、ext3 ファイル・システムのルート区画 /dev/vpatha2 を使用しています (**-t ext3** オプションが **mount** コマ ンドに渡されます)。別のファイル・システム (ext2、reiserfs、など) を使用する場合は、この行を適切に変更し、正しいブート区画また は装置 (あるいは両方) を指定したことを確認してください。

d. 次の行を見つけます (linuxrc の終わりの方にあります)。

mount -o defaults --ro -t ext3 /dev/root /sysroot

この行が ext3 以外のファイル・システムを指定している場合があ ります。

e. 装置の項目を /dev/root からルート装置ノード (本書の例では /dev/vpatha2) に変更します。つまり、この項目を次のようにしま す。

mount -o defaults --ro -t ext3 /dev/vpatha2 /sysroot

- f. この行の /dev/vpatha2 を、ユーザーのルート・ファイル・システム 用の partition/device で置き換えます。
- g. max scsi luns=255 オプションがまだ追加されていない場合は、SCSI ドライバーのロード (scsi\_mod.o) を変更して、このオプションを追 加します。

echo "Loading scsi\_mod.o module" insmod /lib/scsi\_mod.o max\_scsi\_luns=255

#### **SUSE** の場合**:**

| | | | | | | | | | | | | | | | | | | | | | | | | | | | | | | | | | | | | | | | | | | | | | | | | | | | | |

> | | | | | |

> | | | |

> | | |

a. /proc/ ファイル・システムが linuxrc にまだマウントされていない場 合は、マウントするためのコマンドを追加します。

> /bin/echo "Mounting /proc/ filesystem" mount -n -tproc none /proc

b. max scsi\_luns=255 オプションがまだ追加されていない場合は、SCSI ドライバーのロード (scsi\_mod.o) を変更して、このオプションを追 加します。

echo "Loading kernel/drivers/scsi/scsi\_mod.o \$extra\_scsi\_params"<br>insmod /lib/modules/2.4.21-286-smp/kernel/drivers/scsi/scsi\_mod.o \$extra\_scsi\_params max\_scsi\_luns=255

c. linuxrc スクリプトの最後に、以下の行を追加します。

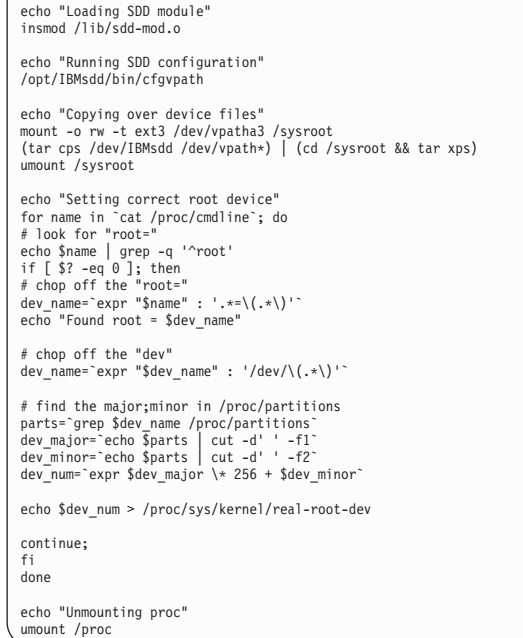

ルート・ファイル・システムをマウントして、初期 RAM ディスク・イメージ 内に作成されている vpath 装置ノードをコピーする必要があります。上の例で は、ext3 ファイル・システムのルート区画 /dev/vpatha3 を使用しています (-t ext3 オプションが /bin/mount に渡されます)。別のファイル・システム (ext2、reiserfs、など) を使用する場合は、この行を適切に変更し、正しいブー ト区画または装置 (あるいは両方) を指定したことを確認してください。

上記のコマンドの値 /dev/vpatha3 は、適切な値で置き換える必要があります。 この値は、ルート・ファイル・システムが含まれている vpath 区画の名前 (た とえば、ステップ 4 の例では /dev/vpatha2) です。上記の rcscript サンプルで は、この値の置き換えが 5 箇所で必要であることに注意してください。

以下に Red Hat および SUSE の場合の例を示します。

**Red Hat** の場合**:**

#!/bin/nash

| | | | | | | | | | | | | | | | | | | | | | | | | | | | | | | | | | | | | | | |

|

mount -t proc /proc /proc setquiet echo Mounted /proc filesystem echo "Loading scsi\_mod.o module" insmod /lib/scsi\_mod.o max\_scsi\_luns=255 echo "Loading sd\_mod.o module" insmod /lib/sd\_mod.o echo "Loading qla2300.o module" insmod /lib/qla2300.o echo "Loading diskdumplib.o module" insmod /lib/diskdumplib.o echo "Loading mptbase.o module" insmod /lib/mptbase.o echo "Loading mptscsih.o module" insmod /lib/mptscsih.o echo "Loading jbd.o module" insmod /lib/jbd.o echo "Loading ext3.o module" insmod /lib/ext3.o echo Loading SDD module insmod /lib/sdd-mod.o echo Running SDD configuration /opt/IBMsdd/bin/cfgvpath echo Creating block devices mkdevices /dev echo Copying over device files mount -o rw -t ext3 /dev/vpatha2 /sysroot mkdevices /sysroot/dev umount /sysroot #echo Creating root device #mkrootdev /dev/root echo 0x0100 > /proc/sys/kernel/real-root-dev echo Mounting root filesystem mount -o defaults --ro -t ext3 /dev/vpatha2 /sysroot pivot\_root /sysroot /sysroot/initrd umount /initrd/procAppend Delete Edit

**SUSE** の場合**:**

| | | | | | | | | | | | | | | | | | | | | | | | | | | | | | | | | | | | | | | | | | | | | | | | | | | | | | | | | | | | | | | | | | | | | | | |

| | | | | | | | | | | | |

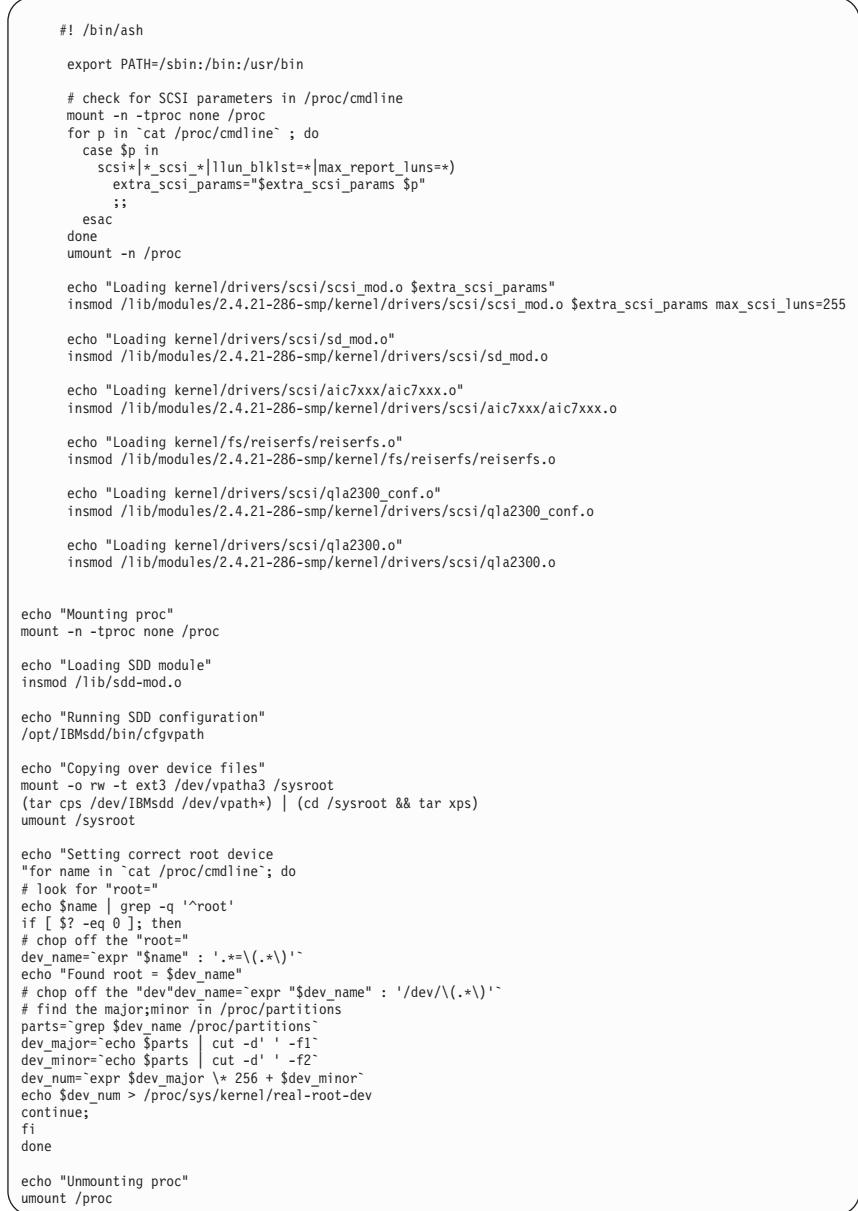

ここで、*<vpath-root-device>* は reiserfs ファイル・システムの /dev/vpatha3 です。

14. initrd ファイル・システムをアンマウントし、圧縮して、プロセスを finalize し ます。

**umount /mnt cd /boot gzip -9 /boot/***<initrd\_file>***.out mv** *<initrd\_file>***.out.gz** *<initrd\_file>*

15. ステップ 6 (222 [ページ](#page-255-0)) で説明したようにブート・ローダー設定が変更されて いることを確認します。これで、ご使用のシステムで SDD によるマルチパ ス・ブートが使用可能になります。

## <span id="page-264-0"></span>**SDD** リモート・ブート **RHEL 3** および **SLES 8** のカーネル・レベルのア ップグレード

SAN とは別に SDD vpath 装置を使用してリモートからブートするシステムでカー ネル・レベルをアップグレードするには、この手順を使用してください。この手順 は Red Hat Enterprise Linux (RHEL 3) に合わせて作成されていますが、SLES 8 で も使用できます。

- 1. SDD サポートのある最新カーネルにカーネル・パッケージを更新します。SDD パッケージでサポートされる最新カーネルを確認するには、SDD の README ファイルを調べてください。
	- 注**:** インターオペラビリティー・マトリックス、ご使用の製品の「*IBM TotalStorage* ホスト・システム・アタッチメント・ガイド」、または本書に 記載されている制限に注意してください。

Red Hat では、**up2date** を使用して、最新カーネルおよびその他のフィックス のダウンロード、またはカーネル rpm ディレクトリーのインストールを行うこ とができます。

SUSE では、**yast2** を使用して、システムの更新またはカーネル rpm ディレク トリーのインストールを行うことができます。

- 2. 新しいカーネルをインストールすると、/boot に新しい initrd ファイルが作成さ れます。たとえば、新しいカーネルが 2.4.21-31.0.1 の場合、新しい initrd ファ イルは initrd-2.4.21-31.0.1.ELsmp.img です。この手順の残りの部分ではこの initrd イメージを使用します。
- 3. SDD 以外に、必要な新しいドライバーまたは追加のドライバーある場合は、 initrd にコピーします。特殊な Emulex または Qlogic HBA ドライバーは、いず れも initrd にコピーする必要があります。
- 4. 既存の SAN ブート手順を使用して、すべてのステップを新しい initrd ファイル で再実行します。新しいバージョンの SDD もインストールする場合は、 [205](#page-238-0) ペ ージの『SDD [のアップグレード』の](#page-238-0)手順を使用して、アップグレード手順を完 成します。/etc/fstab、/etc/vpath.conf、すべてのライブラリー・ファイルと SDD バイナリーなど、多数のファイルをコピーする必要があります。これは、新しい initrd には SDD に関連したものが入っていないために必要です。また、『SDD リモート・ブート RHEL 3 および SLES 8 のカーネル・レベルのアップグレー ド』の指示に従って、linuxrc を変更してください。
- 5. ブート・ローダーを変更します。

通常、新しいカーネルをインストールすると、ブート・ローダーが自動的に変更 されて、新しいカーネルをブートするための新しい項目が作成されます。ブー ト・ローダーの中の既存の項目をバックアップ項目として使用して、バックアッ プ initrd を必ず作成してください。次に、(前のカーネルで行ったように) 新し い項目を作成して、root= 文および boot= 文がすべて /dev/sdXX 装置ではなく vpath 装置を指すようにします。さらに、ブート・ローダーがデフォルトでこの 新しい項目からブートオフするように設定したことを確認します。

6. システムをリブートします。システムは新しいカーネルで立ち上がります。

<span id="page-265-0"></span>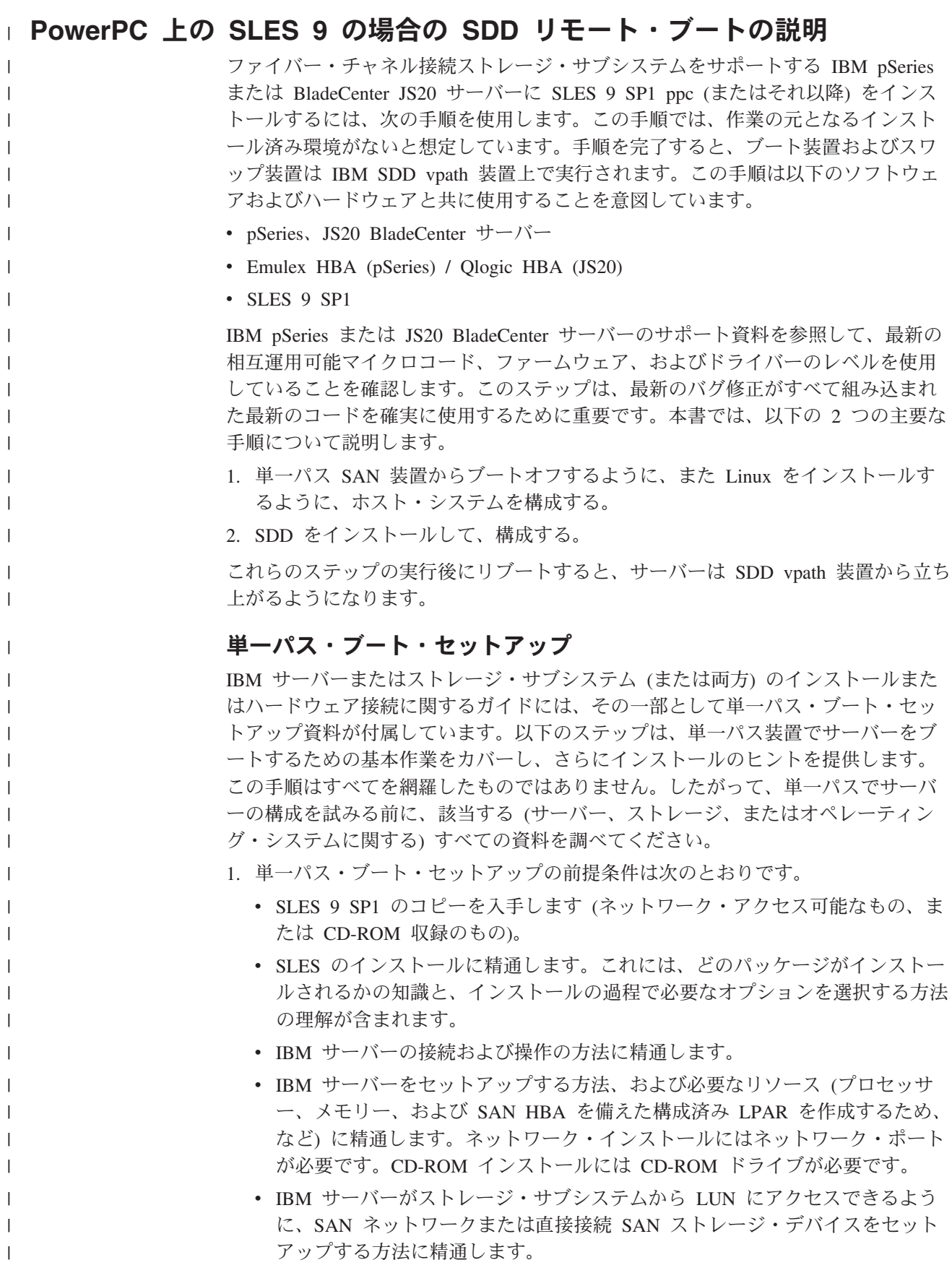

| | | | | | | |

| | | | | | | | | |

> |  $\perp$ | | | | | | | | | | | | | |  $\perp$ | |

- v LPAR がストレージ・サブシステム装置にアクセスできるように、DS ファミ リー装置上に LUN を作成する方法に精通します。SDD は単一パス環境で正 しく機能しますが、ホストから装置への冗長物理パスを用意することを推奨し ます。
- v IBM サーバーおよび HBA カードに適切なマイクロコードがインストールさ れていることを確認します。
- v (オプション) Linux のカーネル・ブート・プロセスがどのように機能するか、 およびローカル・ストレージ・デバイス用に Linux ディストリビューション をブートするためにどのようなプロセスおよび手順を使用するかを理解してお きます。
- 2. ファイバー・チャネル・ホスト・バス・アダプター (HBA) ブート BIOS を構成 します。
	- a. pSeries の場合、Emulex 装置を構成します。IBM サーバー用に構成された Emulex SAN HBA 装置が、そのブート BIOS を使用可能にできるようにセ ットアップされていることを確認します。これにより、この手順の実行中に SAN ディスク装置のディスカバリーと使用が可能になります。
	- b. JS20 の場合、QLogic 装置を構成します。QLogic HBA で最新リリースの FCode が実行されていることを確認します。BladeCenter に QLogic スイッチ がある場合は、「IBM eServer BladeCenter Remote SAN Boot for JS20」の資 料に従って構成を検証します。この資料は次の Web サイトにあります。

<http://www-1.ibm.com/servers/eserver/support/bladecenter/js20/installinghwlop.html> 3. ブート/ルート/スワップ装置を構成します。

インストールおよびブートに使用するブート装置は、少なくとも 4 GB のサイ ズが必要です。これはインストール・メディアからブート装置へすべてのパッケ ージをインストールするための最小サイズです。また、スワップ装置は、少なく とも、ホスト・システムに構成された物理メモリーのサイズのものにすることを 推奨します。この説明では、単純にするために、ブート装置、ルート装置、およ びスワップ装置がすべて同じ装置上にあると想定しています。ただし、これはイ ンストールの要件ではありません。

4. インストール・メディア。

| | | | | | | | | | | | | | | | | | | |

| |

| | | | | | | |

| | | | | | | | | | |

 $\mathbf{I}$ 

| |

インストール・メディア、すなわちインストールのソースには、 CD-ROM、NFS、HTTP、FTP があります。このインストール手順では、 CD-ROM の NFS エクスポート・セットを使用します。ただし、上記のインス トール・ソースはいずれも使用できます。

- 5. インストールを実行します。
	- a. SMS からインストール・ソースを選択し、そのメディアからブートします。
	- b. SAN HBA モジュールがロードされていること、およびインストールに使用 する SAN 装置が正常に検出されたことを確認します。
		- v pSeries サーバーの場合、これは Emulex lpfc/lpfcdd モジュールです。
		- v JS20 ブレード・サーバーの場合、これは Qlogic qla2300 モジュールで す。
			- 注**:** Linux が SAN 装置を発見する方法のため、SAN 装置が複数のパス・ アクセス用にすでに構成されている場合は、同じ物理装置を複数回

(装置への論理パスごとに 1 回ずつ) 発見します。先へ進む前に、イン | | ストールに使用する装置 (つまり、/dev/sdh) をメモします。また、こ の装置の発見に使用される Emulex 装置もメモします (これは後で必 | 要になります)。 | c. YaST インストールの「Installation Settings」ステップに達するまでに、望ま | しいオプションを選択しておきます。ここでは、このインストールのための | | 区分化設定値の変更が必要です。これはステップ 4 でメモした装置をルート/ ブート・インストール・ターゲットに確実に使用するようにするためです。 | 1) 区分化を選択して、カスタム区分セットアップへ進みます。 | 2) 装置と、エキスパート用のカスタム区分化を選択します。 | 3) ルート/ブート装置に PReP ブート区画があること、およびこれが最初の | | 区画であることを確認します。 | 4) この構成を完了するために必要な装置の区分化を継続します。 注**:** インストールおよび区分化の詳細はここには含みません。インストー | ルするシステムのタイプに必要なパッケージを判断するには、インス | トール手順を参照してください。 | d. インストールを完了します。yaboot ブート・ローダーを作成しようとする | と、fcp の装置タイプが不明であるというエラーが表示されます。ここでは | 「**OK**」を選択し、再試行については「**No**」を選択します。 | 6. リブート。 | 初期インストール後にリブートしたら SMS メニューを入力し、インストール・ | ソース・メディアから再びブートします。 | CD-ROM メディアからインストールしている場合は、インストールの打ち切り | が可能な点まで継続してから、コマンド行メニュー・システムに戻ります。 | ネットワークからブートしている場合は、このメニューがすでに表示されている | はずです。インストール済みシステムのブートを選択します。これまでのステッ | プでインストールしたルート装置を選択します。YaST が再び立ち上がります | が、今回はルート区画からです。 | インストールを完了します。  $\mathbf{I}$ | 7. 最新の Service Pack へのアップグレード。 | 注**:** 使用可能な Service Pack がある場合は、次のようにします。 | a. YaST を使用して、インストール済みシステムを最新の Service Pack に | アップグレードします。(本書作成の時点では、SP1 が入手可能です。) | b. cat /etc/lilo.conf を実行します。 | c. このファイルのデータがブート区画およびルート区画について正しく見 | えることを確認します。 | d. **lilo** を実行します。これにより、ステップ 5d でインストール・エラー | が起こったドライブの PReP ブート区画に、ブート・ローダーをインス | トールできるようになります。 | 8. リブート。 | a. 再びリブートします。 |

- b. SMS メニューを入力します。今度は、これまでのステップでセットアップし たブート装置からブート可能になります。
- c. ハード・ディスク/SAN からのブートを選択します。
- d. インストールが完了したときの SAN ディスク装置に関連した適切な装置ア ダプターを選択します。これで、SAN の選択された HBA 上で発見されたブ ート可能装置に、インストール・ブート装置がリストされます。
- e. 適切な装置を選択してブートします。

| | | | | | |

| | | |

| | | | | | | | |

| | |

| | | |

| |

|

| |

| |

|

| | |

|

注**:** この時点で、インストール済みブート装置をシステムのデフォルト・ブ ート装置として設定できます。このステップは必須ではありませんが、 このステップを実行すると、この手順の完了後に無人リブートが可能に なります。

### 単一パス・ブート・セットアップの検証

この時点で、システムは SAN から単一パス・モードでブートされなければなりま せん。マウント済みの装置を表示し、ルートがマウントされている位置を確認して から、df コマンドを使用して、ブート可能かどうかを検証します。また、**swapon -s** コマンドを使用して、スワップ区画およびその他の構成済み区画が正しくマウン トされていることを検証します。これで SAN からの単一パス・ブートが完了しま す。ブート/リブート、および SDD ドライバーを使用するその他のブート用装置を 変更するには、『SDD およびマルチパス・リモート・ブートのインストール』 へ 進みます。

### **SDD** およびマルチパス・リモート・ブートのインストール

ブート/リブート、および SDD ドライバーを使用するその他のブート用装置を変更 するには、この手順を使用します。

以下のステップでは、initrd イメージの unzip と抽出が実行されます。その結果、 vpath ブート・イメージを使用可能にするために必要なエレメントを組み込めるよう に、このイメージを変更することができます。

1. IBM SDD ドライバーをインストールする。

IBM SDD ドライバーをダウンロードしてインストールします。次の Web サイ トを参照してください。

[http://www-1.ibm.com/servers/storage/support/software/sdd/index.html.](http://www-1.ibm.com/servers/storage/support/software/sdd/index.html)

SDD の README を読んで、SLES 9 ppc リモート・ブートおよび実行中の現 行カーネル・バージョンをサポートする最新の SDD パッケージを入手します。

適切な rpm ファイルをダウンロードしたら、次のコマンドを使用して SDD ド ライバーをインストールします。

#### **rpm -ivh IBMsdd-x.x.x.x.yyy.zzzz.rpm**

SDD について詳しくは、SDD の README および「*IBM TotalStorage* マルチパ ス・サブシステム・デバイス・ドライバー ユーザーズ・ガイド」を参照してく ださい。これらの資料は次の SDD サポート Web サイトにあります。

[http://www-1.ibm.com/servers/storage/support/software/sdd/index.html.](http://www-1.ibm.com/servers/storage/support/software/sdd/index.html)

- 2. initrd を抽出する。
	- a. cd /boot

| | | | | | | | | | | | | |

| | | | | |

| | | | | | | | | | |

| | | |

 $\mathbf{I}$ 

| | | | | |

- b. ブートに使用する initrd イメージを見つけます。これは /etc/yaboot.conf が指 すイメージです。指されるファイルは別のファイルへのシンボリック・リン クの場合があります。
- c. そのファイルを .gz 拡張子付きの一時ファイル名にコピーします。つまり、 ファイル名が initrd-2.6.5-7.139-pseries64 の場合、次のようにします。
	- 1) **cp initrd-2.6.5-7.139-pseries64 myinitrd.gz**
	- 2) **gunzip** を使用してこのファイルを unzip します。 **gunzip myinitrd.gzd**
- d. イメージを操作する一時ディレクトリー (/boot/tmp) を作成します。本書の残 りの部分でも、イメージ一時ディレクトリーとしてこのディレクトリーを使 用することにします。
- e. 次のコマンドを使用して、イメージをイメージ一時ディレクトリーに抽出し ます。

#### **cpio -iv < ../myinitrd**

- 3. initrd を変更する。
	- a. このイメージ一時ディレクトリーから相対位置にある以下のディレクトリー に、以下のファイルをコピーします。現在、opt/IBMsdd/bin ディレクトリー はイメージ一時ディレクトリーの下に存在しないので、手動で作成する必要 があります。つまり、**mkdir -p opt/IBMsdd/bin** を実行します。

 $\frac{\text{opt}}{\text{BBMstd}}$ sdd-mod.ko-2.6.5-7.139-pseries64 => lib /opt/IBMsdd/bin/cfgvpath => opt/IBMsdd/bin  $/bin/cat$  => bin  $/bin/cp \implies bin$  $/bin/grep \implies bin$  $/bin/awk \implies bin$ 

- b. 以下のファイルごとに、**ldd** コマンドを実行して、リストされたライブラリ ー・ファイルがイメージ一時ディレクトリーに存在することを確認します。 リストされたライブラリー・ファイルのうちに存在しないものがある場合 は、そのファイルをイメージ一時ディレクトリーの下の対応する lib ディレ クトリーおよび lib64 ディレクトリーにコピーします。
	- 注**:** 「=>」の右側のライブラリー・パスは、ライブラリーへの絶対パスで す。また、ライブラリー・ディレクトリー・パスの一部はイメージ一時 ディレクトリーに存在しない場合があり、手動で作成する必要がありま す。

opt/IBMsdd/bin/cfgvpath bin/tar bin/cat bin/cp bin/grep

bin/awk

c. **sdd start** を使用して SDD を開始します。これにより、マウントされてい ない /dev/sdXXX 装置は、いずれもその相対 vpath 装置に構成されます。こ れにより、ファイル /etc/vpath.conf も作成されます。

<span id="page-270-0"></span>| | |

> | | | |

| | | | | | | | | |

| | | | | | |

> | | | | | | | |

| | | |

> | | | | | | |

| | 注**:** /etc/vpath.conf ファイルの変更を支援するために、ストレージ・サブシス テムからの LUN マッピングが必要です。ストレージ・サブシステムか らこの情報を取得する方法の詳細については、ここでは述べません。必 須な情報のみを以下に記載します。

vpath 装置として構成する使用可能な /dev/sdXXX 装置がある場合、このファ イルにはすでにある程度の情報が入っています。インストール中にセットア ップされてマウントされたブート区画、ルート区画、スワップ区画、および その他の区画は、vpath の構成には使用できません。したがって、それらの区 画は手動で /etc/vpath.conf に追加する必要があります。

d. /etc/vpath.conf を手動で変更して、リモート・ブート装置の LUN ID を指定 します。これは ″vpatha″ というブート・ディスクの名前の永続性を保証する ために必要です。最初に **sdd start** を実行して SDD デバイス・ドライバー をロードします。次に、**cfgvpath query** を実行して、SCSI ディスク装置の リストをそのシリアル番号と共に表示します。

例: **cfgvpath query** 出力のサンプル項目 (この出力は複数の行に広がってい ます)。

/dev/sda ( 8, 0) host=1 ch=0 id=3 lun=1 vid=IBM pid=2107900 serial=75022811141 lun\_id=6005076303ffc06a0000000000001141 ctlr\_flag=0 ctlr\_nbr=0 df\_ctlr=0

見つける必要のあるフィールドは lun\_id で、上の例では 6005076303ffc06a0000000000001141 です (これがご使用のリモート・ブー ト・ディスクの LUN ID です)。この情報を使用して /etc/vpath.conf ファイ ルを更新する必要があります。vpath.conf ファイルは、名前永続性ファイルで す。現在の vpath.conf ファイルは空のはずです。次の項目を追加して、リモ ート・ブート・ディスクが常に vpatha に割り当てられるようにします (例の 中の LUN ID をご使用のディスクの LUN ID に置き換えてください)。vpath 名とその LUN ID は単純タブで分離する必要があります。

例: 1 項目を使用して /etc/vpath.conf ファイルを編集します。

vpatha 6005076303ffc06a0000000000001141

- 注**:** ブート装置、ルート装置、およびスワップ装置は、初期 vpath 項目、つ まり vpatha、vpathb、... に割り当てる必要があります。これらの ID が すでに /etc/vpath.conf ファイルで使用されている場合は、次のようにし ます。
	- 1) 既存の項目をファイルの下部に移動して、それらの名前を次に使用可 能な装置名に変更します。
	- 2) ブート装置、ルート装置、およびスワップ装置を追加します。

/etc/vpath.conf をイメージ一時ディレクトリーの etc ディレクトリーにコピー します。

e. 単一パス SAN 装置にマウントされているファイル・システムが、[3d \(237](#page-270-0) ペ [ージ](#page-270-0)) で割り当てられた同等 vpath 装置を指すように、/etc/fstab を変更しま す。 ファイルを保管し、イメージ一時ディレクトリーの etc ディレクトリーにコ ピーします。 オプションとして、イメージ一時ディレクトリー内の fstab ファイルを変更 して、ルート、スワップ、および proc のマウント・ポイントを含むようにし ます。 f. イメージ一時ディレクトリーの init ファイルを編集します。 *creating device nodes* メッセージを含む行へ進み、**udevstart** を使用して、 init スクリプトのすぐ後に装置ノードを作成し、スクリプト・ブロックの echo コマンドの後に以下の行を追加します。 major\_number=`cat /proc/devices | grep vpath | awk '{print  $$1$ }'` vpath.conf ファイル内の vpath ごとに、init スクリプト内に 1 行を作成し て、/dev に vpath 項目を作成します。次に例を示します。 **mknod /dev/vpatha b \$major\_number, 0 mknod /dev/vpatha1 b \$major\_number, 1 mknod /dev/vpatha2 b \$major\_number, 2 mknod /dev/vpatha3 b \$major\_number, 3 mknod /dev/vpathb b \$major\_number, 64 mknod /dev/vpathc b \$major\_number, 128 mknod /dev/vpathd b \$major\_number, 192 mknod /dev/vpathd1 b \$major\_number, 193 mknod /dev/vpathe b \$major\_number, 256** . . . mknod /dev/vpathi b \$major\_number, 576 . . マイナー番号は装置ごとに 64 単位で区切られています。装置上の区画につ いては、マイナー番号は区画ごとに 1 ずつ増えます。 g. **mknod** コマンドの後に以下の行を追加します。 echo "Configuring vpath devices" /opt/IBMsdd/bin/cfgvpath echo "Mounting and copying some required SDD files" /bin/mount -o rw -t <PARTITION TYPE> /dev/vpathXXX /mnt (where /dev/vpathXXX is the root drive/partition) cp /etc/vpath.conf /mnt/etc /bin/umount /mnt h. イメージ一時ディレクトリーにある load modules.sh を編集し、スクリプトの サイドに以下の行を追加します。

> echo "Loading SDD module" insmod /lib/sdd-mod.ko

| | |

> | |

| | | |

| | |

|

| |

> | | | | | | | | | | | | | | | |

> | | | | | | | | | | | | | | | | | | |

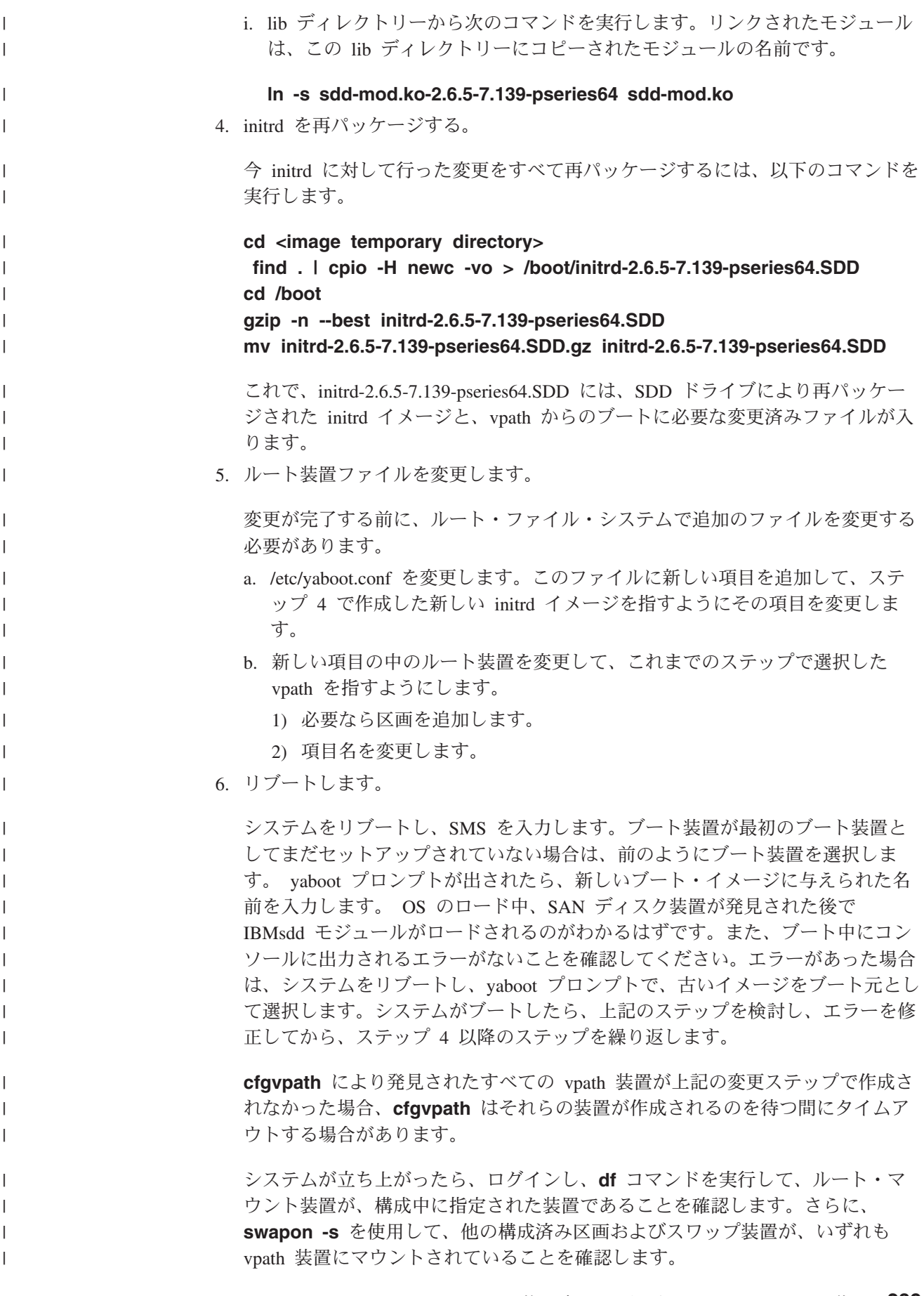

これで構成が完了しました。

<span id="page-273-0"></span> $\|$ 

| | | | | | | | | | | | | | | | | | | | | | | |

| | | | | | |

# **LVM 2** による **RHEL 4** での **SDD** リモート・ブートの説明 |

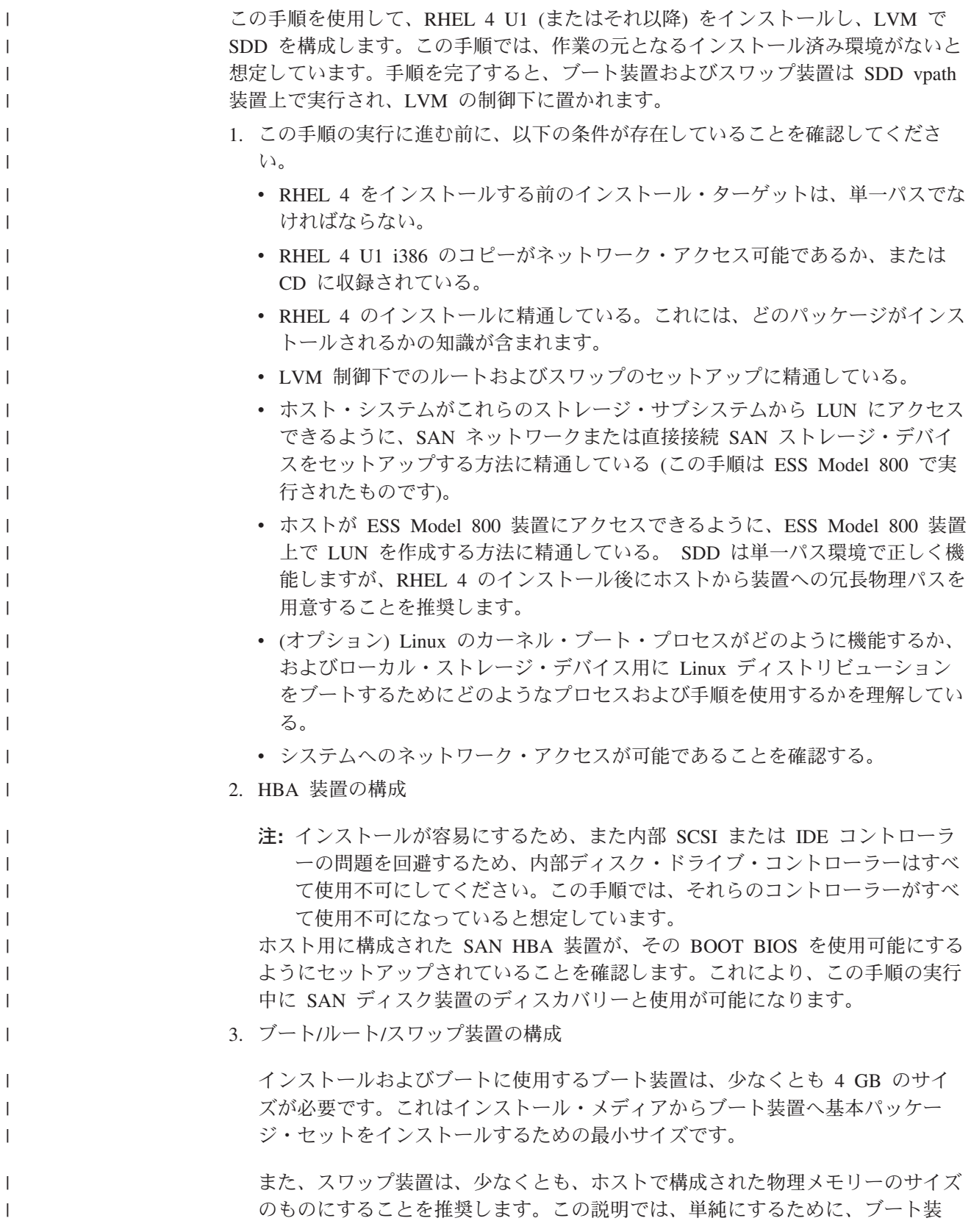

置、ルート装置、およびスワップ装置がすべて同じ装置上にあると想定していま す。ただし、これはインストール上の要件ではありません。

ルート (/) 装置は LVM 制御下になければなりません。ブート (/boot) 装置は LVM 制御下にあってはなりません。スワップも LVM 制御下に置くことができ ますが、これは要件ではありません。ただし、スワップ装置は少なくとも vpath 装置を使用しなければなりません。

4. インストール・メディア

インストール・メディア、すなわちインストールのソースには、 CD-ROM、NFS、HTTP、FTP などがあります。このインストール手順では、 CD-ROM の NFS エクスポート・セットを使用します。ただし、上記のインス トール・ソースはいずれも使用できます。

5. インストール

| |

| |  $\blacksquare$ | |

| | | | |  $\blacksquare$ | |

| | | | |  $\blacksquare$ |  $\blacksquare$ 

| | | |

 $\blacksquare$ |  $\blacksquare$ |

| | | |

 $\blacksquare$ | | | | | |

- v BIOS メニューからブート元のインストール・ソースを選択します。
- v HBA モジュールがロードされていること、およびインストールに使用する SAN 装置が正常に検出されたことを確認します。
	- 注**:** Linux が SAN 装置を発見する方法のため、SAN 装置が複数のパス・ア クセス用にすでに構成されている場合、Linux では同じ物理装置が複数回 (装置への論理パスごとに 1 回ずつ) 発見されます。先へ進む前に、イン ストールに使用する装置 (たとえば、/dev/sda) をメモします。
- v 「Installation Settings」に達するまでに、望ましいオプションを選択しておき ます。ここでは、このインストールのための区分化設定値の変更が必要です。 これは前のステップでメモした装置をルート/ブート・インストール・ターゲ ットに確実に使用するようにするためです。
	- 注**:** インストールおよび区分化の詳細はここには記載しません。インストール するシステムのタイプに必要なパッケージを判断するには、インストール 手順を参照してください。
- 6. リブート

リブート時に、ハード・ディスクからブートするように BIOS を変更します。こ れで、システムは新しくインストールされた OS にブートするはずです。システ ムが正しいディスクからブートすること、ブート/ルート/スワップおよび LVM の構成が正しいことを確認します。

注**:** この時点で、インストール済みブート装置をシステムのデフォルト・ブート 装置として設定できます。このステップは必須ではありませんが、この手順 を完了すると無人リブートが可能になるので、このステップの実行をお勧め します。

この時点で、システムは SAN から単一パス・モードでブートされなければなりま せん。マウント済みの装置を表示し、ルートがマウントされている位置を確認して から、**df** コマンドを使用して、ブート可能かどうかを検証します。また、**swapon -s** コマンドを使用して、スワップ区画およびその他の構成済み区画が正しくマウン トされていることを検証します。これで SAN からの単一パス・ブートが完了しま す。ブート/リブート、および SDD ドライバーを使用するその他のブート用装置を 変更するには、続いて以下のステップを実行します。

| | | | | | | | | | | | | | | | | | | | | | | | | | | | | | | | | | | |

> | |

| | | | | | |

|

- 1. 以下の手順の中のすべての値および装置は、手順を実行するシステム上では同 じでなくてもかまいません。ただし、ルート・ボリューム・グループ用の物理 装置としては vpatha を使用することを推奨します (必須ではありません)。
- 2. この手順は単一パス環境で実行してください。 SDD および LVM によるブー トが完了してから、マルチパス用に SAN を構成します。
- 3. この手順の中のすべてのコマンドには先頭に # 記号を付けてあります。また、 コマンド (**pvdisplay** など) の後にそのコマンドの出力が示されている場合があ ります。
- 4. /boot は LVM 制御下にないので、/boot 内から作業を始めるほうが安全です。
- 5. この手順では、initrd.vp という名前の現行 initrd を使用しています。
- 6. このシステムにおけるルートおよびスワップのボリューム・グループは次のと おりです。

/dev/rootVolGroup/ /dev/rootVolGroup/rootVol /dev/rootVolGroup/swapVol /dev/rootVolGroup/rootVol -> /dev/mapper/rootVolGroup-rootVol /dev/rootVolGroup/swapVol -> /dev/mapper/rootVolGroup-swapVol Physical device is sda2 vpath device vpatha2

- 7. SDD を開始する前に、/etc/fstab から /boot 以外の SCSI ディスク装置をすべ てコメント化してください。これで、すべての装置が /etc/vpath.conf ファイル に書き込まれるようになります。これらの装置をマルチパスにする意図がある 場合は、あとで vpath 装置に変更できます。ただし、それが絶対に必要という わけではありません。
- 8. /etc/fstab も、/boot from /dev/sd[x] を指すように変更するか、または /dev/vpath[x] への LABEL=[*some\_label\_name\_here*] を指定する必要がありま す。
- 9. /boot/grub/menu.lst ファイルを変更して、SDD initrd の項目を追加します。
- 10. /etc/lvm/lvm.conf を変更して、vpath 装置を認識し、SCSI ディスク装置を無視 するようにします。
- 11. あとで手動で変更することになるファイル (/etc/fstab、/etc/vpath.conf、 /etc/lvm/lvm.conf、/boot/grub/menu.lst など) については、コピーを作っておくの が適切です。

### **SAN** ブートの構成

1. SDD driver IBMsdd-1.6.0.1-8.i686.rhel4.rpm をインストールします。

SDD rpm があるディレクトリーに移動し、rpm ツールを使用して IBMsdd ド ライバーおよびアプリケーションをインストールします。

# **rpm -ivh IBMsdd-1.6.0.1-8.i686.rhel4.rpm**

- 2. **pvdisplay** を使用して、ルートおよびスワップ lvm ボリューム・グループ用の 物理ボリュームを取得します。
	- この手順の /dev/sda2 (sda) は、/dev/vpatha2 (vpatha) に使用する装置です。

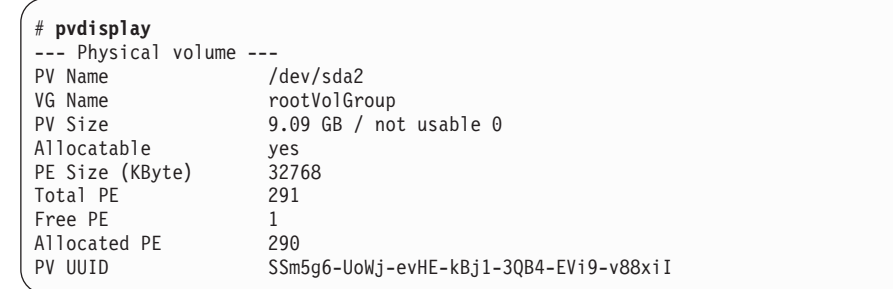

3. 次のようになるように、/etc/fstab ファイルを変更します。

a. LABEL= が使用されない。

b. /boot が vpath 装置にマウントされる。

Red Hat はディスクにラベルを書き込み、/etc/fstab 内でラベルを使用します。 そのため、ブート (/boot) 装置はラベルとして指定できます。つまり、 LABEL=/boot と指定できます。ただし、これが LABEL=/boot 以外のラベルに なっている場合もあります。 /etc/fstab で /boot のマウントの行を調べて、正し い vpath 装置に変更してください。また、LABEL= 機能で指定されている他の 装置も、/dev/sd または /dev/vpath 装置に変更する必要があります。 Red Hat はマルチパス環境では LABEL= を認識しません。

SCSI ディスクと vpath マイナー装置間、つまり sda1 と vpatha1 間には 1 対 1 の相関関係があります。しかし、メジャー装置は相関するとは限りません。 つまり、sdb1 が vpathd1 の場合もありえます。

/boot は /dev/sda1 にインストールされており、vpatha は /etc/vpath.conf ファイ ル内の sda に対応させてあるので、/dev/vpatha1 が /boot のマウント装置にな ります。

例:

| | | | | | | | | | | | | | | |

| | | | | | |

| | |

| | |

|

| | | | | |

| | | | | | | | 変更前:

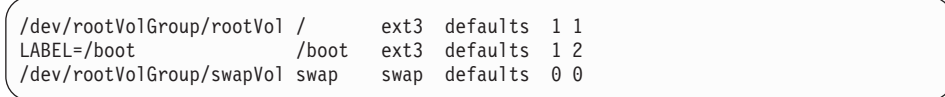

変更後:

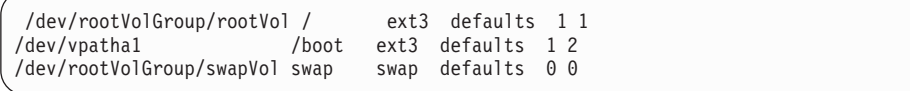

4. /boot/grub/menu.lst ファイルを変更します。 initrd.vp を使用して SDD/LVM ブ ート用の項目を追加します。

```
default=1
   timeout=10
   splashimage=(hd0,0)/grub/splash.xpm.gz
   hiddenmenu
   title Red Hat Enterprise Linux AS (2.6.9-11.ELsmp) w/LVM w/SDD
            root (hd0,0)
            kernel /vmlinuz-2.6.9-11.ELsmp ro root=/dev/rootVolGroup/rootVol
            initrd /initrd.vp
   title Red Hat Enterprise Linux AS (2.6.9-11.ELsmp)
           root (hd0,0)
            kernel /vmlinuz-2.6.9-11.ELsmp ro root=/dev/rootVolGroup/rootVol
            initrd /initrd-2.6.9-11.ELsmp.img
   title Red Hat Enterprise Linux AS-up (2.6.9-11.EL)
            root (hd0,0)
            kernel /vmlinuz-2.6.9-11.EL ro root=/dev/rootVolGroup/rootVol
            initrd /initrd-2.6.9-11.EL.img
```
5. /etc/lvm/lvm.conf を変更します。

変更前:

| | | | | | | | | | | | | | | | | | |

| | | |

| | | |

| | | | | | | |

| | |

| | | | | | | | | |

| | | | | | | filter =  $\lceil$  "a/.\*/" ]

変更後:

filter =  $[$  "a/vpath\*/", "r/sd\*/" ]

**types =** セクションに vpath の項目を追加します。

types = [ "vpath", 16 ]

6. SDD を開始します。

# **sdd start**

これで /etc/vpath.conf が作成されました。ここで、vpatha がルート装置になる ようにします。 **cfgvpath query** コマンドを使用して、ルートの物理装置の LUN ID を取得する必要があります (この手順では sda がルート装置です)。

**cfgvpath query** コマンドは次のような出力を生成します。この出力のデータ の一部は、読みやすくするために変更してあります。

# **cfgvpath query** /dev/sda (8, 0) host=0 ch=0 id=0 lun=0 vid=IBM pid=2105800 serial=12020870 lun\_id=12020870 /dev/sdb (8, 16) host=0 ch=0 id=0 lun=1 vid=IBM pid=2105800 serial=12120870 lun\_id=12120870 /dev/sdc (8, 32) host=0 ch=0 id=0 lun=2 vid=IBM pid=2105800 serial=12220870 lun\_id=12220870 /dev/sdd (8, 48) host=0 ch=0 id=0 lun=3 vid=IBM pid=2105800 serial=12320870 lun\_id=12320870

The lun\_id for /dev/sda is 12020870. vpatha の lun\_id を使用して /etc/vpath.conf ファイルを編集します。それ以外の項目はこのファイルからすべて除去します (あとで SDD により自動的に追加されます)。

vpatha 12020870

7. initrd ファイルを準備します。

「initrd ファイル」は /boot にある現行 initrd を指します。正しい initrd は次 の方法で判別できます。

```
# ls -1A /boot | grep initrd | grep $(uname -r)
# cd /boot
# cp [initrd file] to initrd.vp.gz
# gunzip initrd.vp.gz
# mkdir /boot/mnt
```
注**:** この手順の残りの部分は /boot/mnt から実行します。

8. ディレクトリーを /boot/mnt に変更し、アーカイブされている initrd イメージ を /boot/mnt に解凍します。

# **cd /boot/mnt** # **cpio -iv < ../initrd.vp**

| | | | | | | | | |

| | | | | | | | | | | | | | | | | | | | | | | | |

| | | | | | | | | | |

| | | |

| | | | |

- 9. /boot/mnt に追加のディレクトリーを作成します。
	- # **mkdir mnt** # **mkdir -p opt/IBMsdd/bin** # **chmod -R 640 opt/IBMsdd** # **mkdir -p lib/tls**
- 10. 以下の /etc ファイルを /boot/mnt/etc にコピーします。
	- # **cp /etc/vpath.conf /boot/mnt/etc/**
	- # **cp /etc/group /boot/mnt/etc/**
	- # **cp /etc/passwd /boot/mnt/etc/**
	- # **cp /etc/nsswitch.conf /boot/mnt/etc/**
	- # **cp /etc/fstab /boot/mnt/etc/**
	- # **cp /etc/lvm/lvm.conf /boot/mnt/etc/lvm/**
- 11. /boot/mnt/etc/nsswitch.conf ファイルを変更します (rhel4u1i386 の場合、すでに 変更が行われている場合もあります)。

次のように変更します。

- a. passwd: compat を passwd: files に
- b. group: compat を group: files に
- 12. /opt/IBMsdd/bin/cfgvpath を /boot/mnt/opt/IBMsdd/bin/ に変更し、アクセス権を 755 に変更します。

# **cp /opt/IBMsdd/bin/cfgvpath /boot/mnt/opt/IBMsdd/bin/** # **chmod 755 /boot/mnt/opt/IBMsdd/bin/\***

13. **cfgvpath** に必要なライブラリー・ファイルをコピーします。 **ldd** コマンドを 使用して、ライブラリー・ファイルと場所を判別します。

例:

# **ldd /opt/IBMsdd/bin/cfgvpath | awk '{print \$(NF-1)}'**

**ldd** コマンドは次の出力を戻します。

/lib/tls/libc.so.6 /lib/ld-linux.so.2

これらのファイルを /boot/mnt/lib/tls/ ディレクトリーと /boot/mnt/lib/ にそれぞ れコピーする必要があります。

14. initrd ファイル・システムに正しい sdd-mod をコピーします。 **uname -r** コマ ンドを使用して、正しい sdd-mod を判別します。**uname -r** は 2.6.9-11.ELsmp を戻します。

# **cp /opt/IBMsdd/sdd-mod.ko-2.6.9-11.ELsmp /boot/mnt/lib/sdd-mod.ko**

- 15. 以下のバイナリーをコピーし、アクセス権を 755 に変更します。
	- # **cp /bin/mknod /boot/mnt/bin/** # **cp /bin/mount /boot/mnt/bin/** # **cp /bin/umount /boot/mnt/bin/**
	- # **cp /bin/cp /boot/mnt/bin/**
	- # **chmod 755 /boot/mnt/bin/\***
- 16. バイナリーごとに、必要なライブラリー・ファイルをコピーします。 **ldd** コマ ンドを使用して、ライブラリー・ファイルと場所を判別します。
	- 注**:** 多くのバイナリーが同じライブラリーを使用するため、コピー中に重複が 起こることがあります。

例:

| | | | | | | | | | | | | | | | | |

| |

| | | | | | | |

| |

| | | | | | | | | | | | | | | |

| | | | | # **ldd /bin/mknod | awk '{print \$(NF-1)}'** /lib/libselinux.so.1 /lib/tls/libc.so.6 /lib/ld-linux.so.2

上記のファイルを /boot/mnt/lib/tls/ ディレクトリーと /boot/mnt/lib/ にそれぞれ コピーする必要があります。

さらに、以下のライブラリー・ファイルを /boot/mnt/lib/ にコピーします。

- # **cp /lib/libproc-3.2.3.so /boot/mnt/lib**/ # **cp /lib/libtermcap.so.2 /boot/mnt/lib/** # **cp /lib/libnss\_files.so.2 /boot/mnt/lib**
- 17. /boot/mnt/init ファイルを変更します。次のステートメントの直前に、以下の行 を追加します。

[ echo "Loading dm-mod.ko module" ]

**echo "Loading SDD module" insmod /lib/sdd-mod.koecho "Creating vpath devices" /opt/IBMsdd/bin/cfgvpath makenodes**

ここで、ルート・ファイル・システムをマウントする次の構文を使用して、 vpath.conf の更新されたコピーが /root に確実にコピーされるようにします。

**/bin/mount -o rw -t [***fstype***] [***device***] /mnt**

[ insmod /lib/dm-snapshot.ko ] の直後に以下の行を追加します。ここで [*fstype*] および [*device*] として使用している値は例に過ぎません。構成するシステムに とって正しい値を使用してください。

**/bin/mount -o rw -t ext3 /dev/rootVolGroup/rootVol /mnt /bin/cp /etc/vpath.conf /mnt/etc/ /bin/umount /mnt**

18. **cpio** を使用して /boot/mnt ディレクトリーをアーカイブし、**gzip** を使用して リブートに備えて圧縮します。

```
# find . | cpio -H newc -vo > ../initrd.vp
# cd /boot
# gzip initrd.vp
# mv initrd.vp.gz initrd.vp
# cd /
 # shutdown -r now
```
- 19. ブートしたら、vpath 装置が使用されていることを確認します。他のパスをすべ て追加して、再びリブートします。 vpath 装置が使用されていることを確認す るには、以下のコマンドを使用できます。
	- **# mount # swapon -s # pvdisplay # lsvpcfg # datapath query device**

<span id="page-280-0"></span>| | | | | | | | | | | | | | | | | | | | | | | | | | | |

| | | |

| | | | | | | |

| | | | | | |

#### **SAN** ファブリックまたはディスク変更のためのリモート・ブートを目的と | する **SDD** の再構成  $\mathbf{I}$

SDD は、/etc/vpath.conf でフラット・ファイルを使用して、LUN ID マッピングに ディスク名を記録します。 LUN ID はグローバルな規模で固有です。 vpath.conf ファイルは vpatha が必ず同じディスクに割り当てられるようにします。そのため、 このファイルは vpath 名前永続性ファイルと呼ばれることがあります。

SDD によるリモート・ブートの場合、vpatha という名前は常にルート・ディスクに バインドされ、他の名前と他のディスクについても同様である必要があります。リ モート・ブート・プロセスでは、SDD は、ルート・ファイル・システムがロードさ れた後ではなく、initrd 環境で装置を構成します。したがって、ルート・ファイル・ システムで /etc/vpath.conf ファイルに対して行われた変更は、システムが次回に再 始動するときに SDD 構成に影響しません。名前永続性を実際に変更するには、 initrd ファイル・システムの /etc/vpath.conf ファイルを編集することが必要です。こ のようにしないと、vpath は変更されません。

SAN 構成の変更、またはリモート・ブートに使用するディスクのセットの変更が必 要になることがあります。これが必要になる単純な場合としては、使用するリモー ト・ブート・ディスクのイメージをメイン・イメージからバックアップ・イメージ に変更した場合があります。このバックアップ・イメージは、恐らく別のディスク に保管されています。その場合、vpath.conf ファイルの中の LUN ID の変更が必要 になります。 vpath.conf ファイルに構成されている他のデータ・ディスクについて も、同じことがいえます。

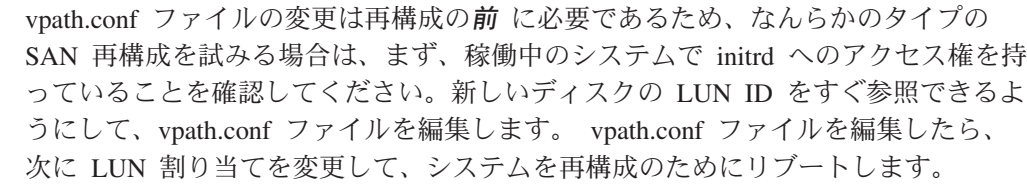

vpath.conf ファイルを更新する手順は次のとおりです。

1. initrd イメージを解凍します。

<span id="page-281-0"></span>| | | | |

| | | | | | |

| | | |

| | | | | | |

| | | |

| | | |

| | | | | | | | | | | **cd /boot zcat <***initrd\_file***> <***initrd\_file***>.out**

2. 解凍されたイメージをマウントします。

2.4 カーネルの場合:

**mount -o loop -t ext2 out /mnt**

2.6 カーネルの場合:

**cd /mnt cpio -iv < /boot/<***initrd\_file***>.out**

- 3. /mnt/etc/vpath.conf にある vpath.conf ファイルを編集して、必要な変更をすべて 更新します。
- 4. イメージをアンマウントします。

2.4 カーネルの場合:

**umount /mnt**

2.6 カーネルの場合:

**. | cpio -H newc -vo > /boot/***initrd\_file***.o**

ut

5. イメージを圧縮します。

**cd /boot gzip -9** *initrd\_file***.out**

- 6. 新しく圧縮したイメージを移動して、古いイメージを上書きします。 **mv** *initrd\_file***.out.gz** *initrd\_file*
- 7. SAN ファブリックまたはディスクの再構成に進みます。

# **x86** での **SDD** に対する **lilo** の使用 **(**リモート・ブート**)**

リモート/SAN ブート環境で lilo ブート・ローダーを使用して SDD をブートする には、このセクションの手順を使用します。

<span id="page-282-0"></span>このセクションは、x86 ベースのシステムで **lilo** および SDD vpath を使用してブ ートする場合にのみ適用されます。 PowerPC ベースのシステムでは **lilo** と **yaboot** を組み合わせて使用しますが、x86 ベースのシステムではブート・ローダー として **grub** のみかまたは **lilo** のみを使用します。

**lilo** コマンドが実行されると、**lilo** は構成ファイル /etc/lilo.conf を読み取り、次に ブート装置のディスク形状を読み取ってそのデータをマスター・ブート・レコード に書き込もうとします。ディスク形状の読み取りに使用される方法は、メジャー番 号のハードコーディング・リストに依存します。このリストは特定のタイプの装置 のみをサポートします。SDD vpath はサポートされる装置の 1 つではありません。 したがって、リモート・ブートを行う際に MBR が vpath 装置に含まれている場合 は、**lilo** を完了できません。 **lilo** コマンドを実行して MBR を更新しようとする と、次のエラー・メッセージが表示されます。

Fatal: Sorry, don't know how to handle device 0x*MMmm*。ここで、*MM* は問題の装 置のメジャー番号、*mm* はマイナー番号 (いずれも 16 進数) です。

**lilo** によるメジャー番号の検査を防ぐには、ディスクの形状を /etc/lilo.conf ファイ ルに手動で指定してください。

### 手動によるブート装置のディスク形状の指定

ディスク形状を手動で指定するための構文は次のとおりです。

```
disk = <disk-name>
   bias = 0x80sectors = <# of sectors/track>
    heads = <\# of heads>
   cylinders = <\# of cylinderspartition = <first vpath partition>
     start = <sector start # of first partition>
    partition = <second vpath partition>
     start = <sector start # of second partition>
    ...
   partition = <last vpath partition>
     start = \leqsector start # of last partition>
```
次の例は、vpath 装置で稼働する RHEL3 U4 システムに関するものです。

```
disk = /dev/vpatha
 bios = 0x80sectors = 63heads = 255cylinders = 5221
 partition = /dev/vpatha1
   start = 63partition = /dev/vpatha2
   start = 1028160
  partition = /dev/vpatha3
   start = 79794855
```
ディスク形状を手動で構成するには、次の手順を使用して、システムから情報を検 索します。

1. **sfdisk** ユーティリティーを使用して、シリンダー数、ヘッド数、およびブロッ ク数を調べます。 -l オプションを使用して、現行パーティション・テーブルと 形状番号をリストします。たとえば、次のとおりです。

[root@server ~]# **sfdisk -l /dev/vpatha**

Disk /dev/vpatha: 5221 cylinders, 255 heads, 63 sectors/track Units = cylinders of 8225280 bytes, blocks of 1024 bytes, counting from 0 Device Boot Start End #cyls #blocks Id System

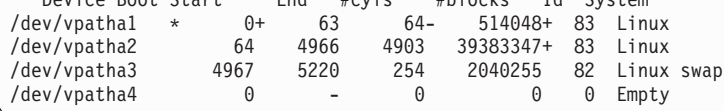

シリンダー数、ヘッド数、およびトラック当たりのセクター数をメモし、この情 報を該当する lilo.conf 項目に入力します。

2. 各区画の開始セクター番号を取得するためには、**hdparm** というプログラムが別 にあります。

しかし、**hdparm** は、SCSI ディスクまたは IDE ディスク装置 (/dev/sdXX また は /dev/hdXX) でのみ有効であり、vpath 装置には使用できません。ブート・デ ィスクに対応する基礎となるパスの 1 つを使用して、値を調べることができま す。たとえば、**lsvpcfg** 出力が次のようになっているとします。

000 vpatha ( 254, 0) 75022811540 = 6005076303ffc06a0000000000001540 = /dev/sda /dev/sdb /dev/sdc /dev/sdd

この出力から、ルート・ディスクが vpatha であり、該当の vpath 装置に対応す る基礎となる SCSI ディスク装置 (パス) が 4 つあることがわかります。

3. vpath の 1 つ、たとえば /dev/sda を選択して、次のコマンドを実行します。

```
[root@server ~]# hdparm -g /dev/sda
```
以下の出力が表示されます。

```
/dev/sda:
             = 5221/255/63, sectors = 83886080, start = 0
```
- 4. その出力を **sfdisk l** の出力と比較します。
- 5. すべての区画に対して **hdparm -g** を実行します。例:

```
[root@server ~]# hdparm -g /dev/sda
/dev/sda:
geometry = 5221/255/63, sectors = 83886080, start = 0
[root@server ~]# hdparm -g /dev/sda1
/dev/sda1:
geometry = 5221/255/63, sectors = 1028097, start = 63
[root@server ~]# hdparm -g /dev/sda2
/dev/sda2:
geometry = 5221/255/63, sectors = 78766695, start = 1028160
[root@server ~]# hdparm -g /dev/sda3
/dev/sda3:
 geometry = 5221/255/63, sectors = 4080510, start = 79794855
```
6. この出力の ″start = ″ セクションに続く値を /etc/lilo.conf パラメーターの開始セ クター番号として使用します。これらの値は、例 [249](#page-282-0) に示した lilo.conf のスニ ペット例の中の開始セクター番号に対応します。

- 7. ディスク・パラメーターおよびすべてのサポート情報を挿入します。
- 8. **lilo** を再実行します。

今度は、vpath 装置の形状を調べる必要がなく、lilo.conf の項目を使用するの で、コマンドは正常に実行されます。

リモート・ブート用に構成された lilo.conf ファイルの例を次に示します。

| boot=/dev/vpatha<br>map=/boot/map<br>$install = /boot /boot.b$<br>$disk = /dev/vpatha$<br>$bias = 0x80$<br>$sectors = 63$<br>heads = $255$<br>$cylinders = 5221$<br>$partition = /dev/vpathal$<br>start = $63$<br>$partition = /dev/vpatha2$<br>$start = 1028160$<br>$partition = /dev/vpatha3$<br>$start = 79794855$<br>prompt<br>$timeout=50$<br>message=/boot/message<br>$default = limux$ |
|----------------------------------------------------------------------------------------------------|
| image=/boot/vmlinuz-2.4.21-27.ELsmp                                                                                                    |
| label=linux<br>initrd=/boot/initrd-2.4.21-27.ELsmp.img.test<br>read-only<br>root=/dev/vpatha2                                                                                                    |

# **Linux** 論理ボリューム・マネージャーと **SDD** の使用 |

|

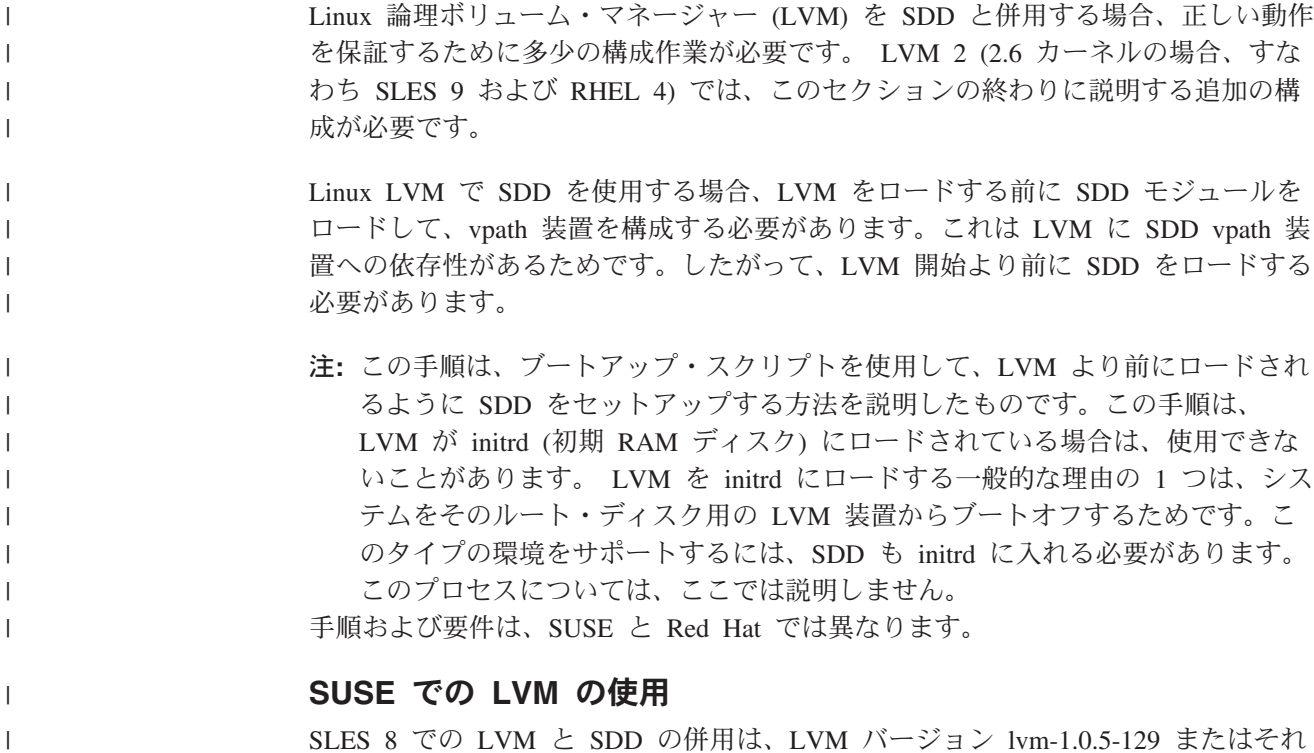

以降でのみサポートされます。 SUSE maintweb update を使用して、LVM をこのバ

ージョンまたはそれ以降にアップグレードしてください。このアップグレードを行 わないと、LVM は SDD vpath 装置に対して正しく機能しません。

このセクションの終わりにある LVM-2 固有の指示を実行した後、SLES 9 での LVM と SDD の併用が有効になります。

SDD を LVM より前にロードするには、ブートアップ・スクリプトを使用してブー ト時に SDD をロードする必要があります。以下のステップを実行します。

1. **cd /etc/init.d/**

| |

> | |

> | | | | | | | |

> | | | | | | | | | | | |

> | | | | | | | | | | | | | | | | | |

> | | | | | |

> |

- 2. **cp /opt/IBMsdd/bin/sdd.rcscript boot.sdd**
- 3. boot.sdd ファイルを編集し、start 関数の前に次の行を追加します。

**mount -n -o remount,rw / 2> /dev/null**

SDD 構成ユーティリティー (**cfgvpath**) が一定の構成パラメーターをルート・ ディスクに書き込めるようにする必要があります。そのため、この行によって、 ルート・ファイル・システムを読み取り/書き込みモードで再マウントすることが 必要です。

4. start 関数の終わりに、ルート・ファイル・システムを読み取り専用モードに戻し て再マウントする行を追加します。これはこの関数が機能する前と後にマウント 状態を復元するためです。ブート・プロセスの中のさらに後の時点で、システム 自体がファイル・システムを読み取り/書き込みモードに再マウントします。読み 取り専用モードに再マウントする行は次のとおりです。

**mount -n -o remount,ro / 2> /dev/null** (the only change from above is ro)

ここで、start 関数は次のようになります。

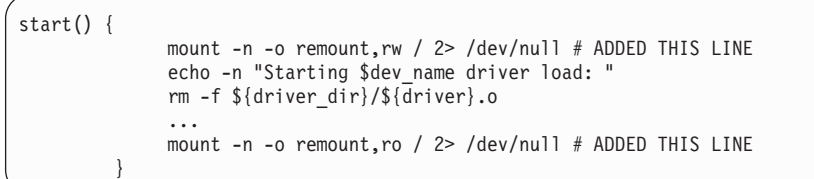

5. cd /etc/init.d/boot.d

6. S*xx*boot.sdd with *xx* という名前のリンクを作成します。このリンクの番号は LVM ブート・スクリプト・リンクの番号より小さくします。たとえば、このシ ステムの LVM が S04boot.lvm であるとします。

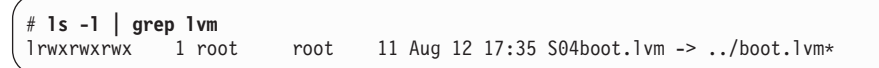

LVM は S04 でロードされるので、上述の問題を回避するために、SDD を少な くとも S03 またはそれより前に設定する必要があります。そこで、今しがた変 更した boot.sdd ファイルへのリンクを次のように作成します。

# **ln -s ../boot.lvm S03boot.sdd**

結果は次のようになります。

```
# ls -l
  ...
 lrwxrwxrwx 1 root root 11 Mar 11 12:03 S03boot.sdd -> ../boot.sdd*
 lrwxrwxrwx 1 root root 11 Aug 12 17:35 S04boot.lvm -> ../boot.lvm*
  ...
```
SUSE では、ブート時に最初に実行するスクリプトを決定するために番号付け方 式を使用するので、このようにして、LVM スクリプトが実行されるより前に SDD スクリプトが実行されるようにします。

7. 実行レベルの init スクリプトで SDD を開始するようにしてある場合は、その スクリプトをシャットオフする必要があります。 そのためには **chkconfig** コマ ンドを使用してください。

**chkconfig -s sdd off**

| | | | | | |

| | | | | | | | | | |

| | | | | |

| |

| | | | | | | | | | | | | | | | | | | | | 8. LVM を構成します。システムをリブートします。SDD vpath 装置を使用してリ ブートした後、LVM 構成が有効になります。

### **Red Hat** での **LVM** の使用

RHEL 3 での LVM と SDD の併用は、LVM バージョン lvm-1.0.8-14 またはそれ 以降でのみサポートされます。このレベルの LVM が RHEL 3 Update 6 にパッケ ージされています。 Red Hat **up2date** ユーティリティーを使用して、LVM をこの バージョンにアップグレードしてください。 このアップグレードを行わないと、 LVM は SDD vpath 装置に対して正しく機能しません。

このセクションの終わりにある LVM-2 固有の指示を実行した後、RHEL 4 での LVM と SDD の併用が有効になります。

SDD を LVM より前にロードするには、以下のステップを使用して、SDD がブー ト時にロードされるようにします。

- 1. 1. ファイル /etc/rc.sysinit を編集します。
- 2. 次の行で始まるコマンド・ブロックを見つけます。

# Remount the root filesystem read-write. update\_boot\_stage RCmountfs state=`awk '/ \/ / && (\$3 !~ /rootfs/) { print \$4 }' /proc/mounts` [ "\$state" != "rw" -a "\$READONLY" != "yes" ] && \ action \$"Remounting root filesystem in read-write mode: " mount -n -o remount,rw / # LVM initialization ...

3. コマンド・ブロックの終わりの # LVM initialization コメント (RHEL 4 の場合 は # LVM2 initialization コメント) の前に、次の行を追加します。

# Starting SDD /etc/init.d/sdd start

4. 影響される rc.sysinit ファイルのセクションは次のようになるはずです。

```
# Remount the root filesystem read-write.
update_boot_stage RCmountfs
state=\bar{x}awk \bar{y} /\bar{y} / && ($3 !~ /rootfs/) { print $4 }' /proc/mounts
[ "$state" != "rw" -a "$READONLY" != "yes" ] && \
action $"Remounting root filesystem in read-write mode: " mount -n -o remount,rw /
# Starting SDD
/etc/init.d/sdd start
# LVM initialization
...
```
5. 実行レベルの init スクリプトで SDD を開始するようにしてある場合は、その スクリプトをシャットオフする必要があります。そのためには **chkconfig** コマ ンドを使用してください。

**chkconfig sdd off**

| | | | | | | | | | | | | | | | | | | | | |

| | | |

| | | |

| | | |

| |

| | | | |

| | | | | | | 6. LVM を構成します。

7. システムをリブートします。SDD vpath 装置を使用してリブートした後、LVM 構成が有効になります。

#### **LVM 2** の一般構成情報

このセクションの情報は、LVM バージョン 2 が稼働しているシステムのみに適用 されます。つまり、2.6 カーネルが稼働しているシステム (SLES 9 や RHEL 4 な ど) でなければなりません。

LVM2 は、Linux 上で論理ボリューム管理機能を提供する新しいユーザー・スペー ス・ツール・セットを参照します。マシン上で LVM2 を使用するためには、LVM2 rpm をインストールする必要があります。LVM2 パッケージは OS のインストール CD に収録されています。

LVM2 が SDD と共に実行されるためには、LVM 構成ファイル /etc/lvm/lvm.conf にいくつかの変更を行う必要があります。このファイルには、変更が必要なフィー ルドがいくつかあります。ファイルを変更する前に、いつものようにバックアップ を取ってください。

セクション **devices** の下で、2 つの値の変更が必要です。

1. *filter* の値。

このファイルでは、デフォルトが次のようになっています。

# By default we accept every block device except udev names: filter =  $[ "r]/dev/.*/by-path/.*|", "r]/dev/.*/by-id/.*|", "a/.*/" ]$ 

このフィルターは、SDD vpath 装置と、その SDD vpath 装置の基礎となるパス (すなわち /dev/sdxxx) の両方を認識するため、SDD には範囲が広すぎます。こ の正規表現の範囲を狭くして、vpath 装置のみを受け入れ、基礎となる SCSI デ ィスク装置は受け入れないようにする必要があります。最も簡単な方法は、名前 vpath のみを受け入れて、他のすべてのタイプの装置を無視するように、正規表 現を変更することです。 最も単純な例を示します。ご使用の環境に合わせてこ の例を調整してください。
filter =  $[$  "a/vpath $[a-z]$ \*/", "r/.\*/"]

この正規表現は、すべての vpath 装置を受け入れ、/dev の下にある他のすべて の装置を拒否します。

2. *types* の値。

| | |

| | |

| | | | | |

> | | | | | |

|

| |

| | |

> | | | | |

> | | | | |

> | | | | | | |

このファイルの中のこの値はコメント化されています。

# List of pairs of additional acceptable block device types found # in /proc/devices with maximum (non-zero) number of partitions. # types = [ "fd", 16 ]

該当する行のコメント・マーカーを削除し、fd を vpath に置き換えます。これ で、LVM は内部的に認識される装置のリストに vpath を追加できることになり ます。区画番号は 16 のままにします。例:

types = [ "vpath", 16 ]

この 2 つの変更を行った後、lvm.conf ファイルを保管します。

これで、vpath 装置 (すなわち /dev/vpatha) で **pvcreate** を実行でき、また **vgcreate** を使用してボリューム・グループを作成できます。

#### **Linux 2.6 (SLES 9** および **RHEL 4)** の既知の問題を処理するための手順 |

次のリストには、Linux 2.6 (SLES 9 および RHEL 4) の既知の問題と、推奨される 解決法が示されています。

• ストレージ・ターゲットの負荷による SCSI 中間層タイムアウト値の設定

IBM ストレージ・デバイスは、重負荷の下では、イニシエーターが発行した入出 力コマンドの実行を取り止めにするまでに必要な時間が長くなります。デフォル トでは、SCSI 中間層は、イニシエーターに対して入出力の異常終了を発行するま での時間として、SCSI コマンド当たり 30 秒のみを割り当てます。この値は 60 秒に設定することを推奨します。

値 0x6000000 の SCSI エラー、LUN リセット・メッセージ、または異常終了入 出力メッセージが表示された場合、新しいタイムアウト設定値を使用して状況を 改善することができます。また、入出力をすべて停止し、新しいタイムアウトで 入出力を再び開始する前に、すべての未解決の入出力をターゲットが取り止めに できるようにすることも必要です。

タイムアウト値を 30 秒ではなく 60 秒に設定するには、次の 2 つの方法のいず れかを使用します。

1. Emulex ツール: Emulex Web サイトの Linux ツールのページで、 **set\_timeout\_target.sh** というスクリプトを入手できます。このスクリプトは SCSI ディスク装置を処理するものであるため、Qlogic ホスト・バス・アダプ ターを使用する環境でも同様に機能します。このツールの使用方法の詳細は、 Emulex Web サイトで見られます。

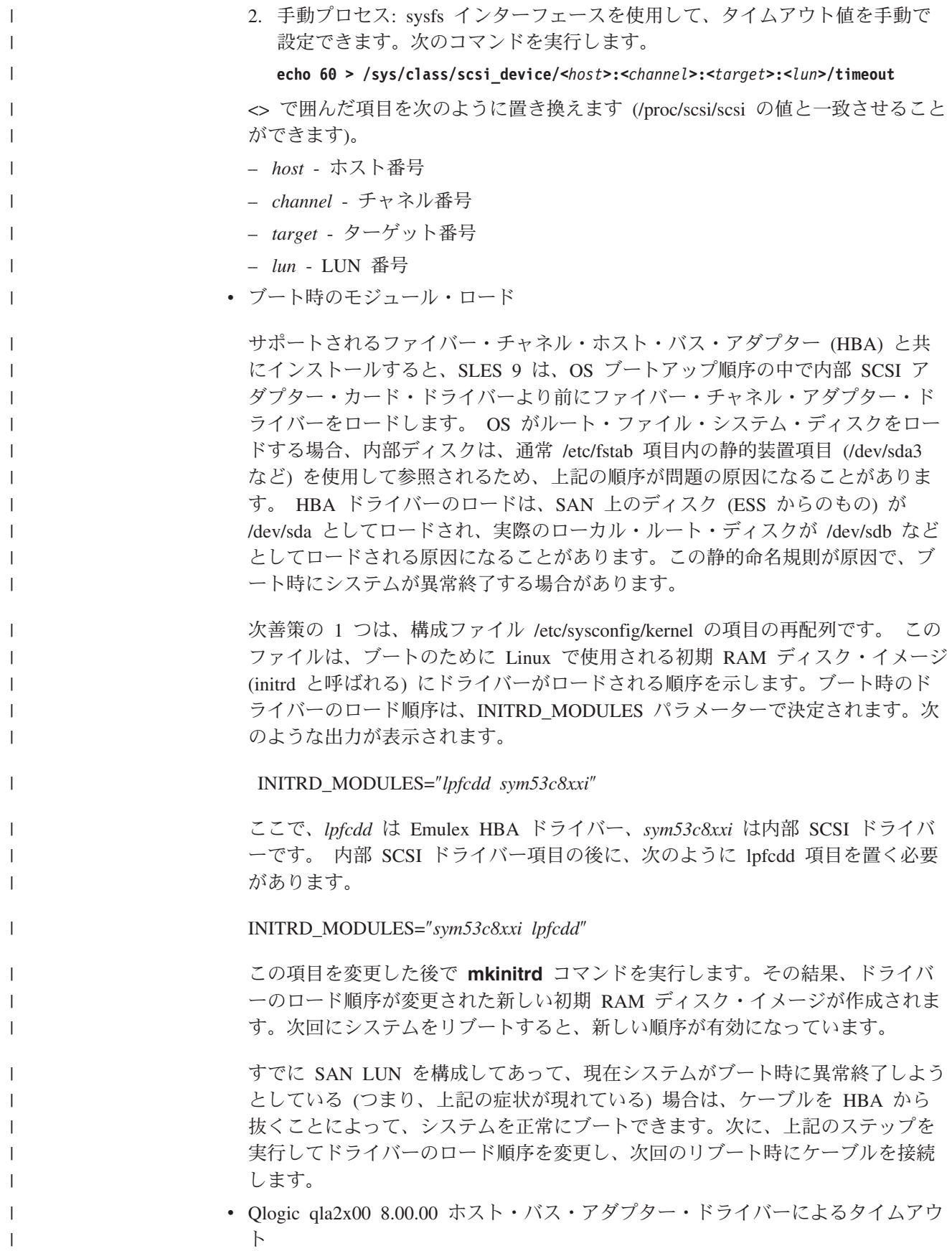

Qlogic 8.00.00 ドライバーは、LUN ごとにではなくパスごとに、入出力キュー項 目数の限度を設けます。この値は Qlogic の *ql2xmaxqdepth* パラメーターにより 制御されます。Qlogic ドライバーは LUN ごとにはキュー項目数の限度を設けな いため、1 つの LUN へのパス数を乗算すると、LUN 当たりのキューの最大長も 乗算されます。たとえば、1 つの LUN へのパス数を 4、キュー項目数を 32 と した場合、この LUN のキューにはどの時点でも最大 32 x 4 = 128 の入出力要 求を入れることができます。したがって、SDD で Qlogic ドライバーを使用する と、単一パス・ソリューションの場合に通常生成されるものに比べて、1 つの LUN への入出力負荷が著しく増加することがあります。シナリオによっては、入 出力負荷が大きくなると、ESS ストレージが入出力要求によって過負荷になり、 応答に要する時間が長くなるため、多数の入出力要求がタイムアウトする結果に なります。これは通常、0x20000 戻りコードを伴う一連の SCSI エラーとして示 されます。たとえば、いろいろなパスについて次のような一連のエラー・メッセ ージが /var/log/messages に表示されます。

kernel: SCSI error :  $< 7$  0 0 4> return code = 0x20000

| | | | | | | | | | | | | |

|

| | | |

| | |  $\blacksquare$ | | | | |

| | | |

| | | |  $\blacksquare$ 

| | |

|

|

|

さらに、ストレージの過負荷を示す手掛かりとして、キューの飽和があります。 キューの飽和は、/proc/scsi/qla2xxx/[port\_number] の SCSI LUN Information セク ションの Pending reqs キュー項目数の値が、キュー項目数の限度に近いか等しい 場合に発生しています。

たとえば、キュー項目数限界が 32 の場合、絶対パス・キューの項目の一部は次 のようになります。

SCSI LUN Information:  $(Id: Lun)$  \* - indicates lun is not registered with the OS. ( 0: 4): Total reqs 1817, Pending reqs 32, flags 0x0, 0:0:84 00 ( 0: 5): Total reqs 2555, Pending reqs 32, flags 0x0, 0:0:81 00 ( 0: 6): Total reqs 3003, Pending reqs 32, flags 0x0, 0:0:81 00 ( 0: 7): Total reqs 1971, Pending reqs 32, flags 0x0, 0:0:81 00

LUN の過負荷を避けるためには、Qlogic ドライバーのキュー項目数限度 (*ql2xmaxqdepth* パラメーター) を調整して、LUN 当たりのキュー項目数限度を手 動で設定することができます。これは LUN 当たりの望ましいキュー項目数を、 LUN へのパス数で除算した値に設定する必要があります。

たとえば、LUN へのパス数が 4 の SDD で、Qlogic ql2xmaxqdepth 値 32 を望 ましい値とした場合、新しい Qlogic キュー項目数限度は 32 / 4 = 8 に設定しま す。注: 適切なキュー項目数は各 LUN へのパス数のみで決まるものではありま せん。ホスト当たりの LUN 数およびストレージに接続されるホストの数も考慮 する必要があります。

*ql2xmaxqdepth* パラメーターを指定して Qlogic qla2xxx を再ロードすることによ り、キュー項目数限度を調整することができます。 1 つの方法は、qla2xxx ドラ イバーをロードするときに、コマンド行で *ql2xmaxqdepth* を指定することです。

**modprobe qla2xxx ql2xmaxqdepth=[***new\_queue\_depth***]**

もう 1 つの方法は、次の行を追加することです。

**options qla2xxx ql2xmaxqdepth=[***new\_queue\_depth***]**

これは modprobe でドライバーを再ロードする前に、/etc/modprobe.conf に追加し ます。

# **automount** による **SDD** 装置のマウント

この手順では、プログラム **automount** を使用して、vpath 区画を自動的にマウン トする方法を説明します。**automount** は、アクセスされたときに区画を自動的にマ ウントするカーネル・コンポーネントを含むデーモンです。

たとえば、automount によりマウント・ポイント /mnt/vpatha で SDD 装置 vpatha を構成してある場合、vpatha はいずれかのプログラムがそのマウント・ポイントに あるものにアクセスしようとするまではマウントされません。 automount が装置を 自動的にマウントした場合、特に断わりのない限り、一定のタイムアウト値が経過 した後、その装置のアンマウントも自動的に行うことができます。

### **automount** のセットアップ

| |

> ブート時に **autofs** デーモンがデフォルトでセットアップされているはずです。こ れを確認するには、次のコマンドを入力します。

**chkconfig --list autofs**

このコマンドの出力には、**autofs** が設定された実行レベルが示されます。例:

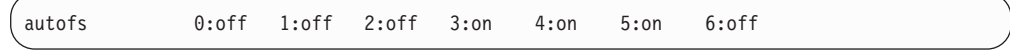

この出力は **autofs** が実行レベル 3、4、および 5 で実行されることを示していま す。これらの実行レベルがデフォルト設定です。 **autofs** デーモンが実行レベル 3、4、および 5 で実行されていないことに気付いた場合は、次のコマンドを実行し て、デーモンが始動時に必ず実行されるようにします。

```
SUSE の場合:
```
**chkconfig autofs 345**

**Red Hat** の場合**:**

**chkconfig --level 345 autofs on**

### **automount** の構成

automount を構成するには、以下のステップを実行します。

1. マスター・マップ・ファイルを構成します。

automount の構成には、マスター・マップ・ファイル /etc/auto.master の構成が必 要です。

このファイルのフォーマットは次のとおりです。

[*mount point*] [*map file*] [*options*]

*mount point*

この変数はマスター・マウント・ポイントで、この下にすべての vpath 装置がマウントされます。たとえば、/mnt、または /vpath (絶対パスであ ることに注意)。

注**:** 指定したマウント・ポイントは **autofs** によりマウントされます。 つまり、このマウント・ポイントにマウントした項目は、 **automount** がアクティブになるとすべて不可視になります。したが って、個別のアプリケーションに競合するマウント・ポイントを指 定していないことを確認してください。また、マスター・マウン ト・ポイントの下に他の項目をマウントする予定の場合は、**fstab** その他の機能やスクリプト内でマウントするのではなく、必ず **automount** を使用してください。競合が避けられない場合は、 automount マスター・マウント・ポイントを競合のないマウント・ポ イントに変更して、問題の発生を防いでください。

*map file*

これはもう 1 つの個別ファイルで、特定の装置をマウントする場合の名 前、およびその装置のマウント変数を記述します。通常、このファイル は、マウント・ポイントに基づいて命名します。例: auto.mnt、 auto.vpath。このファイルは通常 /etc の下に存在します。

*options* ユーザーが指定でき、automount の man ページで参照できるオプション です。

> 最も重要な設定値は **--timeout** 設定値です。 timeout 設定値は、 automount がマウント・ポイントをアンマウントする前にそのマウン ト・ポイントを待つ時間 (秒数) です。 この値を 0 に設定した場合、 automount はマスター・マウント・ポイントのアンマウントを試みませ ん (つまり、マスター・マウント・ポイントは手動でアンマウントしな い限りいつまでもマウントされたままです)。デフォルトの設定値は 5 分です。

auto.master ファイルの例を次に示します。

/vpath /etc/auto.vpath --timeout=0

2. 2 次マップ・ファイルを構成します。

2 次マップ・ファイルは、ファイル /etc/auto.master によって参照されるファイ ルです。このマップ・ファイルのフォーマットは次のとおりです。

[*secondary mount point*] [*mount options*] [*device name*]

ここで、

*secondary mount point*

2 次マウント・ポイントは、マスター・マウント・ポイントに対して相 対的な位置にあるマウント・ポイントです。たとえば、vpatha を /vpath/vpatha にマウントしようとする場合、この 2 次マウント・ポイン トを *vpatha* に設定します。

*mount options*

mount options は、*-o* オプションを使用して Linux mount コマンドに渡 される標準オプションです。唯一の相違は、オプション *fstype* を使用し て、装置の正確なファイル・システム・タイプを指定できることです。 たとえば、ext2、ext3、reiserfs、etc を fstype に使用できます。これ以外 のオプションについては、mount の man ページを参照してください。

fstype を正しい値に設定し、2 つのオプション (*defaults* と *check=normal*) を使用することを推奨します。デフォルトでは、大多数の Linux 稼働環境で標準的なファイル・システムにいくつかの値が提供さ れます。 *check=normal* オプションは、マウントの前にファイル・シス テムに対してある種の健全性検査が行われるようにします。 *check=strict* を設定すると、マウント時にさらに厳密な検査規則が使用されるように することができます。ただし、パフォーマンスが低下する可能性があり ます。ほとんどの最新のファイル・システムでは、マウントが一定の回 数に達すると、自己検査が行われます。

*device name*

auto.vpath ファイルの例を次に示します。

vpatha -fstype=ext3,defaults,check=normal :/dev/vpatha vpathi -fstype=ext2,defaults,check=normal :/dev/vpathi

- 3. 新規ファイル設定値を取り込みます。リブート・サイクルによるテストを少なく とも 1 回行って、現行マップ・ファイルで autofs がロードされることを確認 し、またシステムが自動的に装置を正しくマウントすることを確認します。以下 のステップのいずれかを実行します。
	- v システムをリブートします。
	- v **/etc/init.d/autofs restart** を実行します。

#### **mount** 出力例

出力の例を次に示します。

automount のロード後、/vpath/vpatha へのアクセス前の mount 出力:

/dev/hda3 on / type ext3 (rw) none on /proc type proc (rw) none on /dev/pts type devpts (rw,gid=5,mode=620) /dev/hda1 on /boot type ext3 (rw) none on /dev/shm type tmpfs (rw) automount(pid14846) on /vpath type autofs (rw,fd=4,pgrp=14846,minproto=2,maxproto=4)

/vpath/vpatha へのアクセス後の mount 出力:

/dev/hda3 on / type ext3 (rw) none on /proc type proc (rw) none on /dev/pts type devpts (rw,gid=5,mode=620) /dev/hda1 on /boot type ext3 (rw) none on /dev/shm type tmpfs (rw) automount(pid14846) on /vpath type autofs (rw,fd=4,pgrp=14846,minproto=2,maxproto=4) /dev/vpatha on /vpath/vpatha type ext3 (rw,check=normal)

<span id="page-294-0"></span>/vpath/vpathi へのアクセス後の mount 出力:

/dev/hda3 on / type ext3 (rw) none on /proc type proc (rw) none on /dev/pts type devpts (rw,gid=5,mode=620) /dev/hda1 on /boot type ext3 (rw) none on /dev/shm type tmpfs (rw) automount(pid16309) on /vpath type autofs (rw,fd=4,pgrp=16309,minproto=2,maxproto=4) /dev/vpatha on /vpath/vpatha type ext3 (rw,check=normal) /dev/vpathi on /vpath/vpathi type ext2 (rw,check=normal)

# **SDD** サーバー・デーモン

SDD サーバー (sddsrv とも呼ばれる) は、SDD の統合コンポーネントです。このコ ンポーネントは、SDD デバイス・ドライバーと、インストール済み UNIX アプリ ケーション・デーモンで構成されています。 sddsrv の詳細については、 387 [ページ](#page-420-0) の『第 12 章 SDD サーバーおよび SDDPCM [サーバーの使用』を](#page-420-0)参照してくださ い。

### **SDD** サーバーが開始したかどうかの検査

SDD をインストールしたら、**ps wax | grep sddsrv** と入力して、SDD サーバー (sddsrv) が自動的に開始したことを確認します。

SDD サーバー (sddsrv) が自動的に開始した場合は、**ps** コマンドからの出力は次の ようになるはずです。

31616 ? S 0:00 /opt/IBMsdd/bin/sddsrv 31617 ? S 0:00 /opt/IBMsdd/bin/sddsrv 31618 ? S 0:00 /opt/IBMsdd/bin/sddsrv 31619 ? S 0:10 /opt/IBMsdd/bin/sddsrv 31620 ? S 0:00 /opt/IBMsdd/bin/sddsrv 31621 ? S 0:00 /opt/IBMsdd/bin/sddsrv 31622 ? S 0:00 /opt/IBMsdd/bin/sddsrv

プロセスがリストされていれば、SDD は自動的に開始しています。

SDD サーバーが開始しなかった場合は、プロセスはリストされないため、『手動に よる SDD サーバーの開始』を参照して sddsrv の開始手順を実行する必要がありま す。

### 手動による **SDD** サーバーの開始

SDD のインストールを行った後で SDD サーバーが自動的に開始しなかった場合 は、次のプロセスを使用して sddsrv を開始します。

1. /etc/inittab を編集し、次のテキストを付加します。

#### **#IBMsdd path recovery daemon: srv:345:respawn:/opt/IBMsdd/bin/sddsrv > /dev/null 2>&1**

- 2. /etc/inittab ファイルを保管します。
- 3. **telinit q** コマンドを入力して下さい。
- 4. 『SDD サーバーが開始したかどうかの検査』の指示に従って、SDD サーバーが 正常に開始したことを確認します。

### **SDD** サーバーの別のポート番号への変更

390 ページの『sddsrv または pcmsrv の TCP/IP [ポート番号の変更』を](#page-423-0)参照してく ださい。

#### **SDD** サーバーの停止

SDD サーバーを停止するには、次のようにします。

1. /etc/inittab を編集し、SDD サーバー項目を次のようにコメント化します。

#IBMsdd path recovery daemon: #srv:345:respawn:/opt/IBMsdd/bin/sddsrv > /dev/null 2>&1

- 2. ファイルを保管します。
- 3. **telinit q** を実行します。

261 ページの『SDD [サーバーが開始したかどうかの検査』を](#page-294-0)参照して、SDD サー バーが稼働していないことを確認します。 sddsrv が稼働していない場合は、**ps wax | grep sddsrv** と入力してもプロセスはリストされません。

#### トレース情報の収集

SDD のトレースを使用可能にするは、SDD サーバー Web ページを使用します。 トレースを使用可能にすると、トレース情報がメモリーに入ります。この情報を抽 出するには、**killall -IO sddsrv** を実行します。このコマンドを実行すると、信号を 受信したときに、sddsrv がメモリーのトレース・データを /var/log/sdd.log ファイル にコピーします。

## 単一パス構成での **SDD** サポートについて

SDD は、単一パス・モードでのライセンス・マシン・コードの並行ダウンロードは サポートしていません。

しかし、SDD は、Linux ホスト・システムからディスク・ストレージ・システムへ の単一パス SCSI またはファイバー・チャネル接続、および Linux ホスト・システ ムから SAN ボリューム・コントローラーまたは SAN ボリューム・コントローラ ー for Cisco MDS 9000 への単一パス・ファイバー・チャネル接続をサポートしま す。

#### 注**:**

- 1. SDD は、ホスト・システム上の 1 つのファイバー・チャネル・アダプターをサ ポートします。SDD では、SCSI アダプターはサポートされていません。
- 2. ホストにファイバー・チャネル・アダプター・ポートが 1 つしかない場合は、 スイッチを使用して複数のポートに接続する必要があります。マルチパス・サポ ートでアダプター・ハードウェア障害またはソフトウェア障害によるデータ損失 を防止するには、少なくとも 2 つのファイバー・チャネル・アダプターを持つ 必要があります。
- 3. 単一パス接続では、SDD は single-point-failure 保護およびロード・バランシング を提供できません。 IBM ではこれをお勧めしていません。

### **SDD vpath** 装置の区分化

ディスク区画は論理装置 と呼ばれます。ディスク区画を SDD vpath 装置として構 成することはできません。すべての SCSI ディスク全体を構成することはできま す。構成を行ってから、SDD vpath 装置を論理装置に区画分割することができま す。ディスクおよびディスク区画に関する SDD 命名方式では、標準の Linux ディ スク命名規則を使用できます。以下の説明は、SCSI ディスクおよびディスク区画に 関する命名方式を示しています。

- 1. 先頭の 2 文字は SCSI 装置を示しています。
- 2. その次の文字 (または 2 文字)、a-z、は固有の装置名を示します。
- 3. 装置名の後の番号は区画番号を示しています。たとえば、/dev/sda は装置全体で あり、/dev/sda1 は、装置全体 /dev/sda の最初の区画を表す論理装置です。各装 置と区画は独自のメジャー番号とマイナー番号を持っています。

同様に、サポートされているマルチパス SCSI ディスク装置ごとに特定の装置ファ イル /dev/vpath*X* が作成されます (ここで、*X* は固有の装置名を表します。SCSI 装 置の場合と同様、*X* を 1 文字または 2 文字にすることができます)。

装置ファイル /dev/vpath*XY* も、マルチパス装置の各区画ごとに作成されます (ここ で、*Y* は対応する区画番号を表します)。ファイル・システムまたはユーザー・アプ リケーションで論理装置を使用したい場合は、/dev/vpath *XY* (たとえば、 /dev/vpatha1 または /dev/vpathbc7) をそのマルチパス論理装置として参照する必要が あります。論理装置のすべての入出力管理、統計、およびフェイルオーバー・プロ セスは、装置全体のそれに従います。

次の出力は、区画の命名方法を示しています。

| $brw-r-r-$ | 1 root | root | 247, | 0 Apr  | $2\;16:57$ /dev/vpatha    |
|------------|--------|------|------|--------|---------------------------|
| $brw-r-r-$ | 1 root | root | 247, | 1 Apr  | $2\;16:57$ /dev/vpathal   |
| $brw-r-r-$ | 1 root | root | 247. | 10 Apr | 2 16:57 /dev/vpatha10     |
| $brw-r-r-$ | 1 root | root | 247, | 11 Apr | 2 16:57 /dev/vpatha11     |
| $brw-r-r-$ | 1 root | root | 247. | 12 Apr | 2 16:57 /dev/vpatha12     |
| $brw-r-r-$ | 1 root | root | 247, | 13 Apr | 2 16:57 /dev/vpatha13     |
| $brw-r-r-$ | 1 root | root | 247, | 14 Apr | 2 16:57 /dev/vpatha14     |
| $brw-r-r-$ | 1 root | root | 247, | 15 Apr | 2 16:57 /dev/vpatha15     |
| $brw-r-r-$ | 1 root | root | 247. | 2 Apr  | 2 16:57 /dev/vpatha2      |
| $brw-r-r-$ | 1 root | root | 247, | 3 Apr  | 2 $16:57$ /dev/vpatha3    |
| $brw-r-r-$ | 1 root | root | 247. | 4 Apr  | $2\;16:57\;$ /dev/vpatha4 |
| $brw-r-r-$ | 1 root | root | 247. | 5 Apr  | 2 $16:57$ /dev/vpatha5    |
| $brw-r-r-$ | 1 root | root | 247. | 6 Apr  | $2\;16:57$ /dev/vpatha6   |
| $brw-r-r-$ | 1 root | root | 247. | 7 Apr  | 2 16:57 /dev/vpatha7      |
| $brw-r-r-$ | 1 root | root | 247. | 8 Apr  | 2 $16:57$ /dev/vpatha8    |
| $brw-r-r-$ | l root | root | 247, | 9 Apr  | $2\;16:57$ /dev/vpatha9   |
|            |        |      |      |        |                           |

注**:** サポートされているファイル・システムの場合は、標準 UNIX **fdisk** コマンド を使用して SDD vpath 装置を区画で区切るようにしてください。

### 標準 **UNIX** アプリケーションの使用

インストールが正常に終了すると、SDD は、Linux ホスト・システムのブロック入 出力スタック内にある SCSI サブシステムの上に常駐します。つまり、SDD は、 Linux ホスト・システムのネイティブ・デバイス・ドライバーと、**fdisk**、 **fsck**、 **mkfs**、**mount** などの UNIX アプリケーションを認識して通信し、SDD 装置名を

パラメーターとしてマウントして受け入れます。したがって、SDD vpath 装置名 は、システム構成ファイル内の対応する SCSI ディスク装置名項目と置き換えるこ とができます (たとえば、/etc/fstab)。

SDD 装置が、置き換える装置と一致していることを確認します。 **lsvpcfg** コマン ドを実行して、すべての SDD 装置とそのもととなるディスクをリストすることが できます。

# 第 **6** 章 **NetWare** ホスト・システムでの **SDD** の使用

重要: SDD では、次の製品に接続された Novell NetWare ホスト・システムはサポートさ れません。

- v SAN ボリューム・コントローラー
- v SAN ボリューム・コントローラー for Cisco MDS 9000

この章では、ディスク・ストレージ・システムに接続された NetWare ホスト・シス テム (NetWare 5.1、NetWare 6.0 または NetWare 6.5) で SDD をインストール、構 成、アップグレード、および除去する方法をステップバイステップ手順で説明しま す。NetWare 用の SDD は、Novell Custom Device Module (CDM) として配布され ます。このモジュールは、ストレージ・デバイスおよびストレージ・デバイスを制 御するコマンドに関連付けられているドライバー・コンポーネントです。この章で 取り上げていない更新情報や追加情報については、CD-ROM の README ファイル を参照するか、または次の SDD Web サイトを参照してください。

[www-1.ibm.com/servers/storage/support/software/sdd.html](http://www-1.ibm.com/servers/storage/support/software/sdd.html)

# ハードウェアおよびソフトウェア要件の検査

SDD を正常にインストールするには、以下のハードウェアおよびソフトウェア・コ ンポーネントが必要です。

最新の APAR、保守レベル・フィックス、およびマイクロコード更新を調べ、それ らを次の Web サイトからダウンロードしてください。

[www.ibm.com/servers/storage/support/](http://www.ibm.com/servers/storage/support/)

## ハードウェア要件

以下のハードウェア・コンポーネントが必要です。

- v IBM TotalStorage SAN Fibre Channel Switch 2109 (推奨)
- ホスト・システム
- v ファイバー・チャネル・スイッチ
- SCSI アダプターおよびケーブル (ESS)
- ファイバー・チャネル・アダプターおよびケーブル

#### ソフトウェア要件

以下のソフトウェア・コンポーネントが必要です。

- v クライアントで稼働する Microsoft Windows オペレーティング・システム
- サーバー上で実行される次の NetWare オペレーティング・システムのいずれか
- Novell NetWare 5.1 (Support Pack 付き)
- Novell NetWare 6 (Support Pack 付き)
- NetWare 6.5 (Support Pack 付き)
- v サーバーがクラスター化されている場合は、NetWare Cluster Service for NetWare 5.1
- v サーバーがクラスター化されている場合は、NetWare Cluster Service for NetWare 6.0
- v サーバーがクラスター化されている場合は、NetWare Cluster Service for NetWare 6.5
- ConsoleOne
- v SCSI およびファイバー・チャネル・デバイス・ドライバー

#### サポートされる環境

SDD では、以下のものがサポートされます。

- Novell NetWare 5.1 SP6
- Novell NetWare 6 SP1, SP2, SP3, SP4, または SP5
- Novell NetWare 6.5 SP1.1 または SP2
- v Novell Cluster Services 1.01 for Novell NetWare 5.1 は、ファイバー・チャネルお よび SCSI 装置でサポートされます。
- Novell Cluster Services 1.6 for Novell NetWare 6.0 は、ファイバー・チャネル装 置の場合にのみサポートされます。
- Novell Cluster Services 1.7 for Novell NetWare 6.5 は、ファイバー・チャネル装 置の場合にのみサポートされます。

現在は、以下の QLogic ファイバー・チャネル・アダプターのみが SDD でサポー トされています。

- OL2310FL
- QL2200F
- OLA2340 および OLA2340/2

#### サポートされない環境

SDD では、以下の環境はサポートされません。

- v 共用 ディスク・ストレージ・システム LUN との SCSI 接続とファイバー・チャ ネル接続を両方持つホスト・システム
- ライセンス・マシン・コードの並行ダウンロード時の単一パス・モード、およ び、パス接続に影響を与えるディスク・ストレージ・システムの並行保守時 (デ ィスク・ストレージ・システムのホスト・ベイ・アダプター置き換えなど) の単 一パス・モード
- v DS8000 および DS6000 は、SCSI 接続をサポートしません。

### ディスク・ストレージ・システム要件

SDD を正常にインストールするには、次のようにします。

ディスク・ストレージ・システム装置が次のいずれかとして構成されていること を確認してください。

- ESS の場合:
	- IBM 2105xxx (SCSI 接続装置)

ここで、*xxx* は ディスク・ストレージ・システムの型式番号を表していま す。

- IBM FC 2105 (ファイバー・チャネル接続装置)
- DS8000 の場合は IBM FC 2107
- DS6000 の場合は IBM FC 1750

### **SCSI** 要件

SDD SCSI サポートを使用するには、ホスト・システムが以下の要件を満たしてい ることを確認してください。

- v SCSI ケーブルが各 SCSI ホスト・アダプターを ESS ポートに接続している。
- v SDD 入出力ロード・バランシング機能とフェイルオーバー機能が必要な場合は、 少なくとも 2 つの SCSI アダプターがインストール済みであることを確認してく ださい。

NetWare ホスト・システムに接続できる SCSI アダプターについては、次の Web サイトを参照してください。

[www-1.ibm.com/servers/storage/support/software/sdd.html](http://www.ibm.com/servers/storage/support)

### ファイバー・チャネル要件

最新のファイバー・チャネル・デバイス・ドライバーの APAR、保守レベル・フィ ックス、およびマイクロコード更新を調べ、それらを次の Web サイトからダウン ロードしてください。

[www.ibm.com/servers/storage/support/](http://www.ibm.com/servers/storage/support/)

注**:** ホストにファイバー・チャネル・アダプターが 1 つしかない場合は、スイッチ を介して複数のディスク・ストレージ・システム・ポートに接続する必要があ ります。アダプター・ハードウェア障害またはソフトウェア障害によるデータ 損失を防止するには、少なくとも 2 つのファイバー・チャネル・アダプターを 持つ必要があります。

SDD ファイバー・チャネル・サポートを使用する場合は、ホスト・システムが以下 の要件を満たしていることを確認してください。

- v NetWare ホスト・システムにファイバー・チャネル・デバイス・ドライバーがイ ンストールされている。
- 各ファイバー・チャネル・アダプターが光ファイバー・ケーブルでディスク・ス トレージ・システム・ポートに接続されている。
- v SDD I/O ロード・バランシング機能とフェイルオーバー機能が必要な場合は、装 置へのパスが少なくとも 2 つ接続されていることを確認してください。

NetWare ホスト・システムで使用できるファイバー・チャネル・アダプターについ ては、次の Web サイトへ進んでください。

### **SDD** インストールの準備

SDD をインストールする前に、ホスト・システム用のディスク・ストレージ・シス テムを構成し、必要なファイバー・チャネル・アダプターを接続する必要がありま す。

### ディスク・ストレージ・システムの構成

SDD をインストールする前に、以下のものを構成する必要があります。

- v ホスト・システムに対するディスク・ストレージ・システムおよび接続する必要 なファイバー・チャネル。
- v ホスト・システムに対する ESS および接続する必要な SCSI アダプター。
- 各 LUN に対して、単一ポート・アクセスまたは複数ポート・アクセス用のディ スク・ストレージ・システム。

SDD でロード・バランシングおよびパス・フェイルオーバー保護機能を使用する には、同一論理装置を共用する少なくとも 2 つの独立パスが必要です。単一パス の場合は、フェイルオーバー保護は提供されません。

ディスク・ストレージ・システムの構成方法について詳しくは、ご使用のディス ク・ストレージ・システムの「Installation and Planning Guide」を参照してくださ い。

Novell の LUN に関する制限の対処法については、ディスク・ストレージ・システ ムの「ホスト・システム接続ガイド」を参照してください。

### ファイバー・チャネル・アダプターの構成

SDD をインストールする前に、ファイバー・チャネル・アダプターと、NetWare ホ スト・システムに接続されたアダプターのドライバーを構成する必要があります。 アダプターを構成するには、アダプター固有の構成手順を実行してください。

QLogic アダプターの場合は、FC HBA デバイス・ドライバーをロードするとき に、/LUNS、/ALLPATHS、/PORTNAMES を追加する必要があります。例:

LOAD QL2200.HAM SLOT=x /LUNS /ALLPATHS /PORTNAMES /GNNFT LOAD QL2200.HAM SLOT=y /LUNS /ALLPATHS /PORTNAMES /GNNFT

先頭に SET MULTI-PATH SUPPORT=OFF を追加して startup.ncf ファイルを変更 します。

次に、MOUNT ALL の前に SCAN ALL LUNS を追加して autoexec.ncf を変更し ます。

... ... SCAN ALL LUNS MOUNT ALL ... ...

SDD をインストールする前に、すべての LUN が見えることを確認してください。 **list storage adapters** コマンドを使用して、すべての LUN が使用可能であること を確認します。

NetWare ホスト・システム用のファイバー・チャネル・アダプターをインストール して構成する方法について詳しくは、「*IBM TotalStorage* エンタープライズ・スト レージ・サーバー ホスト・システム接続ガイド」を参照してください。

NetWare LUN 制限の対処法については、「*IBM TotalStorage* エンタープライズ・ス トレージ・サーバー ホスト・システム接続ガイド」を参照してください。

## **SCSI** アダプターの構成

SDD をインストールして使用する前に、SCSI アダプターを構成する必要がありま す。

Adaptec AHA2944 アダプターの場合は、LUN\_ENABLE=FFFF を startup.ncf に追加 します。

LOAD AHA2940.HAM slot=x LUN\_ENABLE=FFFF LOAD AHA2940.HAM slot=y LUN\_ENABLE=FFFF

NetWare ホスト・システム用にファイバー・チャネル・アダプターをインストール して構成する方法について詳しくは、「*IBM TotalStorage* エンタープライズ・スト レージ・サーバー ホスト・システム接続ガイド」を参照してください。

NetWare LUN 制限の対処法については、「*IBM TotalStorage* エンタープライズ・ス トレージ・サーバー ホスト・システム接続ガイド」を参照してください。

## **NetWare Compaq** サーバーの使用

Novell NetWare を実行する Compaq サーバーに SDD をインストールすると、SDD が設計どおりにフェイルオーバーしないことがあります。ボリューム取り外し、ハ ング、または異常終了が発生する可能性があります。Novell NetWare を実行する Compaq サーバーが Compaq 固有の CPQSHD.CDM ドライバーをロードするように 構成することができます。このドライバーは、標準の Novell SCSIHD.CDM ドライ バーと異なる振る舞いをします。CPQSHD.CDM ドライバーは、パスを失った後 で、しばしば再スキャンをします。この再スキャンが行われると、ボリューム取り 外しやハング、アベンドなどが発生する可能性があります。

SDD フェイルオーバーが設計どおりに機能し、ボリューム取り外しやハング、アベ ンドなどが発生しないようにするためには、開始時に CPQSHD.CDM ファイルをロ ードしないでください。 STARTUP.NCF ファイルからこのファイルへの参照を除去 するか、または CPQSHD.CDM をロードする行をコメント化します。 Compaq CPQSHD.CDM ファイルの始動の代わりに、標準の Novell SCSIHD.CDM ドライバ ーをロードする必要があります。たとえば、SDD が Novell NetWare Compaq サー バーで設計どおりにフェイルオーバーするためには、STARTUP.NCF ファイルが、 次の例のようになっていなければなりません。

SET MULTI-PATH SUPPORT = OFF

... #LOAD CPQSHD.CDM

... LOAD SCSIHD.CDM

... LOAD QL2300.HAM SLOT=6 /LUNS /ALLPATHS /PORTNAMES /GNNFT LOAD QL2300.HAM SLOT=5 /LUNS /ALLPATHS /PORTNAMES /GNNFT

CPQSHD.CDM の代わりに SCSIHD.CDM を使用すると、SDD を Novell NetWare Compaq サーバーで実行するときに問題は発生しません。

### **SDD** のインストール

インストール CD には以下のファイルが含まれています。

- v INSTALL.NLM。開始プログラムが入っているインストーラーの本体
- v SDD.CDM。デバイス・ドライバー
- v DATAPATH.NLM。データ・パス・コマンド
- COPY.INS。ファイル・コピー宛先
- v STARTUP.INS。STARTUP 更新
- v INFO.INS。インストール時に表示されるメッセージが入っている
- v AUTOEXEC.INS。未使用

SDD をインストールするには、次のようにします。

- 1. SDD インストール・メディアを CD-ROM ドライブに挿入します。
- 2. NetWare コンソール・ウィンドウで **load XXX :¥path ¥install** (ここで、XXX はマウントする CD ボリュームの名前) と入力して、INSTALL.NLM を起動し ます。このファイルはインストールを開始し、SDD.CDM をターゲット・ディレ クトリーにコピーし、開始ファイルを更新します。

#### **LUN** の最大数

SDD は、合計 600 台未満の装置をサポートします。サポートされる合計装置数 は、LUN 数に、LUN ごとのパス数を乗算した数に相当します。

### **SDD** の構成

SDD モジュールをロードするには、**load SDD** コマンドを入力します。

SDD モジュールをアンロードするには、**unload SDD** コマンドを入力します。

### 現行バージョンの **SDD** の表示

**modules SDD** を入力して、現行バージョンの SDD を表示します。

#### 機能

SDD は以下の機能を提供します。

- 自動パス検出、フェイルオーバー、および選択
- 手動操作 (データ・パス・コマンド)
- パス選択アルゴリズム
- v 動的ロード・バランシング
- v ディスク・ストレージ・システム論理装置検出
- エラー報告およびエラー・ロギング
- NetWare 層アーキテクチャーの SDD

### 自動パス検出、フェイルオーバー、および選択

SDD フェイルオーバー保護システムは、障害のあるデータ・パスによる入出力操作 の中断を最小化するように設計されています。パス障害が検出されると、SDD は、 入出力アクセスを他の使用可能なパスに移してデータ・フローを保持します。 SDD には、以下のパス状態があります。

- OPEN 状能
- v CLOSE (エラー) 状態
- DEAD 状態
- v INVALID (PERMANENTLY DEAD) 状態

OPEN 状態は、パスが使用可能であることを示します。これが、システムを始動し た後の初期パス状態です。 OPEN 状態のときにパス失敗が発生すると、そのパスは CLOSE (エラー) 状態になります。 SDD がパスをリカバリーすると、そのパスは また OPEN 状態に戻ります。パス・リカバリーが進行中のときは、パスは一時的に OPEN 状態に変更されます。

CLOSE (エラー) 状態のときにパス障害が連続して 3 回発生すると、そのパスはマ ルチパス・モードで DEAD 状態になります。単一パス・モードの場合は、そのパス は CLOSE 状態になっています。ただし、そのパスがリカバリーすると、また OPEN 状態に戻ります。パス・レクラメーションが進行中のときは、パスは一時的 に OPEN 状態に変更されます。パス・レクラメーションが失敗すると、パスは INVALID 状態になり、オフラインになります。

データ・パス・コマンド **datapath set adapter <n> online** または **datapath set device <***n***> path <***m***> online** のみが、パスを OPEN 状態に戻すことができま す。

すべてのパスが失敗した場合は、1 つパスを除きすべてのパスが DEAD 状態に移さ れます。その 1 つのパスは引き続き OPEN 状態のままです。このことは、LUN ア クセスが引き続き受け入れられることを示しています。各アクセスでは、少なくと も 1 つのパスがリカバリーするまで、すべてのパスが試行されます。他のすべての パスが失敗した場合、OPEN 状態のパスについてのみエラー件数が追加されます。

### データ・パス・コマンドを使用した手動操作

**datapath** コマンドを使用すれば、コマンド行インターフェースを使用した手動パス 選択が可能になります。これらのコマンドについて詳しくは、 391 [ページの『第](#page-424-0) 13 [章 データ・パス・コマンドの使用』を](#page-424-0)参照してください。

Novell NetWare 環境の SDD は、**datapath set device policy** コマンドをサポー トします。このコマンドは、次のオプションを持っています。

- v **rr**。ここで、*rr* はラウンドロビンを示します
- v **lb**。ここで、*lb* はロード・バランシングを示します
- v **df**。ここで、*df* はデフォルト・ポリシー (ラウンドロビン) を示します
- v **fo**。ここで、*fo* はフェイルオーバー・ポリシーを示します

注**: rr**、**lb**、および **df** オプションは、現在、同じ効果を持っています。

パス選択ポリシー・アルゴリズムは、次のとおりです。

ラウンドロビン **(rr)**

各入出力操作に使用するパスは、最後の入出力操作に使用されなかったパス の中からランダムに選択されます。装置にパスが 2 つしかない場合は、 SDD はその 2 つのパス間で交替します。

ロード・バランシング **(lb)**

入出力操作に使用するパスは、各パスが接続されているアダプターの負荷を 見積もって選択されます。この負荷は、現在処理中の入出力操作の関数で す。複数のパスが同じ負荷を持っている場合は、パスはそれらのパスからラ ンダムに選択されます。

デフォルト

これはラウンドロビン・パスで、デフォルト値です。

フェイルオーバーのみ **(fo)**

装置でのすべての入出力操作は、入出力エラーのためにパスが失敗するま で、同じ (優先) パスに送信されます。次に、後続の入出力操作用に代替パ スが選択されます。

NetWare で構成に失敗した装置を開くことはできないので、**datapath open device path** コマンド (他のプラットフォームでサポートされる) は、NetWare ではサポー トされません。

NetWare は、**scan** コマンド (サーバーに接続された装置をスキャンする) をサポー トします。装置が検出されると、メッセージが SDD に送信され、SDD は、そのメ ッセージに基づいてパス構成を更新します。したがって、他のプラットフォームで 使用する **addpath** コマンドの代わりに、**scan all** コマンドを手動で出す必要があ ります。また、**scan all** コマンドを使用して、新規パスを SDD 制御下に置くこと もできます。 **scan all** は、装置テーブルをリフレッシュし、新規装置が検出され た場合にメッセージを SDD に送信します。 SDD は、新規装置がディスク・スト レージ・システム下の LUN であるかどうかを調べ、そうであれば、それをパス・ グループに追加します。

**datapath** コマンドの詳細については、 391 ページの『第 13 [章 データ・パス・コ](#page-424-0) [マンドの使用』を](#page-424-0)参照してください。

### **SDD** エラー・リカバリー・アルゴリズムについて

SDD は、次の 2 つの操作モードを取ります。

- 単一パス・モード
- マルチパス・モード

#### 単一パス・モード

単一パス・モードでは、サブシステム内の装置へのアクセスに単一のパスのみが使 用できます。 SDD は、このパスを DEAD 状態にすることはありません。

#### マルチパス・モード

このモードでは、サブシステム内の装置へのアクセスに複数のパスを使用できま す。 SDD は、パス操作に関して以下の振る舞いを持っています。

- v あるパスでパス障害が発生すると、SDD は、他の操作可能パス (複数個の場合も ある) を介して 2000 回の入出力操作を正常実行した後で、パスを再度使用しよ うとします。このプロセスはパス・リカバリー と呼ばれます。
- v パスの連続エラー・カウントが 3 に達すると、SDD はパスを DEAD 状態にし ます。
- v SDD は、操作パスで 50,000 回の入出力操作を正常実行した後で、失敗したパス を DEAD 状態から OPEN 状態に戻します。このプロセスはパス・レクラメーシ ョン と呼ばれます。
- v OPEN 状態に戻ったパスへのアクセスが失敗すると、SDD は、そのパスを INVALID (PERMANENTLY DEAD) 状態にして、そのパスの再試行を行いませ ん。 **datapath** コマンドを使用した手動操作のみが、パスを PERMANENTLY DEAD 状態から OPEN 状態にリセットできます。
- パスが OPEN 状態に戻ると、それまでのパス失敗の記録はすべてリセットされま す。
- v SDD は、最後の操作可能パスを DEAD 状態にすることはありません。最後の操 作可能パスが失敗すると、SDD は、前に失敗したパス (複数個の場合もある) が PERMANENTLY DEAD 状態であっても、そのパスを試行します。
- v 使用可能なすべてのパスが失敗した場合は、SDD は、入出力エラーをアプリケー ションに報告します。
- v パスが、パス・リカバリー操作またはパス・レクラメーション操作のいずれかと してリカバリーすると、そのパスは OPEN 状態の通常パスとしてハンドルされ、 SDD は失敗したパスのヒストリーの記録を停止します。

注**:** エラー件数は、**datapath** コマンドで表示できます。

#### 動的ロード・バランシング

SDD は、入出力アクセスを複数のアクティブ・パスへ分配しますので、データ・パ スのボトルネックがなくなります。

#### ディスク・ストレージ・システム論理装置検出

SDD は、ディスク・ストレージ・システム論理装置のみを処理します。SDD で は、すべての論理装置が、照会データの製品 ID に最初の 4 文字として「2105」を 持っていることを想定しています。製品 ID は、それが論理装置であることを示し ます。SDD では、ディスク・ストレージ・システム上のポートとは関係なく、すべ ての論理装置が固有のシリアル番号を戻すことも想定しています。

#### エラー報告およびエラー・ロギング

SDD によって生成されたすべてのエラー報告は、NetWare 標準ログ・ファイル SYS:¥SYSTEM¥SYS\$LOG.ERR に記録されます。すべてのパス状態遷移はログ・フ ァイルに記録されます。ログには、次の情報が入っています。

- イベント・ソース名
- タイム・スタンプ
- 重大度
- イベント番号
- イベント記述
- SCSI センス・データ (それが有効な場合)
- 注**:** パス・リカバリーまたはパス・レクラメーションでの失敗はログに記録されま せんが、パス・リカバリーまたはパス・レクラメーションでの成功パスはログ に記録されます。

#### **NetWare** 層アーキテクチャーの **SDD**

すべてのパス管理機能は、SDD 固有の Custom Device Module (CDM) (SDD.CDM と呼ばれる) にインプリメントされています。このモジュールはディスク・ストレ ージ・システム下の LUN のみをサポートします。他の LUN はすべて NetWare 標 準 CDM (SCSIHD.CDM と呼ばれる) によってサポートされます。 SDD.CDM は、 ディスク・ストレージ・システム固有のパス管理機能に加え、標準 CDM が持って いる機能をすべて備えています。 SDD.CDM では、標準の Host Adapter Module (HAM) を処理することを想定しています。

NetWare は、割り当て済みの SDD CDM モジュール ID 0x7B0 を持っています。

#### マルチパス装置用の単一装置の表示

SDD バージョン 1.00i の場合、システムは、マルチパス装置用の単一装置を表示し ます。しかし、**datapath query device** は、各装置ごとにすべてのパスを表示しま す。たとえば、古いバージョンの SDD の場合、2 つの LUN を持ち、それぞれが 2 つのパスを持つシステムでは、**list storage adapters** コマンドに対して次のよう な出力が表示されます。

V597-A3] QL2300 PCI FC-AL Host Adapter Module

[V597-A3-D0:0] IBM 2105800 rev:.324

[V597-A3-D0:1] IBM 2105800 rev:.324

[V597-A4] QL2300 PCI FC-AL Host Adapter Module

[V597-A4-D0:0] IBM 2105800 rev:.324

[V597-A4-D0:1] IBM 2105800 rev:.324

SDD バージョン 1.00i 以降、**list storage adapters** は、次のような出力を表示し ます。

[V597-A3] QL2300 PCI FC-AL Host Adapter Module

[V597-A3-D0:0] IBM 2105800 rev:.324

[V597-A3-D0:1] IBM 2105800 rev:.324

[V597-A4] QL2300 PCI FC-AL Host Adapter Module

**datapath query device** の出力は、どちらの場合も同じです。

### **SDD** の除去

SDD を除去するには、次のようにします。

1. ファイルを C:¥NWSERVER ディレクトリーから手動で除去します。

2. startup.ncf の SDD 関連項目を除去します。

### **Novell NetWare 5.1** の場合のクラスター・セットアップ

Novell NetWare 5.1 でクラスタリングをセットアップするには、「Novell Cluster Services」資料に示されているステップを実行してください。この資料は、 [www.novell.com/documentation/lg/ncs/index.html](http://www.novell.com/documentation/lg/ncs/index.html) からオンラインで提供されていま す。

## **Novell NetWare 6.0** の場合のクラスター・セットアップ

Novell NetWare 6.0 でクラスタリングをセットアップするには、「Novell Cluster Services」資料に示されているステップを実行してください。この資料は、 [www.novell.com/documentation/lg/ncs6p/index.html](http://www.novell.com/documentation/lg/ncs6p/index.html) からオンラインで提供されていま す。

### コンソール・ウィンドウでのコマンド出力の例

以下の例は、パス・フェイルオーバーおよびフェイルバック時における基本的なコ マンド出力を示しています。これらの例は、NetWare 6.0 SP2 から取ったもので す。 END:modules sdd

SDD.CDM Loaded from [C:¥NWSERVER¥] (Address Space = OS) IBM Enterprise Storage Server SDD CD Version 1.00.07 July 17, 2003 (C) Copyright IBM Corp. 2002 Licensed Materials - Property of IBM END:datapath query device Total Devices : 2 DEV#: 3A DEVICE NAME: 0x003A:[V596-A4-D1:0] TYPE: 2105E20 SERIAL: 30812028 POLICY: Round Robin Path# Device State Mode Select Errors 0 0x003A:[V596-A4-D1:0] OPEN NORMAL 14 0 1 0x007A:[V596-A3-D1:0] OPEN NORMAL 14 0 2 0x001A:[V596-A4-D0:0] OPEN NORMAL 14 0 3 0x005A:[V596-A3-D0:0] OPEN NORMAL 14 0 DEV#: 3B DEVICE NAME: 0x003B:[V596-A4-D1:1] TYPE: 2105E20 SERIAL: 01312028 POLICY: Round Robin Path# Device State Mode Select Errors 0 0x003B:[V596-A4-D1:1] OPEN NORMAL 1 0 1 0x007B:[V596-A3-D1:1] OPEN NORMAL 1 0 2 0x001B:[V596-A4-D0:1] OPEN NORMAL 1 0 3 0x005B:[V596-A3-D0:1] OPEN NORMAL 0 0 END:datapath query adapter Active Adapters :2 Adpt# Adapter Name State Mode Select Errors Paths Active 0 [V596-A4] NORMAL ACTIVE 30 0 4 4 1 [V596-A3] NORMAL ACTIVE 30044 (Creating volume tempvol on DEV#3A through ConsoleOne, mount tempvol) END:mount tempvol Activating volume "TEMPVOL" \*\* Volume layout v35.00

```
** Volume creation layout v35.00
** Processing volume purge log
** .
Volume TEMPVOL set to the ACTIVATE state.
Mounting Volume TEMPVOL
** TEMPVOL mounted successfully
END:volumes
Mounted Volumes Name Spaces Flags
SYS DOS, LONG Cp Sa
_ADMIN DOS, MAC, NFS, LONG NSS P
TEMPVOL DOS, MAC, NFS, LONG NSS
3 volumes mounted
(start IO)
END:datapath query device
Total Devices : 2
DEV#: 3A DEVICE NAME: 0x003A:[V596-A4-D1:0]
TYPE: 2105E20 SERIAL: 30812028 POLICY: Round Robin
Path# Device State Mode Select Errors
0 0x003A:[V596-A4-D1:0] OPEN NORMAL 224 0
1 0x007A:[V596-A3-D1:0] OPEN NORMAL 224 0
2 0x001A:[V596-A4-D0:0] OPEN NORMAL 224 0
3 0x005A:[V596-A3-D0:0] OPEN NORMAL 224 0
DEV#: 3B DEVICE NAME: 0x003B:[V596-A4-D1:1]
TYPE: 2105E20 SERIAL: 01312028 POLICY: Round Robin
Path# Device State Mode Select Errors
0 0x003B:[V596-A4-D1:1] OPEN NORMAL 1 0
1 0x007B:[V596-A3-D1:1] OPEN NORMAL 1 0
2 0x001B:[V596-A4-D0:1] OPEN NORMAL 1 0
3 0x005B:[V596-A3-D0:1] OPEN NORMAL 1 0
END:datapath query adapter
Active Adapters :2
Adpt# Adapter Name State Mode Select Errors Paths Active
0 [V596-A4] NORMAL ACTIVE 795044
1 [V596-A3] NORMAL ACTIVE 794044
(Pull one of the cable)
Error has occured on device 0x3A path 2
(Adapter Error Code: 0x8007, Device Error Code: 0x0000)
[No sense data]
This path is in CLOSE state.
Error has occured on device 0x3A path 0
(Adapter Error Code: 0x8007, Device Error Code: 0x0000)
[No sense data]
This path is in CLOSE state.
Path Recovery (1) has failed on device 0x3A path 2
(Adapter Error Code: 0x8007, Device Error Code: 0x0000)
[No sense data]
This path is in CLOSE state.
Path Recovery (1) has failed on device 0x3A path 0
(Adapter Error Code: 0x8007, Device Error Code: 0x0000)
[No sense data]
This path is in CLOSE state.
ND:datapath query device
Total Devices : 2
DEV#: 3A DEVICE NAME: 0x003A:[V596-A4-D1:0]
TYPE: 2105E20 SERIAL: 30812028 POLICY: Round Robin
Path# Device State Mode Select Errors
0 0x003A:[V596-A4-D1:0] CLOSE NORMAL 418 2
1 0x007A:[V596-A3-D1:0] OPEN NORMAL 740 0
2 0x001A:[V596-A4-D0:0] CLOSE NORMAL 418 2
3 0x005A:[V596-A3-D0:0] OPEN NORMAL 739 0
DEV#: 3B DEVICE NAME: 0x003B:[V596-A4-D1:1]
TYPE: 2105E20 SERIAL: 01312028 POLICY: Round Robin
Path# Device State Mode Select Errors
0 0x003B:[V596-A4-D1:1] OPEN NORMAL 1 0
1 0x007B:[V596-A3-D1:1] OPEN NORMAL 1 0
2 0x001B:[V596-A4-D0:1] OPEN NORMAL 1 0
```
3 0x005B:[V596-A3-D0:1] OPEN NORMAL 1 0 END:datapath query adapter Active Adapters :2 Adpt# Adapter Name State Mode Select Errors Paths Active 0 [V596-A4] DEGRAD ACTIVE 901542 1 [V596-A3] NORMAL ACTIVE 1510044 (If reconnect cable and issue manual online command) END:datapath set adapter 0 online datapath set adapter command has been issued for adapter 4(Adpt# 0). This adapter is in NORMAL state. device 0x59 path 0 is in OPEN state. device 0x58 path 0 is in OPEN state. datapath set adapter command has been issued for adapter 4(Adpt# 2). This adapter is in NORMAL state. device 0x59 path 2 is in OPEN state. device 0x58 path 2 is in OPEN state. Success: set adapter 0 to online Adpt# Adapter Name State Mode Select Errors Paths Active 0 [V596-A4] NORMAL ACTIVE 2838 14 4 4 (If reconnect cable and let SDD do path recovery itself) Path Recovery (2) has succeeded on device 0x3A path 2. This path is in OPEN state. Path Recovery (2) has succeeded on device 0x3A path 0. This path is in OPEN state. (If cable is not reconnected, after 3 retries, path will be set to DEAD) Path Recovery (3) has failed on device 0x3A path 2 (Adapter Error Code: 0x8007, Device Error Code: 0x0000) [No sense data] This path is in DEAD state. Path Recovery (3) has failed on device 0x3A path 0 (Adapter Error Code: 0x8007, Device Error Code: 0x0000) [No sense data] This path is in DEAD state. END:datapath query device Total Devices : 2 DEV#: 3A DEVICE NAME: 0x003A:[V596-A4-D1:0] TYPE: 2105E20 SERIAL: 30812028 POLICY: Round Robin Path# Device State Mode Select Errors 0 0x003A:[V596-A4-D1:0] DEAD NORMAL 1418 7 1 0x007A:[V596-A3-D1:0] OPEN NORMAL 4740 0 2 0x001A:[V596-A4-D0:0] DEAD NORMAL 1418 7 3 0x005A:[V596-A3-D0:0] OPEN NORMAL 4739 0 DEV#: 3B DEVICE NAME: 0x003B:[V596-A4-D1:1] TYPE: 2105E20 SERIAL: 01312028 POLICY: Round Robin Path# Device State Mode Select Errors 0 0x003B:[V596-A4-D1:1] OPEN NORMAL 1 0 1 0x007B:[V596-A3-D1:1] OPEN NORMAL 1 0 2 0x001B:[V596-A4-D0:1] OPEN NORMAL 1 0 3 0x005B:[V596-A3-D0:1] OPEN NORMAL 1 0 (If cable is continually disconnected, path will be set to INVALID if path reclamation fails) Path Reclamation has failed on device 0x3A path 2 (Adapter Error Code: 0x8007, Device Error Code: 0x0000) [No sense data] This path is in INVALID state. Path Reclamation has failed on device 0x3A path 0 (Adapter Error Code: 0x8007, Device Error Code: 0x0000) [No sense data] This path is in INVALID state. END:datapath query device Total Devices : 2 DEV#: 3A DEVICE NAME: 0x003A:[V596-A4-D1:0] TYPE: 2105E20 SERIAL: 30812028 POLICY: Round Robin Path# Device State Mode Select Errors 0 0x003A:[V596-A4-D1:0] INVALID NORMAL 1418 8 1 0x007A:[V596-A3-D1:0] OPEN NORMAL 54740 0

2 0x001A:[V596-A4-D0:0] INVALID NORMAL 1418 8 3 0x005A:[V596-A3-D0:0] OPEN NORMAL 54739 0 DEV#: 3B DEVICE NAME: 0x003B:[V596-A4-D1:1] TYPE: 2105E20 SERIAL: 01312028 POLICY: Round Robin Path# Device State Mode Select Errors 0 0x003B:[V596-A4-D1:1] OPEN NORMAL 1 0 1 0x007B:[V596-A3-D1:1] OPEN NORMAL 1 0 2 0x001B:[V596-A4-D0:1] OPEN NORMAL 1 0 3 0x005B:[V596-A3-D0:1] OPEN NORMAL 1 0 (If pull both cable, volume will be deactivated, IO stops, paths will be set to INVALID except one path left OPEN) Aug 8, 2003 3:05:05 am NSS <comn>-3.02-xxxx: comnVol.c[7478] Volume TEMPVOL: User data I/O error 20204(zio.c[1912]). Block 268680(file block 63)(ZID 3779) Volume TEMPVOL: User data I/O error 20204(zio.c[1912]). Block 268681(file block 64)(ZID 3779) Deactivating pool "TEMPPOOL"... Aug 8, 2003 3:05:06 am NSS<COMN>-3.02-xxxx: comnPool.c[2516] Pool TEMPPOOL: System data I/O error 20204(zio.c[1890]). Block 610296(file block 10621)(ZID 3) Dismounting Volume TEMPVOL The share point "TEMPVOL" has been deactivated due to dismount of volume TEMPVOL . Aug 8, 2003 3:05:06 am NSS<COMN>-3.02-xxxx: comnVol.c[7478] Volume TEMPVOL: User data I/O error 20204(zio.c[1912]). Block 268682(file block 65)(ZID 3779) Aug 8, 2003 3:05:07 am NSS<COMN>-3.02-xxxx: comnVol.c[7478] Volume TEMPVOL: User data I/O error 20204(zio.c[1912]). Block 268683(file block 66)(ZID 3779) Aug 8, 2003 3:05:08 am NSS<COMN>-3.02-xxxx: comnVol.c[7478] Block 268684(file block 67)(ZID 3779) Aug 8, 2003 3:05:08 am NSS<COMN>-3.02-xxxx: comnVol.c[7478] Block 268685(file block 68)(ZID 3779) ........... END:datapath query device Total Devices : 2 DEV#: 3A DEVICE NAME: 0x003A:[V596-A4-D1:0] TYPE: 2105E20 SERIAL: 30812028 POLICY: Round Robin Path# Device State Mode Select Errors 0 0x003A:[V596-A4-D1:0] OPEN NORMAL 2249 3064 1 0x007A:[V596-A3-D1:0] INVALID OFFLINE 12637 1 2 0x001A:[V596-A4-D0:0] INVALID OFFLINE 2248 16 3 0x005A:[V596-A3-D0:0] INVALID OFFLINE 12637 4 DEV#: 3B DEVICE NAME: 0x003B:[V596-A4-D1:1] TYPE: 2105E20 SERIAL: 01312028 POLICY: Round Robin Path# Device State Mode Select Errors 0 0x003B:[V596-A4-D1:1] OPEN NORMAL 1 0 1 0x007B:[V596-A3-D1:1] OPEN NORMAL 1 0 2 0x001B:[V596-A4-D0:1] OPEN NORMAL 1 0 3 0x005B:[V596-A3-D0:1] OPEN NORMAL 1 0 END:datapath query adapter Active Adapters :2 Adpt# Adapter Name State Mode Select Errors Paths Active 0 [V596-A4] DEGRAD ACTIVE 4499 3080 4 2 1 [V596-A3] DEGRAD ACTIVE 25276542 (After reconnect both cables, issue manual online command) END:datapath set adapter 0 online Success: set adapter 0 to online Adpt# Adapter Name State Mode Select Errors Paths Active 0 [V596-A4] NORMAL ACTIVE 4499 3080 4 4 END:datapath set adapter 1 online Success: set adapter 1 to online Adpt# Adapter Name State Mode Select Errors Paths Active 1 [V596-A3] NORMAL ACTIVE 25276544 END:datapath query adapter Active Adapters :2 Adpt# Adapter Name State Mode Select Errors Paths Active 0 [V596-A4] NORMAL ACTIVE 4499 3080 4 4 1 [V596-A3] NORMAL ACTIVE 25276544 (At this time, volume tempvol could not be mounted, pool activation is need) END:mount tempvol Volume TEMPVOL could NOT be mounted. Some or all volumes segments cannot be located.

If this is an NSS volume, the pool may need to be activated using the command nss /poolactivate=poolname. END:nss /poolactivate=temppool Activating pool "TEMPPOOL"... \*\* Pool layout v40.07 \*\* Processing journal \*\* 1 uncommitted transaction(s) \*\* 1839 Redo(s), 2 Undo(s), 2 Logical Undo(s) \*\* System verification completed \*\* Loading system objects \*\* Processing volume purge log \*\* . \*\* Processing pool purge log \*\* . Loading volume "TEMPVOL" Volume TEMPVOL set to the DEACTIVATE state. Pool TEMPPOOL set to the ACTIVATE state. END:mount tempvol Activating volume "TEMPVOL" \*\* Volume layout v35.00 \*\* Volume creation layout v35.00 \*\* Processing volume purge log \*\* . Volume TEMPVOL set to the ACTIVATE state. Mounting Volume TEMPVOL \*\* TEMPVOL mounted successfully END:volumes Mounted Volumes Name Spaces Flags SYS DOS, LONG Cp Sa \_ADMIN DOS, MAC, NFS, LONG NSS P TEMPVOL DOS, MAC, NFS, LONG NSS

3 volumes mounted

# 第 **7** 章 **Solaris** ホスト・システムでの **SDD** の使用

この章では、サポート・ストレージ・デバイスに接続された Solaris ホスト・システ ムで SDD をインストール、構成、除去、および使用するためのステップバイステ ップ手順を説明します。本書で取り上げていない更新情報や追加情報については、 CD-ROM の README ファイルを参照するか、または次の SDD Web サイトを参 照してください。

[www-1.ibm.com/servers/storage/support/software/sdd.html](http://www-1.ibm.com/servers/storage/support/software/sdd.html)

### ハードウェアおよびソフトウェア要件の検査

SDD がインストールされ、正常に動作していることを確認するには、以下のハード ウェアおよびソフトウェア・コンポーネントをインストールする必要があります。

## ハードウェア

以下のハードウェア・コンポーネントが必要です。

- 1 つ以上のサポート・ストレージ・デバイス。
- v ESS への並列 SCSI アクセスの場合は、1 つ以上の SCSI ホスト・アダプター。
- v 1 つ以上のファイバー・チャネル・ホスト・アダプター。単一ファイバー・チャ ネル・アダプターの場合は、スイッチを介して複数のディスク・ストレージ・シ ステム・ポートに接続する必要があります。
- v マルチポート・アクセスのために作成され確認されたサブシステム LUN。各 LUN は、サーバー上の各パスごとに 1 つずつ、最大 8 つの ディスク・インス タンスを持っていなければなりません。
- 各 SCSI ホスト・アダプターをストレージ・システムの制御装置イメージ・ポー トに接続する SCSI ケーブル
- v ディスク・ストレージ・システムまたはバーチャリゼーション製品を使用して、 各ファイバー・チャネル・アダプターをディスク・ストレージ・システム・コン トローラー・ポートに接続する光ファイバー・ケーブル、またはファイバー・チ ャネル・スイッチ。

ディスク・ストレージ・システムに接続されている場合、SDD をインストール し、入出力 (I/O) ロード・バランシングとフェイルオーバー機能をインストール するには、少なくとも 2 つの SCSI (ESS のみ) またはファイバー・チャネル・ ホスト・アダプターが必要です。

バーチャリゼーション製品に接続されている場合、SDD をインストールし、入出 力 (I/O) ロード・バランシングとフェイルオーバー機能をインストールするに は、少なくとも 2 つのファイバー・チャネル・ホスト・アダプターが必要です。

SDD では、ホスト・アダプター永続バインディング機能を使用可能にして、同じ LUN が同じシステム装置名を持てるようにしなければなりません。

## ソフトウェア

SDD では、以下のものがサポートされます。

- v 32 ビット Solaris 2.6/7/8/9 または 64 ビット Solaris 7/8/9/10 を実行する SPARC システム上の ESS。
- v 32 ビット Solaris 8/9 または 64 ビット Solaris 8/9/10 を実行する SPARC シス テム上の DS8000。
- v 32 ビット Solaris 8/9 または 64 ビット Solaris 8/9/10 を実行する SPARC シス テム上の DS6000。
- v 64 ビット Solaris 8/9 を実行する SPARC システム上の SAN ボリューム・コン トローラー。
- v 64 ビット Solaris 8/9 を実行する SPARC システム上の SAN ボリューム・コン トローラー for Cisco MDS 9000。

### サポートされる環境

| |

| |

SDD は、Solaris 2.6 上の 32 ビット・アプリケーションをサポートします。

SDD は、32 ビット Solaris 7/8/9 上の 32 ビット・アプリケーションをサポートし ます。

SDD は、64 ビット Solaris 7/8/9/10 上の 32 ビットおよび 64 ビットの両方のアプ リケーションをサポートします。

#### サポートされない環境

SDD では、以下の環境はサポートされません。

- 共用 LUN との SCSI 接続とファイバー・チャネル接続を両方持つホスト・シス テム
- SDD 疑似装置からのシステム開始
- SDD 疑似装置上のシステム・ページング・ファイル
- SDD 疑似装置上のルート (/)、/var、/usr、/opt、/tmp、およびスワップ・パーティ ション
- v ライセンス・マシン・コードの並行ダウンロード時の単一パス・モード、およ び、パス接続に影響を与えるディスク・ストレージ・システムの並行保守時 (デ ィスク・ストレージ・システムのホスト・ベイ・アダプター置き換えなど) の単 一パス・モード
- ファイバー・チャネルの単一パス構成
- v DS8000 および DS6000 は、SCSI 接続をサポートしません。

#### **Solaris** ホスト・システムでの **SDD** の機能について

SDD は、プロトコル・スタックの Solaris SCSI ディスク・ドライバー (sd) の上に 常駐しています。 SDD の機能の詳細については、 2 ページの『SDD [アーキテクチ](#page-35-0) [ャー』を](#page-35-0)参照してください。

# **SDD** インストールの準備

SDD をインストールする前に、ディスク・ストレージ・システムまたはバーチャリ ゼーション製品をホスト・システムに構成する必要があります。

Solaris SDD は、単一の Solaris ホスト上で、複数の異なるストレージ・システムの 物理 LUN を最大 600 までサポートします。 1 つの SPARC ホスト上で、各物理 LUN は 8 つのパーティションを持ちます。

Solaris SDD は、LUN 当たり最大 32 のパスをサポートします。

### ディスク・ストレージ・システムの構成

SDD でロード・バランシングおよびパス・フェイルオーバー保護機能を使用するに は、同一論理装置を共用する少なくとも 2 つの独立パスが必要です。単一パスの場 合は、フェイルオーバー保護は提供されません。

ディスク・ストレージ・システムの構成方法については、「*IBM TotalStorage* エン タープライズ・ストレージ・サーバー 入門と計画のガイド」を参照してください。

### バーチャリゼーション製品の構成

SDD をインストールする前に、バーチャリゼーション製品とファイバー・チャネ ル・スイッチを構成して、マルチパス・アクセス権を持つシステムに LUN を割り 当ててください。 SDD でロード・バランシングおよびパス・フェイルオーバー保 護機能を使用するには、同一論理装置を共用する少なくとも 2 つの独立パスが必要 です。

SAN ボリューム・コントローラーの構成方法については、「*IBM TotalStorage SAN* ボリューム・コントローラー 構成ガイド」を参照してください。

SAN ボリューム・コントローラー for Cisco MDS 9000 の構成方法については、 「*IBM TotalStorage SAN* ボリューム・コントローラー ストレージ・ソフトウェア *(Cisco MDS 9000* 用*)* 構成ガイド」を参照してください。

#### **SDD** サーバー **for Expert** がインストールされているかどうかの判別

IBM TotalStorage Expert V2R1 (ESS Expert) の SDD サーバー (スタンドアロン・ バージョン) が Solaris ホスト・システムにインストールされている場合、そのスタ ンドアロン・バージョンの SDD サーバーを除去してから、SDD 1.3.1.0 (またはそ れ以降) のインストールに進んでください。 SDD 1.3.1.0 のインストール・パッケ ージには、SDD サーバー・デーモン (sddsrv とも呼ばれる) が組み込まれていま す。このデーモンは、スタンドアロン・バージョンの SDD サーバー (for ESS Expert) の機能を取り入れています。

スタンドアロン・バージョンの SDD サーバーがホスト・システムにインストール されているかどうかを判別するには、次のように入力します。

#### **pkginfo -i SDDsrv**

スタンドアロン・バージョンの SDD サーバーがインストール済みの場合、**pkginfo -i SDDsrv** コマンドからの出力は次のようになります。

application SDDsrv SDDsrv bb-bit Version: 1.0.0.0 Nov-14-2001 15:34

- v スタンドアロン・バージョンの SDD サーバー (for ESS Expert) のインスト ール・パッケージは SDDsrvSUN*bb*\_*yymmdd*.pkg です。このバージョンでは、 *bb* は 32 または 64 ビットを表し、*yymmdd* はインストール・パッケージの 日付を表しています。 ESS Expert V2R1 の場合、スタンドアロン SDD サー バー・インストール・パッケージは、32 ビット環境用は SDDsrvSun32\_020115.pkg、64 ビット環境用は SDDsrvSun64\_020115.pkg で す。
- v スタンドアロン・バージョンの SDD サーバー (for ESS Expert) を Solaris ホスト・システムから除去する方法については、次の Web サイトで IBM TotalStorage Expert V2R1 の IBM® Subsystem Device Driver Server 1.0.0.0 (sddsrv) README を参照してください。

[www-1.ibm.com/servers/storage/support/software/swexpert.html](http://www-1.ibm.com/servers/storage/support/software/swexpert.html)

SDD サーバー・デーモンの詳細については、 296 ページの『SDD [サーバー・デー](#page-329-0) [モン』へ](#page-329-0)進んでください。

### インストールの計画

SDD を Solaris ホスト・システムにインストールする前に、どのような種類のソフ トウェアがホストで実行されるかを理解する必要があります。 SDD のインストー ルの仕方は、実行するソフトウェアの種類によって異なります。 3 つのタイプのソ フトウェアが、sd や SDD などのローまたはブロック・ディスク装置インターフェ ースと直接通信します。

- v 論理ボリューム・マネージャー (LVM) が含まれていない UNIX ファイル・シス テム。
- v Sun Solstice Disk Suite などの LVM。LVM を使用すれば、システム・マネージ ャーは、たとえば、いくつかの異なる物理ボリュームを論理的に統合して、単一 の大規模ボリュームのイメージを作成できます。
- v 特定のデータベース・マネージャー (DBMSs) などのメジャー・アプリケーショ ン・パッケージ。

SDD をインストールするには、3 つの異なる方法があります。選択する方法は、イ ンストール済みのソフトウェアの種類によって異なります。

285 [ページの表](#page-318-0) 28 は、さまざまなインストール・シナリオと参照先を示していま す。

<span id="page-318-0"></span>表 *28. SDD* インストール・シナリオ

| インストー      | 説明                                                                                                    | 参照先                                                                           |
|------------|----------------------------------------------------------------------------------------------------|-------------------------------------------------------------------------------|
| ル・<br>シナリオ |                                                                                                    |                                                                               |
| シナリオ 1     | • SDD が未インスト<br>ールです。<br>• ボリューム・マネ<br>ージャーが未イン<br>ストールです。<br>• sd インターフェー<br>スと直接通信する<br>ソフトウェア・ア<br>プリケーションま<br>たは DBMS が未<br>インストールで<br>す。 | 以下へ進みます。<br>1. 286 ページの『SDD のインストール』<br>2. 298 ページの『標準 UNIX アプリケーション』         |
| シナリオ 2     | • SDD が未インスト<br>ールです。<br>sd インターフェー<br>スと直接通信する<br>既存のボリュー<br>ム・マネージャ<br>ー、ソフトウェ<br>ア・アプリケーシ<br>ョン、または<br>DBMS がインスト<br>ール済みです。               | 以下へ進みます。<br>1. 286 ページの『SDD のインストール』<br>2. 297 ページの『SDD 導入下でのアプリケーショ<br>ンの使用』 |
| シナリオ 3     | SDD がインストール丨<br>済みです。                                                                                                    | - 290 ページの『SDD のアップグレード』へ進みま<br>す。                                            |

表 29 は、SDD と一緒に配布されるインストール・パッケージ・ファイル名をリス トしたものです。

表 *29.* オペレーティング・システムおよび *SDD* パッケージ・ファイル名

| オペレーティング・システム            | パッケージ・ファイル名      |
|--------------------------|------------------|
| 32 ビット Solaris 2.6/7/8/9 | sun32bit/IBMsdd  |
| 64 ビット Solaris 7/8/9     | sun64bit/IBMsdd  |
| 64 ビット Solaris 10        | solaris10/IBMsdd |

SDD が正しく作動するためには、Solaris パッチがオペレーティング・システムにイ ンストールされていなければなりません。 Solaris パッチの最新情報については、次 の Web サイトへ進んでください。

<http://sunsolve.sun.com>

<span id="page-319-0"></span>Solaris パッチについて詳しくは、「*IBM TotalStorage* エンタープライズ・ストレー ジ・サーバー ホスト・システム接続ガイド」または 「*IBM TotalStorage SAN* ボリ ューム・コントローラー ホスト・アタッチメント・ユーザーズ・ガイド」を参照し てください。

重要**:** これらのパッチをインストールする前に、オペレーティング・システムとア プリケーション環境を分析・検討して、それらのパッチと矛盾がないことを確認し てください。

### **SDD** のインストール

SDD をインストールする前に、ユーザーが Solaris ホスト・システムへのルート・ アクセス権を持っており、かつ必要なすべてのハードウェアおよびソフトウェアが 作動可能であることを確認してください。

注**:** SDD 1.4.0.0 またはそれ以降では、SDD パッケージ名が IBMdpo から IBMsdd に変更されている点に注意してください。

SDD を Solaris ホスト・システムにインストールするには、以下のステップを実行 します。

#### 注**:**

OS が Solaris 8 または Solaris 9 の場合は、**# isainfo -kv** を出して、実行す る OS ビット・レベルを調べることができます。

- 1. SDD CD が使用可能であることを確認します。
- 2. CD を CD-ROM ドライブに挿入します。
- 3. インストール・ディレクトリーに移動します。

# cd /cdrom/cdrom0/sun32bit or # cd /cdrom/cdrom0/sun64bit

4. **pkgadd** コマンドを実行し、**pkgadd** コマンドの **-d** オプションで、IBMsdd が 入っているディレクトリーを指し示します。たとえば、次のとおりです。

pkgadd -d /cdrom/cdrom0/sun32bit IBMsdd or pkgadd -d /cdrom/cdrom0/sun64bit IBMsdd

5. 次のようなメッセージが表示されます。

Processing package instance <IBMsdd> from <var/spool/pkg> IBM SDD driver (sparc) 1 ## Processing package information. ## Processing system information. ## Verifying disk space requirements. ## Checking for conflicts with packages already installed. ## Checking for setuid/setgid programs. This package contains scripts that will be executed with super-user permission during the process of installing this package. Do you want to continue with the installation of  $\leq$ IBMsdd> [y,n,?]

6. 「**y**」を入力し、**Enter** を押して先へ進みます。次のようなメッセージが表示さ れます。

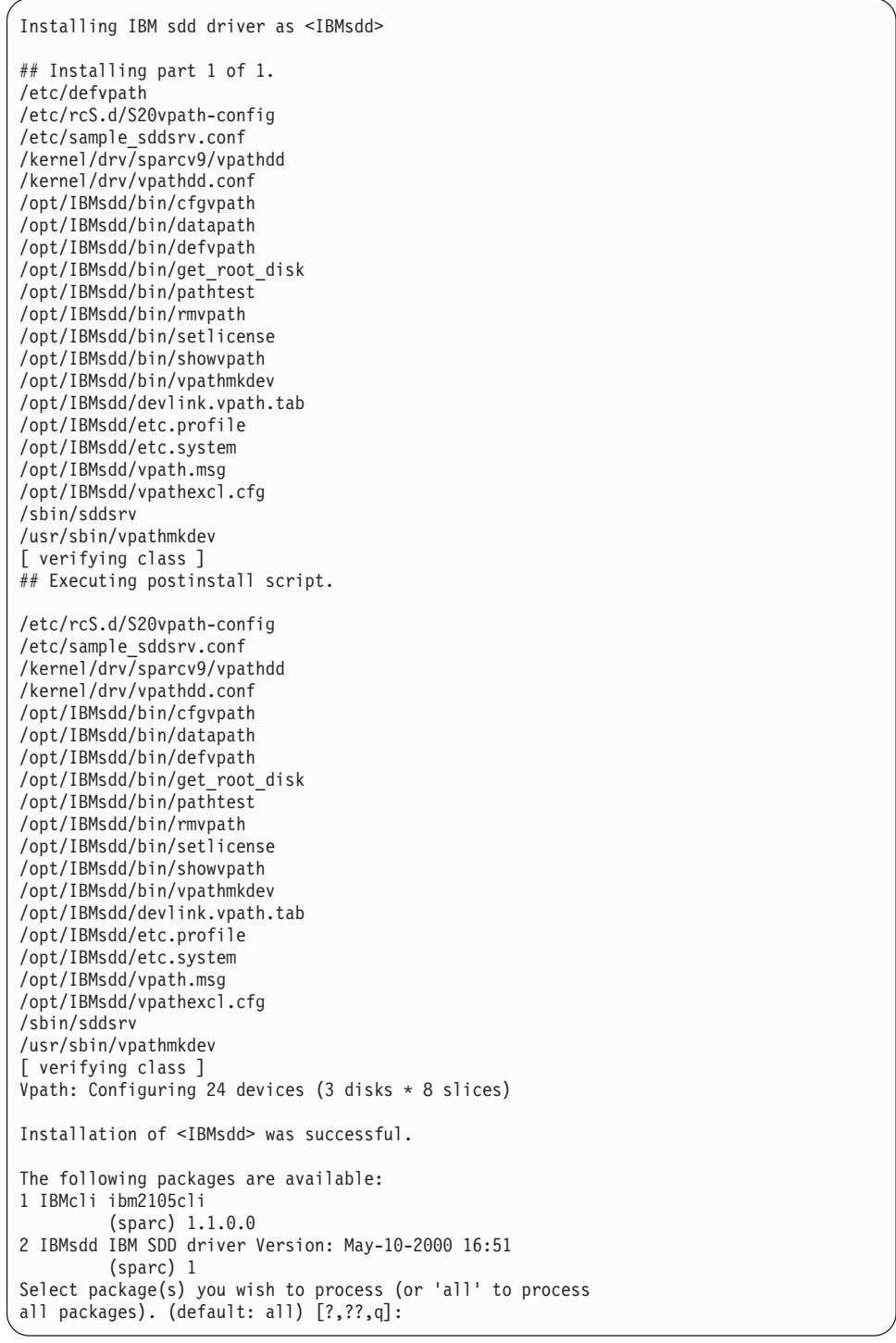

7. システムのリブートが必要であると SDD インストール・パッケージが判断した 場合は、次のメッセージに似たメッセージが表示されます。

```
*** IMPORTANT NOTICE ***
This machine must now be rebooted in order to ensure
sane operation. Execute
       shutdown -y -i6 -g0
and wait for the "Console Login:" prompt.
```
 $\bar{\mathbb{I}}$ |  $\overline{\phantom{a}}$ |  $\mathbf{I}$ | |  $\blacksquare$ | |

# ポストインストール |

| | | | |

|

SDD を CD-ROM からインストールする場合は、CD を手動でマウントできるよう になりました。ルート・ディレクトリーから **umount /cdrom** コマンドを実行しま す。 CD-ROM ドライブへ進み、「Eject」ボタンを押します。

SDD をインストールしたら、システムを再始動して適切な操作を実行します。次の コマンドを入力します。

#### **# shutdown -i6 -g0 -y**

SDD vpath 装置は /dev/rdsk および /dev/dsk ディレクトリーに入っています。 SDD vpath 装置は、SDD インスタンス番号に従って命名されます。インスタンス番 号 1 の装置は /dev/rdsk/vpath1a になります (ここで、a はスライスを示します)。従 って、/dev/rdsk/vpath1c はインスタンス 1 で、スライス 2 です。同様に、 /dev/rdsk/vpath2c は、インスタンス 2、スライス 2 になります。

SDD をインストールした後は、デバイス・ドライバーはプロトコル・スタックの Sun SCSI ディスク・ドライバー (sd) の上に常駐しています。つまり、SDD は Solaris 装置層と通信するようになっています。 SDD ソフトウェア・インストール 手順では、いくつかの SDD コンポーネントがインストールされ、いくつかのシス テム・ファイルが更新されます。これらのコンポーネントとファイルは、以下の表 にリストされています。

| ファイル               | ロケーション                  | 説明                                                                                       |
|--------------------|-------------------------|------------------------------------------------------------------------------------------|
| vpathdd            | /kernel/drv             | デバイス・ドライバー                                                                               |
| vpathdd.conf       | /kernel/drv             | SDD 構成ファイル                                                                               |
| 実行可能ファイル           | /opt/IBMsdd/bin         | 構成および状況ツール                                                                               |
| sddgetdata         | /opt/IBMsdd/bin         | 問題分析のための SDD デー<br>夕収集ツール                                                                |
| S20 vpath-config   | /etc/rcS.d              | ブート初期化スクリプト<br>注:このスクリプトは、他の<br>LVM 初期化スクリプトの前<br>に来ていなければなりませ<br>$\mathcal{h}_{\alpha}$ |
| sddsrv             | /sbin/sddsrv            | SDD サーバー・デーモン                                                                            |
| sample_sddsrv.conf | /etc/sample_sddsrv.conf | サンプル SDD サーバー構成<br>ファイル                                                                  |

表 *30. Solaris* ホスト・システムのインストール済み *SDD* コンポーネント

表 *31. Solaris* ホスト・システムの更新済みシステム・ファイル

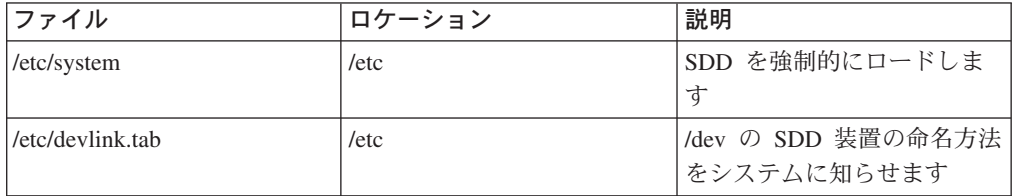

| コマンド               | 説明                                                                                                    |
|--------------------|----------------------------------------------------------------------------------------------------|
| $ctg$ vpath $[-c]$ | 以下のプロセスを使用して SDD vpath 装置<br>を構成します。                                                                                                    |
|                    | 1. ホスト・システムをスキャンして、Solaris<br>ホストからアクセス可能なすべての装置<br>(LUN) を検出します。                                                                                                    |
|                    | 2. どの装置 (LUN) が、異なるパスを通して<br>アクセス可能な装置と同じであるかを判<br>別します。                                                                                                    |
|                    | 3. 構成ファイル /etc/vpath.cfg を作成して装<br>置に関する情報を保管します。                                                                                                    |
|                    | -c オプションを指定した場合: cfgvpath<br>は、SDD ドライバーを初期化しないで終<br>了します。 SDD ドライバーは、リブー<br>ト後に初期化されます。このオプション<br>は、ハードウェア再構成の後に SDD を<br>再構成する場合に使用します。<br>注: cfgvpath -c は構成ファイルを更新<br>しますが、カーネルは更新しません。カ<br>ーネルを更新するには、リブートする必<br>要があります。                                                                                               |
|                    | -c オプションを指定しない場合:<br>cfgvpath は、/etc/vpath.cfg に保管されて<br>いる情報を使用して SDD デバイス・ド<br>ライバー vpathdd を初期化し、SDD<br>vpath 装置 /devices/pseudo/vpathdd* を作<br>成します。<br>注: -c オプションを指定していない<br>cfgvpath は、ハードウェア再構成の後で<br>使用しないでください。それは、SDDド<br>ライバーが前の構成情報ですでに初期化<br>されているからです。新規のハードウェ<br>ア構成情報で SDD ドライバーを正しく<br>初期化するには、リブートが必要です。 |
| cfgvpath -r        | SDD vpath 装置が存在している場合は、SDD<br>vpath 装置を再構成します。 292 ページの<br>『オプション 2: 動的再構成』を参照してく<br>ださい。 SDD vpath 装置が存在しない場合<br>は、-r オプションを指定せずに cfgvpath を<br>使用します。                                                                                                    |
| showvpath          | すべての SDD vpath 装置とその基礎をなす<br>ディスクをリストします。                                                                                                    |

表 *32. Solaris* ホスト・システム用の *SDD* コマンドおよびその説明

| コマンド                                                 | 説明                                                                                                    |
|------------------------------------------------------|----------------------------------------------------------------------------------------------------|
| vpathmkdev                                           | SDD ドライバーによって作成された疑似<br>vpath 装置 /devices/pseudo/vpathdd* への<br>リンクを作成して、vpathMsN ファイルを<br>/dev/dsk/ および /dev/rdsk/ ディレクトリ<br>ーに作成します。   |
|                                                      | /dev/dsk/ および /dev/rdsk/ ディレクトリ<br>ーの vpathMsN ファイルは、システムに<br>よって作成された cxtydzsn 装置と同じよ<br>うに、アプリケーションへのブロックお<br>よびキャラクター・アクセスを提供しま<br>す。 |
|                                                      | vpathmkdev は、SDD パッケージのイン<br>ストール中に自動的に実行されますが、<br>ハードウェア再構成の後で vpathMsN フ<br>ァイルを更新するには、手動で実行しな<br>ければなりません。                            |
| datapath                                             | SDD ドライバーのコンソール・コマンド・<br>ツール。                                                                                                    |
| <b>rmvpath [-b] [all  </b> vpathname]<br>rmvpath -ab | SDD vpath 装置を構成から除去します。<br>292 ページの『オプション 2: 動的再構成』<br>を参照してください。                                                                        |

<span id="page-323-0"></span>表 *32. Solaris* ホスト・システム用の *SDD* コマンドおよびその説明 *(*続き*)*

sd インターフェースと直接通信するボリューム・マネージャー、ソフトウェア・ア プリケーション、または DBMS を使用していない場合は、インストール手順はほ とんど完了です。 sd インターフェース (Oracle など) と直接通信するボリューム・ マネージャー、ソフトウェア・アプリケーション、または DBMS がインストール 済みの場合は、 297 ページの『SDD [導入下でのアプリケーションの使用』へ](#page-330-0)進み、 使用するアプリケーションに固有の情報を読んでください。

## **SDD** インストールの検査

SDD インストールを調べるには、以下のステップを実行します。

- 1. **/opt/IBMsdd/bin** をパスに追加します。
	- a. C シェル: setenv PATH /opt/IBMsdd/bin:\$PATH
	- b. Bourne シェル: PATH=/opt/IBMsdd/bin:\$PATH, export PATH
	- c. Korn シェル: export PATH=/opt/IBMsdd/bin:\$PATH

SDD が正常にインストールされたことを確認するには、**datapath query device** と入力します。このコマンドが実行された場合は、SDD はインストールされていま す。

## **SDD** のアップグレード

リブートの必要のない方法で SDD をアップグレードするには、次のようにしま す。

1. すべての SDD 装置で入出力アクティビティーを停止します。
- 2. リブートの必要のない方法で SDD をアップグレードするには、SDD をアンイ ンストールする前にすべての SDD 装置をクローズする必要があります。
	- a. SDD 装置にマウントされているすべてのファイル・システムをアンマウント します。
	- b. ボリューム・マネージャーを使用する場合は、すべての vpath デバイスがボ リューム・マネージャー内でオフラインであることを確認します。
	- c. すべての SDD 装置がクローズしていることを確認するには、**datapath query adapter** コマンドを実行します。すべてのアダプターのアクティブ・ パス・カウントがゼロでなければなりません。
- 3. 295 ページの『SDD [のアンインストール』の](#page-328-0)手順を使用して、SDD をアンイン ストールします。
- 4. 286 ページの『SDD [のインストール』の](#page-319-0)手順を使用して、SDD をインストール します。

ステップ 3 およびステップ 4 より前に、なんらかの理由で SDD 装置がクローズ していなかった場合は、SDD のインストール後にシステムをリブートする必要があ ります。リブートが必要な場合、インストールの終わりに次のメッセージが出力さ れます。

```
*** IMPORTANT NOTICE ***
This machine must now be rebooted in order to ensure
sane operation. Execute
       shutdown -y -i6 -g0
and wait for the "Console Login:" prompt.
```
## **SDD** の構成

SDD 構成プロセスを開始する前に、ホスト・システムが接続されたディスク・スト レージ・システムまたはバーチャリゼーション製品が正常に構成され、ディスク・ ストレージ・システムまたはバーチャリゼーション製品が操作可能になっているこ とを確認してください。

#### **SDD** ハードウェア構成の変更

システムからマルチポート SCSI 装置を追加または除去するときは、新規の装置を 認識するために SDD を再構成する必要があります。 SDD の再構成の前に、シス テムは、まず、ハードウェアの変更を認識する必要があります。

#### オプション **1:** システムの再構成および **SDD** の再構成

システムを再構成し、SDD を再構成するには、以下のステップを実行します。この プロセスのステップ 1 とステップ 2 は、システムを再構成してハードウェアを変 更し、残りのステップは SDD を再構成します。

1. システムをシャットダウンします。コンソールがホストに接続されている場合 は、**shutdown -i0 -g0 -y** と入力し、**Enter** を押します。コンソールがホスト に接続されていない場合は、**shutdown -i6 -g0 -y** と入力し、**Enter** を押して システムをシャットダウンし、システムをリブートします。

- 2. コンソールがホストに接続されている (つまり、ステップ 1 で **shutdown -i0 -g0 -y** と入力した) 場合は、**boot -r** と入力し、「OK」プロンプトで **Enter** を 押して構成再始動を実行します。
- 3. SDD ユーティリティーを実行して SDD を再構成します。「**cfgvpath -c**」を入 力し、**Enter** を押します。
- 4. システムをシャットダウンします。**shutdown -i6 -g0 -y** と入力し、**Enter** を 押します。
- 5. 再始動の後で、次のように入力して /opt/IBMsdd/bin ディレクトリーに移動しま す。

**cd /opt/IBMsdd/bin**

- 6. Solaris 8/9 の場合:
	- a. **devfsadm** と入力し、**Enter** を押してすべてのドライブを再構成します。

Solaris 6 の場合:

- a. **drvconfig** と入力し、**Enter** を押します。
- b. **devlinks** と入力し、**Enter** を押してすべてのドライブを再構成します。
- 7. **vpathmkdev** と入力し、**Enter** を押してすべての SDD vpath 装置を作成しま す。

### オプション **2:** 動的再構成

システムがリブートなしでのハードウェア変更を認識できる場合、動的再構成は、 リブートを行わないでパスの構成変更を自動的に検出する方法を提供します。シス テムが新規のハードウェア変更を認識したら、以下のコマンドが SDD を再構成し ます。

- ヒント**:** 以下の SDD 動的再構成コマンドを実行する前に、**showvpath** および **datapath query device** コマンドを実行し、両方のコマンドからの出力の コピーを保管して、動的再構成後の SDD 構成での変更結果を簡単に検証 できるようにしておきます。
- 1. **cfgvpath -r**
	- 注**:** 既存の SDD vpath 装置がない場合、**cfgvpath -r** コマンドは、新しい SDD vpath 装置の動的再構成を行いません。新しい SDD vpath 装置を構成する には、**cfgvpath** を実行する必要があります。次に、**devfsadm** と **vpathmkdev** を実行します。

この操作は、現行のハードウェア構成を検出し、それをメモリー内の SDD vpath 装置構成と比較してから、差異のリストを作成します。次に、コマンドを実行し て、現行のハードウェア構成でメモリー内の SDD vpath 構成構成を最新の状態 にします。 **cfgvpath -r** 操作では、vpath ドライバーに対して以下のコマンドを 実行します。

a. SDD vpath 装置を追加します。

新しい SDD vpath 装置を追加する場合は、**devfsadm** と **vpathmkdev** を実 行する必要があります。

b. SDD vpath 装置を除去します。装置がビジーの場合は、この操作は失敗しま す。

c. パスを SDD vpath 装置に追加します。

SDD vpath 装置が単一パスからマルチパスに変わると、SDD vpath 装置のパ ス選択ポリシーがロード・バランシング・ポリシーに変わります。

d. SDD vpath 装置のパスを除去します。装置がビジーの場合は、このパスの削 除は失敗しますが、パスを「DEAD」または「OFFLINE」に設定します。

SDD vpath 装置のパスの除去または SDD vpath 装置の除去操作は、対応す る装置がビジーの場合に失敗することがあります。パスの除去が失敗した場 合は、対応するパスに「OFFLINE」のマークが付けられます。 SDD vpath 装置の除去が失敗した場合は、その SDD vpath 装置のすべてのパスに 「OFFLINE」のマークが付けられます。すべての「OFFLINE」パスは、入出 力用に選択されません。ただし、それらのパスまたは SDD vpath 装置を反映 するために、SDD 構成ファイルが変更されます。システムをリブートする と、新規の SDD 構成が SDD vpath 装置構成のために使用されます。

- 2. **rmvpath** コマンドは 1 つ以上の SDD vpath 装置を除去します。
	- a. 使用中でないすべての SDD vpath 装置を除去するには、次のように入力しま す。

```
# rmvpath -all
```
b. SDD vpath 装置が使用中でない場合に SDD vpath 装置を除去するには、次 のように入力します。

# rmvpath vpathname

たとえば、**rmvpath vpath10** は vpath10 を除去します。

c. SDD vpath 装置がビジーではない場合に SDD vpath 装置を除去し、さらに SDD vpath 装置名と LUN のあいだのバインディングを除去して、除去した SDD vpath 装置名を新しい装置に再利用するには次のようにします。

# rmvpath -b -all

または

# rmvpath -b vpathname

d. 現在構成解除されている vpath 名に関連するすべてのバインディングを除去 して、未構成のすべての SDD vpath 装置名を新しい LUN に再利用するには 次のようにします。

#rmvpath -ab

注**:** このコマンドは、既存の SDD vpath 装置は除去しません。

注**:** SDD vpath 装置の vpathN を LUN に作成すると、その LUN への SDD vpath 名である *vpathN* とのあいだに SDD がバインディングを作成します。バインデ ィングは、ホストから LUN を除去した後も削除されません。バインディング をすると、ホストに再接続したときに、同じ SDD vpath 装置名の *vpathN* を同 じ LUN に割り当てることができます。新しい LUN で SDD vpath 名を再利用 するには、SDD を再構成する前にバインディングを除去する必要があります。

#### **SDD** パス選択ポリシー・アルゴリズムの動的変更

SDD 1.4.0.0 (またはそれ以降) は、マルチパス選択ポリシーをサポートするので、 ユーザーはパス選択ポリシーを動的に変更することができます。 以下のパス選択ポ リシーがサポートされます。

フェイルオーバーのみ **(fo)**

装置でのすべての入出力操作は、入出力エラーのためにパスが失敗するま で、同じ (優先) パスに送信されます。次に、後続の入出力操作用に代替パ スが選択されます。このポリシーは、パス間のロード・バランシングを実行 しません。

#### ロード・バランシング **(lb)**

入出力操作に使用するパスは、各パスが接続されているアダプターの負荷を 見積もって選択されます。この負荷は、現在処理中の入出力操作の関数で す。複数のパスが同じ負荷を持っている場合は、パスはそれらのパスからラ ンダムに選択されます。ロード・バランシング・モードはフェイルオーバー 保護も内蔵しています。

注**:** ロード・バランシング・ポリシーは、最適化ポリシー とも呼ばれま す。

ラウンドロビン **(rr)**

各入出力操作に使用するパスは、最後の入出力操作に使用されなかったパス の中からランダムに選択されます。装置にパスが 2 つしかない場合は、 SDD はその 2 つのパス間で交替します。

パス選択ポリシーは SDD 装置レベルに設定されます。 SDD 装置におけるデフォ ルト・パス選択ポリシーはロード・バランシングです。 SDD 装置のポリシーは変 更することができます。 SDD バージョン 1.4.0.0 (またはそれ以降) は、SDD 装置 のパス選択ポリシーの動的変更をサポートします。

パス選択ポリシーを変更する前に、装置用のアクティブ・ポリシーを決定します。 **datapath query device N** を入力し、その装置の現行アクティブ・ポリシーを示し ます。ここで、*N* は SDD vpath 装置の装置番号です。出力は次の例のようになり ます。

```
DEV#: 2 DEVICE NAME: vpath1c TYPE: 2105800 POLICY: OPTIMIZED
SERIAL: 03B23922
========================================================================
Path# Adapter H/W Path Hard Disk State Mode Select Error
0 /pci@8,700000/fibre channel@3 sd@1,0:c,raw CLOSE NORMAL 0 0
1 /pci@8,700000/fibre channel@3 sd@2,0:c,raw CLOSE NORMAL 0 0
2 /pci@8,600000/fibre channel@1 sd@1,0:c,raw CLOSE NORMAL 0 0
3 /pci@8,600000/fibre channel@1 sd@2,0:c,raw CLOSE NORMAL 0 0
```
#### **datapath set device policy** コマンド

**datapath set device policy** コマンドを使用して、SDD パス選択ポリシーを動的 に変更します。

**datapath set device policy** コマンドの詳細については、 414 [ページの『](#page-447-0)datapath [set device policy](#page-447-0)』を参照してください。

# <span id="page-328-0"></span>**SDD** のアンインストール

以下の手順は、SDD のアンインストール方法を説明しています。現行レベルの SDD をアンインストールしてから新規レベルへアップグレードする必要がありま す。 SDD 1.4.0.0 またはそれ以降では、SDD パッケージ名が IBMdpo から IBMsdd に変更されているので、SDD をアンインストールするには、IBMdpo また は IBMsdd パッケージをアンインストールする必要があります。

SDD をアンインストールするには、以下のステップを実行します。

- 1. SDD 装置上のすべてのファイル・システムをアンマウントします。
- 2. データベース (たとえば、Oracle) を持つ SDD を使用している場合は、すべて の SDD 装置を除去するように適切なデータベース構成ファイル (データベース 区画) を編集します。
- 3. インストール済みの SDD パッケージに応じて、**# pkgrm IBMdpo** または **# pkgrm IBMsdd** と入力し、**Enter** を押します。

重要**:** いくつかの異なるインストール済みパッケージが表示されます。アンイ ンストールするパッケージが正しく指定されていることを確認します。

次のようなメッセージが表示されます。

The following package is currently installed: IBMsdd IBMsdd Driver 64-bit Version: 1.6.0.5 Oct-21-2004 19:36 (sparc) 1.6.0.5

Do you want to remove this package? [y,n,?,q] y

4. 「**y**」を入力し、**Enter** を押します。次のようなメッセージが表示されます。

## Removing installed package instance <IBMsdd>

This package contains scripts that will be executed with super-user permission during the process of removing this package.

Do you want to continue with the removal of this package [y,n,?,q] y

5. 「**y**」を入力し、**Enter** を押します。次のようなメッセージが表示されます。

<span id="page-329-0"></span>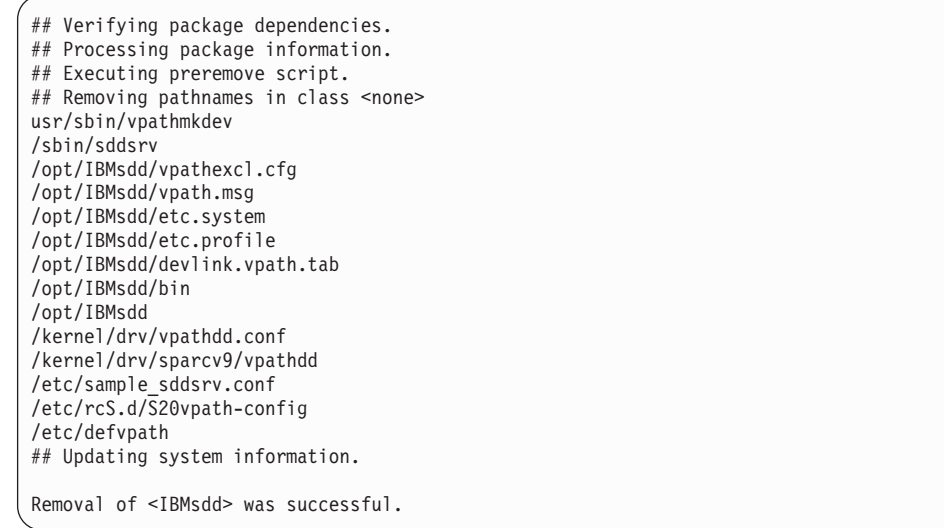

重要**:** SDD のアップグレード中でない場合は、ここでシステムをリブートして ください。 SDD のアップグレード中である場合は、この時点でリブートする必 要はありません。新しい SDD パッケージのインストール後、システムをリブー トできます。

# ディスク・ストレージ・システム用の単一パス構成の **SDD** サポートについ て

SDD は、単一パス・モードでのライセンス・マシン・コードの並行ダウンロードは サポートしていません。

SDD では、SUN ホスト・システムからディスク・ストレージ・システムへの単一 パス SCSI またはファイバー・チャネル接続はサポートされます。単一パスのみを 持つボリューム・グループまたは SDD vpath 装置を作成することができます。ただ し、SDD は、単一パス構成では、single-point-failure の保護とロード・バランシング を提供しないので、単一パス構成は使用しないようにしてください。

# **SDD** サーバー・デーモン

SDD サーバー (sddsrv とも呼ばれる) は、SDD 1.3.1.0 (またはそれ以降) の統合コ ンポーネントです。このコンポーネントは、SDD デバイス・ドライバーと、インス トール済み UNIX アプリケーション・デーモンで構成されています。 sddsrv の詳 細については、 387 ページの『第 12 章 SDD [サーバーおよび](#page-420-0) SDDPCM サーバー [の使用』を](#page-420-0)参照してください。

#### **SDD** サーバーが開始したかどうかの検査

SDD をインストールしたら、**ps -ef | grep sddsrv** と入力して、SDD サーバー (sddsrv) が自動的に開始したことを確認します。

SDD サーバー (sddsrv) が自動的に開始した場合は、sddsrv が開始したプロセス番 号が出力に示されます。

SDD サーバーが開始しなかった 場合は、『手動による SDD サーバーの開始』へ 進んでください。

### 手動による **SDD** サーバーの開始

SDD のインストールを行った後で SDD サーバーが自動的に開始しなかった場合 や、sddsrv を停止した後でサーバーを手動で開始したい場合は、次のプロセスを使 用して sddsrv を開始します。

1. /etc/inittab を編集し、sddsrv 項目を調べます。例:

srv:234:respawn:/sbin/sddsrv > /dev/null 2>&1

- 2. /etc/inittab ファイルを保管します。
- 3. **init q** を実行します。
- 4. 296 ページの『SDD [サーバーが開始したかどうかの検査』の](#page-329-0)指示に従って、 SDD サーバーが正常に開始したことを確認します。

### **SDD** サーバーの別のポート番号への変更

390 ページの『sddsrv または pcmsrv の TCP/IP [ポート番号の変更』を](#page-423-0)参照してく ださい。

## **SDD** サーバーの停止

SDD サーバーを停止するには、以下のステップを実行します。

- 1. /etc/inittab を編集し、SDD サーバー項目を次のようにコメント化します。 #srv:234:respawn:/sbin/sddsrv > /dev/null 2>&1
- 2. ファイルを保管します。
- 3. **init q** を実行します。
- 4. **ps -ef |grep sddsrv** を実行して sddsrv が稼働しているかどうか調べます。 sddsrv がまだ稼働している場合は、sddsrv の **kill -9 pid** を実行します。

# **SDD** 導入下でのアプリケーションの使用

Solaris ディスク・デバイス・ドライバーと直接通信するボリューム・マネージャ ー、ソフトウェア・アプリケーション、または DBMS がシステムにインストール されている場合は、新規の SDD 装置層をプログラムと Solaris ディスク装置層の間 に挿入する必要があります。また、ボリューム・マネージャー、ソフトウェア・ア プリケーション、または DBMS が、Solaris 装置ではなく、SDD 装置と通信するよ うにカスタマイズする必要があります。

さらに、多くのソフトウェア・アプリケーションと DBMS が、特定の装置属性 (所 有権や許可など) を制御する必要があります。したがって、これらのソフトウェ ア・アプリケーションまたは DBMS がアクセスする新規の SDD 装置が、置き換 えられる Solaris sd 装置と同じ属性を持っていることを確認する必要があります。 そのためには、ソフトウェア・アプリケーションまたは DBMS をカスタマイズす る必要があります。

このセクションでは、以下のアプリケーション SDD で使用する方法を説明しま す。

- 標準 UNIX アプリケーション
- NFS
- Veritas Volume Manager
- Oracle
- Solaris Volume Manager

## 標準 **UNIX** アプリケーション

286 ページの『SDD [のインストール』に](#page-319-0)示されている手順を使用して SDD をイン ストールしてください (まだそれを行っていない場合)。 SDD をインストールした 後は、デバイス・ドライバーはプロトコル・スタックの Solaris SCSI ディスク・ド ライバー (sd) の上に常駐しています。つまり、SDD は Solaris 装置層と通信する ようになっています。

標準 UNIX アプリケーション (**newfs**、**fsck**、**mkfs**、**mount** など) は、通常、デ ィスク装置またはロー・ディスク装置をパラメーターとして取りますが、SDD 装置 もパラメーターとして受け入れます。同様に、vfstab や dfstab (cntndnsn のフォー マット) などのファイル項目は、対応する SDD vpathNs 装置の項目と置き換えるこ とができます。置き換えたい装置が対応する SDD 装置と置き換えられていること を確認してください。 **showvpath** コマンドを実行して、すべての SDD 装置とそ の基礎をなすディスクをリストします。

### **NFS** ファイル・サーバーへの **SDD** のインストール

このセクションのプロシージャーは、エクスポート・ファイル・システム (NFS フ ァイル・サーバー) で使用する SDD のインストール方法を示しています。

#### **NFS** の最初のセットアップ

エクスポート・ファイル・システムを初めて SDD 装置にインストールする場合 は、以下のステップを実行してください。

- 1. 286 ページの『SDD [のインストール』セ](#page-319-0)クションに示されている手順を使用し て SDD をインストールします (まだそれを行っていない場合)。
- 2. ファイル・システム装置として使用する SDD (vpathN) ボリュームを決定しま す。
- 3. Solaris フォーマット・ユーティリティーを使用して、選択したボリュームをパー ティションで区切ります。
- 4. 使用するファイル・システムのタイプに適合するユーティリティーを使用して、 選択した SDD 装置でファイル・システムを作成します。標準 Solaris UFS ファ イル・システムを使用している場合は、次のコマンドを入力します。

#### **# newfs /dev/rdsk/vpathNs**

この例では、*N* は、選択したボリュームの SDD 装置インスタンスです。新規フ ァイル・システムのマウント・ポイントを作成します。

- 5. ファイル・システムを /etc/fstab ディレクトリーにインストールします。 「**mount at boot**」フィールドで「**yes**」をクリックします。
- 6. ファイル・システム・マウント・ポイントを、エクスポートのために /etc/exports ディレクトリーにインストールします。

7. システムを再始動します。

### すでに **Network File System** ファイル・サーバーを持っているシス テムへの **SDD** のインストール

Network File System ファイル・サーバーがすでに構成されている場合は、以下のス テップを実行してください。

- v マルチポート・サブシステムに常駐するファイル・システムをエクスポートしま す。
- sd パーティションではなく、SDD パーティションを使用してファイル・システ ムにアクセスします。
- 1. /etc/exports ディレクトリーを調べて、現在エクスポートされているすべてのファ イル・システムのマウント・ポイントをリストします。
- 2. /etc/fstab ディレクトリーを調べて、ステップ 1 で検出したマウント・ポイント と sdisk 装置リンク名 (/dev/(r)dsk/cntndn という名前のファイル) を突き合わせ ます。
- 3. **showvpath** コマンドを実行して、ステップ 2 で検出した sd 装置リンク名と SDD 装置リンク名 (/dev/(r)dsk/vpathN という名前のファイル) を突き合わせま す。
- 4. 現行の /etc/fstab ファイルのバックアップ・コピーを取ります。
- 5. /dev/(r)dsk/cntndn という sd 装置リンクの各インスタンスと、対応する SDD 装 置リンクに置き換えて、/etc/fstab ファイルを編集します。
- 6. システムを再始動します。
- 7. 以下の点について、エクスポート・ファイル・システムを確認します。
	- v 開始時刻 **fsck pass** を渡している
	- 正しくマウントされている
	- エクスポートされ、NFS クライアントに対して使用可能になっている

ステップ 7 を完了した後に、いずれかのエクスポート・ファイル・システムに問題 がある場合は、元の /etc/fstab ファイルを復元し、再始動して Network File System サービスを復元します。次に、実行するステップを検討して再試行してください。

### **Veritas Volume Manager**

以下の手順では、「*Veritas Volume Manager System Administrator's Guide*」と 「*Veritas Volume Manager Command Line Interface for Solaris*」のコピーを用意して おく必要があります。これらの資料は、次の Web サイトにあります。

[www.veritas.com](http://www.veritas.com)

最新版の Veritas Volume Manager では、DMP を使用不可にできません。 Veritas Volume Manager の下で SDD をマルチパス化ドライバーとして使用するには、特定 の IBM ストレージ・デバイス・タイプに合う適切な ASL (装置固有のライブラリ ー) をインストールする必要があります。装置タイプごとに 2 つのタイプの ASL があります。

v ASL の 1 つのタイプでは、DMP を IBM 装置タイプ用のマルチパス化装置にす ることができます。

v ASL のもう 1 つのタイプでは、DMP がパススルー・モードで稼働でき、SDD をその装置タイプ用のマルチパス・ドライバーにすることができます。

各装置タイプは、その装置タイプ用の適切な ASL を必要とします。

ESS 用に DMP パススルーを使用可能にする ASL は libvxvpath.so と呼ばれ、通常 Veritas Volume Manger パッケージに含まれています。

SVC 用に DMP パススルー・モードを使用可能にする ASL は libvxsvc.so と呼ば れます。これは別のパッケージとしてインストールする必要があります。 ASL パ ッケージは、Veritas Web サイトからダウンロードできます。

SDD は、Veritas Volume Manager 3.5 MP2 以降の ESS 装置、および Veritas Volume Manager 3.5 MP2 Point Patch 3.1 以降の SAN ボリューム・コントローラ ー装置 (SAN ボリューム・コントローラー装置用の適切な Veritas 製 ASL を備え た) をサポートします。

Veritas Volume Manager と一緒に SDD を最初にインストールする手順は、次のと おりです。

ケース **1**: Veritas Volume Manager を初めてインストールする場合

- 1. SDD をまだインストールしていない場合は、 286 ページの『SDD [のインストー](#page-319-0) [ル』の](#page-319-0)手順を使用して SDD をインストールします。
- 2. SDD のインストール後にシステムをリブートしたことを確認します。
- 3. Veritas Volume Manager パッケージをインストールします。
- 4. Veritas Volume Manager のマニュアルの手順を実行して、rootdg ディスク・グル ープなどの必要なグループを作成します。 Veritas Volume Manager では、ESS vpath 装置には、VPATH\_SHARK0\_0、VPATH\_SHARK0\_1 などの名前がありま す。 SVC vpath 装置には、VPATH\_SANVC0\_0、VPATH\_SANVC0\_1 などの名 前があります。

ケース **2**: Veritas がすでにインストールされている状態で SDD をインストールす る場合

- 1. 286 ページの『SDD [のインストール』の](#page-319-0)手順を使用して、SDD をインストール します。
- 2. SDD のインストール後にシステムをリブートしたことを確認します。

Veritas Volume Manager では、ESS vpath 装置には、 VPATH\_SHARK0\_0、VPATH\_SHARK0\_1 などの名前があります。 SAN ボリュ ーム・コントローラー vpath 装置には、VPATH\_SANVC0\_0、 VPATH\_SANVC0\_1 などの名前があります。

注**:** SDD のインストール前は DMP によって管理されていた ESS および SAN ボリューム・コントローラー装置のマルチパスは、SDD のインストール後 は、SDD によって管理されます。

### <span id="page-334-0"></span>**Oracle**

以下の手順を実行するには、スーパーユーザー特権が必要になります。また、Oracle 資料を用意しておくことも必要です。これらの手順は、Oracle 8.0.5 Enterprise サー バー (Oracle 8.0.5.1 パッチ・セット適用済み) でテストされています。

#### **Oracle** データベースの最初のインストール

Oracle データベースのセットアップは、2 つの方法のうちのいずれかで行うことが できます。ファイル・システムまたはロー・パーティションを使用するようにセッ トアップできます。データベースのインストール手順は、何を選択するかによって 異なります。

#### ファイル・システムの使用*:*

- 1. 286 ページの『SDD [のインストール』に](#page-319-0)示されている手順を使用して SDD を インストールしてください (まだそれを行っていない場合)。
- 2. ファイル・システムを作成し、1 つ以上の SDD パーティションでマウントしま す。 (Oracle では、3 つのマウント・ポイントを別々の物理装置に作成すること をお勧めしています。)
- 3. ファイル・システムへのインストール方法については、*Oracle Installation Guide* を参照してください。 (Oracle のインストール時に、3 つのマウント・ポイント に名前を付けるよう要求されます。 SDD パーティション上に作成したファイ ル・システムに対するマウント・ポイントを指定してください。)

#### ロー・パーティションの使用*:*

重要**:** ロー・パーティションを使用している場合は、すべてのデータベースがクロ ーズしていることを確認してから先へ進んでください。 SDD 装置の所有権および 許可が、置き換えるロー・デバイスの所有権および許可と同じであることを確認し てください。ディスク・ラベルであるディスク・シリンダー 0 (セクター 0) を使用 しないでください。それを使用すると、ディスクが壊れます。たとえば、Sun のス ライス 2 はそのディスク全体です。この装置をパーティションで区切り直さない で、それを使用してセクター 1 から開始すると、ディスク・ラベルが壊れます。

以下の手順では、ロー・デバイスと SDD 装置を置き換えます。

- 1. 286 ページの『SDD [のインストール』セ](#page-319-0)クションに示されている手順を使用し て SDD をインストールしてください (まだそれを行っていない場合)。
- 2. Oracle ソフトウェア所有者ユーザーを /etc/passwd ファイルのローカル・サー バーに作成します。以下の関連アクティビティーも完了する必要があります。
	- a. *Oracle8 Installation Guide* に示されている Oracle プリインストール・タス クの残りを完了します。 SDD パーティションにあるファイル・システムへ Oracle8 のインストールを計画します。
	- b. Oracle ユーザーの ORACLE BASE および ORACLE\_HOME 環境変数がこ のファイル・システムのディレクトリーになるようにセットアップします。
	- c. さらに 2 つの SDD 常駐ファイル・システムを他の 2 つの SDD ボリュー ムに作成します。そこで作成される 3 つのマウント・ポイントには、それ ぞれ oradata というサブディレクトリーが含まれています。このサブディレ クトリーは制御ファイルとして使用されるほか、*Installation Guide* に記述さ れているインストーラーのデフォルト・データベース (サンプル・データベ

ース) の redo ログの保管場所としても使用されます。 Oracle では、redo ログとしてロー・パーティションを使用することをお勧めしています。 SDD ロー・パーティションを redo ログとして使用するには、3 つの redo ログ・ロケーションから、スライスを指す SDD ロー・デバイスへのシンボ リック・リンクを作成します。これらのファイルは /dev/rdsk/vpathNs という 名前です。ここで、*N* は SDD インスタンス番号であり、*s* はパーティショ ン ID です。

- 3. Oracle8 データベース装置として使用する SDD (vpathN) ボリュームを決定しま す。
- 4. Solaris フォーマット・ユーティリティーを使用して、選択したボリュームをパ ーティションで区切ります。 Oracle8 が SDD ロー・パーティションをデータ ベース装置として使用する場合は、関連するボリュームのセクター 0/シリンダ ー 0 を未使用のままにしておいてください。こうすれば、UNIX ディスク・ラ ベルが Oracle8 によって破壊されません。
- 5. Oracle ソフトウェア所有者が、/devices/pseudo ディレクトリー下の選択済み SDD ロー・パーティション装置ファイルに対して読み取りおよび書き込み特権 を持っていることを確認します。
- 6. 3 つのマウント・ポイントのうちの最初のマウント・ポイントの下にある oradata ディレクトリーにシンボリック・リンクをセットアップします。ステッ プ 2 (301 [ページ](#page-334-0)) を参照してください。適切なサイズのパーティションを指す SDD ロー・デバイス・リンク (/dev/rdsk/vpathNs という名前のファイル) にデ ータベース・ファイルをリンクします。
- 7. *Oracle Installation Guide* の指示に従って Oracle8 サーバーをインストールしま す。 **orainst /m** コマンドを実行するときは、Oracle ソフトウェア所有者とし てログインしてください。「**Install New Product - Create Database Objects**」オプションを選択します。ストレージ・タイプとして「**Raw Devices**」を選択します。redo ログに対して、ステップ [2](#page-334-0) でセットアップした ロー・デバイス・リンクを指定します。デフォルト・データベースのデータベ ース・ファイルに対して、ステップ 3 でセットアップしたロー・デバイス・リ ンクを指定します。
- 8. 他の Oracle8 データベースをセットアップするには、*Oracle8 Administrator's Reference* のガイドラインに従って、制御ファイル、redo ログ、およびデータベ ース・ファイルをセットアップする必要があります。セットアップしたすべて のロー・デバイスとファイル・システムが SDD ボリュームに常駐しているこ とを確認します。
- 9. sqlplus ユーティリティーを起動します。
- 10. セットアップした control、log、および system データ・ファイルを指定して、 **create database** SQL コマンドを実行します。
- 11. **create tablespace** SQL コマンドを実行して、作成した temp、rbs、tools、お よび users データベース・ファイルをそれぞれセットアップします。
- 12. **create rollback segment** SQL コマンドを実行して、設定済みの 3 つの redo ログ・ファイルを作成します。これらの 3 つの **create** コマンドの構文につい ては、*Oracle8 Server SQL Language Reference Manual* を参照してください。

すでに **Oracle** が搭載されているシステムへの **SDD** のインストール 新規 SDD のインストール手順は、Oracle データベースにファイル・システムを使 用しているかロー・パーティションを使用しているかによって異なります。

ファイル・システムを使用している場合*:* Oracle データベースを備えたシステム で、ファイル・システムを使用する SDD を初めてインストールする場合は、以下 の手順を実行します。

- 1. 使用するロー・ディスク・パーティション (それらは cntndnsn フォーマットに なっている) または Oracle ファイル・システムが常駐しているパーティション を記録します。 Oracle ファイルの所在が分かっている場合は、この情報を /etc/vfstab ファイルから取得できます。 Oracle ファイルの所在は、データベー ス管理者に聞くか、oradata という名前でディレクトリーを調べれば分かりま す。
- 2. 286 ページの『SDD [のインストール』セ](#page-319-0)クションに示されている基本インスト ール・ステップを完了します。
- 3. SDD ユーティリティーがインストールされているディレクトリーに移動しま す。 **showvpath** コマンドを実行します。
- 4. ディレクトリー・リストを調べて、検出した cntndn ディレクトリーが、Oracle ファイルが入っているディレクトリーと同じであることを確認します。たとえ ば、Oracle ファイルが c1t8d0s4 にあれば、c1t8d0s2 を探します。それが見つか った場合は、/dev/dsk/vpath0c が /dev/dsk/clt8d2s2 と同じであることが分かりま す。 (SDD パーティション ID は、s0、s1、s2 などで終わらずに、a-g の英 字で終わっています。) 次のようなメッセージが表示されます。

vpath1c c1t8d0s2 /devices/pci@1f,0/pci@1/scsi@2/sd@1,0:c,raw c2t8d0s2 /devices/pci@1f,0/pci@1/scsi@2,1/sd@1,0:c,raw

5. ファイル・システムをマウントするときは、元の Solaris ID ではなく、SDD パ ーティション ID を使用します。

当初次の Solaris ID を使用していた場合は、

mount /dev/dsk/c1t3d2s4 /oracle/mp1

次の SDD パーティション ID を使用できます。

mount /dev/dsk/vpath2e /oracle/mp1

この例では、vpath2c が SDD ID であると想定しています。

所有権と許可の設定については、「*Oracle Installation Guide*」に示されている手順 を参照してください。

ロー・パーティションを使用している場合*:* Oracle8 がすでにインストールされて いて、それを再構成して、sd パーティションではなく、SDD パーティションを使 用したい場合は、以下の手順を実行します (たとえば、/dev/rdsk/cntndn ファイルを 介してパーティションにアクセスする)。

Oracle8 のすべての制御ファイル、ログ・ファイル、およびデータ・ファイルへは、 マウントされたファイル・システムから直接アクセスするか、または、サーバーに

セットアップされた各 Oracle マウント・ポイントの oradata サブディレクトリーか らのリンクを介してアクセスします。したがって、Oracle インストールを sdisk か ら SDD に変換するプロセスは、次の 2 つの部分からなっています。

- v /etc/fstab の中の Oracle マウント・ポイントの物理装置を sdisk 装置パーティシ ョン・リンクから、同じ物理パーティションにアクセスする SDD 装置パーティ ション・リンクに変更します。
- v すべての sdisk 装置へのリンクをそれと同じ物理パーティションにアクセスする ロー SDD 装置を指すように、再作成します。

*sd* から *SDD* パーティションへの *Oracle* インストールの変換*:* Oracle インストー ルを sd から SDD パーティションに変換するには、以下のステップを実行しま す。

- 1. Oracle8 データベース・ファイル、制御ファイル、および redo ログをバックア ップします。
- 2. /etc/vfstab の Oracle8 マウント・ポイントを調べ、対応する sd 装置リンク名 (たとえば、/dev/rdsk/c1t4d0s4) を抽出して、Oracle8 マウント済みファイル・シ ステムの sd 装置名を取得します。
- 3. sqlplus ユーティリティーを起動します。
- 4. 次のコマンドを入力します。

#### **select \* from sys.dba\_data\_files;**

出力には、Oracle によって使用されているすべてのデータ・ファイルのロケー ションがリストされています。各データ・ファイルが置かれているベースとな る装置を判別します。そのためには、/etc/vfstab ファイル内のマウント済みファ イル・システムを検索するか、または **select** コマンド出力から直接ロー・デ バイス・リンク名を抽出します。

5. ステップ 4 で検出した各装置リンクごとに **ls -l** コマンドを入力し、リンク・ ソース装置ファイル名を抽出します。たとえば、次のコマンドを入力すると、

#### **# ls -l /dev/rdsk/c1t1d0s4**

次のようなメッセージが表示されます。

/dev/rdsk/c1t1d0s4 /devices/pci@1f,0/pci@1/scsi@2/sd@1,0:e

6. /dev/ または /devices のいずれかのファイルに対して **ls -lL** コマンドを実行し てファイル所有権と許可を書き留めます (同じ結果が出ます)。たとえば、次の コマンドを入力すると、

#### **# ls -lL /dev/rdsk/c1t1d0s4**

次のようなメッセージが表示されます。

```
crw-r--r-- oracle dba 32,252 Nov 16 11:49 /dev/rdsk/c1t1d0s4
```
7. 286 ページの『SDD [のインストール』セ](#page-319-0)クションに示されている基本インスト ール・ステップを完了します。

- 8. **showvpath** コマンドを実行して、各 cntndns 装置とその関連 vpathNs 装置リ ンク名を突き合わせます。 vpathNs パーティション名が、対応する cntndnsn スライス名のスライス 0-7 を示すために、*s* 位置に文字 a-h を使用してい ることを忘れないでください。
- 9. 各 SDD 装置リンクに対して **ls -l** コマンドを実行します。
- 10. リンク・ソース・ファイルにトレースバックして、各 SDD 装置リンクの SDD 装置ノードを書き留めます。
- 11. **chgrp** および **chmod** コマンドを使用して、対応するディスク装置の属性と一 致するように各 SDD 装置の属性を変更します。
- 12. リカバリーのために、既存の /etc/vfstab ファイルのコピーを作成します。 /etc/vfstab ファイルを編集して、各 Oracle 装置リンクをその対応 SDD 装置リ ンクに変更します。
- 13. oradata ディレクトリーに入っている各リンクごとに、関連する sd 装置リンク ではなく、該当する SDD 装置リンクをソース・ファイルとして使用するリン クを再作成します。このステップを実行するとき、エラーの場合に元のすべて のリンクを復元できる逆シェル・スクリプトを生成します。
- 14. サーバーを再始動します。
- 15. すべてのファイル・システムおよびデータベース整合性検査が正常に完了した ことを確認します。

### **Solaris Volume Manager (**旧称 **Solstice DiskSuite)**

注**:** Sun は Solstice DiskSuite の名前を Solaris Volume Manager に変更しました。

次の手順は、Solaris Volume Manager に適用されます。 DiskSuite のバージョンに より、md.tab ファイルは /etc/opt/SUNWmd/ ディレクトリーか、/etc/lvm/ ディレク トリーのどちらかにあります。

これらの手順では、Solaris answerbook 機能にアクセスする必要があります。これら の手順は、パッチ 106627-04 (DiskSuite パッチ) がインストールされた Solstice DiskSuite 4.2 を使用してテストされています。これらの手順を完了するには、 *DiskSuite Administration Guide* のコピーを入手しておく必要があります。これらの手 順を実行するには、スーパーユーザー特権が必要です。

注**:** SDD は、Solstice DiskSuite 行コマンド・インターフェースのみをサポートしま す。DiskSuite Tool (metatool) は、SDD 装置の認識および構成用の提示を行い ません。

#### **Solaris Volume Manager** の最初のインストール

Solaris Volume Manager をマルチポート・サブシステム・サーバーに初めてインス トールする場合は、以下のステップを実行します。

- 1. 286 ページの『SDD [のインストール』セ](#page-319-0)クションに示されている手順を使用し て SDD をインストールします (まだそれを行っていない場合)。
- 2. **boot -r** コマンドを使用して、すべてのパスのすべての装置を認識するように SPARC サーバーを構成します。
- 3. Solaris Volume Manager パッケージと answerbook をインストールします。まだ 再始動しないでください。

4. Solaris Volume Manager metadevice の作成に使用する SDD vpath 装置を決定し ます。これらの装置を Solaris フォーマット・ユーティリティーで選択して、そ れらをパーティションで区切ります。これらの装置は vpathNs として表示され ます。ここで、*N* は vpath ドライバー・インスタンス番号です。 cntndn 形式の sd 装置リンクの場合と同様に、パーティション・サブメニューを使用します。 どの cntndn リンクが特定の SDD vpath 装置と対応しているかを知りたい場合 は、**showvpath** を入力し、**Enter** を押します。少なくとも 3 つのシリンダーの 3 つのパーティションを予約して、それぞれを Solaris Volume Manager Replica データベース・ロケーションとして使用します。

注**:** sd (cntndn) 装置をパーティションで区切る必要はありません。

- 5. レプリカ・データベースを別のパーティションにセットアップします。このパー ティションは、少なくとも 3 つのシリンダーの 3 つのパーティションにする必 要があります。セクター 0 を含むパーティションをこのデータベース・レプリ カ・パーティションに使用しないでください。レプリカ・データベースを vpathNs パーティションにセットアップするには、以下の手順を実行します。こ こで、*N* は SDD vpath 装置インスタンス番号であり、*s* は、レプリカとして使 用する装置の 3 シリンダー・パーティション、つまりスライスを示す文字で す。 SDD vpath 装置のパーティション a-h が、基礎をなすマルチポート・サ ブシステム装置のスライス 0-7 に対応していることを忘れないでください。
	- 注**:** SDD vpath 装置上にレプリカ・データベースをセットアップする前に、ホス ト上の Solaris Volume Manager が SAN 装置上のレプリカ・データベース をサポートすることを確認してください。
- 6. 必要なタイプの metadevice をビルドするには、「*Solaris Volume Manager Administration Guide*」で示されている手順を実行してください。この手順で /dev/(r)dsk/cntndnsn 装置リンク名が指定されている場合は、常に、**metainit** コマ ンドと /dev/(r)dsk/vpathNs 装置リンク名を使用してください。
- 7. DiskSuite で使用するすべての vpathNs 装置のセットアップを md.tab ファイル に挿入します。

## **Solstice DiskSuite** がすでに搭載されているシステムでの **SDD** の インストール

Solstice DiskSuite がすでにインストールされているときに、metadevice 構成で使用 されている既存の sd 装置を、対応する SDD 装置に変換したい場合は、次の手順 を実行します。

- 1. すべてのデータをバックアップします。
- 2. md.tab ファイルのコピーを作成し、**metastat** および **metadb -i** コマンドの出 力を記録して、現行の Solstice 構成をバックアップします。DiskSuite が使用す るすべての sd 装置リンクが md.tab ファイルに入力されており、再始動後、そ れらがすべて正しく立ち上がっていることを確認します。
- 3. 286 ページの『SDD [のインストール』セ](#page-319-0)クションに示されている手順を使用し て SDD をインストールします (まだそれを行っていない場合)。インストール が完了したら、**shutdown -i6 -y -g0** と入力し、**Enter** を押します。これによ り SDD vpath インストール状況が検査されます。

注**:** 再構成を再始動しないでください。

- 4. 簡潔なシートを使用して、2 列のリストを作成し、ステップ 2 で検出した /dev/(r)dsk/cntndnsn 装置リンクと、対応する /dev/(r)dsk/vpathNs 装置リンクを突 き合わせます。**showvpath** コマンドを使用してこのステップを実行します。
- 5. **metadb -d -f <device>** コマンドを使用して、現在 /dev/(r)dsk/cntndnsn 装置に 構成されている各レプリカ・データベースを削除します。 **metadb -a <device>** コマンドを使用して、レプリカ・データベースを、ステップ 2 で検 出した対応する /dev/(r)dsk/vpathNs 装置と置き換えます。
- 6. 新規の md.tab ファイルを作成します。各 cntndnsn 装置リンク名に代わって、 対応する vpathNs 装置リンク名を挿入します。開始装置パーティションに対し てこれを行わないでください (vpath はこれをサポートしていません)。新規フ ァイルが正しいと確信できる場合は、DiskSuite バージョンに応じて、 /etc/opt/SUNWmd ディレクトリーまたは /etc/lvm ディレクトリーにそのファイ ルをインストールしてください。
- 7. サーバーを再始動するか、または、システムを再始動したくなければ、次のス テップへ進みます。

ステップ 7 の後に問題が発生した場合、SDD vpath をバックアウトするには、 次のようにします。

- a. ステップ 4 から 6 の手順を逆にして、DiskSuite バージョンに応じて、 /etc/opt/SUNWmd ディレクトリーまたは /etc/lvm ディレクトリーに元の md.tab を再インストールします。
- b. **pkgrm IBMsdd** コマンドを入力します。
- c. 再始動します。
- 8. ファイル・システムを含め、DiskSuite を使用するすべてのアプリケーションを 停止します。
- 9. 既存の各 metadevice に対して次のコマンドを入力します。

#### **metaclear <device>**

- 10. **metainit -a** を入力して、/dev/(r)dsk/vpathNs 装置上に metadevice を作成しま す。
- 11. 作成した metadevice を、ステップ 2 で保管された metastat 出力と比較しま す。

欠落している metadevice があれば、それを作成し、保管された metastat 出力 からの構成情報に基づいて metadevice を再構成します。

12. アプリケーションを再始動します。

## 新規システム上での **UFS** ロギング用のトランザクション・ボリュー ムのセットアップ

これらの手順では、Solaris answerbook 機能にアクセスする必要があります。これら の手順を実行するには、スーパーユーザー特権が必要です。

新規 UFS ロギング・ファイル・システムを SDD vpath 装置にインストールする場 合は、以下のステップを実行します。

1. 286 ページの『SDD [のインストール』セ](#page-319-0)クションに示されている手順を使用し て SDD をインストールします (まだそれを行っていない場合)。

- 2. ファイル・システム装置として使用する SDD vpath (vpathNs) ボリュームを決定 します。 Solaris フォーマット・ユーティリティーを使用して、選択した SDD vpath ボリュームをパーティションで区切ります。 UFS マスター装置のパーテ ィションだけでなく、UFS ロギング用装置のパーティションも作成してくださ い。
- 3. **newfs** コマンドを使用して、選択した vpath UFS マスター装置のパーティショ ンにファイル・システムを作成します。
- 4. Solaris Volume Manager をまだインストールしていない場合は、インストールし ます。
- 5. **metainit** を使用して metatrans 装置を作成します。たとえば、/dev/dsk/vpath1d がステップ 3 で使用した UFS マスター装置、/dev/dsk/vpath1e がそれに対応す るログ装置、d0 が、UFS ロギング用に作成する trans 装置であると想定しま す。「**metainit d0 -t vpath1d vpath1e**」を入力し、**Enter** を押します。
- 6. ステップ 3 と 5 を使用して作成した各 UFS ロギング・ファイルごとにマウン ト・ポイントを作成します。
- 7. ロー・デバイスとブロック・デバイスに対して **/dev/md/(r)dsk/d <metadevice number>** を指定して、ファイル・システムを /etc/vfstab ディレクトリーにイン ストールします。「**mount at boot**」フィールドを *yes* に設定します。
- 8. システムを再始動します。

## **UFS** ロギング用のトランザクション・ボリュームがすでに搭載されて いるシステムでの **vpath** のインストール

UFS ロギング・ファイル・システムがすでにマルチポート・サブシステムに搭載さ れている場合で、sd パーティションではなく vpath パーティションを使用してそれ らのロギング・ファイル・システムにアクセスしたい場合は、以下のステップを実 行します。

- 1. /etc/vfstab ディレクトリーを調べて、既存のすべての UFS ロギング・ファイ ル・システムに関する DiskSuite metatrans 装置のリストを作成します。すべて の構成済み metatrans 装置が md.tab ファイルに正しくセットアップされている ことを確認します。現在それらの装置がセットアップされていない場合は、セッ トアップしてから先へ進んでください。md.tab ファイルのコピーを保管します。
- 2. **metastat** コマンドを使用して、ステップ 1 で検出した装置名と sd 装置リンク 名 (/dev/(r)dsk/cntndnsn という名前のファイル) を突き合わせます。
- 3. 286 ページの『SDD [のインストール』セ](#page-319-0)クションに示されている手順を使用し て SDD をインストールします (まだそれを行っていない場合)。
- 4. **/opt/IBMsdd/bin/showvpath** コマンドを実行して、ステップ 2 で検出した sd 装置リンク名と SDD vpath 装置リンク名 (/dev/(r)dsk/vpathNs という名前のファ イル) を突き合わせます。
- 5. **umount** コマンドを使用して、マルチポート・サブシステムに常駐しているすべ ての現行 UFS ロギング・ファイル・システムをアンマウントします。
- 6. 「**metaclear -a**」を入力し、**Enter** を押します。
- 7. ステップ 2 で検出した sd 装置リンクに対応している、ステップ 4 で検出した vpathNs パーティションから新規の metatrans 装置を作成します。vpath パーテ ィション a-h が sd スライス 0-7 に対応していることを忘れないでくださ い。 **metainit d <metadevice number> -t <**″**vpathNs**″ **- master device>**

**<**″**vpathNs**″ **- logging device>** コマンドを使用します。前に sd パーティショ ンで使用したものと同じ metadevice 番号付けを使用してください。md.tab ファ イルを編集して、vpathNs 装置を使用するように各 metatrans 装置項目を変更し ます。

- 8. システムを再始動します。
- 注**:** ステップ 7 および 8 を完了した後で metatrans 装置に問題がある場合は、元の md.tab ファイルを復元してシステムを再始動します。ステップを検討して再試 行します。

# 第 **8** 章 **Windows NT** ホスト・システムでの **SDD** の使用

重要: SDD は、SAN ボリューム・コントローラー for Cisco MDS 9000 に接続されたシ ステムに対する Microsoft Windows NT クラスタリングをサポートしません。

> SDD は、DS8000 または DS6000 装置に接続されたシステムについては、Windows NT をサポートしません。

この章では、ESS 装置または SAN ボリューム・コントローラー for Cisco MDS 9000 に接続された Windows NT ホスト・システムで SDD をインストール、構 成、除去、および使用するための手順を説明します。この章で取り上げていない更 新情報や追加情報については、CD-ROM の README ファイルを参照するか、また は次の SDD Web サイトを参照してください。

[www-1.ibm.com/servers/storage/support/software/sdd.html](http://www-1.ibm.com/servers/storage/support/software/sdd.html)

「**Subsystem Device Driver**」をクリックします。

### ハードウェアおよびソフトウェア要件の検査

SDD がインストールされ、正常に動作していることを確認するには、以下のハード ウェアおよびソフトウェア・コンポーネントをインストールする必要があります。

## ハードウェア

以下のハードウェア・コンポーネントが必要です。

- 1 つ以上のサポート・ストレージ・デバイス
- v ホスト・システム
- v ESS 装置の場合: SCSI アダプターおよびケーブル
- v ファイバー・チャネル・アダプターおよびケーブル

### ソフトウェア

以下のソフトウェア・コンポーネントが必要です。

- v Windows NT 4.0 オペレーティング・システム (Service Pack 6A 以降を適用した もの)
- v ESS 装置の場合: SCSI デバイス・ドライバー
- v ファイバー・チャネル・デバイス・ドライバー

### サポートされない環境

SDD では、以下の環境はサポートされません。

- 共用 LUN との SCSI チャネル接続とファイバー・チャネル接続を両方持つホス ト・システム。
- SDD は、Windows NT クラスタリング環境では入出力ロード・バランシングをサ ポートしません。
- v Windows NT オペレーティング・システムまたはページング・ファイルを SDD 制御のマルチパス装置に保管することはできません (つまり、SDD は ESS 装置 からのブートをサポートしていません)。
- ライヤンス・マシン・コードの並行ダウンロード時の単一パス・モード、およ び、パス接続に影響を与える ESS 並行保守時 (ESS ホスト・ベイ・アダプター 置き換えなど) の単一パス・モード。
- SAN ボリューム・コントローラー for Cisco MDS 9000 装置でのクラスタリング

### **ESS** 要件

SDD を正常にインストールするには、ホスト・システムが、Windows NT 4.0 Service Pack 6A (またはそれ以上) がインストールされた Intel プロセッサー・ベー スの PC サーバーとして ESS に構成されていることを確認します。

#### ホスト・システム要件

SDD を正常にインストールするには、Windows NT ホスト・システムが、Windows NT Version 4.0 Service Pack 6A (またはそれ以上) がインストールされた Intel プ ロセッサー・ベースのシステムでなければなりません。

すべてのコンポーネントをインストールするには、1 MB (MB は、ほぼ 1 000 000 バイトに等しい) のディスク・スペースが使用可能でなければなりません。

ホスト・システムは、単一プロセッサー・システムでもマルチプロセッサー・シス テムでも構いません。

#### **SCSI** 要件

ESS 装置に対する SDD SCSI サポートを使用するには、ホスト・システムが以下 の要件を満たしていることを確認してください。

- 32 個以内の SCSI アダプターが接続されている。
- v SCSI ケーブルが各 SCSI ホスト・アダプターを ESS ポートに接続している。
- v SDD 入出力ロード・バランシング機能とフェイルオーバー機能が必要な場合は、 少なくとも 2 つの SCSI アダプターがインストール済みであることを確認してく ださい。
	- 注**:** SDD は、ホスト・システム上の 1 つの SCSI アダプターもサポートしま す。単一パス・アクセスでは、ライセンス・マシン・コードの並行ダウンロ ードが SCSI 装置でサポートされます。ただし、ロード・バランシング機能 とフェイルオーバー機能は使用できません。
- Windows NT ホスト・システムに接続できる SCSI アダプターについては、次の Web サイトを参照してください。

[www.ibm.com/storage/hardsoft/products/ess/supserver.htm](http://www.ibm.com/servers/storage/support)

### ファイバー・チャネル要件

SDD ファイバー・チャネル・サポートを使用する場合は、ホスト・システムが以下 の要件を満たしていることを確認してください。

• 32 個を超えない数のファイバー・チャネル・アダプターが接続されている。

- v 各ファイバー・チャネル・アダプターが光ファイバー・ケーブルでサポート・ス トレージ・デバイス・ポートに接続されている。
- SDD 入出力ロード・バランシング機能とフェイルオーバー機能が必要な場合は、 少なくとも 2 つのファイバー・チャネル・パスがホストとサブシステム間に構成 されていることを確認してください。
- 注**:** ホストにファイバー・チャネル・アダプターが 1 つしかない場合は、スイッチ を使用して複数のサポート・ストレージ・デバイス・ポートに接続する必要が あります。 SDD でロード・バランシングおよびパス・フェイルオーバー保護 機能を使用するには、同一論理装置を共用する少なくとも 2 つの独立パスが必 要です。

Windows NT ホスト・システムに接続できるファイバー・チャネル・アダプターに ついては、次の Web サイトを参照してください。

[www.ibm.com/storage/hardsoft/products/ess/supserver.htm](http://www.ibm.com/servers/storage/support)

## **SDD** インストールの準備

SDD をインストールする前に、サポート・ストレージ・デバイスをホスト・システ ムと、接続された必要なファイバー・チャネル・アダプターに構成する必要があり ます。

#### **ESS** の構成

SDD をインストールする前に、各 LUN に対して単一ポートまたはマルチポート・ アクセス用の ESS を構成してください。 SDD でロード・バランシングおよびフェ イルオーバー保護機能を使用するには、同一 LUN を共用する少なくとも 2 つの独 立パスが必要です。単一パスの場合は、フェイルオーバー保護は提供されません。

ESS の構成方法については、「*IBM TotalStorage* エンタープライズ・ストレージ・ サーバー 入門と計画のガイド」を参照してください。

#### **SAN** ボリューム・コントローラー **for Cisco MDS 9000** の構成

SAN ボリューム・コントローラー for Cisco MDS 9000 の構成方法については、 「*IBM TotalStorage SAN* ボリューム・コントローラー ストレージ・ソフトウェア *(Cisco MDS 9000* 用*)* 構成ガイド」を参照してください。

### ファイバー・チャネル・アダプターの構成

SDD をインストールする前に、Windows NT ホスト・システムに接続されたファイ バー・チャネル・アダプターを構成する必要があります。 Windows NT ホスト・シ ステムに接続されたアダプターを構成するには、アダプター固有の構成手順を実行 してください。

SDD は、フル・ポート・ドライバーを備えた Emulex アダプターのみをサポートし ます。 Emulex アダプターをマルチパス機能用に構成する場合は、「Emulex Configuration Tool」パネルで「**Allow Multiple paths to SCSI Targets**」を選択し ます。

<span id="page-347-0"></span>Windows NT ホスト・システムに Service Pack 6A 以上が適用されていることを確 認してください。 Windows NT ホスト・システム用のファイバー・チャネル・アダ プターのインストールおよび構成について詳しくは、「*IBM TotalStorage* エンター プライズ・ストレージ・サーバー ホスト・システム接続ガイド」を参照してくださ い。

SAN ボリューム・コントローラー for Cisco MDS 9000 の Windows NT ホスト・ システム用のファイバー・チャネル・アダプターのインストールおよび構成につい て詳しくは、「*IBM TotalStorage SAN* ボリューム・コントローラー ストレージ・ソ フトウェア *(Cisco MDS 9000* 用*)* 構成ガイド」を参照してください。

### **ESS** 装置用の **SCSI** アダプターの構成

重要**:** 接続された非開始装置の BIOS を使用不可にできないと、システムは、予期 しない非開始装置から開始しようとします。

SDD をインストールして使用する前に、SCSI アダプターを構成する必要がありま す。開始装置を接続した SCSI アダプターの場合は、そのアダプターの BIOS が使 用可能 になっていることを確認してください。非開始装置を接続した他のすべての アダプターの場合は、そのアダプターの BIOS が使用不可 になっていることを確認 してください。

注**:** アダプターが SCSI バスを他のアダプターと共用している場合は、BIOS を使用 不可にしなければなりません。

SCSI アダプターは、DS8000 または DS6000 装置上ではサポートされていません。

# **SDD** のインストール

以下のセクションでは、SDD をインストールする方法を説明します。

#### 初回インストール

このセクションでは、SDD をインストールする方法について説明します。サブシス テム・デバイス・ドライバーをインストールする前に、すべてのハードウェアおよ びソフトウェア要件が満たされていることを確認してください。詳しくは、 [329](#page-362-0) ペ [ージの『ハードウェアおよびソフトウェア要件の検査』を](#page-362-0)参照してください。

SDD フィルターおよびアプリケーション・プログラムをシステムにインストールす るには、以下のステップを実行します。

- 1. 管理者ユーザーとしてログインします。
- 2. SDD インストール・コンパクト・ディスクを CD-ROM ドライブに挿入しま す。
- 3. Windows NT Explorer プログラムを開始します。
- 4. CD-ROM ドライブをダブルクリックします。コンパクト・ディスク上のすべて のインストール済みディレクトリーが表示されます。
- 5. ¥winNt¥IBMsdd ディレクトリーをダブルクリックします。
- 6. setup.exe プログラムを実行します。Installshield プログラムが始動します。
- 7. 「**Next**」をクリックします。「Software License agreement」が表示されます。
- 8. 「**I accept the terms in the License Agreement**」を選択して、「**Next**」を クリックします。「User Information」ウィンドウが開きます。
- 9. 自分の名前と会社の名前を入力します。
- 10. 「**Next**」をクリックします。「Choose Destination Location」ウィンドウが開き ます。
- 11. 「**Next**」をクリックします。「Setup Type」ウィンドウが開きます。
- 12. 実行したいセットアップのタイプを以下のセットアップ選択項目から選択しま す。

**Complete** (推奨)

すべてのオプションを選択します。

**Custom**

必要なオプションを選択します。

- 13. 「**Next**」をクリックします。「Ready to Install The Program」ウィンドウが開 きます。
- 14. 「**Install**」をクリックします。「Installshield Wizard Completed」ウィンドウが 開きます。
- 15. 「**Finish**」をクリックします。インストール・プログラムが、コンピューター を再始動するようにプロンプトを出します。
- 16. 「**Yes**」をクリックしてコンピューターを再始動します。再度ログオンすると、 「Program」メニューに「**Subsystem Device Driver Management**」項目が表 示され、以下のファイルが示されます。
	- a. Subsystem Device Driver Management
	- b. Subsystem Device Driver マニュアル
	- c. README
- 注**: datapath query device** コマンドを使用して、SDD インストールを検証する ことができます。このコマンドが正常に実行する場合は、SDD は正常にインス トールされています。

## **SDD** のアップグレード

既存バージョンの SDD の上に インストールしようとすると、そのインストールは 失敗します。前のバージョンの SDD をすべてアンインストールしてから、新規バ ージョンの SDD をインストールしなければなりません。

重要**:** 前のバージョンをアンインストールしたら、即時に 新規バージョンの SDD をインストールしてデータ損失が起こらないようにします。新規バージョンをイン ストールする前にシステム再始動を実行すると、割り当て済みボリュームにアクセ スできないことがあります。

以下のステップを実行して新規バージョンの SDD をアップグレードします。

- 1. 前のバージョンの SDD をアンインストールします。(手順については、 [323](#page-356-0) ペ ージの『SDD [のアンインストール』を](#page-356-0)参照してください。)
- 2. 新規バージョンの SDD をインストールします。(手順については、 314 [ページ](#page-347-0) の『SDD [のインストール』を](#page-347-0)参照してください。)

## 現行バージョンの **SDD** の表示

sddpath.sys ファイル・プロパティーを表示することにより、現行バージョンの SDD を Windows NT ホスト・システムで表示することができます。 sddpath.sys ファイ ルのプロパティーを表示するには、以下のステップを実行します。

- 1. 「**Start**」**→**「**Programs**」**→**「**Accessories**」**→**「**Windows Explorer**」とクリック します。 Windows が Windows Explorer を開きます。
- 2. Windows Explorer で、%SystemRoot%¥system32¥drivers へ進みます。ここで、 *%SystemRoot%* は、

%SystemDrive%¥winnt (Windows NT の場合) です。

Windows が C: ドライブにインストールされている場合は、*%SystemDrive%* は C: です。 Windows が E: ドライブにインストールされている場合は、 *%SystemDrive%* は E: です。

- 3. sddpath.sys ファイルを右マウス・ボタンでクリックしてから「**Properties**」をク リックします。 **sddpath.sys** プロパティー・ウィンドウが開きます。
- 4. sddpath.sys プロパティー・ウィンドウで、「**Version**」をクリックします。 sddpath.sys ファイルに関するファイル・バージョンと著作権情報が表示されま す。

# **SDD** の構成

SDD をアクティブにするには、インストールした後で Windows NT システムを再 始動する必要があります。実際には、新規ファイル・システムまたはパーティショ ンを追加するたびに、マルチパス・サポートをアクティブにするために再始動が必 要です。

# **SDD** 装置へのパスの追加

重要**:** 装置への新規パスを追加する前に、SDD がインストール済みであることを 確認します。そうしないと、Windows NT サーバーはその装置上の既存のデータに アクセスできないことがあります。

このセクションでは、マルチパス環境でパスを SDD 装置に追加する手順を説明し ます。

#### 既存の **SDD** 構成情報の検討

追加ハードウェアを追加する前に、現在 Windows NT サーバー上にあるアダプター と装置の構成情報を調べます。

アダプターの数と各サポート・ストレージ・デバイス・ボリュームへのパスの数が 既知の構成と一致することを確認します。アダプターと装置に関する情報を表示す るには、以下のステップを実行します。

1. 「**Start**」**→**「**Program**」**→**「**Subsystem Device Driver**」**→**「**Subsystem Device Driver Management**」とクリックします。MS-DOS ウィンドウが開き ます。

2. **datapath query adapter** と入力し、**Enter** を押します。出力には、すべてのイ ンストール済みアダプターに関する情報が含まれています。次の出力に示されて いる例では、1 つのホスト・バス・アダプターが 10 個のアクティブ・パスを持 っています。

Active Adapters :1

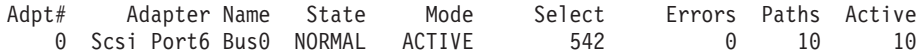

- 3. **datapath query device** と入力し、**Enter** を押します。次の例では、SDD は 10 の装置を表示しています。 5 つの物理ドライブがあり、この構成の各ドライ ブに 1 つのパーティションが割り当てられています。各 SDD 装置は、物理ド ライブ用に作成されたパーティションを反映しています。パーティション 0 は ドライブに関する情報を保管しています。オペレーティング・システムは、この パーティションをユーザーに隠していますが、存在はしています。
	- 注**:** スタンドアロン環境では、ポリシー・フィールドが最適化されます。クラス ター環境では、ポリシー・フィールドは、LUN がクラスター・リソースに なったときに予約済みに変更されます。

Total Devices : 10

DEV#: 0 DEVICE NAME: Disk2 Part0 TYPE: 2105E20 POLICY: OPTIMIZED SERIAL: 02B12028 ===================================================================== Path# Mahter/Hard Disk State Mode Select Errors<br>0 Scsi Port6 Bus0/Disk2 Part0 OPEN NORMAL 14 0 0 Scsi Port6 Bus0/Disk2 Part0 OPEN NORMAL 14 0 DEV#: 1 DEVICE NAME: Disk2 Part1 TYPE: 2105E20 POLICY: OPTIMIZED SERIAL: 02B12028 ===================================================================== Path# Adapter/Hard Disk State Mode Select Errors 0 Scsi Port6 Bus0/Disk2 Part1 OPEN NORMAL 94 0 DEV#: 2 DEVICE NAME: Disk3 Part0 TYPE: 2105E20 POLICY: OPTIMIZED SERIAL: 02C12028 ===================================================================== Path# Adapter/Hard Disk State Mode Select Errors 0 Scsi Port6 Bus0/Disk3 Part0 OPEN NORMAL 16 0 DEV#: 3 DEVICE NAME: Disk3 Part1 TYPE: 2105E20 POLICY: OPTIMIZED SERIAL: 02C12028 ===================================================================== Adapter/Hard Disk State Mode Select Errors<br>
+t6 Bus0/Disk3 Part1 0PEN NORMAL 94 0 0 Scsi Port6 Bus0/Disk3 Part1 OPEN NORMAL 94 0 DEV#: 4 DEVICE NAME: Disk4 Part0 TYPE: 2105E20 POLICY: OPTIMIZED SERIAL: 02D12028 ===================================================================== Path# Adapter/Hard Disk State Mode Select Errors 0 Scsi Port6 Bus0/Disk4 Part0 OPEN NORMAL 14 0 DEV#: 5 DEVICE NAME: Disk4 Part1 TYPE: 2105E20 POLICY: OPTIMIZED SERIAL: 02D22028 ===================================================================== Path# Mahter/Hard Disk State Mode Select Errors<br>0 Scsi Port6 Bus0/Disk4 Part1 OPEN NORMAL 94 0 0 Scsi Port6 Bus0/Disk4 Part1 OPEN NORMAL 0 DEV#: 6 DEVICE NAME: Disk5 Part0 TYPE: 2105E20 POLICY: OPTIMIZED

SERIAL: 02E12028 ===================================================================== Path# Adapter/Hard Disk State Mode Select Errors<br>0 Scsi Port6 Bus0/Disk5 Part0 OPEN NORMAL 14 0 0 Scsi Port6 Bus0/Disk5 Part0 OPEN NORMAL 14 0 DEV#: 7 DEVICE NAME: Disk5 Part1 TYPE: 2105E20 POLICY: OPTIMIZED SERIAL: 02E12028 ===================================================================== Adapter/Hard Disk State Mode Select Errors 0 Scsi Port6 Bus0/Disk5 Part1 OPEN NORMAL 94 0 DEV#: 8 DEVICE NAME: Disk6 Part0 TYPE: 2105E20 POLICY: OPTIMIZED SERIAL: 02F12028 ===================================================================== Path# Adapter/Hard Disk State Mode Select Errors 0 Scsi Port6 Bus0/Disk6 Part0 OPEN NORMAL 14 0 DEV#: 9 DEVICE NAME: Disk6 Part1 TYPE: 2105E20 POLICY: OPTIMIZED SERIAL: 02F12028 ===================================================================== Path# Maapter/Hard Disk State Mode Select Errors 0 Scsi Port6 Bus0/Disk6 Part1 OPEN NORMAL 94 0

## 追加パスのインストールと構成

追加パスを再構成するには、以下のステップを実行します。

- 1. すべての追加ハードウェアを Windows NT サーバーにインストールします。
- 2. すべての追加ハードウェアをサポート・ストレージ・デバイスにインストールし ます。
- 3. サーバーへの新規パスを構成します。
- 4. Windows NT サーバーを再始動します。再始動すると、既存のストレージと新規 のストレージの両方、および Windows NT サーバーへの正しいマルチパス・ア クセスを確実にします。
- 5. パスが正しく追加されていることを確認します。『追加パスが正しくインストー ルされていることの確認』を参照してください。

#### 追加パスが正しくインストールされていることの確認

SDD 装置への追加パスをインストールしたら、以下の条件を調べます。

- すべての追加パスが正しくインストールされている。
- v アダプターの数と各 storage ボリュームへのパスの数が更新済みの構成と一致し ている。
- すべての 1 次パスの Windows ディスク番号に path #0 のラベルが付けられてい る。

追加パスが正しくインストールされていることを確認するには、以下のステップを 実行します。

- 1. 「**Start**」**→**「**Program**」**→**「**Subsystem Device Driver**」**→**「**Subsystem Device Driver Management**」とクリックします。MS-DOS ウィンドウが開き ます。
- 2. **datapath query adapter** と入力し、**Enter** を押します。出力には、インストー ル済みのすべての追加アダプターに関する情報が含まれています。次の出力に示 されている例では、前の構成への追加パスがインストールされています。

Active Adapters :2

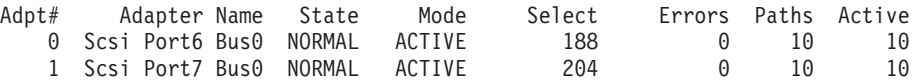

3. **datapath query device** と入力し、**Enter** を押します。出力には、インストー ル済みのすべての追加装置に関する情報が含まれています。次の出力に示されて いる例では、出力に、割り当てられた新規のホスト・バス・アダプターに関する 情報が含まれています。

Total Devices : 10

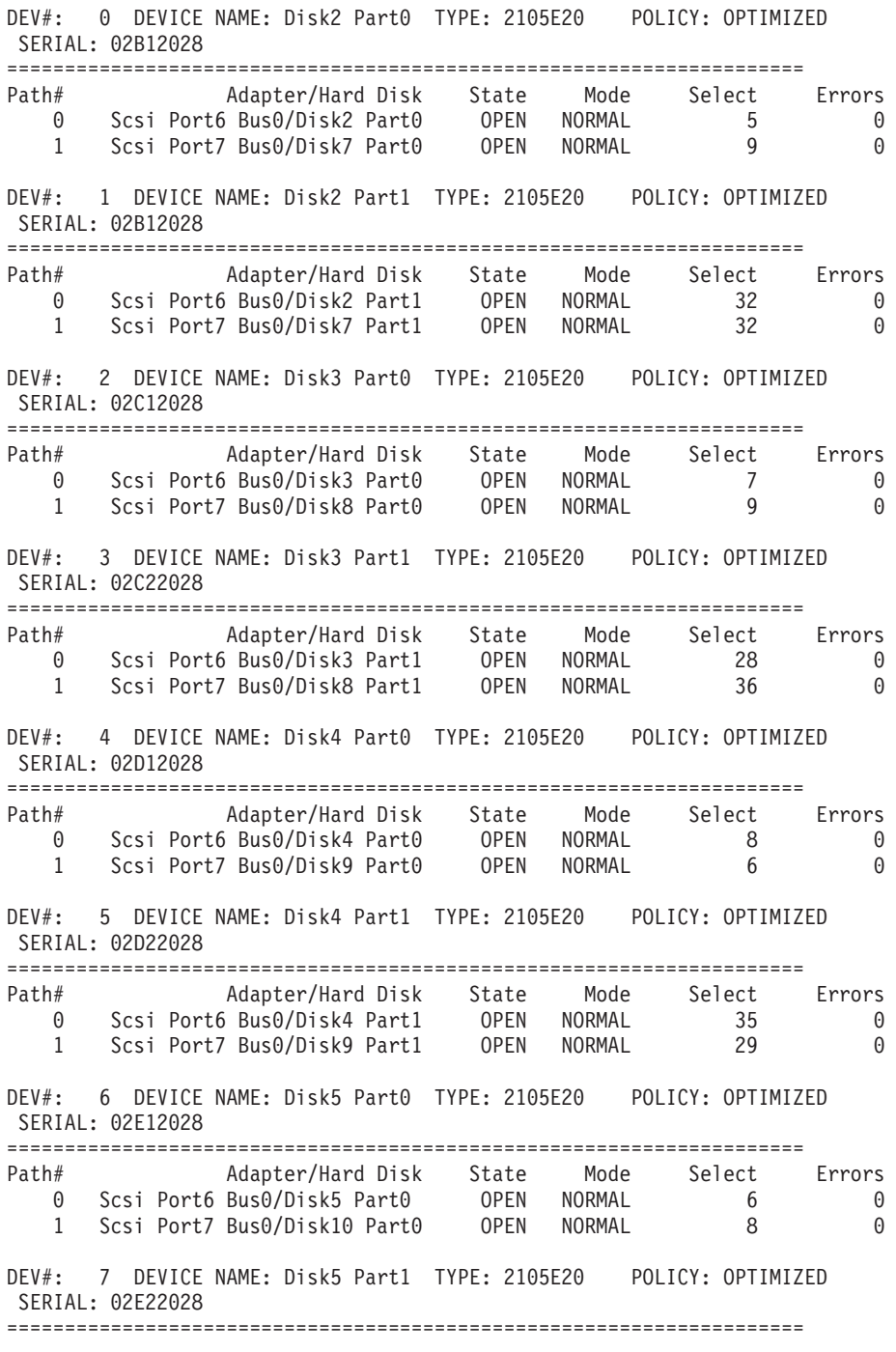

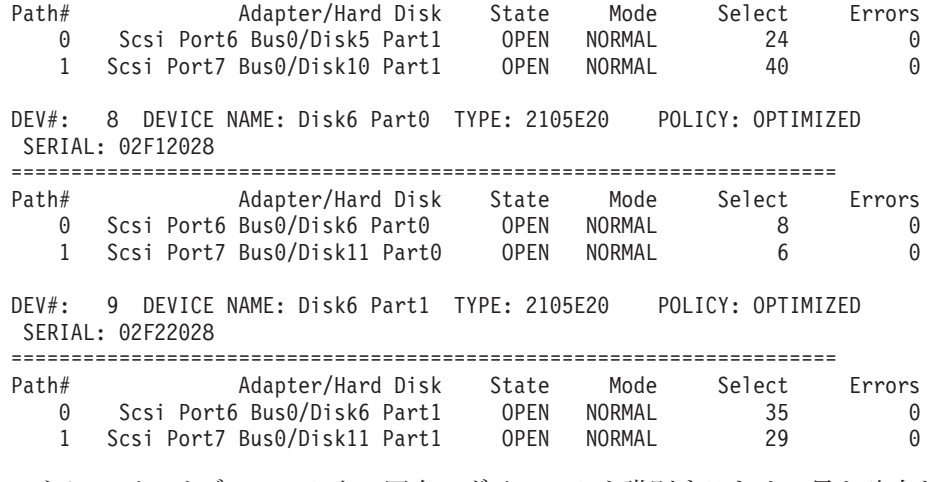

ストレージ・サブシステム上の固有のボリュームを識別するための最も確実な方 法は、表示されたシリアル番号を調べることです。ボリュームは複数のディスク として SCSI レベルで表示されますが (より正確には、Adapter/Bus/ID/LUN)、 ESS では同じボリュームです。前の例では、各パーティションへのパスが 2 つ 示されています (path 0: Scsi Port6 Bus0/Disk2、および path 1: Scsi Port7 Bus0/Disk7)。

この例では、各装置ごとにパーティション 0 (Part0) が示されています。このパ ーティションは、ドライブ上の Windows パーティションに関する情報を保管し ます。オペレーティング・システムは、このパーティションをユーザーに隠して いますが、存在はしています。一般に、**datapath query device** コマンドの出 力では、Disk Administrator アプリケーションから表示されるパーティションよ りも 1 つだけ多いパーティションが示されます。

# マルチパス・ストレージ構成のサポート・ストレージ・デバイスへの追加ま たは変更

このセクションでは、マルチパス環境において新規ストレージを既存の構成に追加 する手順を説明します。

#### 既存の **SDD** 構成情報の検討

追加ハードウェアを追加する前に、現在 Windows NT サーバー上にあるアダプター と装置の構成情報を調べます。

アダプターの数と各サポート・ストレージ・デバイス・ボリュームへのパスの数が 既知の構成と一致することを確認します。アダプターと装置に関する情報を表示す るには、以下のステップを実行します。

- 1. 「**Start**」**→**「**Program**」**→**「**Subsystem Device Driver**」**→**「**Subsystem Device Driver Management**」とクリックします。MS-DOS ウィンドウが開き ます。
- 2. **datapath query adapter** と入力し、**Enter** を押します。出力には、すべてのイ ンストール済みアダプターに関する情報が含まれています。次の出力に示されて いる例では、2 つのホスト・バス・アダプターが Windows NT ホスト・サーバ ーにインストールされています。

Active Adapters :2

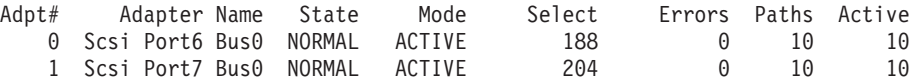

3. **datapath query device** と入力し、**Enter** を押します。次の ESS 装置からの出 力例では、4 つの装置が SCSI パスに接続されています。

Total Devices : 2

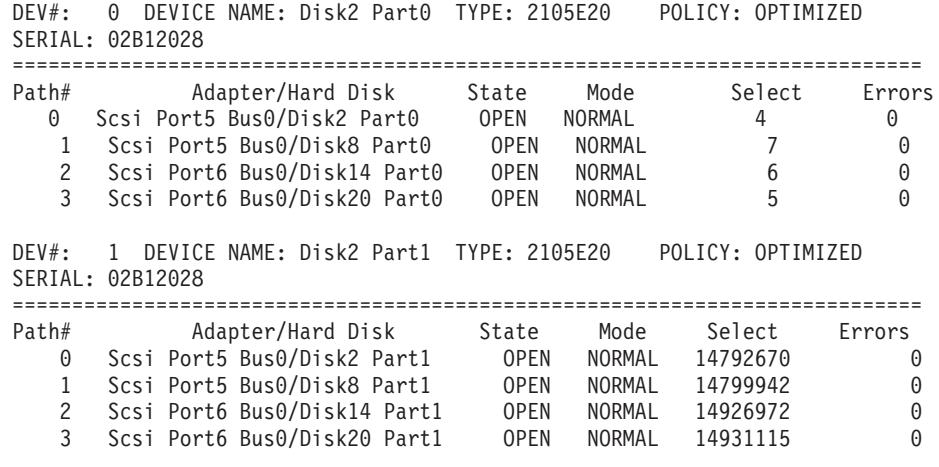

### 既存の構成への新規ストレージの追加

追加ストレージをインストールするには、以下のステップを実行します。

- 1. すべての追加ハードウェアをサポート・ストレージ・デバイスにインストールし ます。
- 2. 新規ストレージをサーバーに構成します。
- 3. Windows NT サーバーを再始動します。再始動すると、既存のストレージと新規 のストレージの両方、および Windows NT サーバーへの正しいマルチパス・ア クセスを確実にします。
- 4. 新規ストレージが正しく追加されていることを確認します。『新規ストレージが 正しくインストールされていることの確認』を参照してください。

#### 新規ストレージが正しくインストールされていることの確認

新規ストレージを既存の構成に追加したら、以下の条件を検査する必要がありま す。

- 新規ストレージが正しくインストールされ、構成されている。
- アダプターの数と各 ESS ボリュームへのパスの数が更新済みの構成と一致して いる。
- v すべての 1 次パスの Windows ディスク番号に path #0 のラベルが付けられてい る。

追加ストレージが正しくインストールされていることを確認するには、以下のステ ップを実行します。

- 1. 「**Start**」**→**「**Program**」**→**「**Subsystem Device Driver**」**→**「**Subsystem Device Driver Management**」とクリックします。MS-DOS ウィンドウが開き ます。
- 2. **datapath query adapter** と入力し、**Enter** を押します。出力には、すべてのイ ンストール済みアダプターに関する情報が含まれています。次の出力に示されて いる例では、2 つの SCSI アダプターが Windows NT ホスト・サーバーにイン ストールされています。

Active Adapters :2

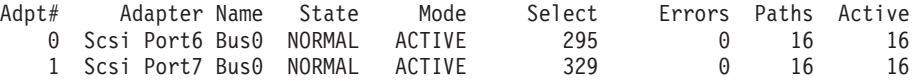

3. **datapath query device** と入力し、**Enter** を押します。出力には、インストー ル済みのすべての追加装置に関する情報が含まれています。次の ESS 装置から の出力例の場合、出力には、割り当て済みの新規装置に関する情報が含まれてい ます。

Total Devices : 2

DEV#: 0 DEVICE NAME: Disk2 Part0 TYPE: 2105E20 POLICY: OPTIMIZED SERIAL: 02B12028

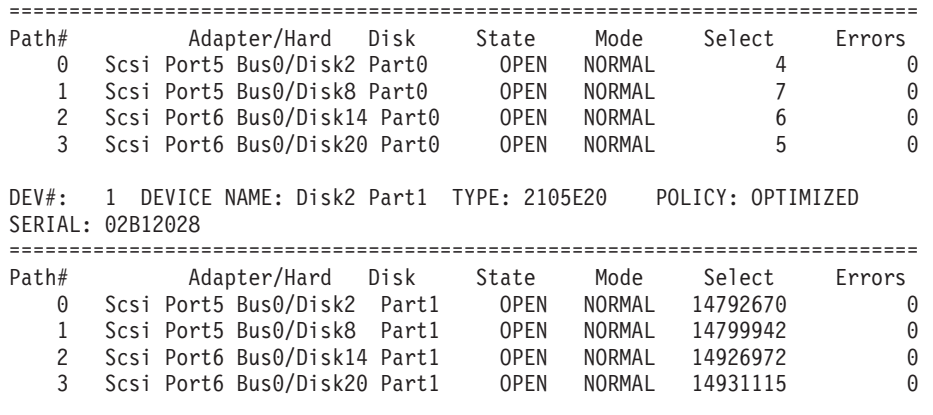

ESS 装置上のボリュームを識別するための決定的な方法は、表示されたシリアル 番号を調べることです。ボリュームは複数のディスクとして SCSI レベルで表示 されますが (より正確には、Adapter/Bus/ID/LUN)、ESS では同じボリュームで す。前の例では、各パーティションへのパスが 2 つ示されています (path 0: Scsi Port6 Bus0/Disk2、および path 1: Scsi Port7 Bus0/Disk10)。

この例では、各装置ごとにパーティション 0 (Part0) が示されています。このパ ーティションは、ドライブ上の Windows パーティションに関する情報を保管し ます。オペレーティング・システムは、このパーティションをユーザーに隠して いますが、存在はしています。一般に、**datapath query device** コマンドの出 力では、Disk Administrator アプリケーションで表示されるパーティションより も 1 つだけ多いパーティションが示されます。

# <span id="page-356-0"></span>**SDD** のアンインストール

Windows NT ホスト・システムで SDD をアンインストールするには、以下のステ ップを実行します。

- 1. 管理者ユーザーとしてログインします。
- 2. 「**Start**」**→**「**Settings**」**→**「**Control Panel**」とクリックします。「Control Panel」ウィンドウが開きます。
- 3. 「**Add/Remove Programs**」をダブルクリックします。「Add/Remove Programs」ウィンドウが開きます。
- 4. 「Add/Remove Programs」ウィンドウで、「Currently installed programs selection list」から「Subsystem Device Driver」を選択します。
- 5. 「**Add/Remove**」をクリックします。

#### 重要**:**

- v 前のバージョンをアンインストールしたら、新規バージョンの SDD を即時にイ ンストール してデータ損失が起こらないようにします。(手順については、 [314](#page-347-0) ページの『SDD [のインストール』を](#page-347-0)参照してください。)
- v システム再始動を実行し、誤ってディスク署名を上書きすると、割り当て済みボ リュームに永久にアクセスできなくなることがあります。新規バージョンの SDD をすぐにインストールする予定でない場合は、共有ボリュームに対するマルチパ ス・アクセスを除去する必要があります。追加情報については、*Multiple-Path Software May Cause Disk Signature to Change* Microsoft article (Knowledge Base Article Number Q293778) を参照してください。この article は、次の Web サイ トにあります。

http://support.microsoft.com

# **ESS** での高可用性クラスタリングの使用

クラスタリング環境の ESS で Windows NT オペレーティング・システムをサポー トするためには、以下の項目が必要です。

- v SDD 1.2.1 またはそれ以降
- v Windows NT 4.0 Enterprise Edition (Service Pack 6A を適用したもの)
- Microsoft hotfix O305638 (クラスタリング環境用)
- 注**:** SDD は、Windows NT クラスタリング環境では入出力ロード・バランシングを サポートしません。

#### 高可用性クラスタリング環境における特殊考慮事項

Windows NT クラスタリング環境における SDD によるパス・レクラメーションの 処理方法は、非クラスタリング環境の場合と比べ、わずかな違いがあります。 Windows NT サーバーが非クラスタリング環境でパスを失うと、パス状態が OPEN から DEAD に変わり、アダプター状態がアクティブから低下に変わります。アダプ ター状態とパス状態は、パスが再度操作可能になるまで変わりません。 Windows NT サーバーがクラスタリング環境でパスを失うと、パス状態が OPEN から DEAD <span id="page-357-0"></span>に変わり、アダプター状態がアクティブから低下に変わります。ただし、一定時間 を過ぎると、パスを再度操作可能にしなくても、パス状態は OPEN へ戻り、アダプ ター状態は Normal へ戻ります。

**datapath set adapter # offline** コマンドは、クラスタリング環境では非クラスタ リング環境とは異なる作動をします。クラスタリング環境では、パスがアクティブ または予約済みの場合、**datapath set adapter offline** コマンドはパスの状態を変 更しません。このコマンドを実行した場合、次のメッセージが表示されます: to preserve access some paths left online.

### **SDD** をインストールした **Windows NT** クラスターの構成

この手順では次の変数が使用されます。

*server\_1* は、2 つのホスト・バス・アダプター (HBA) を備えた最初のサーバーを表 します。

*server\_2* は、2 つの HBA を備えた 2 番目のサーバーを表します。

*hba\_a* は、*server\_1* の最初の HBA です。

*hba\_b* は、*server\_1* の 2 番目の HBA です。

*hba\_c* は、*server\_2* の最初の HBA です。

*hba\_d* は、*server\_2* の 2 番目の HBA です。

SDD 導入下での Windows NT クラスターを構成するには、以下のステップを実行 します。

- 1. *server\_1* と *server\_2* の両方のすべての HBA で共用する LUN を ESS に構成 します。
- 2. *hba\_a* を ESS に接続し、*server\_1* を再始動します。
- 3. 「**Start**」**→**「**Programs**」**→**「**Administrative Tools**」**→**「**Disk Administrator**」 とクリックします。 Disk Administrator が表示されます。Disk Administrator を 使用して、*server\_1* に接続された LUN の数を調べます。

オペレーティング・システムは、同じ LUN への追加パスをそれぞれデバイス として認識します。

- 4. *hba\_a* を切断し、*hba\_b* を ESS に接続します。 *server\_1* を再始動します。
- 5. 「**Start**」**→**「**Programs**」**→**「**Administrative Tools**」**→**「**Disk Administrator**」 とクリックします。 Disk Administrator が表示されます。Disk Administrator を 使用して、*server\_1* に接続された LUN の数を調べます。

*server\_1* に接続された LUN の数が正しければ、ステップ 6 (325 [ページ](#page-358-0)) へ進 みます。

*server\_1* に接続された LUN の数が正しくなければ、以下のステップを実行し ます。

a. *hba\_b* のケーブルが ESS に接続されていることを確認します。

b. ESS の LUN 構成が正しいことを確認します。

c. ステップ 2 (324 [ページ](#page-357-0)) - 5 (324 [ページ](#page-357-0)) を繰り返します。

<span id="page-358-0"></span>6. SDD を *server\_1* にインストールし、*server\_1* を再始動します。

インストール手順については、 314 ページの『SDD [のインストール』を](#page-347-0)参照し てください。

- 7. *hba\_c* を ESS に接続し、*server\_2* を再始動します。
- 8. 「**Start**」**→**「**Programs**」**→**「**Administrative Tools**」**→**「**Disk Administrator**」 とクリックします。 Disk Administrator が表示されます。Disk Administrator を 使用して、*server\_2* に接続された LUN の数を調べます。

オペレーティング・システムは、同じ LUN への追加パスをそれぞれデバイス として認識します。

- 9. *hba\_c* を切断し、*hba\_d* を ESS に接続します。 *server\_2* を再始動します。
- 10. 「**Start**」**→**「**Programs**」**→**「**Administrative Tools**」**→**「**Disk Administrator**」 とクリックします。 Disk Administrator が表示されます。 Disk Administrator を使用して、*server\_2* に接続された LUN の正しい数を調べます。

*server\_2* に接続された LUN の数が正しければ、ステップ 11 へ進みます。

*server\_2* に接続された LUN の数が正しくなければ、以下のステップを実行し ます。

a. *hba d のケーブルが ESS に接続されていることを確認します*。

b. ESS の LUN 構成を調べます。

c. ステップ 7 - 10 を繰り返します。

11. SDD を *server\_2* にインストールし、*server\_2* を再始動します。

インストール手順については、 314 ページの『SDD [のインストール』を](#page-347-0)参照し てください。

- 12. *server\_2* の *hba\_c* と *hba\_d* の両方を ESS に接続し、*server\_2* を再始動しま す。
- 13. **datapath query adapter** および **datapath query device** コマンドを使用し て、*server\_2* の LUN とパスの数を調べます。
- 14. 「**Start**」**→**「**Programs**」**→**「**Administrative Tools**」**→**「**Disk Administrator**」 とクリックします。 Disk Administrator が表示されます。Disk Administrator を 使用して、オンライン装置としての LUN の数を調べます。すべての追加パス がオフライン装置として示されていることも確認する必要があります。
- 15. ロー・デバイスを NTFS でフォーマット設定します。

*server\_2* の割り当て済みドライブ名を記録しておきます。

- 16. *server\_1* の *hba\_a* と *hba\_b* の両方を ESS に接続し、*server\_1* を再始動しま す。
- 17. **datapath query adapter** および **datapath query device** コマンドを使用し て、*server\_1* の LUN とパスの数を調べます。

*server\_1* の割り当て済みドライブ名が *server\_2* の割り当て済みドライブ名と一 致していることを確認します。

18. *server\_2* を再始動します。

- v Microsoft Cluster Server (MSCS) ソフトウェアを *server\_1* にインストールし ます。*server\_1* が立ち上がったら、Service Pack 6A (またはそれ以降) を *server\_1* にインストールし、*server\_1* を再始動します。次に、hotfix Q305638 をインストールし、*server\_1* を再始動します。
- v MSCS ソフトウェアを *server\_2* にインストールします。 *server\_2* が立ち上 がったら、Service Pack 6A (またはそれ以降) を *server\_2* にインストール し、*server\_2* を再始動します。次に、hotfix Q305638 をインストールし、 *server\_2* を再始動します。
- 19. **datapath query adapter** および **datapath query device** コマンドを使用し て、*server\_1* と *server\_2* の LUN とパスの数を調べます。 (このステップはオ プションです。)
- 注**: datapath query adapter** および **datapath query device** コマンドを使用し て、そのホスト・サーバーのすべての物理ボリュームと論理ボリュームを表示 することができます。セカンダリー・サーバーは、自分が所有する物理ボリュ ームと論理ボリュームのみを表示します。

#### **MoveGroup Service** 始動タイプの自動化

MoveGroup Service は Windows NT 1.3.4.4 (またはそれ以降) と一緒に配布され、 クラスター環境で movegroup を実行し、基本パスが使用不可にされているときに、 クラスター・リソースにアクセスできるようにします。

MoveGroup Service のデフォルト始動タイプは手動です。この変更をアクティブに するには、始動タイプが自動でなければなりません。始動タイプを自動に変更する には、次のようにします。

- 1. 「**Start**」**→**「**Settings**」**→**「**Control Panel**」**→**「**Services**」**→**「**SDD MoveGroup Service**」とクリックします。
- 2. 始動タイプを「自動」に変更します。
- 3. 「**OK**」をクリックします。

MoveGroup Service の始動タイプを自動に変更したら、NT クラスターのノードを再 始動したときに、すべてのクラスター・リソースの movegroup が実行されます。

注**:** MoveGroup Service の始動タイプは、両方のクラスター・ノードで同じでなけれ ばなりません。

# **SDD** サーバー・デーモン

SDD サーバー (*sddsrv* とも呼ばれる) は、SDD 1.3.4.x (またはそれ以降) の統合コ ンポーネントです。このコンポーネントは、SDD デバイス・ドライバーのほかに、 インストールされた Windows アプリケーション・デーモンからなっています。 sddsrv の詳細については、 387 ページの『第 12 章 SDD [サーバーおよび](#page-420-0) SDDPCM [サーバーの使用』を](#page-420-0)参照してください。

#### **SDD** サーバーが開始したことの確認

SDD をインストールしたら、SDD サーバー (sddsrv) が自動的に開始したことを確 認します。

1. 「**Start**」**→**「**Settings**」**→**「**Control Panel**」とクリックします。
- 2. 「**Services**」をダブルクリックします。
- 3. SDD\_Service を検索します。

SDD が自動的に開始した場合は、SDD\_Service の状況が「*Started*」になっているは ずです。

## 手動による **SDD** サーバーの開始

SDD のインストールを行った後で SDD サーバーが自動的に開始しなかった場合 は、次のようにして sddsrv を開始できます。

- 1. 「**Start**」**→**「**Settings**」**→**「**Control Panel**」とクリックします。
- 2. 「**Services**」をダブルクリックします。
- 3. 「**SDD\_Service**」を選択します。
- 4. 「**Start**」をクリックします。

## **SDD** サーバーの別のポート番号への変更

SDD サーバーの別のポート番号へ変更するには、 390 [ページの『](#page-423-0)sddsrv または pcmsrv の TCP/IP [ポート番号の変更』を](#page-423-0)参照してください。

## **SDD** サーバーの停止

SDD サーバーは、次のステップを実行すると停止できます。

- v 「**Start**」**→**「**Settings**」**→**「**Control Panel**」とクリックします。
- v 「**Services**」をダブルクリックします。
- v 「**SDD\_Service**」を選択します。
- v 「**Stop**」をクリックします。

# <span id="page-362-0"></span>第 **9** 章 **Windows 2000** ホスト・システムでの **SDD** の使用

この章では、サポート・ストレージ・デバイスに接続された Windows 2000 ホス ト・システムで SDD をインストール、構成、除去、および使用するための手順を 説明します。

この章で取り上げていない更新情報や追加情報については、CD-ROM の README ファイルを参照するか、または次の SDD Web サイトを参照してください。

[www-1.ibm.com/servers/storage/support/software/sdd.html](http://www-1.ibm.com/servers/storage/support/software/sdd.html)

「**Subsystem Device Driver**」をクリックします。

## ハードウェアおよびソフトウェア要件の検査

SDD をインストールするには、以下のハードウェアおよびソフトウェア・コンポー ネントが必要です。

ハードウェア

以下のハードウェア・コンポーネントが必要です。

- 1 つ以上のサポート・ストレージ・デバイス
- v ホスト・システム
- v ESS 装置の場合: SCSI アダプターおよびケーブル
- ファイバー・チャネル・アダプターおよびケーブル
- ソフトウェア

以下のソフトウェア・コンポーネントが必要です。

- v Windows 2000 オペレーティング・システム (Service Pack 2 以降を適用 したもの)
	- 注**:** SAN ファイル・システムは、異なる Service Pack 要件を持っている ことがあります。 Windows 2000 の要件については、 xxx [ページの](#page-31-0) [表](#page-31-0) 5 に示されている資料を参照してください。
- v ESS 装置の場合: SCSI デバイス・ドライバー
- v ファイバー・チャネル・デバイス・ドライバー

#### サポートされない環境

SDD では、以下の環境はサポートされません。

- v DS8000 および DS6000 装置は、SCSI 接続をサポートしません。
- 共用 LUN との SCSI チャネル接続とファイバー・チャネル接続を両方持つホス ト・システム。
- v ライセンス・マシン・コードの並行ダウンロード時の単一パス・モード、およ び、パス接続に影響を与える ESS-concurrent 並行保守時 (ESS ホスト・ベイ・ア ダプター置き換えなど) の単一パス・モード。
- v ESS Model 800 および SDD 1.3.3.3 以降、HBA Symbios SYM8751D のサポート は終了しました。

### ディスク・ストレージ・システム要件

SDD を正常にインストールするには、次のようにします。

ディスク・ストレージ・システム装置が次のいずれかとして構成されていることを 確認してください。

- IBM 2105xxx (ESS 装置用)
- IBM 2107xxx (DS8000 装置用)
- IBM 1750xxx (DS6000 装置用)

ここで、*xxx* は ディスク・ストレージ・システムの型式番号を表しています。

#### バーチャリゼーション製品要件

SDD を正常にインストールするには、バーチャリゼーション製品装置が、バーチャ リゼーション製品に接続されたファイバー・チャネル装置として Windows 2000 ホ スト・システムに構成されていることを確認してください。

#### ホスト・システム要件

SDD を正常にインストールするには、Windows 2000 ホスト・システムが、 Windows 2000 Service Pack 2 (またはそれ以降) がインストールされた Intel ベース のシステムでなければなりません。ホスト・システムは、単一プロセッサー・シス テムでもマルチプロセッサー・システムでも構いません。

すべてのコンポーネントをインストールするには、Windows 2000 がインストール されているドライブ上に、少なくとも 1 MB (MB は、ほぼ 1,000,000 バイトに等 しい) のディスク・スペースが使用可能でなければなりません。

#### **ESS SCSI** 要件

SCSI は、DS8000 または DS6000 ではサポートされていません。

SDD SCSI サポートを使用するには、ホスト・システムが以下の要件を満たしてい ることを確認してください。

- 32 個以内の SCSI アダプターが接続されている。
- SCSI ケーブルが各 SCSI ホスト・アダプターを ESS ポートに接続している。
- v SDD 入出力ロード・バランシング機能とフェイルオーバー機能が必要な場合は、 少なくとも 2 つのファイバー・チャネル・パスがホストとサブシステム間に構成 されていることを確認してください。
	- 注**:** SDD は、ホスト・システム上の 1 つの SCSI アダプターもサポートしま す。単一パス・アクセスでは、ライセンス・マシン・コードの並行ダウンロ ードが SCSI 装置でサポートされます。ただし、ロード・バランシング機能 とフェイルオーバー機能は使用できません。
- v Windows 2000 ホスト・システムに接続できる SCSI アダプターについては、次 の Web サイトを参照してください。

[www.ibm.com/storage/hardsoft/products/ess/supserver.htm](http://www.ibm.com/servers/storage/support)

#### ファイバー・チャネル要件

SDD ファイバー・チャネル・サポートを使用する場合は、ホスト・システムが以下 の要件を満たしていることを確認してください。

- 接続するファイバー・チャネル・アダプターの数は、ファブリックおよびサポー トされるストレージ構成に応じて、32 / (n \* m) より小か等しくなければなりま せん。ここで、*n* はサポートされるストレージ・ポートの数、*m* は、ファブリッ クからサポート・ストレージ・デバイスにアクセスするパスの数です。
- v 各ファイバー・チャネル・アダプターが光ファイバー・ケーブルでサポートされ るストレージ・ポートに接続されている。
- v SDD 入出力ロード・バランシング機能とフェイルオーバー機能が必要な場合は、 少なくとも 2 つのファイバー・チャネル・アダプターがインストール済みである ことを確認してください。
- 注**:** アダプター・ハードウェア障害によるデータ損失を防止するには、少なくとも 2 つのファイバー・チャネル・アダプターを持つ必要があります。

Windows 2000 ホスト・システムに接続できるファイバー・チャネル・アダプター については、Web サイト [www.ibm.com/storage/hardsoft/products/ess/supserver.htm](http://www.ibm.com/servers/storage/support) を 参照してください。

#### **SDD 1.6.0.0 (**またはそれ以降**)** のインストールの準備

SDD 1.6.0.0 (またはそれ以降) をインストールする前に、以下の操作を行う必要が あります。

- 注**:** 現在 SDD 1.3.x.x を実行している場合は、1.6.0.0 (またはそれ以降) へのアップ グレードをお勧めします。 SDD 1.6.0.0 (またはそれ以降) へアップグレードす るには、 335 ページの『SDD [のアップグレード』を](#page-368-0)参照してください。
- 1. SDD をインストールする前に、すべてのハードウェアおよびソフトウェア要件 が満たされていることを確認してください。詳しくは、 329 [ページの『ハードウ](#page-362-0) [ェアおよびソフトウェア要件の検査』を](#page-362-0)参照してください。
- 2. サポート・ストレージ・デバイスをホスト・システムに構成します。詳しくは、 『サポート・ストレージ・デバイスの構成』を参照してください。
- 3. Windows 2000 ホスト・システムに接続されたファイバー・チャネル・アダプタ ーを構成します。詳しくは、 332 [ページの『ファイバー・チャネル・アダプター](#page-365-0) [の構成』を](#page-365-0)参照してください。
- 4. Windows 2000 ホスト・システムに接続された SCSI アダプターを構成します。 詳しくは、 332 ページの『ESS 装置用の SCSI [アダプターの構成』を](#page-365-0)参照して ください。

#### サポート・ストレージ・デバイスの構成

SDD をインストールする前に、各 LUN に対して単一ポートまたはマルチポート・ アクセス用のサポート・ストレージ・デバイスを構成してください。 SDD でロー ド・バランシング機能とフェイルオーバー機能を使用するには、同一論理装置を共 用する少なくとも 2 つの独立パスが必要です。

<span id="page-365-0"></span>ディスク・ストレージ・システムの構成については、ご使用のディスク・ストレー ジ・システムの、「入門と計画のガイド」を参照してください。

SAN ボリューム・コントローラーの構成方法については、「*IBM TotalStorage SAN* ボリューム・コントローラー 構成ガイド」を参照してください。

SAN ボリューム・コントローラー for Cisco MDS 9000 の構成方法については、 「*IBM TotalStorage SAN* ボリューム・コントローラー ストレージ・ソフトウェア *(Cisco MDS 9000* 用*)* 構成ガイド」を参照してください。

注**:** 使用量が多いときは、Windows 2000 オペレーティング・システムは、エラー状 態からリカバリーする間、スローダウンすることがあります。

### ファイバー・チャネル・アダプターの構成

SDD をインストールする前に、Windows 2000 ホスト・システムに接続されたファ イバー・チャネル・アダプターを構成する必要があります。 Windows 2000 ホス ト・システムに接続されたアダプターを構成するには、アダプター固有の構成手順 を実行してください。ディスク・ストレージ・システムのホスト・アダプター設定 に関する最新の勧告を入手するには、次の Web サイトの Enterprise Storage Server インターオペラビリティー・マトリックスを参照してください。

[www.ibm.com/storage/disk/ess/supserver.htm](http://www.storage.ibm.com/disk/ess/supserver.htm)

SAN ボリューム・コントローラーのホスト・アダプター設定に関する最新の勧告を 入手するには、「*IBM TotalStorage SAN* ボリューム・コントローラー ホスト・アタ ッチメント・ユーザーズ・ガイド」と次の Web サイトを参照してください。

[www.ibm.com/storage/support/2145/](http://www.ibm.com/storage/support/2145)

注**:** SDD フル・ポート・ドライバーを備えた Emulex HBA をサポートします。 Emulex HBA をマルチパス機能用に構成する場合は、「Emulex Configuration Tool」パネルで「**Allow Multiple Paths to SCSI Targets**」を選択します。

## **ESS** 装置用の **SCSI** アダプターの構成

重要**:** 接続された非開始装置の BIOS を使用不可にできないと、システムは、予期 しない非開始装置から再始動しようとします。

SDD をインストールして使用する前に、SCSI アダプターを構成する必要がありま す。開始装置に接続された SCSI アダプターの場合は、そのアダプターの BIOS が 使用可能になっていることを確認してください。非開始装置に接続された他のすべ てのアダプターの場合は、そのアダプターの BIOS が使用不可になっていることを 確認してください。

注**:** アダプターが SCSI バスを他のアダプターと共用している場合は、BIOS を使用 不可にしなければなりません。

## <span id="page-366-0"></span>**SDD 1.6.0.0 (**またはそれ以降**)** のインストール

次のセクションでは、SDD 1.6.0.0 (またはそれ以降) をシステムにインストールす る方法について説明します。

### 初回インストール

以下のデフォルト設定をローカル・ポリシー/セキュリティーに使用します。

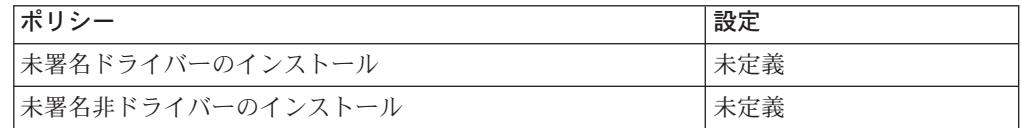

Windows 2000 マシンのこれらのデフォルト設定は、次の Microsoft の Web サイト に文書化されています。

[www.microsoft.com/technet/treeview/default.asp?url=/technet/security/issues/W2kCCSCG/W2kSCGca.asp](http://www.microsoft.com/technet/treeview/default.asp?url=/technet/security/issues/W2kCCSCG/W2kSCGca.asp)

デフォルト設定を未署名非ドライバーのインストールで使用しない場合は、 「Silently Succeed」設定を使用してください。

注**:** 追加パスを装置に追加する前に、SDD がインストール済みであることを確認し てください。そうしないと、Windows 2000 サーバーはその装置上の既存のデー タにアクセスできないことがあります。

SDD 1.6.0.0 (またはそれ以降) をシステムにインストールするには、以下のステッ プを実行します。

- 1. 管理者ユーザーとしてログインします。
- 2. SDD インストール CD-ROM を選択されたドライブに挿入します。
- 3. Windows 2000 Explorer プログラムを開始します。
- 4. CD-ROM ドライブをダブルクリックします。コンパクト・ディスク上のすべて のインストール済みディレクトリーが表示されます。
- 5. ¥win2k¥IBMsdd ディレクトリー (またはインストール・サブディレクトリー) を ダブルクリックします。
- 6. setup.exe プログラムを実行します。setup プログラムが始動します。

ヒント**:**

- v 1.3.1.1 (またはそれ以前) バージョンの SDD がインストールされている場合 は、setup プログラムの実行中に、「*Upgrade?*」という質問が表示されます。 この質問に **y** と応答してインストールを継続します。表示されるセットアッ プ手順に従ってインストールを完了します。
- v 現在 SDD 1.3.1.2 または 1.3.2.x が Windows 2000 ホスト・システムにイン ストールされている場合は、「*Upgrade?*」質問に **y** と応答します。
- 7. setup プログラムが終了すると、リブートするかどうかを尋ねられます。 **y** と応 答すると、setup が Windows 2000 システムを即時に再始動します。手順に従っ

て、再始動します。それ以外の場合は、setup は終了し、ユーザーが手動で Windows 2000 システムを再始動して新規のインストールをアクティブにする必 要があります。

- 8. これが新規インストールの場合は、
	- a. Windows 2000 ホスト・システムをシャットダウンします。
	- b. 必要であれば、ホスト・バス・アダプターとサポート・ストレージ・デバイ スを接続しているすべてのケーブルを再接続します。
	- c. 更新が必要なゾーニング情報がある場合は、その情報を変更します。
	- d. Windows 2000 ホスト・システムを再始動します。
- 9. これがアップグレードの場合は、Windows 2000 ホスト・システムを再始動しま す。

インストール手順を完了した後に再度ログオンすると、「Program」メニューに、以 下の選択項目が入った「**Subsystem Device Driver**」項目が組み込まれます。

- 1. Subsystem Device Driver 管理
- 2. SDD Technical Support Web サイト
- 3. README
- 注**:**
- 1. SDD が正常にインストールされたことを確認するには、**datapath query device** コマンドを使用します。このコマンドが実行された場合は、SDD はイン ストールされています。 **datapath** コマンドは、データ・パス・ディレクトリー から発行してください。

以下の操作を行っても、SDD が正常にインストールされたことを確認できま す。

- a. 「**Start**」**→**「**Programs**」**→**「**Administrative Tools**」**→**「**Computer Management**」とクリックします。
- b. 「**Device Manager**」をダブルクリックします。
- c. 右方ペインの「**Disk drives**」を展開します。IBM 2105xxx SDD ディスク装 置: Windows 2000 ホストに接続された ESS 装置が示されます。

335 [ページの図](#page-368-0) 6 は、ホストに接続された 6 つの ESS 装置と各ディスク・ ストレージ・システム装置への 4 つのパスを示しています。Device Manager は、6 つの IBM 2105xxx SDD ディスク装置と 24 の IBM 2105xxx SCSI ディスク装置を示しています。

<span id="page-368-0"></span>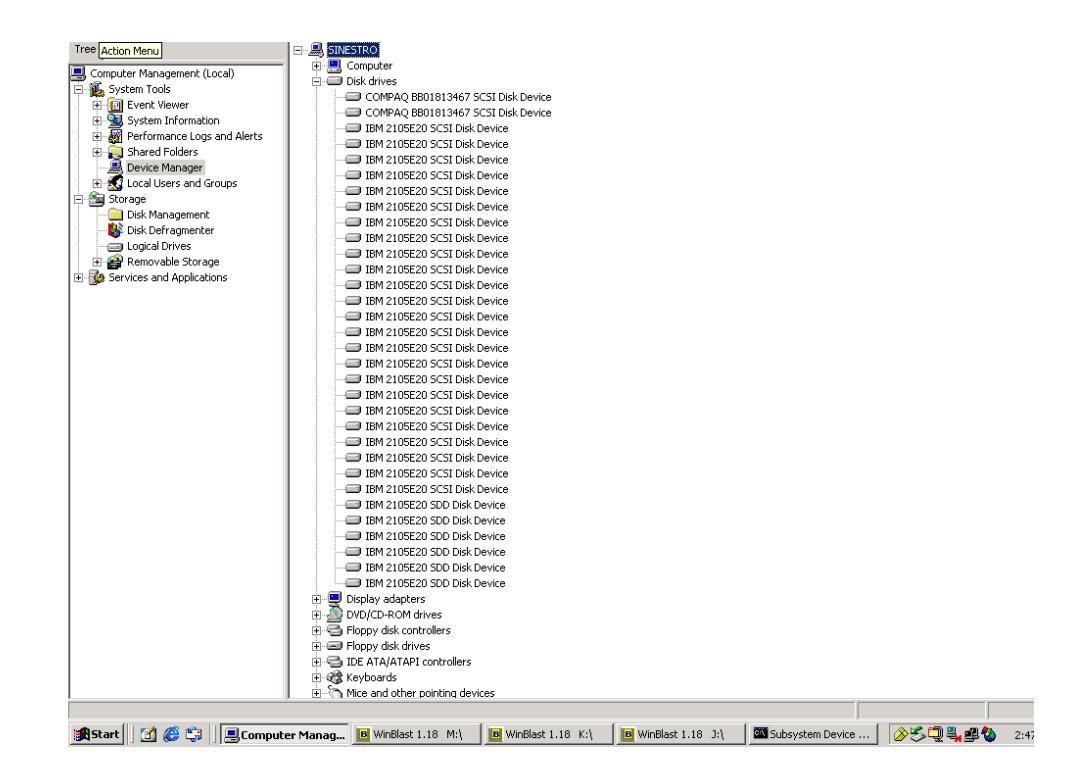

図 *6. Windows 2000* ホスト・システム上の正常な *SDD* インストールにおける、ホストに接 続された *ESS* 装置と *ESS* 装置へのパス・アクセスを示す例

2. 現行バージョンの SDD も調べることができます。詳細については、『現行バー ジョンの SDD の表示』を参照してください。

## **SDD** のアップグレード

現在 SDD 1.3.x.x が Windows 2000 ホスト・システムにインストールされている場 合は、SDD 1.4.0.0 (またはそれ以降) にアップグレードすることをお勧めします。

333 ページの『SDD 1.6.0.0 (またはそれ以降) [のインストール』に](#page-366-0)示されている手 順に従って SDD をアップグレードしてください。

注**:**

- 1. SDD が正常にインストールされたことを確認するには、**datapath query device** コマンドを使用します。このコマンドが実行された場合は、SDD はイン ストールされています。
- 2. 現行バージョンの SDD も調べることができます。詳細については、『現行バー ジョンの SDD の表示』を参照してください。

### 現行バージョンの **SDD** の表示

Windows 2000 ホスト・システムの現行バージョンの SDD を表示するには、 sddbus.sys ファイル・プロパティーを表示します。 sddbus.sys ファイルのプロパテ ィーを表示するには、以下のステップを実行します。

1. 「**Start**」**→**「**Programs**」**→**「**Accessories**」**→**「**Windows Explorer**」とクリック して Windows Explorer を開きます。

2. Windows Explorer で、%SystemRoot%¥system32¥drivers へ進みます。ここで、 *%SystemRoot%* は、

%SystemDrive%¥winnt (Windows 2000 の場合) です。

Windows が C: ドライブにインストールされている場合は、*%SystemDrive%* は C: です。 Windows が E: ドライブにインストールされている場合は、 *%SystemDrive%* は E: です。

- 3. sddbus.sys ファイルを右マウス・ボタンでクリックしてから「**Properties**」をク リックします。 sddbus.sys プロパティー・ウィンドウが開きます。
- 4. sddbus.sys プロパティー・ウィンドウで、「**Version**」をクリックします。 sddbus.sys ファイルに関するファイル・バージョンと著作権情報が表示されま す。

### **SDD** の構成

以下のセクションは SDD の構成に使用します。

#### 構成の検証

SDD をアクティブにするには、インストールした後で Windows 2000 システムを 再始動する必要があります。

重要**:** 追加パスを装置に追加する前に、SDD がインストール済みであることを確 認します。そうしないと、Windows 2000 サーバーはその装置上の既存のデータに アクセスできないことがあります。

追加ハードウェアを追加する前に、現在 Windows 2000 サーバー上にあるアダプタ ーと装置の構成情報を調べます。 アダプターと装置に関する情報を表示するには、 以下のステップを実行します。

- 1. Windows 2000 Computer Management にアクセスするには、管理者ユーザーとし てログオンする必要があります。
- 2. 「**Start**」**→**「**Program**」**→**「**Subsystem Device Driver**」**→**「**Subsystem Device Driver Management**」とクリックします。MS-DOS ウィンドウが開き ます。
- 3. **datapath query adapter** と入力し、**Enter** を押します。出力には、すべてのイ ンストール済みアダプターに関する情報が含まれています。次の出力に示されて いる例では、1 つのホスト・バス・アダプターがインストール済みです。

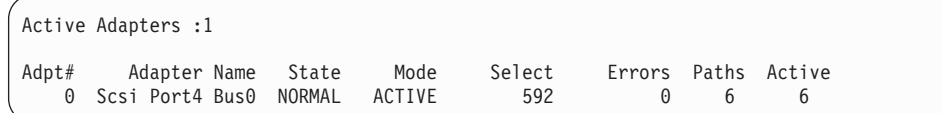

4. **datapath query device** と入力し、**Enter** を押します。ディスク・ストレー ジ・システム装置の出力を示している次の例では、SCSI パスに 8 つの装置が接 続されています。

Total Devices : 6 DEV#: 0 DEVICE NAME: Disk1 Part0 TYPE: 2107900 POLICY: OPTIMIZED SERIAL: 06D23922 ============================================================================ Path# Mahapter/Hard Disk State Mode Select Errors 0 Scsi Port4 Bus0/Disk1 Part0 OPEN NORMAL 108 0 DEV#: 1 DEVICE NAME: Disk2 Part0 TYPE: 2107900 POLICY: OPTIMIZED SERIAL: 06E23922 ============================================================================ Adapter/Hard Disk State Mode Select Errors<br>14 Bus0/Disk2 Part0 OPEN NORMAL 96 0 0 Scsi Port4 Bus0/Disk2 Part0 DEV#: 2 DEVICE NAME: Disk3 Part0 TYPE: 2107900 POLICY: OPTIMIZED SERIAL: 06F23922 ============================================================================ Path# Maapter/Hard Disk State Mode Select Errors 0 Scsi Port4 Bus0/Disk3 Part0 OPEN NORMAL 96 0 DEV#: 3 DEVICE NAME: Disk4 Part0 TYPE: 2107900 POLICY: OPTIMIZED SERIAL: 07023922 ============================================================================ Path# Mahapter/Hard Disk State Mode Select Errors 0 Scsi Port4 Bus0/Disk4 Part0 OPEN NORMAL 94 0 DEV#: 4 DEVICE NAME: Disk5 Part0 TYPE: 2107900 POLICY: OPTIMIZED SERIAL: 07123922 ============================================================================ Path# Adapter/Hard Disk State Mode Select Errors 0 Scsi Port4 Bus0/Disk5 Part0 0PEN NORMAL 90 0 DEV#: 5 DEVICE NAME: Disk6 Part0 TYPE: 2107900 POLICY: OPTIMIZED SERIAL: 07223922 ============================================================================ Path# Adapter/Hard Disk State Mode Select Errors<br>0 Scsi Port4 Bus0/Disk6 Part0 OPEN NORMAL 98 0 0 Scsi Port4 Bus0/Disk6 Part0 0PEN NORMAL

### 追加パスの活動化

SDD vpath 装置への追加パスをアクティブにするには、以下のステップを実行しま す。

- 1. すべての追加ハードウェアを Windows 2000 サーバーまたは ESS にインストー ルします。
- 2. 「**Start**」**→**「**Program**」**→**「**Administrative Tools**」**→**「**Computer Management**」とクリックします。
- 3. 「**Device Manager**」をクリックします。
- 4. 「**Disk drives**」を右マウス・ボタンでクリックします。
- 5. 「**Scan for hardware changes**」をクリックします。
- 6. パスが正しく追加されていることを確認します。『追加パスが正しくインストー ルされていることの確認』を参照してください。

## 追加パスが正しくインストールされていることの確認

SDD 装置への追加パスをインストールしたら、それらの追加パスが正しくインスト ールされていることを確認します。

追加パスが正しくインストールされていることを確認するには、以下のステップを 実行します。

- 1. 「**Start**」**→**「**Program**」**→**「**Subsystem Device Driver**」**→**「**Subsystem Device Driver Management**」とクリックします。MS-DOS ウィンドウが開き ます。
- 2. **datapath query adapter** と入力し、**Enter** を押します。出力には、インストー ル済みのすべての追加アダプターに関する情報が含まれています。次の出力に示 されている例では、1 つの追加のホスト・バス・アダプターがインストール済み です。

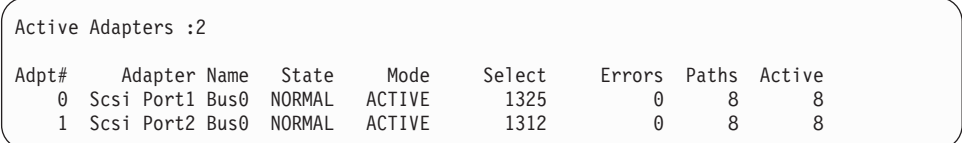

3. **datapath query device** と入力し、**Enter** を押します。出力には、インストー ル済みのすべての追加装置に関する情報が含まれています。この例では、出力 に、割り当て済みの新規のホスト・バス・アダプターと新規の装置番号に関する 情報が含まれています。ディスク・ストレージ・システム装置の場合は、次のよ うな出力が表示されます。

<span id="page-372-0"></span>Total Devices : 6 DEV#: 0 DEVICE NAME: Disk1 Part0 TYPE: 2107900 POLICY: OPTIMIZED SERIAL: 06D23922 ============================================================================ Path# Adapter/Hard Disk State Mode Select Errors 0 Scsi Port4 Bus0/Disk1 Part0 OPEN NORMAL 108 0 1 Scsi Port5 Bus0/Disk1 Part0 OPEN NORMAL 96 0 DEV#: 1 DEVICE NAME: Disk2 Part0 TYPE: 2107900 POLICY: OPTIMIZED SERIAL: 06E23922 ============================================================================ Path# Adapter/Hard Disk State Mode Select Errors 0 Scsi Port4 Bus0/Disk2 Part0 OPEN NORMAL 96 0 1 Scsi Port5 Bus0/Disk2 Part0 OPEN NORMAL 95 0 DEV#: 2 DEVICE NAME: Disk3 Part0 TYPE: 2107900 POLICY: OPTIMIZED SERIAL: 06F23922 ============================================================================ Path# Adapter/Hard Disk State Mode Select Errors 0 Scsi Port4 Bus0/Disk3 Part0 OPEN NORMAL 96 0 1 Scsi Port5 Bus0/Disk3 Part0 OPEN NORMAL 94 0 DEV#: 3 DEVICE NAME: Disk4 Part0 TYPE: 2107900 POLICY: OPTIMIZED SERIAL: 07023922 ============================================================================ Path# Adapter/Hard Disk State Mode Select Errors 0 Scsi Port4 Bus0/Disk4 Part0 OPEN NORMAL 94 0 1 Scsi Port5 Bus0/Disk4 Part0 OPEN NORMAL 96 0 DEV#: 4 DEVICE NAME: Disk5 Part0 TYPE: 2107900 POLICY: OPTIMIZED SERIAL: 07123922 ============================================================================ Path# Adapter/Hard Disk State Mode Select Errors<br>
0 Scsi Port4 Bus0/Disk5 Part0 OPEN NORMAL 90 0 0 Scsi Port4 Bus0/Disk5 Part0 OPEN NORMAL 90 0 1 Scsi Port5 Bus0/Disk5 Part0 OPEN NORMAL 99 0 DEV#: 5 DEVICE NAME: Disk6 Part0 TYPE: 2107900 POLICY: OPTIMIZED SERIAL: 07223922 ============================================================================ Path# Adapter/Hard Disk State Mode Select Errors<br>0 Scsi Port4 Bus0/Disk6 Part0 OPEN NORMAL 98 0 0 Scsi Port4 Bus0/Disk6 Part0 OPEN NORMAL 98 0 1 Scsi Port5 Bus0/Disk6 Part0 OPEN NORMAL 79 0

## **SDD** のアンインストール

Windows 2000 ホスト・システムで SDD をアンインストールするには、以下のス テップを実行します。

#### 重要**:**

- v システム再始動を実行したらすぐに SDD 1.6.0.0 (またはそれ以降) をインストー ルして、データ損失の発生を防止する必要があります。手順については、 [333](#page-366-0) ペ ージの『SDD 1.6.0.0 (またはそれ以降) [のインストール』へ](#page-366-0)進んでください。
- Subsystem Device Driver をアンインストールした後でそれを再インストールする 予定がない場合は、システムからストレージ・デバイスへの単一パス接続がある ことを確認してから、再始動を実行してデータ損失の発生を防止してください。
- 1. Windows 2000 ホスト・システムをシャットダウンします。
- 2. システムからストレージ・デバイスへの単一パス接続があることを確認します。
- 3. Windows 2000 ホスト・システムをオンにします。
- 4. 管理者ユーザーとしてログインします。
- 5. 「**Start**」**→**「**Settings**」**→**「**Control Panel**」とクリックします。 Control Panel が開きます。
- 6. 「**Add/Remove Programs**」をダブルクリックします。「Add/Remove Programs」ウィンドウが開きます。
- 7. 「Add/Remove Programs」ウィンドウで、「Currently installed programs selection list」から「Subsystem Device Driver」を選択します。
- 8. 「**Add/Remove**」をクリックします。SDD をアンインストールするかどうかの 確認を求められます。
- 9. システムを再始動します。

# **ESS** に対する **SAN** ブート・サポート

以下の手順は、ファイバー・チャネル・ホスト・バス・アダプターに接続された ESS 装置に対するリモート・ブート・サポートをインプリメントする方法を示して います。

注**:** SCSI アダプターに接続された ESS 装置からのリモート・ブート・サポートは 使用できません。

DS8000 または DS6000 装置からのリモート・ブートはサポートされていませ ん。

## **Windows 2000** および **SDD 1.6.0.0 (**またはそれ以降**)** での **QLogic HBA** を使用した **ESS** 装置からのブート

SDD をインストールするには、以下のステップを実行します。

- 1. ESS および SAN 環境を構成します。
- 2. ブート元の QLogic HBA の World Wide Name を取得します。この名前は、 「Adapter Setting」パネルで **Ctrl+Q** を押し、QLogic BIOS に入ると取得でき ます。

注**:** この時点では 2 番目の HBA は構成されません。

- 3. ブート・サポートをセットアップするサーバーをブートします。QLogic HBA から ESS ストレージへのパスが 1 つしかないことを確認してください。 **Ctrl+Q** と入力して QLogic BIOS Fast Utility に入ります。
- 4. ブート・サポート HBA を選択します。
- 5. 「**Configuration Settings**」を選択します。
- 6. 「Host Adapter Setting」パネルを使用し、BIOS をアダプターで使用できるよう にします。
- 7. 「Selectable Boot Settings」パネルを使用し、選択可能ブートを使用できるよう にします。
- 8. 最初の (1 次) ブートを選択し、**Enter** を押します。
- 9. 「**IBM device**」を選択し、**Enter** を押します。
- 10. 「Select LUN」プロンプトで、サポートされる最初の LUN (LUN 0) を選択し ます。
- 11. 変更内容を保管し、ブート可能な Windows 2000 ディスケットまたは CD-ROM を使用してシステムをリブートします。
- 12. 最初の Windows 2000 インストール画面で **F6** を押してサード・パーティー装 置をインストールします。
- 13. 「**S**」を選択して追加装置を指定します。
- 14. QLogic HBA ドライバーが入っているディスケットを挿入し、**Enter** を押しま す。
- 15. Windows 2000 のインストールを続けます。QLogic HBA から見て最初の ESS ボリュームを Windows 2000 のインストール先装置として選択します。
- 16. Windows 2000 Service Pack をインストールします。
- 17. SDD をインストールし、リブートします。システムから、もう 1 度リブート するように要求される場合があります。
- 18. システムをシャットダウンします。
- 19. ファイバー・チャネル・ケーブルを他方の QLogic HBA から ESS ストレージ に接続します。
- 20. このアダプターの BIOS が使用不可になっていることを確認します。
- 21. マルチパスを ESS に追加追加します。
- 22. システムを再始動します。

## **Windows 2000** および **SDD 1.6.0.0 (**またはそれ以降**)** での **EMULEX HBA** を使用した **ESS** 装置からのブート

注**:** 割り当て済みのすべての LUN を表示するには、Emulex Configuration Setting の「**Automatic LUN Mapping**」チェック・ボックスを選択しておく必要があ ります。

SDD をインストールするには、以下のステップを実行します。

- 1. ESS および SAN 環境を構成します。
- 2. ブート元の Emulex HBA の World Wide port name (WWPN) を取得します。 WWPN は、**ALT-E** を押して Emulex BIOS に入ると取得できます。

注**:** この時点では 2 番目の HBA は構成されません。

- 3. ブート・サポートをセットアップするサーバーをブートします。
- 4. Emulex HBA から ESS ストレージへのパスが 1 つしかないことを確認してく ださい。
- 5. **Alt-E** と入力して、EMULEX BIOS Utility に入ります。
- 6. ブート・サポート HBA を選択します。
- 7. 「**Configure HBA Parameter Settings**」を選択します。
- 8. オプション 1 を使用して、HBA BIOS を使用可能にします。
- 9. Page up キーで前に戻り、「**Configure Boot Device**」を選択します。
- 10. 「Select Boot Entry from the List Of Saved Boot Devices」では、未使用の最初 のブート装置を選択します。
- 11. 「Select The Two Digit Number Of The Desired Boot Device」では、「**01**」を 選択します。
- 12. 「Enter Two Digit Of Starting LUNs (hexadecimal)」に、「**00**」を入力します。
- 13. 「Enter Selection For Starting LUN」で、最初の装置番号「01」を選択します。
- 14. 「**boot device via WWPN**」を選択します。
- 15. Emulex BIOS Utility を終了し、ブート可能な Windows 2000 ディスケットま たは CD-ROM を使用してシステムをリブートします。
- 16. 最初の Windows 2000 インストール画面で **F6** を押してサード・パーティー装 置をインストールします。
- 17. 「**S**」を選択して追加装置を指定します。
- 18. Emulex HBA ドライバーが入っているディスケットを挿入し、**Enter** を押しま す。
- 19. Windows 2000 のインストールを続けます。Emulex HBA から見て最初の ESS ボリュームを Windows 2000 のインストール先装置として選択します。
- 20. Windows 2000 Service Pack をインストールします。
- 21. SDD をインストールし、リブートします。システムから、もう 1 度リブート するように要求される場合があります。
- 22. システムをシャットダウンします。
- 23. ファイバー・チャネル・ケーブルを他方の Emulex HBA から ESS ストレージ に接続します。
- 24. このアダプターの BIOS が使用不可になっていることを確認します。
- 25. マルチパスを ESS に追加追加します。
- 26. システムを再始動します。

#### **Windows 2000** ホストで **ESS** 装置からブートする際の制限

Windows 2000 ホストで ESS 装置からブートする場合は、次の制限があります。

- 1. ESS ブート装置およびクラスタリング・アダプターの両方に、同じ HBA は使 用できません。これは Microsoft の物理的な制限です。
- 2. 1 次パスが障害状態のときにアダプターでシステムをリブートする場合は、以下 の操作を実行する必要があります。
	- a. 最初のアダプターで BIOS を手動で使用不可にする
	- b. 2 番目のアダプターで BIOS を手動で使用可能にする
- 3. BIOS を両方のアダプターに対して同時に使用可能にすることはできません。両 方のアダプターに対して BIOS を使用可能にした場合に 1 次アダプターにパス 障害が発生すると、システムは、リブート時に INACCESSIBLE\_BOOT\_DEVICE でエラーになります。

#### **Windows 2000** クラスタリングに対するサポート

Windows 2000 クラスタリングでロード・バランシングをサポートするには、SDD 1.6.0.0 (またはそれ以降) が必要です。

Windows 2000 クラスタリング環境では、共用リソースから最後のパスが除去され るとき、クラスタリング・フェイルオーバーが行われないことがあります。追加情 報については、*Microsoft article Q294173* を参照してください。 Windows 2000 は、MSCS 環境の動的ディスクをサポートしません。

#### **Windows 2000** クラスタリング環境における特殊考慮事項

Windows 2000 クラスタリング環境における SDD によるパス・レクラメーション の処理方法は、非クラスタリング環境の場合と比べ、わずかな違いがあります。 Windows 2000 サーバーが非クラスタリング環境でパスを失うと、パス状態が OPEN から DEAD に変わり、アダプター状態がアクティブから低下に変わりま す。アダプター状態とパス状態は、パスが再度操作可能になるまで変わりません。 Windows 2000 サーバーがクラスタリング環境でパスを失うと、パス状態が OPEN から DEAD に変わり、アダプター状態がアクティブから低下に変わります。ただ し、一定時間を過ぎると、パスを再度操作可能にしなくても、パス状態は OPEN へ 戻り、アダプター状態は Normal へ戻ります。

注**:** アクティブ・パスがアダプターに残されていると、アダプターは DEGRAD 状 態になります。アクティブ・パスがないと、アダプターは FAILED 状態になり ます。

**datapath set adapter # offline** コマンドは、クラスタリング環境では非クラスタ リング環境とは異なる作動をします。クラスタリング環境では、パスがアクティブ または予約済みの場合、**datapath set adapter offline** コマンドはパスの状態を変 更しません。このコマンドを実行した場合、次のメッセージが表示されます: to preserve access some paths left online.

### **SDD** をインストールした **Windows 2000** クラスターの構成

この手順では次の変数が使用されます。

- *server\_1* 2 つのホスト・バス・アダプター (HBA) を備えた最初のサーバー を表します。
- *server\_2* 2 つの HBA を備えた 2 番目のサーバーを表します。
- *hba\_a server\_1* の最初の HBA を表します。
- *hba\_b server\_1* の 2 番目の HBA を表します。
- *hba\_c server\_2* の最初の HBA を表します。

*hba\_d server\_2* の 2 番目の HBA を表します。

SDD 導入下での Windows 2000 クラスターを構成するには、以下のステップを実 行します。

- 1. *server\_1* と *server\_2* の両方のすべての HBA で共用する LUN をストレージ・ デバイスに構成します。
- 2. *hba\_a* をストレージ・デバイスに接続し、*server\_1* を再始動します。
- 3. 「**Start**」**→**「**Programs**」**→**「**Administrative Tools**」**→**「**Computer Management**」とクリックします。「Computer Management」ウィンドウが開 きます。「Computer Management」ウィンドウから「Storage」を選択し、次に 「Disk Management」を選択して、ホスト・システムに接続されたストレージ・ デバイスを処理します。

オペレーティング・システムは、同じ LUN への各追加パスをそれぞれデバイ スとして認識します。

- 4. *hba\_a* を切断し、*hba\_b* を ESS に接続します。 *server\_1* を再始動します。
- 5. 「**Start**」**→**「**Programs**」**→**「**Administrative Tools**」**→**「**Computer Management**」とクリックします。「Computer Management」ウィンドウが開 きます。「Computer Management」ウィンドウから「Storage」を選択し、次に 「Disk Management」を選択して、*server\_1* に接続された LUN の数が正しこと を確認します。

*server\_1* に接続された LUN の数が正しければ、ステップ 6 へ進みます。

*server\_1* に接続された LUN の数が正しくなければ、以下のステップを実行し ます。

a. hba b のケーブルが ESS に接続されていることを確認します。

b. ストレージ・デバイスの LUN 構成を調べます。

c. ステップ 2-5 を繰り返します。

6. SDD を *server\_1* にインストールし、*server\_1* を再始動します。

インストール手順については、 333 ページの『SDD 1.6.0.0 ([またはそれ以降](#page-366-0)) [のインストール』セ](#page-366-0)クションを参照してください。

- 7. *hba\_c* を ESS に接続し、*server\_2* を再始動します。
- 8. 「**Start**」**→**「**Programs**」**→**「**Administrative Tools**」**→**「**Computer Management**」とクリックします。「Computer Management」ウィンドウが開 きます。「Computer Management」ウィンドウから「Storage」を選択し、次に 「Disk Management」を選択して、*server\_2* に接続された LUN の数が正しこと を確認します。

オペレーティング・システムは、同じ LUN への各追加パスをそれぞれデバイ スとして認識します。

- 9. *hba\_c* を切断し、*hba\_d* を ESS に接続します。 *server\_2* を再始動します。
- 10. 「**Start**」**→**「**Programs**」**→**「**Administrative Tools**」**→**「**Computer Management**」とクリックします。「Computer Management」ウィンドウが表 示されます。「Computer Management」ウィンドウから「Storage」を選択し、次 に「Disk Management」を選択して、*server\_2* に接続された LUN の数が正しこ とを確認します。

*server\_2* に接続された LUN の数が正しければ、ステップ 11 へ進みます。

*server\_2* に接続された LUN の数が正しくなければ、以下のステップを実行し ます。

a. *hba\_d* のケーブルが ESS に接続されていることを確認します。

b. ストレージ・デバイスの LUN 構成を調べます。

c. ステップ 7 - 10 を繰り返します。

11. SDD を *server\_2* にインストールし、*server\_2* を再始動します。

インストール手順については、 333 ページの『SDD 1.6.0.0 ([またはそれ以降](#page-366-0)) [のインストール』を](#page-366-0)参照してください。

- 12. *server\_2* の *hba\_c* と *hba\_d* の両方を ESS に接続し、*server\_2* を再始動しま す。
- 13. **datapath query adapter** および **datapath query device** コマンドを使用し て、*server\_2* の LUN とパスの数が正しいことを確認します。
- 14. 「**Start**」**→**「**Programs**」**→**「**Administrative Tools**」**→**「**Computer Management**」とクリックします。「Computer Management」ウィンドウが開 きます。「Computer Management」ウィンドウから「Storage」を選択し、次に 「Disk Management」を選択して、オンライン装置としての実際の LUN の数が 正しことを確認します。
- 15. ロー・デバイスを NTFS でフォーマット設定します。

*server\_2* の割り当て済みドライブ名を記録しておきます。

- 16. *server\_1* の *hba\_a* と *hba\_b* の両方を ESS に接続し、*server\_1* を再始動しま す。
- 17. **datapath query adapter** および **datapath query device** コマンドを使用し て、*server\_1* の LUN とパスの数を調べます。

*server\_1* の割り当て済みドライブ名が *server\_2* の割り当て済みドライブ名と一 致していることを確認します。

- 18. *server\_2* を再始動します。
	- v MSCS ソフトウェアを *server\_1* にインストールし、*server\_1* を再始動し、 Service Pack 2 以降を *server\_1* に再適用して、*server\_1* を再始動します。
	- v MSCS ソフトウェアを *server\_2* にインストールし、*server\_2* を再始動し、 Service Pack 2 を *server\_2* に再適用して、*server\_2* を再始動します。
- 19. **datapath query adapter** および **datapath query device** コマンドを使用し て、*server\_1* と *server\_2* の LUN とパスの数を調べます。 (このステップはオ プションです。)
	- 注**: datapath query adapter** および **datapath query device** コマンドを使 用して、そのホスト・サーバーのすべての物理ボリュームと論理ボリュー ムを表示することができます。セカンダリー・サーバーは、自分が所有す る物理ボリュームと論理ボリュームのみを表示します。

Windows 2000 クラスターのインストールに関する情報が、次のサイトにありま す。 [www.microsoft.com/windows2000/techinfo/planning/server/clustersteps.asp](http://www.microsoft.com/windows2000/techinfo/planning/server/clustersteps.asp)

## **2** ノード・クラスター環境における **SDD 1.6.0.0 (**またはそれ以降**)** のアッ プグレード

SDD 1.3.4.x、または SDD 1.4.x.x、または SDD 1.5.x.x が Windows 2000 ホスト・ システムにインストールされている場合は、以下のステップを実行して、2 ノー ド・クラスター環境で SDD 1.6.0.0 (またはそれ以降) にアップグレードします。

- 1. すべてのクラスター・リソースをノード A からノード B へ移動します。
- 2. ノード A に対して 335 ページの『SDD [のアップグレード』の](#page-368-0)手順を実行しま す。
- 3. ノード A が立ち上がったら、すべてのリソースをノード B からノード A へ移 動します。
- 4. ノード B に対して 335 ページの『SDD [のアップグレード』の](#page-368-0)手順を実行しま す。

### **2** ノード・クラスター環境での **SDD** の除去

2 ノード・クラスター環境のサポート・ストレージ・デバイスからマルチパス機能 を除去したい場合は、以下のステップをお勧めします。

以下のステップを実行して、2 ノード・クラスター環境の SDD 1.6.0.0 (またはそれ 以降) を除去します。

- 1. すべてのクラスター・リソースをノード A からノード B へ移動します。
- 2. システムからストレージ・デバイスへの単一パス接続 (以下のアクティビティー が含まれている場合がある) があることを確認します。
	- a. ストレージ・デバイスへの 2 番目の HBA のアクセスを使用不可にします。
	- b. このホストが 1 つのポートしかアクセスできないようにゾーニング構成を変 更します。
	- c. 2 番目の HBA への共用アクセスを除去します。
	- d. 該当する場合は、サポートされる複数のストレージ・ポート・アクセスを除 去します。
- 3. SDD をアンインストールします。詳しくは、 339 ページの『SDD [のアンインス](#page-372-0) [トール』を](#page-372-0)参照してください。
- 4. システムを再始動します。
- 5. すべてのクラスター・リソースをノード B からノード A へ移動します。
- 6. ノード B に対してステップ 2-5 を実行します。

# **SDD** サーバー・デーモン

SDD サーバー (sddsrv とも呼ばれる) は、SDD 1.3.4.1 (またはそれ以降) の統合コ ンポーネントです。このコンポーネントは、SDD デバイス・ドライバーのほかに、 インストールされた Windows アプリケーション・デーモンからなっています。 sddsrv の詳細については、 387 ページの『第 12 章 SDD [サーバーおよび](#page-420-0) SDDPCM [サーバーの使用』を](#page-420-0)参照してください。

#### **SDD** サーバーが開始したかどうかの検査

SDD をインストールしたら、SDD サーバー (sddsrv) が自動的に開始したかどうか を調べます。

- 1. 「**Start**」**→**「**Programs**」**→**「**Administrative Tools**」**→**「**Computer Management**」とクリックします。
- 2. 「Services and Applications」ツリーを展開します。
- 3. 「**Services**」をクリックします。
- 4. 「**SDD\_Service**」を右マウス・ボタンでクリックします。
- 5. 「**Start**」をクリックします。SDD が自動的に開始した場合は、SDD Service の 状況が「*Started*」になっているはずです。

## 手動による **SDD** サーバーの開始

SDD のインストールを行った後で SDD サーバーが自動的に開始しなかった場合 は、次のプロセスを使用して sddsrv を開始できます。

- 1. 「**Start**」**→**「**Programs**」**→**「**Administrative Tools**」**→**「**Computer Management**」とクリックします。
- 2. 「Services and Applications」ツリーを展開します。
- 3. 「**Services**」をクリックします。
- 4. 「**SDD\_Service**」を右マウス・ボタンでクリックします。
- 5. 「**Start**」をクリックします。

## **SDD** サーバーの別のポート番号への変更

SDD サーバーの別のポート番号へ変更するには、 390 [ページの『](#page-423-0)sddsrv または pcmsrv の TCP/IP [ポート番号の変更』を](#page-423-0)参照してください。

### **SDD** サーバーの停止

SDD サーバーを停止するには、次のようにします。

- 1. 「**Start**」**→**「**Programs**」**→**「**Administrative Tools**」**→**「**Computer Management**」とクリックします。
- 2. 「Services and Applications」ツリーを展開します。
- 3. 「**Services**」をクリックします。
- 4. 「**SDD\_Service**」を右マウス・ボタンでクリックします。
- 5. 「**Stop**」をクリックします。

# <span id="page-382-0"></span>第 **10** 章 **Windows Server 2003** ホスト・システムでの **SDD** の 使用

この章では、サポート・ストレージ・デバイスに接続された Windows Server 2003 ホスト・システムで SDD をインストール、構成、除去、および使用するための手 順を説明します。

SDD は、Windows Server 2003 が稼働する 32 ビット環境と 64 ビット環境の両方 をサポートします。 Windows 2003 Server 32 ビット環境では、SDD CD-ROM の ¥win2k3¥i386¥IBMsdd ディレクトリーからパッケージをインストールします。 Windows 2003 Server 64 ビット環境では、SDD CD-ROM の ¥win2k3¥IA64¥IBMsdd ディレクトリーからパッケージをインストールします。

この章で取り上げていない更新情報や追加情報については、CD-ROM の README ファイルを参照するか、または次の SDD Web サイトを参照してください。

[www-1.ibm.com/servers/storage/support/software/sdd.html](http://www-1.ibm.com/servers/storage/support/software/sdd.html)

「**Subsystem Device Driver**」をクリックします。

## ハードウェアおよびソフトウェア要件の検査

SDD をインストールするには、以下のハードウェアおよびソフトウェア・コンポー ネントが必要です。

#### ハードウェア

以下のハードウェア・コンポーネントが必要です。

- v サポート・ストレージ・デバイス
- v ホスト・システム
- SCSI アダプターおよびケーブル (ESS)
- ファイバー・チャネル・アダプターおよびケーブル

#### ソフトウェア

以下のソフトウェア・コンポーネントが必要です。

- v Windows Server 2003 オペレーティング・システム Standard または Enterprise 版
- SCSI またはファイバー・チャネル・アダプター用のデバイス・ドライバ ー

#### サポートされない環境

SDD では、以下の環境はサポートされません。

- 共用 LUN との SCSI チャネル接続とファイバー・チャネル接続を両方持つホス ト・システム。
- v LMC のコードを配布およびアクティブ化するときの単一パス・モード、およびパ ス接続に影響を与えるディスク・ストレージ・システムの並行保守時 (ディス ク・ストレージ・システムのホスト・ベイ・アダプター置き換えなど) の単一パ ス・モード。
- SDD は、Windows Server 2003 Web 版ではサポートされません。
- v DS8000 および DS6000 は、SCSI 接続をサポートしません。

## ディスク・ストレージ・システム要件

SDD を正常にインストールするには、ディスク・ストレージ・システム装置が次の いずれかとして構成されていることを確認してください。

- IBM 2105xxx (ESS 装置用)
- IBM 2107xxx (DS8000 装置用)
- IBM 1750xxx (DS6000 装置用)

ここで、*xxx* は ディスク・ストレージ・システムの型式番号を表しています。

### ホスト・システム要件

SDD を正常にインストールするには、Windows 2003 ホスト・システムが、 Windows 2003 がインストールされた Intel ベースのシステムでなければなりませ ん。ホスト・システムは、単一プロセッサー・システムでもマルチプロセッサー・ システムでも構いません。

すべてのコンポーネントをインストールするには、Windows Server 2003 がインス トールされているドライブ上に、少なくとも 1 MB (MB は、ほぼ 1 000 000 バイ トに等しい) のディスク・スペースが使用可能でなければなりません。

#### **SCSI** 要件

SDD SCSI サポートを使用するには、ホスト・システムが以下の要件を満たしてい ることを確認してください。

- 32 個以内の SCSI アダプターが接続されている。
- v SCSI ケーブルが各 SCSI ホスト・アダプターを ESS ポートに接続している。 (DS8000 および DS6000 は、SCSI 接続をサポートしません。)
- v SDD 入出力ロード・バランシング機能とフェイルオーバー機能が必要な場合は、 少なくとも 2 つの SCSI アダプターがインストール済みであることを確認してく ださい。
	- 注**:** SDD は、ホスト・システム上の 1 つの SCSI アダプターもサポートしま す。単一パス・アクセスでは、ライセンス・マシン・コードの並行ダウンロ ードが SCSI 装置でサポートされます。ただし、ロード・バランシング機能 とフェイルオーバー機能は使用できません。
- v Windows Server 2003 ホスト・システムに接続できる SCSI アダプターについて は、次の Web サイトを参照してください。

[www.ibm.com/storage/hardsoft/products/ess/supserver.htm](http://www.ibm.com/servers/storage/support)

#### ファイバー・チャネル要件

SDD ファイバー・チャネル・サポートを使用する場合は、ホスト・システムが以下 の要件を満たしていることを確認してください。

- v 32 個を超えない数のファイバー・チャネル・アダプターが接続されている。
- v 各ファイバー・チャネル・アダプターが光ファイバー・ケーブルでディスク・ス トレージ・システム・ポートに接続されている。
- v SDD 入出力ロード・バランシング機能とフェイルオーバー機能が必要な場合は、 少なくとも 2 つのファイバー・チャネル・アダプターがインストール済みである ことを確認してください。
- 注**:** ホストにファイバー・チャネル・アダプターが 1 つしかない場合は、スイッチ を使用して複数のディスク・ストレージ・システム・ポートに接続する必要が あります。アダプター・ハードウェア障害またはソフトウェア障害によるデー タ損失を防止するには、少なくとも 2 つのファイバー・チャネル・アダプター を持つ必要があります。

Windows Server 2003 ホスト・システムに接続できるファイバー・チャネル・アダ プターについては、Web サイト

[www.ibm.com/storage/hardsoft/products/ess/supserver.htm](http://www.ibm.com/servers/storage/support) を参照してください。

## **SDD 1.6.0.0 (**またはそれ以降**)** インストールの準備

- 注**:** Windows 2000 サーバーが稼働していて、かつ SDD 1.3.x.x がインストール済 みであり、Windows Server 2003 にアップグレードしたい場合は、以下の操作 を行う必要があります。
	- 1. SDD を 1.6.0.0 (またはそれ以降) にアップグレードする。
	- 2. Windows 2000 サーバーを Windows Server 2003 にアップグレードする。

SDD 1.6.0.0 (またはそれ以降) をインストールする前に、以下の操作を行う必要が あります。

- 1. SDD をインストールする前に、すべてのハードウェアおよびソフトウェア要件 が満たされていることを確認してください。詳しくは、 349 [ページの『ハードウ](#page-382-0) [ェアおよびソフトウェア要件の検査』を](#page-382-0)参照してください。
- 2. ディスク・ストレージ・システムをホスト・システムに構成します。詳しくは、 『ディスク・ストレージ・システムの構成』を参照してください。
- 3. Windows Server 2003 ホスト・システムに接続されたファイバー・チャネル・ア ダプターを構成します。詳しくは、 352 [ページの『ファイバー・チャネル・アダ](#page-385-0) [プターの構成』を](#page-385-0)参照してください。
- 4. Windows Server 2003 ホスト・システムに接続された SCSI アダプターを構成し ます。詳しくは、 352 ページの『SCSI [アダプターの構成』を](#page-385-0)参照してくださ い。
- 5. ホスト・システム上のインストール済みバージョンの SDD をすべてアンインス トールします。

SDD のアンインストールおよびインストール手順については、 359 [ページの](#page-392-0) 『SDD [のアンインストール』、](#page-392-0)および 352 ページの『[SDD 1.6.0.0 \(](#page-385-0)またはそれ 以降) [のインストール』を](#page-385-0)参照してください。

### ディスク・ストレージ・システムの構成

SDD をインストールする前に、各 LUN に対して単一ポートまたはマルチポート・ アクセス用のディスク・ストレージ・システムを構成してください。 SDD でロー ド・バランシング機能とフェイルオーバー機能を使用するには、同一論理装置を共 用する少なくとも 2 つの独立パスが必要です。

ディスク・ストレージ・システムの構成方法については、「*IBM TotalStorage* エン タープライズ・ストレージ・サーバー 入門と計画のガイド」を参照してください。

注**:** 使用量が多いときは、Windows Server 2003 オペレーティング・システムは、 エラー状態からリカバリーする間、スローダウンすることがあります。

### <span id="page-385-0"></span>**SAN** ボリューム・コントローラーの構成

SDD をインストールする前に、各 LUN に対して単一ポートまたはマルチポート・ アクセス用のサポート・ストレージ・デバイスを構成してください。 SDD でロー ド・バランシング機能とフェイルオーバー機能を使用するには、同一論理装置を共 用する少なくとも 2 つの独立パスが必要です。

SAN ボリューム・コントローラーの構成方法については、「*IBM TotalStorage SAN* ボリューム・コントローラー 構成ガイド」を参照してください。

注**:** 使用量が多いときは、Windows Server 2003 オペレーティング・システムは、 エラー状態からリカバリーする間、スローダウンすることがあります。

#### ファイバー・チャネル・アダプターの構成

SDD をインストールする前に、Windows Server 2003 ホスト・システムに接続され たファイバー・チャネル・アダプターを構成する必要があります。 Windows Server 2003 ホスト・システムに接続されたアダプターを構成するには、アダプター固有の 構成手順を実行してください。

SDD フル・ポート・ドライバーを備えた Emulex HBA をサポートします。 Emulex HBA をマルチパス機能用に構成する場合は、「Emulex Configuration Tool」パネルで「**Allow Multiple Paths to SCSI Targets**」を選択します。

#### **SCSI** アダプターの構成

重要**:** 接続された非開始装置の BIOS を使用不可にできないと、システムは、予期 しない非開始装置から再始動しようとします。

SDD をインストールして使用する前に、SCSI アダプターを構成する必要がありま す。開始装置に接続された SCSI アダプターの場合は、そのアダプターの BIOS が 使用可能になっていることを確認してください。非開始装置に接続された他のすべ てのアダプターの場合は、そのアダプターの BIOS が使用不可になっていることを 確認してください。

注**:** アダプターが SCSI バスを他のアダプターと共用している場合は、BIOS を使用 不可にしなければなりません。

## **SDD 1.6.0.0 (**またはそれ以降**)** のインストール

#### 初回インストール

次のセクションでは、SDD 1.6.0.0 (またはそれ以降) をシステムにインストールす る方法について説明します。

以下のデフォルト設定をローカル・ポリシー/セキュリティーに使用します。

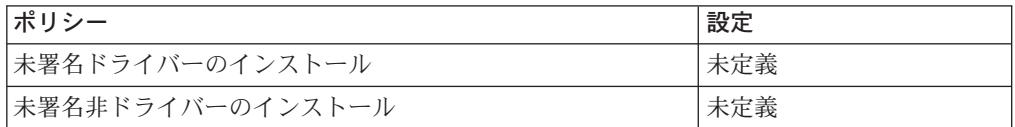

Windows 2000 マシンのこれらのデフォルト設定は、次の Microsoft の Web サイト に文書化されています。

[www.microsoft.com/technet/treeview/default.asp?url=/technet/security/issues/W2kCCSCG/W2kSCGca.asp](http://www.microsoft.com/technet/treeview/default.asp?url=/technet/security/issues/W2kCCSCG/W2kSCGca.asp)

デフォルト設定を未署名非ドライバーのインストールで使用しない場合は、 「Silently Succeed」設定を使用してください。

注**:**

| | |

v 追加パスを装置に追加する前に、SDD がインストール済みであることを確認 してください。そうしないと、Windows Server 2003 サーバーはその装置上 の既存のデータにアクセスできないことがあります。

SDD 1.6.0.0 (またはそれ以降) をシステムにインストールするには、以下のステッ プを実行します。

- 1. これが新規インストールであれば、ホストからストレージへの単一の接続があ ることを確認してください。 SDD をインストールすると、ストレージへのマ ルチパス・アクセスを追加できます。
- 2. 管理者ユーザーとしてログインします。
- 3. SDD インストール CD-ROM を選択されたドライブに挿入します。
- 4. Windows Server 2003 Explorer プログラムを開始します。
- 5. CD-ROM ドライブを選択します。コンパクト・ディスク上のすべてのインスト ール済みディレクトリーが表示されます。
- 6. 32 ビットの場合は ¥win2k3¥i386¥IBMsdd ディレクトリーを選択し、IA 64 ビ ットの場合は ¥win2k3¥IA64¥IBMsdd ディレクトリー (またはインストール・サ ブディレクトリー) を選択します。
- 7. setup.exe プログラムを実行します。setup プログラムが始動します。指示に従 います。
- 8. Windows Server 2003 ホスト・システムをシャットダウンします。
- 9. 必要な場合は、追加ケーブルをストレージに接続します。
- 10. 必要に応じて、ゾーニング構成を変更します。
- 11. Windows Server 2003 ホスト・システムを再始動します。

インストール手順を完了した後に再度ログオンすると、「Program」メニューに、以 下の選択項目が入った「**Subsystem Device Driver**」項目が表示されます。

- 1. Subsystem Device Driver Management
- 2. SDD Technical Support Web サイト
- 3. README

注**:**

1. SDD が正常にインストールされたことを確認するには、**datapath query device** コマンドを使用します。**datapath** コマンドは、データ・パス・ディレク トリーから発行してください。 このコマンドが実行された場合は、SDD はイン ストールされています。

以下の操作を行っても、SDD が正常にインストールされたことを確認できま す。

- a. 「**Start**」**→**「**Programs**」**→**「**Administrative Tools**」**→**「**Computer Management**」とクリックします。
- b. 「**Device Manager**」をダブルクリックします。
- c. 右方ペインの「**Disk drives**」を展開します。

IBM 2105 は ESS 装置を示します。

IBM 2107 は DS8000 装置を示します。

IBM 1750 は DS6000 装置を示します。

355 [ページの図](#page-388-0) 7 は、ホストに接続された 6 つの ESS 装置と各 ESS 装置 への 4 つのパスを示しています。Device Manager は、6 つの IBM 2105xxx SDD ディスク装置と 24 の IBM 2105xxx SCSI ディスク装置を示していま す。

<span id="page-388-0"></span>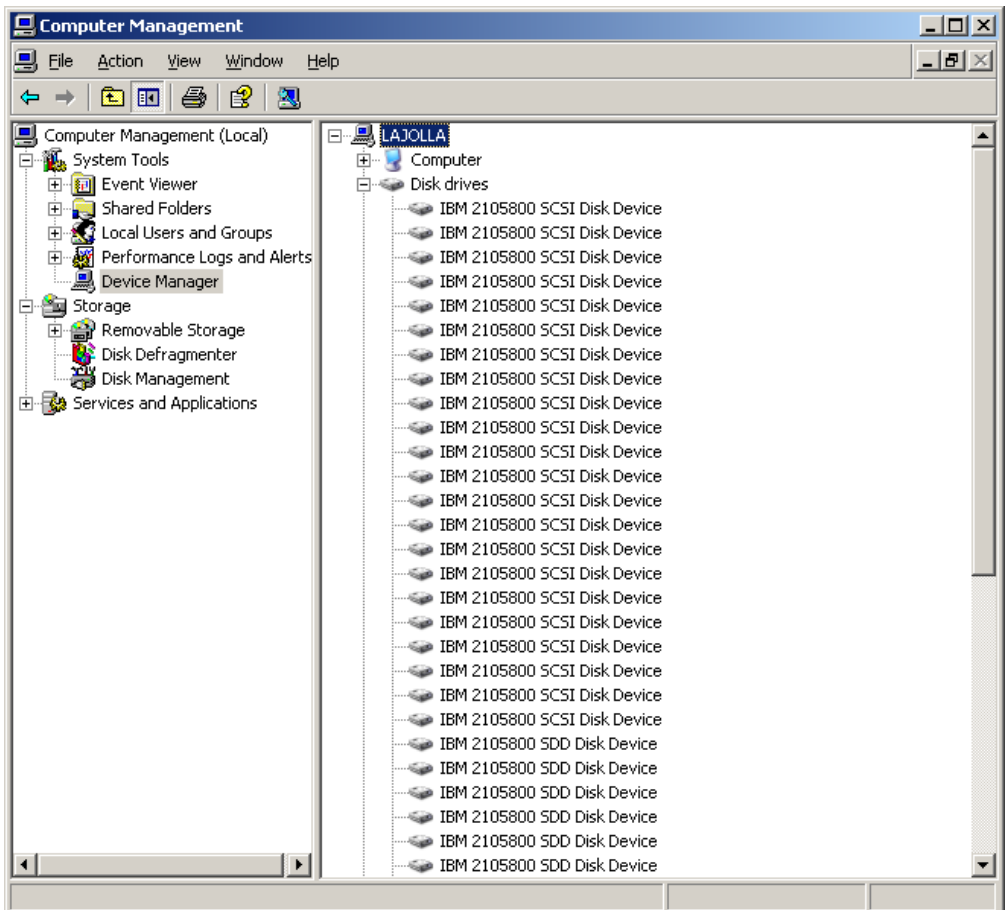

図 *7. Windows Server 2003* ホスト・システム上の正常な *SDD* インストールにおける、ホス トに接続された *ESS* 装置と *ESS* 装置へのパス・アクセスを示す例

2. 現行バージョンの SDD も調べることができます。詳細については、『現行バー ジョンの SDD の表示』を参照してください。

## **SDD** のアップグレード

以下の手順を使用して SDD をアップグレードします。

## 現行バージョンの **SDD** の表示

Windows Server 2003 ホスト・システムの現行バージョンの SDD を表示するに は、sddbus.sys ファイル・プロパティーを表示します。 sddbus.sys ファイルのプロ パティーを表示するには、以下のステップを実行します。

- 1. 「**Start**」**→**「**Programs**」**→**「**Accessories**」**→**「**Windows Explorer**」とクリック して Windows Explorer を開きます。
- 2. Windows Explorer で、%SystemRoot%¥system32¥drivers へ進みます。ここで、 *%SystemRoot%* は、

%SystemDrive%¥Windows (Windows Server 2003 の場合) です。

Windows が C: ドライブにインストールされている場合は、*%SystemDrive%* は C: です。 Windows が E: ドライブにインストールされている場合は、 *%SystemDrive%* は E: です。

- 3. sddbus.sys ファイルを右マウス・ボタンでクリックしてから「**Properties**」をク リックします。 sddbus.sys プロパティー・ウィンドウが開きます。
- 4. sddbus.sys プロパティー・ウィンドウで、「**Version**」をクリックします。 sddbus.sys ファイルに関するファイル・バージョンと著作権情報が表示されま す。

## **Windows NT** ホスト・システムから **Windows Server 2003** へのアップ グレード

以下の手順を使用して SDD を Windows Server 2003 ホストにアップグレードしま す。

- 1. Windows NT ホスト・システムから SDD をアンインストールします。 [323](#page-356-0) ペ ージの『SDD [のアンインストール』を](#page-356-0)参照してください。
- 2. システムをシャットダウンします。
- 3. Windows NT ホストからサポート・ストレージへのアクセスを可能にするすべ てのケーブルを切断します。
- 4. システムを再始動します。
- 5. ユーザーのマイグレーション計画に従って、Windows NT から Windows Server 2003 へのアップグレードを実行します。
- 6. ホスト・アップグレードが完了したら、Windows Server 2003 サポート HBA ドライバーをインストールします。
- 7. サーバーからサポート・ストレージ・デバイスへの単一パス・アクセスを使用 可能にします。
- 8. ホストを再始動します。
- 9. Windows 2003 用の最新バージョンの SDD をインストールします。 352 [ペー](#page-385-0) ジの『SDD 1.6.0.0 (またはそれ以降) [のインストール』を](#page-385-0)参照してください。
- 10. サポート・ストレージ・デバイスへの追加パスを使用可能にして、システムを リブートします。

#### **SDD** の構成

以下のセクションは SDD の構成に使用します。

### 構成の検証

SDD をアクティブにするには、インストールした後で Windows Server 2003 シス テムを再始動する必要があります。

重要**:** 追加パスを装置に追加する前に、SDD がインストール済みであることを確 認します。そうしないと、Windows Server 2003 サーバーはその装置上の既存のデ ータにアクセスできないことがあります。

追加ハードウェアを追加する前に、現在 Windows Server 2003 サーバー上にあるア ダプターと装置の構成情報を調べます。 アダプターと装置に関する情報を表示する には、以下のステップを実行します。

1. Windows Server 2003 Computer Management にアクセスするには、管理者ユーザ ーとしてログオンする必要があります。

- 2. 「**Start**」**→**「**Program**」**→**「**Subsystem Device Driver**」**→**「**Subsystem Device Driver Management**」とクリックします。MS-DOS ウィンドウが開き ます。
- 3. **datapath query adapter** と入力し、**Enter** を押します。出力には、すべてのイ ンストール済みアダプターに関する情報が含まれています。次の出力に示されて いる例では、1 つの HBA がインストール済みです。

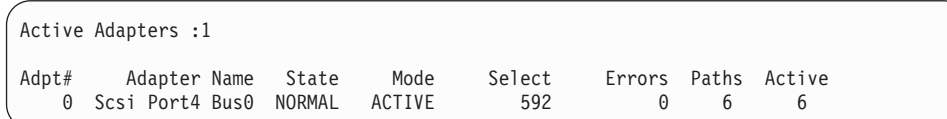

4. **datapath query adapter** と入力し、**Enter** を押します。次の出力に示されてい る例では、SCSI パスに 8 つの装置が接続されています。

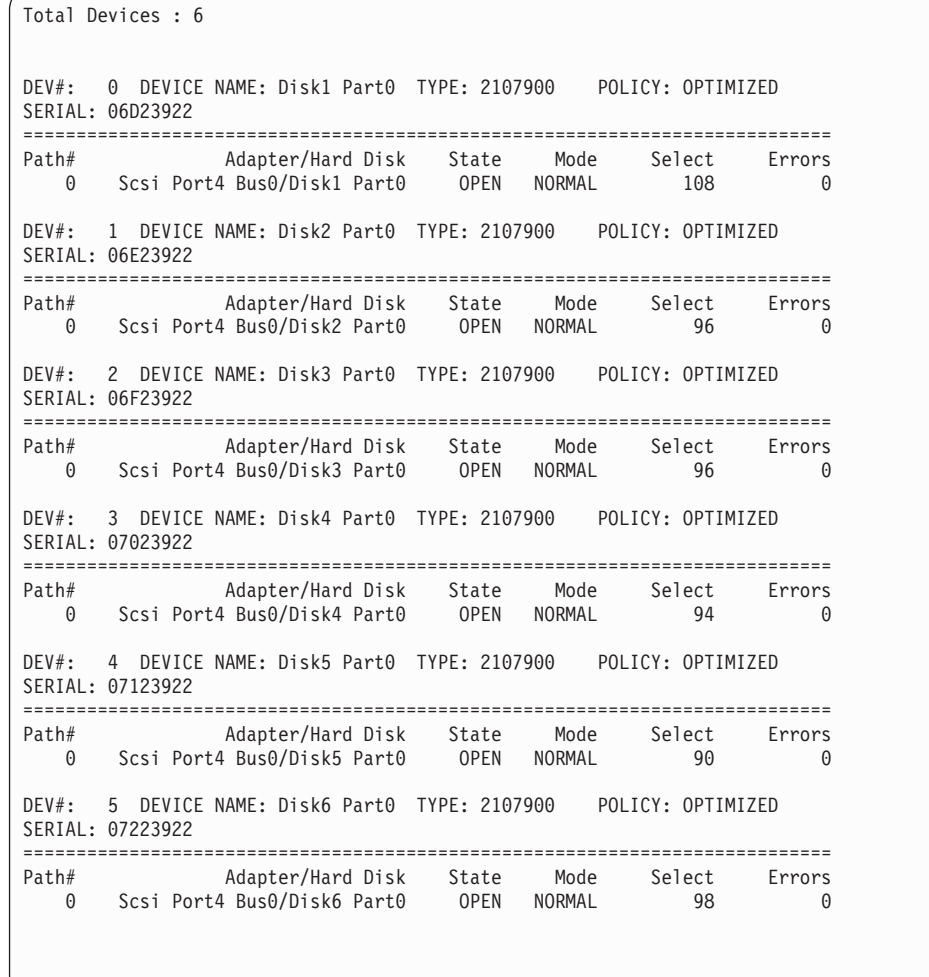

# 追加パスの活動化

SDD vpath 装置への追加パスをアクティブにするには、以下のステップを実行しま す。

1. すべての追加ハードウェアを Windows Server 2003 サーバーまたは ESS にイン ストールします。

- 2. 「**Start**」**→**「**Program**」**→**「**Administrative Tools**」**→**「**Computer Management**」とクリックします。
- 3. 「**Device Manager**」をクリックします。
- 4. 「**Disk drives**」を右マウス・ボタンでクリックします。
- 5. 「**Scan for hardware changes**」をクリックします。
- 6. パスが正しく追加されていることを確認します。『追加パスが正しくインストー ルされていることの確認』を参照してください。

### 追加パスが正しくインストールされていることの確認

SDD 装置への追加パスをインストールしたら、それらの追加パスが正しくインスト ールされていることを確認します。

追加パスが正しくインストールされていることを確認するには、以下のステップを 実行します。

- 1. 「**Start**」**→**「**Program**」**→**「**Subsystem Device Driver**」**→**「**Subsystem Device Driver Management**」とクリックします。MS-DOS ウィンドウが開き ます。
- 2. **datapath query adapter** と入力し、**Enter** を押します。出力には、インストー ル済みのすべての追加アダプターに関する情報が含まれています。次の出力に示 されている例では、1 つの追加の HBA がインストール済みです。

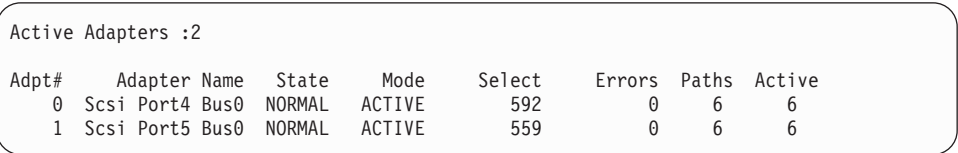

3. **datapath query adapter** と入力し、**Enter** を押します。出力には、インストー ル済みのすべての追加装置に関する情報が含まれています。この例では、出力 に、割り当て済みの新規の HBA と新規の装置番号に関する情報が含まれていま す。以下の出力が表示されます。

<span id="page-392-0"></span>Total Devices : 6 DEV#: 0 DEVICE NAME: Disk1 Part0 TYPE: 2107900 POLICY: OPTIMIZED SERIAL: 06D23922 ============================================================================ Path# Adapter/Hard Disk State Mode Select Errors 0 Scsi Port4 Bus0/Disk1 Part0 OPEN NORMAL 108 0 1 Scsi Port5 Bus0/Disk1 Part0 OPEN NORMAL 96 0 DEV#: 1 DEVICE NAME: Disk2 Part0 TYPE: 2107900 POLICY: OPTIMIZED SERIAL: 06E23922 ============================================================================ Path# Adapter/Hard Disk State Mode Select Errors 0 Scsi Port4 Bus0/Disk2 Part0 OPEN NORMAL 96 0 1 Scsi Port5 Bus0/Disk2 Part0 OPEN NORMAL 95 0 DEV#: 2 DEVICE NAME: Disk3 Part0 TYPE: 2107900 POLICY: OPTIMIZED SERIAL: 06F23922 ============================================================================ Path# Adapter/Hard Disk State Mode Select Errors 0 Scsi Port4 Bus0/Disk3 Part0 OPEN NORMAL 96 0 1 Scsi Port5 Bus0/Disk3 Part0 OPEN NORMAL 94 0 DEV#: 3 DEVICE NAME: Disk4 Part0 TYPE: 2107900 POLICY: OPTIMIZED SERIAL: 07023922 ============================================================================ Path# Mahter/Hard Disk State Mode Select Errors<br>0 Scsi Port4 Bus0/Disk4 Part0 OPEN NORMAL 94 0 0 Scsi Port4 Bus0/Disk4 Part0 OPEN NORMAL 94 0 1 Scsi Port5 Bus0/Disk4 Part0 OPEN NORMAL 96 0 DEV#: 4 DEVICE NAME: Disk5 Part0 TYPE: 2107900 POLICY: OPTIMIZED SERIAL: 07123922 ============================================================================ Path# Adapter/Hard Disk State Mode Select Errors<br>0 Scsi Port4 Bus0/Disk5 Part0 0PEN NORMAL 90 0 0 Scsi Port4 Bus0/Disk5 Part0 OPEN NORMAL 90 0 1 Scsi Port5 Bus0/Disk5 Part0 OPEN NORMAL 99 0 DEV#: 5 DEVICE NAME: Disk6 Part0 TYPE: 2107900 POLICY: OPTIMIZED SERIAL: 07223922 ============================================================================ Path# Adapter/Hard Disk State Mode Select Errors<br>0 Scsi Port4 Bus0/Disk6 Part0 0PEN NORMAL 98 0 0 Scsi Port4 Bus0/Disk6 Part0 OPEN NORMAL 98 0 1 Scsi Port5 Bus0/Disk6 Part0 OPEN NORMAL 79 0

## **SDD** のアンインストール

#### 重要**:**

- 1. システム再始動を実行する直前に SDD 1.6.0.0 (またはそれ以降) をインストー ルして、データ損失の発生を防止する必要があります。手順については、 [352](#page-385-0) ペ ージの『SDD 1.6.0.0 (またはそれ以降) [のインストール』へ](#page-385-0)進んでください。
- 2. SDD をアンインストールした後でそれを再インストールする予定がない場合 は、システムからストレージ・デバイスへの単一パス接続があることを確認して から、再始動を実行してデータ損失の発生を防止してください。

以下のステップを実行して、Windows Server 2003 ホスト・システムの SDD をア ンインストールします。

1. 管理者ユーザーとしてログインします。

- 2. 「**Start**」**→**「**Settings**」**→**「**Control Panel**」とクリックします。 Control Panel が開きます。
- 3. 「**Add/Remove Programs**」をダブルクリックします。「Add/Remove Programs」ウィンドウが開きます。
- 4. 「Add/Remove Programs」ウィンドウで、「Currently installed programs selection list」から「**Subsystem Device Driver**」を選択します。
- 5. 「**Add/Remove**」をクリックします。アンインストールするかどうかの確認を求 められます。
- 6. アンインストール・プロセスが完了したら、Windows Server 2003 ホスト・シス テムをシャットダウンします。
- 7. ゾーニング構成またはケーブル接続を変更して、システムからストレージ・デバ イスへの単一パス接続しかないことを確認します。
- 8. Windows Server 2003 ホスト・システムをパワーオンします。

## **ESS** に対する **SAN** ブート・サポート

リモート・ブートをサポートするには、以下の手順を使用します。

# **32** ビット **Windows Server 2003** および **SDD 1.6.0.0 (**またはそれ以降**)** での **Qlogic HBA** を使用した **ESS** 装置からのブート

SDD をインストールするには、以下のステップを実行します。

- 1. ESS および SAN 環境を構成します。
- 2. ブート元の QLogic HBA の WWN を取得します (この時点では、2 番目の HBA は構成されません)。この名前は、「Adapter Setting」パネルで **Ctrl+Q** を 押し、OLogic BIOS に入ると取得できます。
- 3. ブート・サポートをセットアップするサーバーをブートします。QLogic HBA から ESS ストレージへのパスが 1 つしかないことを確認してください。 **Ctrl+Q** と入力して QLogic BIOS Fast Utility に入ります。
- 4. ブート・サポート HBA を選択します。
- 5. 「**Configuration Settings**」を選択します。
- 6. 「Host Adapter Setting」パネルで、アダプターについて BIOS を使用可能にし ます。
- 7. 「Selectable Boot Settings」パネルで、「**Selectable Boot**」を使用可能にしま す。
- 8. 最初の (1 次) ブートを選択し、**Enter** を押します。
- 9. 「IBM device」を選択し、**Enter** を押します。
- 10. 「Select LUN」プロンプトで、サポートされる最初の LUN (LUN 0) を選択し ます。
- 11. 変更内容を保管し、ブート可能な Windows Server 2003 Enterprise Edition CD を使用してシステムをリブートします。
- 12. 最初の Windows 2003 インストール画面で **F6** を押してサード・パーティー装 置をインストールします。
- 13. 「**S**」をクリックして追加装置を指定します。
- 14. QLogic HBA ドライバーが入っているディスケットを挿入し、**Enter** を押しま す。
- 15. Windows 2003 のインストールを続けます。
- 16. QLogic HBA から見て最初の ESS ボリュームを Windows Server 2003 のイン ストール先装置として選択します。
- 17. 必要に応じて、Windows Server 2003 Service Pack をインストールします。
- 18. SDD をインストールします。
- 19. リブートします。システムから、もう一度リブートするように要求される場合 があります。
- 20. システムをシャットダウンします。
- 21. ファイバー・チャネル・ケーブルを他方の QLogic HBA から ESS ストレージ に接続します。
- 22. このアダプターの BIOS が使用不可になっていることを確認します。
- 23. マルチパスを ESS に追加追加します。
- 24. システムを再始動します。

## **IA64** ビット **Windows Server 2003** および **SDD 1.6.0.0 (**またはそれ以 降**)** での **Qlogic HBA** を使用した **ESS** 装置からのブート

SDD をインストールするには、以下のステップを実行します。

- 1. EFI コード v1.07 を QLogic HBA フラッシュにロードします。
- 2. ISO ファイルを使用して、QLogic EFI コードをビルドします。
	- a. CD-ROM ドライブに EFI コード CD-ROM を挿入します。
	- b. EFI のプロンプトで、次のコマンドを入力します。

#### **fs0**

#### **flasutil**

しばらくすると、フラッシュ・ユーティリティーが開始します。使用可能な すべての QLogic アダプターのアドレスを表示します。

- c. それぞれの HBA のアドレスを選択して、**f** オプションを選択し、コードを フラッシュ・メモリーにロードします。
- 3. QLogic EFI 構成で、ブート・オプションを使用可能にします。
	- a. EFI シェル・プロンプトで、**drivers -b** を入力します。インストール済み の EFI ドライバーが表示されます。
	- b. QlcFC SCSI PASS Thru Driver という名前のドライバーを見つけます。その ドライバーの DRVNUM を決定します。
		- 1) **DrvCfg DRVNUM** を入力します。
		- 2) このドライバーのアダプター・リストが表示されます。各アダプター に、それぞれの CTRLNUM があります。
		- 3) ブート・オプションを構成するそれぞれの HBA ごとに、**Drvcfg -s DRVNUM CTRLNUM** を入力します。
- c. QLcConfig> プロンプトで、**b** と入力して、ブート・オプションを使用可能 にし、接続オプションには **c** と入力するか、または **d** と入力して、ストレ ージ・バックエンド WWN を表示します。
- d. トポロジーは、 Point-to-point にします。
- e. EFI 環境を終了します。
- f. システムをリブートします。
- 4. USB ドライブをシステムに接続します。
- 5. ramdisk.efi ファイルが含まれているディスクを挿入します。このファイルは、 Intel Application Tool Kit の binaries¥sal64 ディレクトリーにあります。以下を 参照してください。

[www.intel.com/technology/efi/index.html](http://www.intel.com/technology/efi/index.html)

6. USB ドライブは、fs0 に接続してください。次のコマンドを入力します。

**fs0:**

**load ramdisk.efi**

これで仮想ストレージが作成されます。

- 7. **map -r** と入力してリフレッシュします。
- 8. QLA HBA の QLogic ドライバーが含まれているディスケットを挿入します。 fs0 は仮想ストレージ、fs1 は USB ドライブと想定します。 **map -b** を入力す ると、fs0 を見つけることができます。
- 9. **copy fs1:¥\*.\*** と入力します。これで、QLogic ドライバーが仮想ストレージに コピーされます。
- 10. SAN 装置上に Windows Server 2003 64 ビット OS をインストールします。
	- a. 最初の Windows 2003 インストール画面で **F6** を押してサード・パーティ ー装置をインストールします。
	- b. 仮想ストレージからロードされた QLogic ドライバーを使用します。
	- c. Windows 2003 のインストールを続けます。
	- d. QLogic HBA から見て最初の ESS ボリュームを Windows Server 2003 の インストール先装置として選択します。
	- e. 必要に応じて、Windows Server 2003 Service Pack をインストールします。
- 11. SDD をインストールします。
- 12. マルチパスを ESS に追加追加します。

## **Windows Server 2003** および **SDD 1.6.0.0 (**またはそれ以降**)** での **EMULEX HBA** を使用した **ESS** 装置からのブート

注**:** 割り当て済みのすべての LUN を表示するには、Emulex Configuration Setting の「**Automatic LUN Mapping**」チェック・ボックスを選択しておく必要があ ります。

SDD をインストールするには、以下のステップを実行します。 1. ESS および SAN 環境を構成します。
2. ブート元の Emulex HBA の WWPN を取得します。WWPN は、**ALT-E** を押 して Emulex BIOS に入ると取得できます。

注**:** この時点では 2 番目の HBA は構成されません。

- 3. ブート・サポートをセットアップするサーバーをブートします。
- 4. Emulex HBA から ESS ストレージへのパスが 1 つしかないことを確認してく ださい。
- 5. **Alt-E** と入力して、EMULEX BIOS Utility に入ります。
- 6. ブート・サポート HBA を選択します。
- 7. 「**Configure HBA Parameter Settings**」を選択します。
- 8. オプション 1 を使用して、HBA BIOS を使用可能にします。
- 9. Page up キーで前に戻り、「**Configure Boot Device**」を選択します。
- 10. 「Select Boot Entry from the List Of Saved Boot Devices」では、未使用の最初 のブート装置を選択します。
- 11. 「Select The Two Digit Number Of The Desired Boot Device」では、「**01**」を 選択します。
- 12. 「Enter Two Digit Of Starting LUNs (hexadecimal)」に、「**00**」を入力します。
- 13. 「Enter Selection For Starting LUN」で、最初の装置番号「01」を選択します。
- 14. 「**boot device via WWPN**」を選択します。
- 15. Emulex BIOS Utility を終了し、ブート可能な Windows Server 2003 ディスケ ットまたは CD-ROM を使用してシステムをリブートします。
- 16. 最初のインストール画面で **F6** を押してサード・パーティー装置をインストー ルします。
- 17. 「**S**」を選択して追加装置を指定します。
- 18. Emulex HBA ドライバーが入っているディスケットを挿入し、**Enter** を押しま す。
- 19. Windows Server 2003 のインストールを続けます。Emulex HBA から見て最初 の ESS ボリュームを Windows Server 2003 のインストール先装置として選択 します。
- 20. Windows Server 2003 Service Pack をインストールします。
- 21. SDD をインストールし、リブートします。もう一度リブートするように要求さ れる場合があります。
- 22. システムをシャットダウンします。
- 23. ファイバー・チャネル・ケーブルを他方の Emulex HBA から ESS ストレージ に接続します。
- 24. このアダプターの BIOS が使用不可になっていることを確認します。
- 25. マルチパスを ESS に追加追加します。
- 26. システムを再始動します。

## **Windows Server 2003** クラスタリングに対するサポート

SDD 1.5.x.x は、Windows Server 2003 クラスタリング環境では入出力ロード・バラ ンシングをサポートしません。Windows Server 2003 クラスタリングでロード・バ ランシングをサポートするには、SDD 1.6.0.0 (またはそれ以降) が必要です。

Windows Server 2003 クラスタリング環境では、共用リソースから最後のパスが除 去されるとき、クラスタリング・フェイルオーバーが行われないことがあります。 追加情報については、*Microsoft article Q294173* を参照してください。 Windows Server 2003 は、MSCS 環境の動的ディスクをサポートしません。

#### **Windows Server 2003** クラスタリング環境における特殊考慮事項

Windows Server 2003 クラスタリング環境における SDD によるパス・レクラメー ションの処理方法は、非クラスタリング環境の場合と比べ、わずかな違いがありま す。 Windows Server 2003 サーバーが非クラスタリング環境でパスを失うと、パス 状態が OPEN から DEAD に変わり、アダプター状態がアクティブから低下に変わ ります。アダプター状態とパス状態は、パスが再度操作可能になるまで変わりませ ん。 Windows Server 2003 サーバーがクラスタリング環境でパスを失うと、パス状 態が OPEN から DEAD に変わり、アダプター状態がアクティブから低下に変わり ます。ただし、一定時間を過ぎると、パスを再度操作可能にしなくても、パス状態 は OPEN へ戻り、アダプター状態は Normal へ戻ります。

注**:** アクティブ・パスがアダプターに残されていると、アダプターは DEGRAD 状 態になります。アクティブ・パスがないと、アダプターは FAILED 状態になり ます。

**datapath set adapter # offline** コマンドは、クラスタリング環境では非クラスタ リング環境とは異なる作動をします。クラスタリング環境では、パスがアクティブ または予約済みの場合、**datapath set adapter offline** コマンドはパスの状態を変 更しません。このコマンドを実行した場合、次のメッセージが表示されます: to preserve access some paths left online.

## **SDD** をインストールした **Windows 2003** クラスターの構成

この手順では次の変数が使用されます。

- *server\_1* 2 つの HBA を備えた最初のサーバーを表します。
- *server\_2* 2 つの HBA を備えた 2 番目のサーバーを表します。
- *hba\_a server\_1* の最初の HBA を表します。
- *hba\_b server\_1* の 2 番目の HBA を表します。
- *hba\_c server\_2* の最初の HBA を表します。
- *hba\_d server\_2* の 2 番目の HBA を表します。

以下のステップを実行して、SDD 導入下での Windows Server 2003 クラスターを 構成します。

- 1. *server\_1* と *server\_2* の両方のすべての HBA で共用する LUN を ESS に構成 します。
- 2. *hba\_a* を ESS に接続し、*server\_1* を再始動します。

3. 「**Start**」**→**「**Programs**」**→**「**Administrative Tools**」**→**「**Computer Management**」とクリックします。「Computer Management」ウィンドウが開 きます。「Computer Management」ウィンドウから「Storage」を選択し、次に 「Disk Management」を選択して、ホスト・システムに接続されたストレージ・ デバイスを処理します。

オペレーティング・システムは、同じ LUN への各追加パスをそれぞれデバイ スとして認識します。

- 4. *hba\_a* を切断し、*hba\_b* を ESS に接続します。 *server\_1* を再始動します。
- 5. 「**Start**」**→**「**Programs**」**→**「**Administrative Tools**」**→**「**Computer Management**」とクリックします。「Computer Management」ウィンドウが開 きます。「Computer Management」ウィンドウから「Storage」を選択し、次に 「Disk Management」を選択して、*server\_1* に接続された LUN の数が正しこと を確認します。

*server\_1* に接続された LUN の数が正しければ、ステップ 6 へ進みます。

*server\_1* に接続された LUN の数が正しくなければ、以下のステップを実行し ます。

- a. *hba\_b* のケーブルが ESS に接続されていることを確認します。
- b. ESS の LUN 構成を調べます。

c. ステップ 2-5 を繰り返します。

6. SDD を *server\_1* にインストールし、*server\_1* を再始動します。

インストール手順については、 333 ページの『SDD 1.6.0.0 ([またはそれ以降](#page-366-0)) [のインストール』セ](#page-366-0)クションを参照してください。

- 7. *hba\_c* を ESS に接続し、*server\_2* を再始動します。
- 8. 「**Start**」**→**「**Programs**」**→**「**Administrative Tools**」**→**「**Computer Management**」とクリックします。「Computer Management」ウィンドウが開 きます。「Computer Management」ウィンドウから「Storage」を選択し、次に 「Disk Management」を選択して、*server\_2* に接続された LUN の数が正しこと を確認します。

オペレーティング・システムは、同じ LUN への各追加パスをそれぞれデバイ スとして認識します。

9. *hba\_c* を切断し、*hba\_d* を ESS に接続します。 *server\_2* を再始動します。

10. 「**Start**」**→**「**Programs**」**→**「**Administrative Tools**」**→**「**Computer Management**」とクリックします。「Computer Management」ウィンドウが表 示されます。「Computer Management」ウィンドウから「Storage」を選択し、次 に「Disk Management」を選択して、*server\_2* に接続された LUN の数が正しこ とを確認します。

*server\_2* に接続された LUN の数が正しければ、ステップ 11 へ進みます。

*server\_2* に接続された LUN の数が正しくなければ、以下のステップを実行し ます。

a. hba d のケーブルが ESS に接続されていることを確認します。

b. ESS の LUN 構成を調べます。

c. ステップ 7 - 10 を繰り返します。

11. SDD を *server\_2* にインストールし、*server\_2* を再始動します。

インストール手順については、 333 ページの『SDD 1.6.0.0 ([またはそれ以降](#page-366-0)) [のインストール』を](#page-366-0)参照してください。

- 12. *server\_2* の *hba\_c* と *hba\_d* の両方を ESS に接続し、*server\_2* を再始動しま す。
- 13. **datapath query adapter** および **datapath query device** コマンドを使用し て、*server\_2* の LUN とパスの数が正しいことを確認します。
- 14. 「**Start**」**→**「**Programs**」**→**「**Administrative Tools**」**→**「**Computer Management**」とクリックします。「Computer Management」ウィンドウが開 きます。「Computer Management」ウィンドウから「Storage」を選択し、次に 「Disk Management」を選択して、オンライン装置としての実際の LUN の数が 正しことを確認します。
- 15. ロー・デバイスを NTFS でフォーマット設定します。

*server\_2* の割り当て済みドライブ名を記録しておきます。

- 16. *server\_1* の *hba\_a* と *hba\_b* の両方を ESS に接続し、*server\_1* を再始動しま す。
- 17. **datapath query adapter** および **datapath query device** コマンドを使用し て、*server\_1* の LUN とパスの数を調べます。

*server\_1* の割り当て済みドライブ名が *server\_2* の割り当て済みドライブ名と一 致していることを確認します。

- 18. *server\_2* を再始動します。
	- a. MSCS ソフトウェアを *server\_1* にインストールし、*server\_1* を再始動し、 Service Pack 2 以上を *server\_1* に再適用して、*server\_1* を再始動します。
	- b. MSCS ソフトウェアを *server\_2* にインストールし、*server\_2* を再始動し、 Service Pack 2 を *server\_2* に再適用して、*server\_2* を再始動します。
- 19. **datapath query adapter** および **datapath query device** コマンドを使用し て、*server\_1* と *server\_2* の LUN とパスの数を調べます。 (このステップはオ プションです。)
	- 注**: datapath query adapter** および **datapath query device** コマンドを使 用して、そのホスト・サーバーのすべての物理ボリュームと論理ボリュー

ムを表示することができます。セカンダリー・サーバーは、自分が所有す る物理ボリュームと論理ボリュームのみを表示します。

Windows 2003 クラスターのインストールに関する情報は、次のサイトの confclus.exe ファイルにあります。

[www.microsoft.com/downloads/details.aspx?displaylang=en&familyid=96F76ED7-9634-4300-9159-89638F4B4EF7](http://www.microsoft.com/downloads/details.aspx?displaylang=en&familyid=96F76ED7-9634-4300-9159-89638F4B4EF7)

# **2** ノード・クラスター環境における **SDD 1.6.0.0 (**またはそれ以降**)** のアッ プグレード

2 ノード・クラスター環境で SDD 1.6.0.0 (またはそれ以降) をアップグレードする 方法は、現在 Windows Server 2003 ホスト・システムにインストールされている SDD のバージョンによって異なります。

2 ノード・クラスター環境で SDD 1.6.0.0 (またはそれ以降) へアップグレードする には、以下のステップを実行します。

#### シナリオ **1**

現在 Windows Server 2003 ホスト・システムに SDD 1.3.1.1 (またはそれ以 前) がインストールされている場合:

- 1. すべてのクラスター・リソースをノード A からノード B へ移動しま す。
- 2. ノード A で、 359 ページの『SDD [のアンインストール』の](#page-392-0)セクション の手順を実行します。
- 3. 352 ページの『SDD 1.6.0.0 (またはそれ以降) [のインストール』の](#page-385-0)手順 を実行します。
- 4. ノード A が立ち上がったら、すべてのリソースをノード B からノード A へ移動します。
- 5. ステップ 2 から 3 をノード B で繰り返します。

#### シナリオ **2**

現在 Windows Server 2003 ホスト・システムに SDD 1.3.1.2、SDD 1.3.2.x、または 1.3.3.x がインストールされている場合:

- 1. すべてのクラスター・リソースをノード A からノード B へ移動しま す。
- 2. ノード A で 355 ページの『SDD [のアップグレード』の](#page-388-0)手順を実行し ます。
- 3. ノード A が立ち上がったら、すべてのリソースをノード B からノード A へ移動します。
- 4. ノード B で 355 ページの『SDD [のアップグレード』の](#page-388-0)手順を実行しま す。

## **2** ノード・クラスター環境での **SDD** の除去

2 ノード・クラスター環境における ESS 装置に対するマルチパス機能を除去したい 場合は、以下のステップをお勧めします。

以下のステップを実行して、2 ノード・クラスター環境の SDD 1.6.0.0 (またはそれ 以降) を除去します。

- 1. すべてのクラスター・リソースをノード A からノード B へ移動します。
- 2. システムからストレージ・デバイスへの単一パス接続 (以下のアクティビティー が含まれている場合がある) があることを確認します。
	- a. ストレージ・デバイスへの 2 番目の HBA のアクセスを使用不可にします。
	- b. このホストが 1 つのポートしかアクセスできないようにゾーニング構成を変 更します。
	- c. IBM TotalStorage Expert V.2.1.0 Specialist を介して 2 番目の HBA への共用 アクセスを除去します。
	- d. 該当する場合は、複数の ESS ポート・アクセスを除去します。
- 3. SDD をアンインストールします。手順については、 359 [ページの『](#page-392-0)SDD のアン [インストール』を](#page-392-0)参照してください。
- 4. システムを再始動します。
- 5. すべてのクラスター・リソースをノード B からノード A へ移動します。
- 6. ノード B に対してステップ 2-5 を実行します。

## **SDD** サーバー・デーモン

SDD サーバー (sddsrv とも呼ばれる) は、SDD 1.6.0.0 (またはそれ以降) の統合コ ンポーネントです。このコンポーネントは、SDD デバイス・ドライバーのほかに、 インストールされた Windows アプリケーション・デーモンからなっています。 sddsrv の詳細については、 387 ページの『第 12 章 SDD [サーバーおよび](#page-420-0) SDDPCM [サーバーの使用』を](#page-420-0)参照してください。

#### **SDD** サーバーが開始したかどうかの検査

SDD をインストールしたら、SDD サーバー (sddsrv) が自動的に開始したかどうか を調べます。

- 1. 「**Start**」**→**「**Programs**」**→**「**Administrative Tools**」**→**「**Computer Management**」とクリックします。
- 2. 「Services and Applications」ツリーを展開します。
- 3. 「**Services**」をクリックします。
- 4. 「**SDD\_Service**」を右マウス・ボタンでクリックします。
- 5. 「**Start**」をクリックします。SDD が自動的に開始した場合は、SDD Service の 状況が「*Started*」になっているはずです。

#### 手動による **SDD** サーバーの開始

SDD のインストールを行った後で SDD サーバーが自動的に開始しなかった場合 は、次のようにして sddsrv を開始できます。

- 1. 「**Start**」**→**「**Programs**」**→**「**Administrative Tools**」**→**「**Computer Management**」とクリックします。
- 2. 「Services and Applications」ツリーを展開します。
- 3. 「**Services**」をクリックします。
- 4. 「**SDD\_Service**」を右マウス・ボタンでクリックします。
- 5. 「**Start**」をクリックします。

## **SDD** サーバーの別のポート番号への変更

SDD サーバーの別のポート番号へ変更するには、 390 [ページの『](#page-423-0)sddsrv または pcmsrv の TCP/IP [ポート番号の変更』を](#page-423-0)参照してください。

# **SDD** サーバーの停止

SDD サーバーを停止するには、次のようにします。

- 1. 「**Start**」**→**「**Programs**」**→**「**Administrative Tools**」**→**「**Computer Management**」とクリックします。
- 2. 「Services and Applications」ツリーを展開します。
- 3. 「**Services**」をクリックします。
- 4. 「**SDD\_Service**」を右マウス・ボタンでクリックします。
- 5. 「**Stop**」をクリックします。

# 第 **11** 章 **Windows Server 2003** ホスト・システムでの | **|SDDDSM の使用**

SDDDSM は、Microsoft の MPIO テクノロジーをベースにしたマルチパス I/O サ ポートを提供します。 SDDDSM は、IBM SAN ボリューム・コントローラーをサ ポートするために設計されたデバイス固有のモジュールです。

> この章では、サポート・ストレージ・デバイスに接続された Windows Server 2003 ホスト・システムで SDDDSM をインストール、構成、使用、および除去するため の手順を説明します。

SDDDSM の CD-ROM にある %ProgramFiles%¥IBM¥SDDDSM ディレクトリーから パッケージをインストールしてください。

この章で取り上げていない更新情報や追加情報については、CD-ROM の readme フ ァイルを参照するか、または次の SDDDSM Web サイトを参照してください。

[www-1.ibm.com/servers/storage/support/software/sdd.html](http://www-1.ibm.com/servers/storage/support/software/sdd.html)

「**Subsystem Device Driver**」をクリックします。

# ハードウェアおよびソフトウェア要件の検査

<span id="page-404-0"></span>|

| | |

| | |

| |

| |

|

|

| | | | | | | | |

| | | | | | | | | | | | | | SDDDSM をインストールするには、以下のハードウェアおよびソフトウェア・コン ポーネントが必要です。

ハードウェア

- 以下のハードウェア・コンポーネントが必要です。
	- v サポート・ストレージ・デバイス
	- ホスト・システム
	- v ファイバー・チャネル・アダプターおよびケーブル

ソフトウェア

- 以下のソフトウェア・コンポーネントが必要です。
- v オペレーティング・システム:
	- Windows Server 2003 32 ビット
- ファイバー・チャネル・アダプター用のデバイス・ドライバー (STORPORT ベースのミニポート・ドライバーが必要)
- 以下のものを含む SDDDSM インストール・パッケージ:
	- MPIO ドライバー。MPIO は Windows Server 2003 オペレーティン グ・システムと一緒には出荷されません。
	- SDDDSM ドライバー: sdddsm.sys
	- SDDDSM 固有のアプリケーション:
		- データ・パス: これは SDD の **datapath** と同じ機能を提供しま す。

- sddsrv: これはトレース収集機能を提供します。

– SDDDSM インストーラー: setup.exe、MPIO および SDDDSM のイン ストールとアンインストールが含まれます。

# □ サボートされない環境

|  $\|$ 

> | | | | | |

SDDDSM では、以下の環境はサポートされません。

- v LMC のコードを配布およびアクティブ化するときの単一パス・モード、およびパ ス接続に影響を与えるディスク・ストレージ・システムの並行保守時 (ディス ク・ストレージ・システムのホスト・ベイ・アダプター置き換えなど) の単一パ ス・モード。
- SDDDSM は、Windows Server 2003 Web 版ではサポートされません。

# □ ホスト・システム要件

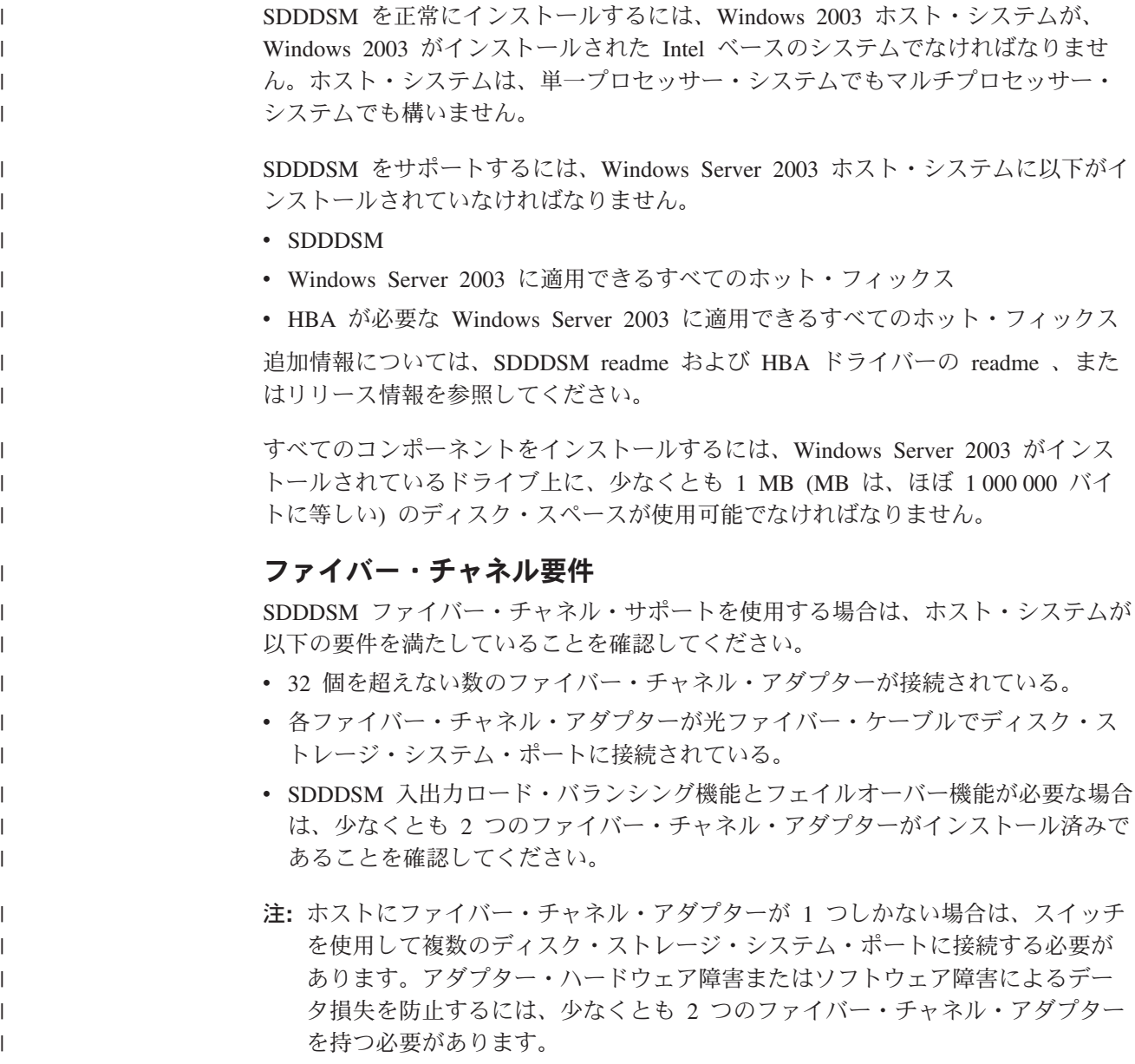

Windows Server 2003 ホスト・システムに接続できるファイバー・チャネル・アダ プターについては、次の Web サイトを参照してください。 [www.ibm.com/storage/hardsoft/products/ess/supserver.htm](http://www.ibm.com/servers/storage/support)

# **SDDDSM** インストールの準備

<span id="page-406-0"></span>| | |

| | | | | | | | | | | |

| | | |

| |

| |

| | | | |

> | |

 $\overline{\phantom{a}}$ 

| |

| | | |

SDDDSM をインストールする前に、以下の操作を行う必要があります。

- 1. SDDDSM をインストールする前に、すべてのハードウェアおよびソフトウェア 要件が満たされていることを確認してください。詳しくは、 371 [ページの『ハー](#page-404-0) [ドウェアおよびソフトウェア要件の検査』を](#page-404-0)参照してください。
- 2. Windows Server 2003 ホスト・システムに接続されたファイバー・チャネル・ア ダプターを構成します。詳しくは、『ファイバー・チャネル・アダプターの構 成』を参照してください。
- 3. SDDDSM のアンインストールおよびインストール手順については、 380 [ページ](#page-413-0) の『SDDDSM [のアンインストール』、](#page-413-0)および 『SDDDSM のインストール』を 参照してください。

# **SAN** ボリューム・コントローラーの構成 |

SDDDSM をインストールする前に、各 LUN に対して単一ポートまたはマルチポー ト・アクセス用のサポート・ストレージ・デバイスを構成してください。 SDDDSM でロード・バランシング機能とフェイルオーバー機能を使用するには、同一論理装 置を共用する少なくとも 2 つの独立パスが必要です。

SAN ボリューム・コントローラーの構成方法については、「*IBM TotalStorage SAN* ボリューム・コントローラー 構成ガイド」を参照してください。

注**:** 使用量が多いときは、Windows Server 2003 オペレーティング・システムは、 エラー状態からリカバリーする間、スローダウンすることがあります。

### ファイバー・チャネル・アダプターの構成

SDDDSM をインストールする前に、Windows Server 2003 ホスト・システムに接続 されたファイバー・チャネル・アダプターを構成する必要があります。 Windows Server 2003 ホスト・システムに接続されたアダプターを構成するには、アダプター 固有の構成手順を実行してください。

# **SDDDSM** のインストール

## □ 初回インストール

次のセクションでは、SDDDSM 2.0.0.0 (またはそれ以降) をシステムにインストー ルする方法について説明します。

#### 注**:**

• 追加パスを装置に追加する 前に、SDDDSM がインストール済みであること を確認してください。そうしないと、Windows Server 2003 サーバーはその 装置上の既存のデータにアクセスできないことがあります。

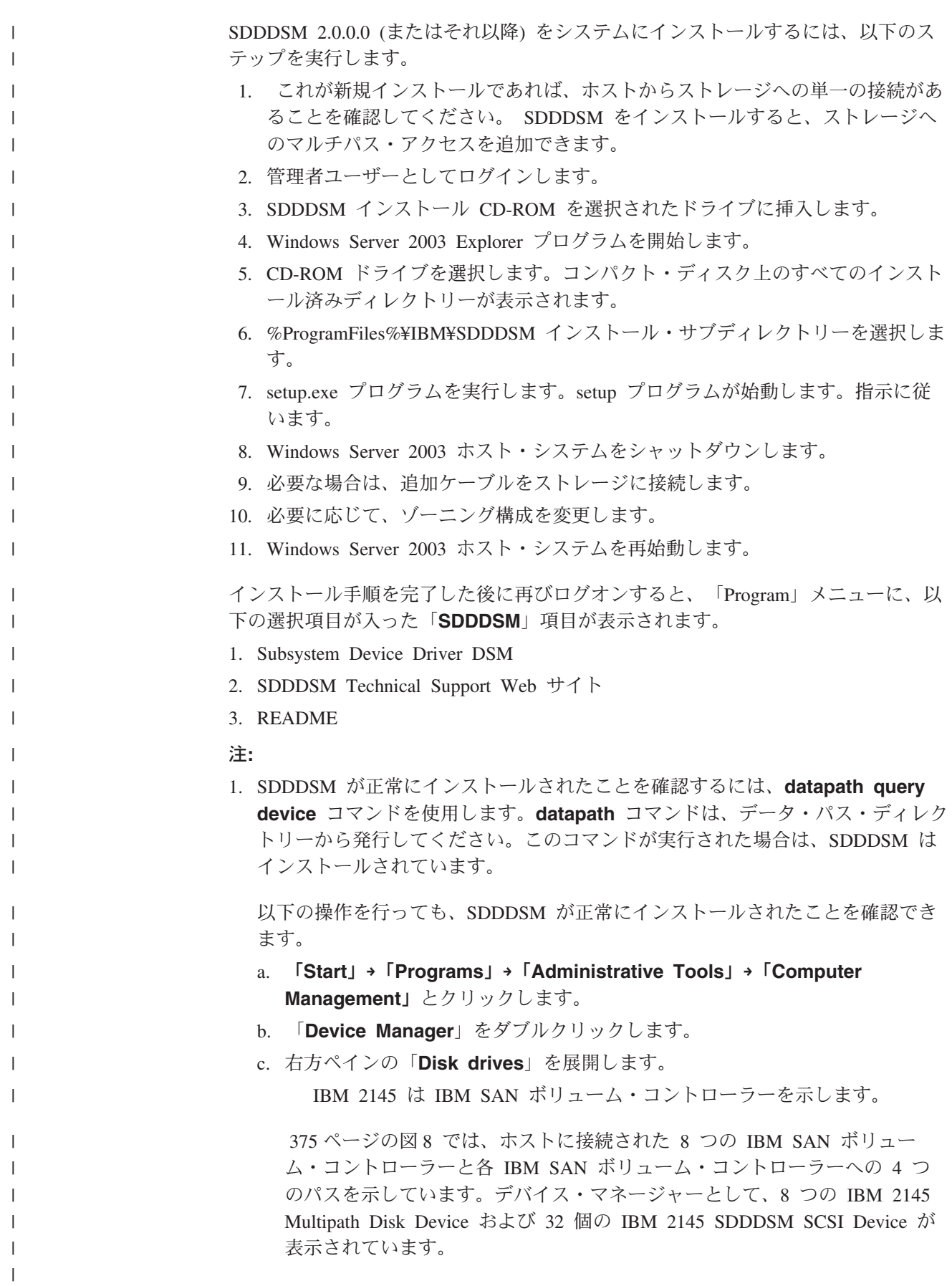

<span id="page-408-0"></span>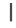

| | | |

| |

|

| | | | | | | |

| | |

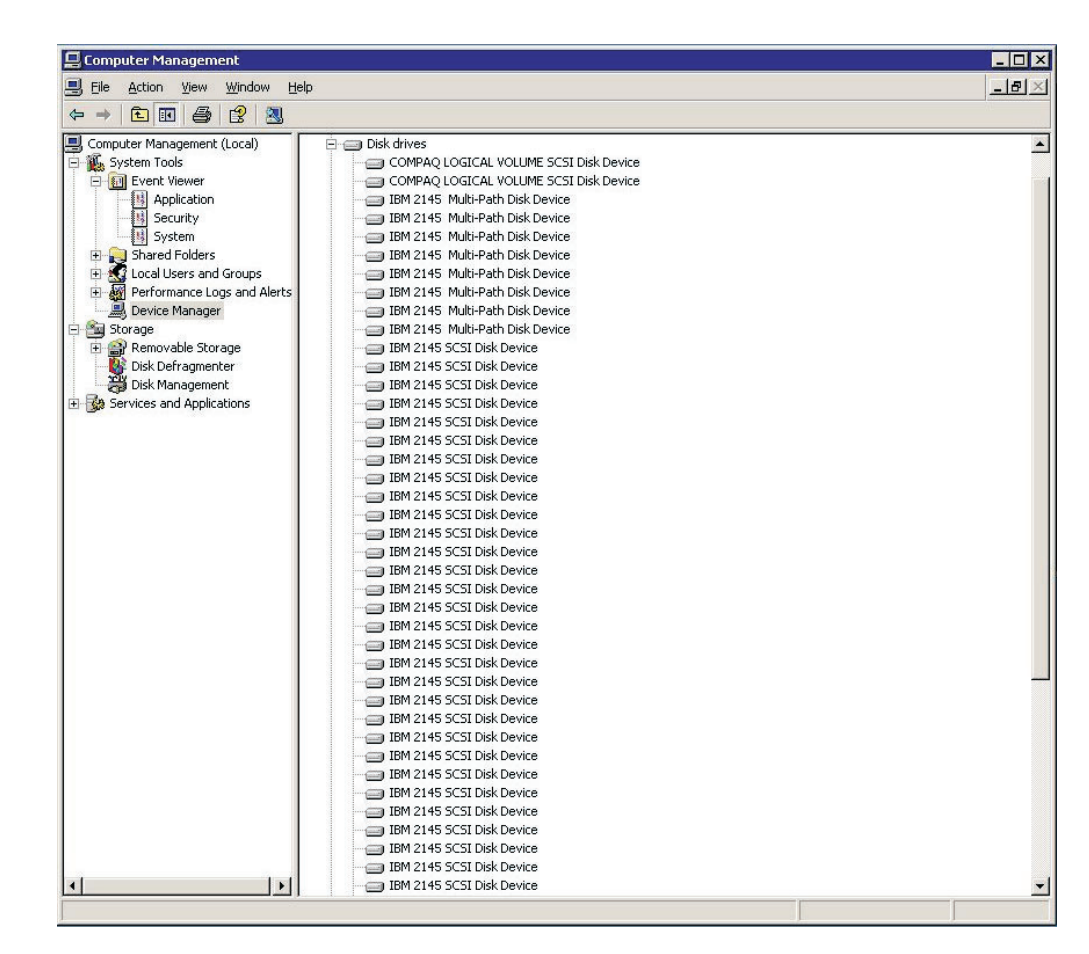

図 *8. Windows Server 2003* ホスト・システム上の正常な *SDDDSM* インストールにおける、 ホストに接続された *IBM SAN* ボリューム・コントローラーと *IBM SAN* ボリューム・コン トローラーへのパス・アクセスを示す例

2. 現行バージョンの SDDDSM も調べることができます。詳細については、『現行 バージョンの SDDDSM の表示』を参照してください。

#### **SDDDSM** のアップグレード |

以下の手順を使用して SDDDSM をアップグレードします。

#### 現行バージョンの **SDDDSM** の表示 |

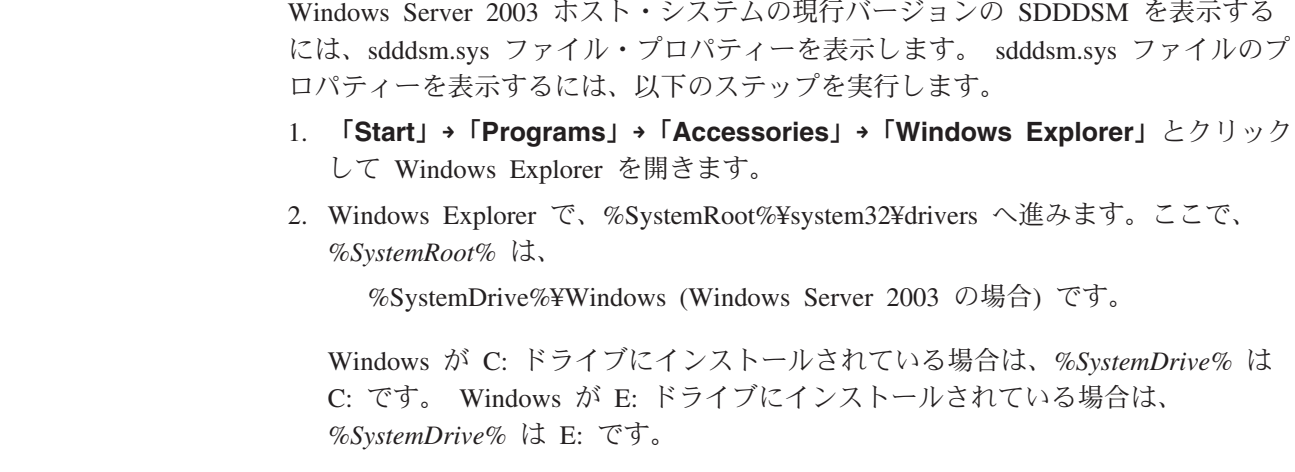

- 3. sdddsm.sys ファイルを右マウス・ボタンでクリックしてから「**Properties**」をク リックします。 sdddsm.sys プロパティー・ウィンドウが開きます。
- 4. sdddsm.sys プロパティー・ウィンドウで、「**Version**」をクリックします。 sdddsm.sys ファイルに関するファイル・バージョンと著作権情報が表示されま す。

# **SDD** の構成

#### 構成の検証  $\mathbf{I}$

| | | | |

| |

| |

> | | |

| | | | | | | | | | | | | | | | | |  $\overline{\phantom{a}}$ |

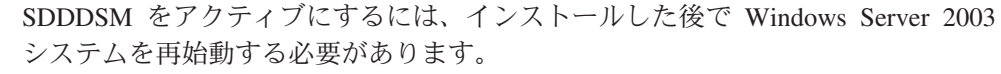

重要**:** 追加パスを装置に追加する前に、SDDDSM がインストール済みであること を確認します。そうしないと、Windows Server 2003 サーバーはその装置上の既存 のデータにアクセスできないことがあります。

追加ハードウェアを追加する前に、現在 Windows Server 2003 サーバー上にあるア ダプターと装置の構成情報を調べます。 アダプターと装置に関する情報を表示する には、以下のステップを実行します。

- 1. Windows Server 2003 Computer Management にアクセスするには、管理者ユーザ ーとしてログオンする必要があります。
- 2. 「**Start**」**→**「**Program**」**→**「**Subsystem Device Driver DSM**」**→**「**Subsystem Device Driver Management**」とクリックします。MS-DOS ウィンドウが開き ます。
- 3. **datapath query adapter** と入力し、**Enter** を押します。出力には、すべてのイ ンストール済みアダプターに関する情報が含まれています。次の出力に示されて いる例では、1 つの HBA がインストール済みです。

Active Adapters : 1 Adpt# Adapter Name State Mode Select Errors Paths Active 0 Scsi Port4 Bus0 NORMAL ACTIVE 592 0 6 6

4. **datapath query device** と入力し、**Enter** を押します。次の出力に示されてい る例では、SCSI パスに 8 つの装置が接続されています。

Total Devices : 6 DEV#: 0 DEVICE NAME: Disk1 Part0 TYPE: 2107900 POLICY: OPTIMIZED SERIAL: 06D23922 ============================================================================ Path# Adapter/Hard Disk State Mode Select Errors 0 Scsi Port4 Bus0/Disk1 Part0 OPEN NORMAL 108 0 DEV#: 1 DEVICE NAME: Disk2 Part0 TYPE: 2107900 POLICY: OPTIMIZED SERIAL: 06E23922 ============================================================================ Path# Adapter/Hard Disk State Mode Select Errors 0 Scsi Port4 Bus0/Disk2 Part0 OPEN NORMAL 96 0 DEV#: 2 DEVICE NAME: Disk3 Part0 TYPE: 2107900 POLICY: OPTIMIZED SERIAL: 06F23922 ============================================================================ Path# Adapter/Hard Disk State Mode Select Errors 0 Scsi Port4 Bus0/Disk3 Part0 OPEN NORMAL 96 0 DEV#: 3 DEVICE NAME: Disk4 Part0 TYPE: 2107900 POLICY: OPTIMIZED SERIAL: 07023922 ============================================================================ Path# Adapter/Hard Disk State Mode Select Errors 0 Scsi Port4 Bus0/Disk4 Part0 OPEN NORMAL 0 DEV#: 4 DEVICE NAME: Disk5 Part0 TYPE: 2107900 POLICY: OPTIMIZED SERIAL: 07123922 ============================================================================ Path# Adapter/Hard Disk State Mode Select Errors 0 Scsi Port4 Bus0/Disk5 Part0 OPEN NORMAL 90 0 DEV#: 5 DEVICE NAME: Disk6 Part0 TYPE: 2107900 POLICY: OPTIMIZED SERIAL: 07223922 ============================================================================ Path# Adapter/Hard Disk State Mode Select Errors 0 Scsi Port4 Bus0/Disk6 Part0 OPEN NORMAL 98 0

## 追加パスの活動化

| | | | | | | | | | | |

| |

| | | | | | | | | | | | | | | | | | | | | | | | | | | | | | | | | | | | | | | | | | |

> SDDDSM vpath 装置への追加パスをアクティブにするには、以下のステップを実行 します。

- 1. すべての追加ハードウェアを Windows Server 2003 サーバーまたは SAN ボリ ューム・コントローラーにインストールします。
- 2. 「**Start**」**→**「**Program**」**→**「**Administrative Tools**」**→**「**Computer Management**」とクリックします。
- 3. 「**Device Manager**」をクリックします。
- 4. 「**Disk drives**」を右マウス・ボタンでクリックします。
- 5. 「**Scan for hardware changes**」をクリックします。
- 6. パスが正しく追加されていることを確認します。『追加パスが正しくインストー ルされていることの確認』を参照してください。

#### 追加パスが正しくインストールされていることの確認  $\blacksquare$

SDDDSM 装置への追加パスをインストールしたら、それらの追加パスが正しくイン ストールされていることを確認します。

追加パスが正しくインストールされていることを確認するには、以下のステップを 実行します。

- 1. 「**Start**」**→**「**Program**」**→**「**Subsystem Device Driver DSM**」**→**「**Subsystem Device Driver Management**」とクリックします。MS-DOS ウィンドウが開き ます。
- 2. **datapath query adapter** と入力し、**Enter** を押します。出力には、インストー ル済みのすべての追加アダプターに関する情報が含まれています。次の出力に示 されている例では、1 つの追加の HBA がインストール済みです。

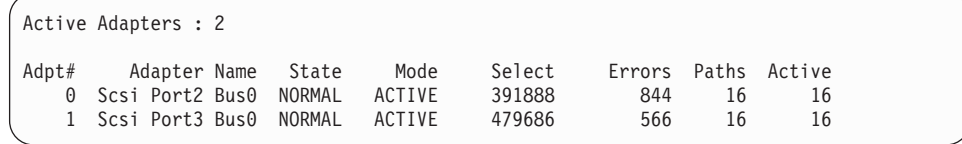

3. **datapath query device** と入力し、**Enter** を押します。出力には、インストー ル済みのすべての追加装置に関する情報が含まれています。この例では、出力 に、割り当て済みの新規の HBA と新規の装置番号に関する情報が含まれていま す。以下の出力が表示されます。

| | | | | | | | | | | | | | | | | | |

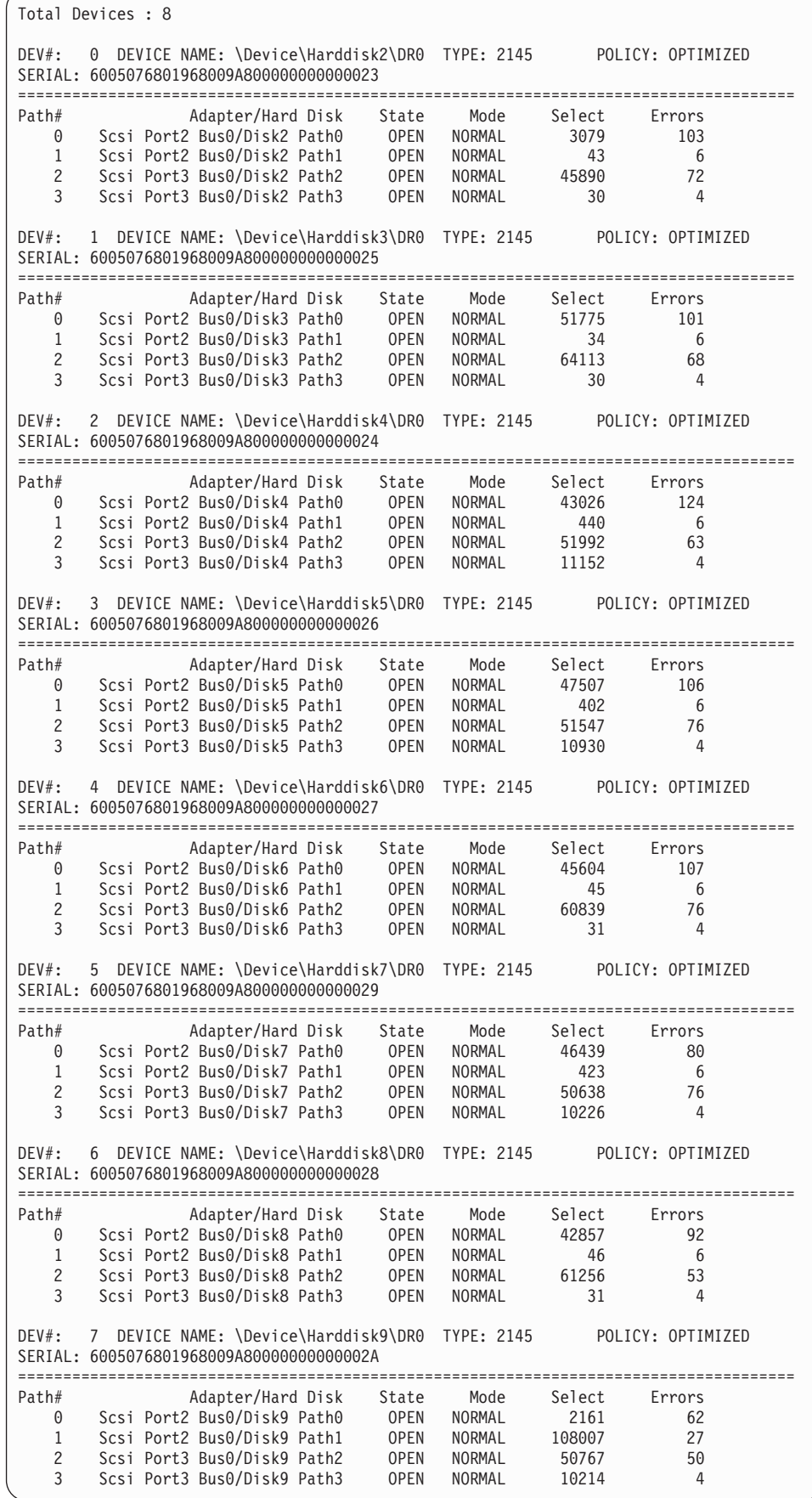

|||||||||||||||||||||||||||||||||||||||||||||||||||||||||||||||||||||||||||

# **SDDDSM** のアンインストール

<span id="page-413-0"></span> $\|$ 

| |

| |

 $\mathbf{L}$ 

| | | | | | | | |

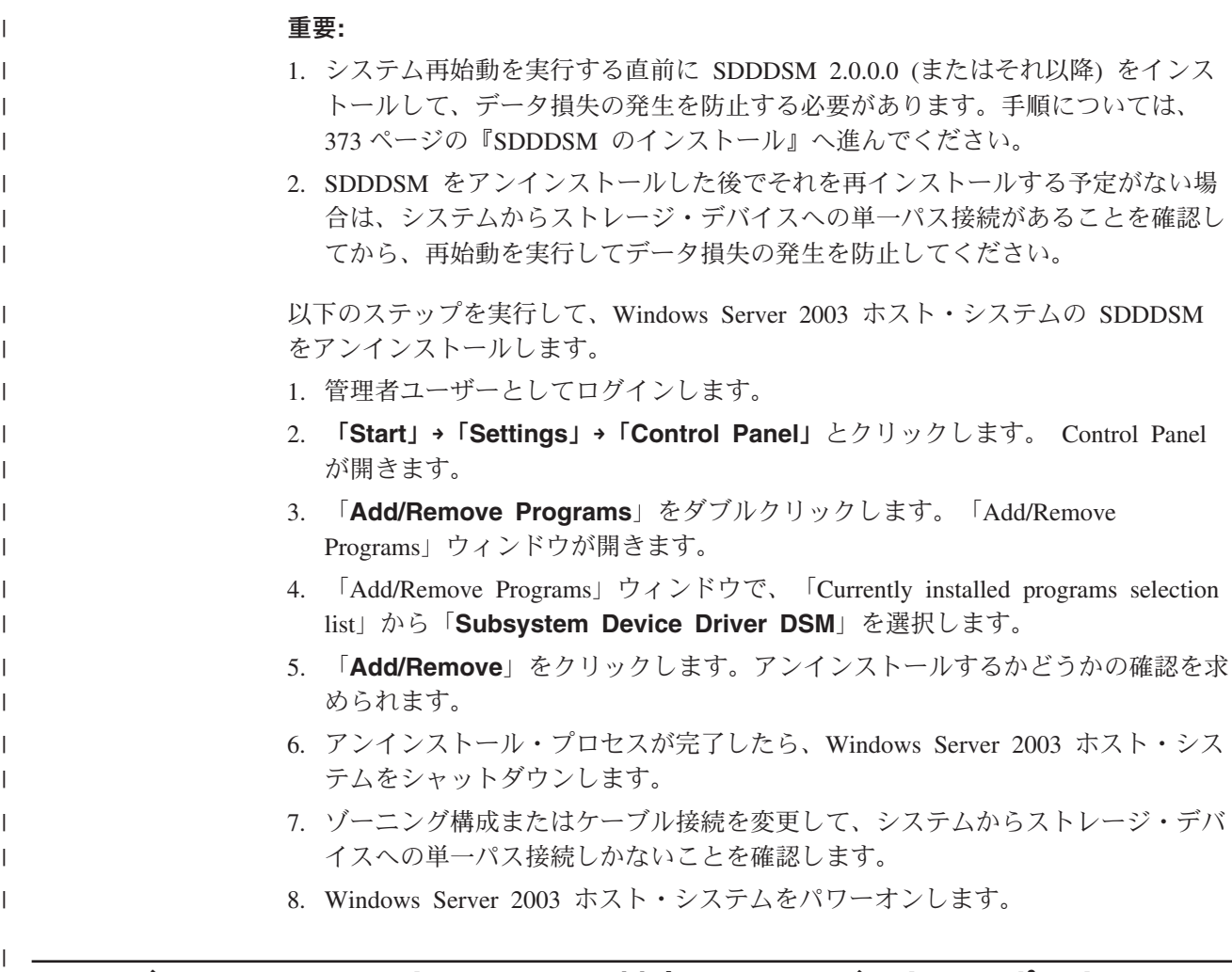

**SAN** ボリューム・コントローラーに対する **SAN** ブート・サポート

SAN ブートをサポートするには、以下の手順を使用します。

# **QLogic HBA** を使用した **32** ビット **Windows Server 2003** のリモー | ト・ブートのサポート |

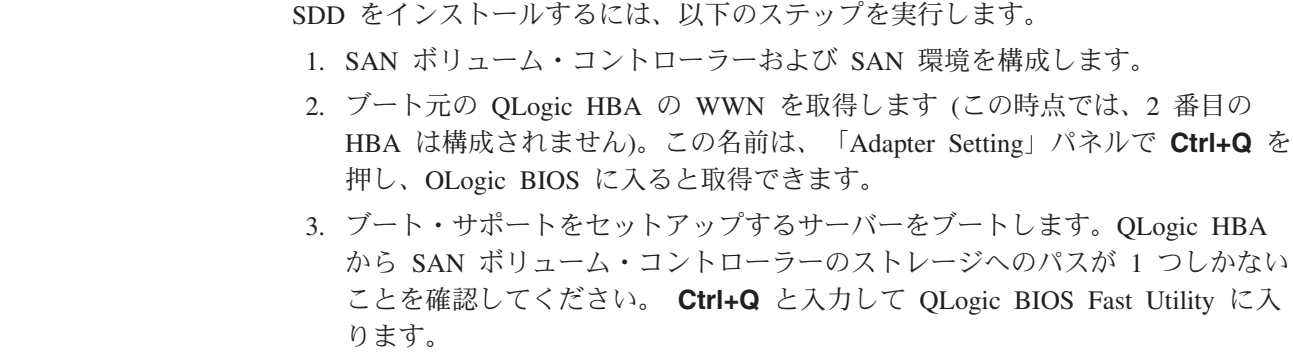

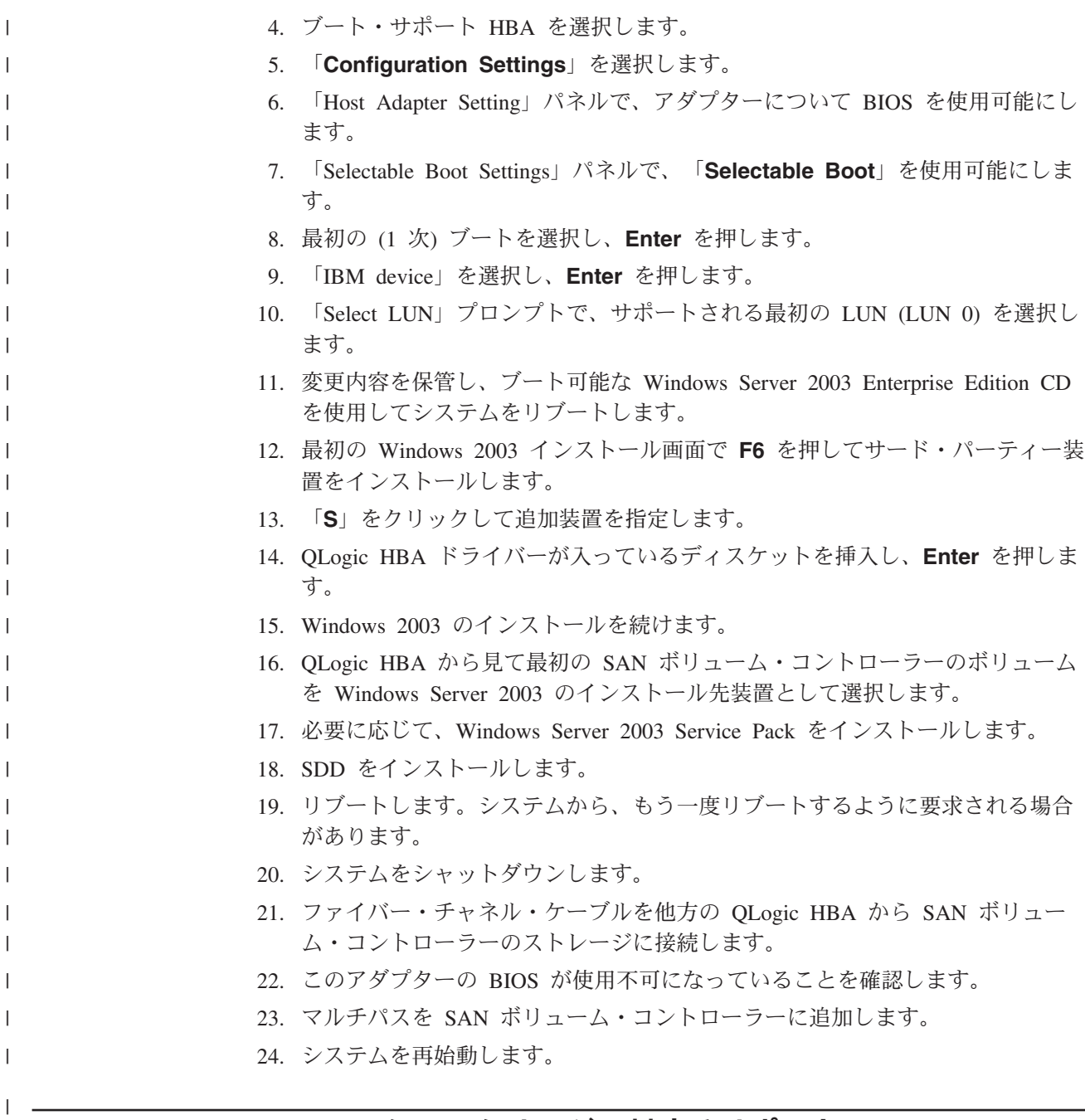

**Windows Server 2003** クラスタリングに対するサポート

| | | | |

| | | |

Windows Server 2003 クラスタリング環境では、共用リソースから最後のパスが除 去されるとき、クラスタリング・フェイルオーバーが行われないことがあります。 追加情報については、*Microsoft article Q294173* を参照してください。 Windows Server 2003 は、MSCS 環境の動的ディスクをサポートしません。

# **Windows Server 2003** クラスタリング環境における特殊考慮事項 |

Windows Server 2003 クラスタリング環境における SDDDSM によるパス・レクラ メーションの処理方法は、非クラスタリング環境の場合と比べ、わずかな違いがあ ります。 Windows Server 2003 サーバーが非クラスタリング環境でパスを失うと、 パス状態が OPEN から DEAD に変わり、アダプター状態がアクティブから低下に

変わります。アダプター状態とパス状態は、パスが再度操作可能になるまで変わり | ません。 Windows Server 2003 サーバーがクラスタリング環境でパスを失うと、パ | ス状態が OPEN から DEAD に変わり、アダプター状態がアクティブから低下に変 | わります。ただし、一定時間を過ぎると、パスを再度操作可能にしなくても、パス | 状態は OPEN へ戻り、アダプター状態は Normal へ戻ります。 | 注**:** アクティブ・パスがアダプターに残されていると、アダプターは DEGRAD 状 | 態になります。アクティブ・パスがないと、アダプターは FAILED 状態になり | ます。 | **datapath set adapter # offline** コマンドは、クラスタリング環境では非クラスタ | リング環境とは異なる作動をします。クラスタリング環境では、パスがアクティブ | または予約済みの場合、**datapath set adapter offline** コマンドはパスの状態を変 | 更しません。このコマンドを実行した場合、次のメッセージが表示されます: | | to preserve access some paths left online. **SDDDSM** をインストールした **Windows 2003** クラスターの構成 | この手順では次の変数が使用されます。 |  $\mathsf{I}$ *server\_1* 2 つの HBA を備えた最初のサーバーを表します。 |<br>|<br>|<br>|<br>| *server\_2* 2 つの HBA を備えた 2 番目のサーバーを表します。  $\mathbf{I}$ *hba\_a server\_1* の最初の HBA を表します。  $\mathbf{I}$ *hba\_b server\_1* の 2 番目の HBA を表します。  $\mathsf{I}$ *hba\_c server\_2* の最初の HBA を表します。  $\mathbf{I}$ *hba\_d server\_2* の 2 番目の HBA を表します。  $\mathbf{I}$ 以下のステップを実行して、SDDDSM 導入下での Windows Server 2003 クラスタ | ーを構成します。 | 1. *server\_1* と *server\_2* の両方のすべての HBA で共用する LUN を SAN ボリュ | ーム・コントローラーに構成します。 | 2. *hba\_a* を SAN ボリューム・コントローラーに接続し、*server\_1* を再始動しま | す。 | 3. 「**Start**」**→**「**Programs**」**→**「**Administrative Tools**」**→**「**Computer** | **Management**」とクリックします。「Computer Management」ウィンドウが開 | きます。「Computer Management」ウィンドウから「Storage」を選択し、次に | | 「Disk Management」を選択して、ホスト・システムに接続されたストレージ・ デバイスを処理します。 | オペレーティング・システムは、同じ LUN への各追加パスをそれぞれデバイ | スとして認識します。 | 4. *hba\_a* を切断し、*hba\_b* を SAN ボリューム・コントローラーに接続します。 | *server\_1* を再始動します。 | 5. 「**Start**」**→**「**Programs**」**→**「**Administrative Tools**」**→**「**Computer** | **Management**」とクリックします。「Computer Management」ウィンドウが開 | きます。「Computer Management」ウィンドウから「Storage」を選択し、次に | 「Disk Management」を選択して、*server\_1* に接続された LUN の数が正しこと | を確認します。 |

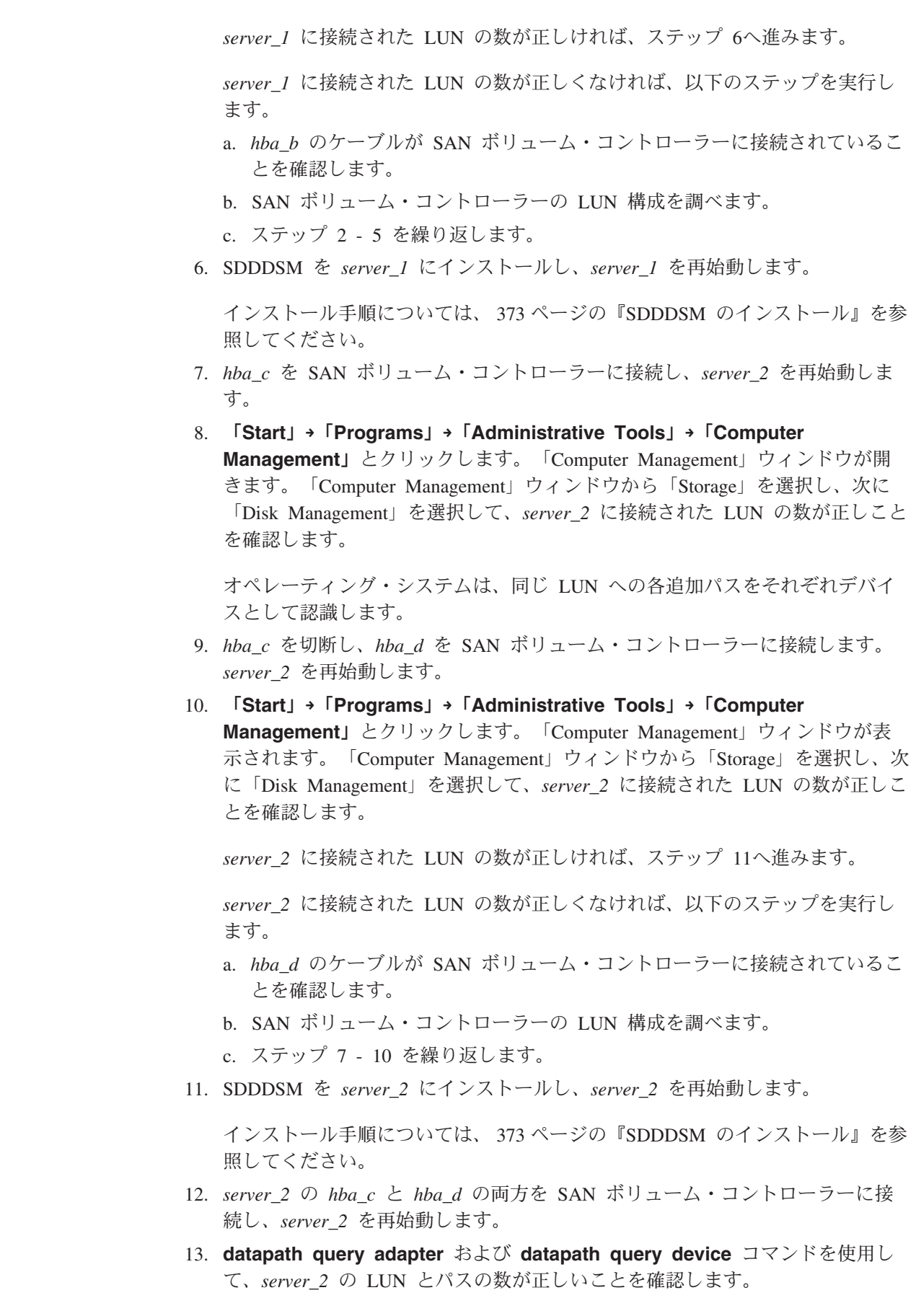

 $\|$ 

| | | | |  $\begin{array}{c} \hline \end{array}$ |

> | | | | | | | | |

| | | | | | | | |

|

| | | | | | |

 $\begin{array}{c} \end{array}$ 

| | |  $\vert$ |  $\overline{\phantom{a}}$ 

<span id="page-417-0"></span>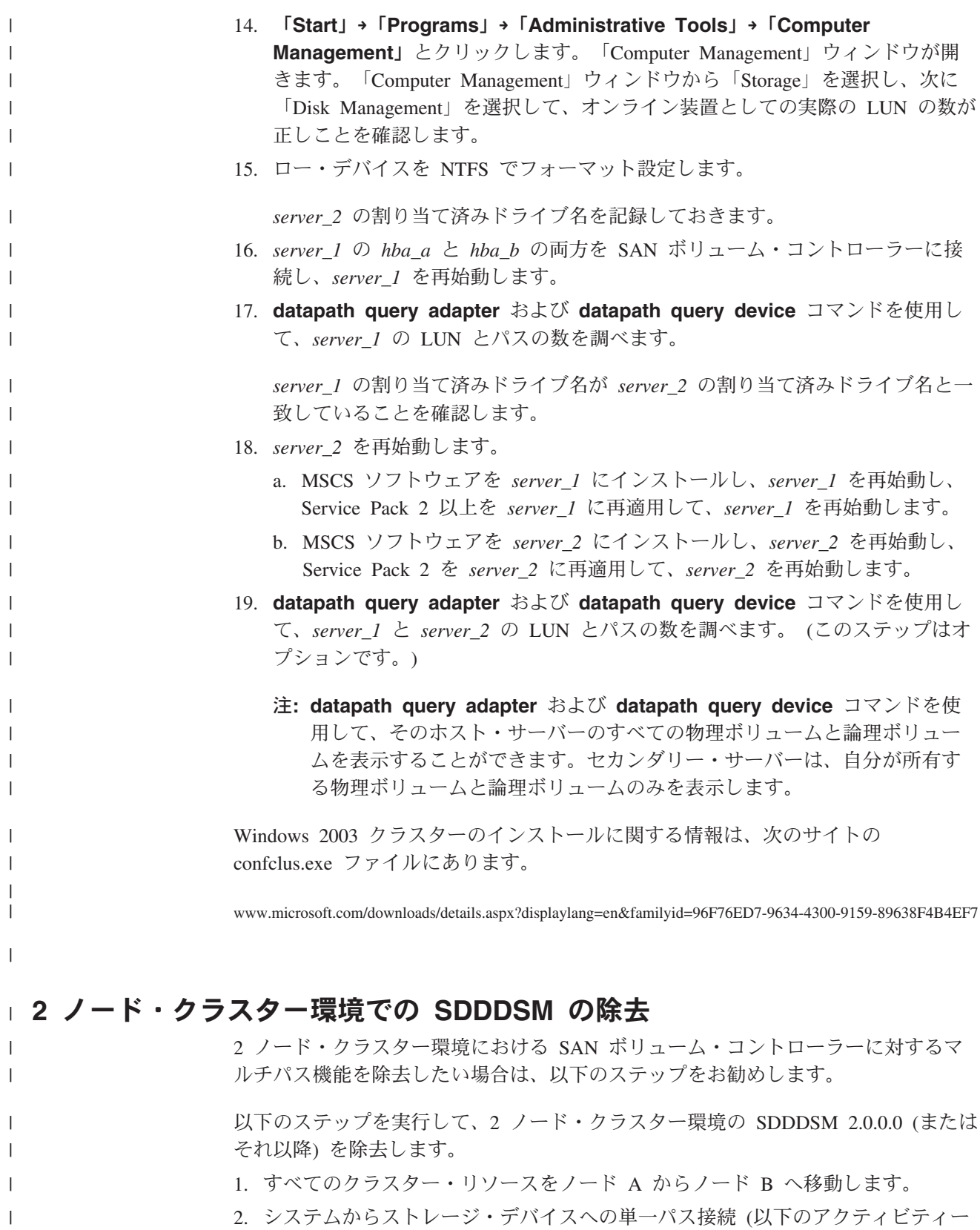

a. ストレージ・デバイスへの 2 番目の HBA のアクセスを使用不可にします。

が含まれている場合がある) があることを確認します。

|  $\|$  b. このホストが 1 つのポートしかアクセスできないようにゾーニング構成を変 更します。

- c. IBM TotalStorage Expert V.2.1.0 Specialist を介して 2 番目の HBA への共用 アクセスを除去します。
- d. 該当する場合は、複数の SAN ボリューム・コントローラー・ポート・アク セスを除去します。
- 3. SDD をアンインストールします。手順については、 380 [ページの『](#page-413-0)SDDDSM の [アンインストール』を](#page-413-0)参照してください。
- 4. システムを再始動します。
- 5. すべてのクラスター・リソースをノード B からノード A へ移動します。
- 6. ノード B に対してステップ 2 (384 [ページ](#page-417-0)) から 5 を実行します。

# **SDDDSM datapath** コマンドのサポート

| | | | | | | | | | |

| | | | | | | | | | | |

| | | | | |

| | | | | | | | | SDDDSM は、以下の **datapath** コマンドをサポートします。

- v **datapath query adapter** [ **n** ]
- v **datapath query device** [ **n** ] [ **lunid** ]
- v **datapath set adapter online/offline**
- v **datapath set device online/offline**
- v **datapath query adaptstats** [ **n** ]
- v **datapath query devstats** [ **n** ]

**datapath** コマンドに関する追加情報については、「*IBM TotalStorage* マルチパス・ サブシステム・デバイス・ドライバー ユーザーズ・ガイド」の「データ・パス・コ マンドの使用」の章を参照してください。

# **SDDDSM** サーバー・デーモン

SDDDSM サーバー (sddsrv とも呼ばれる) は、SDDDSM 2.0.0.0 (またはそれ以降) の統合コンポーネントです。このコンポーネントは、SDDDSM デバイス・ドライバ ーのほかに、インストールされた Windows アプリケーション・デーモンからなっ ています。

#### **SDDDSM** サーバーが開始したかどうかの検査 |

SDD をインストールしたら、SDDDSM サーバー (sddsrv) が自動的に開始したかど うかを調べます。

- 1. 「**Start**」**→**「**Programs**」**→**「**Administrative Tools**」**→**「**Computer Management**」とクリックします。
- 2. 「Services and Applications」ツリーを展開します。
- 3. 「**Services**」をクリックします。
- 4. 「**SDD Service**」を右クリックします。
- 5. 「**Start**」をクリックします。SDDDSM が自動的に開始した場合は、SDD Service の状況が「*Started*」になっているはずです。

# 手動による **SDDDSM** サーバーの開始 |

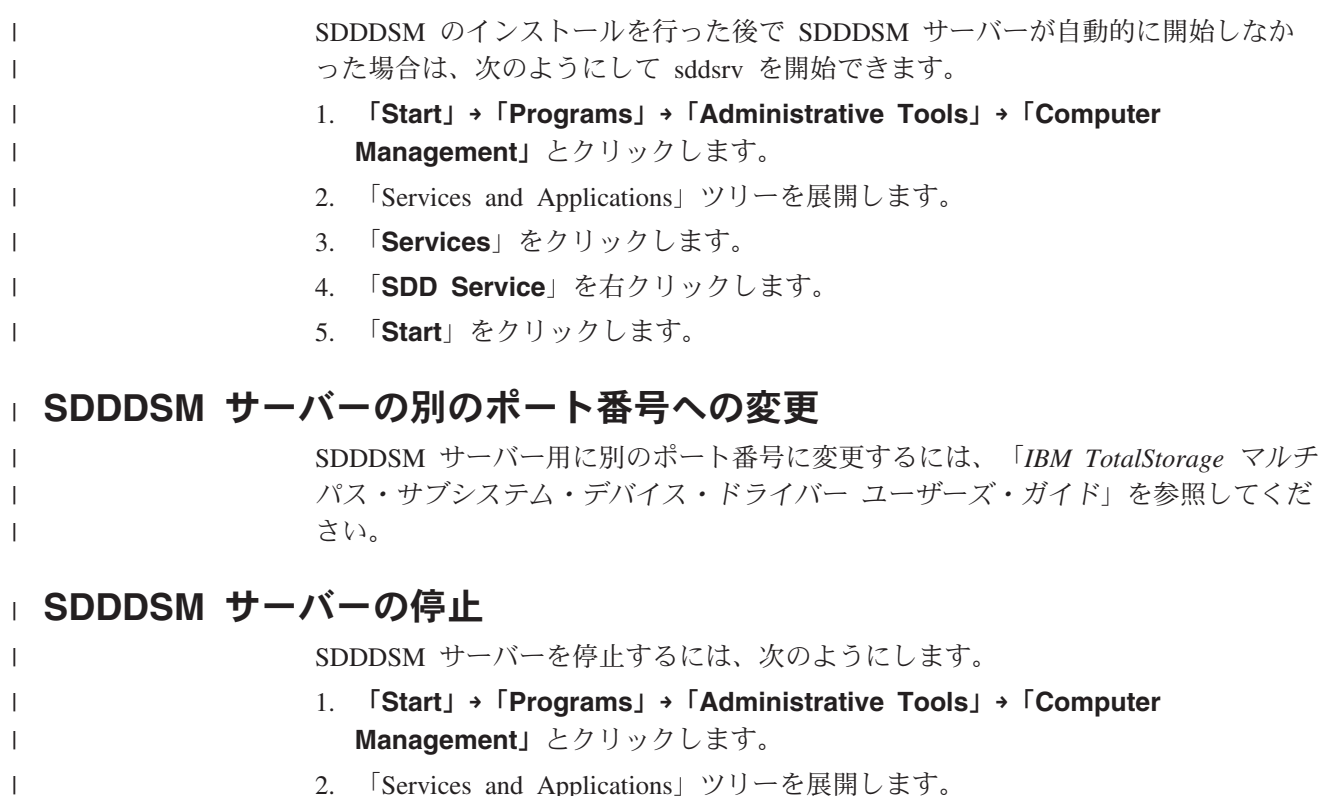

- 2. 「Services and Applications」ツリーを展開します。
- 3. 「**Services**」をクリックします。
- 4. 「**SDD Service**」を右クリックします。
- 5. 「**Stop**」をクリックします。

| | |

# <span id="page-420-0"></span>第 **12** 章 **SDD** サーバーおよび **SDDPCM** サーバーの使用

SDD サーバー (sddsrv) は、SDD に追加してインストールされるアプリケーショ ン・プログラムです。

SDDPCM サーバー (pcmsrv) は、SDDPCM 2.0.1.0 (またはそれ以降) の統合コンポ ーネントです。

## **SDD** サーバー・デーモン

SDD ドライバー・パッケージをインストールすると、SDD サーバー・デーモン (sddsrv) が自動的に開始されます。sddsrv デーモンは常時バックグラウンドで稼働 します。特定のプラットフォームに対して特に指示のある場合を除き、このデーモ ンは、2-5 分の定期的な間隔でスキャンして、障害のあるパス (INVALID、 CLOSE\_DEAD、または DEAD) を検出します。特定のプラットフォームに対して特 に指示のある場合を除き、このデーモンは、CLOSE または OPEN 状態のアイド ル・パスを 1 分間隔で定期的に調べます。 sddsrv の操作に対する変更について は、本書に記載されている個々のプラットフォームの章を参照してください。

注**:** sddsrv は、NetWare ホスト・システムでは使用できません。

## **SDD** サーバー・デーモンの機能について

sddsrv デーモンは、パス・レクラメーションとパス・プローブを行います。

#### パス・レクラメーション

SDD サーバーは、操作可能になった中断パスを定期的にテストし、リカバリーしま す。このデーモンは、INVALID、CLOSE\_DEAD、または DEAD パスをテストし、 これらのパスが操作可能になったかどうかを検出します。このデーモンは、特定の プラットフォームに対して特に指示のある場合を除き、連続実行の間に 3 分間隔で 「スリープ」します。テストに成功すれば、sddsrv はこれらのパスを再利用し、以 下の特性に従ってこれらのパスの状態を変更します。

- v SDD vpath 装置の状態が OPEN であれば、sddsrv はその SDD vpath 装置の INVALID および CLOSE\_DEAD パスの状態を OPEN に変えます。
- v SDD vpath 装置の状態が CLOSE であれば、sddsrv はその SDD vpath 装置の CLOSE\_DEAD パスの状態を CLOSE に変えます。
- v sddsrv は、DEAD パスの状態を OPEN に変えます。

#### パス・プローブ

SDD サーバーは、アイドルになっている CLOSE パスと OPEN パスを定期的にテ ストして、それらが操作可能であるか、操作不能になったかを調べます。このデー モンは、特定のプラットフォームに対して特に指示のある場合を除き、連続実行の 間に 1 分間隔で「スリープ」します。テストが失敗した場合は、sddsrv は、以下の 特性に従ってこれらのパスの状態を変更します。

• SDD vpath 装置が OPEN 状態で、パスが作動していない場合は、sddsrv はその パスの状態を OPEN から DEAD に変えます。

- v SDD vpath 装置が CLOSE 状態で、パスが作動していない場合は、sddsrv はその パスの状態を CLOSE から CLOSE\_DEAD に変えます。
- v sddsrv は、SDD vpath 装置の状態に応じて、最後のパスを DEAD または CLOSE\_DEAD にします。

注**:** sddsrv は、手動でオフラインにされたパスはテストしません。

SDD 1.5.0.x (またはそれ以前) では、sddsrv は、デフォルトで TCP/IP ポートにバ インドし、着信要求を listen していました。SDD 1.5.1.x (またはそれ以降) では、 sddsrv は、デフォルトでは TCP/IP ポートにバインドしませんが、ポート・バイン ディングを動的に使用可能または使用不可にすることができます。 Linux 以外のす べてのプラットフォームでは、SDD パッケージには、sample\_sddsrv.conf という名 前の、sddsrv.conf のテンプレート・ファイルが付属しています。 Linux 以外のすべ ての UNIX プラットフォームでは、sample\_sddsrv.conf ファイルは /etc ディレクト リーに置かれています。 Windows プラットフォームでは、sample\_sddsrv.conf ファ イルは、SDD がインストールされているディレクトリーにあります。 sample\_sddsrv.conf ファイルを使用して、sample\_sddsrv.conf と同じディレクトリー に sddsrv.conf ファイルを作成する必要があります。これを行うには、単に sample\_sddsrv.conf ファイルをコピーし、コピーされたファイルに sddsrv.conf の名 前を付けます。その後、sddsrv.conf 内のパラメーターを変更すれば、ポート・バイ ンディングを動的に変更できます。

sddsrv の TCP/IP インターフェースはデフォルトで使用不可になっているので、 1.5.1.0 より前の SDD リリースで可能であったように Web ブラウザーから sddsrv トレースを取得することはできません。 SDD 1.5.1.x 以降、sddsrv トレースは sddsrv.log および sddsrv\_bak.log ファイルに保管されます。 sddsrv トレース・ロ グ・ファイルは循環ファイルであり、各ファイルのサイズは最大 4 MB です。ま た、sddsrv は SDD ドライバー・トレースも収集し、それをログ・ファイルに入れ ます。ドライバー・トレースの sdd.log および sdd\_bak.log ファイルを作成します。 SDD ドライバー・トレース・ログ・ファイルも循環ファイルであり、各ファイルの サイズは最大 4 MB です。ご使用のホスト・システム・プラットフォームに応じ て、sddsrv.log、sddsrv\_bak.log、sdd.log、および sdd\_bak.log ファイルは次のディレ クトリーにあります。

- $\angle$ AIX /var/adm/ras
- HP-UX /var/adm
- Linux /var/log
- Solaris- /var/adm
- Windows 2000 および Windows NT ¥WINNT¥system32
- Windows Server 2003 ¥Windows¥system32

SDD の問題の報告については、 417 ページの『付録 A. [問題分析のための](#page-450-0) SDD お よび SDDPCM [データ収集』を](#page-450-0)参照してください。

#### **sddsrv** および **IBM TotalStorage Expert V.2.1.0**

IBM TotalStorage Expert V.2.1.0 は、sddsrv が稼働しているポート上の TCP/IP ソ ケットを介して sddsrv と通信する必要があります。 sddsrv の TCP/IP ポートは、 IBM TotalStorage Expert V.2.1.0 がホスト・ボリューム・データを収集しているとき に、ネットワーク上で listen が可能でなければなりません。このポートに企業のセ キュリティー規則を適用する必要があります。

#### **sddsrv** および **IBM TotalStorage support for Geographically Dispersed Sites for Microsoft Cluster Service**

IBM TotalStorage Support for Geographically Dispersed Sites for Microsoft Cluster Service (MSCS) を使用している場合、sddsrv の TCP/IP ポートは、ネットワーク上 で listen が可能でなければなりません。このポートに企業のセキュリティー規則を 適用する必要があります。

# **SDDPCM** サーバー・デーモン

SDDPCM サーバー・デーモン (pcmsrv) コンポーネントは、SDDPCM パス制御モ ジュールと、インストール済み UNIX アプリケーション・デーモンで構成されてい ます。

pcmsrv デーモンは、SDDPCM のパス・レクラメーション機能だけを提供します。 中断パスを定期的にテストし、操作可能になったパスをリカバリーします。ヘル ス・チェック機能がオフである場合は OPEN FAILED パスをテストします。また、 CLOSED 状態の装置がないかどうか、CLOSE\_FAILED パスもテストします。この デーモンは、連続実行の間に 1 分間隔で「スリープ」します。テストに成功すれ ば、pcmsrv はこれらのパスを再利用し、以下の特性に従ってこれらのパスの状態を 変更します。

- v 装置の状態が OPEN であるときに、ヘルス・チェック機能がオフである場合、 pcmsrv は、その装置の OPEN\_FAILED パスの状態を OPEN に変更します。
- 装置の状態が CLOSE であれば、pcmsrv は、その装置の CLOSE FAILED パス の状態を CLOSE に変更します。

pcmsrv は、デフォルトでは TCP/IP ポートにバインドしませんが、ポート・バイン ディングを動的に使用可能または使用不可にすることができます。 SDDPCM パッ ケージには、sample\_pcmsrv.conf という名前の、pcmsrv.conf のテンプレート・ファ イルが付属しています。この sample\_pcmsrv.conf ファイルは /etc ディレクトリーに 置かれています。 sample\_pcmsrv.conf ファイルを使用して、/etc ディレクトリーに pcmsrv.conf ファイルを作成する必要があります。これを行うには、単に sample\_pcmsrv.conf をコピーし、コピーされたファイルに pcmsrv.conf の名前を付け ます。その後、pcmsrv.conf 内のパラメーターを変更すれば、ポート・バインディン グを動的に変更できます。 pcmsrv のトレースは、pcmsrv.log および pcmsrv\_bak.log ファイルに保管されます。これらのファイルは循環ファイルであ り、各ファイルのサイズは最大 4 MB です。トレース・ファイルは /var/adm/ras デ ィレクトリーに置かれます。

## **sddsrv.conf** および **pcmsrv.conf** ファイル・フォーマット

sddsrv.conf および pcmsrv.conf ファイルには、次のパラメーターが含まれていま す。

v enableport - このパラメーターを使用すると、sddsrv または pcmsrv が TCP/IP ポ ートにバインドすることを可能または不可にすることができます。このパラメー

<span id="page-423-0"></span>ターのデフォルト値は、*false* (使用不可) に設定されます。sddsrv または pcmsrv の TCP/IP インターフェースを使用可能にする場合は、このパラメーターを true に設定できます。

- v loopbackbind enableport パラメーターを *true* に設定する場合、この loopbackbind パラメーターは、sddsrv または pcmsrv が IP アドレスを listen す るか、ループバック (127.0.0.1) アドレスを listen するかを指定します。sddsrv ま たは pcmsrv が任意の IP アドレスを listen できるようにするには、loopbackbind パラメーターを *false* に設定する必要があります。sddsrv または pcmsrv がルー プバック・アドレス 127.0.0.1 のみを listen できるようにするには、loopbackbind パラメーターを *true* に設定する必要があります。
- v portnumber このパラメーターは、sddsrv または pcmsrv がバインドする先のポ ート番号を指定します。このパラメーターのデフォルト値は 20001 です。このパ ラメーターを変更すると、ポート番号を変更できます。 enableport パラメーター が true に設定される場合、このパラメーターは、sddsrv または pcmsrv がバイン ドする先の有効なポート番号に設定されなければなりません。他のアプリケーシ ョンが使用していないポート番号を使用してください。

sddsrv または pcmsrv の実行中に上記のパラメーターを変更すると、TCP/IP インタ ーフェースを動的に使用可能または使用不可にすることができます。

## **sddsrv** または **pcmsrv TCP/IP** ポートの使用可能または使用不可

enableport パラメーターのデフォルト値は false であるので、sddsrv および pcmsrv は、デフォルトでは TCP/IP ポートにバインドしません。しかし、 sddsrv.conf/pcmsrv.conf ファイルで enableport パラメーターを変更すると、ポート・ バインディングを使用可能または使用不可にすることができます。

enableport = *true* は、sddsrv または pcmsrv が TCP/IP ポートにバインドすること を使用可能にします。

enableport = *false* は、sddsrv または pcmsrv が TCP/IP ポートにバインドすること を使用不可にします。

### **sddsrv** または **pcmsrv** の **TCP/IP** ポート番号の変更

構成ファイルで portnumber パラメーターを変更すると、sddsrv または pcmsrv がバ インドする先のポート番号を変更できます。他のアプリケーションが使用していな いポート番号を使用してください。 enableport パラメーターが *true* に設定される 場合、sddsrv または pcmsrv だけが、指定されたポート番号にバインドします。こ のパラメーターのデフォルト値は 20001 です。

# 第 **13** 章 データ・パス・コマンドの使用

SDD が提供するコマンドを使用すると、次の操作が可能です。

- v 管理対象装置へのアクセスに使用されるアダプターの状況を表示する。
- v デバイス・ドライバーが管理する装置の状況を表示する。
- パスまたはアダプターの状況をオンライン またはオフライン に動的に設定す る。
- v パスまたはアダプターを動的に除去する。
- Invalid または Close Dead パスを開く。
- v 装置のパス選択アルゴリズム・ポリシーを変更する。
- v essutil プロダクト・エンジニアリング・ツールを実行する。

この章では、これらのコマンドについて説明します。表 33 は、これらのコマンドの アルファベット順のリスト、簡単な説明、および詳細情報に関するこの章の参照先 を示しています。

表 *33.* コマンド

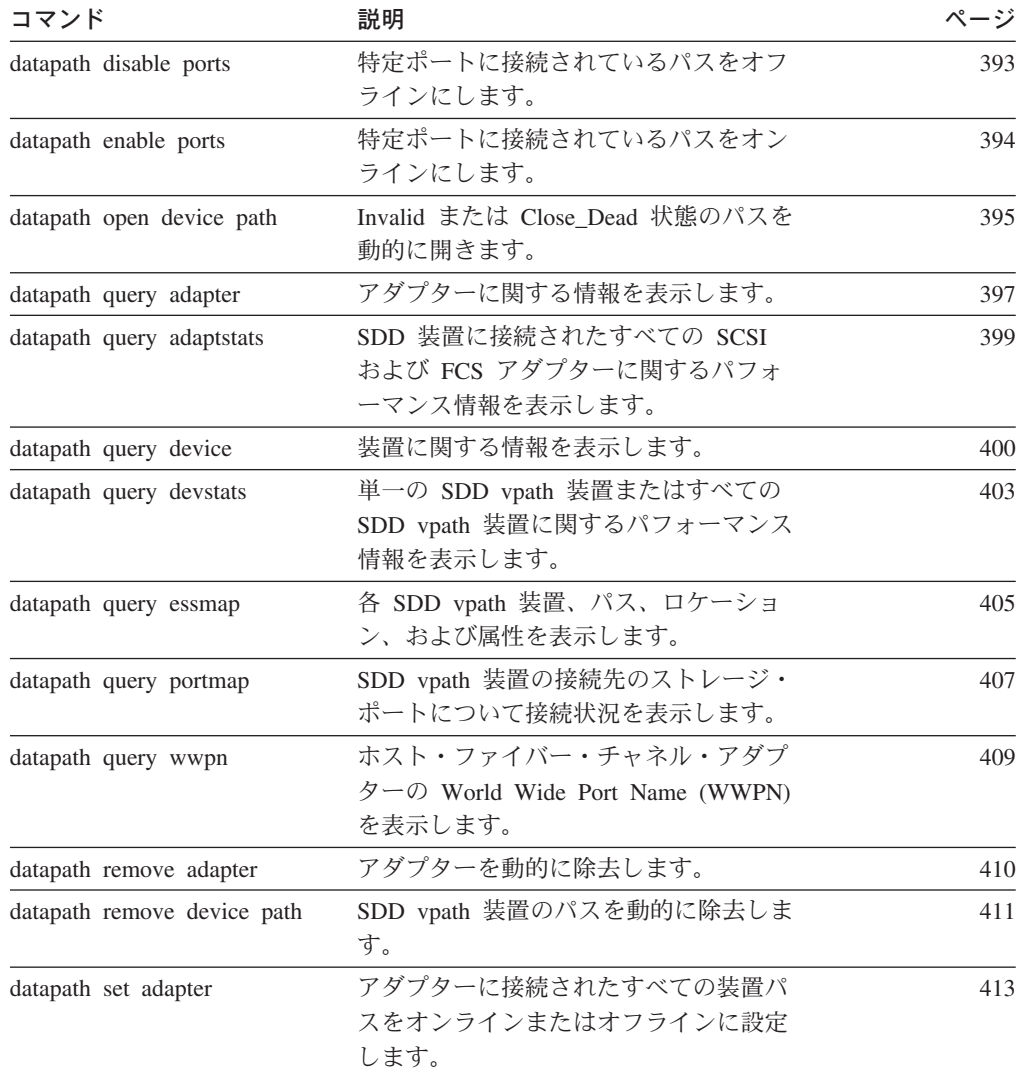

表 *33.* コマンド *(*続き*)*

| コマンド                       | 説明                                            | ページ |
|----------------------------|-----------------------------------------------|-----|
| datapath set device policy | 1 つまたは複数の SDD vpath 装置のパ<br>ス選択ポリシーを動的に変更します。 | 414 |
| datapath set device path   | SDD vpath 装置のパスをオンラインまた<br>はオフラインに設定します。      | 415 |
| datapath set qdepth        | キュー項目数を動的に使用可能または使<br>用不可にします。                | 416 |

#### <span id="page-426-0"></span>**datapath disable ports**

**datapath disable ports** コマンドは、指定されたディスク・ストレージ・システ ム・ロケーション・コードに対して、SDD vpath 装置パスをオフラインに設定しま す。

注**:** このコマンドは、AIX ホスト・システムのみにサポートされます。

## **Syntax**

-- datapath disable ports *<connection> ess <essid>* -◂

## **Parameters**

*connection*

connection コードは次の形式のいずれかでなければなりません。

- v 単一ポート = R1-Bx-Hy-Zz
- v カード上のすべてのポート = R1-Bx-Hy
- v ベイ上のすべてのポート = R1-Bx

connection コードを判別するには、**datapath query essmap** コマンドの出力を 使用します。

*essid*

**datapath query portmap** コマンドの出力によって示されるディスク・ストレ ージ・システムのシリアル番号。

例

**datapath disable ports R1-B1-H3 ess 12028** コマンドを入力した後、**datapath query device** コマンドを入力すると、次の出力が表示されます。

DEV#: 0 DEVICE NAME: vpath0 TYPE: 2105E20 POLICY: Optimized SERIAL: 20112028 ============================================================ Path# Adapter/Path Name State Mode Select Errors 0 fscsi0/hdisk2 DEAD OFFLINE 6 0

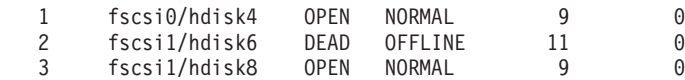

#### <span id="page-427-0"></span>**datapath enable ports**

**datapath enable ports** コマンドは、指定されたディスク・ストレージ・システ ム・ロケーション・コードに対して、SDD vpath 装置パスをオンラインに設定しま す。

注**:** このコマンドは、AIX ホスト・システムのみにサポートされます。

## **Syntax**

-- datapath enable ports *connection ess essid* -

◂

### **Parameters**

*connection*

connection コードは次の形式のいずれかでなければなりません。

- 単一ポート = R1-Bx-Hy-Zz
- カード上のすべてのポート = R1-Bx-Hy
- v ベイ上のすべてのポート = R1-Bx

connection コードを判別するには、**datapath essmap** コマンドの出力を使用し ます。

*essid*

**datapath query portmap** コマンドの出力によって示されるディスク・ストレ ージ・システムのシリアル番号。

例

**datapath enable ports R1-B1-H3 ess 12028** コマンドを入力した後、**datapath query device** コマンドを入力すると、次の出力が表示されます。

DEV#: 0 DEVICE NAME: vpath0 TYPE: 2105E20 POLICY: Optimized SERIAL: 20112028 ============================================================ Path# Adapter/Path Name State Mode

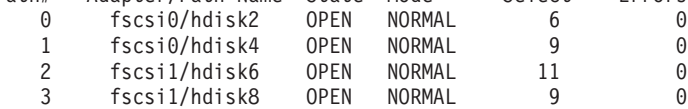

### <span id="page-428-0"></span>**datapath open device path**

**datapath open device path** コマンドは、Invalid または Close\_Dead 状態のパス を動的に開きます。入出力がアクティブに実行されているときでも、このコマンド を使用できます。

注**:** このコマンドは、Sun、HP、および AIX ホスト・システムでサポートされま す。

#### **Syntax**

-- datapath open device *device number* path *path number* -

## **Parameters**

*device number*

device number は、**datapath query device** コマンドが表示する装置索引 番号 を指します。

∙⊀

#### *path number*

**datapath query device** コマンドによって表示される、変更するパス番号。

### 例

**datapath query device 8** コマンドを入力すると、次の出力が表示されます。

DEV#: 8 DEVICE NAME: vpath9 TYPE: 2105E20 POLICY: Optimized SERIAL: 20112028

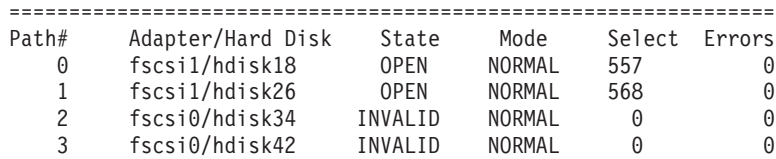

パス 2 の現行状態が INVALID である点に注意してください。

**datapath open device 8 path 2** コマンドを入力すると、次の出力が表示されま す。

Success: device 8 path 2 opened

DEV#: 8 DEVICE NAME: vpath9 TYPE: 2105E20 POLICY: Optimized SERIAL: 20112028 ================================================================

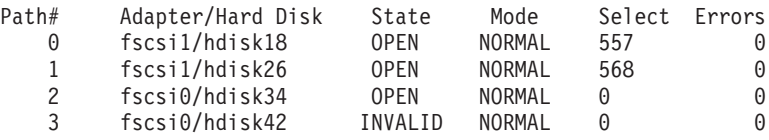

**datapath open device 8 path 2** コマンドを実行すると、パス 2 の状態が OPEN になります。

この出力で使用されている用語の定義は、次のとおりです。

**Dev#** この装置の番号。

#### **Device name**

この装置の名前。

- **Type** 照会データからの装置製品 ID。
- **Policy** 装置に関して選択される現行パス選択ポリシー。選択されるポリシーは、最 適化 (ロード・バランシングの別名)、ラウンドロビン、またはフェイルオー バーのいずれかです。
- **Serial** この装置の論理装置番号 (LUN)。
- **Path# datapath query device** コマンドによって表示されるパス番号。

#### **Adapter**

パスが接続されているアダプターの名前。

#### **Hard Disk**

パスが接続されている論理装置の名前。

**State** 指定された装置の状態。

**Open** パスは使用中です。

**Close** パスは使用されていません。

- **Close\_Dead**
	- パスは中断され、使用されていません。
- **Dead** パスは使用されなくなりました。

**Invalid**

パスのオープンに失敗しました。

- **Mode** 指定されたパスのモード。Normal または Offline のいずれかです。
- **Select** このパスが、入出力のために選択された回数。
- **Errors** このパスの入力エラーと出力エラーの数。

#### <span id="page-430-0"></span>**datapath query adapter**

**datapath query adapter** コマンドは、単一のアダプターまたはすべてのアダプタ ーに関する情報を表示します。

#### **Syntax**

-- datapath query adapter *adapter number* -

### **Parameters**

*adapter number*

情報を表示するアダプターの索引番号。アダプター索引番号を入力しないと、す べてのアダプターに関する情報が表示されます。

◂

#### 例

**datapath query adapter** コマンドを入力すると、次の出力が表示されます。

**Active Adapters :4**

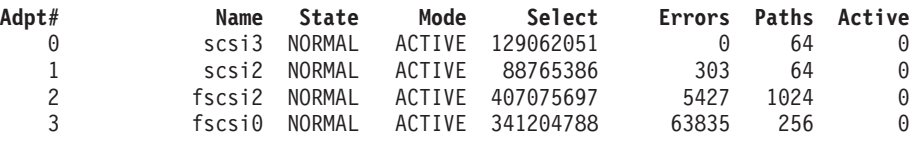

この出力で使用されている用語の定義は、次のとおりです。

#### **Adpt #**

SDD が定義するアダプターの番号。

#### **Adapter Name**

アダプター名。

**State** 指定されたアダプターの状態。次のいずれかです。

#### **Normal**

アダプターは使用中です。

#### **Degraded**

アダプターに接続されている 1 つ以上のパスが機能していません。 **Failed** アダプターに接続されているすべてのパスが作動不能になりまし た。

- **Mode** 指定されたアダプターのモード。Active または Offline のいずれかです。
- **Select** このアダプターが、入力または出力のために選択された回数。
- **Errors** このアダプターに接続されたすべてのパスで発生したエラーの数。
- **Paths** このアダプターに接続されているパスの数。

注**:** Windows NT ホスト・システムでは、これは、このアダプターに接続さ れた物理装置と論理装置の数です。

**Active** このアダプターに接続された機能しているパスの数。機能しているパスの数 は、このアダプターに接続されたパスの数から Failed または Offline とし て識別されたパスの数を引いた値と等しくなります。

注**:** Windows 2000 および Windows Server 2003 ホスト・システムは、ベイ静止に よりパスがオフラインになった場合、アダプターのタイプに応じて、State およ び Mode に対して異なる値を表示することがあります。
### **datapath query adaptstats**

**datapath query adaptstats** コマンドは、SDD 装置に接続されたすべての SCSI および ファイバー・チャネル・アダプターに関するパフォーマンス情報を表示しま す。アダプター番号を入力しないと、すべてのアダプターに関する情報が表示され ます。

### **Syntax**

-- datapath query adaptstats *adapter number* - $\blacktriangleright$ 

### **Parameters**

#### *adapter number*

情報を表示するアダプターの索引番号。アダプター索引番号を入力しないと、す べてのアダプターに関する情報が表示されます。

### 例

**datapath query adaptstats 0** コマンドを入力すると、次の出力が表示されます。

Adapter #: 0 =============

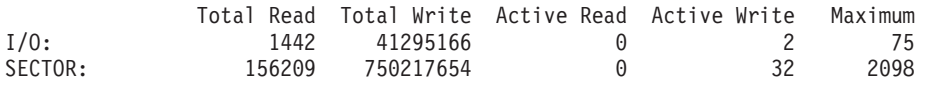

/\*-------------------------------------------------------------------------\*/

この出力で使用されている用語の定義は、次のとおりです。

#### **Total Read**

- I/O: 完了した Read 要求の総数
- SECTOR: 読み取られたセクターの総数

#### **Total Write**

- I/O: 完了した Write 要求の総数
- SECTOR: 書き込まれたセクターの総数

#### **Active Read**

- v I/O: 進行中の Read 要求の総数
- SECTOR: 読み取り進行中のセクターの総数

#### **Active Write**

- v I/O: 進行中の Write 要求の総数
- SECTOR: 書き込み進行中のセクターの総数

#### **Maximum**

- I/O: キューに入れられた入出力要求の最大数
- v SECTOR: Read または Write を行うためにキューに入れられたセクター の最大数

### **datapath query device**

**datapath query device** コマンドは、単一の装置またはすべての装置に関する情報 を表示します。装置番号を入力しないと、すべての装置に関する情報が表示されま す。装置モデルを指定するオプションは、AIX でのみサポートされ、特定の装置番 号を照会するときには使用できません。

### **Syntax**

-- datapath query device *device number -d device model*

### **Parameters**

*device number*

device number は、SDD 装置番号ではなく、**datapath query device** コマ ンドが表示する装置索引 番号を指します。

-◂

#### *-d device model* **<sup>1</sup>**

表示する装置モデル。

注**:** *-d device model* オプションは AIX でのみサポートされます。

有効な装置モデルには、以下のモデルがあります。

**2105** すべての 2105 モデル (ESS) を表示します。

**2105F** すべての 2105 F モデル (ESS) を表示します。

#### **2105800**

すべての 2105 800 モデル (ESS) を表示します。

- **2145** すべての 2145 モデル (SAN ボリューム・コントローラー) を表示 します。
- **2062** すべての 2062 モデル (SAN ボリューム・コントローラー for Cisco MDS 9000) を表示します。
- **2107** すべての DS8000 モデルを表示します。
- **1750** すべての DS6000 モデルを表示します。

例

**datapath query device 0** コマンドを入力すると、次の出力が表示されます。

ディスク・ストレージ・システムの場合:

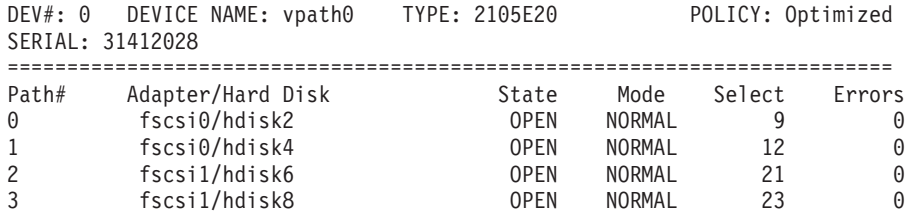

<sup>1.</sup> 特定の装置番号を照会するときは、装置モデルを指定するオプションは使用できません。

SAN ボリューム・コントローラーおよび SAN ボリューム・コントローラー for Cisco MDS 9000 の場合:

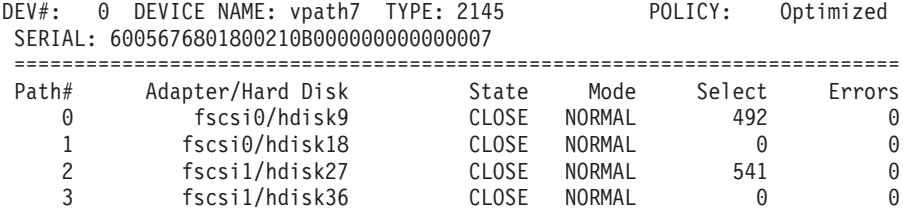

- 注**:**
- 1. 通常、*device number* および装置索引 番号は同じです。ただし、装置の構成が適 切でない場合は、この 2 つの番号には必ずしも整合性がありません。特定の装 置の対応する索引番号を見つけるには、常に、**datapath query device** コマン ドを最初に実行する必要があります。
- 2. SDD 1.4.0.0 (またはそれ以降) の場合は、Policy と Serial Number の位置が入れ 替わります。

この出力で使用されている用語の定義は、次のとおりです。

- **Dev#** SDD が定義するこの装置の番号。
- **Name** SDD が定義するこの装置の名前。
- **Type** 照会データからの装置製品 ID。
- **Policy** 装置に関して選択される現行パス選択ポリシー。選択されるポリシーは、最 適化 (ロード・バランシングの別名)、ラウンドロビン、またはフェイルオー バーのいずれかです。
- **Serial** この装置の LUN。
- **Path#** パス番号。

#### **Adapter**

パスが接続されているアダプターの名前。

**Hard Disk**

パスが接続されている論理装置の名前。

- **State** 指定された装置の状態。
	- **Open** パスは使用中です。
		- **Close** パスは使用されていません。

#### **Close\_Dead**

パスは中断され、使用されていません。

**Dead** パスは使用されなくなりました。このパスは、エラーのために SDD によって除去されたか、または **datapath set device M path N offline** または **datapath set adapter N offline** コマンドを使用し て手動で除去されました。

#### **Invalid**

パスのオープンに失敗しました。

- **Mode** 指定されたパスのモード。このモードは Normal または Offline のいずれか です。
- **Select** このパスが、入力または出力のために選択された回数。

**Errors** この装置に接続されたパスでの入出力エラーの回数。

### **datapath query devstats**

**datapath query devstats** コマンドは、単一の SDD 装置またはすべての SDD 装 置に関するパフォーマンス情報を表示します。装置番号を入力しないと、すべての 装置に関する情報が表示されます。

特定の装置番号を照会するときは、装置モデルを指定するオプションは使用できま せん。

### **Syntax**

 $\rightarrow$  -datapath query devstats *device number -d device model*

### **Parameters**

#### *device number*

device number は、SDD 装置番号ではなく、**datapath query device** コマ ンドが表示する装置索引 番号を指します。

-◀

#### *-d device model* **<sup>2</sup>**

表示する装置モデル。

注**:** *-d device model* オプションは AIX でのみサポートされます。

有効な装置モデルには、以下のものがあります。

- **2105** すべての 2105 モデル (ESS) を表示します。
- **2105F** すべての 2105 F モデル (ESS) を表示します。

#### **2105800**

すべての 2105 800 モデル (ESS) を表示します。

- **2145** すべての 2145 モデル (SAN ボリューム・コントローラー) を表示 します。
- **2062** すべての 2062 モデル (SAN ボリューム・コントローラー for Cisco MDS 9000) を表示します。
- **2107** すべての DS8000 モデルを表示します。
- **1750** すべての DS6000 モデルを表示します。

例

**datapath query devstats 0** コマンドを入力すると、次の出力が表示されます。

Device #: 0

|                |            |           |          | Total Read Total Write Active Read Active Write | Maximum |
|----------------|------------|-----------|----------|-------------------------------------------------|---------|
| $1/0$ :        | 387        | 24502563  | $\Theta$ |                                                 | 62.     |
| SECTOR:        | 9738       | 448308668 | $\Theta$ | $\Theta$                                        | 2098    |
|                |            |           |          |                                                 |         |
| Transfer Size: | $\leq$ 512 | $\leq$ 4k | <= 16K   | $\leq$ 64K                                      | > 64K   |

<sup>2.</sup> 特定の装置番号を照会するときは、装置モデルを指定するオプションは使用できません。

/\*-------------------------------------------------------------------------\*/

この出力で使用されている用語の定義は、次のとおりです。

#### **Total Read**

- v I/O: 完了した Read 要求の総数
- SECTOR: 読み取られたセクターの総数

#### **Total Write**

- I/O: 完了した Write 要求の総数
- SECTOR: 書き込まれたセクターの総数

#### **Active Read**

- v I/O: 進行中の Read 要求の総数
- SECTOR: 読み取り進行中のセクターの総数

#### **Active Write**

- v I/O: 進行中の Write 要求の総数
- v SECTOR: 書き込み進行中のセクターの総数

#### **Maximum**

- I/O: キューに入れられた入出力要求の最大数
- SECTOR: Read または Write を行うためにキューに入れられたセクター の最大数

#### **Transfer size**

- v <= 512: 転送サイズが 512 バイト以下の受信入出力要求の数。
- v <= 4k: 転送サイズが 4KB (KB は 1024 バイト) 以下の受信入出力要求 の数。
- v <= 16K: 転送サイズが 16KB (KB は 1024 バイト) 以下の受信入出力要 求の数。
- v <= 64K: 転送サイズが 64KB (KB は 1024 バイト) 以下の受信入出力要 求の数。
- v > 64K: 転送サイズが 64KB (KB は 1024 バイト) を超える受信入出力要 求の数。

### **datapath query essmap**

**datapath query essmap** コマンドは、cfgmgr が起動する sddfcmap プログラムか ら収集されたデータを表示します。sddfcmap は、ディスクに対して直接、SCSI コ マンド (inquiry、read capacity、および log sense) を実行して、表示される情報を収 集します。

#### 注**:**

- 1. このコマンドは、AIX ホスト・システムのみにサポートされます。
- 2. このコマンドは、 ディスク・ストレージ・システムのみにサポートされます。

### **Syntax**

 $\blacktriangleright$   $\blacktriangleright$   $\dashv$   $\dashv$   $\$ 

#### 例

**datapath query essmap** コマンドを入力すると、次の出力が表示されます。

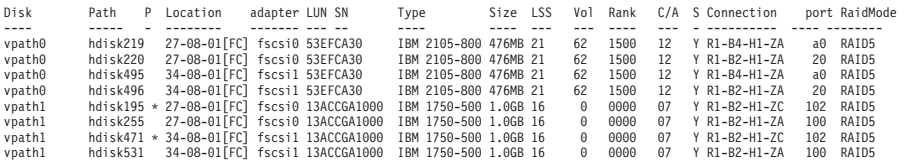

この出力で使用されている用語の定義は、次のとおりです。

**Disk** ホストによって割り当てられる論理装置名。

**Path SDD** vpath 装置の論理パス名。

- **P** 論理パスが優先パスであるか非優先パスであるかを示します。『\*』 は、非優先パスであることを示します。このフィールドは 1750 装 置にのみ適用されます。
- **Location** LUN のアクセスに使用されるホスト・アダプターの物理ロケーショ ン・コード。
- **Adapter** ホスト LUN によって割り当てられる論理アダプター名。
- **LUN SN** ディスク・ストレージ・システム内の LUN ごとに固有のシリアル 番号。
- **Type** 装置とモデル。
- **Size** 構成された LUN 容量。
- **LSS** LUN が置かれている論理サブシステム。
- **Vol** ディスク・ストレージ・システム内のボリューム番号。
- **Rank** ディスク・ストレージ・システム内の RAID アレイごとに固有の ID。
- **C/A** アレイにアクセスするクラスターとアダプター。
- **S** 複数のディスク・ストレージ・システム・ポートが装置を共用する ことを示します。有効値は *yes* または *no* です。

◂

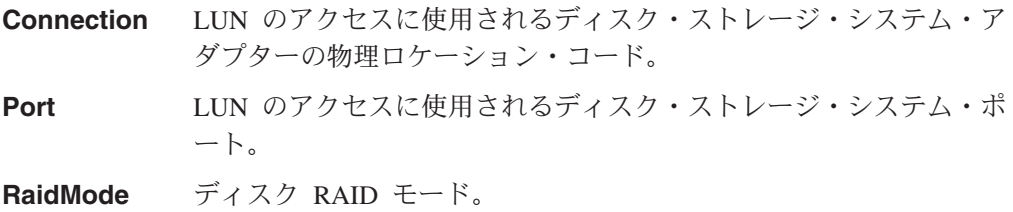

### **datapath query portmap**

**datapath query portmap** コマンドは、ディスク・ストレージ・システム物理ロケ ーション・コードの観点から hdisk 状況を表示します。

注**:**

- 1. このコマンドは、AIX ホスト・システムのみにサポートされます。
- 2. このコマンドは、 ディスク・ストレージ・システムのみにサポートされます。

#### **Syntax**

-- datapath query portmap -

例

**datapath query portmap** コマンドを入力すると、次の出力が表示されます。

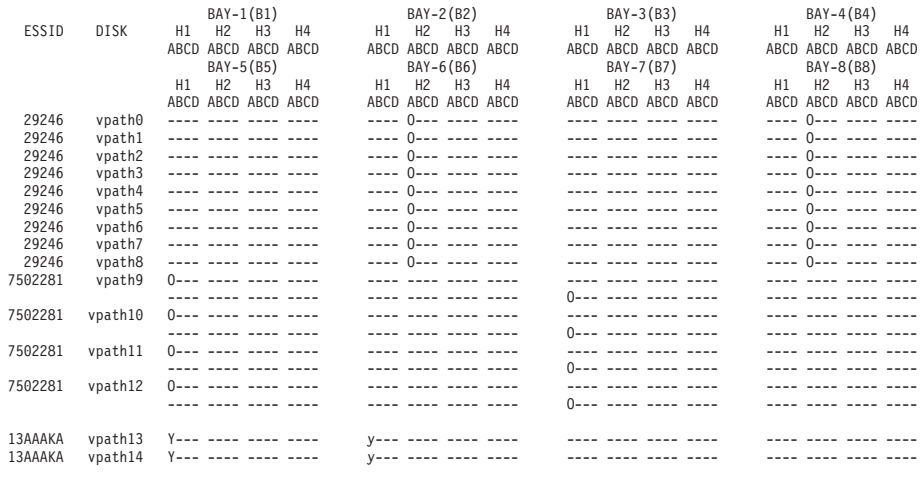

 $Y = online/open$  y = (alternate path) online/open

O = online/closed o = (alternate path) online/closed N = offline n = (alternate path) offline

= path not configured

PD = path down

この出力で使用されている用語の定義は、次のとおりです。

- **Y** ポートがオンラインで開いています。つまり、このポートに接続さ れている 1 つ以上のパスが機能します。
- **y** このポートに接続されているパスは非優先パスです。ポートがオン ラインで開いています。つまり、このポートに接続されている 1 つ 以上のパスが機能します。
- **O** ポートがオンラインで、クローズされています。つまり、少なくと も 1 つのパスの状態とモードが、Closed と Online です。
- **o** このポートに接続されているパスは非優先パスです。ポートがオン ラインで、クローズされています。つまり、少なくとも 1 つのパス の状態とモードが、Closed と Online です。
- **N** ポートがオフラインです。つまり、このポートに接続されているす べてのパスがオフラインです。

ь.

- n 2のポートに接続されているパスは非優先パスです。ポートがオフ ラインです。つまり、このポートに接続されているすべてのパスが オフラインです。
- **-** パスが構成されていません。
- **PD** パスがダウンしています。機能しないか、オフラインになっていま す。

注**:** 以下のフィールドは 1750 装置にのみ適用されます。

- $\bullet$  y
- $\bullet$  0
- $\cdot$  n

ESS 装置のシリアル番号は 5 桁ですが、DS6000 と DS8000 装置のシリアル番号は 7 桁です。

### **datapath query wwpn**

**datapath query wwpn** コマンドは、ホスト・ファイバー・チャネル・アダプター の World Wide Port Name (WWPN) を表示します。

注**:** このコマンドは、AIX、Linux、Windows NT、および Windows 2000 ホスト・ システムでのみ使用できます。

 $\overline{\phantom{a}}$ 

### **Syntax**

 $\blacktriangleright$  -datapath query wwpn - and and an analyzing density of the set of the set of the set of the set of the set of the set of the set of the set of the set of the set of the set of the set of the set of the set of the s

### **Parameters**

なし

### 例

**datapath query wwpn** コマンドを入力すると、次の出力が表示されます。

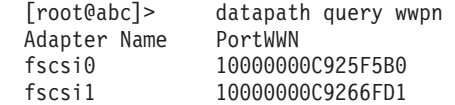

#### **datapath remove adapter**

**datapath remove adapter** コマンドは、アダプター、およびこのアダプターに接 続されたすべてのパスを SDD から動的に除去します。このコマンドが使用される のは、(たとえば、既存のアダプターの障害により) 新しいアダプターのインストー ルが必要な場合です。 SDD は、装置の最後のパスを予約します。装置にアクセス 可能なすべてのパスが 1 つのアダプターに接続されている場合、このコマンドは失 敗します。

- 注**:** 新たにインストールされたアダプターは、**addpaths** コマンドで再利用できま す。詳しい手順については、 98 [ページの『](#page-131-0)addpaths』を参照してください。
- 注**:** このコマンドは、AIX ホスト・システムのみに使用可能です。

### **Syntax**

 $\blacktriangleright$  -datapath remove adapter-*adapter number* -- The contract of the contract of the contract of the contract of the contract of the contract of the contract of the contract of the contract of the contract of the contr ◀

### **Parameters**

*adapter number* 除去するアダプターの索引番号。

### 例

**datapath query adapter** コマンドを入力すると、次の出力が表示されます。

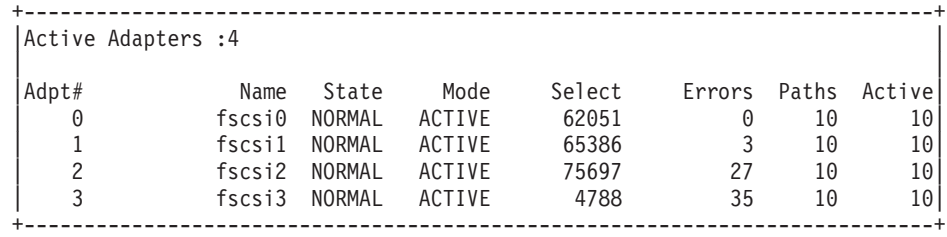

**datapath remove adapter 0** コマンドを入力すると、

- v Adpt# 0 の項目が、**datapath query adapter** コマンド出力から消えます。
- v アダプター 0 に接続されているすべてのパスが、**datapath query device** コマ ンド出力から消えます。
- v これは、I/O の実行中に行うことができます。

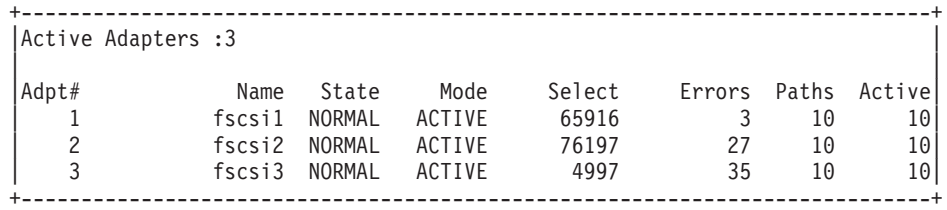

Adpt# 0 fscsi0 が除去され、Select カウントが増えることに注目してください。

### **datapath remove device path**

datapath remove device path コマンドは、アダプターに接続されている SDD vpath 装置の特定のパスを動的に除去します。SDD は、SDD vpath 装置の最後のパ スを予約します。要求されたパスだけが、SDD vpath 装置にアクセス可能なパスで ある場合、このコマンドは失敗します。

#### 注**:**

- 1. 除去されたパスを再利用するには、**addpaths** コマンドを使用します。 98 [ペー](#page-131-0) ジの『[addpaths](#page-131-0)』を参照してください。
- 2. このコマンドは、AIX ホスト・システムのみに使用可能です。

### **Syntax**

-- datapath remove device *device number* path *path number* -

### **Parameters**

*device number*

**datapath query device** コマンドの出力に表示される装置番号。

*path number*

**datapath query device** コマンドの出力に表示されるパス番号。

例

**datapath query device 0** コマンドを入力すると、次の出力が表示されます。

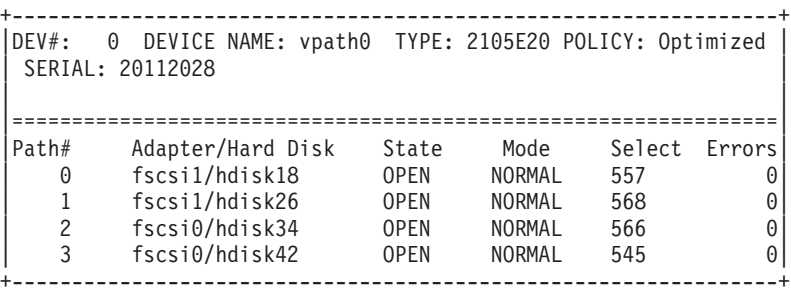

**datapath remove device 0 path 1** コマンドを入力すると、DEV# 0 Path# 1 の 項目 (つまり、fscsi1/hdisk26) が、**datapath query device 0** コマンドの出力から 消え、Path# が再配置されます。

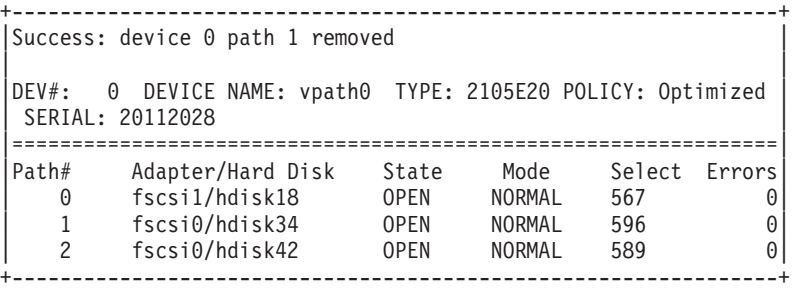

fscsi1/hdisk26 が除去され、Path# 1 が fscsi0/hdisk34 になったことに注目してくだ さい。

◀

**addpaths** コマンドは、除去されたパスを再利用します。追加されたパスのモード は NORMAL に設定され、その状態は、装置の状態に応じて OPEN または CLOSE に設定されます。

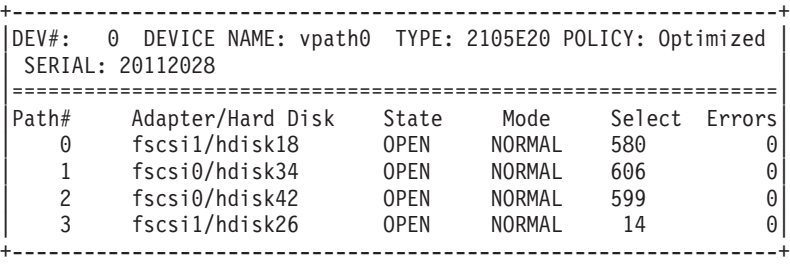

fscsi1/hdisk26 は Path# 3 でオンラインに戻り入出力に選択されることに注目してく ださい。

### **datapath set adapter**

**datapath set adapter** コマンドは、アダプターに接続されたすべての SDD vpath 装置パスをオンラインまたはオフラインのいずれかに設定します。

SDD は、SDD vpath 装置の最後のパスを予約します。SDD vpath 装置へのすべて のアクセス可能パスが 1 つのアダプターに接続されている場合、offline オプション は失敗します。

注**:** SDD vpath 装置が CLOSE 状態でも、**datapath set adapter offline** コマンド を入力することができます。

### **Syntax**

-- datapath set adapter *adapter number online offline*

### **Parameters**

*adapter number*

変更するアダプターの索引番号。

*online*

アダプターをオンラインに設定します。

*offline*

アダプターをオフラインに設定します。

### 例

**datapath set adapter 0 offline** コマンドを入力すると、

- アダプター 0 のモードが OFFLINE に変わり、アダプターの状態は同じままで す。
- v アダプター 0 に接続されているすべてのパスが OFFLINE モードに変わり、それ らの状態が OPEN であれば、DEAD に変わります。

**datapath set adapter 0 online** コマンドを使用すると、オフラインになったアダ プターをオンラインにすることができます。

- v アダプター 0 のモードが ACTIVE に変わり、状態は NORMAL に変わります。
- v アダプター 0 に接続されているすべてのパスのモードが NORMAL に変わり、 その状態が、SDD vpath 装置の状態に応じて OPEN または CLOSE に変わりま す。

 $\blacktriangleright$ 

### **datapath set device policy**

**datapath set device policy** コマンドは、SDD vpath 装置ごとのパス選択ポリシ ーを動的に変更します。

#### **Syntax**

- -- datapath set device *device\_num1* policy *option device\_num2* -◂
- 注**:** このコマンドは、AIX、Linux、HP、および SUN ホスト・システムでのみ使用 できます。

### **Parameters**

*device number1 [device number2]*

2 つの装置番号を入力すると、このコマンドは、索引番号がこれらの 2 つの装 置索引番号の範囲内に収まるすべての装置に適用されます。

#### *option*

以下のいずれかのポリシーを指定します。

- v **rr**。ここで、*rr* はラウンドロビンを示します
- v **lb**。ここで、*lb* はロード・バランシング (最適化ポリシーとも呼ばれます) を 示します
- v **df**。ここで、*df* デフォルト・ポリシー (この場合は、ロード・バランシング) を示します
- v **fo**。ここで、*fo* はフェイルオーバー・ポリシーを示します
- 注**: datapath set device** *N* **policy** *rr/fo/lb/df* コマンドを入力して、SDD vpath 装 置に関連するポリシーを動的に CLOSE または OPEN のいずれかの状態に変更 できます。

例

**datapath set device 2 7 policy rr** を入力すると、装置索引 2-7 を持つ SDD vpath 装置のパス選択ポリシーが即時にラウンドロビン・ポリシーに変わります。

### **datapath set device path**

**datapath set device path** コマンドは SDD vpath 装置のパスをオンラインまたは オフラインのいずれかに設定します。 SDD vpath 装置への最後のパスをサービスか ら除去することはできません。これにより、データ・アクセス障害が起こらないよ うになっています。SDD vpath 装置が CLOSE 状態でも、**datapath set device path** コマンドを実行することができます。

### **Syntax**

-- datapath set device *device number* path *path number online offline*

-◂

## **Parameters**

*device number* 変更する装置索引番号。

*path number* 変更するパス番号。

*online*

パスをオンラインに設定します。

*offline* パスをサービスから除去します。

## 例

**datapath set device 0 path 0 offline** コマンドを入力すると、装置 0 のパス 0 がオフライン・モードに変わります。

### **datapath set qdepth**

**datapath set qdepth** コマンドは、入出力が実行中であっても、キュー項目数ロジ ックを使用可能または使用不可に動的に設定します。

注**:** このコマンドは、AIX ホスト・システムのみに使用可能です。

### **Syntax**

-- datapath set qdepth *enable disable*  $\blacktriangleright$ 

### **Parameters**

*Enable*

キュー項目数ロジックを使用可能にします。

*Disable*

キュー項目数ロジックを使用不可にします。

### 例

**datapath set qdepth disable** コマンドを入力すると、次の出力が表示されます。

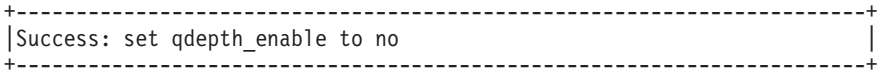

SDD ODM 属性 qdepth\_enable が更新されます。 **lsattr -El dpo** を入力すると、次 の出力が表示されます。

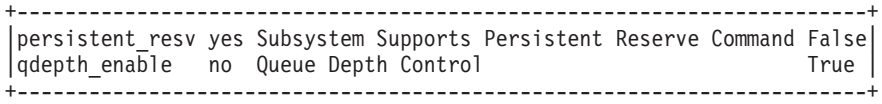

## 付録 **A.** 問題分析のための **SDD** および **SDDPCM** データ収集

以下のセクションでは、SDD および SDDPCM 用の拡張トレース機能について説明 します。

### **SDD** 用の拡張トレース機能

SDD は SDD 1.5.1.0 (およびそれ以降) より、問題判別のためのトレース機能を拡 張しました。

SDD は、SDD トレース・データを定期的に収集し、そのトレース・データをシス テムのローカル・ハード・ディスクに書き込むように拡張されました。 SDD はト レース・データ用に次の 4 つのファイルを保持します。

- sdd.log
- sdd\_bak.log
- sddsrv.log
- sddsrv\_bak.log

これらのファイルは、次のディレクトリーにあります。

- AIX /var/adm/ras
- v HP-UX /var/adm
- Linux /var/log
- v Solaris /var/adm
- Windows 2000 および Windows NT ¥WINNT¥system32
- Windows Server 2003 ¥Windows¥system32

### **sddgetdata** を使用した問題判別のための情報の収集 |

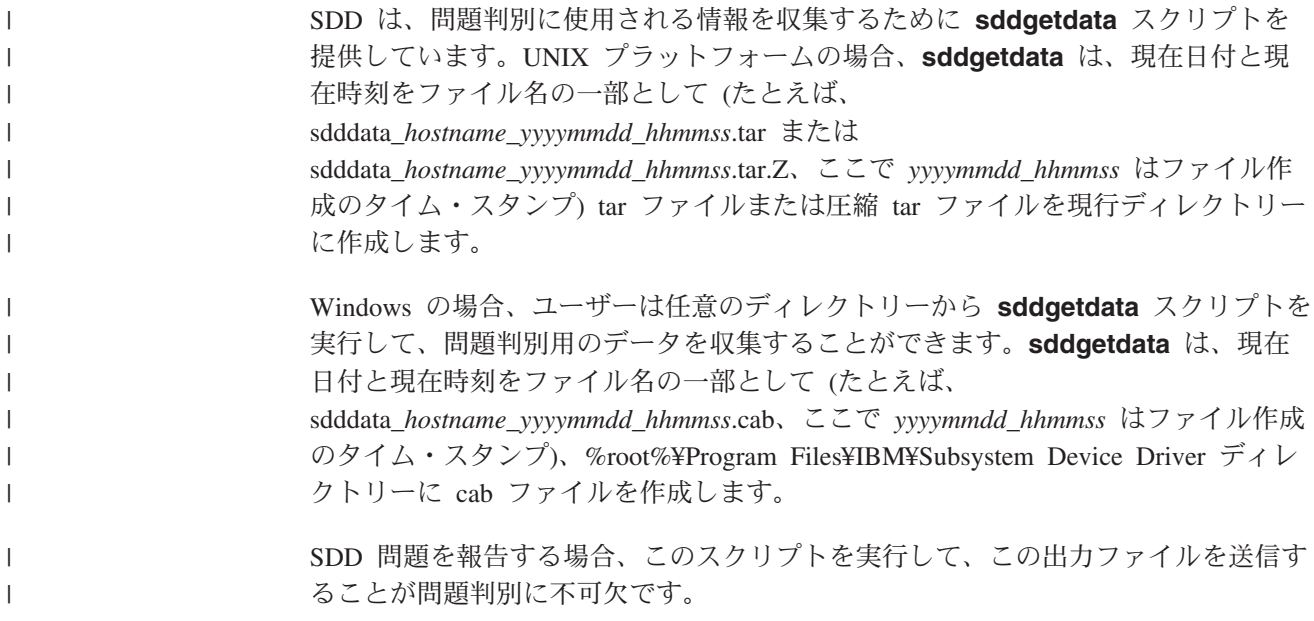

**sddgetdata** スクリプト内のステップは、問題およびシステム状態に応じて、実行 に失敗することがあります。その場合は、手動コマンドを実行する必要がありま す。

AIX プラットフォームの場合の出力例を次に示します。

/tmp/sdd\_getdata>**sddgetdata** /tmp/sdd\_getdata>**ls** ./ ../ sdddata host1 20050315 122521.tar

## **SDDPCM** 用の拡張トレース機能

| | |

| | | |

|

| | | | | |

| | | |

 $\mathbf{I}$ 

SDDPCM は SDDPCM 2.1.0.7 (およびそれ以降) より、問題判別のためのトレース 機能を拡張しました。

SDDPCM は、SDDPCM トレース・データを定期的に収集し、そのトレース・デー タをシステムのローカル・ハード・ディスクに書き込むように拡張されました。 SDDPCM はトレース・データ用に次の 4 つのファイルを保持します。

- pcm.log
- pcm\_bak.log
- pcmsrv.log
- pcmsrv\_bak.log

これらのファイルは /var/adm/ras ディレクトリーにあります。

#### **sddpcmgetdata** を使用した問題判別のための情報の収集 |

SDDPCM は、問題判別に使用される情報を収集するために **sddpcmgetdata** スク リプトを提供しています。**sddpcmgetdata** は、現在日付と現在時刻をファイル名 の一部として (たとえば、sddpcmdata\_*hostname\_yyyymmdd\_hhmmss*.tar、ここで *yyyymmdd\_hhmmss* はファイル作成のタイム・スタンプ) 現行ディレクトリーに tar ファイルを作成します。SDDPCM 問題を報告する場合、このスクリプトを実行し て、この tar ファイルを送信することが問題判別に不可欠です。 例:

/tmp/sddpcmgetdata>**sddpcmgetdata**/tmp/sddpcmgetdata>**ls** ./ ../ sddpcmdata\_test1\_20050315\_122521.tar

## 付録 **B.** システム・ログ・メッセージ

このセクションでは、AIX および Windows 用のログ・メッセージをリストしま す。

### **AIX** エラー・メッセージおよび情報メッセージ

| | | | SDD は、エラー・メッセージを AIX エラー・ログ・システムに記録します。SDD がエラー・メッセージを生成したかどうかを調べるには、**errpt -a | grep VPATH** コマンドを入力してください。**errpt -a | grep SDDSRV** コマンドは、sddsrv によ ってログに記録されたエラー・メッセージを表示します。

次のリストは、一般 SDD エラー・メッセージを示します。

#### **VPATH\_XBUF\_NOMEM**

SDD vpath 装置ファイルをオープンしてカーネル・ピン・メモリーを割り 振ろうとしました。システムが呼び出し側プログラムにヌル・ポインターを 戻し、カーネル・ピン・メモリーが使用不可になりました。ファイルのオー プンは失敗しました。

#### **VPATH\_PATH\_OPEN**

SDD vpath 装置ファイルが、そのパス (hdisk) の 1 つをオープンするのに 失敗しました。少なくとも 1 つの接続パスがオープンした場合は、SDD vpath 装置のオープンは正常に行われています。 SDD vpath 装置のオープ ンの試行が失敗するのは、SDD vpath 装置のすべての パスのオープンに失 敗したときだけです。

#### **VPATH\_DEVICE\_OFFLINE**

あるパスの SDD vpath 装置に対する何回かの入出力要求再試行が失敗しま した。パスの状態が DEAD に設定され、そのパスがオフラインになりまし た。 **datapath** コマンドを入力してオフラインのパスをオンラインに設定し てください。詳しくは、 391 ページの『第 13 [章 データ・パス・コマンド](#page-424-0) [の使用』を](#page-424-0)参照してください。

#### **VPATH\_DEVICE\_ONLINE**

SDD は DEAD パス自動フェイルバックおよび DEAD パス・レクラメーシ ョンをサポートします。 DEAD パスは、操作可能パスでの 2000 回の入出 力要求によってバイパスされた後、入出力送信のために選択されます。入出 力が正常に行われた場合は、DEAD パスがオンラインになり、その状態は OPEN に戻されます。DEAD パスは、操作可能パスでの 50 000 回の入出力 要求によってバイパスされた後、オンラインになり、その状態が OPEN に 変わります。

#### **VPATH\_OUT\_SERVICE**

SDD vpath 装置には、入出力操作に使用できるパスはありません。 SDD vpath 装置の状態は LIMBO に設定されます。この SDD vpath 装置に対す るすべての入出力は、即時に呼び出し元へ戻されます。

次のリストは、永続予約環境で SDD がログに記録するエラー・メッセージを示し ています。永続予約についての詳細は、 62 ページの『SDD [永続予約属性』を](#page-95-0)参照 してください。

#### **VPATH\_FAIL\_RELPRESERVE**

永続予約の RETAIN RESERVE オプションを用いて、オープンされていな い SDD vpath 装置をクローズしようとしました。 SDD vpath 装置をクロ ーズする試みは成功しましたが、永続予約は解放されませんでした。永続予 約が引き続き有効であることがユーザーに知らされ、このエラー・ログが通 知されます。

#### **VPATH\_RESV\_CFLICT**

SDD vpath 装置をオープンしようとしましたが、SDD vpath 装置の予約キ ーが現在有効な予約キーと異なっています。装置をオープンする試みは失敗 し、このエラー・ログが通知されます。装置は、他のユーザーが現在予約済 みのためオープンできませんでした。

次に示すものは、SDD で AIX ホット・プラグ手順を実行したときにログに記録さ れる情報メッセージです。

#### **VPATH\_ADPT\_REMOVED**

**datapath remove adapter** *n* コマンドが実行されました。アダプター *n* およびその子装置が、SDD から除去されます。

#### **VPATH\_PATH\_REMOVED**

**datapath remove device** *m* **path** *n* コマンドが実行されました。装置 *m* のパス *n* が SDD から除去されます。

以下のエラー・メッセージは sddsrv によりログに記録されます。 **SDDSRV\_CONF\_MISMATCH** このエラーは、ドライバーの中の hdisk 情報が sddsrv の発見した情報と異 なっていることを sddsrv が検出したときにログに記録されます。sddsrv は、エラーを即時にシステム・エラー・ログに記録し、以後 15 分おきに記 録します。 **SDDSRV\_PORTBINDFAIL** このエラーは、sddsrv.conf ファイルに指定された TCP/IP ポート番号を sddsrv がバインドできないときに記録されます。 **SDDSRV\_LOG\_WFAIL** このエラーは、sddsrv がそのログ・ファイル (すなわち sddsrv.log) をファ イル・システムに書き込むことができないときに記録されます。sddsrv は、 エラーを即時にシステム・エラー・ログに記録し、以後、sddsrv が再び書き 込みできるようになるまで 10 分おきに記録します。 **SDDSRV\_DRLOG\_WFAIL** このエラーは、sddsrv がドライバー・ログ・ファイル (すなわち sdd.log) を ファイル・システムに書き込みできないときに記録されます。 | | | | | | | | | | | | | | | | |

### **Windows** ログ・メッセージ

以下のメッセージは、システム・イベント・ログに記録されます。*x* はディスク番 号を表し、*y* はパス番号を表します。

イベント **ID: 1**

イベント・タイプ: 情報

イベント・ソース: sddbus 説明: 装置 \Device\Harddisk*x*\DR0 のパス *y* がオフライン

#### イベント **ID: 2**

イベント・タイプ: 情報

イベント・ソース: sddbus

説明: 装置 \Device\Harddisk*x*\DR0 のパス *y* がオンライン

### イベント **ID: 3**

イベント・タイプ: 情報

イベント・ソース: sddbus

説明: 装置 \Device\Harddisk*x*\DR0 のパス *y* が除去された

#### イベント **ID: 4**

イベント・タイプ: 情報

イベント・ソース: sddbus

説明: 装置 \Device\Harddisk*x*\DR0 のパス *y* が追加された

#### イベント **ID: 7**

イベント・タイプ: エラー

イベント・ソース: sddbus

説明: 機能ドライバーがメモリー割り振りに失敗した

### イベント **ID: 8**

イベント・タイプ: エラー

イベント・ソース: sddbus

説明: 機能ドライバーが入力時に sddbus への登録に失敗した

## 特記事項

本書は米国 IBM が提供する製品およびサービスについて作成したものです。

本書に記載の製品、サービス、または機能が日本においては提供されていない場合 があります。日本で利用可能な製品、サービス、および機能については、日本 IBM の営業担当員にお尋ねください。本書で IBM 製品、プログラム、またはサービス に言及していても、その IBM 製品、プログラム、またはサービスのみが使用可能 であることを意味するものではありません。これらに代えて、IBM の知的所有権を 侵害することのない、機能的に同等の製品、プログラム、またはサービスを使用す ることができます。ただし、IBM 以外の製品とプログラムの操作またはサービスの 評価および検証は、お客様の責任で行っていただきます。

IBM は、本書に記載されている内容に関して特許権 (特許出願中のものを含む) を 保有している場合があります。本書の提供は、お客様にこれらの特許権について実 施権を許諾することを意味するものではありません。実施権についてのお問い合わ せは、書面にて下記宛先にお送りください。

〒106-0032 東京都港区六本木 3-2-31 IBM World Trade Asia Corporation Licensing

以下の保証は、国または地域の法律に沿わない場合は、適用されません。 IBM お よびその直接または間接の子会社は、本書を特定物として現存するままの状態で提 供し、商品性の保証、特定目的適合性の保証および法律上の瑕疵担保責任を含むす べての明示もしくは黙示の保証責任を負わないものとします。国または地域によっ ては、法律の強行規定により、保証責任の制限が禁じられる場合、強行規定の制限 を受けるものとします。

本書において IBM 以外の Web サイトに言及している場合がありますが、便宜のた め記載しただけであり、決してそれらの Web サイトを推奨するものではありませ ん。それらの Web サイトにある資料は、この IBM 製品の資料の一部ではありませ ん。それらの Web サイトは、お客様の責任でご使用ください。

この情報には、技術的に不適切な記述や誤植を含む場合があります。本書は定期的 に見直され、必要な変更は本書の次版に組み込まれます。 IBM は予告なしに、随 時、この文書に記載されている製品またはプログラムに対して、改良または変更を 行うことがあります。

IBM は、お客様が提供するいかなる情報も、お客様に対してなんら義務も負うこと のない、自ら適切と信ずる方法で、使用もしくは配布することができるものとしま す。

本プログラムのライセンス保持者で、(i) 独自に作成したプログラムとその他のプロ グラム (本プログラムを含む) との間での情報交換、および (ii) 交換された情報の 相互利用を可能にすることを目的として、本プログラムに関する情報を必要とする 方は、下記に連絡してください。

IBM Corporation Information Enabling Requests Dept. DZWA 5600 Cottle Road San Jose, CA 95193 U.S.A.

本プログラムに関する上記の情報は、適切な使用条件の下で使用することができま すが、有償の場合もあります。

本書で説明されているライセンス・プログラムまたはその他のライセンス資料は、 プログラムのご使用条件 (保証適用外プログラム用) の条項に基づいて、 IBM より 提供されます。

IBM 以外の製品に関する情報は、その製品の供給者、出版物、もしくはその他の公 に利用可能なソースから入手したものです。IBM は、それらの製品のテストは行っ ておりません。したがって、他社製品に関する実行性、互換性、またはその他の要 求については確証できません。 IBM 以外の製品の性能に関する質問は、それらの 製品の供給者にお願いします。

### 商標

以下は、IBM Corporation の商標です。 AIX AS/400 DFSMS/MVS Enterprise Storage Server Enterprise Systems Architecture/390 Eserver ロゴ ES/9000 **ESCON FICON** FlashCopy GDPS HACMP/6000 IBM IBM ロゴ iSeries MVS MVS/ESA Netfinity NetVista NUMA-Q Operating System/400 OS/390 OS/400 pSeries RS/6000 S/370

S/390 Seascape SNAPSHOT SP System/360 System/370 System/390 System/400 TotalStorage Versatile Storage Server VM/ESA VSE/ESA xSeries zSeries z/Architecture z/OS

Microsoft、Windows、Windows NT および Windows ロゴは、Microsoft Corporation の米国およびその他の国における商標です。

Java およびすべての Java 関連の商標およびロゴは、Sun Microsystems, Inc. の米国 およびその他の国における商標または登録商標です。

Linux は、Linus Torvalds の米国およびその他の国における登録商標です。

UNIX は、The Open Group の米国およびその他の国における登録商標です。

他の会社名、製品名およびサービス名などはそれぞれ各社の商標または登録商標で す。

## ライセンス内部コードに関する **IBM** の使用条件

#### ■ 最初にお読みください -

重要

このハードウェア製品またはマシン・コードを使用することにより、マシン・ コードに関するこの使用許諾契約書の条件を受諾したものとみなされます。こ のハードウェア製品をご使用になる前に、本書に記載されている合意事項をお 読みください。 『ライセンス内部コードに関する IBM の使用条件』をご覧く ださい。

お客様は、IBM ライセンス内部コード (以下、「コード」といいます) を含む機械 の使用を始めたときに、この使用条件<sup>3</sup> を承諾したものとみなされます。これらの 条件は、IBM またはお客様担当の IBM 認定再販売者が指定する特定の機械 (以 下、「特定機械」といいます) が使用する「コード」に適用されます。「コード」

の著作権は IBM Corporation、その直接もしくは間接の子会社 (以下、「IBM」とい います) または 「コード」の供給元に属します。「コード」のすべての複製物は、 IBM または「コード」の供給元の所有に属します。

お客様が「特定機械」の正当な占有者である場合にのみ、IBM はお客様に対し「コ ード」 (または IBM が提供する代替の「コード」) を「特定機械」と共に使用する ためのみの使用権を許諾します。 IBM は、一時点で一人の正当な占有者に限り使 用権を許諾します。

お客様の使用権の範囲は次の事項に限定されます。

- 1. 「特定機械」を IBM 所定の仕様書にしたがって作動させるために「コード」を 実行すること。
- 2. IBM より予備用または保管用の「コード」が提供されない場合、お客様が自ら これを 1 部複製すること。この場合、お客様は、「コード」の複製物に所定の 著作権表示およびその他の表示を必ず表示してください。また、複製された「コ ード」は、必要な場合、「指定機械」中の原本と置き換えるためにのみ使用する ことができます。
- 3. 「特定機械」を保守するために必要な限度で「コード」を実行および表示するこ と。

お客様は、必要な場合、代替の「コード」または追加の「コード」を、IBM 所定の 手続きに従い、 IBM より直接入手します。この場合、お客様は、それらの「コー ド」を上記の使用条件に基づいて使用します。

お客様は、「特定機械」とともに移転する場合に限り、「コード」を第三者に移転 できます。この場合、お客様は 1) IBM が提供したものでない「コード」の複製物 をすべて破毀し、 2) IBM が 提供した「コード」の複製物をその第三者にすべて移 転するか、もしくは破棄し、さらに 3) この使用条件をその第三者に提示してくだ さい。この第三者が、この使用条件に同意した場合 (「コード」の使用をもってこ の第三者に同意があったものとします) に限り、この使用条件に基づき、第三者に 使用権を許諾します。この使用条件は、お客様が IBM 以外の第三者より入手した 「コード」にも適用されます。

お客様が「特定機械」の正当な占有者でなくなった時点でお客様の使用権は消滅し ます。

### 禁止事項

お客様は、上記に定める方法でのみ「コード」を使用し、次のことを含めて、その 他の方法での使用はできません。

- 1. IBM が IBM 所定の仕様書または書面により認める場合を除き、「コード」を複 製、表示、移転、改変、修正または電子的もしくはその他の方法で配布もしくは 送信すること。
- 2. 「コード」を逆アセンブル、逆コンパイル、またはその他の方法により解読もし くは翻訳すること。
- 3. 「コード」について使用権を再許諾または譲渡すること。
- 4. 「コード」またはその複製物を賃貸すること。

## 用語集

この用語集には、ディスク・ストレージ・システ ム製品およびバーチャリゼーション製品の用語が 含まれています。

この用語集には、下記資料から選択した用語と定 義が含まれています。

- v *American National Standard Dictionary for Information Systems*、ANSI X3.172-1990、copyright 1990 by the American National Standards Institute (ANSI)、11 West 42nd Street, New York, New York 10036。この ブックから派生した定義には、定義の後に記号 (A) を付けています。
- v *[IBM Glossary of Computing Terms](http://www.ibm.com/ibm/terminology/)* は、次の Web サイトからオンラインで入手できます。 <http://www.ibm.com/ibm/terminology/>。このブック から派生した定義には、定義の後に記号 (GC) を付けています。
- *Information Technology Vocabulary* developed by Subcommittee 1、Joint Technical Committee 1, of the International Organization for Standardization and the International Electrotechnical Commission (ISO/IEC JTC1/SC1)。このブックから派生した 定義には、定義の後に記号 (I) を付けていま す。 ISO/IEC JTC1/SC1 によって開発中の草案 国際規格、委員会草案、および作業文書から派 生した定義には、定義の後に記号 (T) を付け、 SCI の関係する国別団体間で最終合意に達して いないことを示しています。

この用語集では、以下の相互参照形式を使用して います。

- 参照 読者は、以下の 2 種類の関連情報のうち の 1 つを参照します。
	- 省略語または頭字語の拡張形式である用 語。この拡張形式の用語には完全定義が 含まれています。
	- v 同義語またはより好ましい用語。
- も参照 読者は、1 つ以上の間連用語を参照しま す。

# [ア行]

アービトレーテッド・ループ **(arbitrated loop).** ファ イバー・チャネル接続において、ノード・セットの相互 接続を可能にするトポロジー。 *Point-to-Point* 接続 *(point-to-point connection)* およびスイッチ・ファブリッ ク *(switched fabric)* も参照。

相手先商標製造会社の情報 **(original equipment manufacturer's information (OEMI)).** コンピュータ ー周辺インターフェース用の IBM ガイドラインの参 照。このインターフェースは、接続された装置をマルチ ドロップ・バス・トポロジーに構成する入出力インター フェースを介して ESA/390 論理プロトコルを使用す る。

アクセス **(access).** (1) コンピューター・リソースの 使用を取得すること。 (2) コンピューター・セキュリテ ィーにおいて、一方から他方への情報の流れを発生させ るサブジェクトとオブジェクト間の特定タイプの相互作 用。

アクティブ・コピー・サービス・サーバー **(active Copy Services server).** コピー・サービス・ドメイン を管理するコピー・サービス・サーバー。プライマリー またはバックアップ・コピー・サービス・サーバーのい ずれかがアクティブ・コピー・サービス・サーバーにな ることができる。バックアップ・コピー・サービス・サ ーバーは、プライマリー・コピー・サービス・サーバー が失敗した場合に、アクティブ・コピー・サービス・サ ーバーになることができる。バックアップ・コピー・サ ービス・サーバー *(backup Copy Services server)*、コピ ー・サービス・クライアント *(Copy Services client)*、お よびプライマリー・コピー・サービス・サーバー *(primary Copy Services server)* も参照。

圧縮 **(compression).** (1) レコードまたはブロックの 長さを短縮するために、ギャップ、空のフィールド、冗 長、および不要データを除去すること。 (2) 特定のメッ セージまたはレコードを表すために使用されるビットの 数を減らす任意のエンコード方式。(GC)

後入れ先出し法 **(last-in first-out (LIFO)).** キューイン グ技法の 1 つで、最後にキューに入った項目が、次に 検索する項目になる。(A)

アラート **(alert).** エラー・イベント収集および分析の 結果としてストレージ機能が生成するメッセージまたは ログ。アラートは、サービス・アクションが必要である ことを示す。

アリージャンス **(allegiance).** エンタープライズ・シス テム・アーキテクチャー/390 において、特定の条件を処 理しているときに、ある装置と 1 つ以上のチャネル・ パスの間に作成される関係。暗黙的アリージャンス *(implicit allegiance)*、応答アリージャンス *(contingent allegiance)*、および予約済みアリージャンス *(reserved allegiance)* も参照。

アレイ **(array).** 論理ボリュームまたは論理装置の定義 に使用される物理装置 (ディスク・ドライブ・モジュー ル) の順序付けられたコレクション、またはグループ。 さらに具体的には、ディスク・ストレージ・システムの 場合、アレイは、RAID-5 技法によって管理されるよう にユーザーが指定したディスクのグループである。新磁 気ディスク制御機構 *(redundant array of independent disks)* も参照。

暗黙的アリージャンス **(implicit allegiance).** エンター プライズ・システム・アーキテクチャー/390 において、 ある装置が読み取りまたは書き込み操作を受け入れたと きに、その装置とチャネル・パス間に制御装置が作成す る関係。制御装置は、自分がアリージャンスに関連付け たチャネル・パスのセットを介したチャネル・プログラ ムへのアクセスを保証する。

イニシエーター **(initiator).** 1 つ以上のターゲットと通 信し、それらを制御する SCSI 装置。イニシエーター は、通常、ホスト・コンピューター上の入出力アダプタ ーである。SCSI イニシエーターは S/390 チャネルに類 似している。SCSI 論理装置は S/390 装置に類似してい る。ターゲット *(target)* を参照。

インターネット・プロトコル **(Internet Protocol (IP)).** インターネット・スイートのプロトコルにおいて、接続 を持たないプロトコルで、ネットワークまたは相互接続 ネットワークを介してデータを経路指定し、高位プロト コル層と物理ネットワークの間の中継として機能する。 上部層は、1 つ以上の論理プロトコル (たとえば、SCSI コマンド・プロトコルおよび ESA/390 コマンド・プロ トコル) をサポートする。「ANSI X3.230-199x」を参 照。IP 頭字語は TCP/IP の IP である。 *Transmission Control Protocol/Internet Protocol* も参照。

インターリーブ **(interleave).** ESS において、RAID-5 アレイのドライブにストライピングされた 2 つのパー ティションを自動的に作成すること。この両方のパーテ ィションは、カウント・キー・データ (CKD) レコー ド・フォーマットを使用する。

エクステント **(extent).** 特定のデータ・セット、デー タ・スペース、またはファイルによって占有されている か、またはそれらのために予約されているディスク上の 連続するスペース。増分の単位はトラック。マルチプ

ル・アリージアンス *(multiple allegiance)* および並列ア クセス・ボリューム *(parallel access volumes)* も参照。

エラー記録データ・セット **(error-recording data set (ERDS)).** S/390 および zSeries ホストにおいて、デー タ・ストレージ・エラーとデータ検索エラーを記録する データ・セット。サービス情報メッセージ (SIM) は、 ERDS に関するエラー情報を提供する。

エラー・リカバリー手順 **(error recovery procedure (ERP)).** 装置のエラーを分離したり、可能な場合は、 リカバリーするのを手助けするように設計された手順。 この手順は、しばしば、マシン誤動作情報を記録するプ ログラムと一緒に使用される。

遠隔技術診断情報網 **(RETAIN) (Remote Technical Assistance Information Network (RETAIN)).** IBM サービス・サポートのための初期サービス・トラッキン グ・システムで、ハートビート・レコードとコール・ホ ーム・レコードを収集する。サポート・キャッチャー *(support catcher)* およびサポート・キャッチャー電話番 号 *(support catcher telephone number)* も参照。

エンクロージャー **(enclosure).** ストレージ・サブシス テムのコンポーネントを格納する装置。たとえば、制御 装置、ディスク・ドライブ、および電源。

#### エンタープライズ・システム接続 **(ESCON)**

**(Enterprise Systems Connection (ESCON)).** (1) エ ンタープライズ・システム・アーキテクチャー/390 およ び zSeries コンピューター周辺インターフェース。この 入出力インターフェースは、接続された装置を通信ファ ブリックに構成するシリアル・インターフェースを介し て ESA/390 論理プロトコルを使用する。 (2) 動的に接 続された環境をエンタープライズ内に提供する IBM 製 品およびサービスのセット。

エンタープライズ・システム・アーキテクチャー**/390 (ESA/390) (Enterprise Systems Architecture/390 (ESA/390)).** メインフレーム・コンピューターおよび周 辺装置のためのアーキテクチャー。 ESA/390 アーキテ クチャーに従うプロセッサー・システムには、ES/9000® ファミリーが含まれる。 *z/Architecture* も参照。

エンタープライズ・ストレージ・サーバー **(Enterprise Storage Server).** *IBM TotalStorage* エンタープライ ズ・ストレージ・サーバー *(IBM TotalStorage Enterprise Storage Server)* を参照。

オープン・システム **(open system).** 業界全体にわた って使用可能になっている標準に準拠した特性を備えて おり、したがって、同じ標準に準拠している他のシステ ムに接続できるシステム。 ESS に適用した場合、これ らのシステムは、SCSI または FCP プロトコルを介し

て ESS に接続されたホストである。 *SCSI (small computer system interface)* およびファイバー・チャネ ル・プロトコル *(fibre-channel protocol)* も参照。

応答アリージャンス **(contingent allegiance).** エンタ ープライズ・システム・アーキテクチャー/390 におい て、あるチャネルが装置チェック状況を受け入れたとき に、ある装置とそのチャネル間に制御装置によって作成 される関係。応答アリージャンスにより、制御装置から のアクセスが保証される。つまり、制御装置はビジー状 況を装置に提示しない。応答アリージャンスにより、チ ャネルは、応答アリージャンスに関連するチャネル・パ スの装置チェック状況に関連するセンス・データを検索 できる。

オクテット **(octet).** インターネット・プロトコル (IP) アドレッシングにおいて、小数点付き 10 進表記で示さ れる 32 ビット整数の 4 つの部分の 1 つ。小数点付き 10 進表記は、ベース 10 で書かれた 4 つの 8 ビット 数字で構成される。たとえば、9.113.76.250 は、オク テット 9、113、76、および 250 を含んだ IP アドレス である。

# [カ行]

階層ストレージ管理 **(hierarchical storage**

**management).** (1) ストレージ管理ソフトウェアによ って提供される機能 (たとえば、Tivoli ストレージ管理 またはデータ機能記憶管理サブシステム/MVS (DFSMS/MVS)) で、ストレージ管理者が設定したポリシ ーに基づいてフリー・スペースを自動的に管理する。 (2) AS/400 ストレージ管理において、異なるストレージ 層(たとえば、ディスク装置やテープ・ライブラリー装 置など) 間でデータを管理し配布する自動方式のこと。

カウント・キー・データ **(count key data (CKD)).** エ ンタープライズ・システム・アーキテクチャー/390 にお いて、自己定義レコード・フォーマットを採用したデー タ・レコード・フォーマット。このフォーマットの場 合、各レコードは最大 3 つのフィールドによって表さ れる。つまり、レコードを識別子、フォーマットを指定 するカウント・フィールド、データ域の内容を識別する ために使用できるオプションのキー・フィールド、およ び、通常、ユーザー・データが含まれているオプション のデータ・フィールドである。ESS の CKD レコードの 場合は、論理ボリューム・サイズは装置エミュレーショ ン・モード (3390 または 3380 トラック・フォーマッ ト) で定義される。カウント・フィールドは常に 8 バイ ト長で、キー・フィールドとデータ・フィールドを持 ち、キー・フィールドは 0 - 255 バイトの長さを持ち、 データ・フィールドは 0 - 65 535 の長さまたはトラッ クに収容できる最大長を持っている。データ・レコード *(data record)* も参照。

カウント・フィールド **(count field).** カウント・キ ー・データ (CKD) レコードの先頭のフィールド。この 8 バイトのフィールドには 4 バイトのトラック・アド レス (CCHH) が含まれている。このフィールドは、こ のトラックに関連付けられたシリンダーとヘッド、およ びこのトラックのレコードを識別する 1 バイトのレコ ード番号 (R) を定義している。このフィールドは、この レコードのキー・フィールドの長さを指定する 1 バイ トのキー長を定義している (0 はキー・フィールドがな いことを意味する)。このフィールドは、このレコードの データ・フィールドの長さを指定する 2 バイトのデー タ長を定義している (0 はデータ・フィールドがないこ とを意味する)。ファイルの終わりレコードのみがゼロの データ長を持っている。

書き込みヒット **(write hit).** 要求データがキャッシュ に入る書き込み操作。

書き込みペナルティー **(write penalty).** 伝統的な RAID 5 書き込み操作によるパフォーマンス上の影響。

各種装置仕様 **(miscellaneous equipment specification (MES)).** IBM によるマシンに対するフ ィールド・インストール変更。

拡張 **2** 進化 **10** 進コード **(extended binary-coded** decimal interchange code (EBCDIC)). IBM によっ て開発されたコード体系で、256 種類の 8 ビット・コ ードのコード化文字セットを持つさまざまな英字、数 字、および特殊記号を表すために使用される。

拡張カウント・キー・データ **(extended count key data (ECKD)).** CKD アーキテクチャーを拡張したも  $\mathcal{O}_\circ$ 

拡張リモート・コピー **(XRC) (Extended Remote Copy (XRC)).** 制御プログラムが一貫性のある論理ボ リュームのコピーを他のストレージで維持できるように するストレージ・サーバー機能。接続されたホストによ って行われた 1 次論理ボリュームのすべての変更は、 順序付けされて単一のホストに渡される。このホストは 次に、これらの変更を 2 次論理ボリュームへ行う。

カスケード **(cascading).** (1) ネットワーク・コントロ ーラー同士を一連のレベルで接続して、単一のレベルで 表すことができる線よりもさらに多くの線を集中させる こと。 (2) High-Availability Cluster Multiprocessing (HACMP) において、カスケードは、1 次ノードが失敗 した場合に、特定のリソースに対する最高優先順位を持 つノードがリソースを獲得するクラスター構成に関係が ある。 1 次ノードがクラスターに再統合されると、ク ラスター・ノードはリソースを 1 次ノードに解放す る。

カスタム・ボリューム **(custom volume).** ESS におい て、標準ボリュームでないカウント・キー・データ (CKD) フォーマットのボリューム。このことは基本的 に、このボリュームが、標準のボリューム・タイプ 3390-2、3390-3、3390-9、3390-2 (3380 トラック・モー ド)、または 3390-3 (3380 トラック・モード) のいずれ かによって提供されたものと同じ数のシリンダーおよび 同じ容量をその割り当て済み論理制御装置に必ずしも提 示しないことを意味している。カウント・キー・データ *(count-key-data)*、インターリーブ *(interleave)*、標準ボリ ューム *(standard volume)*、およびボリューム *(volume)* も参照。

仮想計算機機構 **(virtual machine facility).** 仮想デー タ処理マシン。このマシンはユーザーには自分専用のよ うに見えるが、その機能は、共用データ処理システムの リソースを共用することによって実行される。 VM/370 IBM オペレーティング・システムの代替名。

画面 **(screen).** 情報がユーザーに表示されるディスプ レイ装置の物理的表面。

可用性 **(availability).** システムまたはリソースがその 通常機能を実行できる程度。データ使用可能性 *(data availability)* を参照。

#### 管理情報ベース **Management Information Base**

**(MIB).** (1) ネットワーク管理プロトコルを使ってアク セスするできるオブジェクトの集合。(GC) (2) ESS に おいて、MIB レコードは、International Organization for Standardization (ISO) が情報交換のために定義した Open Systems Interconnection (OSI) 規格に準拠している。 *Simple Network Management Protocol* も参照。

キー・フィールド **(key field).** CKD レコードの 2 番 目の (オプションの) フィールド。キー長はカウント・ フィールドに指定される。キー長はフィールド長を決定 する。プログラムはデータをキー・フィールドに書き込 み、そのキー・フィールドを使用して所定のレコードを 識別するか、または見つける。サブシステムはキー・フ ィールドを使用しない。

ギガバイト **(gigabyte (GB)).** 1 ギガバイトのストレー  $\ddot{c}$ )  $10^9$  バイトである。1 ギガバイトのメモリーは  $2^{30}$ バイトである。

疑似ホスト **(pseudo-host).** ESS に対して明示的に定 義されておらず、ESS に構成された少なくとも 1 つの ボリュームにアクセスできるホスト接続。 FiconNet 疑 似ホスト・アイコンは FICON プロトコルを表す。 EsconNet 疑似ホスト・アイコンは ESCON プロトコル を表す。「無名 (Anonymous)」というラベルの付いた疑 似ホスト・アイコンは、FCP プロトコルを介して接続さ れたホストを表す。無名ホスト は、一般に疑似ホスト

の同義語として使用される。 ESS は、ESS が access-any モードに設定されたときにのみ疑似ホスト・ アイコンを追加する。 *access-any* モード *(access-any mode)* も参照。

技術変更 **(engineering change (EC)).** マシン、パー ツ、またはプログラムに対する更新。

キャッシュ **(cache).** 主記憶装置よりも小さくて高速の 特殊用途バッファー・ストレージ。主記憶装置から取得 した命令およびデータのコピーを保持するために使用さ れ、通常、プロセッサーによって次に必要になる。 (T)

キャッシュ高速書き込み **(cache fast write).** ディス ク・ストレージ・システムにおいて、ストレージ・サー バーがデータを直接キャッシュに書き込む高速書き込み 操作の 1 つの形式であり、キャッシュのデータは後で デステージングに使用できる。

キャッシュ・ヒット **(cache hit).** 読み取り操作をクラ スターに送信し、要求データがキャッシュ内に見つかっ たときに発生するイベント。キャッシュ・ミス *(cache miss)* の反意語。

キャッシュ・ミス **(cache miss).** 読み取り操作をクラ スターに送信したが、データがキャッシュ内に見つから なかったときに発生するイベント。キャッシュ・ヒット *(cache hit)* の反意語。

キャッシュ・メモリー **(cache memory).** ストレー ジ・サーバーが命令またはデータのアクセス時間を改善 するために使用するメモリー。通常は、揮発性メモリ ー。キャッシュ・メモリーは、通常、主記憶装置または ストレージ・メディアよりも小さく、かつ高速である。 同じデータがキャッシュ・メモリーに置かれているほ か、ストレージ・ファシリティーのストレージ・デバイ スにも置かれている。

キャッチャー **(catcher).** サービス担当者が、ディス ク・ストレージ・システムによって送信された状況デー タを収集し保存するために使用するサーバー。

協定世界時 **(UTC) (Coordinated Universal Time (UTC)).** 世界中で原子時計によって保持されている時 刻の国際標準。

共有ストレージ **(shared storage).** ESS において、複 数のホストがストレージに並行アクセスできるように構 成されたストレージ。このストレージは、すべてのホス トに対して同様の外観を持っている。このストレージに アクセスするホスト・プログラムは、ストレージ・デバ イスに関する情報に対して共通のモデルを持っていなけ ればならない。このプログラムは、同時アクセスをハン ドルするように設計されていなければならない。

キロバイト **(kilobyte (KB)).** (1) 主記憶装置、実記憶 装置/仮想記憶装置、およびチャネル・ボリュームの場合 は、210、つまり 1024 バイト。 (2) ディスク記憶容量 および通信ボリュームの場合は、1000 バイト。

緊急パワーオフ **(emergency power off (EPO)).** 緊急 時に電源をオフにする手段。通常は、スイッチ。

クラスター **(cluster).** (1) ディスク・ストレージ・シ ステムでは、すべてのディスク・ストレージ・システム 機能を実行可能な区画。ディスク・ストレージ・システ ムに 2 つのクラスターが存在していれば、どの操作可 能クラスターも失敗したクラスターの処理を引き継ぐこ とができる。 (2) AIX オペレーティング・システムに おいて、複合内のノードのグループ。

クラスター・プロセッサー複合体 **(cluster processor complex (CPC)).** ディスク・ストレージ・システムに おいて、ディスク・ストレージ・システムの管理機能を 提供するクラスター内の装置。クラスター・プロセッサ ー、クラスター・メモリー、および関連するロジックか らなっている。

グループ **(group).** ESS 文書において、2 種類のグル ープのうちの 1 つのニックネームで、コンテキストに よって異なる。ディスク *8* パック *(disk eight pack)* ま たはコピー・サービス・サーバー・グループ *(Copy Services server group)* を参照。

#### 現場交換可能ユニット **(field replaceable unit**

**(FRU)).** コンポーネントの 1 つに障害が起こったとき にその全体が交換されるアセンブリー。場合によって は、現場交換可能ユニットが他の現場交換可能ユニット を含んでいることもある。(GC)

コードの配布およびアクティベーション **(CDA) (Code Distribution and Activation (CDA)).** アプリケーショ ンの実行中に、ディスク・ストレージ・システムにライ センス・マシン・コードをインストールするプロセス。

コール・ホーム **(call home).** ディスク・ストレージ・ システムとサービス・プロバイダーの間に確立される通 信リンク。ディスク・ストレージ・システムは、サービ スが必要なときに、このリンクを使用して IBM または 他のサービス・プロバイダーに通話を申し込むことがで きる。サービス担当者は、マシンにアクセスすることに より、サービス・タスク (たとえば、エラー・ログおよ び問題記録簿の表示、トレースおよびダンプ検索の開始 など) を実行できる。ハートビート *(heartbeat)* および遠 隔技術診断情報網 *(Remote Technical Assistance Information Network)* も参照。

高可用性クラスター・マルチプロセッシング **(HACMP) (High-Availability Cluster Multi-Processing**

**(HACMP)).** ホスト・クラスタリングを提供するソフト ウェアで、特定のホストの失敗は、ジョブをクラスター の他のホストに移動することによってリカバリーされ る。

構成解除 **(unconfigure).** 構成を削除すること。

構成する **(configure).** ストレージにおいて、入出力 (I/O) サブシステムの論理構成と物理構成を定義するこ と。この場合、ストレージ機能がこの機能に対して提供 するユーザー・インターフェースが使用される。

高速書き込み **(fast write).** ディスク・ドライブへのデ ータの即時転送を必要としないキャッシュ速度による書 き込み操作。サブシステムは、データを直接キャッシュ に書き込むか、不揮発性ストレージに書き込むか、また はその両方に書き込む。次にそのデータは、デステージ ングに使用できる。高速書き込み操作は、アプリケーシ ョンが入出力操作の完了を待機する時間を少なくする。

高速リンク **(high-speed link (HSL)).** システム・プロ セッサーをシステム入出力バスと他のシステム装置にリ ンクするハードウェア接続方式。

#### 肯定応答要求および肯定応答 **(REQ/ACK) (Request for Acknowledgement and Acknowledgement**

**(REQ/ACK)).** 接続を検査するための 2 つのデータ移 送装置間の通信サイクル。これら装置のうちの 1 つか らの肯定応答要求で始まり、他方の装置からの肯定応答 で終わる。 REQ および ACK シグナルは、イニシエー ターとターゲット間の同期データ転送をサポートするた めに均一のタイミングを提供するのに役立つ。同期デー タ転送方式の目的は、装置およびケーブル遅延の影響を 最小化することである。

固定ブロック装置 **(fixed-block device).** 論理装置の アーキテクチャーの 1 つで、装置上の論理データ単位 のフォーマットを指定する。論理データ単位はブロッ ク。装置上のすべてのブロックは同じサイズである (固 定サイズ)。サブシステムはそれらから独立してアクセス できる。これが、SCSI またはファイバー・チャネル・ インターフェースによって接続されたホスト・システム に必要な論理データ単位フォーマットである。ファイバ ー・チャネル *(fibre-channel)* および *SCSI* を参照。

固定ブロック方式 **(fixed-block architecture (FBA)).** 論理装置のアーキテクチャーの 1 つで、装置上の論理 データ単位のフォーマットおよびアクセス機構を指定す る。論理データ単位はブロック。装置上のすべてのブロ ックは同じサイズである (固定サイズ)。サブシステムは それらから独立してアクセスできる。

コピー・サービス **CLI (Copy Services CLI).** コピ ー・サービス・コマンド行インターフェース *(Copy Services command-line interface)* を参照。

コピー・サービス・クライアント **(Copy Services client).** コピー・サービス・サーバー・グループの各 ESS クラスターで稼働し、以下の機能を実行するソフト ウェア。

- v 構成情報、状況情報、および接続情報をコピー・サー ビス・サーバーに通信する。
- コピー・サービス・サーバーに代わってデータ・コピ ー機能を実行する。

アクティブ・コピー・サービス・サーバー *(active Copy Services server)*、バックアップ・コピー・サービス・サ ーバー *(backup Copy Services server)*、およびプライマ リー・コピー・サービス・サーバー *(primary Copy Services server)* も参照。

コピー・サービス・コマンド行インターフェース**(Copy Services command-line interface (Copy Services CLI)).** ESS において、ESS コピー・サービスと一緒に 提供されるコマンド行インターフェース・ソフトウェア で、ESS に接続されたホスト・システムからコピー・サ ービス機能を起動するために使用される。コマンド行イ ンターフェース *(command-line interface)* も参照。

コピー・サービス・サーバー **(Copy Services server).** ESS コピー・サービス機能を実行するようコ ピー・サービス管理者によって指定された ESS クラス ター。アクティブ・コピー・サービス・サーバー *(active Copy Services server)*、バックアップ・コピー・サービ ス・サーバー *(backup Copy Services server)*、およびプ ライマリー・コピー・サービス・サーバー *(primary Copy Services server)* も参照。

コピー・サービス・サーバー・グループ **(Copy Services server group).** 指定されたアクティブ・コ ピー・サービス・サーバーによって管理されるコピー・ サービス機能に参加しているユーザー指定 ESS クラス ターの集合。コピー・サービス・サーバー・グループは コピー・サービス・ドメインとも呼ばれる。アクティ ブ・コピー・サービス・サーバー *(active Copy Services server)*、バックアップ・コピー・サービス・サーバー *(backup Copy Services server)*、およびプライマリー・コ ピー・サービス・サーバー *(primary Copy Services server)* も参照。

コマンド行インターフェース **(command-line interface (CLI)).** オペレーティング・システムによって提供され るインターフェースで、一連のコマンドを定義し、ユー ザー (またはスクリプトに似た言語) が、コマンド・プ ロンプトに応じてテキスト (たとえば、DOS コマンド、

UNIX シェル・コマンドなど) を入力してこれらのコマ ンドを発行できるようにする。コピー・サービス・コマ ンド行インターフェース *(Copy Services command-line interface)* も参照。

コンソール **(console).** パーソナル・コンピューターに よって提供できるような、サーバーとのユーザー・イン ターフェース。 *IBM TotalStorage ESS Master Console* も参照。

コンパクト・ディスク **(compact disc).** 光学式読み取 りディスク。通常、およそ 660 MB を保管できる。 CD-ROM (コンパクト・ディスク読み取り専用メモリー) は、ディスク・ストレージ・システム・コードおよび文 書の配布に使用される読み取り専用フォーマットを指 す。

コンピューター電子複合 **(computer-electronic complex (CEC)).** ホスト・コンピューターに関連する ハードウェア機能のセット。

# [サ行]

サーバー **(server).** (1) クライアントと呼ばれる他のホ ストに特定のサービスを提供するホスト。 (2) ネットワ ークを介して 1 つ以上のクライアントにサービスを提 供する機能単位。 (GC)

サービス境界 **(service boundary).** あるグループのコ ンポーネントの 1 つがサービスを受け取っているとき に使用することができないそのグループのコンポーネン トを識別するカテゴリー。ESS では、サービス境界は、 たとえば、各ホスト・ベイおよび各クラスターに提供さ れる。

サービス情報メッセージ **(SIM) (Service Information Message (SIM)).** ストレージ・サーバーが S/390 オペ レーティング・システムを介してサービス担当者に送信 する情報。

サービス担当者 **(service personnel).** ESS の保守を 行う許可を持つ個人または会社を一般化して称したも の。用語「サービス・プロバイダー」、「サービス技術 員」、および「IBM サービス・サポート担当員 (SSR)」 は、サービス担当者のタイプである。サービス・サポー ト担当員 *(service support representative)* も参照。

サービス・サポート担当員 **(service support representative (SSR)).** ESS のサービス許可を持つ個 人または会社。この用語は、サービス・プロバイダー、 サービス技術員、または IBM サービス・サポート担当 員 (SSR) も指す。IBM SSR は ESS をインストールす る。

サービス・プロセッサー **(service processor).** ストレ ージ機能にサービスを提供するために使用される専用処 理装置。

最低使用頻度 **(least recently used (LRU)).** (1) 最近 の使用頻度が最も低いデータが入っているキャッシュ・ スペースを識別し、使用可能にするために使用されるア ルゴリズム。 (2) 最後のアクセス以降最も長い時間が経 過している項目をキャッシュから除去する場合に選択さ れるキャッシング・アルゴリズムのポリシー。

先入れ先出し法 **(first-in-first-out (FIFO)).** キューイン グ技法の 1 つで、キュー入っている時間が最も長い項 目が、次に検索する項目になる。(A)

サブシステム **ID (subsystem identifier (SSID)).** コ ンピューター・インストール内の論理サブシステムを一 意的に識別する数字。

サブシステム・デバイス・ドライバー **(Subsystem Device Driver).** *IBM TotalStorage* エンタープライズ・ ストレージ・サーバー・サブシステム・デバイス・ドラ イバー *(IBM TotalStorage Enterprise Storage Server Subsystem Device Driver)* を参照。

サブチャネル **(subchannel).** 単一装置の管理に関連す るチャネル・サブシステムの論理機能。

サポート・キャッチャー **(support catcher).** キャッチ ャー *(catcher)* を参照。

サポート・キャッチャー電話番号 **(support catcher telephone number).** サポート・キャッチャー・サー バーを ESS に接続してパッケージのトレースまたはダ ンプを行う電話番号。サポート・キャッチャー *(support catcher)* および遠隔技術診断情報網 *(Remote Technical Assistance Information Network)* も参照。

システム修正変更プログラム **(System Modification Program).** ソフトウェアおよびソフトウェア変更を MVS システムにインストールするために使用されるプ ログラム。

システム・アダプター識別番号 **(SAID) (System Adapter Identification Number (SAID)).** ESS におい て、ESS コピー・サービスによって使用されるように、 各 ESS ホスト・アダプターに自動的に割り当てられる 固有の識別番号。

周辺コンポーネント相互接続 **(PCI) (Peripheral Component Interconnect (PCI)).** アダプター・カー ドのシステム・バックプレーンへの接続をサポートする システム・バスおよび関連プロトコルのアーキテクチャ ー。

重要プロダクト・データ **(VPD) (vital product data (VPD)).** 処理システムのシステム、ハードウェア、ソ フトウェア、およびマイクロコード・エレメントを一意 的に定義する情報。

巡回冗長検査 **(cyclic redundancy check (CRC)).** チ ェック・キーが巡回アルゴリズムによって生成される冗 長検査。(T)

順次アクセス **(sequential access).** メディア上のデー タにアクセスするためのモードの 1 つ。メディア上の 連続しているストレージ・ロケーションにアクセスする ためにストレージ・デバイスを必要とする。

順次アクセス方式 **(sequential access method (SAM)).** ファイル内のレコードの論理順序に基づい て、連続した順序でデータを保管、削除、または検索す るためのアクセス方式。

上部層プロトコル **(upper-layer protocol).** 1 つ以上 の論理プロトコル (たとえば、SCSI コマンド・プロト コルおよび ESA/390 コマンド・プロトコル) をサポー トするインターネット・プロトコル (IP) の層。「ANSI X3.230-199x」を参照。

初期プログラム・ロード **(initial program load (IPL)).** ソフトウェア (通常は、コンピューターを制御 するオペレーティング・システム) をコンピューターに ロードすること。

初期マイクロコード・ロード **(initial microcode load (IML)).** あるコンピューター用のマイクロコードをその コンピューターのストレージにロードすること。

シリンダー **(cylinder).** 固定数のトラックを持つ CKD 装置上のストレージの単位。

新磁気ディスク制御機構 **(redundant array of independent disks (RAID)).** 障害のあるディスク・ド ライブからデータを分離するようにディスク装置を管理 するための、ディスク・ドライブをグループ化する方法 論の 1 つ。

シンプレックス・ボリューム **(simplex volume).** FlashCopy、XRC、または PPRC ボリューム・ペアの一 部でないボリューム。

スイッチ・ファブリック **(switched fabric).** ESS にお いて、ESS がサポートする 3 つのファイバー・チャネ ル接続トポロジーのうちの 1 つ。アービトレーテッ ド・ループ *(arbitrated loop)* および *point-to-point* も参 照。

#### 水平冗長検査 **(longitudinal redundancy check**

**(LRC)).** (1) データ転送中に行われるエラー検査の方 式。マトリックスを形成するセットのメンバーである 2 進数の行でパリティー検査を行う。水平冗長検査は水平 パリティー検査とも呼ばれる。 (2) ESS において、ESS がエラーの検出に使用するメカニズム。 LRC は、デー タがホストから、ESS コントローラーを経由して装置ア ダプターに入り、アレイに到達するまでに、そのデータ を検査する。

スタック状況 **(stacked status).** エンタープライズ・ システム・アーキテクチャー/390 において、制御装置が チャネルに対して保留状況になっている状態。制御装置 が最後に状況を提示しようとしたときに、チャネルはス タック状況制御で応答する。

ステージ操作 **(stage operation).** 物理ディスク・ドラ イブからデータを読み取りキャッシュに入れる操作。

ステージング **(staging).** データをオフライン装置また は低優先順位装置からオンライン装置または高優先順位 装置へ移動すること。通常、システムからの要求または ユーザーの要求によって行われる。

ストライピング **(striping).** データを複数のディスク・ ドライブにビット、バイト、マルチバイト、レコード、 またはブロック増分で分配する技法。

ストレージ機構 **(storage facility).** (1) ストレージ機 能をホスト・コンピューターに提供するために、1 つ以 上のストレージ・デバイスと統合されたストレージ・サ ーバーを構成する物理装置。 (2) ストレージ・サーバー とそれに接続されたストレージ・デバイス

ストレージ複合 **(storage complex).** 複数のストレー ジ機構。

ストレージ・サーバー **(storage server).** 接続された ストレージ・デバイスを管理し、1 つ以上の論理サブシ ステムの機能を提供することにより、接続されたストレ ージ・デバイスとホスト・コンピューター間にインター フェースを提供する物理装置。ストレージ・サーバー は、ストレージ・デバイスによって提供されない機能を 備えている。ストレージ・サーバーは 1 つ以上のクラ スターを持つ。

ストレージ・デバイス **(storage device).** データを特 定のメディアに保管して、後でそれを取り出すことがで きるようにする機構を備えた物理装置。ディスク・ドラ イブ・モジュール *(disk drive module)* も参照。

スペースの再利用 **(spatial reuse).** Serial Storage Architecture のフィーチャーの 1 つで、装置アダプタ ー・ループにより多くの同時読み取り/書き込み操作を可 能にする。 *Serial Storage Architecture* も参照。

スペア **(spare).** 障害のあるディスク・ドライブと置き 換えることができる ESS 上のディスク・ドライブ。自 動動的スペアリングを行えるように、スペアを前もって 指定しておくことができる。スペアとして呼び出された ディスク・ドライブ上にすでに入っているデータはすべ て、動的スペアリング・コピー・プロセスによって破棄 される。

スマート・リレー・ホスト **(smart relay host).** 電子 メール・アドレッシングの問題を訂正する機能を持つメ ール・リレーまたはメール・ゲートウェイ。

制御装置 **(control unit (CU)).** (1) 1 つ以上の入出力 装置の操作を調整および制御し、それらの装置の操作と システム全体の操作を同期する装置。 (2) エンタープラ イズ・システム・アーキテクチャー/390 において、 ESCON、FICON、または OEMI インターフェースを持 つストレージ・サーバー。制御装置は、ネイティブ装置 接続機構を、ESA/390 ホスト・システムがサポートする 入出力インターフェースに適応させる。 (3) ESS にお いて、ESCON、FICON、または OEMI インターフェー スを介したエミュレート済み CKD 装置の接続をサポー トする ESS の一部分。クラスター *(cluster)* も参照。

制御装置イメージ **(control-unit image).** エンタープ ライズ・システム・アーキテクチャー/390 において、 ESCON または FICON 入出力インターフェースを介し てアクセスされる論理サブシステム。各制御装置には、 1 つ以上の制御装置イメージが存在する。各イメージは 独立制御装置として表示されるが、すべての制御装置イ メージはハードウェア機能の共通セットを共用してい る。 ESS は、3990-3、TPF、3990-6、または 2105 制御 装置をエミュレートできる。

制御装置から開始する再構成 **(control-unit initiated reconfiguration (CUIR)).** 1 つ以上のサブシステム・ リソースのサービスをオフラインにできるかどうかを調 べるように、ESS が zSeries または S/390 ホストのオ ペレーティング・システムに要求する場合に使用するソ フトウェア・メカニズム。 ESS は、このプロセスを使 用してチャネル・パスを自動的にオフラインおよびオン ラインに変更して、ベイ・サービスまたは並行コードの インストールを容易にすることができる。オペレーティ ング・システムによっては、このプロセスのサポートが モデル依存になったり、IBM TotalStorage エンタープラ イズ・ストレージ・サーバー・サブシステム・デバイ ス・ドライバー依存になったり、存在しなかったりする ことがある。

整合コピー **(consistent copy).** データ・エンティティ ー (たとえば、論理ボリューム) のコピーで、特定の一 時点におけるデータ・エンティティー全体の内容が含ま れている。
静電気の放電 **(electrostatic discharge (ESD)).** 装置 に損傷を与え、電気回路を低下させる可能性のある好ま しくない放電。

セルフ・タイム・インターフェース **(STI) (Self-Timed Interface (STI)).** 1 つ以上の伝導体を持つインターフ ェースで、データ・リカバリーのためのクロック信号を 必要とせずに、2 つの相互接続装置間で情報を順次に伝 送する。このインターフェースは、各順次データ・スト リームでクロック・リカバリーを単独で実行し、デー タ・ストリームの情報を使用して文字境界と半導体間同 期を決定する。

全二重 **(full duplex).** 二重 *(duplex)* を参照。

専用ストレージ **(dedicated storage).** 単一のホスト・ システムがストレージへの排他的アクセス権を持つよう に構成されたストレージ機能内のストレージ。

装置 **(device).** エンタープライズ・システム・アーキ テクチャー/390 におけるディスク・ドライブ。

装置 **ID (device ID).** ESS において、論理装置を識別 する 2 桁の固有の 16 進数。

装置アダプター **(device adapter (DA)).** クラスターと ストレージ・デバイス間の通信を行えるようにする ESS の物理コンポーネント。 ESS は 8 つの装置アダプター を持ち、各クラスターから 1 つずつのペアで展開す る。 DA をペア化することで、ESS は 2 つのパスのど ちらからでも任意のディスク・ドライブにアクセスでき るので、フォールト・トレランスおよび拡張可用性が確 保される。

装置アドレス **(device address).** エンタープライズ・ システム・アーキテクチャー/390 において、特定の装置 を制御装置イメージで選択する ESCON または FICON 装置レベル・フレームのフィールド。

装置アドレス **(unit address).** エンタープライズ・シ ステム・アーキテクチャー/390 において、特定の制御装 置上の装置に関連付けられたアドレス。 ESCON または FICON インターフェースでは、装置アドレスは装置ア ドレス (device address) と同じである。 OEMI インター フェースでは、装置アドレスはインターフェース上の制 御装置と装置のペアを指定する。

装置スペアリング **(device sparing).** データを障害の ある DDM からスペア DDM に自動的にコピーするサ ブシステム機能。サブシステムは、このプロセス時のデ ータ・アクセスを維持する。

装置番号 **(device number).** エンタープライズ・シス テム・アーキテクチャー/390 において、プログラムとホ スト・オペレーター間の通信を容易にするために、シス

テム管理者が装置と関連付ける 4 桁の 16 進文字 ID。 たとえば、13A0。装置番号はサブチャネルと関連付けら れている。

ソフトウェア透過性 **(software transparency).** 処理 環境に適用される基準で、既存の機能を引き続き提供す るのにホスト・ソフトウェアの修正は不要であると記述 している。

# [タ行]

ターゲット **(target).** イニシエーターに対してスレーブ として機能し、それぞれが割り当て済みの論理装置番号 (LUN) を持つ 1 つ以上の論理装置のセットからなる SCSI 装置。ターゲットの論理装置は、通常、入出力装 置である。SCSI ターゲットは、S/390 制御装置に類似 している。 SCSI イニシエーターは S/390 チャネルに 類似している。SCSI 論理装置は S/390 装置に類似して いる。*Small Computer System Interface* も参照。

#### 対称型マルチプロセッサー **(symmetric**

**multiprocessor (SMP)).** マルチプロセッサー・コンピ ューターのインプリメンテーションの 1 つ。プロセッ サー・セットのどのサブセットもコンピューターの稼働 を続行できるように構成された、いくつかの同一プロセ ッサーからなっている。 ESS には、SMP モードでセッ トアップされた 4 つのプロセッサーが含まれている。

タイム・シェアリング・オプション **(time sharing option (TSO)).** リモート端末からの対話式タイム・シ ェアリングを提供するオペレーティング・システム・オ プションのオプション。

多重 **(multiplex).** 同時に伝送すること。

多重仮想記憶 **(multiple virtual storage (MVS)).** OS/390 オペレーティング・システムの MVS/390、MVS/XA、MVS/ESA、および MVS エレメン トを意味する。

短波レーザー・アダプター **(shortwave laser adapter).** 短波ファイバー・チャネル通信をサポートす るためにホストと ESS 間で使用されるコネクター。

端末エミュレーター **(terminal emulator).** ESS におい て、端末のエミュレーションを可能にする ESS Master Console の機能。

逐次接続 **(serial connection).** 割り込みソースを順次 に接続することによって、割り込み優先順位を決定する ための装置相互接続方式。

チャネル **(channel).** エンタープライズ・システム・ア ーキテクチャー/390 において、チャネル・サブシステム

と制限装置間で単一の入出力インターフェースを管理す るチャネル・サブシステムの一部。

チャネル・コマンド再試行 **(channel command retry (CCR)).** エンタープライズ・システム・アーキテクチ ャー/390 において、チャネルと制御装置間で使用される プロトコル。制御装置は、これを使用して、現行コマン ドを実行するようチャネルに要求することができる。

チャネル・コマンド・ワード **(channel command word (CCW)).** エンタープライズ・システム・アーキ テクチャー/390 において、チャネル・サブシステムに対 して入出力操作を指定するデータ構造。

チャネル・サブシステム **(channel subsystem).** エン タープライズ・システム・アーキテクチャー/390 におい て、プログラムとすべての接続制御装置間の入出力通信 を管理するホスト・コンピューターの一部。

#### チャネル・サブシステム・イメージ

**(channel-subsystem image).** エンタープライズ・シ ステム・アーキテクチャー/390 において、システムがチ ャネル・サブシステムの機能を実行するために必要な論 理機能。 ESCON Multiple Image Facility (EMIF) では、 各ロジカル・パーティション (LPAR) ごとに 1 つのチ ャネル・サブシステム・イメージがチャネル・サブシス テムに存在している。各イメージは独立したチャネル・ サブシステム・プログラムのように見えるが、すべての イメージがハードウェア機能の共通セットを共用してい る。

チャネル・パス **(channel path).** エンタープライズ・ システム・アーキテクチャー/390 において、チャネルと それに関連する制御装置間の相互接続。

長波レーザー・アダプター **(longwave laser adapter).** 長波ファイバー・チャネル通信をサポートす るためにホストと ESS 間で使用されるコネクター。

直接アクセス・ストレージ・デバイス **(direct access storage device (DASD)).** (1) コンピューターがデー タを保管する大容量ストレージ・メディア。 (2) ディス ク装置。

データ圧縮 **(data compression).** データをエンコード して、そのエンコード結果を元のデータより少ないスペ ースで保管できるようにする技法またはアルゴリズム。 元のデータは、逆技法または逆アルゴリズムによってエ ンコード結果からリカバリーできる。圧縮 *(compression)* も参照。

#### データ機能記憶管理サブシステム **(Data Facility**

**Storage Management Subsystem).** ストレージの管 理を自動化し、中央化するのに役立つ操作環境。ストレ ージ管理のために、DFSMS は、ストレージ管理者にデ

ータ・クラス、ストレージ・クラス、管理クラス、スト レージ・グループ、および自動クラス選択ルーチン定義 の制御機能を提供する。

データ共用 **(data sharing).** 複数のホスト・システム が、1 つ以上のストレージ・デバイスに保管したデータ を並行使用できること。このストレージ機能を使用すれ ば、構成済みストレージは、接続された任意の、または すべてのホスト・システムにアクセスできる。この機能 を使用するには、共用するデータをサポートするように ホスト・プログラムを設計する必要がある。

データ使用可能性 **(data availability).** データが、必要 なときに使用可能になっている度合い。通常、システム が任意のデータ要求に応答できる時間のパーセントで測 定される (たとえば、99.999% 使用可能)。

データ・フィールド **(data field).** カウント・キー・デ ータ (CKD) レコードのオプションの 3 番目のフィール ド。カウント・フィールドは、データ・フィールドの長 さを指定する。データ・フィールドには、プログラムが 書き込むデータが入っている。

データ・レコード **(data record).** ESS 上の S/390 お よび zSeries ストレージの基本単位で、カウント・キ ー・データ (CKD) レコードとも呼ばれる。データ・レ コードはトラックに保管される。レコードは、0 から順 番に番号が付けられている。最初のレコード R0 は、一 般にトラック記述子レコードと呼ばれ、通常、オペレー ティング・システムがトラック管理のために使用するデ ータが含まれている。カウント・キー・データ *(count-key-data)* および固定ブロック方式 *(fixed-block architecture)* も参照。

デイジー・チェーン **(daisy chain).** 順次接続 *(serial connection)* を参照。

ディスク **8** パック **(disk eight pack).** ESS におい て、ディスク・ドライブ・モジュール (DDM) ベイの 1 つの単位としてインストールされた 8 つの DDM から なるグループ。

ディスク・グループ **(disk group).** ESS において、 RAID アレイとして割り当てることができるように、 ESS によってセットアップされた同じ SSA ループ内の ディスク・ドライブの集合。ディスク・グループは、 CKD または固定ブロックとしてフォーマット設定する こともできるし、RAID または非 RAID としてフォー マット設定することもできるし、あるいはフォーマット 設定しないままにしておくこともできる。ディスク・グ ループは、ディスク 8 パックとは対照的に、8 ディス ク・ドライブの論理集合である。ディスク *8* パック *(disk eight pack)* も参照。

ディスク・ケージ **(disk cage).** ディスク・ドライブ用 のコンテナー。各ディスク・ケージは、8 つのディスク 8 パック (64 ディスク) をサポートする。

ディスク・ドライブ **(disk drive).** ディスク・ベース の不揮発性ストレージ・メディアのための標準用語。 ESS は、ハード・ディスク・ドライブを基本不揮発性ス トレージ・メディアとして使用してホスト・データを保 管する。

ディスク・ドライブ・モジュール **(disk drive module (DDM)).** 単一のディスク・ドライブとその関連パッケ ージからなる現場交換可能ユニット。

ディスク・ドライブ・モジュール・グループ **(disk drive module group).** ディスク *8* パック *(disk eight pack)* を参照。

デステージング **(destaging).** データをオンライン装置 または高優先順位装置からオフライン装置または低優先 順位装置へ移動すること。 ESS は着信データをキャッ シュにステージしてから、次にそれをディスクにデステ ージする。

デバイス・インターフェース・カード **(device interface card).** 接続された DDM との通信を提供す るストレージ・クラスターの物理サブユニット。

デモート **(demote).** 論理データ単位をキャッシュ・メ モリーから除去すること。ストレージ・サーバーは、キ ャッシュ内の他の論理データにスペースを空けるため に、あるいは論理データが無効であるため、データ装置 をデモートする。ESS が論理データ単位を前もってアク ティブ書き込み単位でデステージしておかないと、論理 データ単位をデモートすることはできない。

テラバイト **(terabyte (TB)(.** (1) 通常、1 000 000 000 000 バイト。帯域幅やディスク記憶容量についていう場 合はこれで正確である。 (2) ESS キャッシュ・メモリ ー、主記憶域、および実/仮想記憶域の場合は、テラバイ トは 240、つまり、1 099 511 627 776 バイトを指す。

透過性 **(transparency).** ソフトウェア透過性 *(software transparency)* を参照。

同期 **PPRC (synchronous PPRC).** 同一ストレージ・ サーバーまたは他のストレージ・サーバーで論理ボリュ ームの一貫性のあるコピーを維持するストレージ・サー バーの機能。すべての接続ホストが 1 次論理ボリュー ムで実行する変更はすべて、2 次論理ボリュームでも実 行されます。ピアツーピア・リモート・コピー および *PPRC Extended Distance* も参照。

同期書き込み **(synchronous write).** データがストレ ージ・デバイスに保管された後で書き込みの完了が示さ れる書き込み操作。

動的スペアリング **(dynamic sparing).** ストレージ機 能を維持しながら、データを障害のあるディスク・ドラ イブ・モジュール (DDM) からスペア DDM へ移動する ためのストレージ・サーバーの機能。

ドメイン **(domain).** (1) データ処理リソースが共通制 御の下に置かれたコンピューター・ネットワークの部 分。 (2) TCP/IP では、階層ネットワークで使用される 命名システム。 (3) コピー・サービス・サーバー・グル ープ。つまり、特定のコピー・サービス・サーバーによ って管理されるユーザー指定のクラスターのセット。

ドメイン・ネーム・システム **(domain name system (DNS)).** TCP/IP において、ドメイン・ネームを IP ア ドレスにマップすることにより、名前からアドレスの変 換を行うサーバー・プログラム。 DNS サーバーのアド レスは、そのネットワークに対して DNS ソフトウェア をホスティングしているサーバーの IP アドレスであ る。

ドライブ **(drive).** (1) 周辺装置。特に、アドレス・ス トレージ・メディアを持つ周辺装置。ディスク・ドライ ブ・モジュール *(disk drive module)* も参照。 (2) スト レージ・メディアで情報の探索、読み取り、書き込みを 行うために使用するメカニズム。

トラック **(track).** 多くのデータ・レコードを含めるよ うにフォーマット設定できる CKD 装置上のストレージ の単位。ホーム・アドレス *(home address)*、トラック記 述子レコード *(track-descriptor record)*、およびデータ・ レコード *(data record)* も参照。

トラック記述子レコード **(track-descriptor record (R0)).** ホーム・アドレスの後に続くトラック上の特殊 レコード。制御プログラムはそれを使用してトラックに 関する特定の情報を保守します。レコードには、ゼロの キー長、8 のデータ長、および 0 のレコード数を持つ カウント・フィールドが含まれています。

トランザクション処理機構 **(TPF) (Transaction**

**Processing Facility (TPF)).** リアルタイムのトランザ クション起動型アプリケーションをサポートするように 設計された高可用性の高性能 IBM オペレーティング・ システム。専門に作られた TPF のアーキテクチャー は、データ通信およびデータベース処理のためのシステ ム効率、信頼性、および応答性を最適化することを目的 にしています。 TPF は、大規模な中央データベースに 対してリアルタイム照会と更新を提供する。この場合、 メッセージ長は両方向に短めになっていて、応答時間 は、大体 3 秒未満である。以前は、エアライン制御プ

ログラム/トランザクション処理機能 (Airline Control Program/Transaction Processing Facility (ACP/TPF)) と呼 ばれていた。

取り外し不能メディア **(nonremovable medium).** ス トレージ・デバイスへの追加またはストレージ・デバイ スからの除去を行えない記録メディア。

ドロワー **(drawer).** 複数の DDM を含む装置で、電 源、冷却、および関連する相互接続ロジックを提供して DDM が接続ホスト・システムにアクセスできるように する装置。

# [ナ行]

二重 **(duplex).** (1) ESS コピー・サービスに関して、 PPRC がコピー操作を完了しボリューム・ペアが同期さ れた後のボリューム・ペアの状態。 (2) 一般に、データ を同時に送受信できる通信モードに関連する用語。

入出力 **(input/output (I/O)).** (a) 入力、出力、または その両方に関連する用語。 (b) データの入力、出力、ま たはその両方にかかわる装置、プロセス、またはチャネ ルに関連する用語。

入出力アダプター **(I/O adapter (IOA)).** ESS におけ る、PCI バス上の入出力アダプター。

入出力インターフェース **(I/O interface).** ホストがそ の関連周辺装置で読み取りおよび書き込み操作を実行で きるようにするインターフェース。

入出力構成データ・セット **(input/output configuration data set).** 入出力構成プログラム (IOCP) によって作成された構成定義で、プロセッサ ー・コントローラーに関連付けられたディスク・ファイ ルに保管されている。

入出力順次応答時間 **(I/O sequential response time).** 入出力要求が、プロセッサー・メモリーに入って、同じ ボリュームに対する前の入出力の完了を待機している時 間。

入出力装置 **(I/O device).** アドレス可能な読み取りお よび書き込み装置。たとえば、ディスク・ドライブ装 置、磁気テープ装置、プリンターなど。

入出力プロセッサー **(I/O processor (IOP)).** 入出力ア ダプターおよびその他の装置を制御する。

入出力優先キュー **(I/O Priority Queueing).** OS/390 の Workload Manager によって提供され、ESS によって サポートされる機能で、システム管理者は、これを使用 して、別のシステム・イメージからの入出力をキューイ ングするための優先順位を設定することができる。マル

チプル・アリージアンス *(multiple allegiance)* および並 列アクセス・ボリューム *(parallel access volume)* も参 照。

ネーム・サーバー **(name server).** 関連する ESS ク ラスターの名前を保管しているサーバー。

ノード **(node).** ファイバー・チャネル・ネットワーク で接続された単位。 ESS はファイバー・チャネル・ネ ットワークのノードである。

# [ハ行]

ハードウェア・サービス・マネージャー **(hardware** service manager (HSM)). AS/400 または iSeries ホ ストに関するオプションの 1 つで、ユーザーは、この オプションを使用して、システム・ハードウェア・リソ ースを表示および処理することができ、また、入出力プ ロセッサー (IOP)、入出力アダプター (IOA)、および装 置をデバッグすることができる。

ハートビート **(heartbeat).** ESS から一定の時間間隔で 送信される状況報告。サービス・プロバイダーは、この 報告を使用してコール・ホーム・プロセスの正常性をモ ニターする。コール・ホーム *(call home)*、ハートビー ト・コール・ホーム・レコード *(heartbeat call home record)*、および遠隔技術診断情報網 *(Remote Technical Assistance Information Network)* も参照。

ハートビート・コール・ホーム・レコード **(heartbeat call home record).** サービス・マシンに送信されるマ シン操作およびサービス情報。これらのレコードには、 フィーチャー・コード情報や製品論理構成情報などの情 報が含まれることがある。

ハード・ディスク・ドライブ **(hard disk drive (HDD)).** (1) ストレージ・サーバーに必要な情報を維持 するために使用されるストレージ・サーバー内のストレ ージ・メディア。 (2) コンピューターの大容量ストレー ジ・メディアで、通常、固定ディスク (パーソナル・コ ンピューターのシステム装置またはパーソナル・コンピ ューターの外部にあるドライブで使用されるディスクな ど) または取り外し可能カートリッジとして使用でき る。

バイト **(byte).** (1) 1 つの EBCDIC 文字を表す 8 つ の隣接 2 進数字のグループ。 (2) 8 ビットを保管する ために必要なストレージ・メディア。ビット *(bit)* も参 照。

パス・グループ **ID (path group identifier).** ESA/390 アーキテクチャーにおいて、特定のロジカル・パーティ ション (LPAR) を固有に識別する ID。パス・グループ ID は、LPAR プログラムと装置間の通信に使用され

る。この ID は、パス・グループを 1 つ以上のチャネ ル・パスに関連付けるので、これらのパスは、同一 LPAR に関連付けられるものとして制御装置に定義され る。ロジカル・パーティション *(logical partition)* も参 照。

パス・グループ **(path group).** ESA/390 アーキテクチ ャーにおいて、単一のロジカル・パーティション (LPAR) に関連付けられるものとして制御装置に定義さ れたチャネル・パスのセット。これらのチャネル・パス は、グループ状態であり、ホストにオンラインである。 ロジカル・パーティション *(logical partition)* も参照。

バックアップ・コピー・サービス・サーバー **(backup Copy Services server).** コピー・サービス・ドメイン における 2 つのコピー・サービス・サーバーのうちの 1 つ。他方のコピー・サービス・サーバーはプライマリ ー・コピー・サービス・サーバーである。バックアッ プ・コピー・サービス・サーバーは、プライマリー・コ ピー・サービス・サーバーが失敗した場合に、アクティ ブ・コピー・サービス・サーバーになることができる。 コピー・サービス・サーバーは、ESS の 2 つのクラス ターのうちの 1 つで稼働するソフトウェアであり、そ のコピー・サービス・サーバー・グループのデータ・コ ピー操作を管理する。アクティブ・コピー・サービス・ サーバー *(active Copy Services server)*、コピー・サービ ス・クライアント *(Copy Services client)*、およびプライ マリー・コピー・サービス・サーバー *(primary Copy Services server)* も参照。

発光ダイオード **(light-emitting diode (LED)).** 活動化 されると可視光線または赤外線を放出する半導体チッ プ。

パネル **(panel).** 表示画面に表れる定様式表示画面

パリティー **(parity).** データの保全性を確保するために コンピューター・システムで使用されるデータ検査方 式。ディスク・ドライブに障害が発生した場合、RAID インプリメンテーションはパリティーを使用してデータ を再作成する。

パワーオン時間 **(thousands of power-on hours (KPOH)).** 平均故障間隔 (MTBF) の測定に使用される 時間の単位。

パワーオン自己診断テスト **(power-on self test (POST)).** サーバーまたはコンピューターが、オンにな ったときに実行する診断テスト。

非 **RAID (non-RAID).** 他のディスク・ドライブから独 立してセットアップされたディスク・ドライブ。 RAID データ・ストライピング方法を使用してデータを保管す るためにディスク 8 パックの一部としてセットアップ されたものではない。

ピアツーピア・リモート・コピー **(PPRC)**

**(Peer-to-Peer Remote Copy (PPRC)).** 1 次論理ボリ ュームに対して行った変更内容と同じにするために、論 理ボリュームの 2 次コピーを常時更新するストレー ジ・サーバーの機能。 1 次ボリュームと 2 次ボリュー ムは、同一ストレージ・サーバーに置くことも、別々の ストレージ・サーバーに置くこともできる。同期 *PPRC (synchronous PPRC)* および *PPRC Extended Distance* も 参照。

ビット **(bit).** (1) 2 進記数法で使用される数字 0 また は 1 のいずれか。(T) (2) 単一の 2 進数字を保管する ために必要なストレージ・メディア。バイト *(byte)* も参 照。

標準ボリューム **(standard volume).** ESS において、 いくつかの S/390 ボリューム・タイプのうちの 1 つを エミュレートするボリューム。たとえば、3390-2、 3390-3、3390-9、3390-2 (3380 トラック・モード)、また は 3390-3 (3380 トラック・モード)。これをエミュレー トするために、同じ名前のネイティブ S/390 ボリュー ム・タイプによって提供されたものと同じ数のシリンダ ーおよび同じ容量をホストに提示する。

ファイアウォール **(firewall).** コンピューターまたはデ ータ・ストレージ・システムへの無許可接続に対する保 護。この保護は、通常、許可基準を満たすユーザーにア クセス権を付与するゲートウェイ・サーバーのソフトウ ェアの形式である。

ファイバー・チャネル **(fibre channel).** 全二重通信を サポートする ANSI ファイバー・チャネル規格に基づく データ伝送アーキテクチャー。 ESS は、そのファイバ ー・チャネル・アダプターへの、光ファイバー・ケーブ ルを介したデータ伝送をサポートする。ファイバー・チ ャネル・プロトコル *(fibre-channel protocol* およびファ イバー・チャネル規格 *(fibre-channel standard)* も参照。

ファイバー・チャネル規格 **(fibre-channel standard**

**(FCS)).** コンピューター周辺インターフェース用の ANSI 規格。この入出力インターフェースは、接続され た装置を通信ファブリックに構成する順次インターフェ ースを介して通信用プロトコルを定義する。このプロト コルは 2 つの層を持っている。IP 層は、基本相互接続 プロトコルを定義する。上部層は、1 つ以上の論理プロ トコルをサポートする (たとえば、SCSI コマンド・プ ロトコルの FCP および ESA/390 コマンド・プロトコ ルの SBCON)。「American National Standards Institute (ANSI) X3.230-199x」を参照。ファイバー・チャネル・ プロトコル *(fibre-channel protocol)* も参照。

ファイバー・チャネル接続 **(fibre-channel connection (FICON)).** IBM メインフレーム・コンピューターおよ び周辺装置用に設計されたファイバー・チャネル通信プ ロトコル。

ファイバー・チャネル・アービトレーテッド・ループ **(FC-AL) (Fibre Channel-Arbitrated Loop (FC-AL)).** リング・トポロジーを通信ファブリックに使用するファ イバー・チャネル規格のインプリメンテーション。

「American National Standards Institute (ANSI) X3T11/93-275」を参照。このトポロジーでは、複数のフ ァイバー・チャネル・エンドポイントがループ・インタ ーフェースを介して相互接続される。 ESS はこのトポ ロジーをサポートする。

ファイバー・チャネル・プロトコル **(fibre-channel protocol (FCP)).** ファイバー・チャネル通信で使用さ れるプロトコルで、ファイバー・チャネル・ポートが物 理リンクを介して他のポートと相互作用する方法を定義 する 5 つの層を備えている。

ファイル転送プロトコル **(FTP) (File Transfer Protocol (FTP)).** TCP/IP において、ホスト・コンピュ ーターとのファイルの送受信に使用されるアプリケーシ ョン・プロトコル。 *Transmission Control Protocol/Internet Protocol* も参照。

ファイルの終わり **(end of file).** メディアの終わりを 示すためにデータ・メディアに記録されたコード化文 字。 CKD 直接アクセス・ストレージ・デバイスでは、 サブシステムは、データ長が 0 のレコードを組み込ん でファイルの終わりを示す。

ファブリック **(fabric).** ファイバー・チャネル・テクノ ロジーにおいて、スイッチなどのルーティング構造体 は、アドレッシングされた情報を受け取り、それを該当 する宛先に発送する。ファブリックは、複数のスイッチ で構成することができる。複数のファイバー・チャネ ル・スイッチが相互接続されている場合、それらはカス ケードされている と言われる。

フィーチャー・コード **(feature code (FC)).** 特定の発 注可能オプションを識別するコードで、サービス担当者 がハードウェアおよびソフトウェア発注を処理する場合 に使用する。個々のオプション・フィーチャーは、それ ぞれ固有のフィーチャー・コードによって識別される。

フェイルオーバー **(failover).** ESS において、ESS の もう一方のクラスターが失敗したときに、ESS のすべて の制御を ESS の単一のクラスターに転送すること。ク ラスター *(cluster)* も参照。

フェイルバック **(failback).** 修復後のフェイルオーバー からのクラスター・リカバリー。フェイルオーバー *(failover)* も参照。

不揮発性ストレージ **(nonvolatile storage (NVS)).** ESS において、電力損失が発生した場合にデータ損失を 回避するために、アクティブ書き込みデータを保管する メモリー。

物理パス **(physical path).** 2 つの装置を接続する入出 力相互接続ファブリックを介した単一パス。コピー・サ ービスの場合は、ある ESS のホスト・アダプターから (ケーブル接続とスイッチを介して) 他の ESS のホス ト・アダプターへのパスである。

プライマリー・コピー・サービス・サーバー **(primary Copy Services server).** コピー・サービス・サーバ ー・グループにおける 2 つのコピー・サービス・サー バーのうちの 1 つ。プライマリー・コピー・サービ ス・サーバーは、失敗するまではアクティブ・コピー・ サービス・サーバーで、次に、バックアップ・コピー・ サービス・サーバーと置き換えられる。コピー・サービ ス・サーバーは、ESS の 2 つのクラスターのうちの 1 つで稼働するソフトウェアであり、そのグループ内のデ ータ・コピー操作を実行する。アクティブ・コピー・サ ービス・サーバー *(active Copy Services server)* および バックアップ・コピー・サービス・サーバー *(backup Copy Services server)* を参照。

プログラム **(program).** コンピューターにおいて、コ ンピューターの動作を制御するソフトウェアを表す一般 用語。通常、プログラムは複数の関連タスクを実行する ソフトウェア・モジュールの論理的な集合である。

プログラム一時修正 **(program temporary fix (PTF)).** 現行の未変更リリースのプログラムで IBM によって診 断される問題の一時的なソリューションまたはバイパ ス。(GC)

プログラム診断依頼書 **(authorized program analysis report (APAR)).** 現行の未変更リリースのプログラム で疑わしい欠陥によって引き起こされた問題のレポー  $\vdash$  (GC)

プログラム制御割り込み **(program-controlled interruption).** 入出力チャネルがプログラム制御割り込 みフラグをオンにしてチャネル・コマンド・ワードを取 り出すときに発生する割り込み。

プロダクト・エンジニアリング **(product engineering).** *IBM* プロダクト・エンジニアリング *(IBM product engineering)* を参照。

ブロック **(block).** (1) 単位として記録または転送され るデータ・エレメントのストリング。それらのエレメン

トは、文字、語、または物理レコードです。(T) (2) デ ィスク・ストレージ・システムにおいて、固定ブロック 方式 (FBA) で基本記憶装置として使用される連続バイ トのグループ。記憶装置上のすべてのブロックは、同じ サイズです (固定サイズ)。固定ブロック方式 *(fixed-block architecture)* およびデータ・レコード *(data record)* も参照。

プロモート **(promote).** 論理データ単位をキャッシ ュ・メモリーに追加すること。

分散ファイル・サービス **(distributed file service (DFS)).** IP ネットワークを介してデータ・アクセスを 提供するサービス。

ベイ **(bay).** ディスク・ストレージ・システムにおい て、SCSI、ESCON、およびファイバー・チャネル・ホ スト・アダプター・カードのインストールに使用される 物理スペース。 ESS は各クラスターに 4 つのベイを持 っている。サービス境界 *(service boundary)* も参照。

#### 平均故障間隔 **(mean time between failures**

**(MTBF)).** (1) 個々の装置が機能状態になっている時間 の見積もり。この時間は、統計的に独立した単位の母集 団のパフォーマンス、つまり予測パフォーマンスの平均 に基づいている。これらの単位は、一定の条件または前 提事項の下で作動する。 (2) 機能単位の指定存続期間で は、指定された条件下での連続失敗間の時間長の平均 値。(I) (A)

並行コピー **(concurrent copy).** 論理ボリュームを後 続処理に使用できる状態にしたまま、プログラムがデー タ・セットのバックアップを作成できるようにするスト レージ・サーバー上の機能。バックアップ・コピーのデ ータは、サーバーが要求に応答した時点でフリーズされ る。

並行保守 **(concurrent maintenance).** ある装置を操作 可能にしておいて、その装置で実行する保守。

並行メディア保守 **(concurrent media maintenance).** データへのアクセス権を失うことなくディスク・ドライ ブ・モジュール (DDM) で実行する保守。

米国規格協会 **(ANSI) (American National Standards Institute (ANSI)).** 米国における公認の組織が任意の業 界標準を作成し維持するために使用する手順を確立する 生産者、消費者、および一般利益団体の組織。(A)

並列アクセス・ボリューム **(parallel access volume (PAV)).** ESS の拡張機能の 1 つで、この機能を使用す れば、OS/390 および z/OS システムは、単一制御装置 イメージの複数の装置を単一の論理装置に関連付けるこ とにより、CKD 論理ボリュームに対して並行入出力要 求を出すことができる。最大 8 つの装置アドレスを

PAV に割り当てることができる。 PAV 機能を使用す れば、書き込み操作が同一エクステント出ない限り、同 一論理ボリュームに対して複数の並行書き込み操作を行 うことができる。エクステント *(extent)*、入出力優先キ ュー *(I/O Priority Queueing)*、およびマルチプル・アリ ージアンス *(multiple allegiance)* も参照。

ヘッド・ディスク・アセンブリー **(head and disk assembly (HDA)).** メディアと読取/書込ヘッドに関連 する HDD の部分。

ポート **(port).** ESS において、ESS をホスト、スイッ チ、または他の ESS に接続するケーブルとの、ホス ト・アダプターでの物理接続。 ESS は、各アダプター につき 2 つのポートを持つ SCSI および ESCON ホス ト・アダプター、および 1 つのポートを持つファイバ ー・チャネル・ホスト・アダプターを使用する。 *ESCON*、ファイバー・チャネル *(fibre channel)*、ホス ト・アダプター *(host adapter)*、および *SCSI (small computer system interface)* も参照。

ホーム・アドレス **(home address (HA)).** トラックの 先頭にある 9 バイトのフィールドで、物理トラックお よびそれとシリンダーとの関連を識別する情報が入って いる。

注**:** ESS では、頭字語 HA は「ホーム・アドレス (home address)」と「ホスト・アダプター (host adapter)」で共用される。ホスト・アダプター *(host adapter)* も参照。

保護ボリューム **(protected volume).** IBM AS/400® プラットフォームにおいて、RAID 技法によってデータ 損失から保護されているディスク・ストレージ・デバイ ス。 AS/400 ホストは、保護ボリュームとして構成され たボリュームをミラーリングせずに、無保護ボリューム とし構成されたすべてのボリュームをミラーリングす る。ただし、ESS では AS/400 ボリュームを保護ボリュ ームにも、無保護ボリュームにも構成することができ、 またいずれの場合も RAID 保護を与えるように構成す ることもできる。

保守分析手順 **(maintenance analysis procedure (MAP)).** IBM サービス技術員が症状をトレースして障 害の原因を突き止めるためのステップバイステップ手順 を示しているハードウェア保守文書。

ホスト **(host).** ホスト・システム *(host system)* を参 照。

ホスト名 **(host name).** ネットワークのマシンのイン ターネット・アドレス。 ESS では、ホスト名を、接続 されたホスト・システムの完全修飾ドメイン・ネームと して (たとえば、mycomputer.city.company.com)、また

は完全修飾ドメイン・ネームのサブネームとして (たと えば、mycomputer) ホスト定義に入力することができ る。ホスト・システム *(host system)* も参照。

ホスト・アダプター **(host adapter (HA)).** 1 つ以上の ホスト入出力インターフェースに接続する機能を提供す るストレージ・サーバーの物理サブユニット。エンター プライズ・ストレージ・サーバーは、各クラスターに 2 つずつ、合計 4 つの HA ベイを持っている。それぞれ のベイは最大 4 つのホスト・アダプターをサポートす る。

ESS では、頭字語 HA は「ホーム・アドレス (home address)」と「ホスト・アダプター (host adapter)」で共 用される。ホーム・アドレス *(home address)* も参照。

ホスト・システム **(host system).** ESS に接続され た、メインフレーム (S/390 または zSeries) またはオー プン・システム・タイプのコンピューター。 S/390 ま たは zSeries ホストは、ESCON または FICON インタ ーフェースを介して ESS に接続される。オープン・シ ステム・ホストは、SCSI またはファイバー・チャネ ル・インターフェースを介して ESS に接続される。

ホスト・プロセッサー **(host processor).** ユーザー・ アプリケーション・ネットワークのすべてまたは一部を 制御するプロセッサー。ネットワークでは、データ通信 アクセス方式が常駐している処理装置。ホスト・システ ム *(host system)* も参照。

ホット・プラグ **(hot plug).** 電源がオンになっている ときに、ハードウェア・ファシリティーまたはリソース をユニットに追加したり、除去したりできること。

ホップ **(hop).** スイッチ間接続。ホップ・カウントは、 特定ブロックのデータがソースと宛先間でトラバースす る接続の数である。たとえば、あるハブからワイヤーを 介して他のハブへ移動するデータは 1 ホップをトラバ ースする。

ボリューム **(volume).** エンタープライズ・システム・ アーキテクチャー/390 において、記録メディアの単一装 置に記録された情報。ボリュームは、間接的に、記録メ ディアそのものの装置を指すことがある。除去不能なメ ディアのストレージ・デバイスの場合も、この用語は、 ボリュームに関連するストレージ・デバイスを間接的に 指すことがある。複数のボリュームが、プログラムに対 して透過的に単一のストレージ・メディアに保管される 場合は、それらのボリュームを論理ボリュームと呼ぶこ とができる。

# [マ行]

マイグレーション **(migration).** ESS において、あるシ ステムまたはサブシステムを別のタイプのシステムまた はサブシステムと置き換えること。たとえば、SCSI ホ スト・アダプターとファイバー・チャネル・ホスト・ア ダプターの置き換え。 ESS に関するデータ・マイグレ ーションのコンテキストで使用する場合は、あるストレ ージ機構から別のストレージ機構へデータを転送するこ と。たとえば、3390 から ESS へ。

マイクロチャネル・アーキテクチャー **(MCA) (Micro Channel architecture (MCA)).** サブシステムおよびア ダプターがコンピューターのマイクロチャネル・バスを 使用する方法を定義した規則。このアーキテクチャー は、各サブシステムが提供できる、または提供しなけれ ばならないサービスを定義している。

マシン報告製品データ **(MRPD) (Machine Reported Product Data (MRPD)).** マシンによって収集され、 IBM サポート・サーバーや RETAIN などの宛先に送信 される製品データ。これらのレコードには、フィーチャ ー・コード情報や製品論理構成情報などの情報が含まれ ることがある。

マシン・レベル制御 **(machine level control (MLC)).** フィールドに製品の EC レベルと構成を含んでいるデー タベース。

マルチプル・アリージアンス **(multiple allegiance).** ソフトウェア・サポートと独立している ESS ハードウ ェア機能。この機能を使用すれば、システム・イメージ が異なるエクステントにアクセスしている限り、複数の システム・イメージが ESS の同一論理ボリュームに並 行してアクセスすることができる。エクステント *(extent)* および並列アクセス・ボリューム *(parallel access volumes)* も参照。

マルチポート順次アダプター **(multiport serial adapter (MSA)).** 複数の ESS を接続できる複数のポ ートを持つ ESS Master Console 上のアダプター。

未着割り込みハンドラー **(missing-interrupt handler (MIH)).** 入出力割り込みをトラッキングする MVS およ び MVS/XA 機能。 MIH は、予期した割り込みが、指 定された経過時間を過ぎてから発生した場合、必ずオペ レーターに知らせて、レコードを作成する。

ミラーリング **(mirroring).** ホスト・システムにおい て、同一補助ストレージ・プール内の 2 つのディスク 装置に同一データを同時に書き込むこと。

ミラーリングされた対 **(mirrored pair).** 同じデータを 含んでいる 2 つの単位。システムはそれらを 1 つのエ ンティティーとして参照する。

無効化 **(invalidate).** キャッシュ・メモリーが装置の論 理データ単位に連続してアクセスできないので、その論 理データ単位をキャッシュ・メモリーから除去するこ と。この除去は、装置に関連付けられたストレージ・サ ーバーまたはストレージ・デバイス内で失敗が発生した 結果行われることがある。

無保護ボリューム **(unprotected volume).** ストレージ が RAID アレイに常駐し、このため、定義ではフォー ルト・トレラントなボリュームでも、AS/400 ホストが ボリュームを無保護装置として認識していることを示す AS/400 用語。無保護ボリュームのデータはミラーリン グされることができる。また、無保護装置 *(unprotected device)* とも呼ばれる。

無名 **(Anonymous).** ESS Specialist において、ESS と ホスト間でファイバー・チャネル・アダプターを使用し ていて、かつ ESS に対して完全には定義されていない すべての接続を表すアイコンのラベル。無名ホスト *(anonymous host)*、疑似ホスト *(pseudo-host)*、および *access-any* モード *(access-any mode)* も参照。

無名ホスト **(anonymous host).** 『疑似ホスト (pseudo-host)』 の同義語 (一部の疑似ホスト・アイコン に現れる無名ラベルとは対照的)。無名 *(Anonymous)* お よび疑似ホスト *(pseudo-host)* も参照。

メインフレーム **(mainframe).** 各種機能を共用できる ように、他のコンピューターに接続することができる広 範囲の機能とリソースを備えたコンピューター (通常 は、コンピューター・センターの)。(T)

メガバイト **(megabyte (MB)).** (1) 主記憶装置、実記 憶装置/仮想記憶装置、およびチャネル・ボリュームの場 合は、220、つまり 1 048 576 バイト。 (2) ディスク記 憶容量および通信ボリュームの場合は、1 000 000 バイ ト。

メディア **(medium).** ストレージ機構では、データを保 管するディスク表面。

モード調整パッチ **(mode conditioning patch).** この ケーブルは、長波アダプターによって生成された単一モ ード信号をマルチモード・ファイバーとして適切な光信 号に変換する場合に使用される。信号を、長波アダプタ ーに送信された単一モード光信号に逆変換するために は、マルチモード・ファイバーの終了時にもう 1 つの モード調整パッチ・ケーブルが必要である。

モバイル・ソリューション端末 **(mobile solutions terminal (MoST)).** サービス担当者が使用するモバイ ル端末。

# [ヤ行]

ユーティリティー装置 **(utility device).** 1 次コピーで 行った変更を記述する情報にアクセスするために拡張リ モート・コピー機能で使用する装置の ESA/390 用語。

予測可能な書き込み **(predictable write).** メディア上 の既存のフォーマットを知らなくてもキャッシュに入れ ることができる書き込み操作。 FBA DASD 装置上のす べての書き込み操作は予測可能である。CKD DASD 装 置では、トラックの先頭データ・レコードに対してフォ ーマット書き込み操作を行う場合は、書き込み操作は予 測可能である。

予約済みアリージャンス **(reserved allegiance).** エン タープライズ・システム・アーキテクチャー/390 におい て、ある装置が Sense Reserve コマンドを完了したとき に、その装置とチャネル・パス間で制御装置に作成され る関係。このアリージャンスにより、制御装置から装置 へのアクセスが保証される (つまり、ビジー状況が装置 に提示されない)。アクセスは、アリージャンスに関連す るチャネル・パスのセットを介して行われる。つまり、 アリージャンスが終了するまで、アクセスは 1 つ以上 のチャネル・プログラムに対して行われる。

# [ラ行]

ライセンス・マシン・コード **(licensed machine code (LMC)).** IBM がマシンの一部として販売せずに、カス タマーに使用を許諾するマイクロコード。 LMC は、ユ ーザー・プログラムではアドレス不可能なストレージの 部分にインプリメントされる。一部の IBM 製品では、 ハードワイヤード回路の代替物として機能をインプリメ ントするためにそれを使用する。

ライセンス・マシン・コードの並行ダウンロード **(concurrent download of licensed machine code).** アプリケーションの実行中に、ライセンス・マシン・コ ードをインストールするプロセス。

ラック **(rack).** エンクロージャー *(enclosure)* を参照。

ランク **(rank).** アレイ *(array)* を参照。

ランダム・アクセス **(random access).** メディア上の データにアクセスするためのモードの 1 つ。メディア 上の連続していないストレージ・ロケーションにアクセ スするためにストレージ・デバイスを必要とする。

リンク・アドレス **(link address).** ESCON または FICON インターフェースにおいて、ESCON または FICON が ESCON または FICON ディレクターを介し てフレームを経路指定するために使用する、フレーム内 のソースまたは宛先アドレスの部分。 ESCON または FICON は、リンク・アドレスを、ESCON または FICON ディレクター上にある特定のスイッチ・ポート に関連付ける。同等に、リンク・アドレスを、スイッ チ・ポートに接続されたチャネル・サブシステムまたは 制御装置リンク・レベル機能に関連付ける。

リンク・レベル機能 **(link-level facility).** 制御装置ま たはチャネル・サブシステムの ESCON または FICON ハードウェアおよび論理機能で、ESCON または FICON 書き込みインターフェースおよび ESCON または FICON 読み取りインターフェースを介した通信を可能 にする。

ループ **(loop).** ESS における 1 対の装置アダプター間 の物理接続。装置アダプター *(device adapter)* も参照。

ローカル電子メール **(local e-mail).** ドメイン・ネー ム・システム (DNS) サーバーを持たないホスト・シス テム・ネットワークに接続されたストレージ・サーバー の電子メール構成オプション。

ローカル・エリア・ネットワーク **(local area network (LAN)).** 限定された地理的領域内のユーザー施設に配 置されたコンピューター・ネットワーク。

ロジカル・パーティション **(logical partition**

**(LPAR)).** エンタープライズ・システム・アーキテクチ ャー/390 において、1 つのプロセッサー上に複数のロジ カル・パーティション (LPAR) が確立されているプログ ラミング環境を作成する機能のセット。 LPAR がプロ セッサーの機能であるという点を除けば、LPAR は、概 念上、仮想マシン環境に類似している。また、LPAR は、仮想マシン環境を作成するのにオペレーティング・ システムに依存しない。

論理アドレス **(logical address).** ESCON または FICON インターフェースにおいて、特定のチャネル・ サブシステムまたは制御装置イメージを選択するために 使用される、フレーム内のソースまたは宛先アドレスの 部分。

論理サブシステム **(logical subsystem (LSS)).** ESS において、最大 256 論理装置のグループからなるトポ ロジーの構成。 ESS は、最大 16 CKD フォーマットの 論理サブシステム (4096 CKD 論理装置) と最大 16 固 定ブロック (FB) 論理サブシステム (4096 FB 論理装置) を持つことができる。論理サブシステムは、ESS の構成 を容易にし、特定の機能の操作に関連して他の意味合い

を持つことがある。 CKD 論理サブシステムと S/390 制御装置イメージの間には 1 対 1 のマッピングがあ る。

S/390 または zSeries ホストの場合は、論理サブシステ ムは論理制御装置 (LCU) を表す。各制御装置イメージ は、1 つの論理サブシステムにのみ関連付けられる。制 御装置イメージ *(control-unit image)* も参照。

論理制御装置 **(logical control unit (LCU)).** 制御装置 イメージ *(control-unit image)* を参照。

論理装置 **(logical device).** 単一のホスト・アクセス可 能エミュレート済み入出力装置に送信された入出力操作 の処理に関連するストレージ・サーバー(たとえば、 ESS) の機構。関連するストレージは論理ボリュームと 呼ばれる。論理装置は、1 つ以上のホスト・アドレス可 能装置 (たとえば、S/390 入出力インターフェース上の 装置または SCSI 入出力インターフェース上の論理装 置) にマップされ、入出力アドレス可能装置に対して入 出力操作を開始するホストは、関連する論理装置上のス トレージと相互作用する。

論理装置 **(logical unit).** オープン・システムにおける 論理ディスク・ドライブ。

論理装置番号 **(logical unit number (LUN)).** SCSI プ ロトコルにおいて、SCSI バスで使用される固有の番 号。それぞれが論理装置である最大 8 つの個別装置を 識別できるようにする。

論理データ単位 **(logical data unit).** 特定の装置上の アクセス可能なストレージの単位。

論理パス **(logical path).** コピー・サービス用の ESS において、相互接続ファブリックをコピー・サービス機 能に使用して物理パス上に作成される、ソース論理サブ システムとターゲット論理サブシステム間の関係。

論理ブロック・アドレス **(logical block address (LBA)).** ESS によってディスクのセクターに割り当て られたアドレス。

論理ボリューム **(logical volume).** 論理ディスク・ド ライブに関連付けられたストレージ・メディア。論理ボ リュームは、通常、1 つ以上のストレージ・デバイスに 置かれている。ESS 管理者はこの単位のストレージを定 義する。論理ボリュームは、RAID アレイに置かれてい る場合は、アレイ内のドライブにまたがっている。

論理ボリューム・マネージャー **(logical volume manager (LVM)).** ユーザーが論理ボリューム・ストレ ージを確立および制御するために使用できるシステム・ コマンド、ライブラリー・ルーチン、およびその他のツ ールのセット。 LVM は、ストレージ・スペースの論理

ビューと物理ディスク・ドライブ・モジュール (DDM) の間にデータをマップする。

# [ワ行]

ワールドワイド・ノード・ネーム **(WWNN) (worldwide node name (WWNN)).** ファイバー・チャネル・ポー トが含まれているホストの固有の 64 ビット ID。ワー ルドワイド・ポート・ネーム *(worldwide port name)* も 参照。

ワールドワイド・ポート・ネーム **(WWPN) (worldwide port name (WWPN)).** ファイバー・チャネル・アダプ ター・ポートに関連付けられた固有の 64 ビット ID。 インプリメンテーションおよびプロトコルとは独立した 方式で割り当てられる。

割り当て済みストレージ **(assigned storage).** ディス ク・ストレージ・システムにおいて、ボリュームに割り 振られ、ポートに割り当てられているスペース。

割り振られたストレージ **(allocated storage).** ディス ク・ストレージ・システムにおいて、ボリュームに割り 振られたスペース (ただし、まだ割り当てられていな い)。割り当て済みストレージ *(assigned storage)* も参 照。

# [数字]

**2105.** IBM TotalStorage エンタープライズ・ストレー ジ・サーバー (ESS) のマシン番号。ESS のモデルは、 番号 2105 の後に 『Model <xxx>』 を続けて表されま す。たとえば、2105 Model 800。2105 Model 100 は、 ESS 拡張エンクロージャーで、通常、Model 100 と略称 されます。 *IBM TotalStorage* エンタープライズ・スト レージ・サーバー *(IBM TotalStorage Enterprise Storage Server)* および *Model 100* も参照。

**3390.** IBM ディスク・ストレージ・システムのマシン 番号。 IBM S/390 または zSeries ホストとインターフ ェースする ESS は、3390-2、3390-3、または 3390-9 ト ラック・フォーマットの選択項目を持つ 1 つ以上の 3390 装置として表示されるようにセットアップされま す。

**3990.** IBM 制御装置のマシン番号。

**7133.** IBM ディスク・ストレージ・システムのマシン 番号。 7133 の Model D40 および 020 ドロワーは、 ESS の 2105-100 拡張エンクロージャーにインストール できます。

**8** パック **(eight pack).** ディスク *8* パック *(disk eight pack)* を参照。

**8** パック **(eight pack).** ディスク *8* パック *(disk eight pack)* を参照。

### **A**

**access-any** モード **(access-any mode).** 初期構成時 にディスク・ストレージ・システム製品に対して設定で きる 2 つのアクセス・モードのうちの 1 つ。このモー ドを使用すれば、定義済みのアクセス・プロファイルを 持たないすべてのファイバー・チャネル接続ホスト・シ ステムは、ディスク・ストレージ・システムのすべての 論理ボリュームにアクセスできる。 ESS Specialist で特 定のホストを定義したプロファイルを持った場合は、そ のホストは、そのホストの WWPN に割り当てられたボ リュームにのみアクセスできる。疑似ホスト *(pseudo-host)* およびワールドワイド・ポート名 *(worldwide port name)* も参照。

**ACK.** 肯定応答要求および肯定応答 *(Request for Acknowledgement and Acknowledgement)* を参照。

**ANSI.** 米国規格協会 *(American National Standards Institute)* を参照。

**APAR.** プログラム診断依頼書 *(authorized program analysis report)* を参照。(GC)

**ASCII.** (American National Standard Code for Information Interchange) 7 ビットのコード化文字 (パリ ティー検査を含めれば 8 ビット) からなるコード化文字 セットを使用する標準コードであり、データ処理システ ム、データ通信システム、および関連する装置間の情報 交換に使用される。 ASCII セットは、制御文字と図形 文字からなっている。(A) IBM を含め、一部の組織は、 基本コード・セットを拡張するためにパリティー・ビッ トを使用している。

# **C**

**CCR.** チャネル・コマンド再試行 *(channel command retry)* を参照。

**CCW.** チャネル・コマンド・ワード *(channel command word)* を参照。

**CD.** コンパクト・ディスク *(compact disc)* を参照。

**CEC.** コンピューター電子複合 *(computer-electronic complex)* を参照。

**CKD.** カウント・キー・データ *(count key data)* を参 照。

**CLI.** コマンド行インターフェース *(command-line interface)* を参照。コピー・サービス・コマンド行イン ターフェース *(Copy Services command-line interface)* も 参照。

**CPC.** クラスター・プロセッサー複合体 *(cluster processor complex)* を参照。

**CRC.** 巡回冗長検査 *(cyclic redundancy check)* を参 照。

**CU.** 制御装置 *(control unit)* を参照。

**CUIR.** 制御装置開始再構成 *(control-unit initiated reconfiguration)* を参照。

**CUT.** 協定世界時 *(Coordinated Universal Time)* を参 照。

## **D**

**DA.** 装置アダプター *(device adapter)* を参照。 *SSA* ア ダプター *(SSA adapter)* も参照。

**DASD.** 直接アクセス・ストレージ・デバイス *(direct access storage device)* を参照。

**DASD** 高速書き込み **(DASD fast write (DFW)).** アク ティブ書き込みデータを不揮発性キャッシュに保管し て、データ損失の発生を回避するストレージ・サーバー の機能。

**DDM.** ディスク・ドライブ・モジュール *(disk drive module)* を参照。

**DDM** グループ **(DDM group).** ディスク *8* パック *(disk eight pack)* を参照。

**DFS.** 分散ファイル・サービス *(distributed file service)* を参照。

**DNS.** ドメイン・ネーム・システム *(domain name system)* を参照。

### **E**

**E10.** ESS の F10 モデルの先行モデル。*F10* も参照。

**E20.** ESS の F20 モデルの先行モデル。*F20* も参照。

**EBCDIC.** 拡張 *2* 進化 *10* 進コード *(extended binary-coded decimal interchange code)* を参照。

**EC.** 技術変更 *(engineering change)* を参照。

**ECKD.** 拡張カウント・キー・データ *(extended count key data)* を参照。

**EMIF.** *ESCON* 複数イメージ機能 *(multiple image facility)* を参照。

**EPO.** 緊急パワーオフ *(emergency power off)* を参照。

**ERDS.** エラー記録データ・セット を参照。

**ERP.** エラー・リカバリー手順 *(error recovery procedure)* を参照。

**ESA/390.** エンタープライズ・システム・アーキテク チャー*/390 (Enterprise Systems Architecture/390)* を参 照。

**ESCD.** *ESCON* ディレクター *(ESCON director)* を参 照。

**ESCON.** エンタープライズ・システム接続 *(Enterprise System Connection)* を参照。

**ESCON** チャネル **(ESCON channel).** ESCON プロト コルをサポートする S/390 または zSeries チャネル。

**ESCON** ディレクター **(ESCON director (ESCD)).** 分 散スター型トポロジーの複数 ESCON インターフェース の相互接続を提供する入出力インターフェース・スイッ チ。

**ESCON** 複数イメージ機能 **(ESCON multiple image facility (EMIF)).** エンタープライズ・システム・アー キテクチャー/390 において、各 LPAR にそれぞれ独自 のチャネル・サブシステム・イメージを提供して、 LPAR が ESCON チャネルを共用できるようにする機 能。

**ESCON** ホスト・システム **(ESCON host systems).** ESCON アダプターを備えた ESS に接続された S/390 または zSeries ホスト。これらのホスト・システムは、 MVS、VSE、TPF、または VM のバージョンを含むオ ペレーティング・システムで稼働する。

**EsconNet.** ESS Specialist における疑似ホスト・アイ コン上のラベル。このラベルは、ESCON プロトコルを 使用するホスト接続を表すが、ESS に対して完全には定 義されていない。疑似ホスト *(pseudo-host)* および *access-any* モード *(access-any mode)* も参照。

**ESD.** 静電気の放電 *(electrostatic discharge)* を参照。

**eServer.** *IBM* @server を参照。

**ESS.** *IBM TotalStorage* エンタープライズ・ストレー ジ・サーバー *(IBM TotalStorage Enterprise Storage Server)* を参照。

**ESS Expert.** *IBM TotalStorage* エンタープライズ・ス トレージ・サーバー *Expert (IBM TotalStorage Enterprise Storage Server Expert)* を参照。

**ESS Master Console.** *IBM TotalStorage ESS Master Console* を参照。

**ESS Specialist.** *IBM TotalStorage* エンタープライ ズ・ストレージ・サーバー *Specialist (IBM TotalStorage Enterprise Storage Server Specialist)* を参照。

**ESS** コピー・サービス **CLI (ESS Copy Services CLI).** コピー・サービス・コマンド行インターフェース *(Copy Services command-line interface)* を参照。

**ESS** コピー・サービス **(ESS Copy Services).** ESS において、Web ブラウザー・インターフェースを持 ち、データ・コピー機能の構成、管理、およびモニター に使用されるオプションのソフトウェア機能。

**ESSNet.** *IBM TotalStorage* エンタープライズ・ストレ ージ・サーバー *Network (IBM TotalStorage Enterprise Storage Server Network)* を参照。

**Expert.** *IBM TotalStorage* エンタープライズ・ストレ ージ・サーバー *Expert (IBM TotalStorage Enterprise Storage Server Expert)* を参照。

### **F**

**F10.** 単相電力機構を持つ ESS のモデル。このモデル は Model F20 よりも拡張能力が小さい。

**F20.** 3 相電力機構を持つ ESS のモデル。このモデル は、Model F10 よりも拡張能力が大きい。たとえば、別 個の拡張エンクロージャーをサポートできる。

**FBA.** 固定ブロック方式 *(fixed-block architecture)* を参 照。

**FC.** フィーチャー・コード *(feature code)* を参照。注: *FC* は、業界でファイバー・チャネルの共通省略形とな っているが、ESS カスタマー文書ライブラリーは *FC* をフィーチャー・コード用に予約している。

**FCP.** ファイバー・チャネル・プロトコル *(fibre-channel protocol)* を参照。

**FCS.** ファイバー・チャネル規格 *(fibre-channel standard)* を参照。

**FC-AL.** ファイバー・チャネル・アービトレーテッド・ ループ *(Fibre Channel-Arbitrated Loop)* を参照。

**FICON.** ファイバー・チャネル接続 *(fibre-channel connection)* を参照。

**FiconNet.** ESS Specialist における疑似ホスト・アイコ ン上のラベル。このラベルは、FICON プロトコルを使 用するホスト接続を表すが、ESS に対して完全には定義 されていない。疑似ホスト *(pseudo-host)* および *access-any* モード *(access-any mode)* も参照。

**FIFO.** 先入れ先出し法 *(first-in-first-out)* を参照。

**FlashCopy.** ESS のオプション・フィーチャーの 1 つ で、データの即時コピー、つまり、ボリュームのポイン ト・イン・タイム・コピーが可能である。

**FRU.** 現場交換可能ユニット *(field replaceable unit)* を 参照。

**FTP.** ファイル転送プロトコル *(File Transfer Protocol)* を参照。

### **G**

**GB.** ギガバイト *(gigabyte)* を参照。

**GDPS®.** *Geographically Dispersed Parallel Sysplex* を 参照。

#### **Geographically Dispersed Parallel**

**Sysplex™(GDPS).** S/390 マルチサイト・アプリケーシ ョン可用性ソリューション。

### **H**

**HA.** ホスト・アダプター *(host adapter)* を参照。

**HACMP.** 高可用性クラスター・マルチプロセッシング *(High-Availability Cluster Multi-Processing)* を参照。

**HDA.** ヘッド・ディスク・アセンブリー *(head and disk assembly)* を参照。

**HDD.** ハード・ディスク・ドライブ *(hard disk drive)* を参照。

**hdisk.** ストレージ・スペースを表す AIX 用語。

**HSL.** 高速リンク *(high-speed link)* を参照。

**HSM.** 階層ストレージ管理 *(hierarchical storage management)* または *Hardware Service Manager* を参 照。

**I**

**i** ノード **(i-node).** AIX オペレーティング・システム の内部構造体で、オペレーティング・システムの個々の ファイルを記述している。このノードには、ファイルの コード、タイプ、ロケーション、および所有者が含まれ ている。

**IBM TotalStorage.** IBM TotalStorage エンタープライ ズ・ストレージ・サーバー (ESS) を含め、IBM のスト レージ製品を識別するために使用されるブランド名。 *IBM TotalStorage* エンタープライズ・ストレージ・サー バー *(IBM TotalStorage Enterprise Storage Server)* およ び *IBM TotalStorage* エンタープライズ・ストレージ・ サーバー *Specialist (IBM TotalStorage Enterprise Storage Server Specialist)* も参照。

#### **IBM TotalStorage ESS Master Console (ESS**

**MasterConsole).** IBM ワークステーション (以前、 ESSNet コンソールと呼ばれていたもので、本書ではこ れ以降、単に ESS Master Console と呼ぶ)。IBM で は、ESS のインストール時に ESSNet 機能を提供でき るようにするために、このワークステーションをインス トールしている。このワークステーションには、ESS Specialist および ESS コピー・サービスも含め、ESS ユ ーザー・インターフェースへのリンクを提供する Web ブラウザーが含まれている。

**IBM TotalStorage** エンタープライズ・ストレージ・サ ーバー **(ESS) (IBM TotalStorageEnterprise Storage Server (ESS)).** Seascape 製品ファミリーのストレー ジ・サーバーおよび接続されたストレージ・デバイス (ディスク・ドライブ・モジュール) のメンバー。ESS は、エンタープライズ・データについてハイパフォーマ ンスで、フォールト・トレラントな保管と管理を行い、 複数の並行オペレーティング・システムおよび通信プロ トコルへのアクセス権を提供する。ハイパフォーマンス は、複数の対称マルチプロセッサー、統合キャッシン グ、ディスク・ドライブ・モジュールに対する RAID サポート、および高速シリアル SSA インターフェース を使用したディスク・アクセスによってもたらされる。

**IBM TotalStorage** エンタープライズ・ストレージ・サ ーバー **Expert (ESS Expert) (IBM**

**TotalStorageEnterprise Storage Server Expert (ESS Expert)).** ESS からパフォーマンス・データを収集し、 それを Web ブラウザーを通じて提示するソフトウェ ア。

**IBM TotalStorage** エンタープライズ・ストレージ・サ ーバー **Network(ESSNet) (IBM TotalStorageEnterprise Storage Server Network**

**(ESSNet)).** ESS への Web ブラウザーのアクセスを行 うプライベート・ネットワーク。 IBM では、最初の ESS デリバリーで提供する IBM TotalStorage ESS Master Console と呼ばれる IBM ワークステーションに ESSNet ソフトウェアをインストールしている。

**IBM TotalStorage** エンタープライズ・ストレージ・サ ーバー **Specialist(ESS Specialist) (IBM TotalStorageEnterprise Storage Server Specialist (ESS Specialist)).** ESS を構成するための Web ブラ ウザー・インターフェースを持つソフトウェア。

**IBM TotalStorage** エンタープライズ・ストレージ・サ ーバー・サブシステム・デバイス・ドライバー **(SDD) (IBM TotalStorageEnterprise Storage Server Subsystem Device Driver (SDD)).** ESS のマルチパ ス構成環境をサポートするように設計されているソフト ウェア。 SDD は、ネイティブ・ディスク・デバイス・ ドライバーを備えたホスト・システムに常駐している。

**IBM** プロダクト・エンジニアリング **(IBM product engineering (PE)).** IBM サービス・サポートの 3 番 目のレベル。プロダクト・エンジニアリングは、製品サ ポートに経験を積んだ、または製品に精通している IBM エンジニアで構成されている。

**IBM** @server. e-commerce 用に最適化された一連のサ ーバー製品の IBM ブランド名。これらの製品には、 iSeries、pSeries、xSeries、および zSeries が含まれる。

**ID.** *identifier (ID)* を参照。

**identifier (ID).** プログラム、装置、システムなどを識 別する固有の名前またはアドレス。

**IML.** 初期マイクロプログラム・ロード *(initial microprogram load)* を参照。

**IOCDS.** 入出力構成データ・セット *(input/output configuration data set)* を参照。

**IOSQ.** 入出力順次応答時間 *(I/O sequential response time)* を参照。

**IP.** インターネット・プロトコル *(Internet Protocol)* を 参照。

**IPL.** 初期プログラム・ロード *(initial program load)* を 参照。

**iSeries.** 統合に重点を置く IBM @server 製品。これ は AS/400 ファミリー・サーバーの後続製品である。

**I/O.** 入出力 *(input/output)* を参照。

### **J**

**Java** 仮想マシン **(Java Virtual Machine (JVM)).** コ ンパイル済みの Java コード (アプレットおよびアプリ ケーション) を実行する中央演算処理装置 (CPU) のソ フトウェア・インプリメンテーション。(GC)

**JVM.** *Java* 仮想マシン *(Java Virtual Machine)* を参 照。

# **K**

**KB.** キロバイト *(kilobyte)* を参照。

**Korn** シェル **(Korn shell).** 対話式コマンド・インタ ープリターおよびコマンド・プログラム言語。

**KPOH.** パワーオン時間 *(thousands of power-on hours)* を参照。

## **L**

**LAN.** ローカル・エリア・ネットワーク *(Local Area Network)* を参照してください。

**LBA.** 論理ブロック・アドレス *(logical block address)* を参照。

**LCU.** 論理制御装置 *(logical control unit)* を参照。

**LED.** 発光ダイオード *(light-emitting diode)* を参照。

**LIC.** See *licensed internal code*.

**LIFO.** 後入れ先出し法 *(last-in first-out)* を参照。

**LMC.** ライセンス・マシン・コード *(licensed machine code)* を参照。

**LPAR.** ロジカル・パーティション *(logical partition)* を参照。

**LRC.** 水平冗長検査 *(longitudinal redundancy check)* を 参照。

**LRU.** 最低使用頻度 *(least recently used)* を参照。

**LSS.** 論理サブシステム *(logical subsystem)* を参照。

**LUN.** 論理装置番号 *(logical unit number)* を参照。

**LVM.** 論理ボリューム・マネージャー *(logical volume manager)* を参照。

### **M**

**MAP.** 保守分析手順 *(maintenance analysis procedure)* を参照。

**Master Console.** *IBM TotalStorage ESS Master Console* を参照。

**MB.** メガバイト *(megabyte)* を参照。

**MCA.** マイクロチャネル・アーキテクチャー *(Micro Channel architecture)* を参照。

**MES.** 各種装置仕様 *(miscellaneous equipment specification)* を参照。

**MIB.** 管理情報ベース *(management information base)* を参照。

**Microsoft Internet Explorer (MSIE).** Microsoft によ って作成された Web ブラウザー・ソフトウェア。

**MIH.** 未着割り込みハンドラー *(missing-interrupt handler)* を参照。

**MLC.** マシン・レベル制御 *(machine level control)* を参 照。

**Model 100.** 2105 Model 100 (単に Mod 100 と呼ばれ る場合が多い) は、ESS の拡張エンクロージャーであ る。 *2105* を参照。

**MoST.** モバイル・ソリューション端末 *(mobile solutions terminal)* を参照。

**MRPD.** マシン報告製品データ *(Machine Reported Product Data)*。

**MSA.** マルチポート・シリアル・アダプター *(multiport serial adapter)* を参照。

**MSIE.** *Microsoft Internet Explorer* を参照。

**MTBF.** 平均故障間隔 *(mean time between failures)* を 参照。

**MVS.** 多重仮想記憶 *(multiple virtual storage)* を参照。

#### **N**

**Netfinity.** IBM Intel プロセッサー・ベースのサーバ ー。 IBM xSeries サーバーの先行サーバー。

**Netscape Navigator.** Netscape によって作成された Web ブラウザー・ソフトウェア。

**NVS.** 不揮発性ストレージ *(nonvolatile storage)* を参 照。

## **O**

**OEMI.** 相手先商標製造会社の情報 *(original equipment manufacturer's information)* を参照。

**Organizationally Unique Identifier (OUI).** 組織を識 別する IEEE 規格番号で、さまざまな規格によって参照 される 24 ビットの全世界固有割り当て番号を持つ。 OUI は 802 LAN 規格のファミリーで使用される (たと えば、イーサネットやトークンリング)。

**OS/390.** IBM オペレーティング・システム。以前、 IBM S/390 ファミリーのエンタープライズ・サーバー用 の多くの IBM ソフトウェア・プロダクト (MVS オペ レーティング・システムを含む) によって提供されてい た機能を組み込んで統合している。

**OS/400.** IBM オペレーティング・システム。 IBM AS/400 および iSeries @server ファミリーのサーバーを 実行する。

**OUI.** *Organizationally Unique Identifier* を参照。

#### **P**

**PAV.** 並列アクセス・ボリューム *(parallel access volume)* を参照。

**PCI.** 周辺コンポーネント相互接続 *(Peripheral Component Interconnect)* を参照。

**PE.** *IBM* プロダクト・エンジニアリング *(IBM product engineering)* を参照。

**Point-to-Point** 接続 **(point-to-point connection).** フ ァイバー・チャネル接続において、ポートの直接相互接 続を可能にするトポロジー。アービトレーテッド・ルー プ *(arbitrated loop)* およびスイッチ・ファブリック *(switched fabric)* を参照。

**POST.** パワーオン自己診断テスト *(power-on self test)* を参照。

**PPRC.** ピアツーピア・リモート・コピー を参照。

**PPRC Extended Distance.** ESS のオプション・フィ ーチャーの 1 つで、論理ボリュームのファジー・コピ ーを同じ ESS または他の ESS で維持する。つまり、 接続されたいずれかのホストが 1 次論理ボリュームで 実行するすべての変更が、後の時点で 2 次論理ボリュ ームでも実行される。元の更新順序が厳密に守られるわ けではない。ピアツーピア・リモート・コピー *(PPRC)* および同期 *PPRC (synchronous PPRC)* も参照。

**PPRC-XD.** *PPRC Extended Distance* を参照。

**pSeries.** パフォーマンスに重点を置く IBM @server 製品のプロダクト名。これは IBM RS/6000<sup>®</sup> ファミリ ー・サーバーの後続製品である。

**PTF.** プログラム一時修正 *(program temporary fix)* を 参照。

**PV** リンク **(PV Links).** Physical Volume Links (物理 ボリューム・リンク) の短縮形。これは、特定のボリュ ームに複数のパスと静的ロード・バランシングを与える ことによる、Hewlett-Packard の代替パス指定ソリューシ ョンである。

### **R**

**R0.** トラック記述子レコード *(track-descriptor record)* を参照。

**RAID.** 新磁気ディスク制御機構 *(redundant array of independent disks)* を参照。RAID は、通常、「新磁気デ ィスク制御機構 (redundant array of *independent* disks)」 にも拡張される。アレイ *(array)* も参照。

**RAID 10.** RAID のタイプの 1 つ。複数のディスク・ ドライブ間でボリューム・データをストライピングし、 ディスク・ドライブの最初のセットを同一セットにミラ ーリングすることにより、ハイパフォーマンスを最適化 すると同時に、最大 2 つの障害のあるディスク・ドラ イブに対するフォールト・トレランスを維持する。 ESS は、装置アダプター・ペア (DA ペア) にアレイを割り 当てるときに、自動的にスペア・ディスク・ドライブを 予約する。装置アダプター *(device adapter)*、*RAID 5*、 および新磁気ディスク制御機構 *(redundant array of independent disks)* も参照。

**RAID 5.** RAID のタイプの 1 つ。データ・ストライピ ングによる使用可能な能力の使用を重視しながら、コス ト・パフォーマンスを最適化する。RAID 5 は、アレイ 内のすべてのドライブと 1 つのパリティー・ディス ク・ドライブにパリティーを配分することにより、最大 2 つの失敗したディスク・ドライブにフォールト・トレ ランスを提供する。 ESS は、装置アダプター・ペア (DA ペア) にアレイを割り当てるときに、自動的にスペ ア・ディスク・ドライブを予約する。装置アダプター *(device adapter)*、*RAID 10*、および新磁気ディスク制御 機構 *(redundant array of independent disks)* も参照。

**REQ/ACK.** 肯定応答要求および肯定応答 *(Request for Acknowledgement and Acknowledgement)* を参照。

**RETAIN.** 遠隔技術診断情報網 *(Remote Technical Assistance Information Network)* を参照。

### **S**

**SAID.** システム・アダプター識別番号 *(System Adapter Identification Number)* を参照。

**SAM.** 順次アクセス方式 *(sequential access method)* を 参照。

**SAN.** ストレージ・エリア・ネットワーク *(storage area network)* を参照。

**SBCON.** *Single-Byte Command Code Sets Connection* を参照。

**SCSI.** *SCSI (small computer system interface)* を参照。

**SCSI ID.** SCSI 装置に割り当てられた固有の ID で、 装置の識別または選択のために SCSI インターフェース のプロトコルで使用される。 SCSI バス上のデータ・ビ ットの数は、使用可能な SCSI ID の数を決定する。幅 の広いインターフェースは 16 ビット (可能な 16 ID と一緒に) を持っている。

**SCSI (small computer system interface).** さまざま な周辺装置の相互通信を可能にする標準ハードウェア・ インターフェース。(GC)

**SCSI** 装置 **(SCSI device).** SCSI プロトコルを使用し て入出力インターフェースによりホストに接続されたデ ィスク・ドライブ。 SCSI 装置はイニシエーターまたは ターゲットのいずれかである。イニシエーター *(initiator)* および *SCSI (small computer system interface)* も参照。

**SCSI** ホスト・システム **(SCSI host systems).** SCSI インターフェースによって ESS に接続されたホスト・ システム。これらのホスト・システムは、UNIX、 OS/400、Windows NT、Windows 2000、または Novell NetWare オペレーティング・システムで稼働する。

**SCSI-FCP.** ファイバー・チャネル・プロトコルの同義 語。 ESS のオープン・システム・ホストとファイバ ー・チャネル・アダプター間でデータを移送するために 使用される。ファイバー・チャネル・プロトコル *(fibre-channel protocol)* および *SCSI (small computer system interface)* も参照。

**SDD.** *IBM TotalStorage* エンタープライズ・ストレー ジ・サーバー・サブシステム・デバイス・ドライバー *(IBM TotalStorage Enterprise Storage Server Subsystem Device Driver)* を参照。

#### **Seascape** アーキテクチャー **(Seascape**

**architecture).** オープン・システム・サーバーと S/390 および zSeries ホスト・システム用に IBM によって開 発されたストレージ・システム・アーキテクチャー。こ のアーキテクチャーは、ディスク、テープ、および光学 式ストレージに対して、ソフトウェア、ストレージ管 理、およびテクノロジーを統合するストレージ・ソリュ ーションを提供する。

**Serial Storage Architecture (SSA).** コンピューター 周辺インターフェース用の IBM 規格。このインターフ ェースは、接続されたターゲットとイニシエーターをリ ング・トポロジーに構成するシリアル・インターフェー スを介して SCSI 論理プロトコルを使用する。 *SSA* ア ダプター *(SSA adapter)* も参照。

**SIM.** サービス情報メッセージ *(Service Information Message)* を参照。

**Simple Network Management Protocol (SNMP).** プ ロトコルのインターネット・スイートにおいて、ルータ ーおよび接続されたネットワークをモニターするために 使用されるネットワーク管理プロトコル。 SNMP は、 アプリケーション層プロトコルである。管理対象の装置 に関する情報は、アプリケーションの管理情報ベース (Management Information Base (MIB)) に定義され、保管 される。(GC) 管理情報ベース *(Management Information Base)* も参照。

#### **Single-Byte Command Code Sets Connection**

**(SBCON).** ESCON または FICON 入出力インターフ ェース用の ANSI 規格。

**SMIT.** *System Management Interface Tool* を参照。

**SMP.** 対称型マルチプロセッサー *(symmetric multiprocessor)* を参照。

**SNMP.** *Simple Network Management Protocol* を参照。

**Specialist.** *IBM TotalStorage* エンタープライズ・スト レージ・サーバー *Specialist (IBM TotalStorage Enterprise Storage Server Specialist)* を参照。

**SSA.** *Serial Storage Architecture* を参照。

**SSA** アダプター **(SSA adapter).** Serial Storage Architecture に基づく物理アダプター。SSA アダプター は、ディスク・ドライブ・モジュールを ESS クラスタ ーに接続する。 *Serial Storage Architecture* も参照。

**SSID.** サブシステム *ID (subsystem identifier)* を参照。

**SSR.** サービス・サポート担当員 *(service support representative)* を参照。

**STI.** セルフ・タイム・インターフェース *(Self-Timed Interface)* を参照。

**Storage Area Network.** 会社の異機種のストレージ・ リソースを接続するネットワーク。

**System Management Interface Tool (SMIT).** タスク をインストール、保守、構成、および診断するための AIX オペレーティング・システムのインターフェース・ ツール。

**System/390.** *S/390* を参照。

**S/390.** エンタープライズ・システム・アーキテクチャ ー/390 (ESA/390) の基づく IBM エンタープライズ・サ ーバー。*S/390* は、元の名前 *System/390* の簡略形で、現 在一般に認められているものである。

**S/390** ストレージ **(S/390 storage).** (1) ESS で、 S/390 サーバーに接続されたものとして定義されている ストレージ・アレイおよび論理ボリューム。この用語 は、カウント・キー・データ (CKD) ストレージと同義 語である。 (2) ESS 文書において注記がある場合、こ の用語は S/390 ストレージと zSeries ストレージの両方 を指すことがある。 *zSeries* ストレージ *(zSeries storage)* も参照。

# **T**

**TAP.** *Telocator Alphanumeric Protocol* を参照。

**TB.** テラバイト *(terabyte)* を参照。

**TCP/IP.** *Transmission Control Protocol/Internet Protocol* を参照。

**Telocator Alphanumeric Protocol (TAP).** ページン グ要求の入力用の業界標準。

**TotalStorage.** *IBM TotalStorage* を参照。

**TPF.** トランザクション処理機構 *(Transaction Processing Facility)* を参照。

**Transmission Control Protocol (TCP).** インターネ ットで使用されるほか、インターネットワーク・プロト コル用の Internet Engineering Task Force (IETF) 規格に 準拠するどのネットワークでも使用される通信プロトコ ル。 TCP は、パケット交換通信ネットワークのホスト とそのネットワークの相互接続システムのホストの間の ホスト間プロトコルを提供する。また、インターネッ ト・プロトコル (IP) を基礎をなすプロトコルとして使 用する。

**Transmission Control Protocol/Internet Protocol**

**(TCP/IP).** (1) 異なるタイプの相互接続ネットワークを 介してアプリケーション間の終端間接続を提供するデー タ伝送プロトコルを組み合わせたもの。 (2) インターネ ット・プロトコルを介して実行されるトランスポートお よびアプリケーション・プロトコルのセット。(GC) イ ンターネット・プロトコル *(Internet Protocol)* および *Transmission Control Protocol* を参照。

**TSO.** タイム・シェアリング・オプション *(time sharing option)* を参照。

### **U**

**UFS.** UNIX ファイリング・システム。

**Ultra-SCSI.** 拡張された SCSI (small computer system interface)。

**UTC.** 協定世界時 *(Coordinated Universal Time)* を参 照。

#### **V**

**VM.** いくつかの IBM オペレーティング・システムの ルート名。たとえば、VM/370、VM/ESA、VM/CMS、お よび VM/SP。仮想マシン機構 *( virtual machine (VM) facility)* も参照。

**VPD.** 重要プロダクト・データ *(vital product data)* を 参照。

**VSE/ESA.** IBM オペレーティング・システム。 Virtual Storage Extended/Enterprise Systems Architecture の略。

#### **W**

**Web** コピー・サービス **(Web Copy Services).** *ESS* コピー・サービス *(ESS Copy Services)* を参照。

**WWPN.** *worldwide port name* を参照。

#### **X**

**XD.** *PPRC Extended Distance* を参照。

**XRC.** 拡張リモート・コピー を参照。

**xSeries.** 業界標準サーバー・スケーラビリティーと自 己管理サーバー・テクノロジーに重点を置く IBM Eserver 製品のプロダクト名。これは Netfinity ファミ リー・サーバーの後続製品である。

**Z**

**zSeries.** (1) ゼロに近いダウン時間に重点を置く IBM Eserver ファミリー・サーバー。 (2) z/Architecture に 基づく IBM エンタープライズ・サーバー。

**zSeries** ストレージ **(zSeries storage).** ESS で、 zSeries サーバーに接続されたものとして定義されてい るストレージ・アレイおよび論理ボリューム。 *S/390* ス トレージ *(S/390 storage)* も参照。

**z/Architecture.** メインフレーム・コンピューターおよ び周辺装置のためのアーキテクチャー。 IBM @server zSeries ファミリー・サーバーは、z/Architecture アーキ テクチャーを使用する。これは /390 および 9672 ファ ミリー・サーバーの後続製品である。エンタープライ ズ・システム・アーキテクチャー*/390 (Enterprise Systems Architecture/390)* も参照。

**z/OS.** 64 ビットの実記憶域をサポートする IBM eServer 製品ラインのオペレーティング・システム。

# 索引

日本語, 数字, 英字, 特殊文字の順に配列されてい ます。なお, 濁音と半濁音は清音と同等に扱われて います。

## [ア行]

アクセス AIX 「[add a data path volume to a volume group](#page-129-0) SMIT[」パネル](#page-129-0) 96 「[add a volume group with data path devices](#page-128-0) SMIT[」パネル](#page-128-0) 95 「[add paths to available data path devices SMIT](#page-128-0)」 [パネル](#page-128-0) 95 「[backup a volume group with data path devices](#page-130-0) SMIT[」パネル](#page-130-0) 97 「[configure a defined data path device SMIT](#page-128-0)」パネ [ルの構成](#page-128-0) 95 「[define and configure all data path devices](#page-127-0) SMIT[」パネル](#page-127-0) 94 「[display data path device adapter status SMIT](#page-127-0)」パ [ネル](#page-127-0) 94 「[display data path device configuration SMIT](#page-126-0)」パ [ネル](#page-126-0) 93 「[Display Data Path Device Status SMIT](#page-126-0)」パネル [93](#page-126-0) 「[remake a volume group with data path devices](#page-130-0) SMIT[」パネル](#page-130-0) 97 「[remove a data path device SMIT](#page-128-0)」パネル 95 「[Remove a Physical Volume from a Volume](#page-129-0) [Group SMIT](#page-129-0)」パネル 96 [アダプター](#page-300-0) 267 構成 [Linux 203](#page-236-0)[, 204](#page-237-0) [NetWare 268](#page-301-0) [Windows 2000 332](#page-365-0) [Windows NT 314](#page-347-0) [Windows Server 2003 352](#page-385-0)[, 373](#page-406-0) [ファームウェア・レベル](#page-53-0) 2[0, 120](#page-153-0) [LP70000E 15](#page-48-0)[, 116](#page-149-0) (sf320A9) [へのファームウェア・レベルのアップグレ](#page-153-0)  $-$  ド 120 アダプターの動的交換 [同一タイプの交換](#page-86-0) 53 [別のタイプの交換](#page-86-0) 53 アップグレード AIX [アダプター・ファームウェア・レベル](#page-153-0) 120 [手動による](#page-63-0) 30

アップグレード *(*続き*)* SDD HP-UX [ホスト・システム](#page-210-0) 177 Linux [ホスト・システム](#page-238-0) 205 Solaris [ホスト・システム](#page-323-0) 290 Windows 2000 [ホスト・システム](#page-368-0) 335 Windows NT [ホスト・システム](#page-348-0) 315 [Windows Server 2003](#page-388-0) ホスト・システム 355 SDDDSM [Windows Server 2003](#page-408-0) ホスト・システム 375 インストール すでに Network File System [ファイル・サーバーを持](#page-332-0) [っているシステムへの](#page-332-0) SDD 299 AIX [計画](#page-44-0) 1[1, 111](#page-144-0) [ファイバー・チャネル・デバイス・ドライバー](#page-50-0) [17](#page-50-0)[, 118](#page-151-0) [SDD 24](#page-57-0) [SDDPCM 121](#page-154-0) HP-UX [ホスト・システムですでに](#page-233-0) NFS ファイル・ [サーバーを持っているシステムへの](#page-233-0) SDD 200 NetWare [計画](#page-298-0) 265 Network File System [ファイル・サーバーの](#page-232-0) SDD、HP-UX [ホスト・システムの](#page-232-0) 199 **Oracle** Solaris [ホスト・システム](#page-334-0) 301 SDD HP-UX [ホスト・システム](#page-204-0) 17[1, 175](#page-208-0) Linux [ホスト・システム](#page-234-0) 20[1, 204](#page-237-0) NetWare [ホスト・システム](#page-303-0) 270 Solaris [ホスト・システム](#page-314-0) 28[1, 286](#page-319-0) Windows 2000 [ホスト・システム](#page-362-0) 329 Windows NT [ホスト・システム](#page-344-0) 31[1, 314](#page-347-0) [Windows Server 2003](#page-382-0) ホスト・システム 349 SDD 1.4.0.0 (またはそれ以降) Windows 2000 [ホスト・システム](#page-366-0) 333 SDD 1.6.0.0 (またはそれ以降) [Windows Server 2003](#page-385-0) ホスト・システム 352 **SDDDSM** [Windows Server 2003](#page-404-0) ホスト・システム 371 SDDDSM 2.0.0.0 (またはそれ以降) [Windows Server 2003](#page-406-0) ホスト・システム 373 Solaris [ホスト・システムで](#page-339-0) Solstice DiskSuite がすで [に搭載されているシステムでの](#page-339-0) SDD 306 Solaris [ホスト・システムですでに](#page-336-0) Oracle が搭載され [ているシステムでの](#page-336-0) SDD 303 Solaris [ホスト・システムでの](#page-338-0) Solaris Volume Manager [の最初の](#page-338-0) 305

インストール *(*続き*)* Solaris [ホスト・システムでのファイル・システムの](#page-336-0) [使用](#page-336-0) 303 Solaris [ホスト・システムでのロー・パーティション](#page-336-0) [の使用](#page-336-0) 303 Solaris [ホスト・システムに](#page-341-0) UFS ロギングがすでに [搭載されているシステムでの](#page-341-0) vpath 308 Solaris ホスト・システムの [Network File System](#page-331-0) フ [ァイル・サーバーの](#page-331-0) SDD 298 Solaris [ホスト・システムの](#page-337-0) sdisk からの Oracle イン [ストールの変換](#page-337-0) 304 Windows NT [ホスト・システム上の追加パス](#page-351-0) 318 インストール・パッケージ [AIX 24](#page-57-0) [devices.fcp.disk.ibm2105.mpio.rte 121](#page-154-0) [devices.sddpcm.52.rte 130](#page-163-0) [devices.sdd.43.rte 22](#page-55-0)[, 49](#page-82-0) [devices.sdd.51.rte 22](#page-55-0)[, 49](#page-82-0) [devices.sdd.52.rte 22](#page-55-0) [devices.sdd.](#page-57-0)*nn*.rte 24 [ibmSdd\\_432.rte 37](#page-70-0)[, 56](#page-89-0)[, 60](#page-93-0)[, 106](#page-139-0) [ibmSdd\\_433.rte 37](#page-70-0)[, 38](#page-71-0)[, 56](#page-89-0)[, 60](#page-93-0)[, 62](#page-95-0)[, 63](#page-96-0)[, 106](#page-139-0)[, 419](#page-452-0)[,](#page-453-0) [420](#page-453-0) [ibmSdd\\_510nchacmp.rte 56](#page-89-0)[, 60](#page-93-0) [ibmSdd\\_510.rte 38](#page-71-0)[, 56](#page-89-0)[, 60](#page-93-0) [永続予約コマンド・セット](#page-95-0) 62 エラー・メッセージ AIX [メッセージ、永続予約環境](#page-452-0) 419 [VPATH\\_DEVICE\\_OFFLINE 419](#page-452-0) [VPATH\\_PATH\\_OPEN 419](#page-452-0) [VPATH\\_XBUF\\_NOMEM 419](#page-452-0) [Windows 420](#page-453-0) エラー・ログ・メッセージ AIX [VPATH\\_DEVICE\\_ONLINE 419](#page-452-0)

# [カ行]

[拡張データ使用可能性](#page-38-0) 5 確認 追加パスが正しくインストールされている Windows 2000 [ホスト・システム](#page-370-0) 337 Windows NT [ホスト・システム](#page-351-0) 318 [Windows Server 2003](#page-391-0) ホスト・システム 35[8,](#page-410-0) [377](#page-410-0) カスタマイズ 標準 UNIX [アプリケーション](#page-226-0) 19[3, 298](#page-331-0) [Network File System](#page-232-0) ファイル・サーバー 199 [Oracle 301](#page-334-0) 既存の SDD 構成情報の検討、[Windows NT 316](#page-349-0)[, 320](#page-353-0) 既存の SDD [ボリューム・グループの拡張、](#page-123-0)AIX 90

計画

作成 Solaris [ホスト・システム](#page-315-0) 282 ソフトウェア要件 Windows 2000 [オペレーティング・システム](#page-362-0) 329 Windows NT [オペレーティング・システム](#page-344-0) 311 Windows Server 2003 [オペレーティング・システ](#page-382-0) ム [349](#page-382-0)[, 371](#page-404-0) ソフトウェア要件、AIX AIX [オペレーティング・システム](#page-45-0) 12 [ibm2105.rte ESS](#page-45-0) パッケージ 12 SCSI [およびファイバー・チャネル・デバイス・ド](#page-45-0) [ライバー](#page-45-0) 12 ソフトウェア要件、AIX 5.2 ML06 (またはそれ以降) または AIX 5.3 ML06 (またはそれ以降) [ファイバー・チャネル・デバイス・ドライバー](#page-148-0) [115](#page-148-0) ソフトウェア要件、SDDPCM [AIX 5.2 ML06 \(](#page-148-0)またはそれ以降) または AIX 5.3 ML06 (またはそれ以降) [のオペレーティング・](#page-148-0) [システム](#page-148-0) 115 ディスク・ストレージ・システム NetWare [ホスト・システム](#page-301-0) 268 Windows 2000 [ホスト・システム](#page-364-0) 331 [Windows Server 2003](#page-384-0) ホスト・システム 351 バーチャリゼーション製品 Linux [ホスト・システム](#page-236-0) 203 [ハードウェアおよびソフトウェア要件、](#page-204-0)HP-UX ホス [ト・システムの](#page-204-0) 171 ハードウェア要件 [ディスク・ストレージ・システム](#page-148-0) 115 [ファイバー・アダプターおよびケーブル](#page-148-0) 115 ハードウェア要件、AIX [ディスク・ストレージ・システム](#page-45-0) 12 [ファイバー・チャネル・アダプターおよびケーブ](#page-45-0) ル [12](#page-45-0) [ホスト・システム](#page-45-0) 12 SAN [ボリューム・コントローラー](#page-45-0) 12 SCSI [アダプターおよびケーブル](#page-45-0) 12 ハードウェア要件、SDDPCM [ディスク・ストレージ・システム](#page-147-0) 114 [ファイバー・アダプターおよびケーブル](#page-147-0) 114 [ホスト・システム](#page-147-0) 114 ハードウェア要件、Windows 2000 [ESS 329](#page-362-0) ハードウェア要件、Windows NT [ESS 311](#page-344-0) ハードウェア要件、Windows Server 2003 [ディスク・ストレージ・システム](#page-382-0) 34[9, 371](#page-404-0) ファイバー・チャネル・アダプター Windows 2000 [ホスト・システム](#page-365-0) 332 Windows NT [ホスト・システム](#page-346-0) 313

計画 *(*続き*)* ファイバー・チャネル・アダプター *(*続き*)* [Windows Server 2003](#page-385-0) ホスト・システム 35[2,](#page-406-0) [373](#page-406-0) [ホスト・システム要件、](#page-47-0)AIX 14 [ディスク・ストレージ・システム](#page-148-0) 115 [ファイバー](#page-48-0) 15 [ESS 14](#page-47-0) SAN [ボリューム・コントローラー](#page-47-0) 14 SAN [ボリューム・コントローラー](#page-47-0) for Cisco MDS [9000 14](#page-47-0) [SCSI 14](#page-47-0) [ホスト・システム要件、](#page-298-0)NetWare 265 [ディスク・ストレージ・システム](#page-299-0) 266 [ファイバー](#page-300-0) 267 [SCSI 267](#page-300-0) [ホスト・システム要件、](#page-148-0)SDDPCM 115 [ファイバー](#page-148-0) 115 ホスト・システム要件、Windows 2000 [ESS 330](#page-363-0) ホスト・システム要件、Windows NT [ESS 312](#page-345-0) ホスト・システム要件、Windows Server 2003 [ディスク・ストレージ・システム](#page-383-0) 350 AIX [アダプター・ファームウェア・レベル](#page-53-0) 2[0, 120](#page-153-0) [作成](#page-49-0) 1[6, 117](#page-150-0) [ディスク・ストレージ・システム](#page-49-0) 16 [ファイバー・チャネル接続装置](#page-50-0) 1[7, 19](#page-52-0)[, 118](#page-151-0)[, 127](#page-160-0) [ファイバー・チャネル・デバイス・ドライバー](#page-50-0) [17](#page-50-0)[, 118](#page-151-0) [ESS 117](#page-150-0) SAN [ボリューム・コントローラー](#page-50-0) 17 AIX [インストール](#page-44-0) 1[1, 111](#page-144-0) **ESS** HP-UX [ホスト・システム](#page-205-0) 172 Linux [ホスト・システム](#page-235-0) 202 Solaris [ホスト・システム](#page-316-0) 283 Windows NT [ホスト・システム](#page-346-0) 313 HP-UX [ホスト・システムでの](#page-205-0) SDD インストールの [準備](#page-205-0) 172 NetWare [インストール](#page-298-0) 265 SAN ファイル・システム Linux [ホスト・システム](#page-236-0) 203 SAN ボリューム・コントローラー [Windows Server 2003](#page-385-0) ホスト・システム 35[2,](#page-406-0) [373](#page-406-0) SAN ボリューム・コントローラーおよび SAN ボリ ューム・コントローラー for Cisco MDS 9000 Solaris [ホスト・システム](#page-316-0) 283 SCSI アダプター Windows NT [ホスト・システム](#page-347-0) 314

計画 *(*続き*)* SDD HP-UX [ホスト・システム](#page-204-0) 171 Linux [ホスト・システム](#page-234-0) 20[1, 202](#page-235-0) NetWare [ホスト・システム](#page-301-0) 268 Solaris [ホスト・システム](#page-314-0) 281 Windows 2000 [ホスト・システム](#page-364-0) 331 Windows NT [ホスト・システム](#page-344-0) 311 [Windows Server 2003](#page-384-0) ホスト・システム 35[1,](#page-406-0) [373](#page-406-0) SDD のインストール HP-UX [ホスト・システム](#page-206-0) 173 Solaris [ホスト・システム](#page-317-0) 284 Solaris [ホスト・システムのハードウェアおよびソフ](#page-314-0) [トウェア要件](#page-314-0) 281 Windows 2000 [ディスク・ストレージ・システム](#page-364-0) 331 Windows Server 2003 [ディスク・ストレージ・システム](#page-384-0) 351 Windows Server 2003 ホスト・システム SAN [ボリューム・コントローラー](#page-385-0) 35[2, 373](#page-406-0) 決定 [論理ボリューム装置のメジャー番号、](#page-227-0)HP-UX ホス [ト・システムの](#page-227-0) 194 [論理ボリュームのサイズ、](#page-230-0)HP-UX ホスト・システム の [197](#page-230-0) 検査 AIX SDD [インストール](#page-70-0) 37 SDD [の構成](#page-83-0) 50 SDD インストール Linux [ホスト・システム](#page-239-0) 206 [高可用性クラスター・マルチプロセッシング](#page-92-0) [\(HACMP\) 59](#page-92-0) 構成 ディスク・ストレージ・システム NetWare [ホスト・システム](#page-301-0) 268 [Windows 2000 331](#page-364-0) [Windows Server 2003 351](#page-384-0) バーチャリゼーション製品 Linux [ホスト・システム](#page-236-0) 203 ファイバー・チャネル・アダプター Linux [ホスト・システム](#page-236-0) 20[3, 204](#page-237-0) NetWare [ホスト・システム](#page-301-0) 268 Windows 2000 [ホスト・システム](#page-365-0) 332 Windows NT [ホスト・システム](#page-346-0) 313 [Windows Server 2003](#page-385-0) ホスト・システム 35[2,](#page-406-0) [373](#page-406-0) AIX [ストレージ・サイドのスイッチ・ポートのケーブ](#page-53-0) [ル接続](#page-53-0) 2[0, 128](#page-161-0) [ディスク・ストレージ・システム](#page-49-0) 16

構成 *(*続き*)* AIX *(*続き*)* [ファイバー・チャネル接続装置](#page-50-0) 1[7, 19](#page-52-0)[, 118](#page-151-0)[, 127](#page-160-0) [フェイルオーバー保護のためのボリューム・グル](#page-116-0) [ープ](#page-116-0) 83 [ESS 117](#page-150-0) SAN [ボリューム・コントローラー](#page-50-0) 17 AIX での [SDD 49](#page-82-0) AIX [ホスト用の](#page-72-0) SDD 39 ESS HP-UX [ホスト・システム](#page-205-0) 172 Linux [ホスト・システム](#page-235-0) 202 Solaris [ホスト・システム](#page-316-0) 283 [Windows NT 313](#page-346-0) SAN ファイル・システム Linux [ホスト・システム](#page-236-0) 203 SAN ボリューム・コントローラー [Windows Server 2003](#page-385-0) ホスト・システム 35[2,](#page-406-0) [373](#page-406-0) SAN ボリューム・コントローラーおよび SAN ボリ ューム・コントローラー for Cisco MDS 9000 Solaris [ホスト・システム](#page-316-0) 283 SCSI アダプター Windows 2000 [ホスト・システム](#page-365-0) 332 [Windows NT 314](#page-347-0) [Windows Server 2003](#page-385-0) ホスト・システム 352 SDD [システム開始時](#page-248-0) 215 Linux [ホスト・システム](#page-240-0) 20[7, 208](#page-241-0) NetWare [ホスト・システム](#page-303-0) 270 Solaris [ホスト・システム](#page-324-0) 291 Windows NT [ホスト・システム](#page-349-0) 316 SDD 導入下でのクラスター Windows 2000 [ホスト・システム](#page-376-0) 343 Windows NT [ホスト・システム](#page-357-0) 324 [Windows Server 2003](#page-397-0) ホスト・システム 36[4,](#page-415-0) [382](#page-415-0) Windows NT [ホスト・システム上の追加パス](#page-351-0) 318 構成、 すべての SDD vpath [装置を使用可能状態に](#page-121-0) 88 構成、SDD vpath [装置を使用可能状態に](#page-121-0) 88 コマンド [使用](#page-178-0) 14[5, 391](#page-424-0) [表、インストール・パッケージの](#page-56-0) 23 [addpaths 88](#page-121-0)[, 98](#page-131-0) [boot -r 305](#page-338-0) [bootinfo -K 22](#page-55-0) [cat /proc/modules 209](#page-242-0) [cat /proc/scsi/scsi 209](#page-242-0) [cat /proc/scsi/xxx/N 209](#page-242-0) [cat /proc/sdd 209](#page-242-0) [cd /media 205](#page-238-0) [cd /mnt 205](#page-238-0)

コマンド *(*続き*)* [cd /opt/IBMsdd 206](#page-239-0) [cd /opt/IBMsdd/bin 207](#page-240-0) [cfgmgr 19](#page-52-0)[, 87](#page-120-0)[, 127](#page-160-0) 各関連 SCSI または FCP [アダプター](#page-85-0) 52 n [パス構成に対して](#page-85-0) *n* 回の実行 5[2, 87](#page-120-0) [cfgvpath 213](#page-246-0) [chdev 86](#page-119-0)[, 87](#page-120-0) [chgrp 305](#page-338-0) [chkconfig - -level](#page-248-0) *X* sdd on 215 [chkconfig - -level X sdd off 215](#page-248-0) [chkconfig - -list sdd 215](#page-248-0) [chkvpenv 209](#page-242-0) [chmod 305](#page-338-0) [datapath disable ports 393](#page-426-0) [datapath enable ports 394](#page-427-0) [datapath open device path 395](#page-428-0) datapath query [アダプター](#page-358-0) 32[5, 384](#page-417-0) [adapter 345](#page-378-0)[, 366](#page-399-0) [device 214](#page-247-0)[, 315](#page-348-0)[, 334](#page-367-0)[, 335](#page-368-0)[, 345](#page-378-0)[, 354](#page-387-0)[, 366](#page-399-0)[, 374](#page-407-0)[,](#page-417-0) [384](#page-417-0) [datapath query adapter 397](#page-430-0) [datapath query adaptstats 399](#page-432-0) [datapath query device 83](#page-116-0)[, 87](#page-120-0)[, 177](#page-210-0)[, 400](#page-433-0) [datapath query devstats 403](#page-436-0) [datapath query essmap 405](#page-438-0) [datapath query portmap 407](#page-440-0) [datapath query wwpn 409](#page-442-0) [datapath remove adapter 410](#page-443-0) [datapath remove device 411](#page-444-0) [datapath remove device path 411](#page-444-0) [datapath set adapter 413](#page-446-0) [datapath set adapter offline 343](#page-376-0)[, 364](#page-397-0)[, 382](#page-415-0) [datapath set adapter # offline 343](#page-376-0)[, 364](#page-397-0)[, 382](#page-415-0) [datapath set device 0 path 0 offline 415](#page-448-0) [datapath set device N policy rr/fo/lb/df 77](#page-110-0)[, 180](#page-213-0)[, 217](#page-250-0)[,](#page-327-0) [294](#page-327-0) [datapath set device path 415](#page-448-0) [datapath set device policy 414](#page-447-0) [datapath set qdepth 416](#page-449-0) [dpovgfix 83](#page-116-0)[, 99](#page-132-0) [dpovgfix vg-name 52](#page-85-0)[, 87](#page-120-0) [esvpcfg 264](#page-297-0) [extendvg 91](#page-124-0) [extendvg4vp 91](#page-124-0)[, 101](#page-134-0) [hd2vp vg\\_name 31](#page-64-0) hd2vp および [vp2hd 98](#page-131-0) HP-UX ホスト・システム [hd2vp 179](#page-212-0) [vgexport 189](#page-222-0)[, 190](#page-223-0)

[vgimport 190](#page-223-0)

コマンド *(*続き*)* HP-UX ホスト・システム *(*続き*)* [vp2hd 179](#page-212-0) [vpcluster 191](#page-224-0) [insmod ./vpath.o 209](#page-242-0) [installp 19](#page-52-0) [instfix -i | grep IY10201 18](#page-51-0) [instfix -i | grep IY10994 18](#page-51-0) [instfix -i | grep IY11245 18](#page-51-0) [instfix -i | grep IY13736 18](#page-51-0) [instfix -i | grep IYl7902 18](#page-51-0) [instfix -i | grep IYl8070 18](#page-51-0) [ls -al /unix 22](#page-55-0) [ls -l 207](#page-240-0) [lscfg -vl fcsN 20](#page-53-0)[, 120](#page-153-0) [lsdev -Cc disk | grep 2105 39](#page-72-0) [lsdev -Cc disk | grep SAN](#page-72-0) ボリューム・コントロー [ラー](#page-72-0) 39 [lsdev -Cc](#page-53-0) ディスク 2[0, 128](#page-161-0) [lslpp -l ibmSdd\\_432.rte 37](#page-70-0) [lslpp -l ibmSdd\\_433.rte 37](#page-70-0) [lslpp -l ibmSdd\\_510nchacmp.rte 37](#page-70-0)[, 38](#page-71-0) [lslpp -l ibmSdd\\_510.rte 37](#page-70-0)[, 38](#page-71-0) [lspv 30](#page-63-0)[, 52](#page-85-0)[, 85](#page-118-0) [lsvg -p vg-name 84](#page-117-0) [lsvgfs 30](#page-63-0) [lsvpcfg 31](#page-64-0)[, 53](#page-86-0)[, 82](#page-115-0)[, 86](#page-119-0)[, 99](#page-132-0)[, 214](#page-247-0) [lsvpd 211](#page-244-0) [metadb -a <device> 307](#page-340-0) [metadb -d -f <device> 307](#page-340-0) [metadb -i 306](#page-339-0) [metainit 306](#page-339-0) [metainit d <metadevice number> -t <](#page-341-0)"vpathNs" master device>  $\langle$ "vpathNs" [- logging device> 308](#page-341-0) [metastat 306](#page-339-0)[, 308](#page-341-0) [mkdev -l vpathN 50](#page-83-0) [mksysb restore](#page-118-0) コマンド 85 [mkvg 84](#page-117-0) [mkvg4vp 84](#page-117-0)[, 100](#page-133-0) [newfs 308](#page-341-0) odmget -q ″[name = ioaccess](#page-95-0)″ CuAt 62 [orainst /m 302](#page-335-0) [pcmpath disable ports 147](#page-180-0) [pcmpath enable ports 149](#page-182-0) [pcmpath open device path 151](#page-184-0) [pcmpath query adapter 153](#page-186-0) [pcmpath query adaptstats 154](#page-187-0) [pcmpath query device 155](#page-188-0) [pcmpath query devstats 158](#page-191-0) [pcmpath query essmap 160](#page-193-0) [pcmpath query portmap 162](#page-195-0) [pcmpath query wwpn 164](#page-197-0)

コマンド *(*続き*)* [pcmpath set adapter 165](#page-198-0) [pcmpath set device 0 path 0 offline 169](#page-202-0) [pcmpath set device algorithm 166](#page-199-0) [pcmpath set device health\\_check mode 168](#page-201-0) [pcmpath set device path 169](#page-202-0) [pcmpath set health\\_check time interval 167](#page-200-0) [pkgrm IBMsdd 307](#page-340-0) [querysn 58](#page-91-0)[, 101](#page-134-0) [restvg 91](#page-124-0) [restvg4vp 91](#page-124-0) [rmdev 87](#page-120-0)[, 88](#page-121-0) [rmdev -dl dpo -R 31](#page-64-0)[, 55](#page-88-0)[, 130](#page-163-0) [rmdev -dl fcs](#page-53-0)*N* -R 2[0, 128](#page-161-0) [rmdev -l dpo -R 50](#page-83-0) [rmvpath xxx 213](#page-246-0) [rpm -e IBMsdd](#page-251-0) コマンド 218 [rpm -qi IBMsdd 206](#page-239-0)[, 218](#page-251-0) [rpm -ql IBMsdd 206](#page-239-0)[, 218](#page-251-0) [savevg 91](#page-124-0) [savevg4vp 91](#page-124-0) [showvpath 195](#page-228-0)[, 303](#page-336-0)[, 304](#page-337-0)[, 306](#page-339-0)[, 307](#page-340-0) [shutdown -i6 -y -g0 306](#page-339-0) [shutdown -rF 19](#page-52-0)[, 128](#page-161-0) [smitty 31](#page-64-0) [smitty deinstall 19](#page-52-0) [smitty device 31](#page-64-0) [smitty uninstall 18](#page-51-0) [umount 31](#page-64-0)[, 308](#page-341-0) [umount /cdrom 290](#page-323-0) [unmod ./sdd-mod.o 218](#page-251-0) [varyoffvg 31](#page-64-0)[, 39](#page-72-0) varyonvg vg name 31 [/opt/IBMsdd/bin/showvpath 308](#page-341-0) コマンド [datapath set adapter offline 324](#page-357-0) コマンド [datapath set adapter # offline 324](#page-357-0) [コマンドの使用](#page-178-0) 14[5, 391](#page-424-0) [混合ボリューム・グループからのリカバリー](#page-123-0) 90 [混合ボリューム・グループからのリカバリー、](#page-123-0)AIX 90

# [サ行]

再作成 既存の論理ボリューム HP-UX [ホスト・システムの](#page-229-0) 196 物理ボリューム HP-UX [ホスト・システムの](#page-227-0) 19[4, 197](#page-230-0) ボリューム・グループ HP-UX [ホスト・システムの](#page-230-0) 197 論理ボリューム HP-UX [ホスト・システムの](#page-230-0) 197

作成 [ボリューム・グループのファイル・システム、](#page-228-0) HP-UX [ホスト・システムの](#page-228-0) 195 論理ボリューム、HP-UX [ホスト・システムの](#page-228-0) 195 [論理ボリューム装置の装置ノード、](#page-227-0)HP-UX ホスト・ [システムの](#page-227-0) 194 AIX SDD [インストール](#page-49-0) 16 SDDPCM [インストール](#page-150-0) 117 AIX [での構成](#page-72-0) 39 HP-UX [ホスト・システムの新規論理ボリューム](#page-227-0) [194](#page-227-0) HP-UX [ホスト・システムの物理ボリューム](#page-228-0) 195 HP-UX [ホスト・システムのボリューム・グループ](#page-228-0) [195](#page-228-0) HP-UX [ホスト・システムのボリューム・グループの](#page-227-0) /dev [ディレクトリー](#page-227-0) 194 SDD HP-UX [ホスト・システム](#page-205-0) 172 Linux [ホスト・システム](#page-235-0) 202 NetWare [ホスト・システム](#page-301-0) 268 Windows 2000 [ホスト・システム](#page-364-0) 331 Windows NT [ホスト・システム](#page-346-0) 313 [Windows Server 2003](#page-384-0) インストール 35[1, 373](#page-406-0) SDD インストール Solaris [ホスト・システム](#page-315-0) 282 [サブシステム・デバイス・ドライバー、](#page-252-0)SAN 上での Linux [のインストール、](#page-252-0)IBM 219 [サブシステム・デバイス・ドライバー、](#page-338-0)SDD を参照。 [305](#page-338-0) サポートされない環境 [AIX 13](#page-46-0)[, 115](#page-148-0) [HP 172](#page-205-0) [Linux 202](#page-235-0) NetWare [ホスト・システム](#page-299-0) 266 [Solaris 282](#page-315-0) [Windows 2000 329](#page-362-0) [Windows NT 311](#page-344-0) [Windows Server 2003 349](#page-382-0)[, 372](#page-405-0) サポートされる環境 NetWare [ホスト・システム](#page-299-0) 266 [Solaris 282](#page-315-0) 自動アップグレード [SDD 26](#page-59-0) [手動で除外した装置の](#page-92-0) SDD 構成での置き換え 59 手動によるアップグレード SDD [AIX 4.3.2](#page-63-0) 用の 30 [AIX 4.3.3](#page-63-0) 用の 30 [AIX 5.1.0](#page-63-0) 用の 30 [AIX 5.2.0](#page-63-0) 用の 30

使用 HP-UX [アプリケーション、](#page-226-0)SDD での 193 Linux 標準 UNIX [アプリケーション](#page-296-0) 263 Solaris [アプリケーション、](#page-330-0)SDD での 297 [使用条件、ライセンス内部コードに関する](#page-458-0) 425 [商標](#page-457-0) 424 除去 既存のボリューム・グループ HP-UX [ホスト・システムの](#page-229-0) 196 既存の論理ボリューム HP-UX [ホスト・システムの](#page-229-0) 196 論理ボリューム HP-UX [ホスト・システムの](#page-229-0) 196 AIX [ホストからの](#page-88-0) SDD 55 AIX [ホスト・システムからの](#page-88-0) SDD 55 SDD Linux [ホスト・システム](#page-251-0) 218 NetWare [ホスト・システム](#page-308-0) 275 Windows 2000 [ホスト・システム](#page-372-0) 339 Windows NT [ホスト・システム](#page-356-0) 323 [Windows Server 2003](#page-392-0) ホスト・システム 35[9,](#page-413-0) [380](#page-413-0) SDDPCM、AIX [ホストからの](#page-163-0) 130 SDDPCM、AIX [ホスト・システムからの](#page-163-0) 130 すべての SDD [装置の定義済み状態への構成解除](#page-121-0) 88 静的 LPAR が構成された [pSeries 690 80](#page-113-0) セットアップ 最初の [Network File System](#page-232-0)、HP-UX ホスト・シス [テムの](#page-232-0) 199 [正しいタイムアウト値、](#page-231-0)HP-UX ホスト・システムの [論理ボリューム・マネージャーの](#page-231-0) 198 ファイル・システムを使用している Oracle Solaris [ホスト・システム](#page-334-0) 301 ロー・パーティションを使用している Oracle Solaris [ホスト・システム](#page-334-0) 301 Solaris [ホスト・システムでの新規システムでの](#page-340-0) UFS [ロギング](#page-340-0) 307 Solaris [ホスト・システムの](#page-331-0) NFS を初めて 298 ソフトウェア要件 HP の SDD [の場合](#page-204-0) 171 Linux の SDD [の場合](#page-234-0) 201 Solaris の SDD [の場合](#page-314-0) 281

### [タ行]

注意 [ライセンス内部コード](#page-458-0) 425 追加 パス [Windows NT 316](#page-349-0)

追加 *(*続き*)* パス *(*続き*)* [Windows Server 2003](#page-389-0) ホスト・システム 35[6,](#page-410-0) [377](#page-410-0) Windows NT [ホスト・システムのストレージ](#page-353-0) 32[0,](#page-354-0) [321](#page-354-0) [データベース・マネージャー](#page-317-0) (DBMS) 284 [データ・パス・コマンドの使用](#page-424-0) 391 [定義](#page-460-0) 427 ディスク・ストレージ・システム 構成 [Windows 2000 331](#page-364-0) [Windows Server 2003 351](#page-384-0) NetWare [用の構成](#page-301-0) 268 [ディスク・ストレージ・システム装置の](#page-91-0) SDD 構成から [の手動による除外](#page-91-0) 58 [デバイス・ドライバー](#page-315-0) 282 動的除去または置き換え、アダプターの [AIX Hot Plug](#page-86-0) サポート 53 動的除去または置き換え、パスの [AIX Hot Plug](#page-86-0) サポート 53 [動的入出力ロード・バランシング](#page-40-0) 7 特記事項 [特記事項](#page-456-0) 423 [トレース機能の使用、](#page-143-0)AIX 110

# [ハ行]

バーチャリゼーション製品 Linux [の構成](#page-236-0) 203 ハードウェア構成 変更 HP-UX [ホスト・システム](#page-211-0) 178 Solaris [ホスト・システム](#page-324-0) 291 ハードウェア要件 HP [ホスト・システム](#page-204-0) 171 Linux [ホスト・システム](#page-234-0) 201 Solaris [ホスト・システム](#page-314-0) 281 パス選択ポリシー [デフォルト](#page-305-0) (最適化済み) 272 [フェイルオーバーのみ](#page-110-0) 7[7, 180](#page-213-0)[, 217](#page-250-0)[, 272](#page-305-0)[, 294](#page-327-0) [変更](#page-110-0) 7[7, 180](#page-213-0)[, 217](#page-250-0)[, 294](#page-327-0) [ラウンドロビン](#page-110-0) 7[7, 180](#page-213-0)[, 217](#page-250-0)[, 272](#page-305-0)[, 294](#page-327-0) [ロード・バランシング](#page-110-0) 7[7, 180](#page-213-0)[, 217](#page-250-0)[, 272](#page-305-0)[, 294](#page-327-0) パスの追加 AIX SDD vpath [装置ボリューム・グループ](#page-84-0) 51 [パスの動的除去](#page-87-0) 54 [パス・フェイルオーバー保護システム](#page-41-0) 8

判別 AIX [アダプター・ファームウェア・レベル](#page-53-0) 2[0, 120](#page-153-0) 表示 現行バージョンの SDD [Windows 2000 335](#page-368-0) [Windows NT 316](#page-349-0) [Windows Server 2003 355](#page-388-0)[, 375](#page-408-0) AIX [ESS SDD vpath](#page-115-0) 装置構成 82 ファイバー・チャネル・アダプター 構成 Linux [ホスト・システム](#page-236-0) 20[3, 204](#page-237-0) NetWare [ホスト・システム](#page-301-0) 268 サポートされる HP-UX [ホスト・システム](#page-204-0) 171 Linux [ホスト・システム](#page-234-0) 201 Solaris [ホスト・システム](#page-314-0) 281 Windows 2000 [ホスト・システム](#page-364-0) 331 Windows NT [ホスト・システム](#page-346-0) 313 [Windows Server 2003](#page-384-0) ホスト・システム 35[1,](#page-405-0) [372](#page-405-0) AIX [ホスト・システムでサポートされる](#page-48-0) 1[5, 116](#page-149-0) NetWare [ホスト・システムでサポートされる](#page-300-0) 267 [Windows 2000](#page-365-0) の構成 332 [Windows Server 2003](#page-385-0) の構成 35[2, 373](#page-406-0) ファイバー・チャネル・デバイス・ドライバー AIX [のインストール](#page-50-0) 1[7, 118](#page-151-0) AIX [の構成](#page-50-0) 1[7, 118](#page-151-0) AIX [ホスト・システムでサポートされる](#page-48-0) 1[5, 116](#page-149-0) [devices.common.IBM.fc 17](#page-50-0)[, 119](#page-152-0) [devices.fcp.disk 17](#page-50-0)[, 119](#page-152-0) [devices.pci.df1000f7 17](#page-50-0)[, 119](#page-152-0) NetWare [ホスト・システムでサポートされる](#page-300-0) 267 [フェイルオーバー](#page-40-0) 7 フェイルオーバー保護、AIX 作成、 単一パスの SDD vpath [装置からのボリュー](#page-119-0) [ム・グループの](#page-119-0) 86 [手動で装置を削除し、構成マネージャーを実行する](#page-120-0) [87](#page-120-0) [喪失](#page-118-0) 85 [装置パスの喪失](#page-118-0) 85 [存在しないとき](#page-115-0) 82 [ディスク変更メソッドを実行した副次作用](#page-119-0) 86 [ロード・バランシングおよびフェイルオーバー保護の](#page-115-0) [検証](#page-115-0) 82 [フェイルオーバー保護の喪失、](#page-118-0)AIX 85 復元 AIX SDD [ボリューム・グループに属するファイル](#page-124-0) 91 [ブロック・ディスク装置接続機構](#page-206-0) (SDD) 17[3, 284](#page-317-0)

並行ダウンロード、ライセンス・マシン・コードの [SDD 8](#page-41-0) [ヘルス・チェック](#page-166-0) 133 変換スクリプト [hd2vp 98](#page-131-0) [vp2hd 49](#page-82-0)[, 98](#page-131-0) 変更 AIX [でのパス選択ポリシー](#page-110-0) 7[7, 217](#page-250-0) HP [でのパス選択ポリシー](#page-213-0) 180 SDD ハードウェア構成 HP-UX [ホスト・システム](#page-211-0) 178 Solaris [ホスト](#page-324-0) 291 Solaris [でのパス選択ポリシー](#page-327-0) 294 /dev ディレクトリーに HP-UX [ホスト・システム](#page-227-0) 194 ボリューム・グループ 混合 [問題を修正する方法](#page-120-0) 87 混合ボリューム・グループ [dpovgfix vg-name 87](#page-120-0) [本書について](#page-24-0) xxiii

# [マ行]

マイグレーション AIX [並行モードによる既存の非](#page-141-0) SDD ボリューム・グ ループから SDD vpath [装置へのマイグレーショ](#page-141-0)  $> 108$  $> 108$ 並行モードによる非 SDD [ボリューム・グループ](#page-139-0) の ESS SDD [マルチパス・ボリューム・グルー](#page-139-0)  $7^\circ$  [106](#page-139-0) 並行モードによる非 SDD [ボリューム・グループ](#page-139-0) の SAN [ボリューム・コントローラー](#page-139-0) for Cisco MDS 9000 SDD [マルチパス・ボリューム・グル](#page-139-0)  $-7'$  106 並行モードによる非 SDD [ボリューム・グループ](#page-139-0) の SAN [ボリューム・コントローラー](#page-139-0) SDD マル [チパス・ボリューム・グループ](#page-139-0) 106 [マルチパス・ストレージ構成の](#page-353-0) ESS に対する変更、 Windows NT [ホスト・システム](#page-353-0) 320

# [ヤ行]

ユーティリティー・プログラム、AIX [トレース機能の使用](#page-143-0) 110 [addpaths 98](#page-131-0) AIX LVM を介した SAN [ボリューム・コントローラ](#page-138-0) ー [for Cisco MDS 9000](#page-138-0) 装置の使用 105 AIX LVM を介した SAN [ボリューム・コントローラ](#page-138-0) [ー装置の使用](#page-138-0) 105

ユーティリティー・プログラム、AIX *(*続き*)* AIX LVM [を介したディスク・ストレージ・システム](#page-138-0) [装置の使用](#page-138-0) 105 [dpovgfix 99](#page-132-0) ESS [装置の直接使用](#page-137-0) 104 [extendvg4vp 101](#page-134-0) hd2vp および [vp2hd 98](#page-131-0) [lsvpcfg 99](#page-132-0) [mkvg4vp 100](#page-133-0) SDDPCM [トレース機能の使用](#page-172-0) 139 ユーティリティー・プログラム、HP [hd2vp 179](#page-212-0) [vp2hd 179](#page-212-0) [vpcluster 191](#page-224-0) 要件 ソフトウェア Windows 2000 [オペレーティング・システム](#page-362-0) 329 Windows NT [オペレーティング・システム](#page-344-0) 311 Windows Server 2003 [オペレーティング・システ](#page-382-0) ム [349](#page-382-0)[, 371](#page-404-0) ソフトウェア、AIX AIX [オペレーティング・システム](#page-45-0) 12 [ibm2105.rte ESS](#page-45-0) パッケージ 12 SCSI [およびファイバー・チャネル・デバイス・ド](#page-45-0) [ライバー](#page-45-0) 12 ソフトウェア、SDDPCM [AIX 5.2 ML06 \(](#page-148-0)またはそれ以降) または AIX 5.3 ML06 (またはそれ以降) [のオペレーティング・](#page-148-0) [システム](#page-148-0) 115 ディスク・ストレージ・システム [Windows Server 2003](#page-383-0) ホスト・システム 350 ハードウェア [ディスク・ストレージ・システム](#page-148-0) 115 [ファイバー・アダプターおよびケーブル](#page-148-0) 115 ハードウェア、AIX [ディスク・ストレージ・システム](#page-45-0) 12 [ファイバー・チャネル・アダプターおよびケーブ](#page-45-0) ル [12](#page-45-0) [ホスト・システム](#page-45-0) 12 SAN [ボリューム・コントローラー](#page-45-0) 12 SCSI [アダプターおよびケーブル](#page-45-0) 12 ハードウェア、SDDPCM [ディスク・ストレージ・システム](#page-147-0) 114 [ファイバー・アダプターおよびケーブル](#page-147-0) 114 [ホスト・システム](#page-147-0) 114 ハードウェア、Windows 2000 [ESS 329](#page-362-0) ハードウェア、Windows NT [ESS 311](#page-344-0) ハードウェア、Windows Server 2003 [ディスク・ストレージ・システム](#page-382-0) 34[9, 371](#page-404-0)

要件 *(*続き*)* ハードウェアおよびソフトウェア Linux [ホスト・システム](#page-234-0) 201 [ハードウェアおよびソフトウェア、](#page-204-0)HP 171 [ホスト・システム、](#page-47-0)AIX 14 [ディスク・ストレージ・システム](#page-148-0) 115 [ファイバー](#page-48-0) 15 [ESS 14](#page-47-0) SAN [ボリューム・コントローラー](#page-47-0) 14 SAN [ボリューム・コントローラー](#page-47-0) for Cisco MDS [9000 14](#page-47-0) [SCSI 14](#page-47-0) [ホスト・システム、](#page-298-0)NetWare 265 [ディスク・ストレージ・システム](#page-299-0) 266 [ファイバー](#page-300-0) 267 [SCSI 267](#page-300-0) [ホスト・システム、](#page-148-0)SDDPCM 115 [ファイバー](#page-148-0) 115 ESS Windows 2000 [ホスト・システム](#page-363-0) 330 [Windows NT 312](#page-345-0) Solaris [ホスト・システムのハードウェアおよびソフ](#page-314-0) [トウェア](#page-314-0) 281 [用語集](#page-460-0) 427

# [ラ行]

ライセンス内部コード [使用条件](#page-458-0) 425 ライセンス・マシン・コードの並行ダウンロード [SDD 8](#page-41-0) 理解 HP-UX [ホスト・システムでの](#page-205-0) SDD の機能 172 Solaris [ホスト・システムでの](#page-315-0) SDD の機能 282 リモート・ブート・サポート [Windows 2000 340](#page-373-0) [Windows Server 2003 360](#page-393-0)[, 380](#page-413-0) ロー [装置接続機構](#page-206-0) (sdisk) 173 [装置接続機構](#page-317-0) (sd) 284 [ロード・バランシング、](#page-115-0)AIX 82 [論理ボリュームの同期化](#page-141-0) 108 [論理ボリュームのマウント、](#page-228-0)HP 195 [論理ボリュームのミラーリング](#page-140-0) 107 [論理ボリューム・マネージャー](#page-317-0) 284

# [数字]

 [ノード・クラスター環境での](#page-379-0) SDD の除去 34[6, 367](#page-400-0) [ノード・クラスター環境での](#page-417-0) SDDDSM の除去 384 [ノード・クラスター環境における](#page-378-0) SDD 1.3.3.3 (また はそれ以降) [へのアップグレード](#page-378-0) 34[5, 367](#page-400-0)

# **A**

addpaths [ユーティリティー・プログラム、](#page-131-0)AIX 98 addpaths [コマンド](#page-121-0) 8[8, 98](#page-131-0) AIX アクセス 「[add a data path volume to a volume group](#page-129-0) SMIT[」パネル](#page-129-0) 96 「[add a volume group with data path devices](#page-128-0) SMIT[」パネル](#page-128-0) 95 「[add paths to available data path devices SMIT](#page-128-0)」 [パネル](#page-128-0) 95 「[backup a volume group with data path devices](#page-130-0) SMIT[」パネル](#page-130-0) 97 「[configure a defined data path device SMIT](#page-128-0)」パネ [ルの構成](#page-128-0) 95 「[define and configure all data path devices](#page-127-0) SMIT[」パネル](#page-127-0) 94 「[display data path device adapter status SMIT](#page-127-0)」パ [ネル](#page-127-0) 94 「[display data path device configuration SMIT](#page-126-0)」パ [ネル](#page-126-0) 93 「[Display Data Path Device Status SMIT](#page-126-0)」パネル [93](#page-126-0) 「[remake a volume group with data path devices](#page-130-0) SMIT[」パネル](#page-130-0) 97 「[Remove a Physical Volume from a Volume](#page-129-0) [Group SMIT](#page-129-0)」パネル 96 「[removing a data path device SMIT](#page-128-0)」パネル 95 [アップグレード](#page-63-0) 30 アプリケーション 32 [ビット](#page-55-0) 22 64 [ビット](#page-55-0) 22 インポート SDD [導入下でのボリューム・グループ](#page-122-0) 89 エクスポート SDD [導入下でのボリューム・グループ](#page-122-0) 89 [エラー・メッセージ](#page-452-0) 419 [メッセージ、永続予約環境](#page-452-0) 419 拡張 既存の SDD [ボリューム・グループ](#page-123-0) 90 構成 [フェイルオーバー保護のためのボリューム・グル](#page-116-0) [ープ](#page-116-0) 83 [サポートされない環境](#page-46-0) 1[3, 115](#page-148-0) [手動によるアップグレード](#page-63-0) 30 [装置パスの喪失](#page-118-0) 85 [動的追加、 ボリューム・グループの](#page-84-0) SDD vpath 装 [置へのパスの](#page-84-0) 51 [パス選択ポリシーの変更](#page-110-0) 7[7, 217](#page-250-0) [ホスト・システムからの](#page-88-0) SDD の除去 55

AIX *(*続き*)* マイグレーション [並行モードによる既存の非](#page-141-0) SDD ボリューム・グ ループから SDD vpath [装置へのマイグレーショ](#page-141-0)  $>108$  $>108$ 並行モードによる非 SDD [ボリューム・グループ](#page-139-0) の ESS SDD [マルチパス・ボリューム・グルー](#page-139-0)  $\mathcal{V}$  [106](#page-139-0) 並行モードによる非 SDD [ボリューム・グループ](#page-139-0) の SAN [ボリューム・コントローラー](#page-139-0) for Cisco MDS 9000 SDD [マルチパス・ボリューム・グル](#page-139-0) [ープ](#page-139-0) 106 並行モードによる非 SDD [ボリューム・グループ](#page-139-0) の SAN [ボリューム・コントローラー](#page-139-0) SDD マル [チパス・ボリューム・グループ](#page-139-0) 106 リカバリー [混合ボリューム・グループからの](#page-123-0) 90 4.3.3 32 [ビット・アプリケーション](#page-55-0) 22 64 [ビット・アプリケーション](#page-55-0) 22 5.1.0 32 [ビット・アプリケーション](#page-55-0) 22 64 [ビット・アプリケーション](#page-55-0) 22 MPIO [対応装置](#page-165-0) 132 SDD [インストールの検査](#page-70-0) 37 SDD [固有の](#page-125-0) SMIT パネル 92 SDD [のインストール](#page-57-0) 24 SDD [の検査](#page-83-0) 50 SDD [の構成](#page-72-0) 3[9, 49](#page-82-0) SDD [の構成解除](#page-82-0) 49 SDD [ボリューム・グループに属するファイルのバッ](#page-124-0) [クアップ](#page-124-0) 91 SDD [ボリューム・グループに属するファイルの復元](#page-124-0)  $Q<sub>1</sub>$ SDD [ユーティリティー・プログラム](#page-131-0) 98 SDDPCM [のインストール](#page-154-0) 121 SDDPCM [の除去、ホスト・システムからの](#page-163-0) 130 AIX 5.1.0 32 [ビット](#page-55-0) 22 64 [ビット](#page-55-0) 22 AIX 5.2.0 32 [ビット](#page-55-0) 22 64 [ビット](#page-55-0) 22 [AIX Hot Plug](#page-86-0) サポート 53 AIX LVM を介した ESS [装置の使用](#page-138-0) 105 AIX LVM を介した SAN [ボリューム・コントローラー](#page-138-0) [for Cisco MDS 9000](#page-138-0) 装置の使用 105 AIX LVM を介した SAN [ボリューム・コントローラー](#page-138-0) [装置の使用](#page-138-0) 105 AIX での SDD [構成解除](#page-82-0) 49 AIX [でのボリューム・グループ](#page-117-0) 84 AIX [トレース](#page-143-0) 11[0, 139](#page-172-0)

AIX [ファイバー・チャネル要件](#page-50-0) 1[7, 118](#page-151-0) AIX ホスト・システム [ディスク・ドライバー](#page-35-0) 2 [プロトコル・スタック](#page-35-0) 2

article

Microsoft Knowledge Base Article Number Q293778 [共用ボリュームに対するマルチパス・アクセス権](#page-356-0) [の除去に関する情報](#page-356-0) 323

### **B**

BIOS[、使用不可](#page-347-0) 31[4, 332](#page-365-0)[, 352](#page-385-0) boot -r [コマンド](#page-338-0) 305 [bootinfo -K](#page-55-0) コマンド 22

### **C**

[cat /proc/modules](#page-242-0) コマンド 209 [cat /proc/scsi/scsi](#page-242-0) コマンド 209 [cat /proc/scsi/xxx/N](#page-242-0) コマンド 209 [cat /proc/sdd](#page-242-0) コマンド 209 [cd /media](#page-238-0) コマンド 205 cd /mnt [コマンド](#page-238-0) 205 [cd /opt/IBMsdd](#page-239-0) コマンド 206 [cd /opt/IBMsdd/bin](#page-240-0) コマンド 207 [cfallvpath 59](#page-92-0) cfgmgr 各インストール済み SCSI [またはファイバー・チャ](#page-120-0) [ネル・アダプターごとの実行](#page-120-0) 87 *n* 回の実行、 *n* は SDD [装置当たりのパスの数を表](#page-120-0) [す。](#page-120-0) 87 cfgmgr [コマンド](#page-52-0) 1[9, 52](#page-85-0)[, 87](#page-120-0)[, 127](#page-160-0) cfgvpath [コマンド](#page-246-0) 213 chdev [コマンド](#page-119-0) 8[6, 87](#page-120-0) chgrp [コマンド](#page-338-0) 305 [chkconfig - -level](#page-248-0) *X* sdd off  $\exists \forall \forall Y$  215 [chkconfig - -level X sdd on](#page-248-0) コマンド 215 [chkconfig - -list sdd](#page-248-0) コマンド 215 [chkvpenv](#page-242-0) コマンド 209 chmod [コマンド](#page-338-0) 305

# **D**

datapath [disable ports](#page-426-0) コマンド 393 [enable ports](#page-427-0) コマンド 394 [open device path](#page-428-0) コマンド 395 query adapter [コマンド](#page-358-0) 32[5, 345](#page-378-0)[, 366](#page-399-0)[, 384](#page-417-0) device [コマンド](#page-247-0) 21[4, 315](#page-348-0)[, 325](#page-358-0)[, 345](#page-378-0)[, 366](#page-399-0)[, 384](#page-417-0) [query adapter](#page-430-0) コマンド 397 [query adaptstats](#page-432-0) コマンド 399

datapath *(*続き*)* [query device](#page-433-0) コマンド 400 [query devstats](#page-436-0) コマンド 403 [query essmap](#page-438-0)  $\exists \forall \forall \forall$  405 [query portmap](#page-440-0) コマンド 407 [query set adapter](#page-446-0) コマンド 413 [query wwpn](#page-442-0) コマンド 409 [remove adapter](#page-443-0) コマンド 410 [remove device path](#page-444-0) コマンド 411 [set adapter offline](#page-357-0) コマンド 32[4, 343](#page-376-0)[, 364](#page-397-0)[, 382](#page-415-0) [set adapter # offline](#page-357-0) コマンド 32[4, 343](#page-376-0)[, 364](#page-397-0)[, 382](#page-415-0) [set device path](#page-448-0) コマンド 415 [set device policy](#page-447-0) コマンド 414 [set qdepth](#page-449-0) コマンド 416 [datapath query adapter 181](#page-214-0)[, 410](#page-443-0)[, 411](#page-444-0) [datapath query device](#page-116-0) コマンド 8[3, 87](#page-120-0) [datapath remove adapter 410](#page-443-0) [datapath remove device 411](#page-444-0) [datapath set device 0 path 0 offline](#page-448-0)  $\exists \forall \forall$  415 [datapath set device N policy rr/fo/lb/df](#page-110-0)  $\exists \forall \forall Y$  7[7,](#page-213-0) [180](#page-213-0)[, 217](#page-250-0)[, 294](#page-327-0) [datapath set qdepth 416](#page-449-0) [devices.fcp.disk.ibm2105.rte 12](#page-45-0) [devices.fcp.disk.ibm.rte 12](#page-45-0)[, 17](#page-50-0) [devices.scsi.disk.ibm2105.rte 12](#page-45-0) [dpovgfix vg-name](#page-85-0) コマンド 5[2, 87](#page-120-0) dpovgfix [コマンド](#page-116-0) 8[3, 99](#page-132-0)

# **E**

ESS AIX 表示、 [SDD vpath](#page-115-0) 装置構成 82 HP [の構成](#page-205-0) 172 Linux [の構成](#page-235-0) 202 Solaris [の構成](#page-316-0) 283 [Windows NT](#page-346-0) での構成 313 [ESS LUN 104](#page-137-0) ESS 装置 [\(hdisk\) 104](#page-137-0) ESS [装置の直接使用、](#page-137-0)AIX 104 extendvg [コマンド](#page-124-0) 91 [extendvg4vp](#page-124-0) コマンド 9[1, 101](#page-134-0)

# **H**

**HACMP** [インポート、ボリューム・グループの](#page-96-0) 63 [永続予約](#page-95-0) 62 [ノード・フェイルオーバー](#page-106-0) 73 [パスのリカバリー](#page-106-0) 73 [非並行モード](#page-93-0) 60 [非並行モードに対するソフトウェア・サポート](#page-94-0) 61 HACMP *(*続き*)* [並行モード](#page-93-0) 60 hd2vp [変換スクリプト](#page-96-0) 63 SDD [永続予約属性](#page-95-0) 62 [hd2vp vg\\_name](#page-64-0) コマンド 31 hd2vp および vp2hd [コマンド](#page-131-0) 98 hd2vp コマンド HP-UX [ホスト・システム](#page-212-0) 179 hdisk 装置 [属性の変更](#page-119-0) 86 [chdev 86](#page-119-0) HP [サポートされない環境](#page-205-0) 172 [パス選択ポリシーの変更](#page-213-0) 180 SCSI [ディスク・ドライバー](#page-205-0) (sdisk) 172 HP [でのリカバリー手順](#page-229-0) 19[6, 199](#page-232-0) HP ホスト・システム [ディスク・ドライバー](#page-35-0) 2 [プロトコル・スタック](#page-35-0) 2 HP-UX [オペレーティング・システム](#page-204-0) 171 [ディスク・デバイス・ドライバー](#page-216-0) 18[3, 193](#page-226-0) LJFS [ファイル・システム](#page-232-0) 199 HP-UX 11i 32 [ビット](#page-205-0) 17[2, 174](#page-207-0) 64 [ビット](#page-205-0) 17[2, 174](#page-207-0) HP-UX 11.0 64 [ビット](#page-205-0) 17[2, 174](#page-207-0) HP-UX ホスト・システム [アプリケーションの使用、](#page-226-0)SDD 導入下での 193 決定 [論理ボリューム装置のメジャー番号](#page-227-0) 194 [論理ボリュームのサイズ](#page-230-0) 197 再作成 [既存の論理ボリューム](#page-229-0) 196 [物理ボリューム](#page-227-0) 19[4, 197](#page-230-0) [ボリューム・グループ](#page-230-0) 197 [論理ボリューム](#page-230-0) 197 作成 [新規論理ボリューム](#page-227-0) 194 [物理ボリューム](#page-228-0) 195 [ボリューム・グループ](#page-228-0) 195 [ボリューム・グループの](#page-227-0) /dev ディレクトリー [194](#page-227-0) [ボリューム・グループのファイル・システム](#page-228-0) 195 [論理ボリューム](#page-228-0) 195 [論理ボリューム装置の装置ノード](#page-227-0) 194 除去 [既存のボリューム・グループ](#page-229-0) 196 [既存の論理ボリューム](#page-229-0) 196 [論理ボリューム](#page-229-0) 196

HP-UX ホスト・システム *(*続き*)* [正しいタイムアウト値の設定、論理ボリューム・マネ](#page-231-0) [ージャーの](#page-231-0) 198 標準 UNIX [アプリケーション](#page-226-0) 193 変更 SDD [ハードウェア構成](#page-211-0) 178 /dev [ディレクトリーに](#page-227-0) 194 [論理ボリュームのマウント](#page-228-0) 195 Network File System [の最初のセットアップ](#page-232-0) 199 [SDD 171](#page-204-0) SDD [のアップグレード](#page-206-0) 17[3, 177](#page-210-0) SDD [のインストール](#page-208-0) 175 すでに NFS [ファイル・サーバーを持っているシ](#page-233-0) [ステムへの](#page-233-0) 200 Network File System [ファイル・サーバーへの](#page-232-0) [199](#page-232-0) SDD [の機能について](#page-205-0) 172

### **I**

IBM [サブシステム・デバイス・ドライバー、](#page-252-0)SAN 上で の Linux [のインストール](#page-252-0) 219 [ibm2105.rte 17](#page-50-0) [ibm2105.rte ESS](#page-47-0) パッケージ 14 ibmSdd\_433.rte インストール・パッケージ SDD 1.2.2.0 用の [除去](#page-96-0) 63 SDD 1.3.2.0. SDD vpath 装置 [構成解除](#page-96-0) 63 [insmod ./sdd-mod.o](#page-242-0) コマンド 209 installp [コマンド](#page-52-0) 19 [instfix -i | grep IY10201](#page-51-0) コマンド 18 [instfix -i | grep IY10994](#page-51-0) コマンド 18 [instfix -i | grep IY11245](#page-51-0) コマンド 18 [instfix -i | grep IY13736](#page-51-0) コマンド 18 [instfix -i | grep IYl7902](#page-51-0) コマンド 18 [instfix -i | grep IYl8070](#page-51-0) コマンド 18 INVALID パスまたは CLOSE\_DEAD [パスの動的オープ](#page-111-0) ン [78](#page-111-0)

### **K**

[KB 159](#page-192-0)[, 404](#page-437-0)

### **L**

Linux [サポートされない環境](#page-235-0) 202 Linux での SDD [のロード](#page-240-0) 20[7, 208](#page-241-0) Linux ホスト・システム 構成 [バーチャリゼーション製品](#page-236-0) 203 Linux ホスト・システム *(*続き*)* 構成 *(*続き*)* [ファイバー・チャネル・アダプター](#page-236-0) 20[3, 204](#page-237-0) [ESS 202](#page-235-0) SAN [ファイル・システム](#page-236-0) 203 [SDD 207](#page-240-0)[, 215](#page-248-0) 使用 標準 UNIX [アプリケーション](#page-296-0) 263 SDD [の構成](#page-241-0) 208 [ディスク・ドライバー](#page-35-0) 2 [プロトコル・スタック](#page-35-0) 2 SDD vpath [装置構成の永続性の確保](#page-249-0) 216 SDD vpath [装置の区分化](#page-296-0) 263 SDD [インストールの検査](#page-239-0) 206 SDD [インストールの準備](#page-235-0) 202 SDD [のアップグレード](#page-238-0) 205 SDD [のインストール](#page-234-0) 20[1, 204](#page-237-0) SDD [の除去](#page-251-0) 218 [ls -al /unix](#page-55-0) コマンド 22 ls -l [コマンド](#page-240-0) 207 [lscfg -vl fcsN](#page-53-0) コマンド 2[0, 120](#page-153-0) [lsdev -Cc disk](#page-53-0) コマンド 2[0, 128](#page-161-0) [lsdev -Cc disk | grep 2105](#page-72-0) コマンド 39 [lsdev -Cc disk | grep SAN](#page-72-0) ボリューム・コントローラ [ー・ コマンド](#page-72-0) 39 [lslpp -l ibmSdd\\_432.rte](#page-70-0) コマンド 37 [lslpp -l ibmSdd\\_433.rte](#page-70-0) コマンド 37 [lslpp -l ibmSdd\\_510nchacmp.rte](#page-70-0) コマンド 3[7, 38](#page-71-0) [lslpp -l ibmSdd\\_510.rte](#page-70-0) コマンド 3[7, 38](#page-71-0) [lslpp -l '\\*Sdd\\*'](#page-70-0) コマンド 37 lspv [コマンド](#page-63-0) 3[0, 52](#page-85-0)[, 85](#page-118-0) [lsvg -p vg-name](#page-117-0) コマンド 84 lsvgfs [コマンド](#page-63-0) 30 [lsvpcfg 59](#page-92-0) lsvpcfg [コマンド](#page-64-0) 3[1, 53](#page-86-0)[, 82](#page-115-0)[, 86](#page-119-0)[, 99](#page-132-0)[, 214](#page-247-0)[, 264](#page-297-0) lsvpcfg [ユーティリティー・プログラム、](#page-132-0)AIX 99 lsvpd [コマンド](#page-244-0) 211

### **M**

[metadb -a <device>](#page-340-0) コマンド 307 [metadb -d -f <device>](#page-340-0) コマンド 307 [metadb -i](#page-339-0) コマンド 306 [metainit d <metadevice number> -t <](#page-341-0)″vpathNs″ - master device>  $\langle$ "vpathNs" [- logging device>](#page-341-0)  $\exists \forall \forall$   $\forall$  308 metainit [コマンド](#page-339-0) 306 metastat [コマンド](#page-339-0) 30[6, 308](#page-341-0) [mkdev -l vpath](#page-83-0)*N* コマンド 50 [mksysb restore](#page-118-0) コマンド 85 mkvg [コマンド](#page-117-0) 84 mkvg4vp [コマンド](#page-117-0) 8[4, 100](#page-133-0)

## **N**

NetWare [コマンド出力の例](#page-308-0) 275 NetWare での SDD [のロード](#page-303-0) 270 NetWare ホスト・システム [エラー報告](#page-306-0) 273 [エラー・ロギング](#page-306-0) 273 構成 [ディスク・ストレージ・システム](#page-301-0) 268 [ファイバー・チャネル・アダプター](#page-301-0) 268 [SDD 270](#page-303-0) [サポートされない環境](#page-299-0) 266 [サポートされる環境](#page-299-0) 266 SDD [インストールの準備](#page-301-0) 268 SDD [のインストール](#page-303-0) 270 SDD [の除去](#page-308-0) 275 newfs [コマンド](#page-341-0) 308

# **O**

odmget -q "[name = ioaccess](#page-95-0)" CuAt  $\exists \forall \forall \in$  62 [orainst /m](#page-335-0) コマンド 302

# **P**

pcmpath [disable ports](#page-180-0) コマンド 147 [enable ports](#page-182-0) コマンド 149 [open device path](#page-184-0) コマンド 151 [pcmpath set device algorithm 166](#page-199-0) [pcmpath set device hc\\_interval 167](#page-200-0) [pcmpath set device health\\_check mode 168](#page-201-0) [query adapter](#page-186-0) コマンド 153 [query adaptstats](#page-187-0) コマンド 154 [query device](#page-188-0) コマンド 155 [query devstats](#page-191-0) コマンド 158 [query essmap](#page-193-0) コマンド 160 [query portmap](#page-195-0) コマンド 162 [query set adapter](#page-198-0) コマンド 165 [query wwpn](#page-197-0) コマンド 164 [set device path](#page-202-0) コマンド 169 [pcmpath set device 0 path 0 offline](#page-202-0)  $\exists \forall \forall \forall$  169 pcmpath [コマンドの使用](#page-178-0) 145 [pkgrm IBMsdd](#page-340-0) コマンド 307 PTF [を使用した](#page-65-0) SDD の更新 32 [PVID 85](#page-118-0) [pvid 107](#page-140-0)

# **Q**

[qdepth\\_enable 48](#page-81-0)

### **R**

restvg [コマンド](#page-124-0) 91 [restvg4vp](#page-124-0) コマンド 91 rmdev [コマンド](#page-120-0) 8[7, 88](#page-121-0) [rmdev -dl dpo -R](#page-64-0) コマンド 3[1, 55](#page-88-0)[, 130](#page-163-0) [rmdev -dl fcsN -R](#page-53-0) コマンド 2[0, 128](#page-161-0) [rmdev -l dpo -R](#page-83-0) コマンド 50 [rmvpath xxx](#page-246-0) コマンド 21[3, 214](#page-247-0) [rpm -e IBMsdd](#page-251-0) コマンド 218 [rpm -qi IBMsdd](#page-239-0) コマンド 20[6, 218](#page-251-0) [rpm -ql IBMsdd](#page-239-0) コマンド 20[6, 218](#page-251-0)

# **S**

SAN ファイル・システム Linux [の構成](#page-236-0) 203 SAN ボリューム・コントローラー 構成 [Windows Server 2003](#page-385-0) ホスト・システム 35[2,](#page-406-0) [373](#page-406-0) SAN [ボリューム・コントローラー](#page-42-0) for Cisco MDS 9000 [優先ノード・パス選択アルゴリズム](#page-42-0) [9, 180](#page-213-0) SAN ボリューム・コントローラーおよび SAN ボリュ ーム・コントローラー for Cisco MDS 9000 Solaris [の構成](#page-316-0) 283 SAN [ボリューム・コントローラー優先ノード・パス選](#page-42-0) [択アルゴリズム](#page-42-0) [9, 180](#page-213-0) savevg [コマンド](#page-124-0) 91 [savevg4vp](#page-124-0) コマンド 91 SCSI アダプター・サポート AIX [ホスト・システム](#page-48-0) 15 HP-UX [ホスト・システム](#page-204-0) 171 NetWare [ホスト・システム](#page-300-0) 267 Solaris [ホスト・システム](#page-314-0) 281 Windows 2000 [ホスト・システム](#page-364-0) 331 Windows NT [ホスト・システム](#page-345-0) 312 [Windows Server 2003](#page-383-0) ホスト・システム 350 SCSI-3 [永続予約コマンド・セット](#page-95-0) 62 SDD [アーキテクチャー](#page-35-0) 2 アップグレード HP-UX [ホスト・システム](#page-206-0) 173 [Windows 2000 335](#page-368-0) [Windows Server 2003 355](#page-388-0) アプリケーションの使用 Linux 標準 UNIX [アプリケーションでの](#page-296-0) [SDD 263](#page-296-0) Network File System [ファイル・サーバーへの](#page-232-0) [SDD 199](#page-232-0) SDD での、HP-UX 標準 UNIX [アプリケーション](#page-226-0) の [193](#page-226-0)

SDD *(*続き*)* アプリケーションの使用 *(*続き*)* [Solaris Network File System](#page-331-0) ファイル・サーバー の [SDD](#page-331-0) で 298 Solaris での SDD、[Oracle 301](#page-334-0) Solaris 標準 UNIX [アプリケーションでの](#page-331-0) [SDD 298](#page-331-0) アンインストール HP-UX [ホスト・システム](#page-219-0) 186 インストール [AIX 11](#page-44-0) HP-UX [ホスト・システム](#page-204-0) 171 [Linux 201](#page-234-0) [NetWare 265](#page-298-0) Solaris [ホスト・システム](#page-314-0) 281 Windows 2000 [ホスト・システム](#page-362-0) 32[9, 333](#page-366-0) [Windows NT 311](#page-344-0) [Windows Server 2003](#page-382-0) ホスト・システム 34[9,](#page-385-0) [352](#page-385-0) [インストール・シナリオ](#page-206-0) 173 [概要](#page-35-0) 2 [検査の検査](#page-83-0) 50 [紹介](#page-35-0) 2 HP-UX [ホスト・システムでの機能](#page-205-0) 172 SDD [装置への追加パスの確認](#page-351-0) 31[8, 337](#page-370-0)[, 358](#page-391-0) SDD のポストインストール HP-UX [ホスト・システム](#page-216-0) 183 Solaris [での機能](#page-315-0) 282 Solaris [ホスト・システムでのポストインストール](#page-321-0) [288](#page-321-0) Web [サイト](#page-25-0) xxiv Windows 2000 [での現行バージョンの表示](#page-368-0) 335 [Windows NT](#page-356-0) での SDD の除去 323 Windows Server 2003 [での現行バージョンの表示](#page-388-0) [355](#page-388-0) SDD userspace [コマンド、 再構成のための](#page-246-0) 21[3, 214](#page-247-0) [SDD vpath](#page-137-0) 装置 104 SDD vpath [装置構成の永続性の確保、](#page-249-0)Linux ホスト・シ [ステムの場合](#page-249-0) 216 SDD vpath 装置の区分化、Linux [ホスト・システムの](#page-296-0) [263](#page-296-0) SDD 構成 [検査](#page-83-0) 50 SDD [サーバー・デーモン](#page-420-0) 387 AIX [ホスト・システム](#page-57-0) 2[4, 74](#page-107-0)[, 261](#page-294-0) HP-UX [ホスト・システム](#page-221-0) 188 Solaris [ホスト・システム](#page-329-0) 296 Windows 2000 [ホスト・システム](#page-379-0) 346 Windows NT [ホスト・システム](#page-359-0) 326 [Windows Server 2003](#page-401-0) ホスト・システム 368 SDD 装置 [再構成](#page-86-0) 53

SDD [装置の定義済み状態への構成解除](#page-121-0) 88 SDD の ibmSdd\_433.rte インストール・パッケージに対 するエラー・メッセージ AIX [VPATH\\_FAIL\\_RELPRESERVE 419](#page-452-0) [VPATH\\_OUT\\_SERVICE 419](#page-452-0) [VPATH\\_RESV\\_CFLICT 420](#page-453-0) SDD のポストインストール HP-UX [ホスト・システム](#page-216-0) 183 Solaris [ホスト・システム](#page-321-0) 288 SDD [ボリューム・グループに属するすべての](#page-124-0) AIX ファ [イルのバックアップ](#page-124-0) 91 SDD [ユーティリティー・プログラム、](#page-131-0)AIX 98 SDD [を用いたボリューム・グループのインポート、](#page-122-0) [AIX 89](#page-122-0) SDD [を用いたボリューム・グループのエクスポート、](#page-122-0) [AIX 89](#page-122-0) SDDDSM アップグレード [Windows Server 2003 375](#page-408-0) インストール [Windows Server 2003](#page-404-0) ホスト・システム 37[1,](#page-406-0) [373](#page-406-0) SDDDSM [装置への追加パスの確認](#page-410-0) 377 Windows Server 2003 [での現行バージョンの表示](#page-408-0) [375](#page-408-0) SDDDSM サーバー・デーモン [Windows Server 2003](#page-418-0) ホスト・システム 385 SDDPCM インストール [AIX 111](#page-144-0) [パッケージの更新](#page-157-0) 124 [sddpcm 387](#page-420-0) [SDDPCM](#page-161-0) サーバー 128 SDDPCM [サーバー・デーモン](#page-420-0) 387 SDDPCM [トレース機能の使用、](#page-172-0)AIX 139 sddserver.rte AIX [ホスト・システム](#page-54-0) 21 [sddsrv 387](#page-420-0) [トレース](#page-421-0) 388 [ポート・バインディング](#page-421-0) 388 AIX [ホスト・システム](#page-57-0) 2[4, 74](#page-107-0)[, 261](#page-294-0) HP-UX [ホスト・システム](#page-221-0) 188 Solaris [ホスト・システム](#page-329-0) 296 Windows 2000 [ホスト・システム](#page-379-0) 346 Windows NT [ホスト・システム](#page-359-0) 326 [Windows Server 2003](#page-401-0) ホスト・システム 36[8, 385](#page-418-0) sddsrv for ESS Expert AIX [ホスト・システム](#page-54-0) 21 [showvpath](#page-228-0) コマンド 19[5, 303](#page-336-0)[, 304](#page-337-0)[, 306](#page-339-0)[, 307](#page-340-0) [shutdown -i6 -y -g0](#page-339-0) コマンド 306 [shutdown -rF](#page-52-0) コマンド 1[9, 128](#page-161-0)

SMIT 構成 Windows NT [ホスト・システムの](#page-349-0) SDD 316 smit [定義](#page-58-0) 2[5, 123](#page-156-0) smitty [定義](#page-58-0) 2[5, 123](#page-156-0) [smitty deinstall](#page-52-0) コマンド 19 [smitty device](#page-64-0) コマンド 31 [smitty uninstall](#page-51-0) コマンド 18 smitty [コマンド](#page-64-0) 31 Solaris オペレーティング・システム SDD [のアップグレード](#page-314-0) 281 [サポートされない環境](#page-315-0) 282 [サポートされる環境](#page-315-0) 282 [パス選択ポリシーの変更](#page-327-0) 294 ホスト・システム [サブシステム・デバイス・ドライバーのアップグ](#page-317-0) [レード](#page-317-0) 284 sd [装置](#page-330-0) 297 UFS [ファイル・システム](#page-331-0) 298 Solaris SCSI [ディスク・ドライバー](#page-315-0) 282 Solaris [ディスク・デバイス・ドライバー](#page-317-0) 284 Solaris での SDD [のロード](#page-324-0) 291 Solaris ホスト・システム インストール [Solaris Volume Manager](#page-338-0) の最初の 305 UFS [ロギングがすでに搭載されているシステムで](#page-341-0) の [vpath 308](#page-341-0) 構成 [SDD 291](#page-324-0) セットアップ [新規システムでの](#page-340-0) UFS ロギング 307 NFS [の最初の](#page-331-0) 298 標準 UNIX [アプリケーション](#page-331-0) 298 [Oracle 301](#page-334-0) Oracle [のインストール](#page-334-0) 301 [SDD 281](#page-314-0) SDD [導入下でのアプリケーションの使用](#page-330-0) 29[7, 299](#page-332-0) SDD [のアップグレード](#page-323-0) 290 SDD [のインストール](#page-319-0) 286 すでに [Network File System](#page-332-0) ファイル・サーバー [を持っているシステム](#page-332-0) 299 すでに Oracle [が搭載されているシステム](#page-336-0) 303 [ファイル・システムの使用](#page-336-0) 303 [ロー・パーティションの使用](#page-336-0) 303 [Network File System](#page-331-0) ファイル・サーバー 298 sdisk からの Oracle [インストールの変換](#page-337-0) 304 Solstice DiskSuite [がすでに搭載されているシステ](#page-339-0) ム [306](#page-339-0) SDD [の機能について](#page-315-0) 282

Solaris ホスト・システム *(*続き*)* SDD [ハードウェア構成の変更](#page-324-0) 291 SDD [ポストインストール](#page-321-0) 288 [Solaris Volume Manager 305](#page-338-0) [Solstice DiskSuite 305](#page-338-0) Sun ホスト・システム [ディスク・ドライバー](#page-35-0) 2 [プロトコル・スタック](#page-35-0) 2 [System Management Interface Tool \(SMIT\) 25](#page-58-0)[, 123](#page-156-0) [構成に使用](#page-72-0) 39 使用、AIX ホスト上の SAN [ボリューム・コントロ](#page-115-0) ーラー [for Cisco MDS 9000 SDD vpath](#page-115-0) 装置構成の [表示](#page-115-0) 82 使用、AIX ホスト上の SAN [ボリューム・コントロ](#page-115-0) ーラー SDD vpath [装置構成の表示](#page-115-0) 82 使用、AIX ホスト上の SDD vpath [装置構成の表示](#page-115-0) [82](#page-115-0) 使用、SDDPCM の除去、AIX [ホストからの](#page-163-0) 130 [定義](#page-58-0) 2[5, 123](#page-156-0) AIX ホストから SDD [を除去するための使用](#page-88-0) 55 AIX ホストで SDD vpath [装置を用いたボリューム・](#page-124-0) [グループの復元に使用](#page-124-0) 91 AIX ホストで SDD [を用いたボリューム・グループ](#page-122-0) [のインポートに使用](#page-122-0) 89 AIX ホストで SDD [を用いたボリューム・グループ](#page-122-0) [のエクスポートに使用](#page-122-0) 89 AIX ホストで SDD [を用いたボリューム・グループ](#page-116-0) [の作成に使用](#page-116-0) 83 AIX ホストで SDD [を用いたボリューム・グループ](#page-124-0) [のバックアップに使用](#page-124-0) 91 AIX ホストで SDD [を用いたボリューム・グループ](#page-130-0) [の復元に使用](#page-130-0) 97 AIX ホストで SDD [を持つボリューム・グループの](#page-130-0) [バックアップに使用](#page-130-0) 97 AIX ホストの SDD [装置を検査するための使用](#page-83-0) 50 AIX ホストの SDD [装置を構成解除するための使用](#page-82-0) [49](#page-82-0) AIX ホストの既存の SDD [ボリューム・グループを](#page-123-0) [拡張するために使用](#page-123-0) 90 AIX ホストの「[Add a Data Path Volume to a](#page-129-0) Volume Group[」パネルにアクセスするために使用](#page-129-0) [96](#page-129-0) AIX ホストの「[Add a Volume Group with Data Path](#page-128-0) Devices[」パネルにアクセスするために使用](#page-128-0) 95 AIX ホストの「[Backup a Volume Group with Data](#page-130-0) Path Devices[」パネルにアクセスするために使用](#page-130-0) [97](#page-130-0) AIX ホストの「[Configure a Defined Data Path](#page-128-0) Device[」パネルにアクセスするために使用](#page-128-0) 95 AIX ホストの「[Define and Configure All Data Path](#page-127-0) Devices[」パネルにアクセスするために使用](#page-127-0) 94

[System Management Interface Tool \(SMIT\)](#page-58-0) *(*続き*)* AIX ホストの「[Display Data Path Device Adapter](#page-127-0) Status[」パネルにアクセスするために使用](#page-127-0) 94 AIX ホストの「[Display Data Path Device](#page-126-0) Configuration[」パネルにアクセスするために使用](#page-126-0) [93](#page-126-0) AIX ホストの「[Display Data Path Device Status](#page-126-0)」パ [ネルにアクセスするために使用](#page-126-0) 93 AIX ホストの「[Remake a Volume Group with Data](#page-130-0) Path Devices[」パネルにアクセスするために使用](#page-130-0) 07 AIX ホストの「[Remove a Data Path Device](#page-128-0)」パネル [にアクセスするために使用](#page-128-0) 95 AIX ホストの「[Remove a Physical Volume from a](#page-129-0) Volume Group[」パネルにアクセスするために使用](#page-129-0) [96](#page-129-0)

# **U**

umount [コマンド](#page-341-0) 308 /cdrom [コマンド](#page-323-0) 290 umount [コマンド](#page-64-0) 31 [unmod ./sdd-mod.o](#page-251-0) コマンド 218

## **V**

[varyoffvg](#page-64-0) コマンド 3[1, 39](#page-72-0) [varyonvg vg\\_name](#page-64-0) コマンド 31 Veritas Volume Manager [Command Line Interface for Solaris Web](#page-333-0) サイト 300 [System Administrator's Guide Web](#page-333-0) サイト 300 vgexport コマンド HP-UX [ホスト・システム](#page-222-0) 18[9, 190](#page-223-0) vgimport コマンド HP-UX [ホスト・システム](#page-223-0) 190 vp2hd コマンド HP-UX [ホスト・システム](#page-212-0) 179 vpcluster コマンド HP-UX [ホスト・システム](#page-224-0) 191

### **W**

Web サイト 共用ボリュームに対するマルチパス・アクセス権の除 去に関する情報 [Multiple-Path Software May Cause Disk Signature](#page-356-0) [to Change \(Knowledge Base Article Number](#page-356-0) [Q293778\) 323](#page-356-0) 情報 Windows 2000 [ホスト・システムに接続できる](#page-364-0) SCSI [アダプター](#page-364-0) 331

Web サイト *(*続き*)* 情報 *(*続き*)* Windows NT [ホスト・システムに接続できる](#page-345-0) SCSI [アダプター](#page-345-0) 312 Windows Server 2003 [ホスト・システムに接続で](#page-383-0) きる SCSI [アダプター](#page-383-0) 350 AIX APAR[、保守レベル・フィックス、およびマイク](#page-47-0) [ロコード更新](#page-47-0) 1[4, 115](#page-148-0) AIX [ホストに接続できる](#page-48-0) SCSI アダプターに関する [情報](#page-48-0) 15 AIX [ホスト・システムで使用できるファイバー・チ](#page-48-0) [ャネル・アダプターについて](#page-48-0) 1[5, 116](#page-149-0) [HP-UX](#page-229-0) 資料 19[6, 199](#page-232-0) NetWare APAR[、保守レベル・フィックス、およびマ](#page-298-0) [イクロコード更新](#page-298-0) 265 NetWare [ホストで使用できるファイバー・チャネ](#page-300-0) [ル・アダプターについての情報](#page-300-0) 267 NetWare [ホストに接続できる](#page-300-0) SCSI アダプターに関 [する情報](#page-300-0) 267 [SDD xxiv](#page-25-0) Windows 2000 [サポートされない環境](#page-362-0) 329 Windows 2000 [に対するサポート](#page-375-0) 342 Windows 2000 ホスト・システム 確認 SDD [装置への追加パス](#page-370-0) 337 [クラスタリング特殊考慮事項](#page-376-0) 343 [クラスタリングに対するサポート](#page-375-0) 342 [現行バージョンの](#page-368-0) SDD の表示 335 構成 [ディスク・ストレージ・システム](#page-364-0) 331 [ファイバー・チャネル・アダプター](#page-365-0) 332 SCSI [アダプター](#page-365-0) 332 SDD [導入下でのクラスター](#page-376-0) 343 [ディスク・ドライバー](#page-35-0) 2 [パス・レクラメーション](#page-376-0) 343 [プロトコル・スタック](#page-35-0) 2 [SDD 329](#page-362-0) SDD 1.4.0.0 ([またはそれ以降](#page-366-0)) のインストール 333 SDD [のアップグレード](#page-368-0) 335 SDD [の除去](#page-372-0) 339 Windows NT [サポートされない環境](#page-344-0) 311 追加 SDD [装置へのパス](#page-349-0) 316 Windows NT [に対するサポート](#page-356-0) 323 Windows NT ホスト・システム アップグレード [SDD 315](#page-348-0) インストール [追加パス](#page-351-0) 318 [SDD 314](#page-347-0)
Windows NT ホスト・システム *(*続き*)* 確認 [新規ストレージが正しくインストールされている](#page-354-0) [321](#page-354-0) SDD [装置への追加パス](#page-351-0) 318 既存の SDD [構成情報の検討](#page-349-0) 31[6, 320](#page-353-0) [クラスタリング特殊考慮事項](#page-356-0) 323 [クラスタリングに対するサポート](#page-356-0) 323 [現行バージョンの](#page-349-0) SDD の表示 316 構成 [追加パス](#page-351-0) 318 [SDD 316](#page-349-0) SDD [導入下でのクラスター](#page-357-0) 324 追加 [既存の構成への新規ストレージ](#page-354-0) 321 [マルチパス・ストレージ構成の](#page-353-0) ESS に対する [320](#page-353-0) [ディスク・ドライバー](#page-35-0) 2 [パス・レクラメーション](#page-356-0) 323 [プロトコル・スタック](#page-35-0) 2 [マルチパス・ストレージ構成の](#page-353-0) ESS に対する変更 [320](#page-353-0) [SDD 311](#page-344-0) SDD [の除去](#page-356-0) 323 Windows Server 2003 [サポートされない環境](#page-382-0) 34[9, 372](#page-405-0) [Windows Server 2003](#page-397-0) に対するサポート 36[4, 381](#page-414-0) Windows Server 2003 ホスト・システム [インストール、](#page-385-0) SDD 1.6.0.0 (またはそれ以降) の [352](#page-385-0) 確認 SDD [装置への追加パス](#page-391-0) 358 SDDDSM [装置への追加パス](#page-410-0) 377 [クラスタリング特殊考慮事項](#page-397-0) 36[4, 381](#page-414-0) [クラスタリングに対するサポート](#page-397-0) 36[4, 381](#page-414-0) [現行バージョンの](#page-388-0) SDD の表示 35[5, 375](#page-408-0) 構成 [ディスク・ストレージ・システム](#page-384-0) 351 [ファイバー・チャネル・アダプター](#page-385-0) 35[2, 373](#page-406-0) SAN [ボリューム・コントローラー](#page-385-0) 35[2, 373](#page-406-0) SCSI [アダプター](#page-385-0) 352 SDD [導入下でのクラスター](#page-397-0) 36[4, 382](#page-415-0) 追加 SDD [装置へのパス](#page-389-0) 356 SDDDSM [装置へのパス](#page-410-0) 377 [パス・レクラメーション](#page-397-0) 36[4, 381](#page-414-0) [SDD 349](#page-382-0) SDD [のアップグレード](#page-388-0) 355 SDD [の除去](#page-392-0) 35[9, 380](#page-413-0) [SDDDSM 371](#page-404-0) [SDDDSM 2.0.0.0 \(](#page-406-0)またはそれ以降) のインストール [373](#page-406-0)

Windows Server 2003 ホスト・システム *(*続き*)* SDDDSM [のアップグレード](#page-408-0) 375

## [特殊文字]

[/opt/IBMsdd/bin/showvpath](#page-341-0) コマンド 308

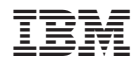

Printed in Japan

SD88-6465-01

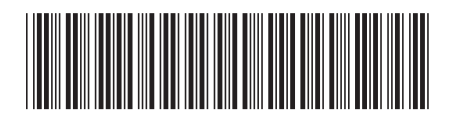

〒106-8711 東京都港区六本木3-2-12